aws

Guia de desenvolvimento do Amazon EMR no EKS

# Amazon EMR

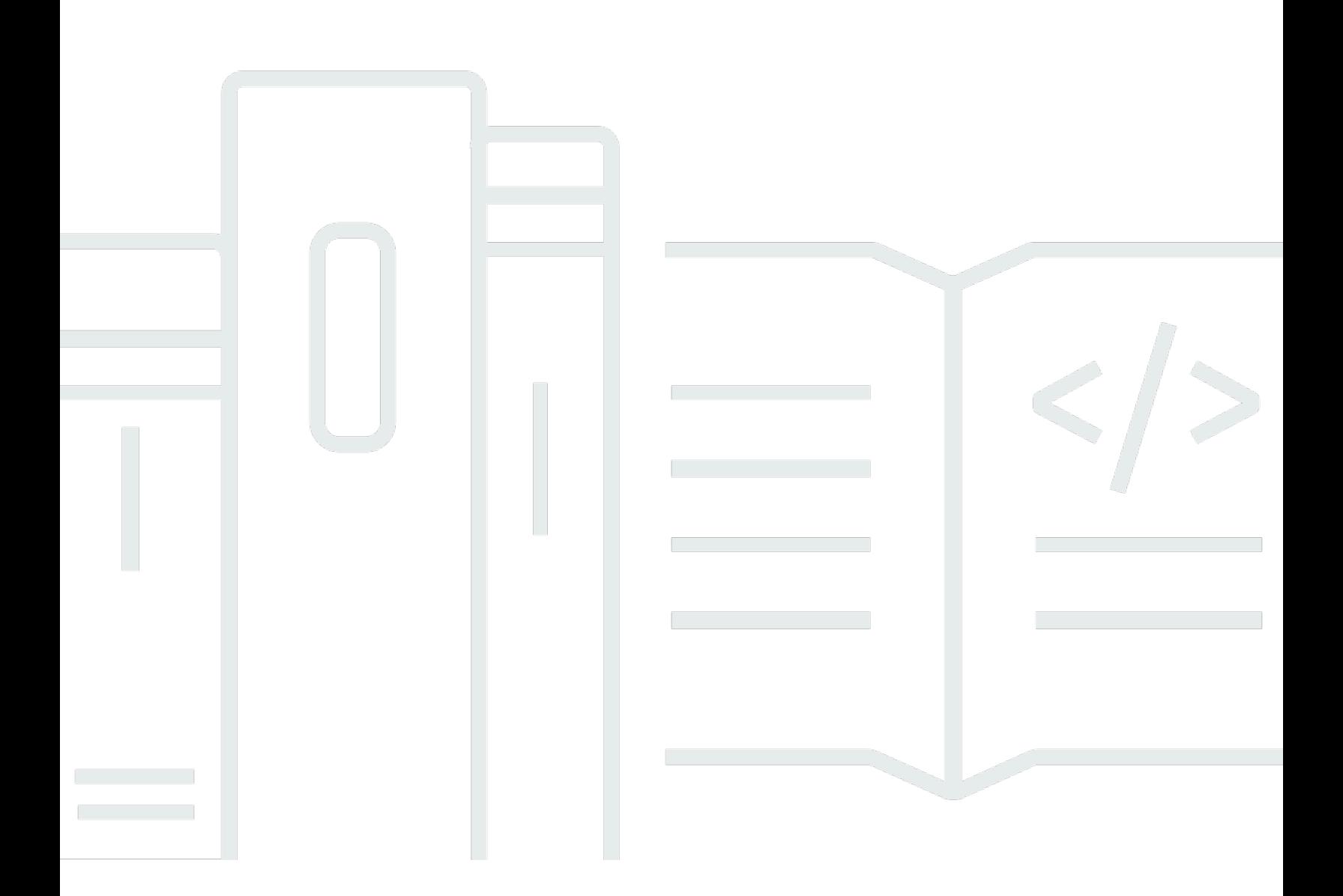

Copyright © 2024 Amazon Web Services, Inc. and/or its affiliates. All rights reserved.

#### Amazon EMR: Guia de desenvolvimento do Amazon EMR no EKS

Copyright © 2024 Amazon Web Services, Inc. and/or its affiliates. All rights reserved.

As marcas comerciais e imagens comerciais da Amazon não podem ser usadas no contexto de nenhum produto ou serviço que não seja da Amazon, nem de qualquer maneira que possa gerar confusão entre os clientes ou que deprecie ou desprestigie a Amazon. Todas as outras marcas comerciais que não são propriedade da Amazon pertencem aos respectivos proprietários, os quais podem ou não ser afiliados, estar conectados ou ser patrocinados pela Amazon.

# **Table of Contents**

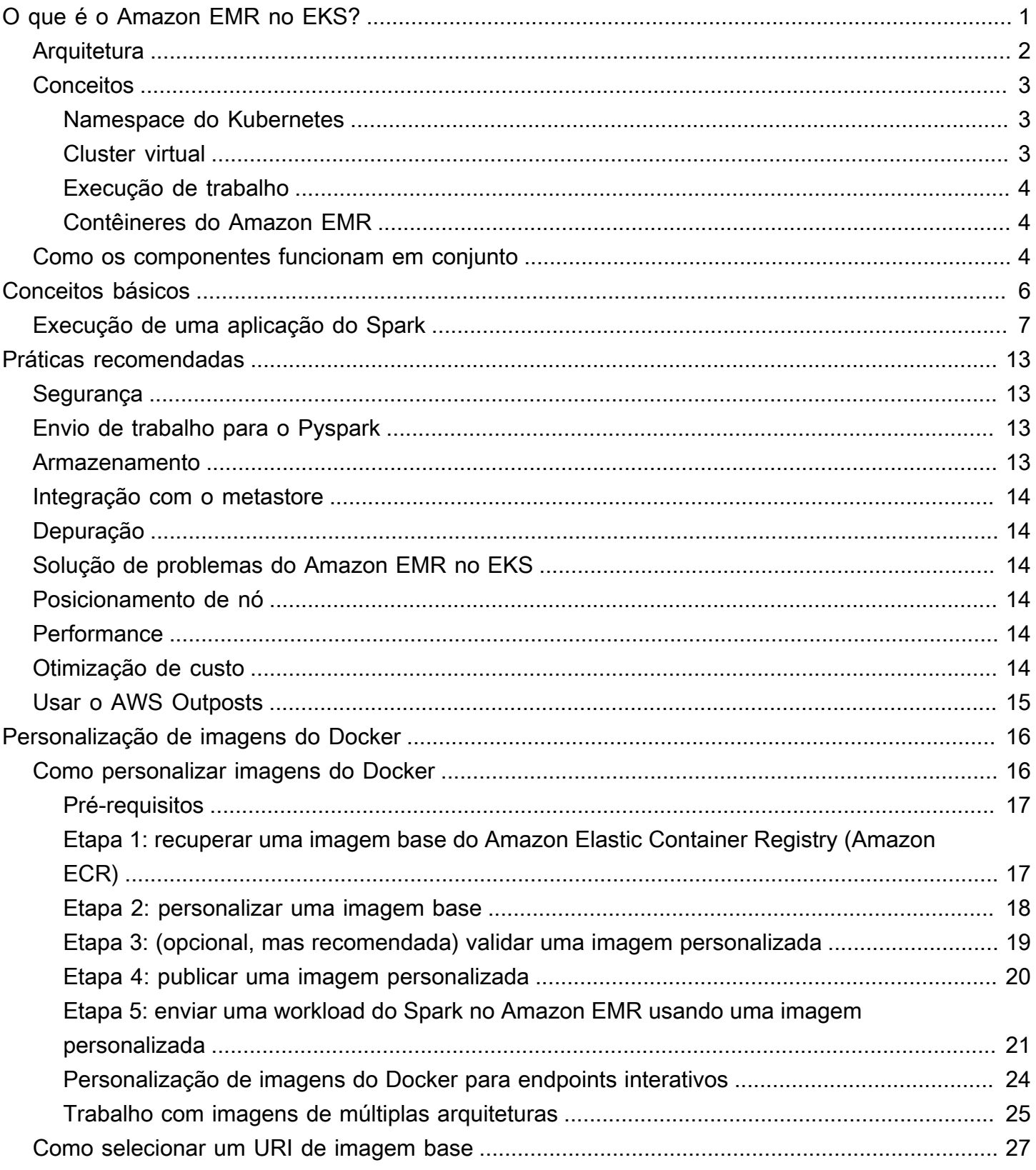

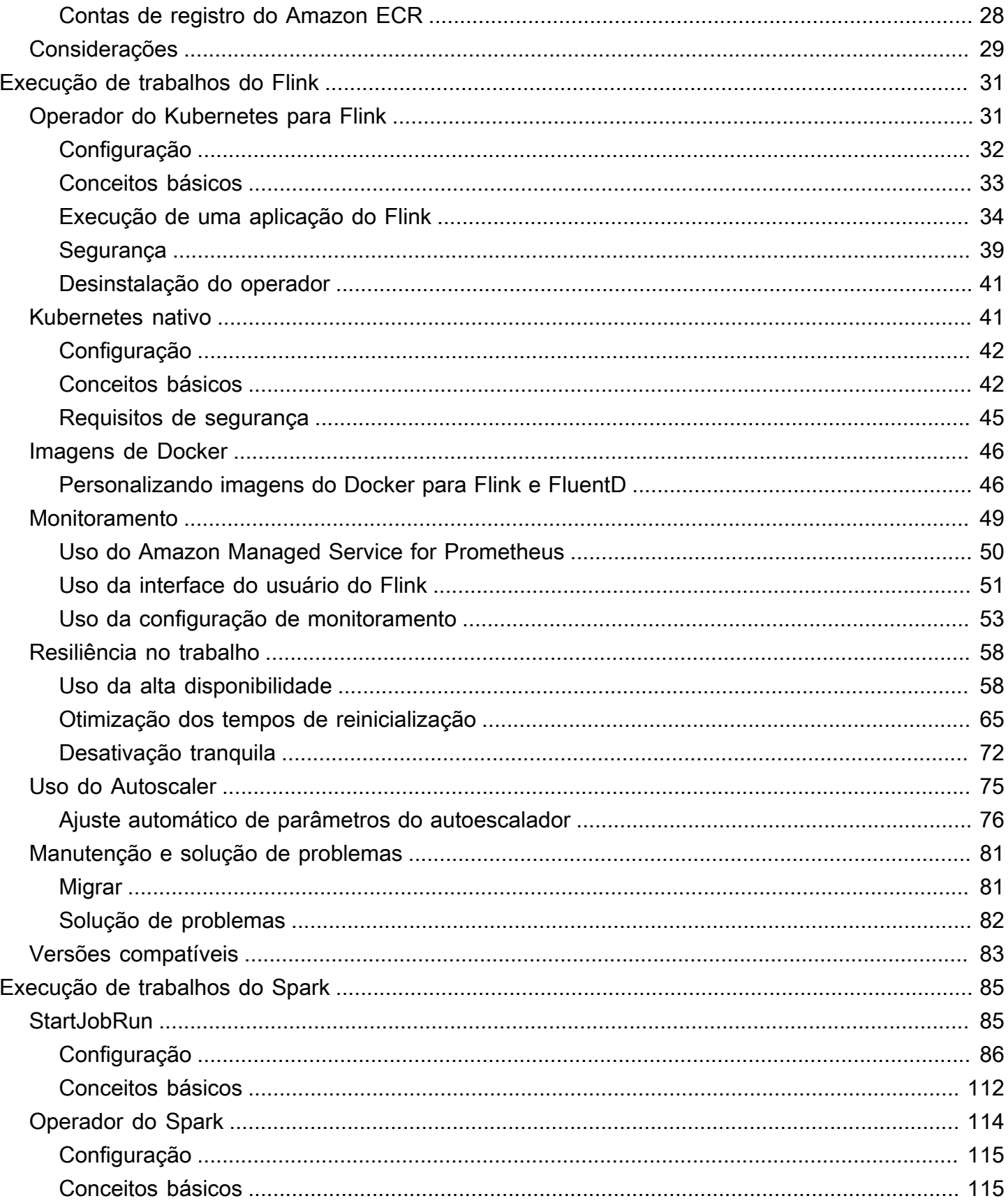

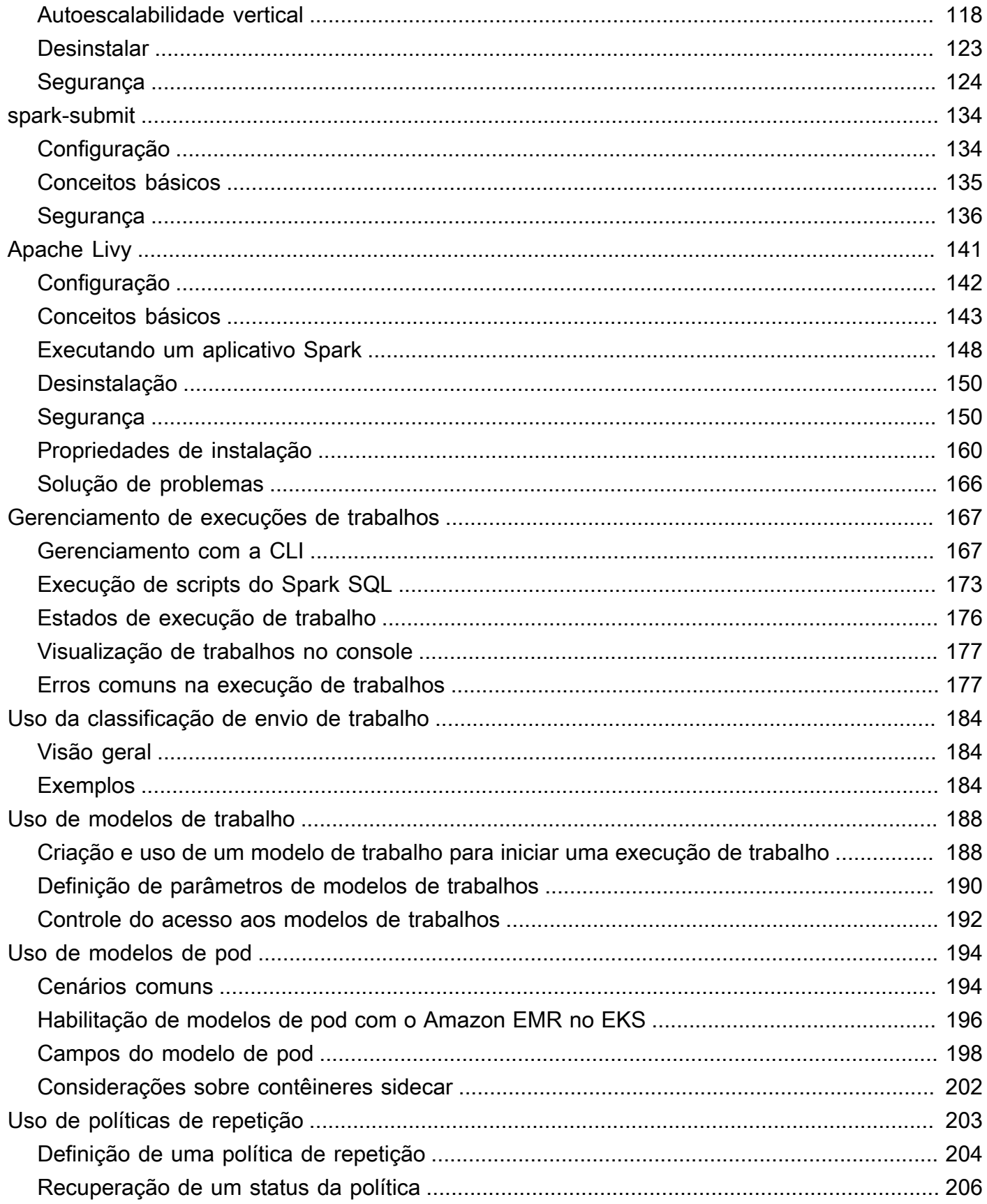

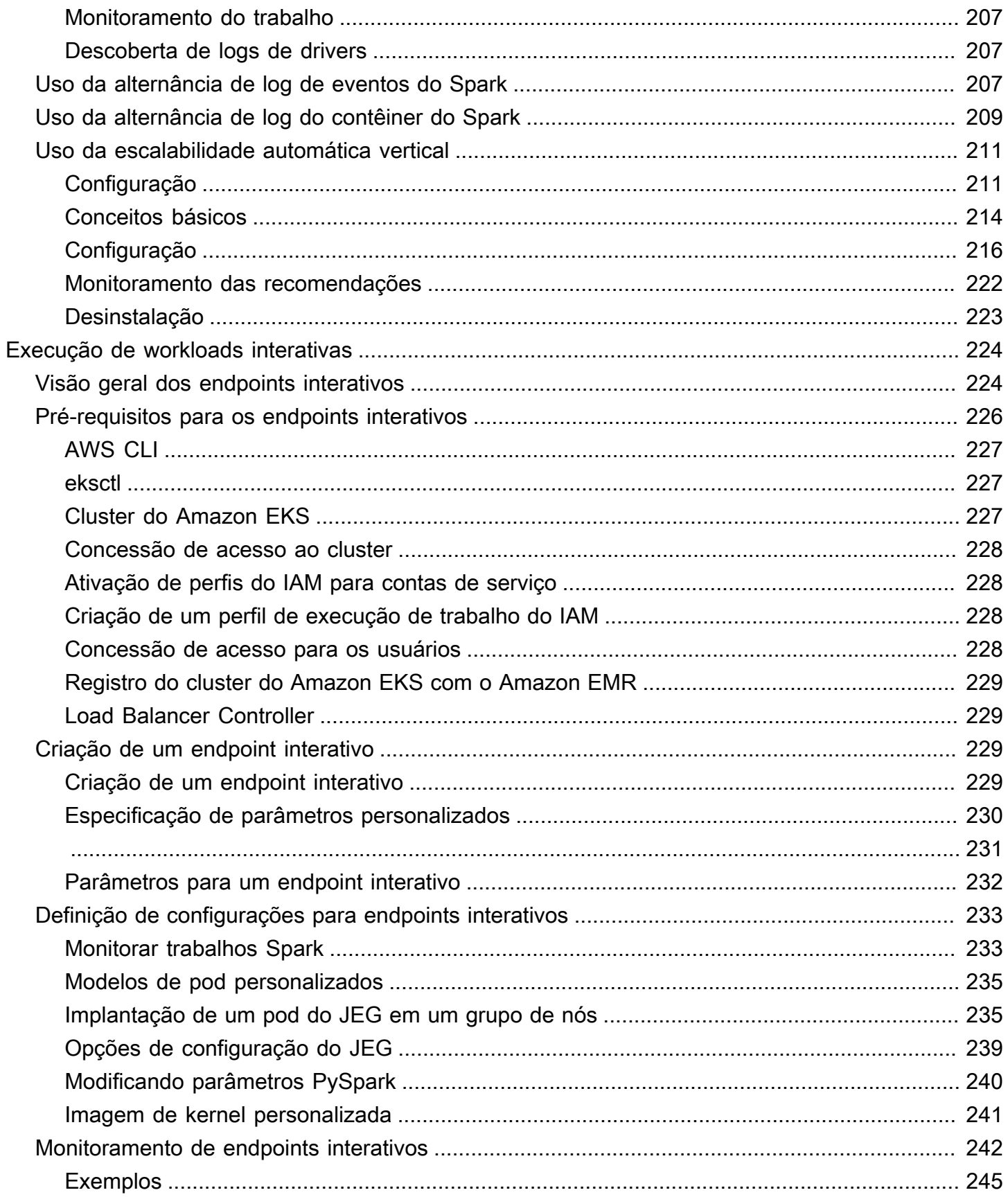

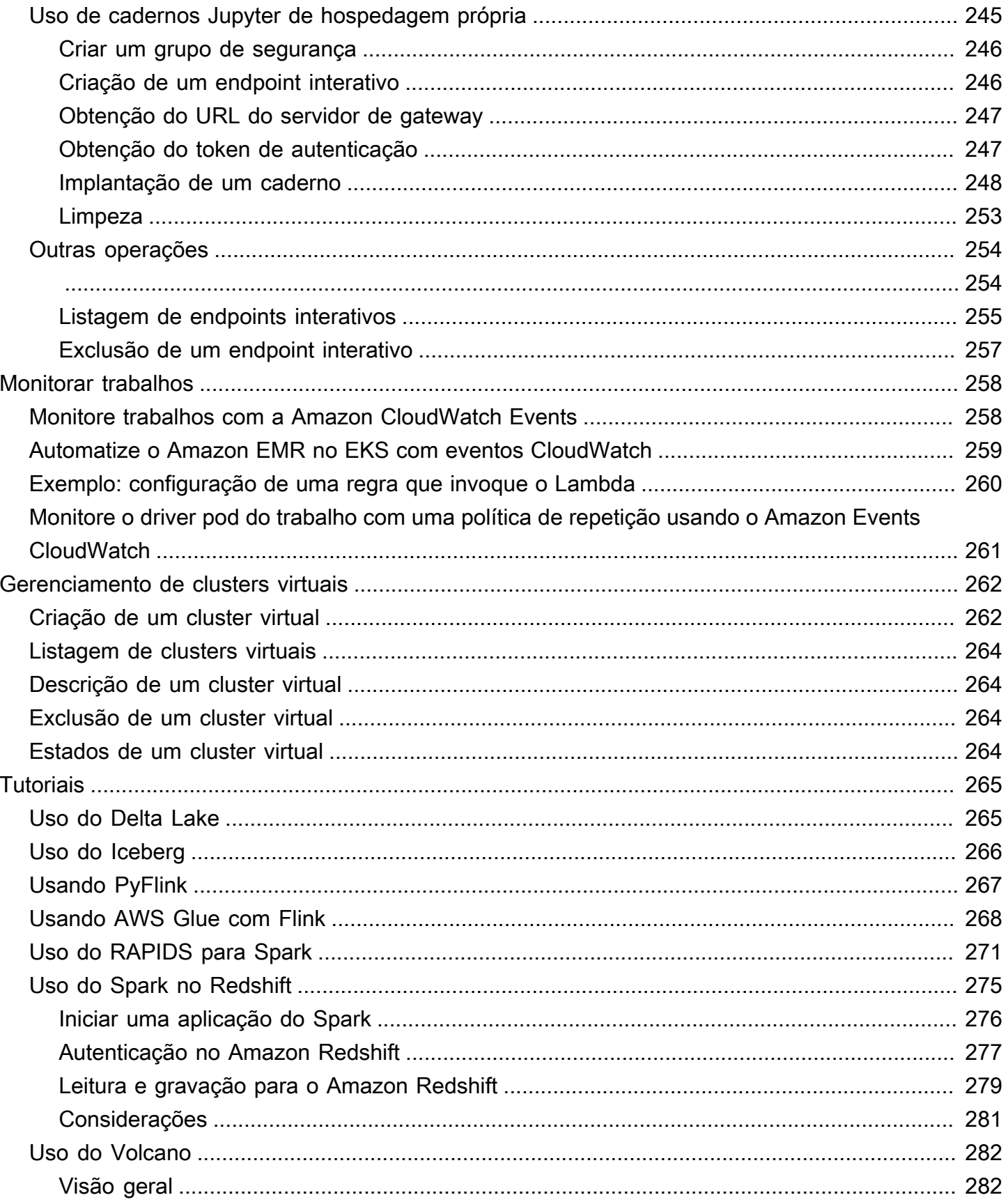

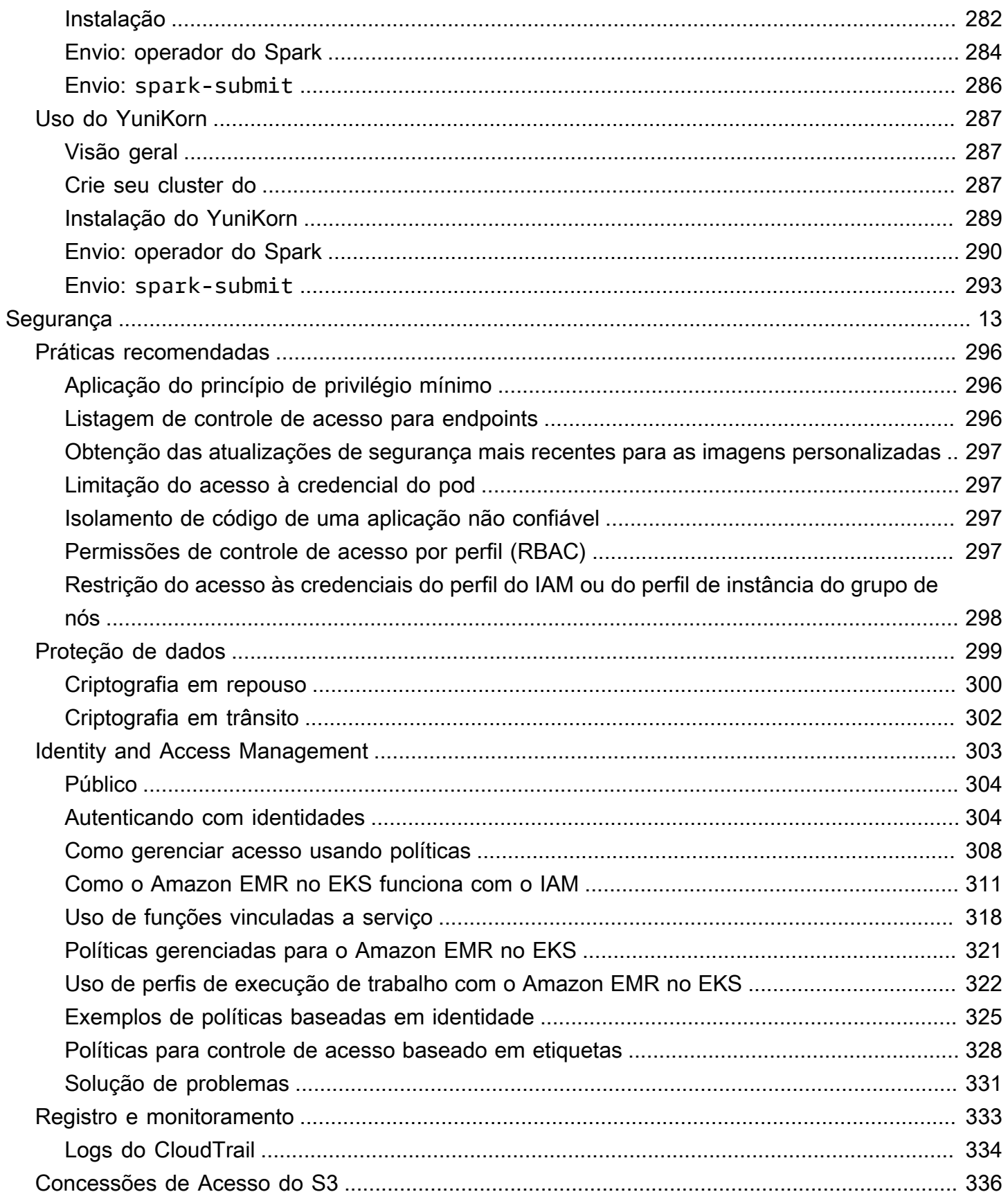

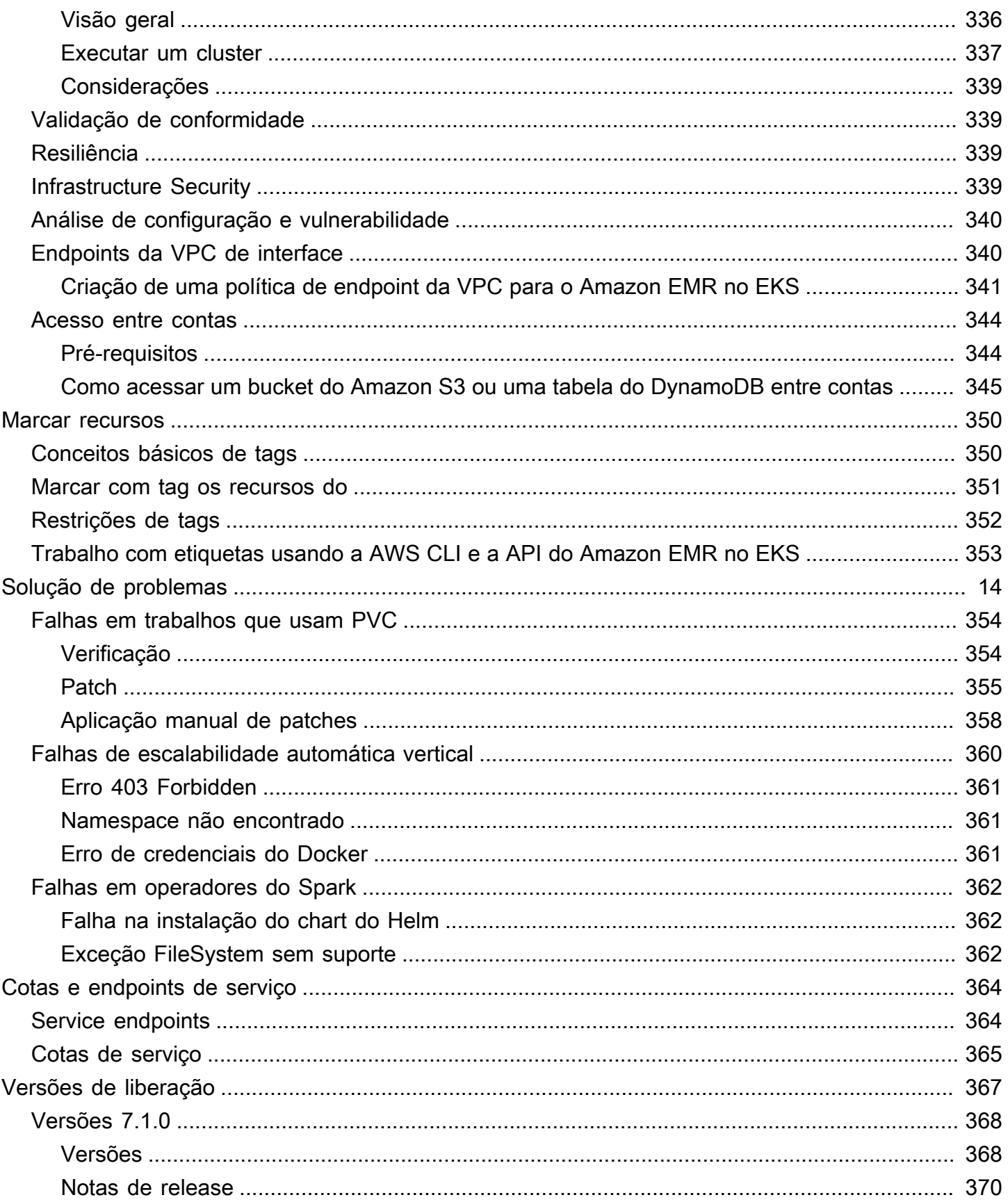

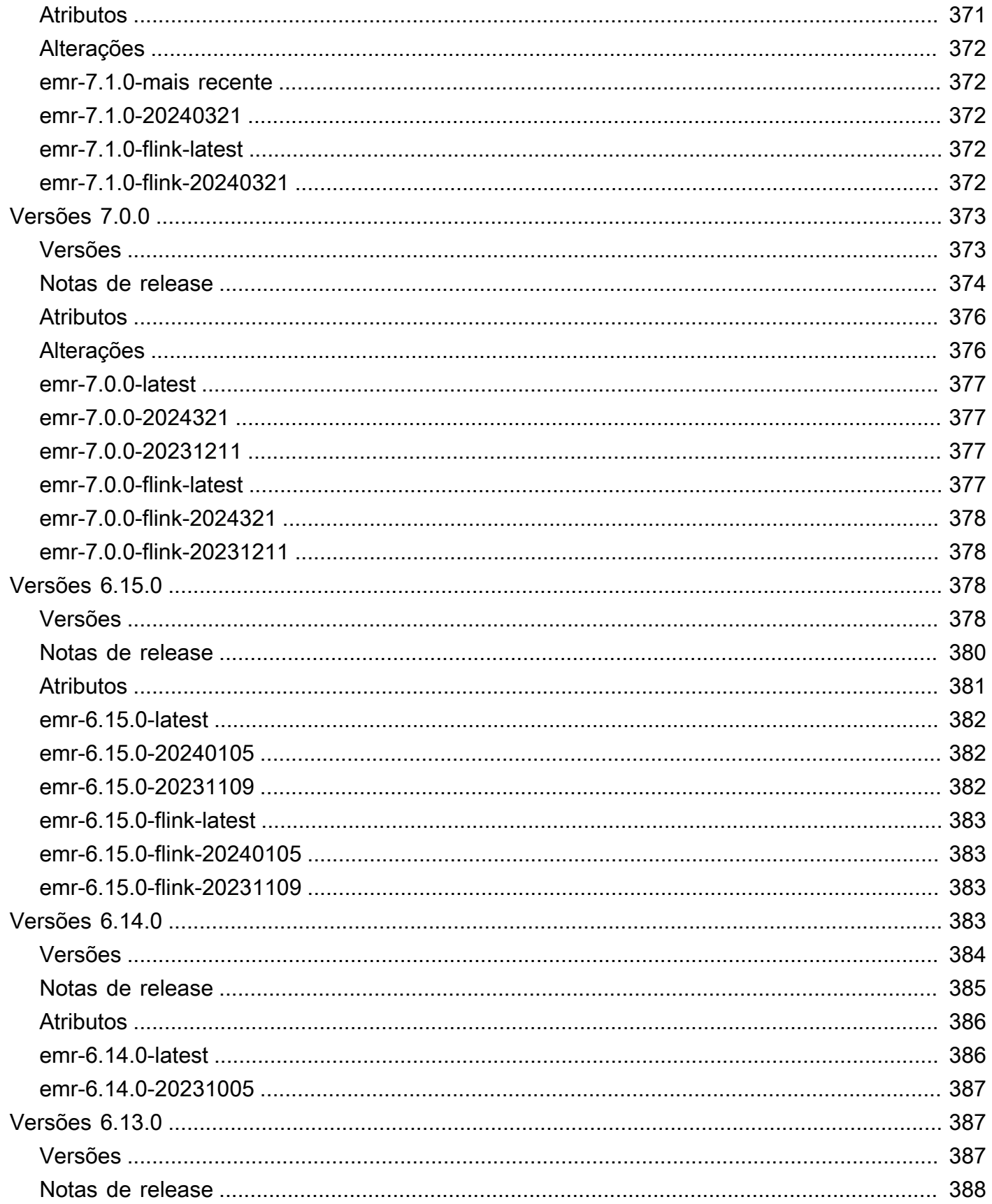

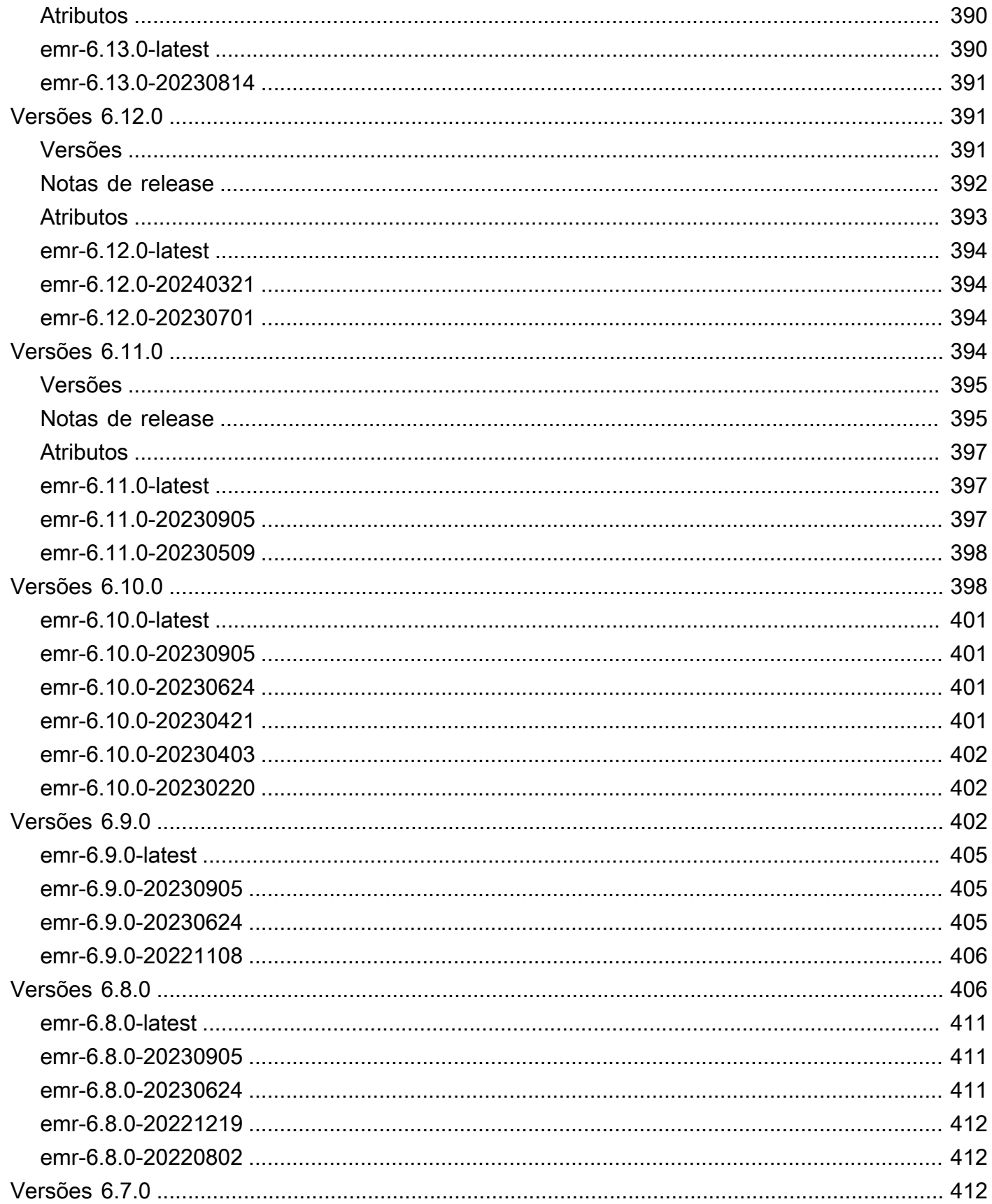

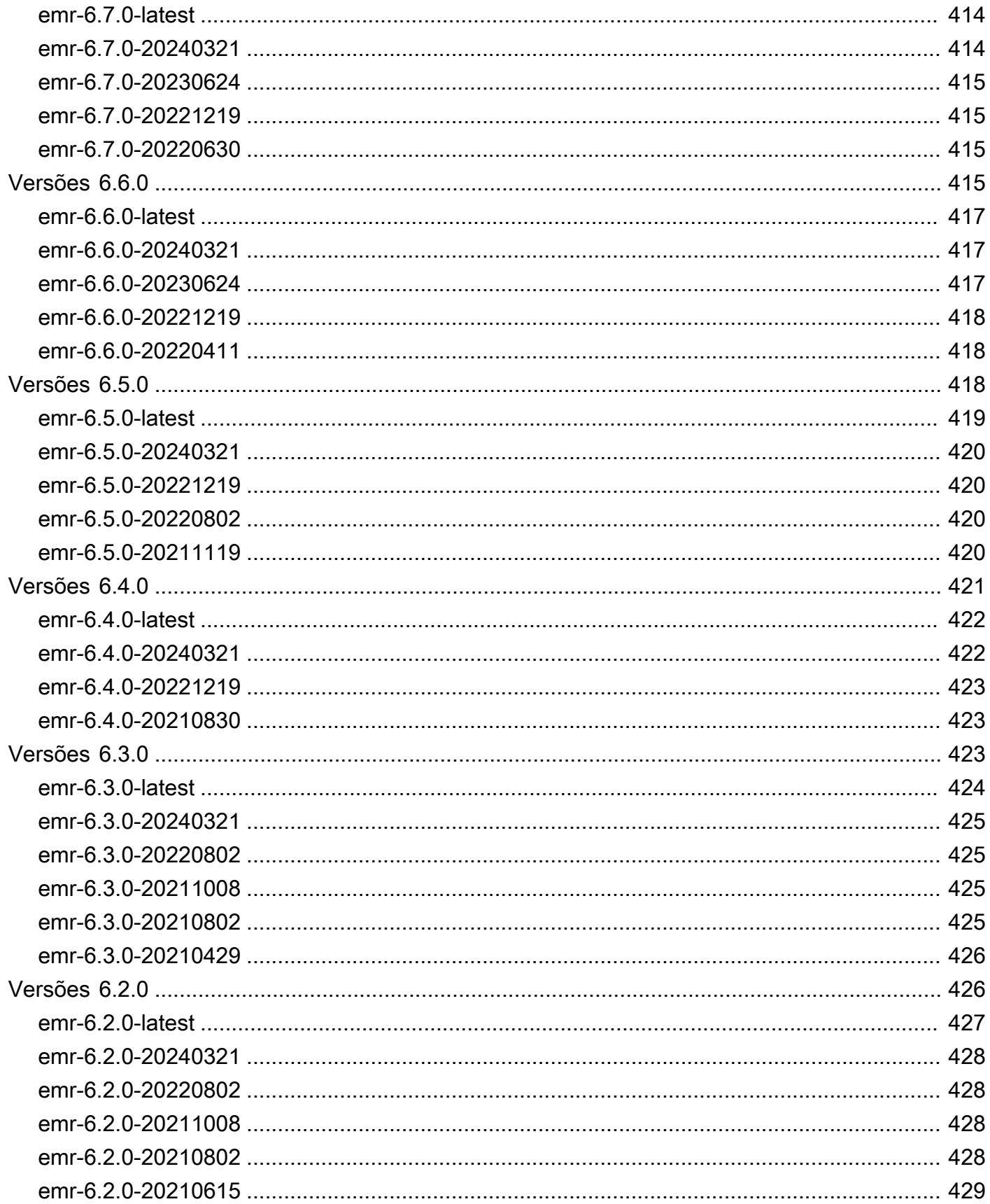

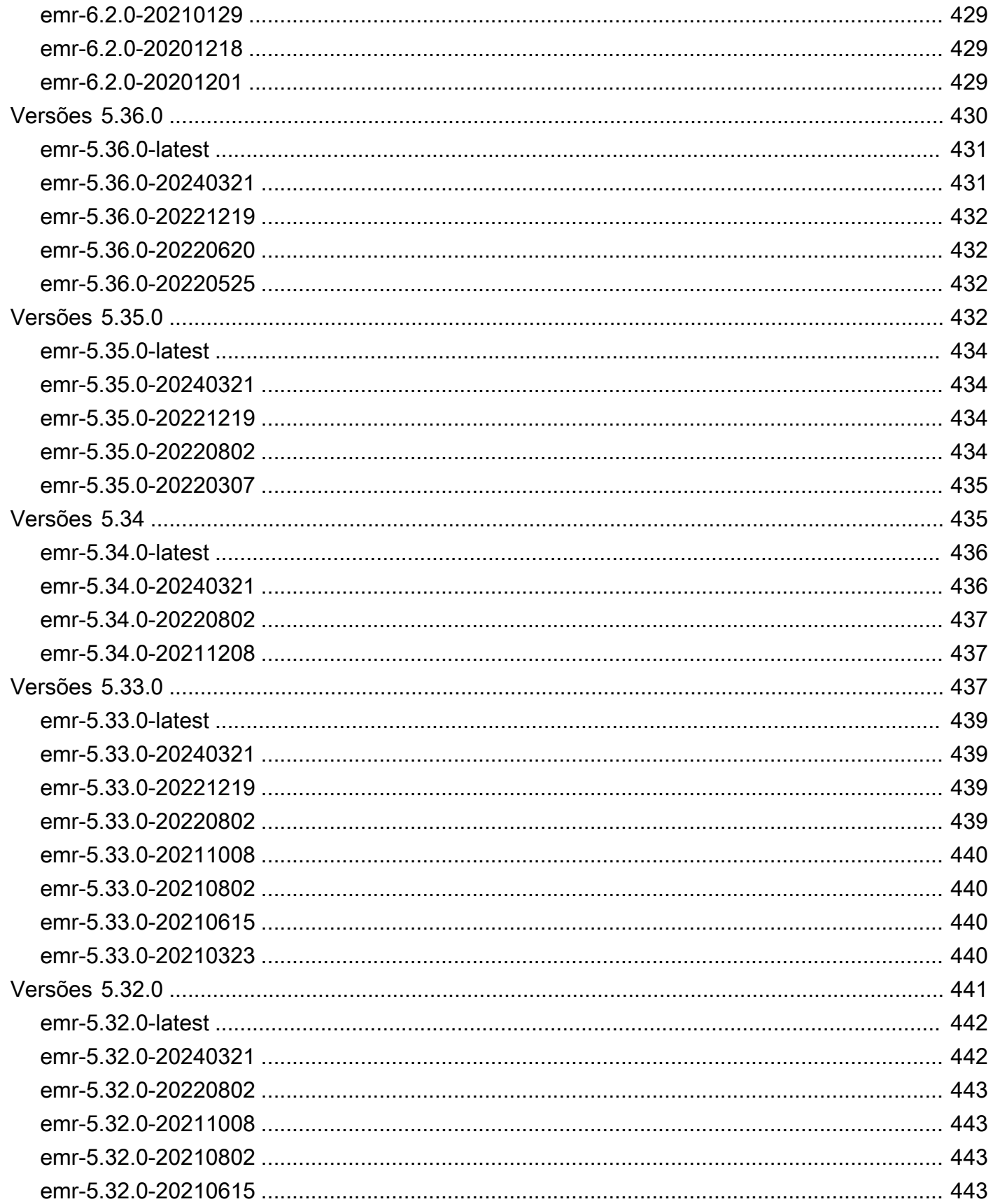

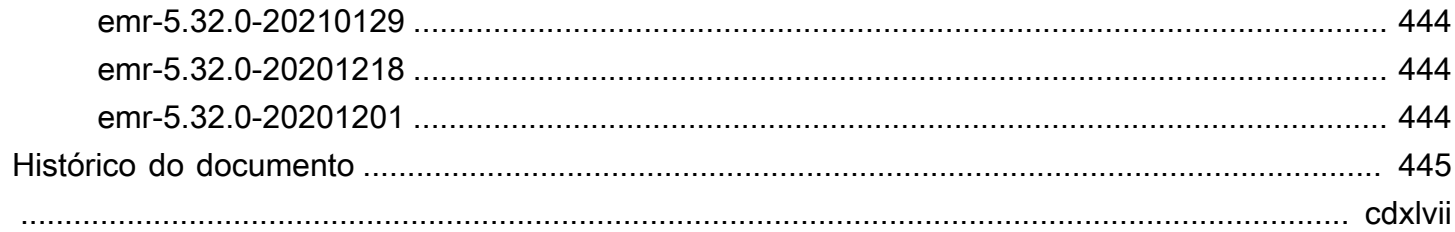

# <span id="page-14-0"></span>O que é o Amazon EMR no EKS?

O Amazon EMR no EKS oferece uma opção de implantação para o Amazon EMR que permite executar estruturas de big data de código aberto no Amazon Elastic Kubernetes Service (Amazon EKS). Com essa opção de implantação, você pode se concentrar na execução de workloads de análise enquanto o Amazon EMR no EKS cria, configura e gerencia contêineres para aplicações de código aberto.

Se você já usa o Amazon EMR, agora poderá executar aplicações baseadas no Amazon EMR com outros tipos de aplicações no mesmo cluster do Amazon EKS. Esta opção de implantação também melhora a utilização de recursos e simplifica o gerenciamento da infraestrutura em diversas zonas de disponibilidade. Se você já executa estruturas de big data no Amazon EKS, poderá usar o Amazon EMR para automatizar o provisionamento e o gerenciamento, e executar o Apache Spark mais rapidamente.

O Amazon EMR no EKS possibilita que sua equipe colabore com mais eficiência e processe grandes quantidades de dados com mais facilidade e economia:

- Você pode executar aplicações em um grupo comum de recursos sem a necessidade de provisionar infraestrutura. Você pode usar o [Amazon EMR Studio](https://docs.aws.amazon.com/emr/latest/ManagementGuide/emr-studio.html) e o AWS SDK ou AWS CLI para desenvolver, enviar e diagnosticar aplicações de análise em execução em clusters do EKS. É possível executar trabalhos programados no Amazon EMR no EKS usando o Apache Airflow autogerenciado ou o Amazon Managed Workflows for Apache Airflow (MWAA).
- As equipes de infraestrutura podem gerenciar centralmente uma plataforma de computação comum para consolidar as workloads do Amazon EMR com outras aplicações baseadas em contêiner. Você pode simplificar o gerenciamento da infraestrutura com ferramentas comuns do Amazon EKS e aproveitar um cluster compartilhado para workloads que precisam de versões diferentes de estruturas de código aberto. Também é possível reduzir a sobrecarga operacional com o gerenciamento automatizado de cluster do Kubernetes e com a aplicação de patches para o sistema operacional. Com o Amazon EC2 e o AWS Fargate, você pode habilitar diversos recursos de computação para atender aos requisitos de performance, de operações ou de finanças.

O diagrama a seguir mostra os dois diferentes modelos de implantação do Amazon EMR.

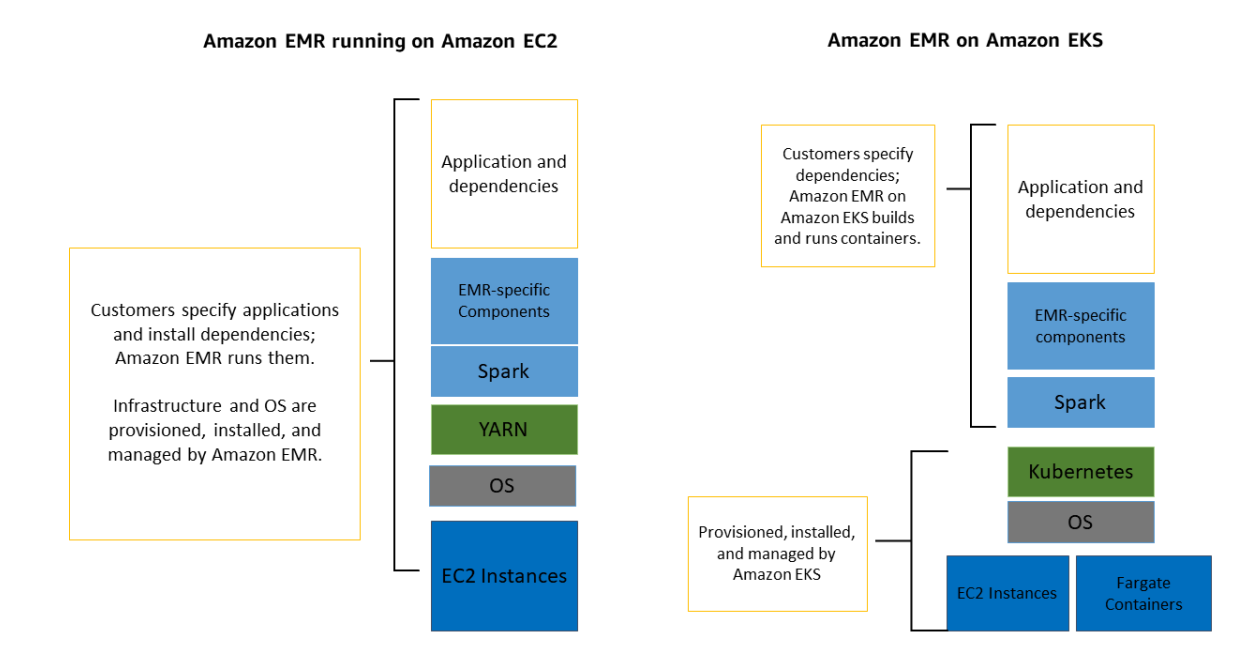

#### Tópicos

- **[Arquitetura](#page-15-0)**
- **[Conceitos](#page-16-0)**
- [Como os componentes funcionam em conjunto](#page-17-2)

### <span id="page-15-0"></span>**Arquitetura**

O Amazon EMR no EKS realiza um acoplamento fraco das aplicações à infraestrutura na qual elas são executadas. Cada camada de infraestrutura fornece orquestração para a camada subsequente. Ao enviar um trabalho para o Amazon EMR, a definição do trabalho contém todos os parâmetros específicos da aplicação. O Amazon EMR usa esses parâmetros para instruir o Amazon EKS sobre quais pods e contêineres implantar. Em seguida, o Amazon EKS disponibiliza on-line os recursos de computação do Amazon EC2 e do AWS Fargate necessários para a execução do trabalho.

Com esse acoplamento fraco de serviços, você pode executar simultaneamente múltiplos trabalhos isolados com segurança. Também é possível realizar uma avalição comparativa do mesmo trabalho com diferentes back-ends de computação ou distribuir o trabalho em diversas zonas de disponibilidade para melhorar a disponibilidade.

#### O diagrama a seguir ilustra como o Amazon EMR no EKS funciona com outros serviços da AWS.

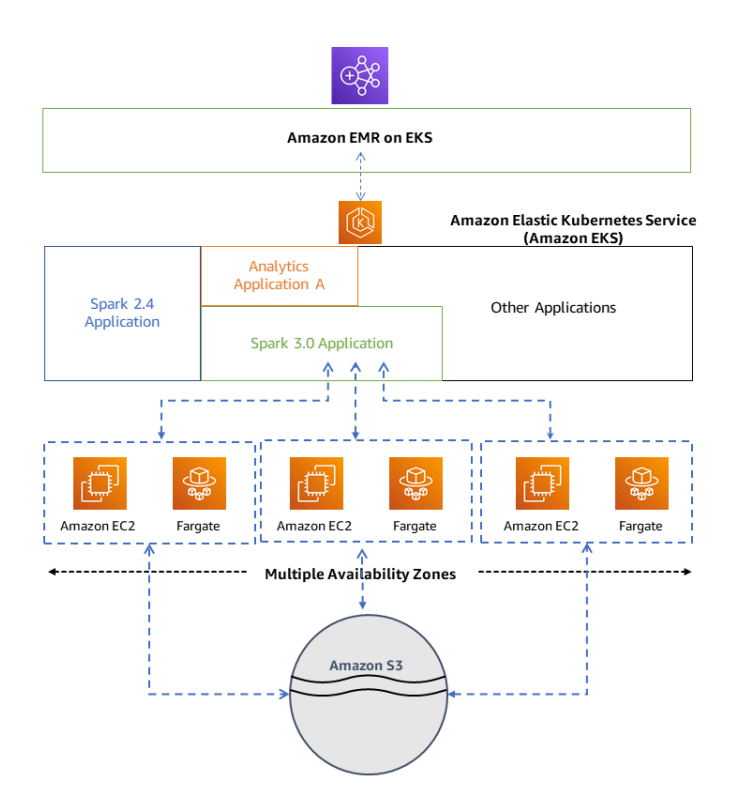

# <span id="page-16-0"></span>**Conceitos**

#### <span id="page-16-1"></span>Namespace do Kubernetes

O Amazon EKS usa namespaces do Kubernetes para dividir os recursos de cluster entre diversos usuários e aplicações. Esses namespaces são a base para ambientes multilocatários. Um namespace do Kubernetes pode ter o Amazon EC2 ou o AWS Fargate como o provedor de computação. Essa flexibilidade oferece diferentes opções de performance e de custos para a execução de seus trabalhos.

#### <span id="page-16-2"></span>Cluster virtual

Um cluster virtual corresponde a um namespace do Kubernetes no qual o Amazon EMR está registrado. O Amazon EMR usa clusters virtuais para executar trabalhos e hospedar endpoints. Diversos clusters virtuais podem ser apoiados pelo mesmo cluster físico. No entanto, cada cluster virtual é mapeado para um namespace em um cluster do EKS. Os clusters virtuais não criam quaisquer recursos ativos que contribuam para o seu faturamento ou que requeiram gerenciamento do ciclo de vida de forma externa ao serviço.

### <span id="page-17-0"></span>Execução de trabalho

Uma execução de trabalho é uma unidade de trabalho, como um JAR do Spark, um script do PySpark ou uma consulta do Spark SQL, que você envia ao Amazon EMR no EKS. Um trabalho pode ter várias execuções de trabalhos. Ao enviar uma execução de trabalho, você inclui as seguintes informações:

- Um cluster virtual no qual o trabalho deve ser executado.
- Um nome do trabalho para a identificação do trabalho.
- O perfil de execução, que é um perfil do IAM com escopo definido que executa o trabalho e permite especificar quais recursos podem ser acessados pelo trabalho.
- O rótulo de versão do Amazon EMR que especifica a versão das aplicações de código aberto a serem usadas.
- Os artefatos a serem usados ao enviar seu trabalho, como os parâmetros spark-submit.

Por padrão, os logs são carregados no servidor de histórico do Spark e podem ser acessados do AWS Management Console. Você também pode enviar logs de eventos, logs de execução e métricas para o Amazon S3 e para o Amazon CloudWatch.

#### <span id="page-17-1"></span>Contêineres do Amazon EMR

Os contêineres do Amazon EMR correspondem ao [nome da API do Amazon EMR no EKS.](https://docs.aws.amazon.com/emr-on-eks/latest/APIReference/Welcome.html) O prefixo emr-containers é usado nos seguintes cenários:

- É o prefixo nos comandos da CLI para o Amazon EMR no EKS. Por exemplo, aws emrcontainers start-job-run.
- É o prefixo antes das ações de política do IAM para o Amazon EMR no EKS. Por exemplo, "Action": [ "emr-containers:StartJobRun"]. Para obter mais informações, consulte [Ações de políticas para o Amazon EMR no EKS.](https://docs.aws.amazon.com/emr/latest/EMR-on-EKS-DevelopmentGuide/security_iam_service-with-iam.html#security_iam_service-with-iam-id-based-policies-actions)
- É o prefixo usado nos endpoints de serviço do Amazon EMR no EKS. Por exemplo, emrcontainers.us-east-1.amazonaws.com. Para obter mais informações, consulte [Endpoints](https://docs.aws.amazon.com/emr/latest/EMR-on-EKS-DevelopmentGuide/service-quotas.html#service-endpoints)  [de serviço do Amazon EMR no EKS.](https://docs.aws.amazon.com/emr/latest/EMR-on-EKS-DevelopmentGuide/service-quotas.html#service-endpoints)

## <span id="page-17-2"></span>Como os componentes funcionam em conjunto

As seguintes etapas e o diagrama abaixo ilustram o fluxo de trabalho do Amazon EMR no EKS:

- Uso de um cluster existente do Amazon EKS ou criação um cluster ao usar o utilitário de linha de comando [eksctl](https://docs.aws.amazon.com/eks/latest/userguide/getting-started-eksctl.html) ou o console do Amazon EKS.
- Criação de um cluster virtual ao registrar o Amazon EMR com um namespace em um cluster do EKS.
- Envio do seu trabalho para o cluster virtual usando a AWS CLI ou o SDK.

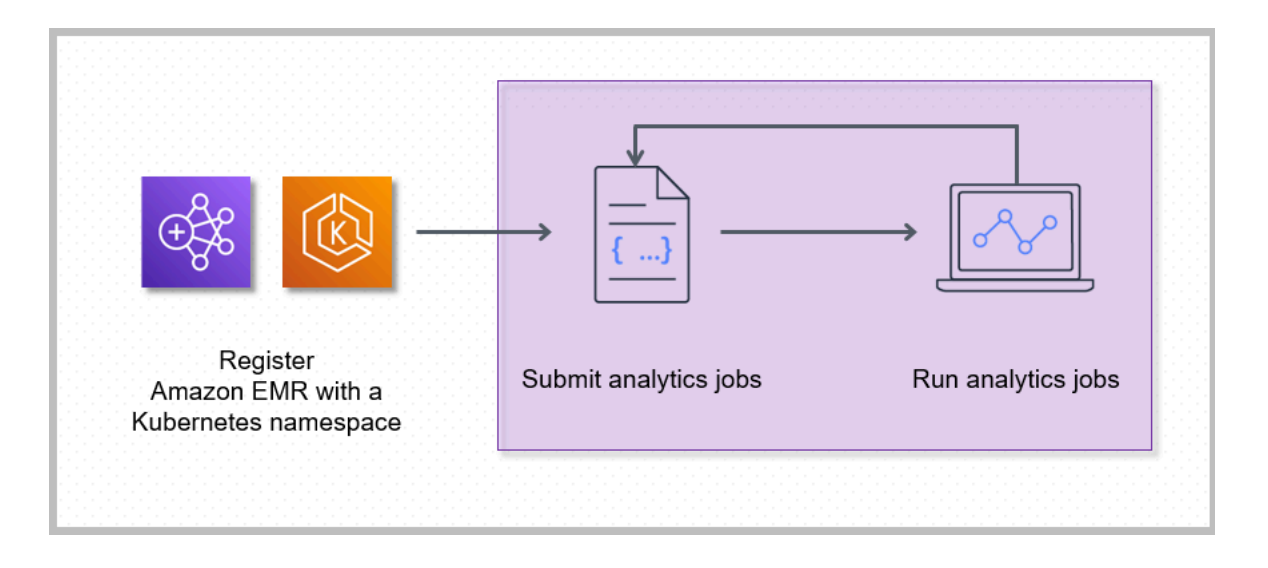

O registro do Amazon EMR com um namespace do Kubernetes no Amazon EKS cria um cluster virtual. O Amazon EMR passará a poder executar workloads de análise nesse namespace. Quando você usa o Amazon EMR no EKS para enviar trabalhos do Spark ao cluster virtual, o Amazon EMR no EKS solicita que o programador do Kubernetes no Amazon EKS programe pods.

Para cada trabalho executado, o Amazon EMR no EKS cria um contêiner com uma imagem base do Amazon Linux 2, o Apache Spark e as dependências associadas. Cada execução de trabalho ocorre em um pod que faz download do contêiner e começa a executá-lo. O pod é encerrado após o término do trabalho. Se a imagem de contêiner tiver sido implantada anteriormente no nó, uma imagem em cache será usada e o download será ignorado. Os contêineres sidecar, como encaminhadores de log ou de métricas, podem ser implantados no pod. Após o término do trabalho, você ainda poderá depurá-lo usando a interface do usuário da aplicação do Spark no console do Amazon EMR.

# <span id="page-19-0"></span>Conceitos básicos

Este tópico ajuda você a começar a usar o Amazon EMR no EKS ao implantar uma aplicação do Spark em um cluster virtual. Antes de começar, siga as etapas em [Configuração do Amazon EMR](#page-99-0) [no EKS.](#page-99-0) Para obter outros modelos que podem ajudar você a começar a usar, consulte nosso [EMR](https://aws.github.io/aws-emr-containers-best-practices/)  [Containers Best Practices Guide](https://aws.github.io/aws-emr-containers-best-practices/) no GitHub.

Você precisará das seguintes informações para as etapas de configuração:

• O ID do cluster virtual para o cluster do Amazon EKS e o namespace do Kubernetes registrado no Amazon EMR.

#### **A** Important

Ao criar um cluster do EKS, certifique-se de usar m5.xlarge como tipo de instância ou qualquer outro tipo de instância com CPU e memória superiores. Usar um tipo de instância com CPU ou memória inferior ao m5.xlarge, pode levar à falha do trabalho devido à insuficiência de recursos disponíveis no cluster.

- O nome do perfil do IAM usado para a execução do trabalho.
- O rótulo de versão da versão do Amazon EMR (por exemplo, emr-6.4.0-latest).
- As metas de destino para o registro em log e o monitoramento:
	- O nome do grupo de logs do Amazon CloudWatch e o prefixo do fluxo de logs.
	- A localização do Amazon S3 para armazenar logs de eventos e de contêineres.

#### **A** Important

Os trabalhos do Amazon EMR no EKS usam o Amazon CloudWatch e o Amazon S3 como as metas de destino para o monitoramento e o registro em log. Você pode monitorar o progresso do trabalho e solucionar falhas ao visualizar os logs de trabalho enviados para esses destinos. Para ativar o registro em log, a política do IAM associada ao perfil do IAM para a execução do trabalho deve ter as permissões necessárias para acessar os recursos das metas. Se a política do IAM não tiver as permissões obrigatórias, você deverá seguir as etapas descritas em [Atualização da política de confiança do perfil de execução de trabalho,](#page-119-0) [Configuração de uma execução de trabalho para usar logs do Amazon S3](https://docs.aws.amazon.com/emr/latest/EMR-on-EKS-DevelopmentGuide/emr-eks-jobs-CLI.html#emr-eks-jobs-s3) e [Configuração de](https://docs.aws.amazon.com/emr/latest/EMR-on-EKS-DevelopmentGuide/emr-eks-jobs-CLI.html#emr-eks-jobs-cloudwatch)

[uma execução de trabalho para usar o CloudWatch Logs](https://docs.aws.amazon.com/emr/latest/EMR-on-EKS-DevelopmentGuide/emr-eks-jobs-CLI.html#emr-eks-jobs-cloudwatch) antes de executar este exemplo de trabalho.

## <span id="page-20-0"></span>Execução de uma aplicação do Spark

Siga as etapas a seguir para executar uma aplicação simples do Spark no Amazon EMR no EKS. O arquivo da aplicação entryPoint para a aplicação em Python do Spark está localizado em s3://*REGION*.elasticmapreduce/emr-containers/samples/wordcount/scripts/ wordcount.py. A *REGION* corresponde à região na qual reside o cluster virtual do Amazon EMR no EKS, como *us-east-1*.

1. Atualize a política do IAM para o perfil de execução de trabalho com as permissões necessárias, conforme demonstram as instruções de política a seguir.

```
{ 
     "Version": "2012-10-17", 
     "Statement": [ 
         { 
              "Sid": "ReadFromLoggingAndInputScriptBuckets", 
              "Effect": "Allow", 
              "Action": [ 
                  "s3:GetObject", 
                  "s3:ListBucket" 
              ], 
              "Resource": [ 
                  "arn:aws:s3:::*.elasticmapreduce", 
                  "arn:aws:s3:::*.elasticmapreduce/*", 
                  "arn:aws:s3:::DOC-EXAMPLE-BUCKET-OUTPUT", 
                  "arn:aws:s3:::DOC-EXAMPLE-BUCKET-OUTPUT/*", 
                  "arn:aws:s3:::DOC-EXAMPLE-BUCKET-LOGGING", 
                  "arn:aws:s3:::DOC-EXAMPLE-BUCKET-LOGGING/*" 
 ] 
         }, 
          { 
              "Sid": "WriteToLoggingAndOutputDataBuckets", 
              "Effect": "Allow", 
              "Action": [ 
                  "s3:PutObject", 
                  "s3:DeleteObject" 
              ],
```

```
 "Resource": [ 
                  "arn:aws:s3:::DOC-EXAMPLE-BUCKET-OUTPUT/*", 
                  "arn:aws:s3:::DOC-EXAMPLE-BUCKET-LOGGING/*" 
 ] 
         }, 
         { 
             "Sid": "DescribeAndCreateCloudwatchLogStream", 
             "Effect": "Allow", 
             "Action": [ 
                  "logs:CreateLogStream", 
                  "logs:DescribeLogGroups", 
                  "logs:DescribeLogStreams" 
             ], 
             "Resource": [ 
                  "arn:aws:logs:*:*:*" 
 ] 
         }, 
         { 
             "Sid": "WriteToCloudwatchLogs", 
             "Effect": "Allow", 
             "Action": [ 
                  "logs:PutLogEvents" 
             ], 
             "Resource": [ 
                  "arn:aws:logs:*:*:log-group:my_log_group_name:log-
stream:my_log_stream_prefix/*" 
 ] 
         } 
     ]
}
```
- A primeira instrução ReadFromLoggingAndInputScriptBuckets nesta política concede acesso para ListBucket e GetObjects aos seguintes buckets do Amazon S3:
	- *REGION*.elasticmapreduce: o bucket em que o arquivo da aplicação entryPoint está localizado.
	- *DOC-EXAMPLE-BUCKET-OUTPUT*: um bucket que você define para os dados de saída.
	- *DOC-EXAMPLE-BUCKET-LOGGING*: um bucket que você define para os dados de registro em log.
- A segunda instrução WriteToLoggingAndOutputDataBuckets nesta política concede ao trabalho as permissões para gravar dados em seus buckets de saída e de registro em log, respectivamente.
- A terceira instrução DescribeAndCreateCloudwatchLogStream concede ao trabalho as permissões para descrever e criar com o Amazon CloudWatch Logs.
- A quarta instrução WriteToCloudwatchLogs concede as permissões para gravar logs em um grupo de logs do Amazon CloudWatch denominado *my\_log\_group\_name* em um fluxo de logs chamado *my\_log\_stream\_prefix*.
- 2. Para executar uma aplicação em Python do Spark, use o comando apresentado a seguir. Substitua todos os valores substituíveis destacados *em itálico e em vermelho* por valores apropriados. A *REGION* corresponde à região na qual reside o cluster virtual do Amazon EMR no EKS, como *us-east-1*.

```
aws emr-containers start-job-run \
--virtual-cluster-id cluster_id \
--name sample-job-name \
--execution-role-arn execution-role-arn \
--release-label emr-6.4.0-latest \
--job-driver '{ 
   "sparkSubmitJobDriver": { 
     "entryPoint": "s3://REGION.elasticmapreduce/emr-containers/samples/wordcount/
scripts/wordcount.py", 
     "entryPointArguments": ["s3://DOC-EXAMPLE-BUCKET-OUTPUT/wordcount_output"], 
     "sparkSubmitParameters": "--conf spark.executor.instances=2 --
conf spark.executor.memory=2G --conf spark.executor.cores=2 --conf 
  spark.driver.cores=1" 
   }
\mathcal{F}' \setminus--configuration-overrides '{ 
   "monitoringConfiguration": { 
     "cloudWatchMonitoringConfiguration": { 
       "logGroupName": "my_log_group_name", 
       "logStreamNamePrefix": "my_log_stream_prefix" 
     }, 
     "s3MonitoringConfiguration": { 
        "logUri": "s3://DOC-EXAMPLE-BUCKET-LOGGING" 
     } 
   }
}'
```
Os dados de saída deste trabalho estarão disponíveis em s3://*DOC-EXAMPLE-BUCKET-OUTPUT*/wordcount\_output.

Você também pode criar um arquivo JSON com parâmetros especificados para sua execução de trabalho. Em seguida, execute o comando start-job-run com um caminho para o arquivo JSON. Para obter mais informações, consulte [Envio de uma execução de trabalho com](#page-125-0) [StartJobRun](#page-125-0). Para obter mais detalhes sobre como configurar parâmetros de execução de trabalho, consulte [Opções para a configuração de uma execução de trabalho](#page-180-2).

3. Para executar uma aplicação em SQL do Spark, use o comando apresentado a seguir. Substitua todos os valores destacados *em itálico e em vermelho* por valores apropriados. A *REGION* corresponde à região na qual reside o cluster virtual do Amazon EMR no EKS, como *us-east-1*.

```
aws emr-containers start-job-run \
--virtual-cluster-id cluster_id \
--name sample-job-name \
--execution-role-arn execution-role-arn \
--release-label emr-6.7.0-latest \
--job-driver '{ 
   "sparkSqlJobDriver": { 
     "entryPoint": "s3://query-file.sql", 
     "sparkSqlParameters": "--conf spark.executor.instances=2 --
conf spark.executor.memory=2G --conf spark.executor.cores=2 --conf 
  spark.driver.cores=1" 
   }
}'--configuration-overrides '{ 
   "monitoringConfiguration": { 
     "cloudWatchMonitoringConfiguration": { 
       "logGroupName": "my_log_group_name", 
       "logStreamNamePrefix": "my_log_stream_prefix" 
     }, 
     "s3MonitoringConfiguration": { 
        "logUri": "s3://DOC-EXAMPLE-BUCKET-LOGGING" 
     } 
   }
}'
```
Um arquivo de consulta SQL de exemplo é mostrado abaixo. Você deve ter um armazenamento de arquivos externo, como o S3, no qual os dados das tabelas são armazenados.

CREATE DATABASE demo; CREATE EXTERNAL TABLE IF NOT EXISTS demo.amazonreview( marketplace string, customer\_id string, review\_id string, product\_id string, product\_parent string, product\_title string, star\_rating integer, helpful\_votes integer, total\_votes integer, vine string, verified purchase string, review headline string, review\_body string, review\_date date, year integer) STORED AS PARQUET LOCATION 's3://*URI to parquet files*'; SELECT count(\*) FROM demo.amazonreview; SELECT count(\*) FROM demo.amazonreview WHERE star\_rating = 3;

A saída deste trabalho estará disponível nos logs stdout do driver no S3 ou no CloudWatch, dependendo do monitoringConfiguration que estiver configurado.

4. Você também pode criar um arquivo JSON com parâmetros especificados para sua execução de trabalho. Em seguida, execute o comando start-job-run com um caminho para o arquivo JSON. Para obter mais informações, consulte Envio de uma execução de trabalho. Para obter mais detalhes sobre como configurar parâmetros de execução de trabalho, consulte Opções para a configuração de uma execução de trabalho.

Para monitorar o progresso do trabalho ou depurar falhas, é possível inspecionar os logs carregados no Amazon S3, no CloudWatch Logs ou em ambos. Consulte o caminho do log no Amazon S3 em [Configuração de uma execução de trabalho para usar logs do S3](https://docs.aws.amazon.com/emr/latest/EMR-on-EKS-DevelopmentGuide/emr-eks-jobs-CLI.html#emr-eks-jobs-s3) e dos logs do CloudWatch em [Configuração de uma execução de trabalho para usar o CloudWatch Logs](https://docs.aws.amazon.com/emr/latest/EMR-on-EKS-DevelopmentGuide/emr-eks-jobs-CLI.html#emr-eks-jobs-cloudwatch). Para visualizar os logs no CloudWatch Logs, siga as instruções abaixo.

- Abra o console do CloudWatch em <https://console.aws.amazon.com/cloudwatch/>.
- No painel de navegação, selecione Logs. Em seguida, escolha Grupos de logs.
- Escolha o grupo de logs do Amazon EMR no EKS e, em seguida, visualize os eventos de log carregados.

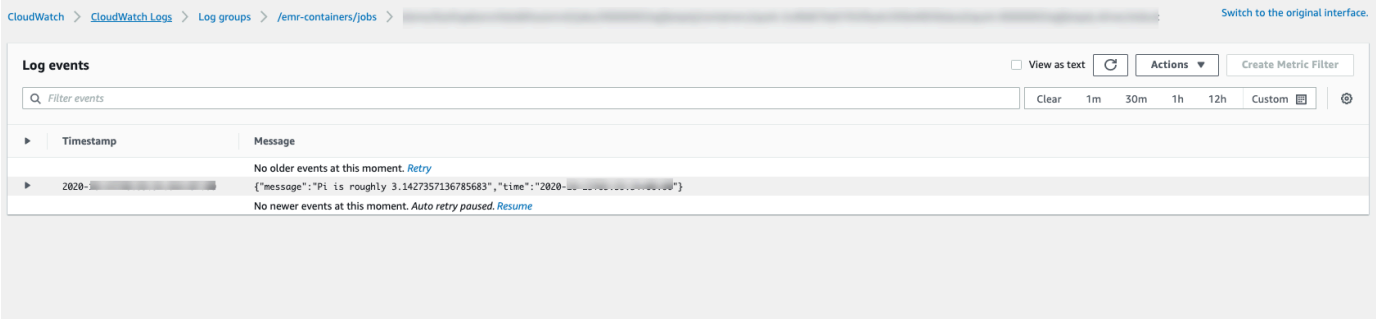

#### **A** Important

Os trabalhos têm uma [política de repetição padrão configurada](#page-218-0). Para obter informações sobre como modificar ou desabilitar a configuração, consulte [Uso de políticas de repetição de](#page-216-0) [trabalho](#page-216-0).

# <span id="page-26-0"></span>Links para os guias de melhores práticas do Amazon EMR no EKS sobre GitHub

Desenvolvemos o [Guia de práticas recomendadas do Amazon EMR no EKS](https://aws.github.io/aws-emr-containers-best-practices/) com a colaboração da comunidade de código aberto para que fosse possível iterar rapidamente e fornecer recomendações para uma variedade de casos de uso. Recomendamos usar o [Guia de práticas recomendadas do](https://aws.github.io/aws-emr-containers-best-practices/) [Amazon EMR no EKS](https://aws.github.io/aws-emr-containers-best-practices/) para as seções. Escolha os links em cada seção para acessar o GitHub site.

# <span id="page-26-1"></span>Segurança

#### **a** Note

Para obter mais informações sobre segurança com o Amazon EMR no EKS, consulte [Práticas recomendadas de segurança para o Amazon EMR no EKS.](#page-309-0)

[Práticas recomendadas de criptografia](https://aws.github.io/aws-emr-containers-best-practices/security/docs/spark/encryption/): descreve como usar a criptografia para dados em repouso e em trânsito.

O [gerenciamento da segurança da rede](https://aws.github.io/aws-emr-containers-best-practices/security/docs/spark/network-security/) descreve como configurar grupos de segurança para pods do Amazon EMR no EKS ao se conectar a fontes de dados hospedadas em Serviços da AWS, como o Amazon RDS e o Amazon Redshift.

<span id="page-26-2"></span>[Uso do AWS Secrets Manager para armazenar segredos.](https://aws.github.io/aws-emr-containers-best-practices/security/docs/spark/encryption/)

# Envio de trabalho para o Pyspark

[Envio de trabalho para o Pyspark:](https://aws.github.io/aws-emr-containers-best-practices/submit-applications/docs/spark/pyspark/) especifica diferentes tipos de empacotamentos para as aplicações do PySpark usando formatos de empacotamento como zip, egg, wheel e pex.

## <span id="page-26-3"></span>Armazenamento

[Uso de volumes do EBS:](https://aws.github.io/aws-emr-containers-best-practices/storage/docs/spark/ebs/) descreve como usar o provisionamento estático e dinâmico para trabalhos que precisam de volumes do EBS.

[Uso de volumes do Amazon FSx para Lustre:](https://aws.github.io/aws-emr-containers-best-practices/storage/docs/spark/fsx-lustre/) descreve como usar o provisionamento estático e dinâmico para trabalhos que precisam de volumes do Amazon FSx para Lustre.

[Uso de volumes de armazenamento de instância:](https://aws.github.io/aws-emr-containers-best-practices/storage/docs/spark/instance-store/) descreve como usar volumes de armazenamento de instância para o processamento de trabalhos.

### <span id="page-27-0"></span>Integração com o metastore

[Uso do Hive Metastore:](https://aws.github.io/aws-emr-containers-best-practices/metastore-integrations/docs/hive-metastore/) oferece diferentes maneiras de usar o Hive Metastore.

<span id="page-27-1"></span>[Uso do AWS Glue:](https://aws.github.io/aws-emr-containers-best-practices/metastore-integrations/docs/hive-metastore/) oferece diferentes maneiras de configurar o catálogo do AWS Glue.

# Depuração

[Uso da depuração do Spark:](https://aws.github.io/aws-emr-containers-best-practices/troubleshooting/docs/change-log-level/) descreve como alterar o nível de log.

[Conexão com a interface do usuário do Spark no pod do driver.](https://aws.github.io/aws-emr-containers-best-practices/troubleshooting/docs/connect-spark-ui/)

<span id="page-27-2"></span>[Como usar o servidor de histórico do Spark de hospedagem própria com o Amazon EMR no EKS.](https://aws.github.io/aws-emr-containers-best-practices/troubleshooting/docs/self-hosted-shs/)

## Solução de problemas do Amazon EMR no EKS

<span id="page-27-3"></span>[Solução de problemas](https://aws.github.io/aws-emr-containers-best-practices/troubleshooting/docs/where-to-look-for-spark-logs/).

## Posicionamento de nó

[Uso de seletores de nó do Kubernetes](https://aws.github.io/aws-emr-containers-best-practices/node-placement/docs/eks-node-placement/) para single-az e outros casos de uso.

<span id="page-27-4"></span>[Uso do posicionamento de nó do Fargate](https://aws.github.io/aws-emr-containers-best-practices/node-placement/docs/fargate-node-placement/).

#### Performance

[Uso da alocação dinâmica de recursos \(DRA\)](https://aws.github.io/aws-emr-containers-best-practices/performance/docs/dra/).

[Práticas recomendadas do EKS](https://aws.github.io/aws-emr-containers-best-practices/best-practices-and-recommendations/eks-best-practices/) para o plug-in Container Network Interface (CNI) da Amazon VPC, o Cluster Autoscaler e o CoreDNS.

## <span id="page-27-5"></span>Otimização de custo

[Uso de instâncias spot:](https://aws.github.io/aws-emr-containers-best-practices/cost-optimization/docs/cost-optimization/) práticas recomendadas para instâncias spot do Amazon EC2 e como usar o recurso de desativação de nó do Spark.

# <span id="page-28-0"></span>Usar o AWS Outposts

[Execução do Amazon EMR no EKS usando o AWS Outposts](https://aws.github.io/aws-emr-containers-best-practices/outposts/emr-containers-on-outposts/).

# <span id="page-29-0"></span>Personalização de imagens do Docker para o Amazon EMR no EKS

É possível usar imagens do Docker personalizadas com o Amazon EMR no EKS. A personalização da imagem de runtime do Amazon EMR no EKS oferece os seguintes benefícios:

- Empacotamento das dependências e do ambiente de runtime da aplicação em um único contêiner imutável que promove a portabilidade e simplifica o gerenciamento de dependências para cada workload.
- Instalação e configuração de pacotes otimizados para as workloads. Esses pacotes podem não estar amplamente disponíveis na distribuição pública dos runtimes do Amazon EMR.
- Integração do Amazon EMR no EKS aos processos atuais de criação, teste e implantação estabelecidos em sua organização, incluindo desenvolvimento e testes locais.
- Aplicação dos processos de segurança estabelecidos, como a verificação de imagens, que atendem aos requisitos de conformidade e governança da sua organização.

#### Tópicos

- [Como personalizar imagens do Docker](#page-29-1)
- [Como selecionar um URI de imagem base](#page-40-0)
- **[Considerações](#page-42-0)**

### <span id="page-29-1"></span>Como personalizar imagens do Docker

Siga as etapas a seguir para personalizar as imagens do Docker para o Amazon EMR no EKS.

- [Pré-requisitos](#page-30-0)
- [Etapa 1: recuperar uma imagem base do Amazon Elastic Container Registry \(Amazon ECR\)](#page-30-1)
- [Etapa 2: personalizar uma imagem base](#page-31-0)
- [Etapa 3: \(opcional, mas recomendada\) validar uma imagem personalizada](#page-32-0)
- [Etapa 4: publicar uma imagem personalizada](#page-33-0)
- [Etapa 5: enviar uma workload do Spark no Amazon EMR usando uma imagem personalizada](#page-34-0)

Confira outras opções que você pode considerar ao personalizar as imagens do Docker:

- [Personalização de imagens do Docker para endpoints interativos](#page-37-0)
- [Trabalho com imagens de múltiplas arquiteturas](#page-38-0)

#### <span id="page-30-0"></span>Pré-requisitos

- Conclua as etapas em [Configuração do Amazon EMR no EKS](#page-99-0) para o Amazon EMR no EKS.
- Instale o Docker em seu ambiente. Para obter mais informações, consulte [Get Docker](https://docs.docker.com/get-docker/).

## <span id="page-30-1"></span>Etapa 1: recuperar uma imagem base do Amazon Elastic Container Registry (Amazon ECR)

A imagem base contém o runtime do Amazon EMR e os conectores usados para acessar outros serviços da AWS . Para a versão 6.9.0 e posteriores do Amazon EMR, você pode obter as imagens base na galeria pública do Amazon ECR. Navegue pela galeria para encontrar o link da imagem e extraia-a para seu Workspace local. Por exemplo, para a versão 7.1.0 do Amazon EMR, o docker pull comando a seguir fornece a última imagem base padrão. Você pode substituir emr-7.1.0:latest por emr-7.1.0-spark-rapids:latest para recuperar a imagem que tem o acelerador RAPIDS da Nvidia. Você também pode substituir emr-7.1.0:latest por emr-7.1.0-java11:latest para recuperar a imagem com o runtime do Java 11.

docker pull public.ecr.aws/emr-on-eks/spark/*emr-7.1.0:latest*

Se você desejar recuperar a imagem base para uma versão 6.9.0 ou para versões anteriores do Amazon EMR, ou se preferir recuperá-la de contas de registro do Amazon ECR em cada região, use as seguintes etapas:

1. Escolha um URI de imagem base. O URI de imagem segue este formato, *ECR-registryaccount*.dkr.ecr.*Region*.amazonaws.com/spark/*container-image-tag*, como demonstra o exemplo a seguir.

*895885662937*.dkr.ecr.*us-west-2*.amazonaws.com/spark/*emr-6.6.0:latest*

Para escolher uma imagem base em sua região, consulte [Como selecionar um URI de imagem](#page-40-0)  [base](#page-40-0).

2. Faça login no repositório do Amazon ECR no qual a imagem base está armazenada. Substitua *895885662937* e us-west-2 pela conta de registro do Amazon *ECR* e pela região que você selecionou. AWS

```
aws ecr get-login-password --region us-west-2 | docker login --username AWS --
password-stdin 895885662937.dkr.ecr.us-west-2.amazonaws.com
```
3. Extraia a imagem base para seu Workspace local. Substitua *emr-6.6.0:latest* pela etiqueta de imagem do contêiner que você selecionou.

docker pull *895885662937*.dkr.ecr.*us-west-2*.amazonaws.com/spark/*emr-6.6.0:latest*

#### <span id="page-31-0"></span>Etapa 2: personalizar uma imagem base

Siga as etapas apresentadas a seguir para personalizar a imagem base extraída do Amazon ECR.

- 1. Crie um novo Dockerfile em seu Workspace local.
- 2. Edite o Dockerfile que você acabou de criar e adicione o conteúdo a seguir. Este Dockerfile usa a imagem de contêiner que você extraiu de 895885662937.dkr.ecr.uswest-2.amazonaws.com/spark/emr-6.6.0:latest.

```
FROM 895885662937.dkr.ecr.us-west-2.amazonaws.com/spark/emr-6.6.0:latest
USER root
### Add customization commands here ####
USER hadoop:hadoop
```
3. Adicione comandos no Dockerfile para personalizar a imagem base. Por exemplo, adicione um comando para instalar bibliotecas Python, como demonstra o Dockerfile a seguir.

```
FROM 895885662937.dkr.ecr.us-west-2.amazonaws.com/spark/emr-6.6.0:latest
USER root
RUN pip3 install --upgrade boto3 pandas numpy // For python 3
USER hadoop:hadoop
```
4. No mesmo diretório em que o Dockerfile foi criado, execute o comando apresentado a seguir para criar a imagem do Docker. Forneça um nome para a imagem do Docker, por exemplo, *emr6.6\_custom*.

docker build -t *emr6.6\_custom* .

#### <span id="page-32-0"></span>Etapa 3: (opcional, mas recomendada) validar uma imagem personalizada

Recomendamos testar a compatibilidade da sua imagem personalizada antes de publicá-la. Você pode usar a [CLI de imagem personalizada do Amazon EMR no EKS](https://github.com/awslabs/amazon-emr-on-eks-custom-image-cli) para verificar se sua imagem tem as estruturas de arquivos necessárias e as configurações corretas para a execução no Amazon EMR no EKS.

#### **a** Note

A CLI de imagem personalizada do Amazon EMR no EKS não pode confirmar se sua imagem está isenta de erros. Tenha cuidado ao remover dependências das imagens base.

Siga as etapas apresentadas a seguir para validar a imagem personalizada.

- 1. Faça download e instale a CLI de imagem personalizada do Amazon EMR no EKS. Para obter mais informações, consulte [Amazon EMR on EKS custom image CLI Installation Guide.](https://github.com/awslabs/amazon-emr-on-eks-custom-image-cli/blob/main/installer/assets/INSTALLATION_GUIDE.md)
- 2. Execute o comando apresentado a seguir para testar a instalação.

```
emr-on-eks-custom-image --version
```
Confira a seguir um exemplo da saída.

```
Amazon EMR on EKS Custom Image CLI
Version: x.xx
```
3. Execute o comando apresentado a seguir para validar a imagem personalizada.

```
emr-on-eks-custom-image validate-image -i image_name -r release_version [-
t image_type]
```
• - i especifica o URI da imagem local que precisa ser validado. Pode ser o URI da imagem, qualquer nome ou etiqueta que você definiu para a imagem.

- -r especifica a versão de liberação exata para a imagem base, por exemplo, emr-6.6.0 latest.
- -t especifica o tipo de imagem. Se for uma imagem do Spark, insira spark. O valor padrão é spark. A versão atual da CLI de imagem personalizada do Amazon EMR no EKS oferece suporte somente para imagens de runtime do Spark.

Se você executar o comando com êxito e a imagem personalizada atender a todas as configurações e estruturas de arquivos necessárias, a saída retornada exibirá os resultados de todos os testes, como demonstra o exemplo a seguir.

```
Amazon EMR on EKS Custom Image Test
Version: x.xx
... Checking if docker cli is installed
... Checking Image Manifest
[INFO] Image ID: xxx
[INFO] Created On: 2021-05-17T20:50:07.986662904Z
[INFO] Default User Set to hadoop:hadoop : PASS
[INFO] Working Directory Set to /home/hadoop : PASS
[INFO] Entrypoint Set to /usr/bin/entrypoint.sh : PASS
[INFO] SPARK_HOME is set with value: /usr/lib/spark : PASS
[INFO] JAVA_HOME is set with value: /etc/alternatives/jre : PASS
[INFO] File Structure Test for spark-jars in /usr/lib/spark/jars: PASS
[INFO] File Structure Test for hadoop-files in /usr/lib/hadoop: PASS
[INFO] File Structure Test for hadoop-jars in /usr/lib/hadoop/lib: PASS
[INFO] File Structure Test for bin-files in /usr/bin: PASS
... Start Running Sample Spark Job
[INFO] Sample Spark Job Test with local:///usr/lib/spark/examples/jars/spark-
examples.jar : PASS
                                             -----------------------------------------------------------------
Overall Custom Image Validation Succeeded.
-----------------------------------------------------------------
```
Se a imagem personalizada não atender às configurações ou estruturas de arquivos necessárias, você obterá mensagens de erro. A saída retornada fornece informações sobre configurações ou estruturas de arquivos incorretas.

#### <span id="page-33-0"></span>Etapa 4: publicar uma imagem personalizada

Publique a nova imagem do Docker no registro do Amazon ECR.

1. Execute o comando apresentado a seguir para criar um repositório do Amazon ECR para o armazenamento da imagem do Docker. Forneça um nome para o repositório, por exemplo, *emr6.6\_custom\_repo*. Substitua *us-west-2* pela sua região.

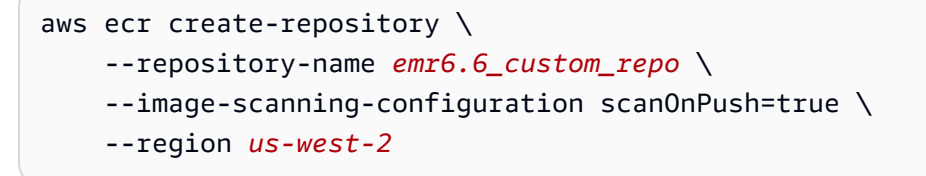

Para obter mais informações, consulte [Criar um repositório](https://docs.aws.amazon.com/AmazonECR/latest/userguide/getting-started-cli.html#cli-create-repository) no Guia do usuário do Amazon ECR.

2. Execute o comando apresentado a seguir para realizar a autenticação em seu registro padrão.

```
aws ecr get-login-password --region us-west-2 | docker login --username AWS --
password-stdin aws_account_id.dkr.ecr.us-west-2.amazonaws.com
```
Para obter mais informações, consulte [Autenticar-se no registro padrão](https://docs.aws.amazon.com/AmazonECR/latest/userguide/getting-started-cli.html#cli-authenticate-registry) no Guia do usuário do Amazon ECR.

3. Faça a marcação e publique uma imagem no repositório do Amazon ECR que você criou.

Marque a imagem.

docker tag *emr6.6\_custom aws\_account\_id*.dkr.ecr.*uswest-2*.amazonaws.com/*emr6.6\_custom\_repo*

Envie a imagem.

docker push *aws\_account\_id*.dkr.ecr.us-west-2.amazonaws.com/*emr6.6\_custom\_repo*

Para obter mais informações, consulte [Enviar uma imagem ao Amazon ECR](https://docs.aws.amazon.com/AmazonECR/latest/userguide/getting-started-cli.html#cli-push-image) no Guia do usuário do Amazon ECR.

### <span id="page-34-0"></span>Etapa 5: enviar uma workload do Spark no Amazon EMR usando uma imagem personalizada

Depois que uma imagem personalizada for criada e publicada, será possível enviar um trabalho do Amazon EMR no EKS usando uma imagem personalizada.

Primeiro, crie um start-job-run-request arquivo.json e especifique o spark.kubernetes.container.image parâmetro para referenciar a imagem personalizada, como demonstra o exemplo de arquivo JSON a seguir.

#### **a** Note

Você pode usar o esquema local:// para se referir aos arquivos disponíveis na imagem personalizada, conforme mostrado com o argumento entryPoint no trecho de código JSON abaixo. Você também pode usar o esquema local:// para se referir às dependências da aplicação. Todos os arquivos e as dependências referenciados usando o esquema local:// já devem estar presentes no caminho especificado na imagem personalizada.

```
{ 
     "name": "spark-custom-image", 
     "virtualClusterId": "virtual-cluster-id", 
     "executionRoleArn": "execution-role-arn", 
     "releaseLabel": "emr-6.6.0-latest", 
     "jobDriver": { 
       "sparkSubmitJobDriver": { 
         "entryPoint": "local:///usr/lib/spark/examples/jars/spark-examples.jar", 
         "entryPointArguments": [ 
                    "10" 
               ], 
          "sparkSubmitParameters": "--class org.apache.spark.examples.SparkPi --conf 
  spark.kubernetes.container.image=123456789012.dkr.ecr.us-west-2.amazonaws.com/
emr6.6_custom_repo" 
 } 
     }
}
```
Você também pode fazer referência à imagem personalizada com propriedades applicationConfiguration, como demonstra o exemplo a seguir.

```
 "name": "spark-custom-image",
```
{
```
 "virtualClusterId": "virtual-cluster-id", 
     "executionRoleArn": "execution-role-arn", 
     "releaseLabel": "emr-6.6.0-latest", 
     "jobDriver": { 
       "sparkSubmitJobDriver": { 
         "entryPoint": "local:///usr/lib/spark/examples/jars/spark-examples.jar", 
         "entryPointArguments": [ 
                    "10" 
               ], 
          "sparkSubmitParameters": "--class org.apache.spark.examples.SparkPi" 
        } 
     }, 
     "configurationOverrides": { 
         "applicationConfiguration": [ 
\{\hspace{.1cm} \} "classification": "spark-defaults", 
                  "properties": { 
                      "spark.kubernetes.container.image": "123456789012.dkr.ecr.us-
west-2.amazonaws.com/emr6.6_custom_repo" 
 } 
 } 
        \mathbf{I} }
}
```
Em seguida, execute o comando start-job-run para enviar o trabalho.

```
aws emr-containers start-job-run --cli-input-json file://./start-job-run-request.json
```
Nos exemplos JSON acima, substitua *emr-6.6.0-latest* pela versão de liberação do Amazon EMR. Recomendamos fortemente usar a versão de liberação -latest para garantir que a versão selecionada contenha as atualizações de segurança mais recentes. Para obter mais informações sobre as versões de liberação do Amazon EMR e suas etiquetas de imagem, consulte [Como](#page-40-0)  [selecionar um URI de imagem base.](#page-40-0)

#### **a** Note

É possível usar spark.kubernetes.driver.container.image e spark.kubernetes.executor.container.image para especificar uma imagem diferente para pods de drivers e de executores.

### Personalização de imagens do Docker para endpoints interativos

Você também pode personalizar as imagens do Docker para endpoints interativos com a finalidade de executar imagens base de kernel personalizadas. Isso ajuda a garantir que você tenha as dependências necessárias ao executar workloads interativas do EMR Studio.

1. Siga as [etapas 1 a 4](https://docs.aws.amazon.com/emr/latest/EMR-on-EKS-DevelopmentGuide/docker-custom-images-steps.html#docker-custom-images-retrieve) descritas acima para personalizar uma imagem do Docker. Para versões 6.9.0 e posteriores do Amazon EMR, é possível obter o URI da imagem base na galeria pública do Amazon ECR. Para versões anteriores ao Amazon EMR 6.9.0, você pode obter a imagem nas contas de registro do Amazon ECR em cada Região da AWS, e a única diferença é o URI da imagem base em seu Dockerfile. O URI da imagem base segue o formato:

*ECR-registry-account*.dkr.ecr.*Region*.amazonaws.com/notebook-spark/*container-imagetag*

Você precisa usar notebook-spark no URI da imagem base, em vez de spark. A imagem base contém o runtime do Spark e os kernels do caderno que são executados com ele. Para obter mais informações sobre como selecionar as regiões e as etiquetas de imagem de contêiner, consulte [Como selecionar um URI de imagem base.](#page-40-0)

#### **a** Note

Atualmente, somente substituições de imagens básicas são suportadas e a introdução de kernels completamente novos de outros tipos além dos fornecidos pelas imagens AWS básicas não é suportada.

2. Crie um endpoint interativo que possa ser usado com a imagem personalizada.

Primeiro, crie um arquivo JSON chamado custom-image-managed-endpoint.json com o conteúdo apresentado a seguir.

```
{ 
     "name": "endpoint-name", 
     "virtualClusterId": "virtual-cluster-id", 
     "type": "JUPYTER_ENTERPRISE_GATEWAY", 
     "releaseLabel": "emr-6.6.0-latest", 
     "executionRoleArn": "execution-role-arn", 
     "certificateArn": "certificate-arn", 
     "configurationOverrides": {
```
#### Personalização de imagens do Docker para endpoints interativos 24

```
 "applicationConfiguration": [ 
\{\hspace{.1cm} \} "classification": "jupyter-kernel-overrides", 
              "configurations": [ 
\{ "classification": "python3", 
                     "properties": { 
                        "container-image": "123456789012.dkr.ecr.us-
west-2.amazonaws.com/custom-notebook-python:latest" 
 } 
\}, \{\{ "classification": "spark-python-kubernetes", 
                     "properties": { 
                        "container-image": "123456789012.dkr.ecr.us-
west-2.amazonaws.com/custom-notebook-spark:latest" 
 } 
1 1 1 1 1 1 1
 ] 
 } 
       ] 
    }
}
```
Em seguida, crie um endpoint interativo usando as configurações especificadas no arquivo JSON, como demonstra o exemplo a seguir.

```
aws emr-containers create-managed-endpoint --cli-input-json custom-image-managed-
endpoint.json
```
Para obter mais informações, consulte [Criação de um endpoint interativo para o cluster virtual.](https://docs.aws.amazon.com/emr/latest/ManagementGuide/emr-studio-create-eks-cluster.html#emr-studio-create-managed-endpoint)

3. Conecte-se ao endpoint interativo usando o EMR Studio. Para obter mais informações, consulte [Connecting from Studio](https://emr-on-eks.workshop.aws/advanced/emr-studio/connecting-from-studio.html).

### Trabalho com imagens de múltiplas arquiteturas

O Amazon EMR no EKS oferece suporte a imagens de contêiner de múltiplas arquiteturas para o Amazon Elastic Container Registry (Amazon ECR). Para obter mais informações, consulte [Introducing multi-architecture container images for Amazon ECR.](https://aws.amazon.com/blogs/containers/introducing-multi-architecture-container-images-for-amazon-ecr/)

```
Trabalho com imagens de múltiplas arquiteturas 25
```
As imagens personalizadas do Amazon EMR no EKS oferecem suporte a instâncias EC2 baseadas em AWS Graviton e instâncias EC2 não baseadas em Graviton. As imagens baseadas no Graviton são armazenadas nos mesmos repositórios de imagens no Amazon ECR que as imagens não baseadas no Graviton.

Por exemplo, para inspecionar a lista de manifestos do Docker para imagens 6.6.0, execute o comando a seguir.

```
docker manifest inspect 895885662937.dkr.ecr.us-west-2.amazonaws.com/spark/
emr-6.6.0:latest
```
Confira a saída a seguir. A arquitetura arm64 é para instâncias baseadas no Graviton. A arquitetura amd64 é para instâncias não baseadas no Graviton.

```
{ 
    "schemaVersion": 2, 
    "mediaType": "application/vnd.docker.distribution.manifest.list.v2+json", 
    "manifests": [ 
       { 
           "mediaType": "application/vnd.docker.distribution.manifest.v2+json", 
           "size": 1805, 
           "digest": 
  "xxx123:6b971cb47d11011ab3d45fff925e9442914b4977ae0f9fbcdcf5cfa99a7593f0", 
           "platform": { 
              "architecture": "arm64", 
              "os": "linux" 
           } 
       }, 
       { 
           "mediaType": "application/vnd.docker.distribution.manifest.v2+json", 
           "size": 1805, 
           "digest": 
  "xxx123:6f2375582c9c57fa9838c1d3a626f1b4fc281e287d2963a72dfe0bd81117e52f", 
           "platform": { 
              "architecture": "amd64", 
              "os": "linux" 
           } 
       } 
   \mathbf{I}}
```
Execute as seguintes etapas para criar imagens de múltiplas arquiteturas:

1. Crie um Dockerfile com o conteúdo apresentado a seguir para que você possa extrair a imagem arm64.

```
FROM --platform=arm64 895885662937.dkr.ecr.us-west-2.amazonaws.com/spark/
emr-6.6.0:latest
USER root 
RUN pip3 install boto3 // install customizations here
USER hadoop:hadoop
```
2. Siga as instruções em [Introducing multi-architecture container images for Amazon ECR](https://aws.amazon.com/blogs/containers/introducing-multi-architecture-container-images-for-amazon-ecr/) para desenvolver uma imagem com múltiplas arquiteturas.

#### **a** Note

Você deve criar imagens arm64 em instâncias arm64. De forma semelhante, você deve criar imagens amd64 em instâncias amd64.

Também é possível desenvolver imagens com múltiplas arquiteturas sem a necessidade de criar cada tipo de instância específico com o comando buildx do Docker. Para obter mais informações, consulte [Leverage multi-CPU architecture support](https://docs.docker.com/desktop/multi-arch/).

3. Após criar uma imagem com múltiplas arquiteturas, você poderá enviar um trabalho com o mesmo parâmetro spark.kubernetes.container.image e direcioná-lo para a imagem. Em um cluster heterogêneo com instâncias EC2 baseadas em AWS Graviton e não baseadas em Graviton, a instância determina a imagem de arquitetura correta com base na arquitetura de instância que extrai a imagem.

# <span id="page-40-0"></span>Como selecionar um URI de imagem base

#### **a** Note

Para versões 6.9.0 e posteriores do Amazon EMR, é possível recuperar a imagem base da galeria pública do Amazon ECR, portanto, não é necessário criar o URI da imagem base conforme as instruções nesta página. Para encontrar a etiqueta da imagem de contêiner para sua imagem base, consulte a [página de notas de versão](#page-380-0) da versão correspondente do Amazon EMR no EKS.

As imagens base do Docker que você pode selecionar são armazenadas no Amazon Elastic Container Registry (Amazon ECR). O URI da imagem segue este formato: *ECR-registryaccount*.dkr.ecr.*Region*.amazonaws.com/spark/*container-image-tag*, como demonstra o seguinte exemplo a seguir.

*895885662937*.dkr.ecr.*us-west-2*.amazonaws.com/spark/*emr-7.1.0:latest*

O URI da imagem para endpoints interativos segue este formato: *ECR-registryaccount*.dkr.ecr.*Region*.amazonaws.com/notebook-spark/*container-image-tag*, como demonstra o exemplo a seguir. Você precisa usar notebook-spark no URI da imagem base, em vez de spark.

*895885662937*.dkr.ecr.*us-west-2*.amazonaws.com/notebook-spark/*emr-7.1.0:latest*

De forma semelhante, para imagens python3 que não sejam do Spark para endpoints interativos, o URI da imagem é *ECR-registry-account*.dkr.ecr.*Region*.amazonaws.com/notebookpython/*container-image-tag*. O seguinte URI de exemplo está formatado corretamente:

*895885662937*.dkr.ecr.*us-west-2*.amazonaws.com/notebook-python/*emr-7.1.0:latest*

Para encontrar a etiqueta da imagem de contêiner para sua imagem base, consulte a [página de](#page-380-0) [notas de versão](#page-380-0) da versão correspondente do Amazon EMR no EKS.

### Contas de registro do Amazon ECR por região

Para evitar a alta latência da rede, extraia uma imagem base da imagem mais próxima Região da AWS. Selecione a conta de registro do Amazon ECR que corresponde à região da qual você extrairá a imagem com base na tabela a seguir.

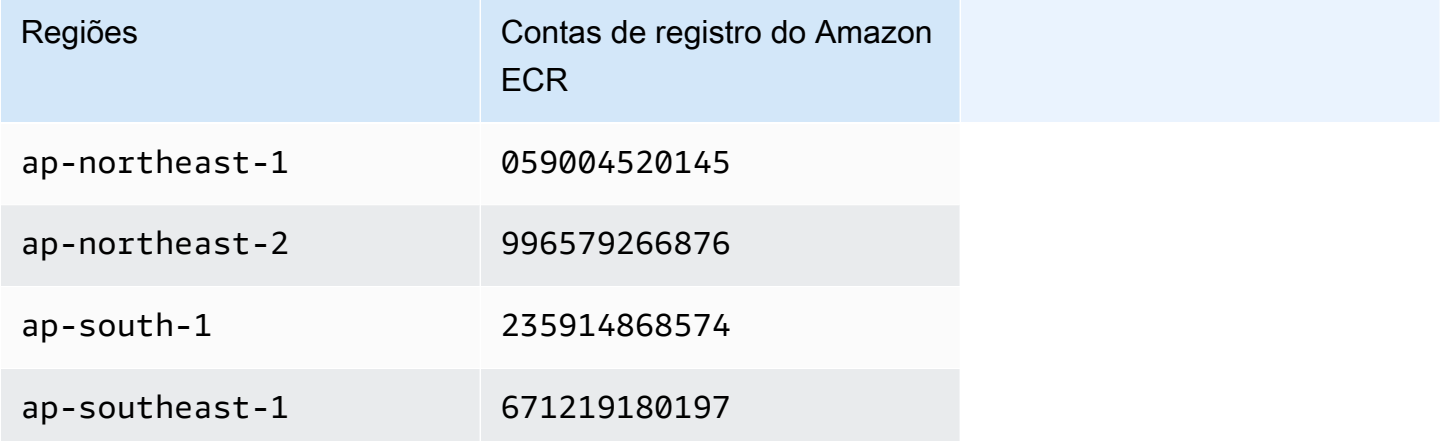

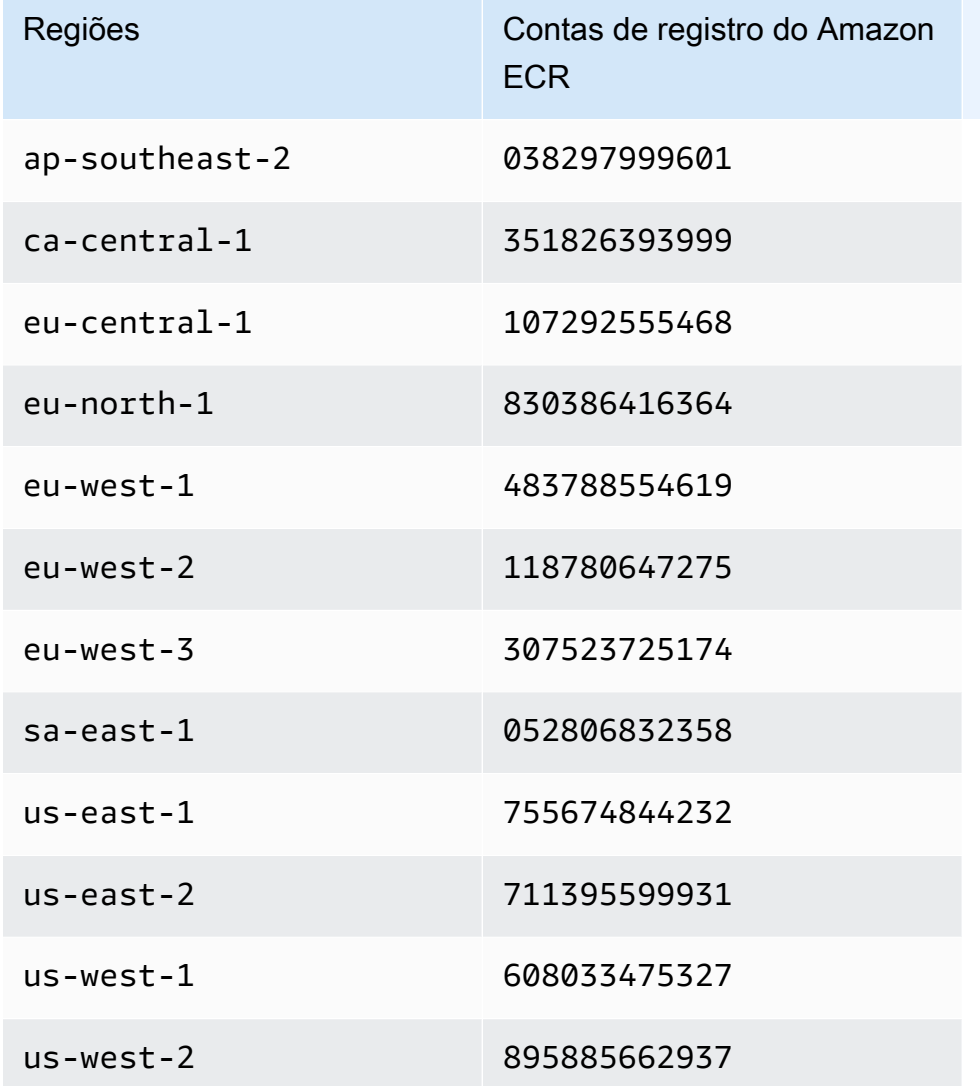

# Considerações

Ao personalizar imagens do Docker, é possível escolher o runtime exato para seu trabalho em um nível granular. Siga estas práticas recomendadas ao usar esse recurso:

- A segurança é uma responsabilidade compartilhada entre você AWS e você. Você é responsável pela aplicação de patches de segurança nos binários adicionados à imagem. Siga as [Práticas](#page-309-0) [recomendadas de segurança para o Amazon EMR no EKS,](#page-309-0) especialmente o que é colocado em [Obtenção das atualizações de segurança mais recentes para as imagens personalizadas](#page-310-0) e [Aplicação do princípio de privilégio mínimo](#page-309-1).
- Ao personalizar uma imagem base, você deve alterar o usuário do Docker para hadoop:hadoop com a finalidade de que os trabalhos não sejam executados com o usuário raiz.
- O Amazon EMR no EKS monta arquivos sobre as configurações para as imagens, como o sparkdefaults.conf, no runtime. Para substituir esses arquivos de configuração, recomendamos usar o parâmetro applicationOverrides durante o envio do trabalho e não modificar diretamente os arquivos na imagem personalizada.
- O Amazon EMR no EKS monta determinadas pastas no runtime. Quaisquer modificações feitas nessas pastas não estarão disponíveis no contêiner. Se você desejar adicionar uma aplicação ou suas dependências para as imagens personalizadas, recomendamos escolher um diretório que não faça parte dos seguintes caminhos definidos previamente:
	- /var/log/fluentd
	- /var/log/spark/user
	- /var/log/spark/apps
	- /mnt
	- /tmp
	- /home/hadoop
- Você pode fazer upload de sua imagem personalizada para qualquer repositório compatível com Docker, como o Amazon ECR, o Docker Hub ou um repositório empresarial privado. Para obter mais informações sobre como configurar a autenticação de cluster do Amazon EKS com o repositório do Docker selecionado, consulte [Pull an Image from a Private Registry.](https://kubernetes.io/docs/tasks/configure-pod-container/pull-image-private-registry/)

# Execução de trabalhos do Flink com o Amazon EMR no **EKS**

As versões 6.13.0 e superiores do Amazon EMR oferecem suporte ao Amazon EMR no EKS com o Apache Flink ou ao operador do Kubernetes para Flink, como um modelo de envio de trabalhos para o Amazon EMR no EKS. Com o Amazon EMR no EKS com o Apache Flink, você pode implantar e gerenciar aplicações do Flink com o runtime da versão do Amazon EMR em seus próprios clusters do Amazon EKS. Depois de implantar o operador do Kubernetes para Flink em seu cluster do Amazon EKS, você poderá enviar aplicações do Flink diretamente com o operador. O operador gerencia o ciclo de vida das aplicações do Flink.

### Tópicos

- [Operador do Kubernetes para Flink](#page-44-0)
- [Kubernetes nativo](#page-54-0)
- [Personalização de imagens do Docker para o Amazon EMR no EKS com o Apache Flink](#page-59-0)
- [Monitoramento do operador do Kubernetes para Flink e dos trabalhos do Flink](#page-62-0)
- [Resiliência no trabalho](#page-71-0)
- [Uso do Autoscaler para aplicações do Flink](#page-88-0)
- [Manutenção e solução de problemas](#page-94-0)
- [Versões compatíveis para Amazon EMR no EKS com Apache Flink](#page-96-0)

# <span id="page-44-0"></span>Operador do Kubernetes para Flink

As páginas apresentadas a seguir descrevem como configurar e usar o operador do Kubernetes para Flink com a finalidade de executar trabalhos do Flink com o Amazon EMR no EKS.

### Tópicos

- [Configuração do operador do Kubernetes para Flink para o Amazon EMR no EKS](#page-45-0)
- [Conceitos básicos do operador do Kubernetes para Flink para o Amazon EMR no EKS](#page-46-0)
- [Execução de uma aplicação do Flink](#page-47-0)
- [Segurança](#page-52-0)
- [Desinstalação do operador do Kubernetes para Flink para o Amazon EMR no EKS](#page-54-1)

# <span id="page-45-0"></span>Configuração do operador do Kubernetes para Flink para o Amazon EMR no EKS

Conclua as tarefas apresentadas a seguir para se preparar antes de instalar o operador do Kubernetes para Flink no Amazon EKS. Se você já se inscreveu na Amazon Web Services (AWS) e usou o Amazon EKS, está com quase tudo pronto para usar o Amazon EMR no EKS. Conclua as tarefas apresentadas a seguir para se preparar para usar o operador do Flink no Amazon EKS. Se você já completou algum dos pré-requisitos, pode ignorá-los e passar para os próximos.

- [Instale o AWS CLI](#page-99-0) Se você já instalou o AWS CLI, confirme se você tem a versão mais recente.
- [Instale o eksctl](#page-102-0): o eksctl é uma ferramenta de linha de comando que você usa para se comunicar com o Amazon EKS.
- [Instale o Helm](https://docs.aws.amazon.com/eks/latest/userguide/helm.html): o gerenciador de pacotes Helm para o Kubernetes ajuda a instalar e gerenciar aplicações em seu cluster do Kubernetes.
- [Configure um cluster do Amazon EKS](#page-104-0): siga as etapas para criar um novo cluster do Kubernetes com nós no Amazon EKS.
- [Selecione um rótulo de versão do Amazon EMR](#page-40-0) (versão 6.13.0 ou superiores): o operador do Kubernetes para Flink é compatível com as versões 6.13.0 e superiores do Amazon EMR.
- [Habilite perfis do IAM para contas de serviço \(IRSA\) no cluster do Amazon EKS](#page-116-0).
- [Crie um perfil de execução de trabalho](#page-118-0).
- [Atualize a política de confiança do perfil de execução de trabalho](#page-119-0).
- Crie um perfil de execução de operador. Esta etapa é opcional. É possível usar o mesmo perfil para trabalhos e operadores do Flink. Se desejar ter um perfil do IAM diferente para o operador, você poderá criar um perfil separado.
- Atualize a política de confiança do perfil de execução do operador. Você deve adicionar explicitamente uma entrada de política de confiança para os perfis que deseja usar para a conta de serviço do operador do Kubernetes para Flink no Amazon EMR. Você pode seguir este formato de exemplo:

```
{ 
    "Version": "2012-10-17", 
    "Statement": [ 
        { 
             "Effect": "Allow", 
             "Principal": { 
                  "Federated": "arn:aws:iam::ACCOUNT_ID:oidc-provider/OIDC_PROVIDER"
```

```
 }, 
            "Action": "sts:AssumeRoleWithWebIdentity", 
            "Condition": { 
               "StringLike": { 
                   "OIDC_PROVIDER:sub": "system:serviceaccount:NAMESPACE:emr-
containers-sa-flink-operator" 
 } 
 } 
        } 
   ]
}
```
# <span id="page-46-0"></span>Conceitos básicos do operador do Kubernetes para Flink para o Amazon EMR no EKS

Este tópico ajuda você a começar a usar o operador do Kubernetes para Flink no Amazon EKS ao implantar uma implantação do Flink.

### <span id="page-46-1"></span>Instalação do operador

Use as etapas a seguir para instalar o operador do Kubernetes para Apache Flink.

- 1. Caso ainda não tenha feito, conclua as etapas em [the section called "Configuração"](#page-45-0).
- 2. Instale o *cert-manager* (uma vez por cluster do Amazon EKS) para habilitar a adição do componente webhook.

```
kubectl apply -f https://github.com/cert-manager/cert-manager/releases/download/
v1.12.0/cert-manager.yaml
```
3. Instale o chart do Helm.

```
export VERSION=7.1.0 # The Amazon EMR release version
export NAMESPACE=The Kubernetes namespace to deploy the operator
helm install flink-kubernetes-operator-demo \
oci://public.ecr.aws/emr-on-eks/flink-kubernetes-operator \
--version $VERSION \
--namespace $NAMESPACE
```
#### Resultado do exemplo:

```
NAME: flink-kubernetes-operator-demo
LAST DEPLOYED: Tue May 31 17:38:56 2022
NAMESPACE: $NAMESPACE
STATUS: deployed
REVISION: 1
TEST SUITE: None
```
4. Aguarde a conclusão da implantação e verifique a instalação do chart.

```
kubectl wait deployment flink-kubernetes-operator-demo --namespace $NAMESPACE --for 
  condition=Available=True --timeout=30s
```
5. Você deverá visualizar a mensagem a seguir quando a implantação for concluída.

```
deployment.apps/flink-kubernetes-operator-demo condition met
```
6. Use o comando apresentado a seguir para visualizar o operador implantado.

helm list --namespace \$NAMESPACE

O exemplo a seguir mostra um exemplo de saída, em que a versão da aplicação x.y.z-amznn corresponderia à versão do operador do Flink para seu Amazon EMR na versão EKS. Para ter mais informações, consulte [Versões compatíveis para Amazon EMR no EKS com Apache Flink](#page-96-0).

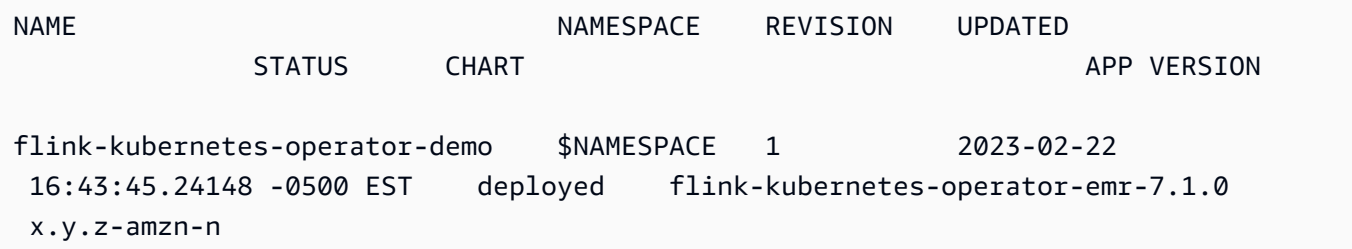

### <span id="page-47-0"></span>Execução de uma aplicação do Flink

Com as versões 6.13.0 e superiores do Amazon EMR, você pode executar uma aplicação do Flink usando o operador do Kubernetes para Flink no modo Aplicação do Amazon EMR no EKS. Com as versões 6.15.0 e superiores do Amazon EMR, você também pode executar uma aplicação do Flink no modo Sessão. Esta página descreve ambos os métodos para executar uma aplicação do Flink com o Amazon EMR no EKS.

#### **a** Note

Você deve ter um bucket do Amazon S3 criado para armazenar os metadados de alta disponibilidade ao enviar o trabalho do Flink. Se não desejar esse atributo, você poderá desativá-lo. Por padrão, ele é habilitado.

Pré-requisito: antes de executar uma aplicação do Flink com o operador do Kubernetes para Flink, conclua as etapas em [the section called "Configuração"](#page-45-0) e [the section called "Instalação do operador"](#page-46-1).

#### Application mode

Com as versões 6.13.0 e superiores do Amazon EMR, você pode executar uma aplicação do Flink usando o operador do Kubernetes para Flink no modo Aplicação do Amazon EMR no EKS.

1. Crie um arquivo de definição FlinkDeployment basic-example-app-cluster.yaml com o seguinte conteúdo de exemplo:

```
apiVersion: flink.apache.org/v1beta1
kind: FlinkDeployment
metadata: 
   name: basic-example-app-cluster
spec: 
   flinkConfiguration: 
     taskmanager.numberOfTaskSlots: "2" 
     state.checkpoints.dir: CHECKPOINT_S3_STORAGE_PATH
     state.savepoints.dir: SAVEPOINT_S3_STORAGE_PATH
   flinkVersion: v1_17 
   executionRoleArn: JOB_EXECUTION_ROLE_ARN
   emrReleaseLabel: "emr-6.13.0-flink-latest" // 6.13 or higher 
   jobManager: 
     storageDir: HIGH_AVAILABILITY_STORAGE_PATH
     resource: 
       memory: "2048m" 
       cpu: 1 
   taskManager: 
     resource: 
       memory: "2048m" 
       cpu: 1 
   job: 
     # if you have your job jar in S3 bucket you can use that path as well 
     jarURI: local:///opt/flink/examples/streaming/StateMachineExample.jar
```
 parallelism: 2 upgradeMode: savepoint savepointTriggerNonce: 0 monitoringConfiguration: cloudWatchMonitoringConfiguration: logGroupName: *LOG\_GROUP\_NAME*

2. Envie a implantação do Flink com o comando apresentado a seguir. Isso também criará um objeto FlinkDeployment chamado basic-example-app-cluster.

```
kubectl create -f example.yaml -n <NAMESPACE>
```
3. Acesse a interface do usuário do Flink.

```
kubectl port-forward deployments/basic-example-app-cluster 8081 -n NAMESPACE
```
- 4. Abra localhost:8081 para visualizar os trabalhos do Flink localmente.
- 5. Limpe o trabalho. Lembre-se de limpar os artefatos do S3 que foram criados para esse trabalho, como pontos de verificação, alta disponibilidade, metadados de pontos de salvamento e registros. CloudWatch

Para obter mais informações sobre o envio de inscrições para o Flink por meio do operador Flink Kubernetes, consulte exemplos de operadores do [Flink Kubernetes](https://github.com/apache/flink-kubernetes-operator/tree/main/examples) na pasta em. apache/ flink-kubernetes-operator GitHub

#### Session mode

Com as versões 6.15.0 e superiores do Amazon EMR, você pode executar uma aplicação do Flink usando o operador do Kubernetes para Flink no modo Sessão no Amazon EMR no EKS.

1. Crie um arquivo de definição FlinkDeployment basic-example-sessioncluster.yaml com o seguinte conteúdo de exemplo:

```
apiVersion: flink.apache.org/v1beta1
kind: FlinkDeployment
metadata: 
   name: basic-example-session-cluster
spec: 
   flinkConfiguration: 
     taskmanager.numberOfTaskSlots: "2"
```

```
 state.checkpoints.dir: CHECKPOINT_S3_STORAGE_PATH
   state.savepoints.dir: SAVEPOINT_S3_STORAGE_PATH
 flinkVersion: v1_17 
 executionRoleArn: JOB_EXECUTION_ROLE_ARN
 emrReleaseLabel: "emr-6.15.0-flink-latest" 
 jobManager: 
   storageDir: HIGH_AVAILABILITY_S3_STORAGE_PATH
   resource: 
     memory: "2048m" 
     cpu: 1 
 taskManager: 
   resource: 
     memory: "2048m" 
     cpu: 1 
 monitoringConfiguration: 
   s3MonitoringConfiguration: 
      logUri: 
   cloudWatchMonitoringConfiguration: 
      logGroupName: LOG_GROUP_NAME
```
2. Envie a implantação do Flink com o comando apresentado a seguir. Isso também criará um objeto FlinkDeployment chamado basic-example-session-cluster.

```
kubectl create -f example.yaml -n NAMESPACE
```
3. Use o seguinte comando para confirmar se o cluster da sessão LIFECYCLE é STABLE:

```
kubectl get flinkdeployments.flink.apache.org basic-example-session-cluster -
n NAMESPACE
```
A saída deve ser semelhante ao seguinte exemplo:

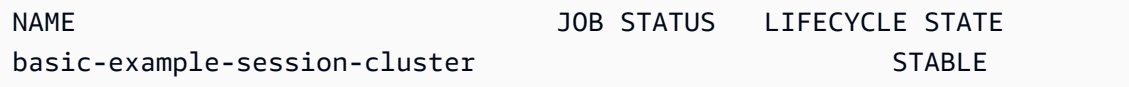

4. Crie um arquivo basic-session-job.yaml de recursos de definição personalizado do FlinkSessionJob com o seguinte conteúdo de exemplo:

```
apiVersion: flink.apache.org/v1beta1
kind: FlinkSessionJob
metadata: 
   name: basic-session-job
```

```
spec: 
   deploymentName: basic-session-deployment 
   job: 
     # If you have your job jar in an S3 bucket you can use that path. 
     # To use jar in S3 bucket, set 
     # OPERATOR_EXECUTION_ROLE_ARN (--set emrContainers.operatorExecutionRoleArn=
$OPERATOR_EXECUTION_ROLE_ARN) 
     # when you install Spark operator 
     jarURI: https://repo1.maven.org/maven2/org/apache/flink/flink-examples-
streaming_2.12/1.16.1/flink-examples-streaming_2.12-1.16.1-TopSpeedWindowing.jar 
     parallelism: 2 
     upgradeMode: stateless
```
5. Envie o trabalho de sessão do Flink com o comando apresentado a seguir. Isso criará um objeto do FlinkSessionJob basic-session-job.

kubectl apply -f basic-session-job.yaml -n \$NAMESPACE

6. Use o seguinte comando para confirmar se o cluster da sessão LIFECYCLE é STABLE e o JOB STATUS é RUNNING:

```
kubectl get flinkdeployments.flink.apache.org basic-example-session-cluster -
n NAMESPACE
```
A saída deve ser semelhante ao seguinte exemplo:

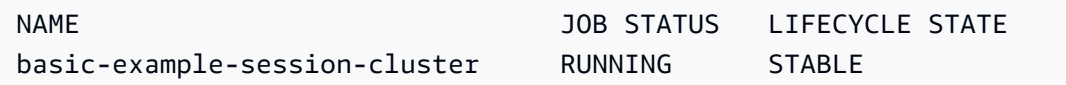

7. Acesse a interface do usuário do Flink.

```
kubectl port-forward deployments/basic-example-session-cluster 8081 -n NAMESPACE
```
- 8. Abra localhost:8081 para visualizar os trabalhos do Flink localmente.
- 9. Limpe o trabalho. Lembre-se de limpar os artefatos do S3 que foram criados para esse trabalho, como pontos de verificação, alta disponibilidade, metadados de pontos de salvamento e registros. CloudWatch

### <span id="page-52-0"></span>Segurança

### RBAC

Para implantar o operador e executar os trabalhos do Flink, é necessário criar dois perfis do Kubernetes: um perfil de operador e um perfil de trabalho. Por padrão, o Amazon EMR cria os dois perfis ao instalar o operador.

### Perfil de operador

Usamos a função de operador para gerenciar flinkdeployments a criação e o JobManager gerenciamento de cada tarefa do Flink e de outros recursos, como serviços.

O nome padrão do perfil de operador é emr-containers-sa-flink-operator e ele requer as permissões apresentadas a seguir.

rules: - apiGroups:  $-$  "" resources: - pods - services - events - configmaps - secrets - serviceaccounts verbs:  $-$ '\*' - apiGroups: - rbac.authorization.k8s.io resources: - roles - rolebindings verbs:  $-$  '\*' - apiGroups: - apps resources: - deployments - deployments/finalizers - replicasets verbs:  $-$  '\*'

- apiGroups:
	- extensions
	- resources:
	- deployments
	- ingresses
	- verbs:
	- $-$ ''\*'
- apiGroups:
	- flink.apache.org

resources:

- flinkdeployments
- flinkdeployments/status
- flinksessionjobs
- flinksessionjobs/status

```
 verbs:
```
 $-$  '\*'

- apiGroups:
	- networking.k8s.io

resources:

- ingresses
- verbs:
- $-$ '\*'
- apiGroups:

```
 - coordination.k8s.io 
 resources:
```

```
 - leases 
 verbs:
```

```
-'*'
```
### Perfil de trabalho

JobManager Ele usa a função de trabalho para criar e gerenciar TaskManagers e ConfigMaps para cada trabalho.

```
rules:
- apiGroups: 
  - ""
   resources: 
   - pods 
   - configmaps 
   verbs: 
  -'*'
- apiGroups:
```

```
 - apps 
 resources: 
 - deployments 
 - deployments/finalizers 
 verbs: 
\mathbf{1} \star \mathbf{1}
```
<span id="page-54-1"></span>Desinstalação do operador do Kubernetes para Flink para o Amazon EMR no EKS

Siga estas etapas para desinstalar o operador do Kubernetes para Flink.

1. Exclua o operador.

helm uninstall flink-kubernetes-operator-demo -n <NAMESPACE>

2. Exclua os recursos do Kubernetes que o Helm não desinstala.

```
kubectl delete serviceaccounts, roles, rolebindings -l emr-
containers.amazonaws.com/component=flink.operator --namespace <namespace>
kubectl delete crd flinkdeployments.flink.apache.org 
 flinksessionjobs.flink.apache.org
```
3. (Opcional) Exclua o cert-manager.

```
kubectl delete -f https://github.com/jetstack/cert-manager/releases/download/
v1.12.0/cert-manager.yaml
```
## <span id="page-54-0"></span>Kubernetes nativo

As versões 6.13.0 e superiores do Amazon EMR oferecem suporte ao Kubernetes nativo para Flink como uma ferramenta de linha de comando que você pode usar para enviar e executar aplicações do Flink para um cluster do Amazon EMR no EKS.

Tópicos

- [Configuração do Kubernetes nativo para Flink para o Amazon EMR no EKS](#page-55-0)
- [Conceitos básicos do Kubernetes nativo para Flink para o Amazon EMR no EKS](#page-55-1)
- [Requisitos de segurança da conta JobManager de serviço Flink para Kubernetes nativo](#page-58-0)

## <span id="page-55-0"></span>Configuração do Kubernetes nativo para Flink para o Amazon EMR no EKS

Conclua as tarefas apresentadas a seguir para se preparar antes de executar uma aplicação com a CLI do Flink no Amazon EMR no EKS. Se você já se inscreveu na Amazon Web Services (AWS) e usou o Amazon EKS, está com quase tudo pronto para usar o Amazon EMR no EKS. Se você já completou algum dos pré-requisitos, pode ignorá-los e passar para os próximos.

- [Instale o AWS CLI](#page-99-0): se você já instalou a AWS CLI, confirme se tem a versão mais recente.
- [Configure um cluster do Amazon EKS](#page-104-0): siga as etapas para criar um novo cluster do Kubernetes com nós no Amazon EKS.
- [Selecione um URI de imagem base do Amazon EMR](#page-40-0) (versão 6.13.0 ou superiores): o comando do Kubernetes para Flink é compatível com as versões 6.13.0 e superiores do Amazon EMR.
- Confirme se a conta JobManager de serviço tem as permissões apropriadas para criar e assistir TaskManager pods. Para obter mais informações, consulte [Requisitos de segurança da conta](https://docs.aws.amazon.com/emr/latest/EMR-on-EKS-DevelopmentGuide/jobruns-flink-native-kubernetes-security-requirements.html)  [JobManager de serviço do Flink para o Kubernetes nativo](https://docs.aws.amazon.com/emr/latest/EMR-on-EKS-DevelopmentGuide/jobruns-flink-native-kubernetes-security-requirements.html).
- Configure seu [perfil de credenciais locais da AWS.](https://docs.aws.amazon.com/cli/latest/userguide/cli-configure-files.html)
- [Crie ou atualize um arquivo kubeconfig para um cluster do Amazon EKS](https://docs.aws.amazon.com/eks/latest/userguide/create-kubeconfig.html) no qual você deseja executar as aplicações do Flink.

# <span id="page-55-1"></span>Conceitos básicos do Kubernetes nativo para Flink para o Amazon EMR no **EKS**

Execução de uma aplicação do Flink

As versões 6.13.0 e posteriores do Amazon EMR oferecem suporte ao Kubernetes nativo para Flink para a execução de aplicações do Flink em um cluster do Amazon EKS. Para executar uma aplicação do Flink, siga estas etapas:

- 1. Antes de executar uma aplicação do Flink com o comando do Kubernetes nativo para Flink, conclua as etapas em [the section called "Configuração"](#page-55-0).
- 2. [Baixe e instale o Flink.](https://nightlies.apache.org/flink/flink-docs-release-1.18/docs/try-flink/local_installation)
- 3. Defina os valores para as variáveis de ambiente a seguir.

#Export the FLINK\_HOME environment variable to your local installation of Flink export FLINK\_HOME=*/usr/local/bin/flink* #Will vary depending on your installation export NAMESPACE=flink

```
export CLUSTER_ID=flink-application-cluster
export IMAGE=<123456789012.dkr.ecr.sample-Região da AWS-.amazonaws.com/flink/
emr-6.13.0-flink:latest>
export FLINK_SERVICE_ACCOUNT=emr-containers-sa-flink
export FLINK_CLUSTER_ROLE_BINDING=emr-containers-crb-flink
```
4. Crie uma conta de serviço para gerenciar os recursos do Kubernetes.

```
kubectl create serviceaccount $FLINK_SERVICE_ACCOUNT -n $NAMESPACE
kubectl create clusterrolebinding $FLINK_CLUSTER_ROLE_BINDING --clusterrole=edit --
serviceaccount=$NAMESPACE:$FLINK_SERVICE_ACCOUNT
```
5. Execute o comando run-application da CLI.

```
$FLINK_HOME/bin/flink run-application \ 
     --target kubernetes-application \ 
     -Dkubernetes.namespace=$NAMESPACE \ 
     -Dkubernetes.cluster-id=$CLUSTER_ID \ 
     -Dkubernetes.container.image.ref=$IMAGE \ 
     -Dkubernetes.service-account=$FLINK_SERVICE_ACCOUNT \ 
    local:///opt/flink/examples/streaming/Iteration.jar
2022-12-29 21:13:06,947 INFO org.apache.flink.kubernetes.utils.KubernetesUtils 
             [] - Kubernetes deployment requires a fixed port. Configuration 
 blob.server.port will be set to 6124
2022-12-29 21:13:06,948 INFO org.apache.flink.kubernetes.utils.KubernetesUtils 
             [] - Kubernetes deployment requires a fixed port. Configuration 
 taskmanager.rpc.port will be set to 6122
2022-12-29 21:13:07,861 WARN 
 org.apache.flink.kubernetes.KubernetesClusterDescriptor [] - Please note that 
 Flink client operations(e.g. cancel, list, stop, savepoint, etc.) won't work from 
 outside the Kubernetes cluster since 'kubernetes.rest-service.exposed.type' has 
 been set to ClusterIP.
2022-12-29 21:13:07,868 INFO 
 org.apache.flink.kubernetes.KubernetesClusterDescriptor [] - Create flink 
 application cluster flink-application-cluster successfully, JobManager Web 
  Interface: http://flink-application-cluster-rest.flink:8081
```
6. Examine os recursos do Kubernetes criados.

```
kubectl get all -n <namespace>
NAME READY STATUS RESTARTS AGE
pod/flink-application-cluster-546687cb47-w2p2z 1/1 Running 0 3m37s
```

```
pod/flink-application-cluster-taskmanager-1-1 1/1 Running 0 3m24s
NAME TYPE CLUSTER-IP EXTERNAL-IP PORT(S) AGE
service/flink-application-cluster ClusterIP None <none> 6123/TCP,6124/TCP 3m38s
service/flink-application-cluster-rest ClusterIP 10.100.132.158 <none> 8081/TCP 
  3m38s
NAME READY UP-TO-DATE AVAILABLE AGE
deployment.apps/flink-application-cluster 1/1 1 1 3m38s
NAME DESIRED CURRENT READY AGE
replicaset.apps/flink-application-cluster-546687cb47 1 1 1 3m38s
```
7. Encaminhe a porta para 8081.

```
kubectl port-forward service/flink-application-cluster-rest 8081 -n <namespace>
Forwarding from 127.0.0.1:8081 -> 8081
```
8. Acesse localmente a interface do usuário do Flink.

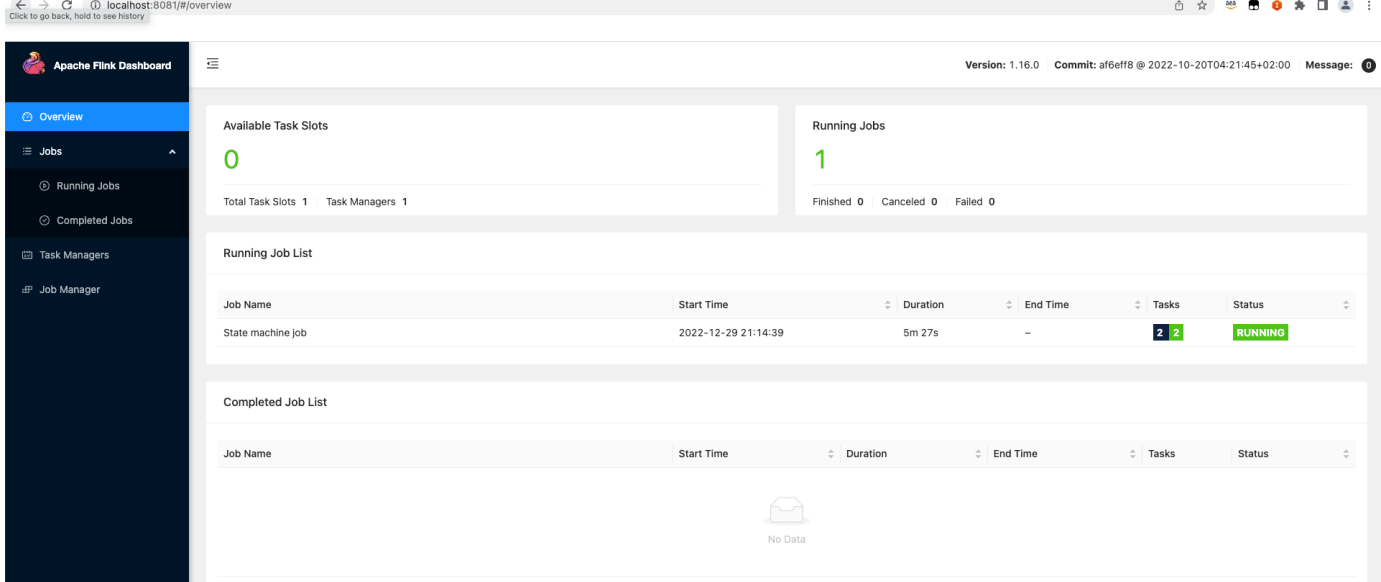

9. Exclua a aplicação do Flink.

```
kubectl delete deployment.apps/flink-application-cluster -n <namespace>
deployment.apps "flink-application-cluster" deleted
```
Para obter mais informações sobre o envio de aplicações para o Flink, consulte [Native Kubernetes](https://nightlies.apache.org/flink/flink-docs-master/docs/deployment/resource-providers/native_kubernetes/) na documentação do Apache Flink.

## <span id="page-58-0"></span>Requisitos de segurança da conta JobManager de serviço Flink para Kubernetes nativo

O JobManager pod Flink usa uma conta de serviço do Kubernetes para acessar o servidor da API Kubernetes para criar e assistir pods. TaskManager JobManager a conta de serviço deve ter as permissões apropriadas para criar/excluir TaskManager pods e permitir que o líder ConfigMaps do TaskManager to watch recupere o endereço de JobManager e no seu cluster. ResourceManager

As regras apresentadas a seguir se aplicam a esta conta de serviço.

```
rules:
- apiGroups: 
  - ""
   resources: 
   - pods 
   verbs: 
  - "*"
- apiGroups: 
  - """
   resources: 
   - services 
   verbs: 
  - "*"
- apiGroups: 
  - ""
   resources: 
   - configmaps 
   verbs: 
  - "*"
- apiGroups: 
   - "apps" 
   resources: 
   - deployments 
   verbs: 
  - "*"
```
# <span id="page-59-0"></span>Personalização de imagens do Docker para o Amazon EMR no EKS com o Apache Flink

As seções a seguir descrevem como personalizar imagens do Docker para o Amazon EMR no EKS.

#### Tópicos

• [Personalizando imagens do Docker para Flink e FluentD](#page-59-1)

### <span id="page-59-1"></span>Personalizando imagens do Docker para Flink e FluentD

Siga as etapas a seguir para personalizar imagens do Docker para o Amazon EMR no EKS com imagens Apache Flink ou FluentD.

### Tópicos

- [Pré-requisitos](#page-59-2)
- [Etapa 1: Recuperar uma imagem base do Amazon Elastic Container Registry](#page-59-3)
- [Etapa 2: personalizar uma imagem base](#page-60-0)
- [Etapa 3: publicar sua imagem personalizada](#page-61-0)
- [Etapa 4: Enviar uma carga de trabalho do Flink no Amazon EMR usando uma imagem](#page-62-1)  [personalizada](#page-62-1)

### <span id="page-59-2"></span>Pré-requisitos

Antes de personalizar sua imagem do Docker, verifique se você preencheu os seguintes prérequisitos:

- Concluiu as [etapas de configuração do operador Flink Kubernetes para o Amazon EMR](https://docs.aws.amazon.com/emr/latest/EMR-on-EKS-DevelopmentGuide/jobruns-flink-kubernetes-operator-setup.html) em EKS.
- O Docker foi instalado em seu ambiente. Para obter mais informações, consulte [Get Docker.](https://docs.docker.com/get-docker/)

### <span id="page-59-3"></span>Etapa 1: Recuperar uma imagem base do Amazon Elastic Container Registry

A imagem base contém o tempo de execução do Amazon EMR e os conectores que você precisa para acessar outros. Serviços da AWS Se você estiver usando o Amazon EMR no EKS com o Flink versão 6.14.0 ou superior, poderá obter as imagens básicas na Galeria Pública do Amazon ECR.

Navegue pela galeria para encontrar o link da imagem e extraia-a para seu Workspace local. Por exemplo, para a versão 6.14.0 do Amazon EMR, o docker pull comando a seguir retorna a imagem base padrão mais recente. emr-6.14.0:latestSubstitua pela versão de lançamento desejada.

```
docker pull public.ecr.aws/emr-on-eks/flink/emr-6.14.0-flink:latest
```
A seguir estão os links para a imagem da galeria Flink e a imagem da galeria Fluentd:

- [emr-on-eks/flink/emr-6.14.0-flink](https://gallery.ecr.aws/emr-on-eks/flink/emr-6.14.0-flink)
- [emr-on-eks/fluente/emr-6.14.0 \(](https://gallery.ecr.aws/emr-on-eks/fluentd/emr-6.14.0)

#### <span id="page-60-0"></span>Etapa 2: personalizar uma imagem base

As etapas a seguir descrevem como personalizar a imagem base que você extraiu do Amazon ECR.

- 1. Crie um novo Dockerfile em seu Workspace local.
- 2. Edite Dockerfile e adicione o seguinte conteúdo. Isso Dockerfile usa a imagem do contêiner da qual você extraiupublic.ecr.aws/emr-on-eks/flink/emr-7.1.0 flink:latest.

```
FROM public.ecr.aws/emr-on-eks/flink/emr-7.1.0-flink:latest
USER root
### Add customization commands here ####
USER hadoop:hadoop
```
Use a configuração a seguir se estiver usandoFluentd.

```
FROM public.ecr.aws/emr-on-eks/fluentd/emr-7.1.0:latest
USER root
### Add customization commands here ####
USER hadoop:hadoop
```
3. Adicione comandos no Dockerfile para personalizar a imagem base. O comando a seguir demonstra como instalar bibliotecas Python.

```
FROM public.ecr.aws/emr-on-eks/flink/emr-7.1.0-flink:latest
USER root
RUN pip3 install --upgrade boto3 pandas numpy // For python 3
```
USER hadoop:hadoop

4. No mesmo diretório em que você criouDockerFile, execute o comando a seguir para criar a imagem do Docker. O campo que você fornece após a -t bandeira é o nome personalizado da imagem.

```
docker build -t <YOUR_ACCOUNT_ID>.dkr.ecr.<YOUR_ECR_REGION>.amazonaws.com/
<ECR_REPO>:<ECR_TAG>
```
<span id="page-61-0"></span>Etapa 3: publicar sua imagem personalizada

Agora você pode publicar a nova imagem do Docker no seu registro do Amazon ECR.

1. Execute o comando a seguir para criar um repositório Amazon ECR para armazenar sua imagem do Docker. Forneça um nome para o seu repositório, como emr\_custom\_repo. Para obter mais informações, consulte [Criar um repositório](https://docs.aws.amazon.com/AmazonECR/latest/userguide/getting-started-cli.html#cli-create-repository) no Guia do usuário do Amazon Elastic Container Registry.

```
aws ecr create-repository \ 
        --repository-name emr_custom_repo \ 
        --image-scanning-configuration scanOnPush=true \ 
        --region <AWS_REGION>
```
2. Execute o comando apresentado a seguir para realizar a autenticação em seu registro padrão. Para obter mais informações, consulte [Autenticar seu registro padrão](https://docs.aws.amazon.com/AmazonECR/latest/userguide/getting-started-cli.html#cli-authenticate-registry) no Guia do usuário do Amazon Elastic Container Registry.

```
aws ecr get-login-password --region <AWS_REGION> | docker login --username AWS --
password-stdin <AWS_ACCOUNT_ID>.dkr.ecr.<YOUR_ECR_REGION>.amazonaws.com
```
3. Envie a imagem. Para obter mais informações, consulte [Enviar uma imagem para o Amazon](https://docs.aws.amazon.com/AmazonECR/latest/userguide/getting-started-cli.html#cli-push-image)  [ECR](https://docs.aws.amazon.com/AmazonECR/latest/userguide/getting-started-cli.html#cli-push-image) no Guia do usuário do Amazon Elastic Container Registry.

docker push <*YOUR\_ACCOUNT\_ID*>.dkr.ecr.<*YOUR\_ECR\_REGION*>.amazonaws.com/ <*ECR\_REPO*>:<*ECR\_TAG*>

### <span id="page-62-1"></span>Etapa 4: Enviar uma carga de trabalho do Flink no Amazon EMR usando uma imagem personalizada

Faça as seguintes alterações em sua FlinkDeployment especificação para usar uma imagem personalizada. Para fazer isso, insira sua própria imagem na spec. image linha de sua especificação de implantação.

```
apiVersion: flink.apache.org/v1beta1 
    kind: FlinkDeployment 
    metadata: 
      name: basic-example 
    spec: 
      flinkVersion: v1_18 
      image: <YOUR_ACCOUNT_ID>.dkr.ecr.<YOUR_ECR_REGION>.amazonaws.com/
<ECR_REPO>:<ECR_TAG> 
      imagePullPolicy: Always 
      flinkConfiguration: 
            taskmanager.numberOfTaskSlots: "1"
```
Para usar uma imagem personalizada para seu trabalho do Fluentd, insira sua própria imagem na monitoringConfiguration.image linha de sua especificação de implantação.

```
 monitoringConfiguration: 
        image: <YOUR_ACCOUNT_ID>.dkr.ecr.<YOUR_ECR_REGION>.amazonaws.com/
<ECR_REPO>:<ECR_TAG> 
        cloudWatchMonitoringConfiguration: 
          logGroupName: flink-log-group 
          logStreamNamePrefix: custom-fluentd
```
# <span id="page-62-0"></span>Monitoramento do operador do Kubernetes para Flink e dos trabalhos do Flink

Esta seção descreve diversas maneiras para monitorar trabalhos do Flink com o Amazon EMR no EKS.

Tópicos

- [Uso do Amazon Managed Service for Prometheus para o monitoramento de trabalhos do Flink](#page-63-0)
- [Uso da interface do usuário do Flink para o monitoramento de trabalhos do Flink](#page-64-0)

• [Uso da configuração de monitoramento para o monitoramento do operador do Kubernetes para](#page-66-0) [Flink e dos trabalhos do Flink](#page-66-0)

# <span id="page-63-0"></span>Uso do Amazon Managed Service for Prometheus para o monitoramento de trabalhos do Flink

Você pode integrar o Apache Flink ao Amazon Managed Service for Prometheus (portal de gerenciamento). O Amazon Managed Service for Prometheus oferece suporte à ingestão de métricas de servidores do Amazon Managed Service for Prometheus em clusters em execução no Amazon EKS. O Amazon Managed Service for Prometheus funciona em conjunto com um servidor do Prometheus que já está em execução no cluster do Amazon EKS. A execução da integração do Amazon Managed Service for Prometheus com o operador do Flink do Amazon EMR implantará e configurará automaticamente um servidor do Prometheus para a integração com o Amazon Managed Service for Prometheus.

- 1. [Crie um Workspace do Amazon Managed Service for Prometheus](https://docs.aws.amazon.com/prometheus/latest/userguide/AMP-onboard-create-workspace.html). Este Workspace serve como um endpoint de ingestão. Você precisará do URL de gravação remota posteriormente.
- 2. Configure perfis do IAM para as contas de serviço.

Para esse método de integração, use perfis do IAM para as contas de serviço no cluster do Amazon EKS em que o servidor do Prometheus está em execução. Esses perfis também são chamados de perfis de serviço.

Se você ainda não tiver os perfis, [configure perfis de serviço para a ingestão de métricas de](https://docs.aws.amazon.com/prometheus/latest/userguide/set-up-irsa.html)  [clusters do Amazon EKS.](https://docs.aws.amazon.com/prometheus/latest/userguide/set-up-irsa.html)

Antes de continuar, crie um perfil do IAM chamado amp-iamproxy-ingest-role.

3. Instale o operador do Flink do Amazon EMR com o Amazon Managed Service for Prometheus.

Agora que você tem um Workspace do Amazon Managed Service for Prometheus, um perfil do IAM dedicado para o Amazon Managed Service for Prometheus e as permissões necessárias, é possível instalar o operador do Flink do Amazon EMR.

Criar um arquivo enable-amp.yaml Esse arquivo permite que você use uma configuração personalizada para substituir as configurações do Amazon Managed Service for Prometheus. Certifique-se de usar suas próprias funções.

```
kube-prometheus-stack: 
     prometheus: 
     serviceAccount: 
         create: true 
         name: "amp-iamproxy-ingest-service-account" 
         annotations: 
              eks.amazonaws.com/role-arn: "arn:aws:iam::<AWS_ACCOUNT_ID>:role/amp-
iamproxy-ingest-role" 
     remoteWrite: 
         - url: <AMAZON_MANAGED_PROMETHEUS_REMOTE_WRITE_URL>
         sigv4: 
              region: <AWS_REGION>
         queueConfig: 
              maxSamplesPerSend: 1000 
              maxShards: 200 
              capacity: 2500
```
Use o comando [Helm Install --set](https://helm.sh/docs/helm/helm_install/) para transferir as substituições para o chart flinkkubernetes-operator.

```
helm upgrade -n <namespace> flink-kubernetes-operator \ 
    oci://public.ecr.aws/emr-on-eks/flink-kubernetes-operator \ 
    --set prometheus.enabled=true 
    -f enable-amp.yaml
```
Esse comando instala automaticamente um repórter Prometheus no operador na porta 9999. Qualquer FlinkDeployment futura também expõe uma porta para metrics em 9249.

- As métricas do operador do Flink aparecem no Prometheus sob o rótulo flink\_k8soperator\_.
- As métricas Task Manager do Flink aparecem no Prometheus sob o rótulo flink\_taskmanager\_.
- As métricas Job Manager do Flink aparecem no Prometheus sob o rótulo flink\_jobmanager\_.

### <span id="page-64-0"></span>Uso da interface do usuário do Flink para o monitoramento de trabalhos do Flink

Para monitorar a integridade e a performance de uma aplicação do Flink em execução, use o painel Web do Flink. Esse painel fornece informações sobre o status do trabalho, o número TaskManagers e as métricas e registros do trabalho. Ele também permite visualizar e modificar a configuração do trabalho do Flink e interagir com o cluster do Flink para enviar ou cancelar trabalhos.

Para acessar o painel Web do Flink para uma aplicação do Flink em execução no Kubernetes:

1. Use o kubectl port-forward comando para encaminhar uma porta local para a porta na qual o Flink Web Dashboard está sendo executado nos pods do TaskManager aplicativo Flink. Por padrão, esta porta é 8081. Substitua *deployment-name* pelo nome da implantação da aplicação do Flink acima.

kubectl get deployments -n *namespace*

Resultado do exemplo:

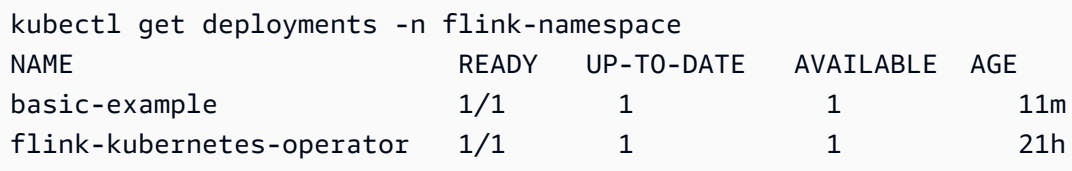

kubectl port-forward deployments/*deployment-name* 8081 -n *namespace*

2. Se desejar usar uma porta diferente localmente, use o parâmetro *local-port*:8081.

kubectl port-forward -n flink deployments/basic-example *8080*:8081

3. Em um navegador da Web, vá até http://localhost:8081 (ou http:// localhost:*local-port*, se você usou uma porta local personalizada) para acessar o painel Web do Flink. Esse painel mostra informações sobre o aplicativo Flink em execução, como o status do trabalho, o número e as métricas e registros do trabalho. TaskManagers

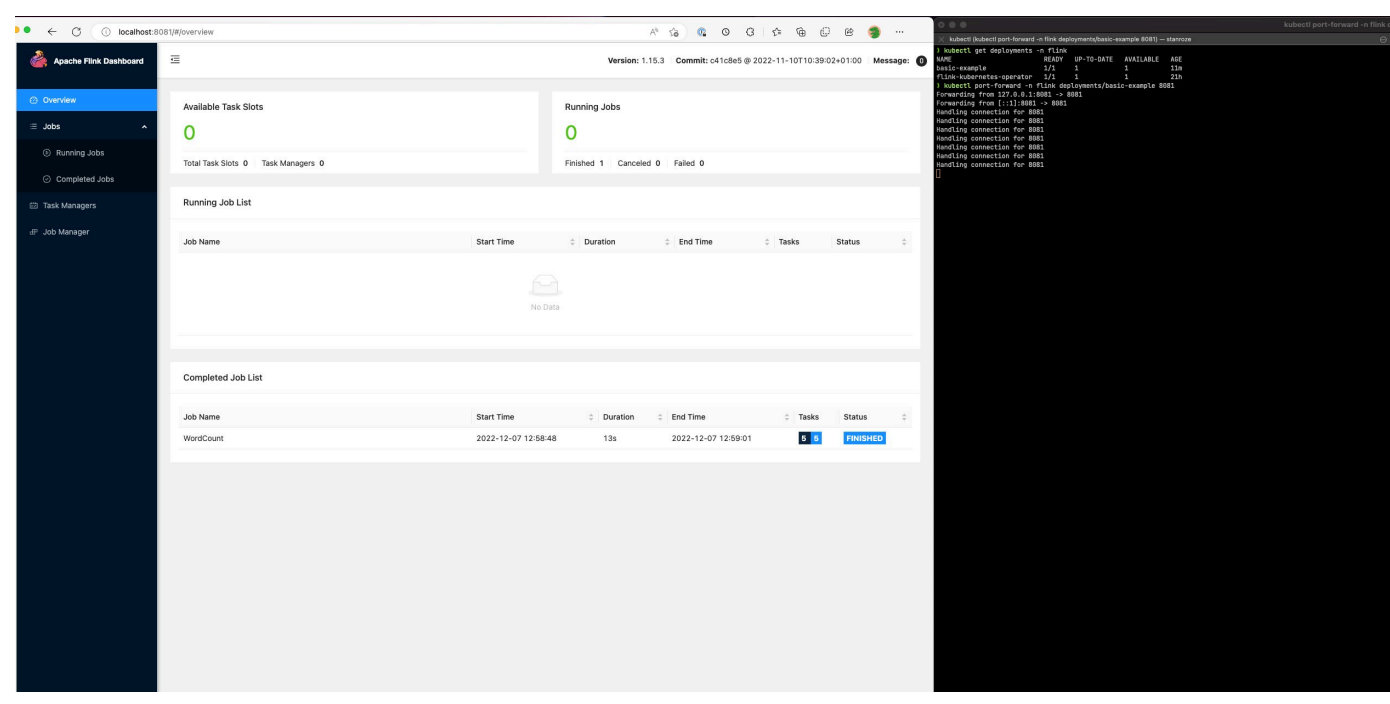

# <span id="page-66-0"></span>Uso da configuração de monitoramento para o monitoramento do operador do Kubernetes para Flink e dos trabalhos do Flink

A configuração de monitoramento permite que você configure facilmente o arquivamento de registros do seu aplicativo Flink e dos registros do operador no S3 e/ou CloudWatch (você pode escolher um ou ambos). Isso adiciona um sidecar FluentD aos JobManager seus pods TaskManager e, posteriormente, encaminha os registros desses componentes para os coletores configurados.

#### **a** Note

Você deve configurar perfis do IAM para a conta de serviço do seu operador do Flink e seu trabalho do Flink (contas de serviço) para poder usar esse recurso, pois ele requer interação com outros Serviços da AWS. Você deve configurar isso usando IRSA em [Configuração do](#page-45-0)  [operador do Kubernetes para Flink para o Amazon EMR no EKS.](#page-45-0)

### Logs da aplicação do Flink

Você pode definir essa configuração da maneira apresentada a seguir.

#### apiVersion: flink.apache.org/v1beta1

```
kind: FlinkDeployment
metadata: 
   name: basic-example
spec: 
   image: FLINK IMAGE TAG
   imagePullPolicy: Always 
   flinkVersion: v1_17 
   flinkConfiguration: 
     taskmanager.numberOfTaskSlots: "2" 
   executionRoleArn: JOB EXECUTION ROLE
   jobManager: 
     resource: 
       memory: "2048m" 
       cpu: 1 
   taskManager: 
     resource: 
       memory: "2048m" 
       cpu: 1 
   job: 
     jarURI: local:///opt/flink/examples/streaming/StateMachineExample.jar 
   monitoringConfiguration: 
     s3MonitoringConfiguration: 
       logUri: S3 BUCKET
     cloudWatchMonitoringConfiguration: 
       logGroupName: LOG GROUP NAME
       logStreamNamePrefix: LOG GROUP STREAM PREFIX
     sideCarResources: 
       limits: 
          cpuLimit: 500m 
          memoryLimit: 250Mi 
     containerLogRotationConfiguration: 
          rotationSize: 2GB 
         maxFilesToKeep: 10
```
A seguir, são apresentadas as opções de configuração.

- s3MonitoringConfiguration: a chave de configuração para configurar o encaminhamento para o S3.
	- logUri (obrigatório): o caminho do bucket do S3 em que você deseja armazenar seus logs.
	- O caminho no S3 depois que os logs forem carregados será semelhante ao apresentado a seguir.
		- Nenhuma alternância de log habilitada:

```
s3://${logUri}/${POD NAME}/STDOUT or STDERR.gz
```
• A alternância de log está habilitada. Você pode usar um arquivo rotacionado e um arquivo atual (um que não tenha carimbo de data).

s3://\${*logUri*}/\${*POD NAME*}/*STDOUT or STDERR*.gz

O formato a seguir é um número incremental.

s3://\${*logUri*}/\${*POD NAME*}/stdout\_*YYYYMMDD*\_index.gz

• As permissões do IAM apresentadas a seguir são obrigatórias para usar este encaminhador.

```
{ 
     "Effect": "Allow", 
     "Action": [ 
          "s3:PutObject" 
     ], 
     "Resource": [ 
         "S3_BUCKET_URI/*", 
         "S3_BUCKET_URI" 
     ]
}
```
- cloudWatchMonitoringConfiguration— chave de configuração para a qual configurar o encaminhamento. CloudWatch
	- logGroupName(obrigatório) nome do grupo de CloudWatch registros para o qual você deseja enviar registros (cria automaticamente o grupo se ele não existir).
	- logStreamNamePrefix (opcional): o nome do fluxo de logs para o qual você deseja enviar os logs. O valor padrão é uma string vazia. O formato é o seguinte:

\${logStreamNamePrefix}/\${*POD NAME*}/*STDOUT or STDERR*

• As permissões do IAM apresentadas a seguir são obrigatórias para usar este encaminhador.

```
{ 
     "Effect": "Allow", 
     "Action": [ 
          "logs:CreateLogStream",
```

```
 "logs:CreateLogGroup", 
          "logs:PutLogEvents" 
     ], 
     "Resource": [ 
          "arn:aws:logs:REGION:ACCOUNT-ID:log-group:{YOUR_LOG_GROUP_NAME}:*", 
          "arn:aws:logs:REGION:ACCOUNT-ID:log-group:{YOUR_LOG_GROUP_NAME}" 
    \mathbf{I}}
```
- sideCarResources (opcional): a chave de configuração para definir limites de recursos no contêiner sidecar do Fluent Bit iniciado.
	- memoryLimit (opcional): o valor padrão é 512 Mi. Ajuste de acordo com suas necessidades.
	- cpuLimit (opcional): esta opção não tem um padrão. Ajuste de acordo com suas necessidades.
- containerLogRotationConfiguration (opcional): controla o comportamento de alternância de log do contêiner. Ele é habilitado por padrão.
	- rotationSize (obrigatório): especifica o tamanho do arquivo para a alternância de log. O intervalo de valores possíveis é de 2 KB a 2 GB. A parcela numérica da unidade do parâmetro rotationSize é transferida como um número inteiro. Como não há suporte para valores decimais, você pode especificar um tamanho de rotação de 1,5 GB, por exemplo, com o valor 1.500 MB. O padrão é 2 GB.
	- maxFilesToKeep (obrigatório): especifica o número máximo de arquivos a serem retidos no contêiner após a alternância ter ocorrido. O valor mínimo é de 1 e o valor máximo é de 50. O padrão é 10.

#### Logs do operador do Flink

Também podemos habilitar o arquivamento de logs para o operador ao usar as opções apresentadas a seguir no arquivo values.yaml da instalação do chart do Helm. Você pode ativar o S3 ou ambos. CloudWatch

```
monitoringConfiguration: 
   s3MonitoringConfiguration: 
     logUri: "S3-BUCKET" 
     totalFileSize: "1G" 
     uploadTimeout: "1m" 
   cloudWatchMonitoringConfiguration: 
     logGroupName: "flink-log-group"
```

```
 logStreamNamePrefix: "example-job-prefix-test-2" 
 sideCarResources: 
   limits: 
     cpuLimit: 1 
     memoryLimit: 800Mi 
 memoryBufferLimit: 700M
```
A seguir, estão apresentadas as opções de configuração disponíveis em monitoringConfiguration.

- s3MonitoringConfiguration: defina esta opção para realizar o arquivamento no S3.
- logUri (obrigatório): o caminho do bucket do S3 em que você deseja armazenar seus logs.
- A seguir, estão apresentados os formatos de como os caminhos do bucket do S3 podem parecer depois que os logs são carregados.
	- Nenhuma alternância de log habilitada.

s3://\${*logUri*}/\${*POD NAME*}/*OPERATOR or WEBHOOK*/*STDOUT or STDERR*.gz

• A alternância de log está habilitada. Você pode usar um arquivo rotacionado e um arquivo atual (um que não tenha carimbo de data).

s3://\${*logUri*}/\${*POD NAME*}/*OPERATOR or WEBHOOK*/*STDOUT or STDERR*.gz

O índice de formato a seguir é um número incremental.

s3://\${*logUri*}/\${*POD NAME*}/*OPERATOR or WEBHOOK*/stdout\_*YYYYMMDD*\_index.gz

- cloudWatchMonitoringConfiguration— a chave de configuração para a qual configurar o encaminhamento. CloudWatch
	- logGroupName(obrigatório) nome do grupo de CloudWatch registros para o qual você deseja enviar registros. O grupo é criado automaticamente, se não existir.
	- logStreamNamePrefix (opcional): o nome do fluxo de logs para o qual você deseja enviar os logs. O valor padrão é uma string vazia. O formato em CloudWatch é o seguinte:

```
${logStreamNamePrefix}/${POD NAME}/STDOUT or STDERR
```
• sideCarResources (opcional): a chave de configuração para definir limites de recursos no contêiner sidecar do Fluent Bit iniciado.

- memoryLimit (opcional): o limite de memória. Ajuste de acordo com suas necessidades. O padrão é de 512Mi.
- cpuLimit: o limite de CPU. Ajuste de acordo com suas necessidades. Nenhum valor padrão.
- containerLogRotationConfiguration (opcional): controla o comportamento de alternância de log do contêiner. Ele é habilitado por padrão.
	- rotationSize (obrigatório): especifica o tamanho do arquivo para a alternância de log. O intervalo de valores possíveis é de 2 KB a 2 GB. A parcela numérica da unidade do parâmetro rotationSize é transferida como um número inteiro. Como não há suporte para valores decimais, você pode especificar um tamanho de rotação de 1,5 GB, por exemplo, com o valor 1.500 MB. O padrão é 2 GB.
	- maxFilesToKeep (obrigatório): especifica o número máximo de arquivos a serem retidos no contêiner após a alternância ter ocorrido. O valor mínimo é de 1 e o valor máximo é de 50. O padrão é 10.

# <span id="page-71-0"></span>Resiliência no trabalho

As seções a seguir descrevem como tornar seus trabalhos do Flink mais confiáveis e altamente disponíveis.

### Tópicos

- [Uso da alta disponibilidade \(HA\) para operadores e aplicações do Flink](#page-71-1)
- [Otimização dos tempos de reinicialização de trabalhos do Flink para operações de recuperação e](#page-78-0)  [ajuste de escala de tarefas com o Amazon EMR no EKS](#page-78-0)
- [Desativação tranquila de instâncias spot com Flink no Amazon EMR no EKS](#page-85-0)

### <span id="page-71-1"></span>Uso da alta disponibilidade (HA) para operadores e aplicações do Flink

### Alta disponibilidade do operador do Flink

Habilitamos a alta disponibilidade do operador do Flink para que possamos fazer failover para um operador do Flink em espera a fim de minimizar o tempo de inatividade no loop de controle do operador se ocorrerem falhas. A alta disponibilidade é habilitada por padrão e o número padrão de réplicas iniciais para o operador é dois. É possível configurar o campo de réplicas em seu arquivo values.yaml para o chart do Helm.
Os seguintes campos são personalizáveis:

- replicas (opcional, o padrão é dois): definir esse número como maior que um cria outros operadores em espera e permite uma recuperação mais rápida do trabalho.
- highAvailabilityEnabled (opcional, o padrão é "true"): controla se você deseja habilitar a HA. Especificar esse parâmetro como "true" habilita o suporte à implantação multi-AZ e define os parâmetros flink-conf.yaml corretos.

Você pode desativar a HA para seu operador ao definir a configuração apresentada a seguir em seu arquivo values.yaml.

```
...
imagePullSecrets: []
replicas: 1
# set this to false if you don't want HA
highAvailabilityEnabled: false
...
```
Implantação multi-AZ

Criamos os pods do operador em várias zonas de disponibilidade. Esta é uma restrição leve, e seus pods do operador serão programados na mesma AZ, se você não tiver recursos suficientes em uma AZ diferente.

Determinação da réplica líder

Se a HA estiver habilitada, as réplicas usarão uma concessão para determinar qual dos JMs é o líder e usarão uma concessão do K8s para a eleição do líder. Você pode descrever a concessão e consultar o campo .Spec.Holder Identity para determinar o líder atual.

```
kubectl describe lease <Helm Install Release Name>-<NAMESPACE>-lease -n <NAMESPACE> | 
 grep "Holder Identity"
```
Interação entre o Flink e o S3

Configuração de credenciais de acesso

Certifique-se de ter configurado o IRSA com as permissões do IAM apropriadas para acessar o bucket do S3.

Busca por trabalhos em JARs do modo de aplicação do S3

O operador do Flink também oferece suporte à busca de aplicações do S3 em JARs. Você acabou de fornecer a localização S3 para o JARuri em sua FlinkDeployment especificação.

Você também pode usar esse recurso para baixar outros artefatos, como PyFlink scripts. O script do Python resultante é descartado no caminho /opt/flink/usrlib/.

O exemplo a seguir demonstra como usar esse recurso para um PyFlink trabalho. Observe os campos jarURI e args.

```
apiVersion: flink.apache.org/v1beta1
kind: FlinkDeployment
metadata: 
   name: python-example
spec: 
   image: <YOUR CUSTOM PYFLINK IMAGE> 
   emrReleaseLabel: "emr-6.12.0-flink-latest" 
   flinkVersion: v1_16 
   flinkConfiguration: 
     taskmanager.numberOfTaskSlots: "1" 
   serviceAccount: flink 
   jobManager: 
     highAvailabilityEnabled: false 
     replicas: 1 
     resource: 
       memory: "2048m" 
       cpu: 1 
   taskManager: 
     resource: 
       memory: "2048m" 
       cpu: 1 
   job: 
     jarURI: "s3://<S3-BUCKET>/scripts/pyflink.py" # Note, this will trigger the 
  artifact download process 
     entryClass: "org.apache.flink.client.python.PythonDriver" 
     args: ["-pyclientexec", "/usr/local/bin/python3", "-py", "/opt/flink/usrlib/
pyflink.py"] 
     parallelism: 1 
     upgradeMode: stateless
```
#### Conectores do S3 para Flink

O Flink vem com dois conectores do S3 (listados abaixo). As seções a seguir debatem sobre o momento de usar cada conector.

Ponto de verificação: conector do S3 para Presto

- Defina o esquema do S3 como s3p://.
- O conector recomendado a ser usado como ponto de verificação para o s3.

Exemplo de FlinkDeployment especificação:

```
apiVersion: flink.apache.org/v1beta1
kind: FlinkDeployment
metadata: 
   name: basic-example
spec: 
   flinkConfiguration: 
     taskmanager.numberOfTaskSlots: "2" 
     state.checkpoints.dir: s3p://<UCKET-NAME>/flink-checkpoint/
```
- Defina o esquema do S3 como  $s3$ :// ou  $(s3a$ ://).
- O conector recomendado para a leitura e a gravação de arquivos do S3 (somente um conector do S3 que implementa a [interface Flink Filesystem\)](https://nightlies.apache.org/flink/flink-docs-master/docs/connectors/datastream/filesystem/).
- Por padrão, definimos fs.s3a.aws.credentials.provider no arquivo flink-conf.yaml, que é com.amazonaws.auth.WebIdentityTokenCredentialsProvider. Se você substituir completamente o flink-conf padrão e estiver interagindo com o S3, certifique-se de usar este provedor.

Exemplo de FlinkDeployment especificação

```
apiVersion: flink.apache.org/v1beta1
kind: FlinkDeployment
metadata: 
   name: basic-example
spec: 
   job: 
     jarURI: local:///opt/flink/examples/streaming/WordCount.jar
```

```
 args: [ "--input", "s3a://<INPUT BUCKET>/PATH", "--output", "s3a://<OUTPUT BUCKET>/
PATH" 1
     parallelism: 2 
     upgradeMode: stateless
```
## JobManager do Flink

A alta disponibilidade (HA) para implantações do Flink permite que os trabalhos continuem progredindo mesmo que um erro transitório seja encontrado e você falhe. JobManager Com a HA habilitada, os trabalhos serão reiniciados, mas a partir do último ponto de verificação com êxito. Sem o HA ativado, o Kubernetes reiniciará o seu JobManager, mas seu trabalho começará como um novo trabalho e perderá o progresso. Depois de configurar o HA, podemos dizer ao Kubernetes que armazene os metadados de HA em um armazenamento persistente para referência no caso de uma falha transitória no JobManager e, em seguida, retome nossos trabalhos a partir do último ponto de verificação bem-sucedido.

A HA é habilitada, por padrão, para os trabalhos do Flink (a contagem de réplicas é definida como dois, o que exigirá que você forneça um local de armazenamento do S3 para que os metadados de HA persistam).

Configurações de HA

```
apiVersion: flink.apache.org/v1beta1
kind: FlinkDeployment
metadata: 
   name: basic-example
spec: 
   flinkConfiguration: 
     taskmanager.numberOfTaskSlots: "2" 
   executionRoleArn: "<JOB EXECUTION ROLE ARN>" 
   emrReleaseLabel: "emr-6.13.0-flink-latest" 
   jobManager: 
     resource: 
       memory: "2048m" 
       cpu: 1 
     replicas: 2 
     highAvailabilityEnabled: true 
     storageDir: "s3://<S3 PERSISTENT STORAGE DIR>" 
   taskManager: 
     resource: 
       memory: "2048m"
```
cpu: 1

A seguir estão as descrições das configurações de HA apresentadas acima no Job Manager (definidas em .spec.jobManager):

- highAvailabilityEnabled (opcional, o padrão é "true"): defina como false se você não desejar que a HA seja habilitada e não quiser usar as configurações de HA fornecidas. Você ainda pode manipular o campo "réplicas" para configurar manualmente a HA.
- replicas(opcional, o padrão é 2): definir esse número como maior que 1 cria outro modo de espera JobManagers e permite uma recuperação mais rápida do seu trabalho. Se você desabilitar a HA, deverá definir a contagem de réplicas como um ou continuará recebendo erros de validação (somente uma réplica tem suporte se a HA não estiver habilitada).
- storageDir (obrigatório): por usar a contagem de réplicas como dois, por padrão, é necessário fornecer um storageDir persistente. No momento, este campo aceita somente caminhos do S3 como local de armazenamento.

#### Localidade de pod

Se você habilitar a HA, também tentaremos colocar pods na mesma AZ, o que conduz a uma performance melhorada (latência de rede reduzida por ter pods nas mesmas AZs). Este é um processo de melhor esforço, ou seja, se você não tiver recursos suficientes na AZ em que a maioria dos seus pods está programada, os pods restantes ainda serão programados, mas poderão acabar em um nó externo a esta AZ.

### Determinação da réplica líder

Se a HA estiver habilitada, as réplicas usarão uma concessão para determinar qual dos JMs é o líder e usarão um Configmap do K8s como datastore para armazenar esses metadados. Se quiser determinar o líder, você pode consultar o conteúdo do Configmap e a chave org.apache.flink.k8s.leader.restserver nos dados para encontrar o pod do K8s com o endereço IP. Você também pode usar os comandos bash apresentados a seguir.

```
ip=$(kubectl get configmap -n <NAMESPACE> <JOB-NAME>-cluster-config-map -o json | jq -
r ".data[\"org.apache.flink.k8s.leader.restserver\"]" | awk -F: '{print $2}' | awk -F 
  '/' '{print $3}')
kubectl get pods -n NAMESPACE -o json | jq -r ".items[] | select(.status.podIP == 
  \"$ip\") | .metadata.name"
```
## Trabalho do Flink: Kubernetes nativo

As versões 6.13.0 e superiores do Amazon EMR oferecem suporte ao Kubernetes nativo para Flink para a execução de aplicações do Flink no modo de alta disponibilidade em um cluster do Amazon EKS.

#### **a** Note

Você deve ter um bucket do Amazon S3 criado para armazenar os metadados de alta disponibilidade ao enviar o trabalho do Flink. Se não desejar esse atributo, você poderá desativá-lo. Por padrão, ele é habilitado.

Para ativar o recurso de alta disponibilidade do Flink, forneça os parâmetros do Flink descritos a seguir ao [executar o comando da CLI](#page-55-0) run-application. Os parâmetros são definidos abaixo do exemplo.

```
-Dhigh-availability.type=kubernetes \
-Dhigh-availability.storageDir=S3://DOC-EXAMPLE-STORAGE-BUCKET \
-
Dfs.s3a.aws.credentials.provider="com.amazonaws.auth.WebIdentityTokenCredentialsProvider" 
 \lambda-Dkubernetes.jobmanager.replicas=3 \
-Dkubernetes.cluster-id=example-cluster
```
• **Dhigh-availability.storageDir**: o bucket do Amazon S3 onde você deseja armazenar os metadados de alta disponibilidade para o trabalho.

**Dkubernetes.jobmanager.replicas**: o número de pods do gerenciador de trabalhos a serem criados como um número inteiro maior que 1.

**Dkubernetes.cluster-id**: um ID exclusivo que identifica o cluster do Flink.

# Otimização dos tempos de reinicialização de trabalhos do Flink para operações de recuperação e ajuste de escala de tarefas com o Amazon EMR no EKS

Quando uma tarefa falha ou ocorre uma operação de ajuste de escala, o Flink tenta reexecutar a tarefa com base no último ponto de verificação concluído. O processo de reinicialização pode levar um minuto ou mais para ser executado, dependendo do tamanho do estado do ponto de verificação e do número de tarefas paralelas. Durante o período de reinicialização, as tarefas de backlog podem se acumular para o trabalho. No entanto, existem algumas maneiras de o Flink otimizar a velocidade de recuperação e reinicialização dos gráficos de execução para melhorar a estabilidade do trabalho.

Esta página descreve algumas maneiras que o Flink no Amazon EMR pode usar para melhorar o tempo de reinício de trabalhos durante as operações de recuperação ou ajuste de escala de tarefas.

### Tópicos

- [Recuperação local de tarefas](#page-78-0)
- [Recuperação local de tarefas por meio da montagem de volume do Amazon EBS](#page-79-0)
- [Ponto de verificação incremental genérico baseado em logs](#page-82-0)
- [Recuperação refinada](#page-83-0)
- [Mecanismo de reinício combinado no agendador adaptável](#page-84-0)

## <span id="page-78-0"></span>Recuperação local de tarefas

### **a** Note

A recuperação local de tarefas é compatível com o Flink nas versões 6.14.0 e superiores do Amazon EMR no EKS.

Com os pontos de verificação do Flink, cada tarefa produz um snapshot do próprio estado que o Flink grava em um armazenamento distribuído, como o Amazon S3. Em casos de recuperação, as tarefas restauram o estado no armazenamento distribuído. O armazenamento distribuído oferece tolerância a falhas e pode redistribuir o estado durante o reajuste de escala por ser acessível a todos os nós.

No entanto, um armazenamento distribuído remoto também tem uma desvantagem: todas as tarefas devem ler seu estado de um local remoto na rede. Isso pode resultar em tempos de recuperação longos para estados grandes durante operações de recuperação ou ajuste de escala de tarefas.

Esse problema de tempo de recuperação longo é resolvido pela recuperação local de tarefas. As tarefas gravam seu estado no ponto de verificação em um armazenamento secundário local para a tarefa, como em um disco local. Elas também armazenam seu estado no armazenamento principal, ou no Amazon S3, no nosso caso. Durante a recuperação, o agendador programa as tarefas no mesmo gerenciador de tarefas em que elas foram executadas anteriormente, para que possam se recuperar do armazenamento de estado local em vez de ler do armazenamento de estado remoto. Para obter mais informações, consulte [Task-Local Recovery](https://nightlies.apache.org/flink/flink-docs-master/docs/ops/state/large_state_tuning/#task-local-recovery) na Documentação do Apache Flink.

Nossos testes de benchmark com exemplos de trabalhos mostraram que o tempo de recuperação foi reduzido de minutos para alguns segundos com a recuperação local da tarefa ativada.

Para habilitar a recuperação local de tarefas, defina as configurações a seguir no seu arquivo flink-conf.yaml. Especifique o valor do intervalo do ponto de verificação em milissegundos.

```
 state.backend.local-recovery: true 
 state.backend: hasmap or rocksdb
 state.checkpoints.dir: s3://STORAGE-BUCKET-PATH/checkpoint 
 execution.checkpointing.interval: 15000
```
<span id="page-79-0"></span>Recuperação local de tarefas por meio da montagem de volume do Amazon EBS

**a** Note

A recuperação local de tarefas por meio do Amazon EBS é compatível com o Flink nas versões 6.15.0 e superiores do Amazon EMR no EKS.

Com o Flink para Amazon EMR no EKS, você pode provisionar automaticamente os volumes do Amazon EBS nos pods do TaskManager para a recuperação local de tarefas. A montagem de sobreposição padrão vem com um volume de 10 GB, o que é suficiente para trabalhos com um estado inferior. Trabalhos com estados grandes podem habilitar a opção de montagem automática de volume do EBS. Os pods do TaskManager são criados e montados automaticamente durante a criação do pod e removidos durante a exclusão do pod.

Use as etapas a seguir para habilitar a montagem automática de volume do EBS para o Flink no Amazon EMR no EKS.

1. Exporte os valores das seguintes variáveis que você usará nas próximas etapas:

```
export AWS_REGION=aa-example-1
export FLINK_EKS_CLUSTER_NAME=my-cluster
export AWS_ACCOUNT_ID=111122223333
```
2. Crie ou atualize um arquivo kubeconfig YAML para o cluster.

```
aws eks update-kubeconfig --name $FLINK_EKS_CLUSTER_NAME --region $AWS_REGION
```
3. Crie uma conta de serviço do IAM para o driver de interface de armazenamento de contêiner (CSI) do Amazon EBS no cluster do Amazon EKS.

```
eksctl create iamserviceaccount \ 
    --name ebs-csi-controller-sa \ 
    --namespace kube-system \ 
    --region $AWS_REGION \ 
    --cluster $FLINK_EKS_CLUSTER_NAME\ 
   --role-name TLR_${AWS_REGION}_${FLINK_EKS_CLUSTER_NAME} \
    --role-only \ 
    --attach-policy-arn arn:aws:iam::aws:policy/service-role/
AmazonEBSCSIDriverPolicy \ 
    --approve
```
4. Crie o driver CSI do Amazon EBS com o seguinte comando:

```
eksctl create addon \ 
    --name aws-ebs-csi-driver \ 
    --region $AWS_REGION \ 
    --cluster $FLINK_EKS_CLUSTER_NAME \ 
    --service-account-role-arn arn:aws:iam::${AWS_ACCOUNT_ID}:role/TLR_
${AWS_REGION}_${FLINK_EKS_CLUSTER_NAME}
```
5. Crie a classe de armazenamento do Amazon EBS com o seguinte comando:

```
cat # EOF # storage-class.yaml
apiVersion: storage.k8s.io/v1
kind: StorageClass
metadata: 
   name: ebs-sc
provisioner: ebs.csi.aws.com
volumeBindingMode: WaitForFirstConsumer
```
EOF

Depois, aplique a classe:

kubectl apply -f storage-class.yaml

6. O Helm instala o operador do Kubernetes para Flink do Amazon EMR com opções para criar uma conta de serviço. Isso cria o emr-containers-sa-flink para ser usado na implantação do Flink.

```
helm install flink-kubernetes-operator flink-kubernetes-operator/ \ 
    --set jobServiceAccount.create=true \ 
    --set rbac.jobRole.create=true \ 
    --set rbac.jobRoleBinding.create=true
```
7. Para enviar o trabalho do Flink e habilitar o provisionamento automático de volumes do EBS para a recuperação local de tarefas, defina as configurações a seguir no seu arquivo flink-conf.yaml. Ajuste o limite de tamanho para o tamanho do estado do trabalho. Defina serviceAccount como emr-containers-sa-flink. Especifique o valor do intervalo do ponto de verificação em milissegundos. Omita o executionRoleArn.

```
flinkConfiguration: 
     task.local-recovery.ebs.enable: true 
     kubernetes.taskmanager.local-recovery.persistentVolumeClaim.sizeLimit: 10Gi 
     state.checkpoints.dir: s3://BUCKET-PATH/checkpoint 
     state.backend.local-recovery: true 
     state.backend: hasmap or rocksdb
     state.backend.incremental: "true" 
     execution.checkpointing.interval: 15000
   serviceAccount: emr-containers-sa-flink
```
Quando estiver tudo pronto para excluir o plug-in do driver CSI do Amazon EBS, use os seguintes comandos:

```
 # Detach Attached Policy 
 aws iam detach-role-policy --role-name TLR_${$AWS_REGION}_${FLINK_EKS_CLUSTER_NAME} 
 --policy-arn arn:aws:iam::aws:policy/service-role/AmazonEBSCSIDriverPolicy 
 # Delete the created Role 
 aws iam delete-role --role-name TLR_${$AWS_REGION}_${FLINK_EKS_CLUSTER_NAME} 
 # Delete the created service account
```

```
 eksctl delete iamserviceaccount --name ebs-csi-controller-sa --namespace kube-system 
  --cluster $FLINK_EKS_CLUSTER_NAME --region $AWS_REGION 
   # Delete Addon 
   eksctl delete addon --name aws-ebs-csi-driver --cluster $FLINK_EKS_CLUSTER_NAME --
region $AWS_REGION 
   # Delete the EBS storage class 
   kubectl delete -f storage-class.yaml
```
<span id="page-82-0"></span>Ponto de verificação incremental genérico baseado em logs

#### **a** Note

O ponto de verificação incremental genérico baseado em logs é compatível com o Flink para as versões 6.14.0 e superiores do Amazon EMR no EKS.

O recurso de ponto de verificação incremental genérico baseado em logs foi adicionado ao Flink 1.16 para melhorar a velocidade dos pontos de verificação. Um intervalo de ponto de verificação mais rápido costuma resultar em uma redução do trabalho de recuperação porque menos eventos precisam ser reprocessados após a recuperação. Para obter mais informações, consulte [Improving](https://flink.apache.org/2022/05/30/improving-speed-and-stability-of-checkpointing-with-generic-log-based-incremental-checkpoints/) [speed and stability of checkpointing with generic log-based incremental checkpoints](https://flink.apache.org/2022/05/30/improving-speed-and-stability-of-checkpointing-with-generic-log-based-incremental-checkpoints/) no blog do Apache Flink.

Com exemplos de trabalhos, nossos testes de comparação mostraram que o tempo do ponto de verificação foi reduzido de minutos para alguns segundos com o ponto de verificação incremental genérico baseado em logs.

Para habilitar os pontos de verificação incrementais genéricos baseados em logs, defina as configurações a seguir no seu arquivo flink-conf.yaml. Especifique o valor do intervalo do ponto de verificação em milissegundos.

```
 state.backend.changelog.enabled: true 
 state.backend.changelog.storage: filesystem 
 dstl.dfs.base-path: s3://bucket-path/changelog 
 state.backend.local-recovery: true 
 state.backend: rocksdb 
 state.checkpoints.dir: s3://bucket-path/checkpoint 
 execution.checkpointing.interval: 15000
```
## <span id="page-83-0"></span>Recuperação refinada

### **a** Note

O suporte de recuperação refinada para o agendador padrão é compatível com o Flink nas versões 6.14.0 e superiores do Amazon EMR no EKS. O suporte de recuperação refinada no agendador adaptável está disponível com o Flink nas versões 6.15.0 e superiores do Amazon EMR no EKS.

Quando uma tarefa falha durante a execução, o Flink redefine todo o gráfico de execução e aciona a reexecução completa com base no último ponto de verificação concluído. Isso é mais caro do que apenas reexecutar as tarefas que falharam. A recuperação refinada reinicia somente o componente conectado ao pipeline da tarefa que falhou. No exemplo a seguir, o gráfico do trabalho tem cinco vértices (de A a E). É feito o pipeline de todas as conexões entre os vértices com distribuição pontual, e o parallelism.default do trabalho é definido como 2.

A # B # C # D # E

Neste exemplo, há um total de dez tarefas em execução. O primeiro pipeline (de a1 a e1) é executado em um TaskManager (TM1) e o segundo pipeline (de a2 a e2) é executado em outro TaskManager (TM2).

a1 # b1 # c1 # d1 # e1  $a2 \# b2 \# c2 \# d2 \# e2$ 

Há dois componentes conectados por pipeline: a1  $#$  e1 e a2  $#$  e2. Se TM1 ou TM2 falhar, a falha afetará somente as cinco tarefas no pipeline em que TaskManager estava em execução. A estratégia de reinicialização só inicia o componente do pipeline afetado.

A recuperação refinada funciona somente com trabalhos perfeitamente paralelos do Flink. Não é compatível com operações de keyBy() ou redistribute(). Para obter mais informações, consulte [FLIP-1: Fine Grained Recovery from Task Failures](https://cwiki.apache.org/confluence/display/FLINK/FLIP-1%3A+Fine+Grained+Recovery+from+Task+Failures) no projeto Jira Flink Improvement Proposal.

Para habilitar a recuperação refinada, defina as configurações a seguir no seu arquivo flinkconf.yaml.

jobmanager.execution.failover-strategy: region restart-strategy: *exponential-delay or fixed-delay*

<span id="page-84-0"></span>Mecanismo de reinício combinado no agendador adaptável

#### **a** Note

O mecanismo de reinicialização combinado no agendador adaptável é compatível com o Flink nas versões 6.15.0 e superiores do Amazon EMR no EKS.

O agendador adaptável pode ajustar o paralelismo do trabalho com base nos slots disponíveis. Ele reduz automaticamente o paralelismo se não houver slots suficientes disponíveis para atender ao paralelismo do trabalho configurado. Se novos slots ficarem disponíveis, o trabalho aumentará a escala verticalmente mais uma vez para o paralelismo do trabalho configurado. Um agendador adaptável evita o tempo de inatividade no trabalho quando não há recursos suficientes disponíveis. Esse é o agendador compatível com o escalador automático do Flink. Recomendamos o agendador adaptável com o Flink no Amazon EMR por esses motivos. No entanto, os agendadores adaptáveis podem fazer várias reinicializações em um curto período; uma reinicialização para cada novo recurso adicionado. Isso pode levar a uma queda na performance do trabalho.

Com o Amazon EMR 6.15.0 e versões superiores, o Flink tem um mecanismo de reinício combinado no agendador adaptável que abre uma janela de reinicialização quando o primeiro recurso é adicionado e aguarda pelo intervalo configurado da janela do padrão de um minuto. Ele executa uma única reinicialização quando há recursos suficientes disponíveis para executar o trabalho com o paralelismo configurado ou quando o intervalo expira.

Com os exemplos de trabalhos, nossos testes de comparação mostraram que esse recurso processa 10% a mais dos registros do que o comportamento padrão ao usar o agendador adaptável e o escalador automático do Flink.

Para habilitar o mecanismo de reinício combinado, defina as configurações a seguir no seu arquivo flink-conf.yaml.

```
jobmanager.adaptive-scheduler.combined-restart.enabled: true 
jobmanager.adaptive-scheduler.combined-restart.window-interval: 1m
```
# Desativação tranquila de instâncias spot com Flink no Amazon EMR no EKS

O Flink com o Amazon EMR no EKS pode melhorar o tempo de reinicialização de trabalhos durante as operações de recuperação e ajuste de escala de tarefas.

Visão geral

As versões 6.15.0 e superiores do Amazon EMR no EKS oferecem suporte à desativação tranquila de gerenciadores de tarefas em instâncias spot no Amazon EMR no EKS com o Flink para Apache. Como parte desse recurso, o Amazon EMR no EKS com o Flink fornece as funcionalidades a seguir.

- J ust-in-time checkpoint As tarefas de streaming do Flink podem responder à interrupção da Instância Spot, realizar o checkpoint just-in-time (JIT) das tarefas em execução e impedir o agendamento de tarefas adicionais nessas Instâncias Spot. O ponto de verificação de JIT é compatível com agendadores padrão e adaptáveis.
- Mecanismo de reinicialização combinado: um mecanismo de reinicialização combinado faz a melhor tentativa de reiniciar o trabalho depois que ele atinge o paralelismo de recursos de destino ou o final da janela configurada atual. Isso também evita reinicializações consecutivas de trabalhos que podem ser causadas por vários encerramentos de instâncias spot. O mecanismo de reinicialização combinado está disponível somente com o agendador adaptável.

Esses recursos fornecem os seguintes benefícios:

- Você pode aproveitar as instâncias spot para executar gerenciadores de tarefas e reduzir os gastos com clusters.
- O aprimoramento de liveness do gerenciador de tarefas da instância spot resulta em maior resiliência e agendamento de trabalhos mais eficiente.
- Seus trabalhos do Flink terão mais tempo de atividade porque haverá menos reinicializações após o encerramento da instância spot.

## Como funciona

Considere o seguinte exemplo: você provisiona um cluster do Amazon EMR no EKS executando o Flink para Apache e especifica nós sob demanda para o gerenciador de trabalhos e nós de instância spot para o gerenciador de tarefas. Dois minutos antes do encerramento, o gerenciador de tarefas recebe um aviso de interrupção.

Nesse cenário, o gerenciador de trabalhos manipularia o sinal de interrupção da instância spot, bloquearia o agendamento de tarefas adicionais na instância spot e iniciaria o ponto de verificação de JIT do trabalho de streaming.

Em seguida, o gerenciador de trabalhos reiniciaria o gráfico do trabalho somente depois que houvesse disponibilidade suficiente de novos recursos para satisfazer o paralelismo atual de trabalhos na janela atual do intervalo de reinicialização. O intervalo da janela de reinicialização é decidido com base na duração da substituição da instância spot, na criação de novos pods do gerenciador de tarefas e no registro no gerenciador de trabalhos.

## Pré-requisitos

Para usar o descomissionamento elegante, crie e execute um trabalho de streaming em um cluster Amazon EMR no EKS executando o Apache Flink. Habilite o agendador adaptável e os gerenciadores de tarefas agendados em, pelo menos, uma instância spot, conforme mostrado no exemplo a seguir. Você deve usar nós sob demanda para o gerenciador de trabalhos e pode usar nós sob demanda para os gerenciadores de tarefas, desde que também haja pelo menos uma instância spot.

```
apiVersion: flink.apache.org/v1beta1
kind: FlinkDeployment
metadata: 
   name: deployment_name
spec: 
   flinkVersion: v1_17 
   flinkConfiguration: 
     taskmanager.numberOfTaskSlots: "2" 
     cluster.taskmanager.graceful-decommission.enabled: "true" 
     execution.checkpointing.interval: "240s" 
     jobmanager.adaptive-scheduler.combined-restart.enabled: "true" 
     jobmanager.adaptive-scheduler.combined-restart.window-interval : "1m" 
   serviceAccount: flink 
   jobManager: 
     resource: 
       memory: "2048m" 
       cpu: 1 
     nodeSelector: 
        'eks.amazonaws.com/capacityType': 'ON_DEMAND' 
   taskManager: 
     resource: 
       memory: "2048m"
```

```
 cpu: 1 
   nodeSelector: 
     'eks.amazonaws.com/capacityType': 'SPOT' 
 job: 
   jarURI: flink_job_jar_path
```
## Configuração

Esta seção aborda a maioria das configurações que você pode especificar para as suas necessidades de desativação.

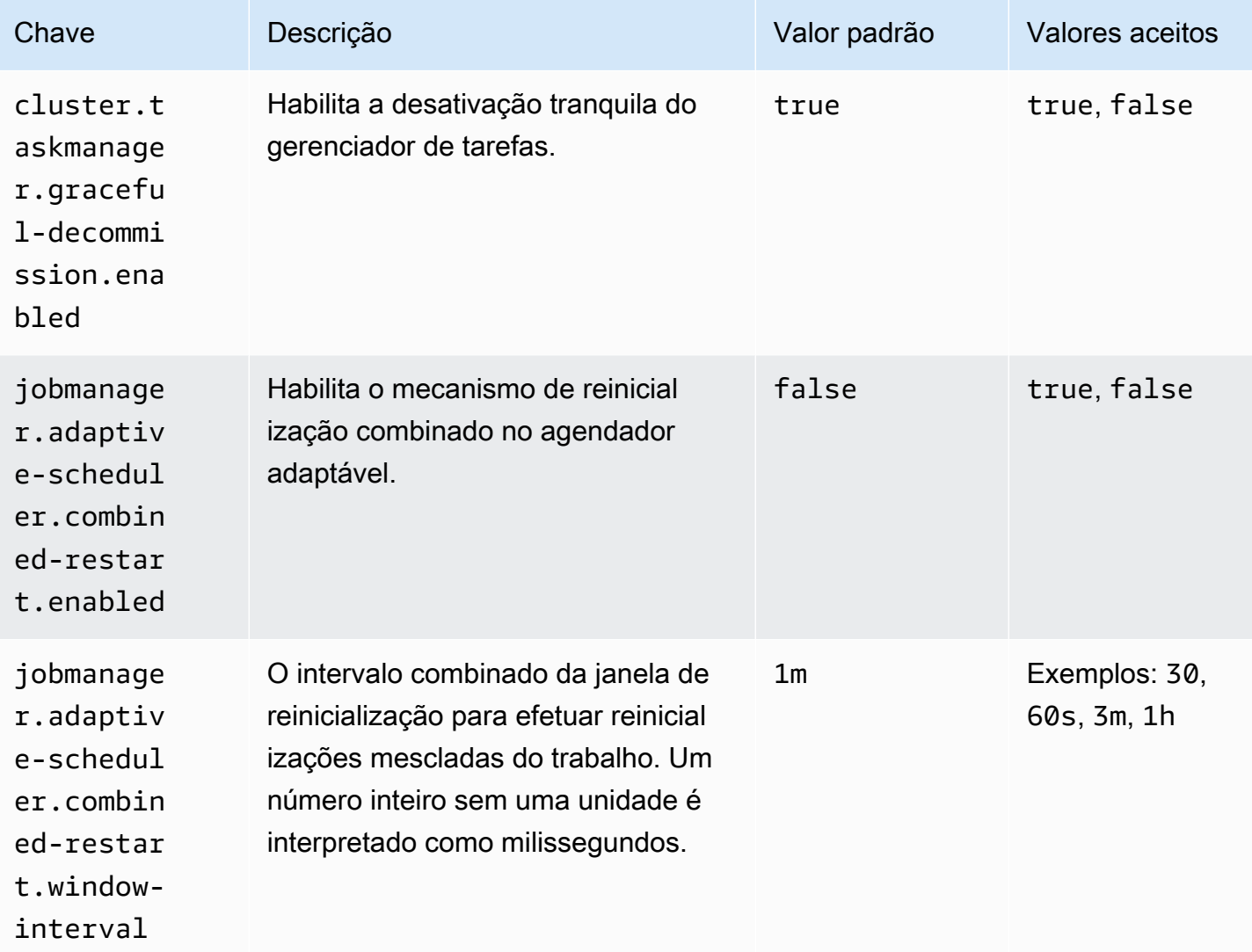

# Uso do Autoscaler para aplicações do Flink

O Autoscaler do operador pode ajudar a aliviar a contrapressão ao coletar métricas de trabalhos do Flink e ajustar automaticamente o paralelismo em nível de vértice do trabalho. Confira o seguinte exemplo de como a configuração pode se parecer:

```
apiVersion: flink.apache.org/v1beta1
kind: FlinkDeployment
metadata: 
   ...
spec: 
   ... 
   flinkVersion: v1_17 
   flinkConfiguration: 
     kubernetes.operator.job.autoscaler.enabled: "true" 
     kubernetes.operator.job.autoscaler.stabilization.interval: 1m 
     kubernetes.operator.job.autoscaler.metrics.window: 5m 
     kubernetes.operator.job.autoscaler.target.utilization: "0.6" 
     kubernetes.operator.job.autoscaler.target.utilization.boundary: "0.2" 
     kubernetes.operator.job.autoscaler.restart.time: 2m 
     kubernetes.operator.job.autoscaler.catch-up.duration: 5m 
     pipeline.max-parallelism: "720" 
 ...
```
A seguir, são apresentadas as opções de configuração para o Autoscaler.

- kubernetes.operator.job.autoscaler.scaling.enabled: especifica se a ação do Autoscaler deve ser habilitada. O padrão é "false" para oferecer suporte a um modo passivo e de somente métricas, em que o Autoscaler coleta e avalia somente as métricas de performance relacionadas à escalabilidade, mas não aciona nenhuma atualização para os trabalhos. Essa opção pode ser usada para obter confiança no módulo sem qualquer impacto para as aplicações em execução.
- kubernetes.operator.job.autoscaler.stabilization.interval: o período de estabilização no qual nenhuma nova escalabilidade será executada. O padrão é de cinco minutos.
- kubernetes.operator.job.autoscaler.metrics.window: o tamanho da janela de agregação de métricas de escalabilidade. Quanto mais ampla for a janela, mais harmoniosa e estável ela será, mas o Autoscaler pode demorar mais para reagir a alterações repentinas de carga. O padrão é de dez minutos. Recomendamos que você experimente usando um valor entre 3 e 60 minutos.
- kubernetes.operator.job.autoscaler.target.utilization: a utilização desejada para o vértice para fornecer uma performance de trabalho estável e algum buffer para flutuações de carga. O padrão é 0.7, visando 70% de utilização por carga para os vértices de trabalhos.
- kubernetes.operator.job.autoscaler.target.utilization.boundary: o limite da utilização desejada para o vértice, que serve como buffer extra para evitar uma escalabilidade imediata em flutuações de carga. O padrão é 0.4, o que significa que é permitido um desvio de 40% da utilização desejada antes do acionamento de uma ação de escalabilidade.
- kubernetes.operator.job.autoscaler.restart.time: o tempo esperado para reiniciar a aplicação. O padrão é de três minutos.
- kubernetes.operator.job.autoscaler.catch-up.duration: o tempo esperado para a recuperação, ou seja, o processamento total de qualquer backlog após a conclusão de uma operação de escalabilidade. O padrão é de cinco minutos. Ao reduzir a duração da recuperação, é necessário que o Autoscaler reserve uma capacidade extra para as ações de escalabilidade.
- pipeline.max-parallelism: o paralelismo máximo que o Autoscaler pode usar. O Autoscaler ignora esse limite se ele for maior que o paralelismo máximo configurado na configuração do Flink ou diretamente em cada operador. O padrão é de 200. Observe que o Autoscaler calcula o paralelismo como um divisor do número de paralelismo máximo, portanto, é recomendado escolher configurações de paralelismo máximo com muitos divisores em vez de confiar nos padrões fornecidos pelo Flink. Recomendamos usar múltiplos de 60 para esta configuração, por exemplo, 120, 180, 240, 360, 720 etc.

Para obter uma página de referência de configurações mais detalhada, consulte [Autoscaler](https://nightlies.apache.org/flink/flink-kubernetes-operator-docs-main/docs/operations/configuration/#autoscaler-configuration) [Configuration](https://nightlies.apache.org/flink/flink-kubernetes-operator-docs-main/docs/operations/configuration/#autoscaler-configuration).

## Ajuste automático de parâmetros do autoescalador

O autoescalador Flink integrado de código aberto usa várias métricas para tomar as melhores decisões de escalabilidade. No entanto, os valores padrão que ele usa para seus cálculos devem ser aplicáveis à maioria das cargas de trabalho e podem não ser ideais para um determinado trabalho. O recurso de ajuste automático adicionado ao Amazon EMR na versão EKS do Flink Operator analisa as tendências históricas observadas em métricas específicas capturadas e, consequentemente, tenta calcular o valor mais adequado para o trabalho em questão.

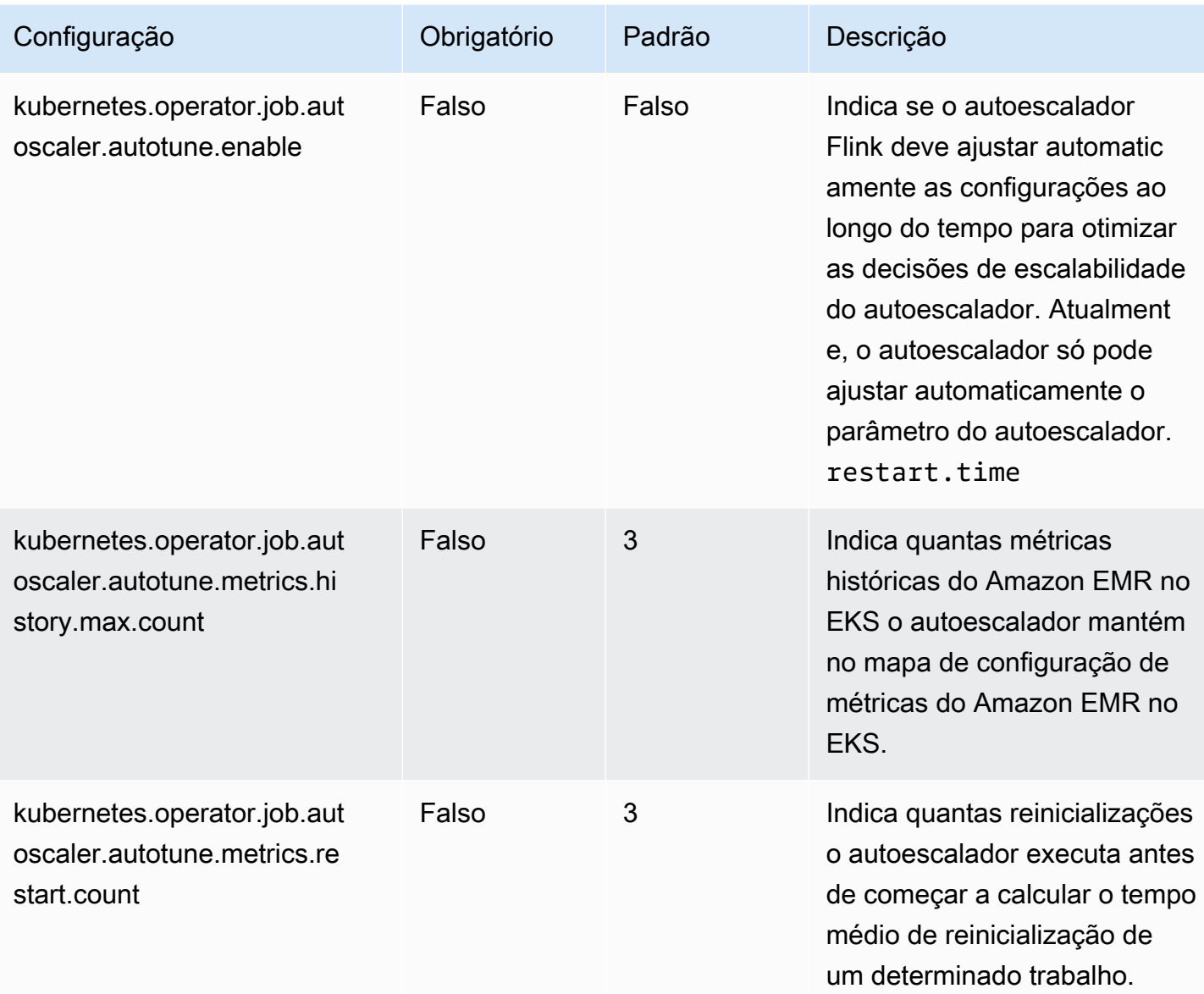

Para ativar o ajuste automático, você deve ter concluído o seguinte:

- Defina kubernetes.operator.job.autoscaler.autotune.enable: como true
- Defina metrics.job.status.enable: como TOTAL\_TIME
- Seguiu a configuração do [uso do autoescalador para aplicativos Flink para ativar o](https://docs.aws.amazon.com/emr/latest/EMR-on-EKS-DevelopmentGuide/jobruns-flink-autoscaler.html) ajuste automático

Veja a seguir um exemplo de especificação de implantação que você pode usar para experimentar o ajuste automático.

Ajuste automático de parâmetros do autoescalador 77

```
apiVersion: flink.apache.org/v1beta1
kind: FlinkDeployment
metadata: 
   name: autoscaling-example
spec: 
   flinkVersion: v1_18 
   flinkConfiguration: 
     # Autotuning parameters 
     kubernetes.operator.job.autoscaler.autotune.enable: "true" 
     kubernetes.operator.job.autoscaler.autotune.metrics.history.max.count: "2" 
     kubernetes.operator.job.autoscaler.autotune.metrics.restart.count: "1" 
     metrics.job.status.enable: TOTAL_TIME 
     # Autoscaler parameters 
     kubernetes.operator.job.autoscaler.enabled: "true" 
     kubernetes.operator.job.autoscaler.scaling.enabled: "true" 
     kubernetes.operator.job.autoscaler.stabilization.interval: "5s" 
     kubernetes.operator.job.autoscaler.metrics.window: "1m" 
     jobmanager.scheduler: adaptive 
     taskmanager.numberOfTaskSlots: "1" 
     state.savepoints.dir: s3://<S3_bucket>/autoscaling/savepoint/ 
     state.checkpoints.dir: s3://<S3_bucket>/flink/autoscaling/checkpoint/ 
     pipeline.max-parallelism: "4" 
   executionRoleArn: <JOB ARN> 
   emrReleaseLabel: emr-6.14.0-flink-latest 
   jobManager: 
     highAvailabilityEnabled: true 
     storageDir: s3://<S3_bucket>/flink/autoscaling/ha/ 
     replicas: 1 
     resource: 
       memory: "1024m" 
       cpu: 0.5 
   taskManager: 
     resource: 
       memory: "1024m" 
       cpu: 0.5 
   job: 
     jarURI: s3://<S3_bucket>/some-job-with-back-pressure 
     parallelism: 1
```

```
 upgradeMode: last-state
```
Para simular a contrapressão, use a seguinte especificação de implantação.

```
 job: 
   jarURI: s3://<S3_bucket>/pyflink-script.py 
   entryClass: "org.apache.flink.client.python.PythonDriver" 
   args: ["-py", "/opt/flink/usrlib/pyflink-autotuning-script.py"] 
   parallelism: 1 
   upgradeMode: last-state
```
Faça upload do script Python a seguir no seu bucket do S3.

```
import logging
import sys
import time
import random
from pyflink.datastream import StreamExecutionEnvironment
from pyflink.table import StreamTableEnvironment
TABLE_NAME="orders"
QUERY=f"""
CREATE TABLE {TABLE_NAME} ( 
   id INT, 
   order_time AS CURRENT_TIMESTAMP, 
   WATERMARK FOR order_time AS order_time - INTERVAL '5' SECONDS
)
WITH ( 
   'connector' = 'datagen', 
   'rows-per-second'='10', 
   'fields.id.kind'='random', 
   'fields.id.min'='1', 
   'fields.id.max'='100'
);
"""
def create_backpressure(i): 
     time.sleep(2) 
     return i
def autoscaling_demo(): 
     env = StreamExecutionEnvironment.get_execution_environment()
```

```
t env = StreamTableEnvironment.create(env)
    t env.execute sql(QUERY)
    res table = t env.from path(TABLE NAME)
     stream = t_env.to_data_stream(res_table) \ 
      .shuffle().map(lambda x: create backpressure(x))\
       .print() 
     env.execute("Autoscaling demo")
if name == ' main ':
     logging.basicConfig(stream=sys.stdout, level=logging.INFO, format="%(message)s") 
     autoscaling_demo()
```
Para verificar se o autotuner está funcionando, use os seguintes comandos. Observe que você deve usar as informações do seu próprio grupo de líderes para o Flink Operator.

Primeiro, o nome do seu grupo de líderes.

```
ip=$(kubectl get configmap -n $NAMESPACE <job-name>-cluster-config-map -o json | jq -
r ".data[\"org.apache.flink.k8s.leader.restserver\"]" | awk -F: '{print $2}' | awk -F 
  '/' '{print $3}')
kubectl get pods -n $NAMESPACE -o json | jq -r ".items[] | select(.status.podIP == 
  \"$ip\") | .metadata.name"
```
Depois de ter o nome do seu grupo de líderes, você pode executar o comando a seguir.

```
kubectl logs -n $NAMESPACE -c flink-kubernetes-operator --follow <YOUR-FLINK-OPERATOR-
POD-NAME> | grep -E 'EmrEks|autotun|calculating|restart|autoscaler'
```
Você deve ver registros semelhantes aos seguintes.

```
[m[33m2023-09-13 20:10:35,941[m [36mc.a.c.f.k.o.a.EmrEksMetricsAutotuner[m 
 [36m[DEBUG][flink/autoscaling-example] Using the latest 
 Emr Eks Metric for calculating restart.time for autotuning: 
 EmrEksMetrics(restartMetric=RestartMetric(restartingTime=65, numRestarts=1))
[m[33m2023-09-13 20:10:35,941[m [36mc.a.c.f.k.o.a.EmrEksMetricsAutotuner[m [32m[INFO ]
[flink/autoscaling-example] Calculated average restart.time metric via autotuning to 
 be: PT0.065S
```
# Manutenção e solução de problemas

As seções a seguir descreverão como manter seus trabalhos de execução prolongada do Flink e fornecerão orientações sobre como solucionar alguns problemas comuns.

## Migração de aplicações do Flink

As aplicações do Flink costumam ser projetadas para execuções por longos períodos, como semanas, meses ou até anos. Como acontece com todos os serviços de execução prolongada, as aplicações de streaming do Flink precisam de manutenção. Isso inclui correções de erros, melhorias e migração para um cluster do Flink de uma versão mais recente.

Quando o arquivo spec muda para os recursos FlinkDeployment e FlinkSessionJob, você precisa atualizar a aplicação em execução. Para isso, o operador interrompe o trabalho em execução (a menos que já esteja suspenso) e o reimplanta com o arquivo spec mais recente e, em aplicações com estado, o estado da execução anterior.

Os usuários controlam como gerenciar o estado quando aplicações com estado param e são restauradas com a configuração upgradeMode do JobSpec.

Modos de atualização

Introdução opcional

Sem estado

Atualizações de aplicações sem estado começando do estado vazio.

### Último estado

Atualizações rápidas em qualquer estado da aplicação (mesmo em trabalhos com falha) não exigem um trabalho íntegro, pois sempre usam o ponto de verificação bem-sucedido mais recente. A recuperação manual pode ser necessária se os metadados de HA forem perdidos. Para limitar o tempo em que o trabalho pode efetuar fallback ao escolher o ponto de verificação mais recente, você pode configurar kubernetes.operator.job.upgrade.laststate.max.allowed.checkpoint.age. Se o ponto de verificação for mais antigo que o valor configurado, um ponto de salvamento será usado para trabalhos íntegros. Isso não é compatível com o modo Sessão.

#### Ponto de salvamento

Use o ponto de salvamento para atualização, fornecendo segurança máxima e a possibilidade de servir como ponto de backup ou bifurcação. O ponto de salvamento será criado durante o processo de atualização. Observe que o trabalho do Flink precisa estar em execução para permitir que o ponto de salvamento seja criado. Se o trabalho não estiver íntegro, o último ponto de verificação será usado (a menos que kubernetes.operator.job.upgrade). last-statefallback.enabled está definido como false). Se o ponto de verificação mais recente não estiver disponível, a atualização do trabalho falhará.

## Solução de problemas

Esta seção descreve como solucionar problemas com o Amazon EMR no EKS. Para obter informações sobre como solucionar problemas gerais com o Amazon EMR, consulte [Troubleshoot a](https://docs.aws.amazon.com/emr/latest/ManagementGuide/emr-troubleshoot.html)  [cluster](https://docs.aws.amazon.com/emr/latest/ManagementGuide/emr-troubleshoot.html) no Guia de gerenciamento do Amazon EMR.

- [Solução de problemas de trabalhos que usam PersistentVolumeClaims \(PVC\)](#page-367-0)
- [Solução de problemas de escalabilidade automática vertical do Amazon EMR no EKS](#page-373-0)
- [Solução de problemas do operador do Spark do Amazon EMR no EKS](#page-375-0)

## Solução de problemas do Apache Flink para Amazon EMR no EKS

Mapeamento de recursos não encontrado ao instalar o chart do Helm

Você pode encontrar a mensagem de erro apresentada a seguir ao instalar o chart do Helm.

Error: INSTALLATION FAILED: pulling from host 1234567890.dkr.ecr.uswest-2.amazonaws.com failed with status code [manifests 6.13.0]: 403 Forbidden Error: INSTALLATION FAILED: unable to build kubernetes objects from release manifest: [resource mapping not found for name: "flink-operator-serving-cert" namespace: "<the namespace to install your operator>" from "": no matches for kind "Certificate" in version "cert-manager.io/v1"

ensure CRDs are installed first, resource mapping not found for name: "flink-operatorselfsigned-issuer" namespace: "<the namespace to install your operator>" " from "": no matches for kind "Issuer" in version "cert-manager.io/v1"

ensure CRDs are installed first].

Para resolver esse erro, instale o cert-manager para habilitar a adição do componente webhook. Você deve instalar o cert-manager em cada cluster do Amazon EKS que usa.

kubectl apply -f https://github.com/cert-manager/cert-manager/releases/download/v1.12.0

Erro de acesso negado ao AWS service (Serviço da AWS)

Se você ver um erroaccess denied , confirme se o perfil do IAM para operatorExecutionRoleArn no arquivo values.yaml do chart do Helm tem as permissões corretas. Além disso, certifique-se de que o perfil do IAM em executionRoleArn na sua especificação de FlinkDeployment tenha as permissões corretas.

#### **FlinkDeployment** está preso

Se seu FlinkDeployment ficar em um estado preso, use as etapas a seguir para forçar a exclusão da implantação:

1. Edite a execução da implantação.

kubectl edit -n *Flink Namespace* flinkdeployments/*App Name*

2. Remova este finalizador.

```
finalizers: 
   - flinkdeployments.flink.apache.org/finalizer
```
3. Exclua a implantação.

kubectl delete -n *Flink Namespace* flinkdeployments/*App Name*

## Versões compatíveis para Amazon EMR no EKS com Apache Flink

O Apache Flink está disponível com as versões do Amazon EMR no EKS apresentadas a seguir. Para obter informações sobre todas as versões disponíveis, consulte [Versões do Amazon EMR no](#page-380-0)  [EKS.](#page-380-0)

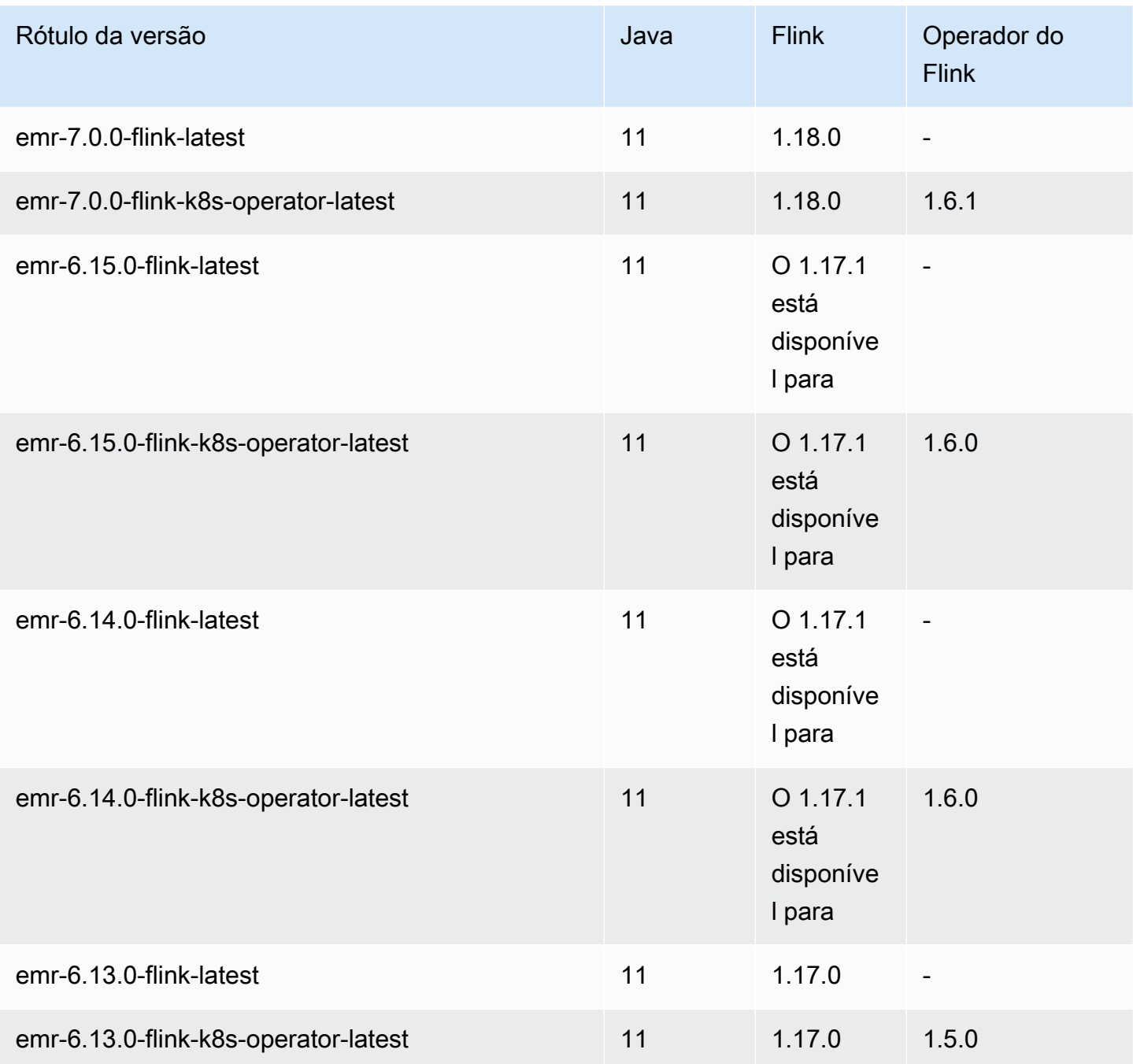

# Execução de trabalhos com o Amazon EMR no EKS

A execução de um trabalho é uma unidade de trabalho, como um Spark jar, PySpark script ou consulta SparkSQL, que você envia para o Amazon EMR no EKS. Este tópico fornece uma visão geral do gerenciamento de execuções de trabalhos usando o AWS CLI, da visualização de execuções de trabalhos usando o console do Amazon EMR e da solução de problemas comuns de execução de trabalhos.

Observe que você não pode executar trabalhos IPv6 do Spark no Amazon EMR no EKS

### **a** Note

Antes de enviar uma execução de trabalho com o Amazon EMR no EKS, você deve concluir as etapas em [Configuração do Amazon EMR no EKS.](#page-99-0)

## Tópicos

- [Execução de trabalhos do Spark com StartJobRun](#page-98-0)
- [Execução de trabalhos do Spark com o operador do Spark](#page-127-0)
- [Execução de trabalhos do Spark com spark-submit](#page-147-0)
- [Usando o Apache Livy com o Amazon EMR no EKS](#page-154-0)
- [Gerenciamento de execuções de trabalhos do Amazon EMR no EKS](#page-180-0)
- [Uso da classificação de envio de trabalho](#page-197-0)
- [Uso de modelos de trabalho](#page-201-0)
- [Uso de modelos de pod](#page-207-0)
- [Uso de políticas de repetição de trabalho](#page-216-0)
- [Uso da alternância de log de eventos do Spark](#page-220-0)
- [Uso da alternância de log do contêiner do Spark](#page-222-0)
- [Uso da escalabilidade automática vertical com trabalhos do Spark no Amazon EMR](#page-224-0)

# <span id="page-98-0"></span>Execução de trabalhos do Spark com **StartJobRun**

### Tópicos

• [Configuração do Amazon EMR no EKS](#page-99-0)

#### • [Envio de uma execução de trabalho com StartJobRun](#page-125-0)

## <span id="page-99-0"></span>Configuração do Amazon EMR no EKS

Conclua as tarefas apresentadas a seguir para se preparar para usar o Amazon EMR no EKS. Se você já se inscreveu na Amazon Web Services (AWS) e usa o Amazon EKS, está com quase tudo pronto para usar o Amazon EMR no EKS. Ignore qualquer tarefa que já tenha concluído.

#### **a** Note

Você também pode acompanhar o [Amazon EMR on EKS Workshop](https://emr-on-eks.workshop.aws/amazon-emr-eks-workshop.html) para configurar todos os recursos obrigatórios para executar trabalhos do Spark no Amazon EMR no EKS. O workshop também fornece automação usando CloudFormation modelos para criar os recursos necessários para você começar. Para outros modelos e melhores práticas, consulte nosso [Guia de práticas recomendadas de contêineres do EMR](https://aws.github.io/aws-emr-containers-best-practices/) em. GitHub

#### 1. [Instale o AWS CLI](#page-99-1)

- 2. [Instalar o](#page-102-0) eksctl
- 3. [Configuração de um cluster do Amazon EKS](#page-104-0)
- 4. [Habilitação do acesso ao cluster para o Amazon EMR no EKS](#page-109-0)
- 5. [Habilitação de perfis do IAM para contas de serviço \(IRSA\) no cluster do EKS](#page-116-0)
- 6. [Criação de um perfil de execução de trabalho](#page-118-0)
- 7. [Atualização da política de confiança do perfil de execução de trabalho](#page-119-0)
- 8. [Concessão de acesso ao Amazon EMR no EKS para os usuários](#page-119-1)
- 9. [Registro do cluster do Amazon EKS com o Amazon EMR](#page-124-0)

## <span id="page-99-1"></span>Instale o AWS CLI

Você pode instalar a versão mais recente do AWS CLI para macOS, Linux ou Windows.

#### **A** Important

Para configurar o Amazon EMR no EKS, você deve ter a versão mais recente do AWS CLI instalado.

Para instalar ou atualizar o AWS CLI para macOS

1. Se você já tem o AWS CLI instalado, determine qual versão você instalou.

aws --version

2. Se você tiver uma versão anterior do AWS CLI, use o comando a seguir para instalar a AWS CLI versão mais recente 2. Para outras opções de instalação ou para atualizar sua versão 2 atualmente instalada, consulte [Atualizando a AWS CLI versão 2 no macOS.](https://docs.aws.amazon.com/cli/latest/userguide/install-cliv2-mac.html#cliv2-mac-upgrade)

```
curl "https://awscli.amazonaws.com/AWSCLIV2.pkg" -o "AWSCLIV2.pkg"
sudo installer -pkg AWSCLIV2.pkg -target /
```
Se você não conseguir usar a AWS CLI versão 2, certifique-se de ter a versão mais recente [da](https://docs.aws.amazon.com/cli/latest/userguide/install-macos.html)  [AWS CLI versão 1](https://docs.aws.amazon.com/cli/latest/userguide/install-macos.html) instalada usando o comando a seguir.

pip3 install awscli --upgrade --user

Para instalar ou atualizar o AWS CLI para Linux

1. Se você já tem o AWS CLI instalado, determine qual versão você instalou.

aws --version

2. Se você tiver uma versão anterior do AWS CLI, use o comando a seguir para instalar a AWS CLI versão mais recente 2. Para outras opções de instalação ou para atualizar sua versão 2 atualmente instalada, consulte [Atualizando a AWS CLI versão 2 no Linux.](https://docs.aws.amazon.com/cli/latest/userguide/install-cliv2-linux.html#cliv2-linux-upgrade)

```
curl "https://awscli.amazonaws.com/awscli-exe-linux-x86_64.zip" -o "awscliv2.zip"
unzip awscliv2.zip
sudo ./aws/install
```
Se você não conseguir usar a AWS CLI versão 2, certifique-se de ter a versão mais recente [da](https://docs.aws.amazon.com/cli/latest/userguide/install-linux.html)  [AWS CLI versão 1](https://docs.aws.amazon.com/cli/latest/userguide/install-linux.html) instalada usando o comando a seguir.

```
pip3 install --upgrade --user awscli
```
Para instalar ou atualizar o AWS CLI para Windows

1. Se você já tem o AWS CLI instalado, determine qual versão você instalou.

aws --version

- 2. Se você tiver uma versão anterior do AWS CLI, use o comando a seguir para instalar a AWS CLI versão mais recente 2. Para outras opções de instalação ou para atualizar sua versão 2 atualmente instalada, consulte [Atualizando a AWS CLI versão 2 no Windows.](https://docs.aws.amazon.com/cli/latest/userguide/install-cliv2-windows.html#cliv2-windows-upgrade)
	- 1. Baixe o instalador AWS CLI MSI para Windows (64 bits) em [https://awscli.amazonaws.com/](https://awscli.amazonaws.com/AWSCLIV2.msi)  [AWSCLIV](https://awscli.amazonaws.com/AWSCLIV2.msi) 2.msi
	- 2. Execute o instalador MSI obtido por download e siga as instruções na tela. Por padrão, o é AWS CLI instalado em. C:\Program Files\Amazon\AWSCLIV2

Se você não conseguir usar a AWS CLI versão 2, certifique-se de ter a versão mais recente [da](https://docs.aws.amazon.com/cli/latest/userguide/install-windows.html)  [AWS CLI versão 1](https://docs.aws.amazon.com/cli/latest/userguide/install-windows.html) instalada usando o comando a seguir.

pip3 install --user --upgrade awscli

Configure suas AWS CLI credenciais

Tanto o eksctl quanto o AWS CLI exigem que você tenha AWS credenciais configuradas em seu ambiente. O comando aws configure é a maneira mais rápida de configurar sua instalação da AWS CLI para uso geral.

```
$ aws configure
AWS Access Key ID [None]: <AKIAIOSFODNN7EXAMPLE>
AWS Secret Access Key [None]: <wJalrXUtnFEMI/K7MDENG/bPxRfiCYEXAMPLEKEY>
Default region name [None]: <region-code>
Default output format [None]: <json>
```
Quando você digita esse comando, AWS CLI ele solicita quatro informações: chave de acesso, chave de acesso secreta, AWS região e formato de saída. Essas informações são armazenadas em um perfil (um conjunto de configurações) chamado default. Este perfil é usado quando você executa comandos, a menos que algum outro seja especificado. Para obter mais informações, consulte [Configurando o AWS CLI](https://docs.aws.amazon.com/cli/latest/userguide/cli-chap-configure.html) no Guia do AWS Command Line Interface Usuário.

## <span id="page-102-0"></span>Instalar o **eksctl**

Instale a versão mais recente do utilitário de linha de comando eksctl no macOS, Linux ou Windows. Para obter mais informações, consulte [https://eksctl.io/.](https://github.com/weaveworks/eksctl)

**A** Important

Recomendamos que você baixe o eksctl mais recente, pois algumas funcionalidades do Amazon EMR no EKS exigem versões posteriores. Para ter mais informações, consulte [Instalar o](#page-102-0) eksctl.

Instalar ou atualizar o eksctl no macOS usando o Homebrew

A maneira mais fácil de começar a usar o Amazon EKS e o macOS é ao instalar o [eksctl com o](https://brew.sh/) [Homebrew](https://brew.sh/). A fórmula do Homebrew para o eksctl instala o eksctl e quaisquer outras dependências obrigatórias para o Amazon EKS, como o kubectl. A receita também instala o [aws-iam-authenticator,](https://docs.aws.amazon.com/eks/latest/userguide/install-aws-iam-authenticator.html) o que é necessário se você não tiver a AWS CLI versão 1.16.156 ou posterior instalada.

1. Se você ainda não tiver instalado o Homebrew no MacOS, instale-o com o seguinte comando.

/bin/bash -c "\$(curl -fsSL https://raw.githubusercontent.com/Homebrew/install/ master/install.sh)"

2. Instale a aba Weaveworks do Homebrew.

brew tap weaveworks/tap

- 3. 1. Instale ou atualize o eksctl.
	- Instale o eksct1 com o seguinte comando.

brew install weaveworks/tap/eksctl

• Se o eksctl já estiver instalado, execute o comando a seguir para atualizá-lo.

brew upgrade eksctl & brew link --overwrite eksctl

2. Verifique se a instalação foi bem-sucedida com o comando a seguir. Você deve ter a versão 0.34.0 ou posterior do eksctl.

eksctl version

Para instalar ou atualizar o **eksctl** no Linux usando o **curl**

1. Faça o download e extraia a versão mais recente do eksctl usando o comando a seguir.

```
curl --silent --location "https://github.com/weaveworks/eksctl/releases/latest/
download/eksctl_$(uname -s)_amd64.tar.gz" | tar xz -C /tmp
```
2. Mova o binário extraído para /usr/local/bin.

```
sudo mv /tmp/eksctl /usr/local/bin
```
3. Verifique se a instalação foi bem-sucedida com o comando a seguir. Você deve ter a versão 0.34.0 ou posterior do eksctl.

eksctl version

Para instalar ou atualizar o **eksctl** no Windows usando o Chocolatey

- 1. Se você ainda não tiver o Chocolatey instalado no seu sistema Windows, consulte [Instalar o](https://chocolatey.org/install)  [Chocolatey](https://chocolatey.org/install).
- 2. Instale ou atualize o eksctl.
	- Instale os binários usando o comando a seguir.

choco install -y eksctl

• Se eles já estiverem instalados, execute o seguinte comando para atualizá-los:

choco upgrade -y eksctl

3. Verifique se a instalação foi bem-sucedida com o comando a seguir. Você deve ter a versão 0.34.0 ou posterior do eksctl.

eksctl version

## <span id="page-104-0"></span>Configuração de um cluster do Amazon EKS

O Amazon EKS é um serviço gerenciado que facilita a execução do Kubernetes AWS sem precisar instalar, operar e manter seu próprio plano de controle ou nós do Kubernetes. Siga as etapas descritas abaixo para criar um novo cluster do Kubernetes com nós no Amazon EKS.

### Pré-requisitos

### **A** Important

Antes de criar um cluster do Amazon EKS, conclua os [Requisitos e considerações sobre a](https://docs.aws.amazon.com/eks/latest/userguide/network_reqs.html) [VPC e a sub-rede do Amazon EKS](https://docs.aws.amazon.com/eks/latest/userguide/network_reqs.html) no Guia do usuário do Amazon EKS para garantir que seus clusters do Amazon EKS funcionem e sejam escalados conforme o esperado.

Você deve instalar e configurar as seguintes ferramentas e recursos necessários para criar e gerenciar um cluster do Amazon EKS:

- A versão mais recente do AWS CLI.
- A versão 1.20 ou posterior do kubectl.
- A versão mais recente de eksctl.

Para obter mais informações, consulte [Instale o AWS CLI,](#page-99-1) [Instalar o](#page-102-0) kubect1 e Instalar o eksct1.

Criação de um cluster do Amazon EKS usando **eksctl**

Siga as etapas apresentadas a seguir para criar um cluster do Amazon EKS usando eksctl.

### **A** Important

Para começar rapidamente, você pode criar um cluster do EKS e os nós com configurações padrão. Entretanto, para o uso em produção, recomendamos personalizar as configurações do cluster e dos nós para atender aos seus requisitos específicos. Para obter uma lista de todas as configurações e opções, execute o comando eksctl create cluster -h. Para obter mais informações, consulte [Creating and Managing Clusters](https://eksctl.io/usage/creating-and-managing-clusters/) na documentação do eksctl.

#### 1. Crie um par de chaves do Amazon EC2.

Se você não tiver um par de chaves existente, poderá executar o comando apresentado a seguir para criar um novo par de chaves. Substitua us-west-2 pela região na qual você deseja criar seu cluster.

aws ec2 create-key-pair --region *us-west-2* --key-name *myKeyPair*

Salve a saída retornada em um arquivo no seu computador local. Para obter informações, consulte [Creating or importing a key pair](https://docs.aws.amazon.com/AWSEC2/latest/UserGuide/ec2-key-pairs.html#prepare-key-pair) (Criar ou importar pares de chaves) no Manual do usuário do Amazon EC2 para instâncias do Linux.

### **a** Note

Não é necessário um par de chaves para criar um cluster do EKS. Porém, especificar o par de chaves permite que você use o SSH para nós assim que eles forem criados. Você pode especificar um par de chaves somente ao criar o grupo de nós.

2. Crie um cluster do EKS.

Execute o comando apresentado a seguir para criar um cluster do EKS e nós. Substitua *mycluster* e *myKeyPair*por seu próprio nome de cluster e nome de key pair. Substitua *uswest-2* pela região na qual você deseja criar seu cluster. Para obter mais informações sobre as regiões com suporte para o Amazon EKS, consulte [Amazon Elastic Kubernetes Service](https://docs.aws.amazon.com/general/latest/gr/eks.html)  [endpoints and quotas.](https://docs.aws.amazon.com/general/latest/gr/eks.html)

```
eksctl create cluster \
--name my-cluster \
--region us-west-2 \
--with\text{-}oide \setminus--ssh-access \
--ssh-public-key myKeyPair \
--instance-types=m5.xlarge \
--managed
```
#### **A** Important

Ao criar um cluster do EKS, use m5.xlarge como tipo de instância ou qualquer outro tipo de instância com CPU e memória superiores. Usar um tipo de instância com CPU ou

memória inferior, em comparação com m5.xlarge, pode levar à falha do trabalho devido à insuficiência de recursos disponíveis no cluster. Para obter todos os recursos criados, visualize a pilha chamada eksctl-*my-cluster*-cluster no [console do AWS Cloud](https://console.aws.amazon.com/cloudformation)  [Formation.](https://console.aws.amazon.com/cloudformation)

O processo de criação de cluster e nó demora alguns minutos. Você visualizará diversas linhas de saída quando o cluster e os nós forem criados. O exemplo a seguir demonstra a última linha de saída.

```
...
[#] EKS cluster "my-cluster" in "us-west-2" region is ready
```
O eksctl criou um arquivo de configuração kubectl em ~/.kube ou adicionou a configuração do novo cluster em um arquivo de configuração existente em ~/.kube.

3. Visualize e valide os recursos.

Execute o comando apresentado a seguir para visualizar os nós do cluster.

kubectl get nodes -o wide

Veja a seguir um exemplo de saída.

```
Amazon EC2 node output
NAME STATUS ROLES AGE VERSION 
         INTERNAL-IP EXTERNAL-IP OS-IMAGE KERNEL-VERSION 
        CONTAINER-RUNTIME
ip-192-168-12-49.us-west-2.compute.internal Ready none 6m7s 
 v1.18.9-eks-d1db3c 192.168.12.49 52.35.116.65 Amazon Linux 2 
 4.14.209-160.335.amzn2.x86_64 docker://19.3.6
ip-192-168-72-129.us-west-2.compute.internal Ready none 6m4s 
 v1.18.9-eks-d1db3c 192.168.72.129 44.242.140.21 Amazon Linux 2 
 4.14.209-160.335.amzn2.x86_64 docker://19.3.6
```
Para obter mais informações, consulte [View nodes.](https://docs.aws.amazon.com/eks/latest/userguide/view-nodes.html)

Use o comando apresentado a seguir para visualizar as workloads em execução no cluster.

kubectl get pods --all-namespaces -o wide

Veja a seguir um exemplo de saída.

```
Amazon EC2 output
NAMESPACE NAME READY STATUS RESTARTS AGE IP 
              NODE NORTH NORTH NORTH NORTH NORTH NORTH NORTH NORTH NORTH NORTH NORTH NORTH NORTH NORTH NORTH NORTH NORTH NORTH NORTH NORTH NORTH NORTH NORTH NORTH NORTH NORTH NORTH NORTH NORTH NORTH NORTH NORTH NORTH NORTH NORTH NORTH N
 READINESS GATES
kube-system aws-node-6ctpm 1/1 Running 0 7m43s 
 192.168.72.129 ip-192-168-72-129.us-west-2.compute.internal none 
 none
kube-system aws-node-cbntg 1/1 Running 0 7m46s 
 192.168.12.49 ip-192-168-12-49.us-west-2.compute.internal none 
 none
kube-system coredns-559b5db75d-26t47 1/1 Running 0 14m 
 192.168.78.81 ip-192-168-72-129.us-west-2.compute.internal none 
 none
kube-system coredns-559b5db75d-9rvnk 1/1 Running 0 14m
 192.168.29.248 ip-192-168-12-49.us-west-2.compute.internal none 
 none
kube-system kube-proxy-l8pbd 1/1 Running 0 7m46s 
 192.168.12.49 ip-192-168-12-49.us-west-2.compute.internal none 
 none
kube-system kube-proxy-zh85h 1/1 Running 0 7m43s 
  192.168.72.129 ip-192-168-72-129.us-west-2.compute.internal none 
  none
```
Para obter mais informações sobre o que você visualiza aqui, consulte [View workloads.](https://docs.aws.amazon.com/eks/latest/userguide/view-workloads.html)

Crie um cluster EKS usando AWS Management Console e AWS CLI

Você também pode usar AWS Management Console e AWS CLI criar um cluster EKS. Siga as etapas em [Introdução ao Amazon EKS — AWS Management ConsoleAWS CLI e.](https://docs.aws.amazon.com/eks/latest/userguide/getting-started-console.html) Dessa forma, você obtém visibilidade de como cada recurso é criado para o cluster do EKS e de como os recursos interagem entre si.
#### **A** Important

Ao criar nós para um cluster do EKS, use m5.xlarge como tipo de instância ou qualquer outro tipo de instância com CPU e memória superiores.

Criação de um cluster do EKS com o AWS Fargate

Você também pode criar um cluster do EKS com pods em execução no AWS Fargate.

1. Para criar um cluster EKS com pods [em](https://docs.aws.amazon.com/eks/latest/userguide/fargate-getting-started.html) execução no Fargate, siga as etapas descritas em [Introdução ao AWS Fargate uso](https://docs.aws.amazon.com/eks/latest/userguide/fargate-getting-started.html) do Amazon EKS.

#### **a** Note

O Amazon EMR no EKS precisa do CoreDNS para executar trabalhos no cluster do EKS. Se desejar executar seus pods somente no Fargate, deverá seguir as etapas em [Atualizar CoreDNS](https://docs.aws.amazon.com/eks/latest/userguide/fargate-getting-started.html#fargate-gs-coredns).

2. Execute o comando apresentado a seguir para visualizar os nós do cluster.

kubectl get nodes -o wide

Veja a seguir um exemplo de saída do Fargate.

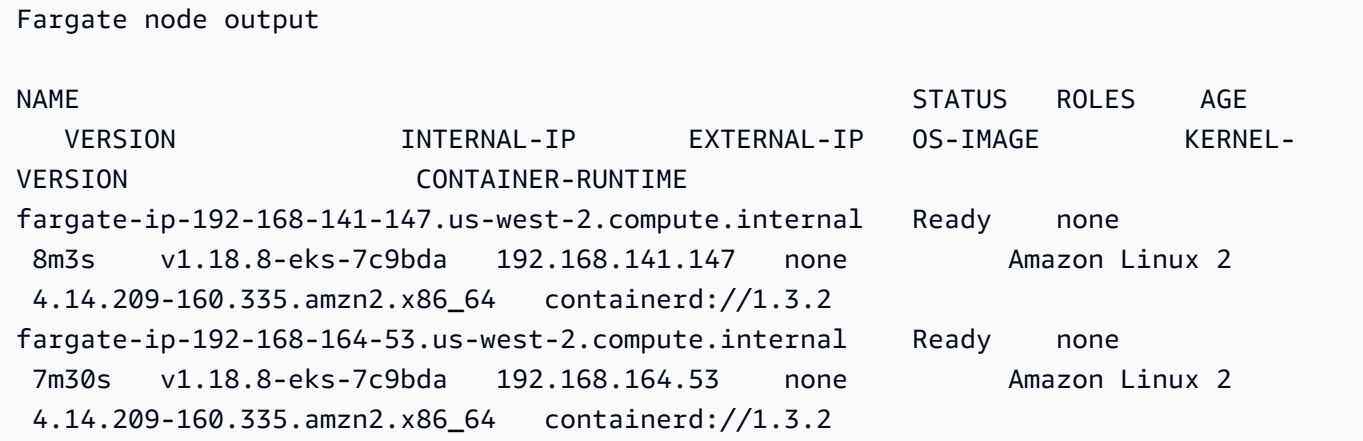

Para obter mais informações, consulte [View nodes.](https://docs.aws.amazon.com/eks/latest/userguide/view-nodes.html)

3. Execute o comando apresentado a seguir para visualizar as workloads em execução no cluster.

kubectl get pods --all-namespaces -o wide

Veja a seguir um exemplo de saída do Fargate.

```
Fargate output
NAMESPACE NAME READY STATUS RESTARTS AGE IP 
            NODE NODE NOTES AND THE SERVICE OF THE SERVICE OF THE SERVICE OF THE SERVICE OF THE SERVICE OF THE SERVICE OF THE SERVICE OF THE SERVICE OF THE SERVICE OF THE SERVICE OF THE SERVICE OF THE SERVICE OF THE SERVICE OF THE SER
  READINESS GATES
kube-system coredns-69dfb8f894-9z951 1/1 Running 0 18m
  192.168.164.53 fargate-ip-192-168-164-53.us-west-2.compute.internal none 
           none
kube-system coredns-69dfb8f894-c8v66 1/1 Running 0 18m
  192.168.141.147 fargate-ip-192-168-141-147.us-west-2.compute.internal none 
           none
```
Para obter mais informações, consulte [View workloads](https://docs.aws.amazon.com/eks/latest/userguide/view-workloads.html).

#### Habilitação do acesso ao cluster para o Amazon EMR no EKS

Você deve permitir o acesso do Amazon EMR no EKS a um namespace específico em seu cluster ao executar as seguintes ações: criar um perfil do Kubernetes, associar o perfil a um usuário do Kubernetes e mapear o usuário do Kubernetes com o perfil vinculado ao serviço [AWSServiceRoleForAmazonEMRContainers](https://docs.aws.amazon.com/emr/latest/EMR-on-EKS-DevelopmentGuide/using-service-linked-roles.html). Essas ações são automatizadas em eksctl quando o comando de mapeamento de identidade do IAM é usado com emr-containers como nome do serviço. Você pode executar essas operações facilmente ao usar o comando apresentado a seguir.

```
eksctl create iamidentitymapping \ 
     --cluster my_eks_cluster \ 
     --namespace kubernetes_namespace \ 
     --service-name "emr-containers"
```
Substitua *my\_eks\_cluster* pelo nome do cluster do Amazon EKS e *kubernetes\_namespace* pelo namespace do Kubernetes criado para executar workloads do Amazon EMR.

#### **A** Important

Você deve fazer o download do eksctl mais recente usando a etapa anterior [Instalar o](#page-102-0) [eksctl](#page-102-0) para usar esta funcionalidade.

Etapas manuais para habilitar o acesso ao cluster para o Amazon EMR no EKS

Você também pode usar as etapas manuais apresentadas a seguir para habilitar o acesso ao cluster para o Amazon EMR no EKS.

1. Crie um perfil do Kubernetes em um namespace específico

Amazon EKS 1.22 - 1.29

Com o Amazon EKS 1.22 - 1.29, execute o comando a seguir para criar uma função do Kubernetes em um namespace específico. Esse perfil concede as permissões de RBAC obrigatórias ao Amazon EMR no EKS.

```
namespace=my-namespace
cat - >>EOF | kubectl apply -f - >>namespace "${namespace}"
apiVersion: rbac.authorization.k8s.io/v1
kind: Role
metadata: 
   name: emr-containers 
   namespace: ${namespace}
rules: 
   - apiGroups: [""] 
     resources: ["namespaces"] 
     verbs: ["get"] 
   - apiGroups: [""] 
     resources: ["serviceaccounts", "services", "configmaps", "events", "pods", 
  "pods/log"] 
     verbs: ["get", "list", "watch", "describe", "create", "edit", "delete", 
  "deletecollection", "annotate", "patch", "label"] 
   - apiGroups: [""] 
     resources: ["secrets"] 
     verbs: ["create", "patch", "delete", "watch"] 
   - apiGroups: ["apps"] 
     resources: ["statefulsets", "deployments"] 
     verbs: ["get", "list", "watch", "describe", "create", "edit", "delete", 
  "annotate", "patch", "label"]
```

```
 - apiGroups: ["batch"] 
     resources: ["jobs"] 
     verbs: ["get", "list", "watch", "describe", "create", "edit", "delete", 
  "annotate", "patch", "label"] 
  - apiGroups: ["extensions", "networking.k8s.io"] 
     resources: ["ingresses"] 
     verbs: ["get", "list", "watch", "describe", "create", "edit", "delete", 
  "annotate", "patch", "label"] 
   - apiGroups: ["rbac.authorization.k8s.io"] 
     resources: ["roles", "rolebindings"] 
     verbs: ["get", "list", "watch", "describe", "create", "edit", "delete", 
  "deletecollection", "annotate", "patch", "label"] 
  - apiGroups: [""] 
     resources: ["persistentvolumeclaims"] 
     verbs: ["get", "list", "watch", "describe", "create", "edit", "delete", 
  "deletecollection", "annotate", "patch", "label"]
EOF
```
#### Amazon EKS 1.21 and below

Com o Amazon EKS, versões 1.21 e anteriores, execute o comando a seguir para criar um perfil do Kubernetes em um namespace específico. Esse perfil concede as permissões de RBAC obrigatórias ao Amazon EMR no EKS.

```
namespace=my-namespace
cat - >>EOF | kubectl apply -f - >>namespace "${namespace}"
apiVersion: rbac.authorization.k8s.io/v1
kind: Role
metadata: 
   name: emr-containers 
   namespace: ${namespace}
rules: 
   - apiGroups: [""] 
     resources: ["namespaces"] 
     verbs: ["get"] 
   - apiGroups: [""] 
     resources: ["serviceaccounts", "services", "configmaps", "events", "pods", 
  "pods/log"] 
     verbs: ["get", "list", "watch", "describe", "create", "edit", "delete", 
  "deletecollection", "annotate", "patch", "label"] 
   - apiGroups: [""] 
     resources: ["secrets"]
```

```
 verbs: ["create", "patch", "delete", "watch"] 
   - apiGroups: ["apps"] 
     resources: ["statefulsets", "deployments"] 
     verbs: ["get", "list", "watch", "describe", "create", "edit", "delete", 
  "annotate", "patch", "label"] 
  - apiGroups: ["batch"] 
     resources: ["jobs"] 
     verbs: ["get", "list", "watch", "describe", "create", "edit", "delete", 
  "annotate", "patch", "label"] 
   - apiGroups: ["extensions"] 
     resources: ["ingresses"] 
    verbs: ["get", "list", "watch", "describe", "create", "edit", "delete", 
  "annotate", "patch", "label"] 
  - apiGroups: ["rbac.authorization.k8s.io"] 
     resources: ["roles", "rolebindings"] 
     verbs: ["get", "list", "watch", "describe", "create", "edit", "delete", 
  "deletecollection", "annotate", "patch", "label"] 
   - apiGroups: [""] 
     resources: ["persistentvolumeclaims"] 
     verbs: ["get", "list", "watch", "describe", "create", "edit", "delete", 
  "deletecollection", "annotate", "patch", "label"]
EOF
```
2. Crie uma associação de perfil do Kubernetes com escopo definido para o namespace

Execute o comando apresentado a seguir para criar uma associação de perfil do Kubernetes no namespace especificado. Essa associação de perfil concede as permissões definidas no perfil criado na etapa anterior a um usuário chamado emr-containers. Esse usuário identifica [perfis](https://docs.aws.amazon.com/emr/latest/EMR-on-EKS-DevelopmentGuide/using-service-linked-roles.html) [vinculados ao serviço para o Amazon EMR no EKS](https://docs.aws.amazon.com/emr/latest/EMR-on-EKS-DevelopmentGuide/using-service-linked-roles.html) e, dessa forma, permite que o Amazon EMR no EKS execute ações conforme definido pelo perfil criado.

```
namespace=my-namespace
cat - <<EOF | kubectl apply -f - --namespace "${namespace}"
apiVersion: rbac.authorization.k8s.io/v1
kind: RoleBinding
metadata: 
   name: emr-containers 
   namespace: ${namespace}
subjects:
- kind: User 
  name: emr-containers
```

```
 apiGroup: rbac.authorization.k8s.io
roleRef: 
   kind: Role 
   name: emr-containers 
   apiGroup: rbac.authorization.k8s.io
EOF
```
3. Atualize mapa de configuração **aws-auth** do Kubernetes

Você pode usar uma das opções apresentadas a seguir para mapear o perfil vinculado ao serviço do Amazon EMR no EKS com o usuário emr-containers que foi associado ao perfil do Kubernetes na etapa anterior.

Opção 1: usar o **eksctl**

Execute o comando eksctl apresentado a seguir para mapear o perfil vinculado ao serviço do Amazon EMR no EKS com o usuário emr-containers.

```
eksctl create iamidentitymapping \ 
     --cluster my-cluster-name \ 
     --arn "arn:aws:iam::my-account-id:role/AWSServiceRoleForAmazonEMRContainers" \ 
     --username emr-containers
```
Opção 2: sem usar o eksctl

1. Execute o comando apresentado a seguir para abrir o mapa de configuração aws-auth no editor de texto.

kubectl edit -n kube-system configmap/aws-auth

**a** Note

Se você receber um erro informandoError from server (NotFound): configmaps "aws-auth" not found, consulte as etapas em [Adicionar funções](https://docs.aws.amazon.com/eks/latest/userguide/add-user-role.html)  [de usuário](https://docs.aws.amazon.com/eks/latest/userguide/add-user-role.html) no Guia do usuário do Amazon EKS para aplicar o estoque ConfigMap.

2. Adicione detalhes do perfil vinculado ao serviço do Amazon EMR no EKS à seção mapRoles do ConfigMap, em data. Adicione essa seção se ela ainda não existir no arquivo. A seção mapRoles atualizada em dados deve ser semelhante ao exemplo a seguir.

```
apiVersion: v1
data: 
  mapRoles: | 
     - rolearn: arn:aws:iam::<your-account-id>:role/
AWSServiceRoleForAmazonEMRContainers 
       username: emr-containers 
     - ... <other previously existing role entries, if there's any>.
```
3. Salve o arquivo e saia do seu editor de texto.

Automatize a habilitação do acesso ao cluster para o Amazon EMR no EKS

O Amazon EMR é integrado [ao gerenciamento de acesso ao cluster \(CAM\) do Amazon EKS,](https://docs.aws.amazon.com/eks/latest/userguide/access-entries.html) para que você possa automatizar a configuração das políticas AuthN e AuthZ necessárias para executar trabalhos do Amazon EMR Spark em namespaces de clusters do Amazon EKS. Quando você cria um cluster virtual a partir de um namespace de cluster do Amazon EKS, o Amazon EMR configura automaticamente todas as permissões necessárias, para que você não precise adicionar nenhuma etapa extra aos seus fluxos de trabalho atuais.

#### **a** Note

A [entrada de acesso do Amazon EKS](https://docs.aws.amazon.com/eks/latest/APIReference/API_AccessEntry.html) suporta no máximo apenas 100 namespaces. Se você tiver mais de 100 clusters virtuais, o Amazon EMR não usará as APIs de entrada de acesso ao criar novos clusters virtuais. Você pode ver quais clusters têm a integração de entrada de acesso ativada definindo o eksAccessEntryIntegrated parâmetro como true ao executar a operação da ListVirtualClusters API ou o comando da list-virtualclusters CLI. O comando retorna os identificadores exclusivos de todos os clusters virtuais aplicáveis.

#### Pré-requisitos

- Verifique se você está executando a versão 2.15.3 ou superior do AWS CLI
- Seu cluster Amazon EKS deve estar na versão 1.23 ou superior.

#### Configuração

Para configurar a integração entre o Amazon EMR e as operações de AccessEntry API do Amazon EKS, certifique-se de ter concluído os seguintes itens:

• Certifique-se authenticationMode de que seu cluster Amazon EKS esteja configurado comoAPI\_AND\_CONFIG\_MAP.

```
aws eks describe-cluster --name <eks-cluster-name>
```
Se ainda não estiver, authenticationMode defina comoAPI\_AND\_CONFIG\_MAP.

```
aws eks update-cluster-config 
     --name <eks-cluster-name>
     --access-config authenticationMode=API_AND_CONFIG_MAP
```
Para obter mais informações sobre os modos de autenticação, consulte Modos de [autenticação de](https://docs.aws.amazon.com/eks/latest/userguide/access-entries.html#authentication-modes) [cluster](https://docs.aws.amazon.com/eks/latest/userguide/access-entries.html#authentication-modes).

• Certifique-se de que a [função do IAM](https://docs.aws.amazon.com/emr/latest/EMR-on-EKS-DevelopmentGuide/setting-up-iam.html) que você está usando para executar CreateVirtualCluster as operações de DeleteVirtualCluster API também tenha as seguintes permissões:

```
{ 
          "Effect": "Allow", 
          "Action": [ 
              "eks:DescribeAccessEntry", 
              "eks:CreateAccessEntry", 
              "eks:DeleteAccessEntry", 
              "eks:ListAssociatedAccessPolicies", 
              "eks:AssociateAccessPolicy", 
              "eks:DisassociateAccessPolicy" 
          ], 
          "Resource": "*"
}
```
Conceitos e terminologia

A seguir está uma lista de terminologias e conceitos relacionados ao Amazon EKS CAM.

- Cluster virtual (VC) representação lógica do namespace criado no Amazon EKS. É um link 1:1 para um namespace de cluster Amazon EKS. Você pode usá-lo para executar cargas de trabalho do Amazon EMR em um cluster do Amazon EKS dentro do namespace especificado.
- Namespace mecanismo para isolar grupos de recursos em um único cluster EKS.
- Política de acesso permissões que concedem acesso e ações a uma função do IAM em um cluster EKS.
- Entrada de acesso uma entrada criada com uma função arn. Você pode vincular a entrada de acesso a uma política de acesso para atribuir permissões específicas no cluster Amazon EKS.
- Cluster virtual integrado de entrada de acesso EKS o cluster virtual criado usando [operações de](https://docs.aws.amazon.com/eks/latest/APIReference/API_Operations_Amazon_Elastic_Kubernetes_Service.html)  [API de entrada de acesso](https://docs.aws.amazon.com/eks/latest/APIReference/API_Operations_Amazon_Elastic_Kubernetes_Service.html) do Amazon EKS.

### Habilitação de perfis do IAM para contas de serviço (IRSA) no cluster do EKS

O recurso de perfis do IAM para contas de serviço está disponível nas versões 1.14 e posteriores do Amazon EKS e para clusters do EKS atualizados para as versões 1.13 ou posteriores ou após 3 de setembro de 2019. Para usar esse recurso, é possível atualizar os clusters do EKS existentes para a versão 1.14 ou posterior. Para obter mais informações, consulte [Atualizar uma versão do Kubernetes](https://docs.aws.amazon.com/eks/latest/userguide/update-cluster.html)  [do cluster do Amazon EKS](https://docs.aws.amazon.com/eks/latest/userguide/update-cluster.html).

Se o seu cluster oferecer suporte para perfis do IAM para contas de serviço, ele terá um URL do emissor [OpenID Connect](https://openid.net/connect/) associado a ele. Você pode visualizar essa URL no console do Amazon EKS ou usar o AWS CLI comando a seguir para recuperá-la.

#### **A** Important

Você deve usar a versão mais recente do AWS CLI para receber a saída adequada desse comando.

aws eks describe-cluster --name *cluster\_name* --query "cluster.identity.oidc.issuer" - output text

#### A saída esperada é semelhante à apresentada a seguir.

https://oidc.eks.<region-code>.amazonaws.com/id/EXAMPLED539D4633E53DE1B716D3041E

Para usar perfis do IAM para contas de serviço em seu cluster, é necessário criar um provedor de identidades OIDC usando o [eksctl](https://docs.aws.amazon.com/eks/latest/userguide/enable-iam-roles-for-service-accounts.html#create-oidc-eksctl) ou o [AWS Management Console](https://docs.aws.amazon.com/eks/latest/userguide/enable-iam-roles-for-service-accounts.html#create-oidc-console).

Para criar um provedor de identidade OIDC do IAM para o cluster com o **eksctl**

Verifique a versão do eksctl com o comando a seguir. Este procedimento pressupõe que você instalou o eksctl e que a versão do eksctl seja 0.32.0 ou posterior.

```
eksctl version
```
Para obter mais informações sobre como instalar ou atualizar o eksctl, consulte [Instalar ou atualizar o](https://docs.aws.amazon.com/eks/latest/userguide/eksctl.html#installing-eksctl)  [eksctl.](https://docs.aws.amazon.com/eks/latest/userguide/eksctl.html#installing-eksctl)

Crie o provedor de identidade OIDC para o cluster com o seguinte comando. Substitua *cluster\_name* por seu próprio valor.

```
eksctl utils associate-iam-oidc-provider --cluster cluster_name --approve
```
Para criar um provedor de identidade IAM OIDC para seu cluster com o AWS Management Console

Recupere a URL do emissor do OIDC na descrição do console Amazon EKS do seu cluster ou use o comando a seguir. AWS CLI

Use o comando apresentado a seguir para recuperar o URL do emissor OIDC da AWS CLI.

```
aws eks describe-cluster --name <cluster_name> --query "cluster.identity.oidc.issuer" 
  --output text
```
Use as etapas apresentadas a seguir para recuperar o URL do emissor OIDC do console do Amazon EKS.

- 1. Abra o console IAM em [https://console.aws.amazon.com/iam/.](https://console.aws.amazon.com/iam/)
- 2. No painel de navegação, escolha Provedores de identidade e, em seguida, selecione Criar provedor.
	- 1. Para Tipo de provedor, escolha Escolher um tipo de provedor e escolha OpenID Connect.
	- 2. Em Provider URL (URL do provedor), cole o URL emissor OIDC do cluster.
	- 3. Para Público, digite sts.amazonaws.com e escolha Próxima etapa.
- 3. Verifique se as informações do provedor estão corretas e escolha Create (Criar) para criar seu provedor de identidade.

### Criação de um perfil de execução de trabalho

Para executar workloads no Amazon EMR no EKS, você precisa criar um perfil do IAM. Referimo-nos a esse perfil como perfil de execução de trabalho nesta documentação. Para obter mais informações sobre como criar perfis do IAM, consulte [Criação de perfis do IAM](https://docs.aws.amazon.com/IAM/latest/UserGuide/id_roles_create.html) no Guia do usuário do IAM.

Você também deve criar uma política do IAM que especifique as permissões para o perfil de execução de trabalho e, em seguida, anexar a política do IAM ao perfil de execução de trabalho.

A política a seguir para a função de execução do trabalho permite acesso a destinos de recursos, Amazon S3 e. CloudWatch Essas permissões são necessárias para monitorar trabalhos e acessar logs. Para seguir o mesmo processo usando o AWS CLI, você também pode configurar sua função usando as etapas na seção [Create IAM Role for job execution](https://www.eksworkshop.com/advanced/430_emr_on_eks/prereqs/#create-iam-role-for-job-execution) do Amazon EMR on EKS Workshop.

#### **a** Note

O acesso deve ter um escopo adequado e não ser concedido a todos os objetos do S3 no perfil de execução de trabalho.

```
{ 
     "Version": "2012-10-17", 
     "Statement": [ 
          { 
               "Effect": "Allow", 
               "Action": [ 
                    "s3:PutObject", 
                   "s3:GetObject", 
                   "s3:ListBucket" 
               ], 
               "Resource": "arn:aws:s3:::example-bucket" 
          }, 
          { 
               "Effect": "Allow", 
               "Action": [ 
                    "logs:PutLogEvents", 
                   "logs:CreateLogStream", 
                   "logs:DescribeLogGroups", 
                    "logs:DescribeLogStreams" 
               ], 
               "Resource": [ 
                    "arn:aws:logs:*:*:*"
```
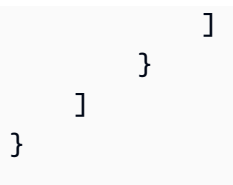

Para obter mais informações, consulte [Usando funções de execução de trabalho](https://docs.aws.amazon.com/emr/latest/EMR-on-EKS-DevelopmentGuide/iam-execution-role.html), [Configurar uma](https://docs.aws.amazon.com/emr/latest/EMR-on-EKS-DevelopmentGuide/emr-eks-jobs-CLI.html#emr-eks-jobs-s3)  [execução de trabalho para usar registros do S3](https://docs.aws.amazon.com/emr/latest/EMR-on-EKS-DevelopmentGuide/emr-eks-jobs-CLI.html#emr-eks-jobs-s3) e [Configurar uma execução de trabalho para usar](https://docs.aws.amazon.com/emr/latest/EMR-on-EKS-DevelopmentGuide/emr-eks-jobs-CLI.html#emr-eks-jobs-cloudwatch)  [CloudWatch registros.](https://docs.aws.amazon.com/emr/latest/EMR-on-EKS-DevelopmentGuide/emr-eks-jobs-CLI.html#emr-eks-jobs-cloudwatch)

Atualização da política de confiança do perfil de execução de trabalho

Ao usar perfis do IAM para contas de serviço (IRSA) com a finalidade de executar trabalhos em um namespace do Kubernetes, um administrador deve criar uma relação de confiança entre o perfil de execução de trabalho e a identidade da conta de serviço gerenciado do EMR. A relação de confiança pode ser criada ao atualizar a política de confiança do perfil de execução de trabalho. Observe que a conta de serviço gerenciado do EMR é criada automaticamente no envio do trabalho, com escopo definido para o namespace no qual o trabalho é enviado.

Execute o comando apresentado a seguir para atualizar a política de confiança.

```
 aws emr-containers update-role-trust-policy \ 
       --cluster-name cluster \ 
       --namespace namespace \ 
       --role-name iam_role_name_for_job_execution
```
Para ter mais informações, consulte [Uso de perfis de execução de trabalho com o Amazon EMR no](#page-335-0)  [EKS.](#page-335-0)

#### **A** Important

O operador que executa o comando acima deve ter estas permissões: eks:DescribeCluster, iam:GetRole e iam:UpdateAssumeRolePolicy.

Concessão de acesso ao Amazon EMR no EKS para os usuários

Para as ações executadas no Amazon EMR no EKS, uma permissão do IAM correspondente para essa ação é necessária. Você deve criar uma política do IAM que permita executar ações do Amazon EMR no EKS e anexá-la ao perfil ou ao usuário do IAM que você usa.

Este tópico fornece etapas para a criação de uma nova política e para o anexo dela a um usuário. Ele também abrange as permissões básicas necessárias para configurar o ambiente do Amazon EMR no EKS. Recomendamos redefinir as permissões para recursos específicos sempre que possível com base nas suas necessidades de negócios.

Criação de uma nova política do IAM e anexo dela a um usuário no console do IAM

Crie uma nova política do IAM

- 1. Faça login AWS Management Console e abra o console do IAM em [https://](https://console.aws.amazon.com/iam/) [console.aws.amazon.com/iam/.](https://console.aws.amazon.com/iam/)
- 2. No painel de navegação esquerdo do console do IAM, escolha Políticas.
- 3. Na página Policies (Políticas), escolha Create Policy (Criar política).
- 4. Na janela Criar política, navegue até a guia Editar JSON. Crie um documento de política com uma ou mais instruções JSON, conforme mostrado nos exemplos que seguem este procedimento. Em seguida, escolha Analisar política.
- 5. Na tela Review Policy (Revisar política), insira o Policy Name (Nome da política), por exemplo, AmazonEMROnEKSPolicy. Insira uma descrição opcional e, em seguida, escolha Criar política.

Anexe a política a um usuário ou a um perfil

- 1. Faça login AWS Management Console e abra o console do IAM em [https://](https://console.aws.amazon.com/iam/) [console.aws.amazon.com/iam/](https://console.aws.amazon.com/iam/)
- 2. No painel de navegação, escolha Policies.
- 3. Na lista de políticas, marque a caixa de seleção ao lado da política criada na seção anterior. Você pode usar o menu Filtro e a caixa de pesquisa para filtrar a lista de políticas.
- 4. Selecione Ações da política e escolha Anexar.
- 5. Escolha o usuário ou o perfil ao qual a política será anexada. Você pode usar o menu Filter (Filtro) e a caixa de pesquisa para filtrar a lista de entidades principais. Após escolher o usuário ou o perfil ao qual a política será anexada, selecione Anexar política.

Permissões para o gerenciamento de clusters virtuais

Para gerenciar clusters virtuais em sua AWS conta, crie uma política do IAM com as seguintes permissões. Essas permissões permitem que você crie, liste, descreva e exclua clusters virtuais em sua AWS conta.

```
{ 
     "Version": "2012-10-17", 
     "Statement": [ 
         { 
              "Effect": "Allow", 
              "Action": [ 
                  "iam:CreateServiceLinkedRole" 
              ], 
              "Resource": "*", 
              "Condition": { 
                  "StringLike": { 
                      "iam:AWSServiceName": "emr-containers.amazonaws.com" 
 } 
 } 
         }, 
         { 
              "Effect": "Allow", 
              "Action": [ 
                  "emr-containers:CreateVirtualCluster", 
                  "emr-containers:ListVirtualClusters", 
                  "emr-containers:DescribeVirtualCluster", 
                  "emr-containers:DeleteVirtualCluster" 
              ], 
              "Resource": "*" 
         } 
     ]
}
```
O Amazon EMR é integrado ao gerenciamento de acesso ao cluster (CAM) do Amazon EKS, para que você possa automatizar a configuração das políticas AuthN e AuthZ necessárias para executar trabalhos do Amazon EMR Spark em namespaces de clusters do Amazon EKS. Para fazer isso, você deve ter as seguintes permissões:

```
{ 
          "Effect": "Allow", 
          "Action": [ 
              "eks:DescribeAccessEntry", 
              "eks:CreateAccessEntry", 
              "eks:DeleteAccessEntry", 
              "eks:ListAssociatedAccessPolicies", 
              "eks:AssociateAccessPolicy", 
              "eks:DisassociateAccessPolicy"
```
}

```
 ], 
 "Resource": "*"
```
Para obter mais informações, consulte [Automatizar a habilitação do acesso ao cluster para o](https://docs.aws.amazon.com/emr/latest/EMR-on-EKS-DevelopmentGuide/setting-up-cluster-access.html#setting-up-cluster-access-cam-integration) [Amazon EMR](https://docs.aws.amazon.com/emr/latest/EMR-on-EKS-DevelopmentGuide/setting-up-cluster-access.html#setting-up-cluster-access-cam-integration) no EKS.

Quando a CreateVirtualCluster operação é invocada pela primeira vez a partir de uma AWS conta, você também precisa das CreateServiceLinkedRole permissões para criar a função vinculada ao serviço para o Amazon EMR no EKS. Para ter mais informações, consulte [Uso de perfis](#page-331-0) [vinculados ao serviço para o Amazon EMR no EKS](#page-331-0).

Permissões para o envio de trabalhos

Para enviar trabalhos nos clusters virtuais da sua AWS conta, crie uma política do IAM com as seguintes permissões. Essas permissões permitem iniciar, listar, descrever e cancelar execuções de trabalhos para todos os clusters virtuais em sua conta. Você deve considerar adicionar permissões para listar ou descrever clusters virtuais, o que permite verificar o estado do cluster virtual antes de enviar trabalhos.

```
{ 
     "Version": "2012-10-17", 
     "Statement": [ 
          { 
               "Effect": "Allow", 
               "Action": [ 
                    "emr-containers:StartJobRun", 
                   "emr-containers:ListJobRuns", 
                   "emr-containers:DescribeJobRun", 
                   "emr-containers:CancelJobRun" 
               ], 
               "Resource": "*" 
          } 
     ]
}
```
Permissões para a depuração e o monitoramento

Para obter acesso aos registros enviados para o Amazon S3 e CloudWatch, ou para visualizar os registros de eventos do aplicativo no console do Amazon EMR, crie uma política do IAM com as

seguintes permissões. Recomendamos redefinir as permissões para recursos específicos sempre que possível com base nas suas necessidades de negócios.

#### **A** Important

Se você não criou um bucket do Amazon S3, será necessário adicionar a permissão s3:CreateBucket à instrução de política. Se você não criou um grupo de logs, será necessário adicionar logs:CreateLogGroup à instrução de política.

```
{ 
     "Version": "2012-10-17", 
     "Statement": [ 
          { 
               "Effect": "Allow", 
               "Action": [ 
                   "emr-containers:DescribeJobRun", 
                   "elasticmapreduce:CreatePersistentAppUI", 
                   "elasticmapreduce:DescribePersistentAppUI", 
                   "elasticmapreduce:GetPersistentAppUIPresignedURL" 
               ], 
               "Resource": "*" 
          }, 
          { 
               "Effect": "Allow", 
               "Action": [ 
                   "s3:GetObject", 
                   "s3:ListBucket" 
               ], 
               "Resource": "*" 
          }, 
          { 
               "Effect": "Allow", 
               "Action": [ 
                   "logs:Get*", 
                   "logs:DescribeLogGroups", 
                   "logs:DescribeLogStreams" 
               ], 
               "Resource": "*" 
          } 
     ]
```
}

Para obter mais informações sobre como configurar uma execução de trabalho para enviar registros para o Amazon S3 CloudWatch, consulte [Configurar uma execução de trabalho para usar registros](https://docs.aws.amazon.com/emr/latest/EMR-on-EKS-DevelopmentGuide/emr-eks-jobs-CLI.html#emr-eks-jobs-s3)  [do S3 e C](https://docs.aws.amazon.com/emr/latest/EMR-on-EKS-DevelopmentGuide/emr-eks-jobs-CLI.html#emr-eks-jobs-s3)[onfigurar uma execução de trabalho para](https://docs.aws.amazon.com/emr/latest/EMR-on-EKS-DevelopmentGuide/emr-eks-jobs-CLI.html#emr-eks-jobs-cloudwatch) [usar registros.](https://docs.aws.amazon.com/emr/latest/EMR-on-EKS-DevelopmentGuide/emr-eks-jobs-CLI.html#emr-eks-jobs-s3) CloudWatch

### Registro do cluster do Amazon EKS com o Amazon EMR

Registrar o cluster é a etapa final obrigatória para configurar o Amazon EMR no EKS para executar workloads.

Use o comando apresentado a seguir para criar um cluster virtual com um nome de sua escolha para o cluster e para o namespace do Amazon EKS configurados nas etapas anteriores.

#### **a** Note

Cada cluster virtual deve ter um nome exclusivo em todos os clusters do EKS. Se dois clusters virtuais tiverem o mesmo nome, o processo de implantação falhará mesmo que os dois clusters virtuais pertençam a clusters do EKS diferentes.

```
aws emr-containers create-virtual-cluster \
--name virtual_cluster_name \
--container-provider '{ 
     "id": "cluster_name", 
     "type": "EKS", 
     "info": { 
          "eksInfo": { 
              "namespace": "namespace_name" 
          } 
     }
}'
```
Como alternativa, você pode criar um arquivo JSON que inclua os parâmetros obrigatórios para o cluster virtual e, em seguida, executar o comando create-virtual-cluster com o caminho para o arquivo JSON. Para ter mais informações, consulte [Gerenciamento de clusters virtuais.](#page-275-0)

#### **a** Note

Para validar a criação com êxito de um cluster virtual, visualize o status dos clusters virtuais ao usar a operação list-virtual-clusters ou acessar a página Clusters virtuais no console do Amazon EMR.

# Envio de uma execução de trabalho com **StartJobRun**

Enviar uma execução de trabalho com um arquivo JSON com parâmetros especificados

1. Crie um arquivo start-job-run-request.json e especifique os parâmetros obrigatórios para a execução de trabalho, como demonstrado pelo arquivo JSON de exemplo a seguir. Para obter mais informações sobre os parâmetros, consulte [Opções para a configuração de uma](#page-180-0)  [execução de trabalho.](#page-180-0)

```
{ 
   "name": "myjob", 
   "virtualClusterId": "123456", 
   "executionRoleArn": "iam_role_name_for_job_execution", 
   "releaseLabel": "emr-6.2.0-latest", 
   "jobDriver": { 
     "sparkSubmitJobDriver": { 
       "entryPoint": "entryPoint_location", 
       "entryPointArguments": ["argument1", "argument2", ...], 
        "sparkSubmitParameters": "--class <main_class> --conf 
  spark.executor.instances=2 --conf spark.executor.memory=2G --conf 
  spark.executor.cores=2 --conf spark.driver.cores=1" 
     } 
   }, 
   "configurationOverrides": { 
     "applicationConfiguration": [ 
      \{ "classification": "spark-defaults", 
         "properties": { 
            "spark.driver.memory":"2G" 
          } 
       } 
     ], 
     "monitoringConfiguration": { 
       "persistentAppUI": "ENABLED",
```
}

```
 "cloudWatchMonitoringConfiguration": { 
       "logGroupName": "my_log_group", 
       "logStreamNamePrefix": "log_stream_prefix" 
     }, 
     "s3MonitoringConfiguration": { 
       "logUri": "s3://my_s3_log_location" 
     } 
   } 
 }
```
2. Use o comando start-job-run com um caminho para o arquivo start-job-runrequest.json armazenado localmente.

```
aws emr-containers start-job-run \
--cli-input-json file://./start-job-run-request.json
```
Iniciar uma execução de trabalho usando o comando **start-job-run**

1. Forneça todos os parâmetros especificados no comando StartJobRun, como demonstrado pelo exemplo a seguir.

```
aws emr-containers start-job-run \
--virtual-cluster-id 123456 \
--name myjob \
--execution-role-arn execution-role-arn \
--release-label emr-6.2.0-latest \
--job-driver '{"sparkSubmitJobDriver": {"entryPoint": "entryPoint_location", 
 "entryPointArguments": ["argument1", "argument2", ...], "sparkSubmitParameters": 
 "--class <main_class> --conf spark.executor.instances=2 --conf 
 spark.executor.memory=2G --conf spark.executor.cores=2 --conf 
 spark.driver.cores=1"}}' \
--configuration-overrides '{"applicationConfiguration": [{"classification": 
  "spark-defaults", "properties": {"spark.driver.memory": "2G"}}], 
  "monitoringConfiguration": {"cloudWatchMonitoringConfiguration": 
  {"logGroupName": "log_group_name", "logStreamNamePrefix": "log_stream_prefix"}, 
  "persistentAppUI":"ENABLED", "s3MonitoringConfiguration": {"logUri": 
  "s3://my_s3_log_location" }}}'
```
2. Para o Spark SQL, forneça todos os parâmetros especificados no comando StartJobRun, como demonstrado pelo exemplo a seguir.

```
aws emr-containers start-job-run \
--virtual-cluster-id 123456 \
--name myjob \
--execution-role-arn execution-role-arn \
--release-label emr-6.7.0-latest \
--job-driver '{"sparkSqlJobDriver": {"entryPoint": "entryPoint_location", 
 "sparkSqlParameters": "--conf spark.executor.instances=2 --conf 
 spark.executor.memory=2G --conf spark.executor.cores=2 --conf 
 spark.driver.cores=1"}}' \
--configuration-overrides '{"applicationConfiguration": [{"classification": 
  "spark-defaults", "properties": {"spark.driver.memory": "2G"}}], 
  "monitoringConfiguration": {"cloudWatchMonitoringConfiguration": 
 {"logGroupName": "log_group_name", "logStreamNamePrefix": "log_stream_prefix"}, 
  "persistentAppUI":"ENABLED", "s3MonitoringConfiguration": {"logUri": 
  "s3://my_s3_log_location" }}}'
```
# Execução de trabalhos do Spark com o operador do Spark

As versões 6.10.0 e superiores do Amazon EMR oferecem suporte ao operador do Kubernetes para Apache Spark, ou ao operador do Spark, como um modelo de envio de trabalho para o Amazon EMR no EKS. Com o operador do Spark, você pode implantar e gerenciar aplicações do Spark com o runtime da versão do Amazon EMR em seus próprios clusters do Amazon EKS. Após implantar o operador do Spark no cluster do Amazon EKS, você poderá enviar aplicações do Spark diretamente ao operador. O operador gerencia o ciclo de vida das aplicações do Spark.

#### **a** Note

O Amazon EMR calcula os preços no Amazon EKS com base no consumo de vCPU e memória. Esse cálculo se aplica aos pods de drivers e executores. Esse cálculo começa quando você baixa a imagem do aplicativo Amazon EMR até que o pod do Amazon EKS termine e seja arredondado para o segundo mais próximo.

#### Tópicos

- [Configuração do operador do Spark para o Amazon EMR no EKS](#page-128-0)
- [Conceitos básicos do operador do Spark para o Amazon EMR no EKS](#page-128-1)
- [Usar ajuste de escala automático vertical do Amazon EMR no EKS](#page-131-0)
- [Desinstalação do operador do Spark para o Amazon EMR no EKS](#page-136-0)
- [Segurança e o operador do Spark com o Amazon EMR no EKS](#page-137-0)

# <span id="page-128-0"></span>Configuração do operador do Spark para o Amazon EMR no EKS

Conclua as tarefas apresentadas a seguir para se preparar antes de instalar o operador do Spark no Amazon EKS. Se você já se inscreveu na Amazon Web Services (AWS) e usou o Amazon EKS, está com quase tudo pronto para usar o Amazon EMR no EKS. Conclua as tarefas apresentadas a seguir para se preparar para usar o operador do Spark no Amazon EKS. Se você já completou algum dos pré-requisitos, pode ignorá-los e passar para os próximos.

- [Instale o AWS CLI](#page-99-0): se você já instalou a AWS CLI, confirme se tem a versão mais recente.
- [Instale o eksctl](#page-102-0): o eksctl é uma ferramenta de linha de comando que você usa para se comunicar com o Amazon EKS.
- [Instale o Helm](https://docs.aws.amazon.com/eks/latest/userguide/helm.html): o gerenciador de pacotes Helm para o Kubernetes ajuda a instalar e gerenciar aplicações em seu cluster do Kubernetes.
- [Configure um cluster do Amazon EKS](#page-104-0): siga as etapas para criar um novo cluster do Kubernetes com nós no Amazon EKS.
- [Selecione um URI de imagem base do Amazon EMR](#page-40-0) (versão 6.10.0 ou superiores): o operador do Spark é compatível com as versões 6.10.0 e superiores do Amazon EMR.

## <span id="page-128-1"></span>Conceitos básicos do operador do Spark para o Amazon EMR no EKS

Este tópico ajuda você a começar a usar o operador do Spark no Amazon EKS ao implantar uma aplicação do Spark e uma aplicação programada do Spark.

### <span id="page-128-2"></span>Instalação do operador do Spark

Use as etapas apresentadas a seguir para instalar o operador do Kubernetes para Apache Spark.

- 1. Caso ainda não tenha feito, conclua as etapas em [Configuração do operador do Spark para o](#page-128-0) [Amazon EMR no EKS.](#page-128-0)
- 2. Autentique seu cliente Helm no registro do Amazon ECR. No comando apresentado a seguir, substitua os valores de *region-id* pela Região da AWS de sua preferência e pelo valor *ECRregistry-account* correspondente para a região, estabelecido na página [Contas de registro](#page-41-0) [do Amazon ECR por região.](#page-41-0)

```
aws ecr get-login-password \
--region region-id | helm registry login \
--username AWS \
--password-stdin ECR-registry-account.dkr.ecr.region-id.amazonaws.com
```
3. Instale o operador do Spark com o comando apresentado a seguir.

Para o parâmetro --version do chart do Helm, use o rótulo de versão do Amazon EMR com o prefixo emr- e o sufixo de data removidos. Por exemplo, com a versão emr-6.12.0-java17 latest, especifique 6.12.0-java17. O exemplo com o comando apresentado a seguir usa a versão emr-7.1.0-latest, portanto, especifica 7.1.0 para o chart do Helm --version.

```
helm install spark-operator-demo \ 
   oci://895885662937.dkr.ecr.region-id.amazonaws.com/spark-operator \ 
   --set emrContainers.awsRegion=region-id \ 
   --version 7.1.0 \ 
   --namespace spark-operator \ 
   --create-namespace
```
Por padrão, o comando cria uma conta de serviço emr-containers-sa-spark-operator para o operador do Spark. Para usar uma conta de serviço diferente, forneça o argumento serviceAccounts.sparkoperator.name. Por exemplo: .

--set serviceAccounts.sparkoperator.name *my-service-account-for-spark-operator*

Para usar o escalonamento automático vertical com o operador Spark, adicione a seguinte linha ao comando de instalação para permitir webhooks para o operador:

--set webhook.enable=true

4. Verifique se você instalou o chart do Helm com o comando helm list:

helm list --namespace spark-operator -o yaml

O comando helm list deve retornar as informações da versão do chart do Helm recémimplantado:

```
app_version: v1beta2-1.3.8-3.1.1
```

```
chart: spark-operator-7.1.0
name: spark-operator-demo
namespace: spark-operator
revision: "1"
status: deployed
updated: 2023-03-14 18:20:02.721638196 +0000 UTC
```
5. Conclua a instalação com quaisquer opções adicionais necessárias. Para obter mais informações, consulte a [spark-on-k8s-operator](https://github.com/GoogleCloudPlatform/spark-on-k8s-operator/blob/master/charts/spark-operator-chart/README.md)documentação em. GitHub

#### Execução de uma aplicação do Spark

O operador do Spark é compatível com o Amazon EMR 6.10.0 ou com versões superiores. Ao instalar o operador do Spark, ele cria a conta de serviço emr-containers-sa-spark para executar aplicações do Spark por padrão. Use as etapas apresentadas a seguir para executar uma aplicação do Spark com o operador do Spark no Amazon EMR no EKS 6.10.0 ou em versões superiores.

- 1. Antes de executar uma aplicação do Spark com o operador do Spark, conclua as etapas em [Configuração do operador do Spark para o Amazon EMR no EKS](#page-128-0) e [Instalação do operador do](#page-128-2)  [Spark](#page-128-2).
- 2. Crie um arquivo de definição SparkApplication spark-pi.yaml com o seguinte conteúdo de exemplo:

```
apiVersion: "sparkoperator.k8s.io/v1beta2"
kind: SparkApplication
metadata: 
   name: spark-pi 
   namespace: spark-operator
spec: 
  type: Scala 
   mode: cluster 
   image: "895885662937.dkr.ecr.us-west-2.amazonaws.com/spark/emr-6.10.0:latest" 
   imagePullPolicy: Always 
   mainClass: org.apache.spark.examples.SparkPi 
   mainApplicationFile: "local:///usr/lib/spark/examples/jars/spark-examples.jar" 
   sparkVersion: "3.3.1" 
   restartPolicy: 
     type: Never 
   volumes: 
     - name: "test-volume"
```

```
 hostPath: 
        path: "/tmp" 
        type: Directory 
 driver: 
   cores: 1 
   coreLimit: "1200m" 
   memory: "512m" 
   labels: 
     version: 3.3.1 
   serviceAccount: emr-containers-sa-spark 
   volumeMounts: 
     - name: "test-volume" 
       mountPath: "/tmp" 
 executor: 
   cores: 1 
   instances: 1 
   memory: "512m" 
   labels: 
     version: 3.3.1 
   volumeMounts: 
      - name: "test-volume" 
       mountPath: "/tmp"
```
3. Agora, envie a aplicação do Spark com o comando apresentado a seguir. Isso também criará um objeto SparkApplication chamado spark-pi:

kubectl apply -f spark-pi.yaml

4. Verifique os eventos do objeto SparkApplication com o seguinte comando:

kubectl describe sparkapplication spark-pi --namespace spark-operator

Para obter mais informações sobre como enviar inscrições para o Spark por meio do operador Spark, consulte Usando um SparkApplication na [spark-on-k8s-operator](https://github.com/GoogleCloudPlatform/spark-on-k8s-operator/blob/master/docs/user-guide.md#using-a-sparkapplication) documentação sobre. **GitHub** 

### <span id="page-131-0"></span>Usar ajuste de escala automático vertical do Amazon EMR no EKS

A partir do Amazon EMR 7.0, você pode usar o Amazon EMR no escalonamento automático vertical do EKS para simplificar o gerenciamento de recursos. Ela ajusta automaticamente os recursos de memória e de CPU para se adaptar às necessidades da workload fornecida para aplicações do

Spark no Amazon EMR. Para ter mais informações, consulte [Uso da escalabilidade automática](#page-224-0)  [vertical com trabalhos do Spark no Amazon EMR.](#page-224-0)

Esta seção descreve como configurar o operador Spark para usar o ajuste de escala automático vertical.

<span id="page-132-0"></span>Pré-requisitos

Antes de usar continuar, verifique se você concluiu estas configurações:

- Siga as etapas em [Configuração do operador do Spark para o Amazon EMR no EKS.](#page-128-0)
- (Opcional) Se você instalou anteriormente uma versão mais antiga do operador Spark, exclua o SparkApplication ScheduledSparkApplication /CRD.

kubectl delete crd sparkApplication kubectl delete crd scheduledSparkApplication

• Siga as etapas em [Instalação do operador do Spark.](#page-128-2) Na etapa 3, adicione a seguinte linha ao comando de instalação para permitir webhooks para o operador:

--set webhook.enable=true

- Siga as etapas em [Configuração da escalabilidade automática vertical para o Amazon EMR no](#page-224-1)  [EKS.](#page-224-1)
- Dê acesso aos arquivos em sua localização no Amazon S3:
	- 1. Anote sua conta de serviço de motorista e operador com a JobExecutionRole que tem permissões do S3.

kubectl annotate serviceaccount -n spark-operator emr-containers-sa-spark eks.amazonaws.com/role-arn=*JobExecutionRole* kubectl annotate serviceaccount -n spark-operator emr-containers-sa-sparkoperator eks.amazonaws.com/role-arn=*JobExecutionRole*

2. Atualize a política de confiança da sua função de execução de tarefas nesse namespace.

```
aws emr-containers update-role-trust-policy \
--cluster-name cluster \
--namespace ${Namespace}\
--role-name iam_role_name_for_job_execution
```
3. Edite a política de confiança da função do IAM da sua função de execução de tarefas e atualize a serviceaccount de emr-containers-sa-spark-\*-\*-xxxx paraemrcontainers-sa-\*.

```
{ 
     "Effect": "Allow", 
     "Principal": { 
          "Federated": "OIDC-provider" 
     }, 
     "Action": "sts:AssumeRoleWithWebIdentity", 
     "Condition": { 
          "StringLike": { 
              "OIDC": "system:serviceaccount:${Namespace}:emr-containers-sa-*" 
         } 
     }
}
```
4. Se você estiver usando o Amazon S3 como armazenamento de arquivos, adicione os seguintes padrões ao seu arquivo yaml.

```
hadoopConf:
# EMRFS filesystem 
  fs.s3.customAWSCredentialsProvider: 
  com.amazonaws.auth.WebIdentityTokenCredentialsProvider 
  fs.s3.impl: com.amazon.ws.emr.hadoop.fs.EmrFileSystem 
  fs.AbstractFileSystem.s3.impl: org.apache.hadoop.fs.s3.EMRFSDelegate 
  fs.s3.buffer.dir: /mnt/s3 
  fs.s3.getObject.initialSocketTimeoutMilliseconds: "2000" 
 mapreduce.fileoutputcommitter.algorithm.version.emr_internal_use_only.EmrFileSystem: 
  "2" 
  mapreduce.fileoutputcommitter.cleanup-
failures.ignored.emr_internal_use_only.EmrFileSystem: "true"
sparkConf: 
 # Required for EMR Runtime 
 spark.driver.extraClassPath: /usr/lib/hadoop-lzo/lib/*:/usr/lib/hadoop/hadoop-
aws.jar:/usr/share/aws/aws-java-sdk/*:/usr/share/aws/emr/emrfs/conf:/usr/share/
aws/emr/emrfs/lib/*:/usr/share/aws/emr/emrfs/auxlib/*:/usr/share/aws/emr/
security/conf:/usr/share/aws/emr/security/lib/*:/usr/share/aws/hmclient/lib/aws-
glue-datacatalog-spark-client.jar:/usr/share/java/Hive-JSON-Serde/hive-openx-
serde.jar:/usr/share/aws/sagemaker-spark-sdk/lib/sagemaker-spark-sdk.jar:/home/
hadoop/extrajars/*
```
 spark.driver.extraLibraryPath: /usr/lib/hadoop/lib/native:/usr/lib/hadoop-lzo/ lib/native:/docker/usr/lib/hadoop/lib/native:/docker/usr/lib/hadoop-lzo/lib/ native spark.executor.extraClassPath: /usr/lib/hadoop-lzo/lib/\*:/usr/lib/hadoop/ hadoop-aws.jar:/usr/share/aws/aws-java-sdk/\*:/usr/share/aws/emr/emrfs/conf:/usr/ share/aws/emr/emrfs/lib/\*:/usr/share/aws/emr/emrfs/auxlib/\*:/usr/share/aws/emr/ security/conf:/usr/share/aws/emr/security/lib/\*:/usr/share/aws/hmclient/lib/awsglue-datacatalog-spark-client.jar:/usr/share/java/Hive-JSON-Serde/hive-openxserde.jar:/usr/share/aws/sagemaker-spark-sdk/lib/sagemaker-spark-sdk.jar:/home/ hadoop/extrajars/\* spark.executor.extraLibraryPath: /usr/lib/hadoop/lib/native:/usr/lib/hadooplzo/lib/native:/docker/usr/lib/hadoop/lib/native:/docker/usr/lib/hadoop-lzo/lib/ native

Execute um trabalho com ajuste de escala automático vertical no operador do Spark

Antes de executar uma aplicação do Spark com o operador do Spark, conclua as etapas em [Pré](#page-132-0)[requisitos](#page-132-0).

Para usar o escalonamento automático vertical com o operador Spark, adicione a seguinte configuração ao driver da especificação do seu aplicativo Spark para ativar o escalonamento automático vertical:

```
dynamicSizing: 
   mode: Off 
   signature: "my-signature"
```
Essa configuração permite o escalonamento automático vertical e é uma configuração de assinatura necessária que permite escolher uma assinatura para seu trabalho.

Para obter mais informações sobre as configurações e os valores dos parâmetros, consulte [Configurando o escalonamento automático vertical para o Amazon EMR](https://docs.aws.amazon.com/emr/latest/EMR-on-EKS-DevelopmentGuide/jobruns-vas-configure.html) no EKS. Por padrão, seu trabalho é enviado com a opção somente monitoramento no modo Desativado para a escalabilidade automática vertical. Esse estado de monitoramento permite calcular e visualizar recomendações de recursos sem realizar a escalabilidade automática. Para obter mais informações, consulte Modos de [escalonamento automático vertical.](https://docs.aws.amazon.com/emr/latest/EMR-on-EKS-DevelopmentGuide/jobruns-vas-configure.html#jobruns-vas-parameters-opt-mode)

Veja a seguir um exemplo de arquivo SparkApplication de definição nomeado spark-pi.yaml com as configurações necessárias para usar o escalonamento automático vertical.

```
apiVersion: "sparkoperator.k8s.io/v1beta2"
kind: SparkApplication
metadata: 
   name: spark-pi 
   namespace: spark-operator
spec: 
   type: Scala 
   mode: cluster 
   image: "895885662937.dkr.ecr.us-west-2.amazonaws.com/spark/emr-7.1.0:latest" 
   imagePullPolicy: Always 
   mainClass: org.apache.spark.examples.SparkPi 
   mainApplicationFile: "local:///usr/lib/spark/examples/jars/spark-examples.jar" 
   sparkVersion: "3.4.1" 
   dynamicSizing: 
     mode: Off 
     signature: "my-signature" 
   restartPolicy: 
     type: Never 
   volumes: 
     - name: "test-volume" 
       hostPath: 
          path: "/tmp" 
         type: Directory 
   driver: 
     cores: 1 
     coreLimit: "1200m" 
     memory: "512m" 
     labels: 
       version: 3.4.1 
     serviceAccount: emr-containers-sa-spark 
     volumeMounts: 
       - name: "test-volume" 
         mountPath: "/tmp" 
   executor: 
     cores: 1 
     instances: 1 
     memory: "512m" 
     labels: 
       version: 3.4.1 
     volumeMounts: 
       - name: "test-volume" 
         mountPath: "/tmp"
```
Agora, envie a aplicação do Spark com o comando apresentado a seguir. Isso também criará um objeto SparkApplication chamado spark-pi:

kubectl apply -f spark-pi.yaml

Para obter mais informações sobre como enviar inscrições para o Spark por meio do operador Spark, consulte Usando um SparkApplication na [spark-on-k8s-operator](https://github.com/GoogleCloudPlatform/spark-on-k8s-operator/blob/master/docs/user-guide.md#using-a-sparkapplication) documentação sobre. **GitHub** 

Verificação de funcionalidade da escalabilidade automática vertical

Para verificar se a escalabilidade automática vertical está funcionando corretamente para o trabalho enviado, use kubectl para obter o recurso personalizado verticalpodautoscaler e visualizar suas recomendações de escalabilidade.

```
kubectl get verticalpodautoscalers --all-namespaces \ 
-l=emr-containers.amazonaws.com/dynamic.sizing.signature=my-signature
```
A saída desta consulta deve ser semelhante à seguinte:

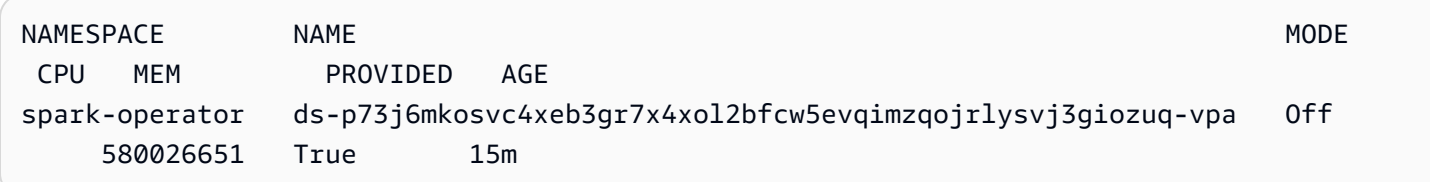

Se a saída não for semelhante ou tiver um código de erro, consulte [Solução de problemas de](#page-373-0)  [escalabilidade automática vertical do Amazon EMR no EKS](#page-373-0) para obter passos que ajudam a resolver o problema.

Para remover os pods e os aplicativos, execute o seguinte comando:

kubectl delete sparkapplication spark-pi

### <span id="page-136-0"></span>Desinstalação do operador do Spark para o Amazon EMR no EKS

Use as etapas apresentadas a seguir para desinstalar o operador do Spark.

1. Exclua o operador do Spark usando o namespace correto. Para este exemplo, o namespace é spark-operator-demo.

helm uninstall spark-operator-demo -n spark-operator

2. Exclua a conta de serviço do operador do Spark:

kubectl delete sa emr-containers-sa-spark-operator -n spark-operator

3. Exclua o CustomResourceDefinitions (CRDs) do operador do Spark:

kubectl delete crd sparkapplications.sparkoperator.k8s.io kubectl delete crd scheduledsparkapplications.sparkoperator.k8s.io

### <span id="page-137-0"></span>Segurança e o operador do Spark com o Amazon EMR no EKS

Tópicos

- [Configuração de permissões de acesso ao cluster com o controle de acesso por perfil \(RBAC\)](#page-137-1)
- [Configuração de permissões de acesso ao cluster com perfis do IAM para contas de serviço](#page-141-0)  [\(IRSA\)](#page-141-0)

<span id="page-137-1"></span>Configuração de permissões de acesso ao cluster com o controle de acesso por perfil (RBAC)

Para implantar o operador do Spark, o Amazon EMR no EKS cria dois perfis e duas contas de serviço para o operador do Spark e para as aplicações do Spark.

Tópicos

- [Perfil e conta de serviço do operador](#page-137-2)
- [Perfil e conta de serviço do Spark](#page-140-0)

<span id="page-137-2"></span>Perfil e conta de serviço do operador

O Amazon EMR no EKS cria o perfil e a conta de serviço do operador para gerenciar SparkApplications para trabalhos do Spark e para outros recursos, como serviços.

O nome padrão para esta conta de serviço é emr-containers-sa-spark-operator.

As seguintes regras se aplicam para este perfil de serviço:

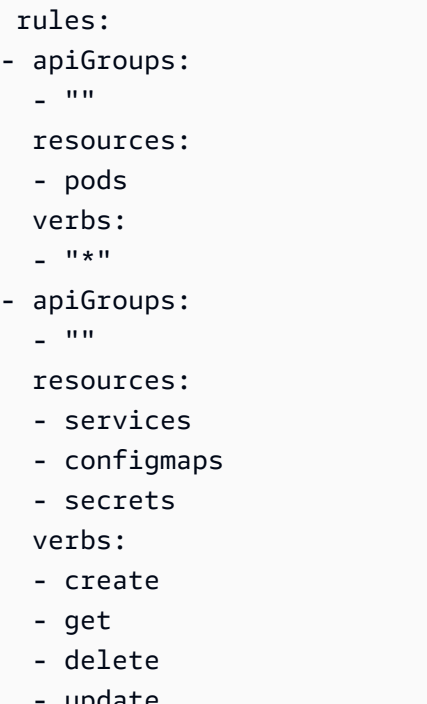

- update
- apiGroups:
	- extensions
	- networking.k8s.io
	- resources:

- ingresses

verbs:

- create
- get
- delete
- apiGroups:
	- $-$  ""

resources:

- nodes
- verbs:
- get
- apiGroups:

 $-$  """

resources:

- events

verbs:

- create
- update
- patch
- apiGroups:

 $\omega$  ""

#### resources:

- resourcequotas

verbs:

- get
- list
- watch
- apiGroups:
	- apiextensions.k8s.io

resources:

- customresourcedefinitions

verbs:

- create
- get
- update
- delete
- apiGroups:
	- admissionregistration.k8s.io resources:
	- mutatingwebhookconfigurations
	- validatingwebhookconfigurations verbs:
	- create
	- get
	- update
	- delete
- apiGroups:
	- sparkoperator.k8s.io

resources:

- sparkapplications
- sparkapplications/status
- scheduledsparkapplications
- scheduledsparkapplications/status

verbs:

```
- "*"
```
{{- if .Values.batchScheduler.enable }}

```
 # required for the `volcano` batch scheduler
```
- apiGroups:
	- scheduling.incubator.k8s.io
	- scheduling.sigs.dev
	- scheduling.volcano.sh

resources:

- podgroups

verbs:

```
- "*"
```

```
 {{- end }} 
   {{ if .Values.webhook.enable }}
- apiGroups: 
   - batch 
   resources: 
   - jobs 
   verbs: 
   - delete 
   {{- end }}
```
<span id="page-140-0"></span>Perfil e conta de serviço do Spark

Um pod do driver do Spark precisa de uma conta de serviço do Kubernetes no mesmo namespace que o pod. Esta conta de serviço precisa de permissões para criar, obter, listar, aplicar patches e excluir pods de executores e para criar um serviço descentralizado do Kubernetes para o driver. O driver apresentará falhas e será encerrado sem a conta de serviço, a menos que a conta de serviço padrão no namespace do pod tenha as permissões obrigatórias.

O nome padrão para esta conta de serviço é emr-containers-sa-spark.

As seguintes regras se aplicam para este perfil de serviço:

```
 rules:
- apiGroups: 
  - """
   resources: 
   - pods 
   verbs: 
  - "*"
- apiGroups: 
  - ""
   resources: 
   - services 
   verbs: 
  - "*"
- apiGroups: 
  - ""
   resources: 
   - configmaps 
   verbs: 
  - "*"
- apiGroups: 
   - ""
```

```
 resources: 
 - persistentvolumeclaims 
 verbs: 
- "*"
```
<span id="page-141-0"></span>Configuração de permissões de acesso ao cluster com perfis do IAM para contas de serviço (IRSA)

Esta seção usa um exemplo para demonstrar como configurar uma conta de serviço do Kubernetes para assumir uma função. AWS Identity and Access Management Os pods que usam a conta de serviço podem então acessar qualquer AWS serviço que a função tenha permissão para acessar.

O exemplo apresentado a seguir executa uma aplicação do Spark para contar as palavras de um arquivo no Amazon S3. Para fazer isso, você pode configurar perfis do IAM para contas de serviço (IRSA) com a finalidade de autenticar e autorizar as contas de serviço do Kubernetes.

**a** Note

Este exemplo usa o namespace "spark-operator" para o operador do Spark e para o namespace no qual a aplicação do Spark é enviada.

<span id="page-141-1"></span>Pré-requisitos

Antes de testar o exemplo apresentado nesta página, complete os seguintes pré-requisitos:

- Prepare-se para usar o operador do Spark.
- [Instalação do operador do Spark](#page-128-2).
- [Crie um bucket do Amazon S3.](https://docs.aws.amazon.com/AmazonS3/latest/userguide/creating-bucket.html)
- Salve seu poema favorito em um arquivo de texto chamado poem.txt e faça o upload do arquivo em seu bucket do S3. A aplicação do Spark criada nesta página realizará a leitura do conteúdo do arquivo de texto. Para obter mais informações sobre como fazer o upload de arquivos para o S3, consulte [Fazer upload de um objeto para o seu bucket](https://docs.aws.amazon.com/AmazonS3/latest/userguide/uploading-an-object-bucket.html) no Guia do usuário do Amazon Simple Storage Service.

Configuração de uma conta de serviço do Kubernetes para assumir um perfil do IAM

Use as etapas a seguir para configurar uma conta de serviço do Kubernetes para assumir um papel do IAM que os pods possam usar para acessar AWS serviços que o papel tem permissões para acessar.

1. Depois de concluir o[Pré-requisitos,](#page-141-1) use o AWS Command Line Interface para criar um example-policy.json arquivo que permita acesso somente para leitura ao arquivo que você enviou para o Amazon S3:

```
cat >example-policy.json <<EOF
{ 
     "Version": "2012-10-17", 
     "Statement": [ 
        \{ "Effect": "Allow", 
              "Action": [ 
                  "s3:GetObject", 
                  "s3:ListBucket" 
              ], 
              "Resource": [ 
                  "arn:aws:s3:::my-pod-bucket", 
                  "arn:aws:s3:::my-pod-bucket/*" 
 ] 
         } 
     ]
}
EOF
```
2. Em seguida, crie uma política do IAM example-policy:

```
aws iam create-policy --policy-name example-policy --policy-document file://
example-policy.json
```
3. Depois disso, crie um perfil do IAM example-role e associe-o a uma conta de serviço do Kubernetes para o driver do Spark:

```
eksctl create iamserviceaccount --name driver-account-sa --namespace spark-operator 
\setminus--cluster my-cluster --role-name "example-role" \
--attach-policy-arn arn:aws:iam::111122223333:policy/example-policy --approve
```
4. Crie um arquivo em YAML com as associações de perfil do cluster que são obrigatórias para a conta de serviço do driver do Spark:

```
cat >spark-rbac.yaml <<EOF
apiVersion: v1
kind: ServiceAccount
metadata: 
   name: driver-account-sa
---
apiVersion: rbac.authorization.k8s.io/v1
kind: ClusterRoleBinding
metadata: 
   name: spark-role
roleRef: 
   apiGroup: rbac.authorization.k8s.io 
   kind: ClusterRole 
   name: edit
subjects: 
   - kind: ServiceAccount 
     name: driver-account-sa 
     namespace: spark-operator
EOF
```
5. Aplique as configurações de associação de perfil do cluster:

kubectl apply -f spark-rbac.yaml

O comando kubectl deve confirmar a criação com êxito da conta:

```
serviceaccount/driver-account-sa created
clusterrolebinding.rbac.authorization.k8s.io/spark-role configured
```
Execução de uma aplicação do operador do Spark

Após configurar a conta de serviço do Kubernetes, você poderá executar uma aplicação do Spark que conta o número de palavras no arquivo de texto carregado como parte dos [Pré-requisitos](#page-141-1).

1. Crie um novo arquivo word-count.yaml, com uma definição SparkApplication para sua aplicação de contagem de palavras.

```
cat >word-count.yaml <<EOF
```
```
apiVersion: "sparkoperator.k8s.io/v1beta2"
kind: SparkApplication
metadata: 
   name: word-count 
   namespace: spark-operator
spec: 
   type: Java 
   mode: cluster 
   image: "895885662937.dkr.ecr.us-west-2.amazonaws.com/spark/emr-6.10.0:latest" 
   imagePullPolicy: Always 
   mainClass: org.apache.spark.examples.JavaWordCount 
   mainApplicationFile: local:///usr/lib/spark/examples/jars/spark-examples.jar 
   arguments: 
     - s3://my-pod-bucket/poem.txt 
   hadoopConf: 
    # EMRFS filesystem 
     fs.s3.customAWSCredentialsProvider: 
  com.amazonaws.auth.WebIdentityTokenCredentialsProvider 
     fs.s3.impl: com.amazon.ws.emr.hadoop.fs.EmrFileSystem 
     fs.AbstractFileSystem.s3.impl: org.apache.hadoop.fs.s3.EMRFSDelegate 
     fs.s3.buffer.dir: /mnt/s3 
     fs.s3.getObject.initialSocketTimeoutMilliseconds: "2000" 
 mapreduce.fileoutputcommitter.algorithm.version.emr_internal_use_only.EmrFileSystem: 
  "2" 
     mapreduce.fileoutputcommitter.cleanup-
failures.ignored.emr_internal_use_only.EmrFileSystem: "true" 
   sparkConf: 
     # Required for EMR Runtime 
     spark.driver.extraClassPath: /usr/lib/hadoop-lzo/lib/*:/usr/lib/hadoop/
hadoop-aws.jar:/usr/share/aws/aws-java-sdk/*:/usr/share/aws/emr/emrfs/conf:/usr/
share/aws/emr/emrfs/lib/*:/usr/share/aws/emr/emrfs/auxlib/*:/usr/share/aws/emr/
security/conf:/usr/share/aws/emr/security/lib/*:/usr/share/aws/hmclient/lib/aws-
glue-datacatalog-spark-client.jar:/usr/share/java/Hive-JSON-Serde/hive-openx-
serde.jar:/usr/share/aws/sagemaker-spark-sdk/lib/sagemaker-spark-sdk.jar:/home/
hadoop/extrajars/* 
     spark.driver.extraLibraryPath: /usr/lib/hadoop/lib/native:/usr/lib/hadoop-lzo/
lib/native:/docker/usr/lib/hadoop/lib/native:/docker/usr/lib/hadoop-lzo/lib/native 
     spark.executor.extraClassPath: /usr/lib/hadoop-lzo/lib/*:/usr/lib/hadoop/
```
hadoop-aws.jar:/usr/share/aws/aws-java-sdk/\*:/usr/share/aws/emr/emrfs/conf:/usr/ share/aws/emr/emrfs/lib/\*:/usr/share/aws/emr/emrfs/auxlib/\*:/usr/share/aws/emr/ security/conf:/usr/share/aws/emr/security/lib/\*:/usr/share/aws/hmclient/lib/awsglue-datacatalog-spark-client.jar:/usr/share/java/Hive-JSON-Serde/hive-openx-

```
serde.jar:/usr/share/aws/sagemaker-spark-sdk/lib/sagemaker-spark-sdk.jar:/home/
hadoop/extrajars/* 
     spark.executor.extraLibraryPath: /usr/lib/hadoop/lib/native:/usr/lib/hadoop-
lzo/lib/native:/docker/usr/lib/hadoop/lib/native:/docker/usr/lib/hadoop-lzo/lib/
native 
   sparkVersion: "3.3.1" 
   restartPolicy: 
     type: Never 
   driver: 
     cores: 1 
     coreLimit: "1200m" 
     memory: "512m" 
    labels: 
       version: 3.3.1 
     serviceAccount: my-spark-driver-sa 
   executor: 
     cores: 1 
     instances: 1 
     memory: "512m" 
     labels: 
       version: 3.3.1
EOF
```
2. Envie a aplicação do Spark.

kubectl apply -f word-count.yaml

O comando kubectl deve retornar a confirmação de que você criou com êxito um objeto SparkApplication chamado word-count.

sparkapplication.sparkoperator.k8s.io/word-count configured

3. Para verificar os eventos do objeto SparkApplication, execute o seguinte comando:

kubectl describe sparkapplication word-count -n spark-operator

O comando kubectl deve retornar a descrição da SparkApplication com os eventos:

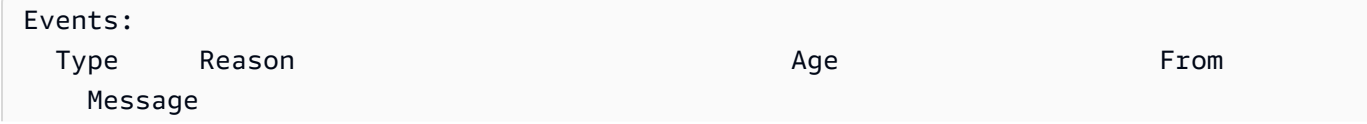

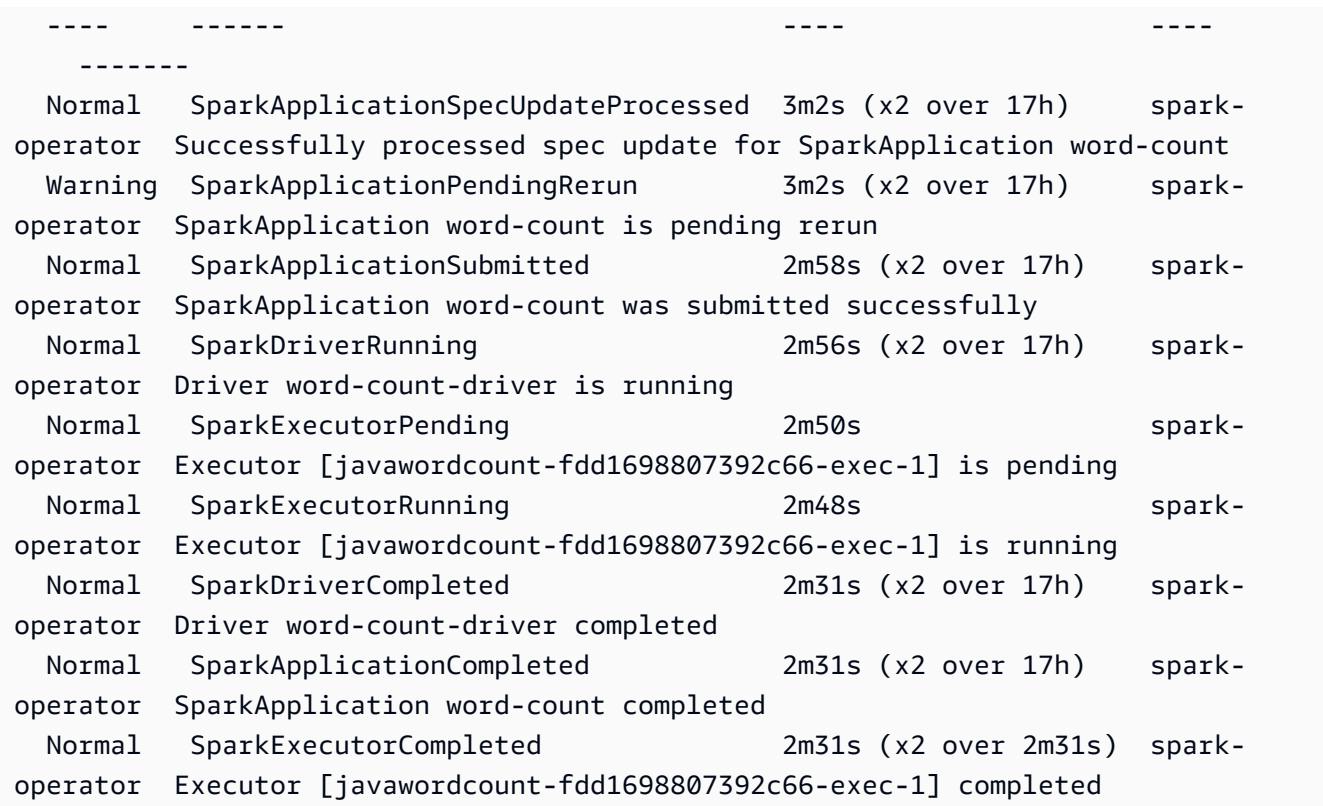

Agora, a aplicação está realizando a contagem das palavras em seu arquivo do S3. Para localizar a contagem de palavras, consulte os arquivos de log do seu driver:

```
kubectl logs pod/word-count-driver -n spark-operator
```
O comando kubectl deve retornar o conteúdo do arquivo de log com os resultados da sua aplicação de contagem de palavras.

INFO DAGScheduler: Job 0 finished: collect at JavaWordCount.java:53, took 5.146519 s Software: 1

Para obter mais informações sobre como enviar aplicativos ao Spark por meio do operador Spark, consulte [Usando um SparkApplication](https://github.com/GoogleCloudPlatform/spark-on-k8s-operator/blob/master/docs/user-guide.md#using-a-sparkapplication) na documentação do operador Kubernetes para Apache Spark (operador 8s) em. spark-on-k GitHub

# Execução de trabalhos do Spark com spark-submit

As versões 6.10.0 e superiores do Amazon EMR oferecem suporte ao spark-submit como uma ferramenta de linha de comando que você pode usar para enviar e executar aplicações do Spark para um cluster do Amazon EMR no EKS.

### **a** Note

O Amazon EMR calcula os preços no Amazon EKS com base no consumo de vCPU e memória. Esse cálculo se aplica aos pods de drivers e executores. Esse cálculo começa quando você baixa a imagem do aplicativo Amazon EMR até que o pod do Amazon EKS termine e seja arredondado para o segundo mais próximo.

### Tópicos

- [Configuração do spark-submit para o Amazon EMR no EKS](#page-147-0)
- [Conceitos básicos do spark-submit para o Amazon EMR no EKS](#page-148-0)
- [Requisitos de segurança da conta de serviço do driver do Spark para spark-submit](#page-149-0)

# <span id="page-147-0"></span>Configuração do spark-submit para o Amazon EMR no EKS

Conclua as tarefas apresentadas a seguir para se preparar antes de executar uma aplicação com spark-submit no Amazon EMR no EKS. Se você já se inscreveu na Amazon Web Services (AWS) e usou o Amazon EKS, está com quase tudo pronto para usar o Amazon EMR no EKS. Se você já completou algum dos pré-requisitos, pode ignorá-los e passar para os próximos.

- [Instale o AWS CLI](#page-99-0): se você já instalou a AWS CLI, confirme se tem a versão mais recente.
- [Instale o eksctl](#page-102-0): o eksctl é uma ferramenta de linha de comando que você usa para se comunicar com o Amazon EKS.
- [Configure um cluster do Amazon EKS](#page-104-0): siga as etapas para criar um novo cluster do Kubernetes com nós no Amazon EKS.
- [Selecione um URI de imagem base do Amazon EMR](#page-40-0) (versão 6.10.0 ou superiores): o comando spark-submit é compatível com as versões 6.10.0 e superiores do Amazon EMR.
- Confirme se a conta de serviço do driver tem permissões apropriadas para criar e monitorar os pods de executores. Para ter mais informações, consulte [Requisitos de segurança da conta de](#page-149-0)  [serviço do driver do Spark para spark-submit.](#page-149-0)
- Configure seu [perfil de credenciais locais da AWS.](https://docs.aws.amazon.com/cli/latest/userguide/cli-configure-files.html)
- No console do Amazon EKS, escolha seu cluster EKS e encontre o endpoint do cluster EKS, localizado em Visão geral, Detalhes e, em seguida, endpoint do servidor de API.

## <span id="page-148-0"></span>Conceitos básicos do spark-submit para o Amazon EMR no EKS

## Execução de uma aplicação do Spark

O Amazon EMR 6.10.0 e versões superiores oferecem suporte ao spark-submit para a execução de aplicações do Spark em um cluster do Amazon EKS. Para executar a aplicação do Spark, siga estas etapas:

- 1. Antes de executar uma aplicação do Spark com o comando spark-submit, conclua as etapas em [Configuração do spark-submit para o Amazon EMR no EKS.](#page-147-0)
- 2. Execute um contêiner com uma imagem base do Amazon EMR no EKS. Consulte [Como](https://docs.aws.amazon.com/emr/latest/EMR-on-EKS-DevelopmentGuide/docker-custom-images-tag.html) [selecionar um URI de imagem base](https://docs.aws.amazon.com/emr/latest/EMR-on-EKS-DevelopmentGuide/docker-custom-images-tag.html) para obter mais informações.

```
kubectl run -it containerName --image=EMRonEKSImage --command -n namespace /bin/
bash
```
3. Defina os valores para as seguintes variáveis de ambiente:

```
export SPARK_HOME=spark-home
export MASTER_URL=k8s://Amazon EKS-cluster-endpoint
```
4. Agora, envie a aplicação do Spark com o seguinte comando:

```
$SPARK_HOME/bin/spark-submit \ 
 --class org.apache.spark.examples.SparkPi \ 
  --master $MASTER_URL \ 
 --conf spark.kubernetes.container.image=895885662937.dkr.ecr.us-
west-2.amazonaws.com/spark/emr-6.10.0:latest \ 
 --conf spark.kubernetes.authenticate.driver.serviceAccountName=spark \
  --deploy-mode cluster \ 
  --conf spark.kubernetes.namespace=spark-operator \ 
  local:///usr/lib/spark/examples/jars/spark-examples.jar 20
```
Para obter mais informações sobre o envio de aplicações para o Spark, consulte [Submitting](https://spark.apache.org/docs/latest/submitting-applications.html)  [applications](https://spark.apache.org/docs/latest/submitting-applications.html) na documentação do Apache Spark.

#### **A** Important

O spark-submit oferece suporte somente para o modo de cluster como o mecanismo de envio.

# <span id="page-149-0"></span>Requisitos de segurança da conta de serviço do driver do Spark para sparksubmit

O pod do driver do Spark usa uma conta de serviço do Kubernetes para acessar o servidor da API do Kubernetes para criar e monitorar pods de executores. A conta de serviço do driver deve ter as permissões apropriadas para listar, criar, editar, aplicar patches e excluir pods em seu cluster. É possível verificar se consegue listar esses recursos ao executar o seguinte comando:

```
kubectl auth can-i list|create|edit|delete|patch pods
```
Verifique se você tem as permissões necessárias executando cada comando.

kubectl auth can-i list pods kubectl auth can-i create pods kubectl auth can-i edit pods kubectl auth can-i delete pods kubectl auth can-i patch pods

As seguintes regras se aplicam para este perfil de serviço:

```
 rules:
- apiGroups: 
  - ""
   resources: 
   - pods 
   verbs: 
  - "*"
- apiGroups: 
  - ""
   resources: 
   - services 
   verbs: 
  - "*"
- apiGroups:
```

```
- ""
   resources: 
   - configmaps 
   verbs: 
  - "*"
- apiGroups: 
   - "" 
   resources: 
   - persistentvolumeclaims 
   verbs: 
  - "*"
```
Configurando funções do IAM para contas de serviço (IRSA) para spark-submit

As seções a seguir explicam como configurar funções do IAM para contas de serviço (IRSA) para autenticar e autorizar contas de serviço do Kubernetes para que você possa executar aplicativos Spark armazenados no Amazon S3.

#### Pré-requisitos

Antes de testar qualquer um dos exemplos desta documentação, verifique se você preencheu os seguintes pré-requisitos:

- [Concluída a configuração do spark-submit](https://docs.aws.amazon.com/emr/latest/EMR-on-EKS-DevelopmentGuide/spark-submit-setup.html)
- [Criou um bucket do S3](https://docs.aws.amazon.com/AmazonS3/latest/userguide/creating-bucket.html) e [fez o upload](https://docs.aws.amazon.com/AmazonS3/latest/userguide/uploading-an-object-bucket.html) do jar do aplicativo Spark

Configurar uma conta de serviço do Kubernetes para assumir uma função do IAM

As etapas a seguir abordam como configurar uma conta de serviço do Kubernetes para assumir uma função AWS Identity and Access Management (IAM). Depois de configurar os pods para usar a conta de serviço, eles poderão acessar qualquer um AWS service (Serviço da AWS) que a função tenha permissão para acessar.

1. [Crie um arquivo de política para permitir acesso somente de leitura ao objeto Amazon S3 que](https://docs.aws.amazon.com/AmazonS3/latest/userguide/uploading-an-object-bucket.html)  [você carregou:](https://docs.aws.amazon.com/AmazonS3/latest/userguide/uploading-an-object-bucket.html)

```
cat >my-policy.json <<EOF
{ 
     "Version": "2012-10-17", 
     "Statement": [ 
          {
```

```
 "Effect": "Allow", 
              "Action": [ 
                  "s3:GetObject", 
                  "s3:ListBucket" 
              ], 
              "Resource": [ 
                  "arn:aws:s3:::<my-spark-jar-bucket>", 
                  "arn:aws:s3:::<my-spark-jar-bucket>/*" 
 ] 
         } 
     ]
}
EOF
```
2. Crie a política do IAM.

```
aws iam create-policy --policy-name my-policy --policy-document file://my-
policy.json
```
3. Crie uma função do IAM e associe-a a uma conta de serviço do Kubernetes para o driver do Spark

```
eksctl create iamserviceaccount --name my-spark-driver-sa --namespace spark-
operator \
--cluster my-cluster --role-name "my-role" \
--attach-policy-arn arn:aws:iam::111122223333:policy/my-policy --approve
```
4. Crie um arquivo YAML com as [permissões](https://docs.aws.amazon.com/emr/latest/EMR-on-EKS-DevelopmentGuide/spark-submit-security.html) necessárias para a conta de serviço do motorista do Spark:

```
cat >spark-rbac.yaml <<EOF
apiVersion: rbac.authorization.k8s.io/v1
kind: Role
metadata: 
   namespace: default 
   name: emr-containers-role-spark
rules:
- apiGroups: 
  - """
   resources: 
   - pods 
   verbs: 
  - "*"
```

```
- apiGroups: 
  - """
   resources: 
   - services 
   verbs: 
  - "*"
- apiGroups: 
  - """
   resources: 
   - configmaps 
   verbs: 
  - "*"
- apiGroups: 
  - ""
   resources: 
   - persistentvolumeclaims 
   verbs: 
  - "*"
---
apiVersion: rbac.authorization.k8s.io/v1
kind: RoleBinding
metadata: 
   name: spark-role-binding 
   namespace: default
roleRef: 
   apiGroup: rbac.authorization.k8s.io 
   kind: Role 
   name: emr-containers-role-spark
subjects:
- kind: ServiceAccount 
   name: emr-containers-sa-spark 
   namespace: default
EOF
```
5. Aplique as configurações de associação de funções do cluster.

kubectl apply -f spark-rbac.yaml

6. O kubectl comando deve retornar a confirmação da conta criada.

```
serviceaccount/emr-containers-sa-spark created
clusterrolebinding.rbac.authorization.k8s.io/emr-containers-role-spark configured
```
Executando o aplicativo Spark

O Amazon EMR 6.10.0 e versões superiores oferecem suporte ao spark-submit para a execução de aplicações do Spark em um cluster do Amazon EKS. Para executar a aplicação do Spark, siga estas etapas:

- 1. Certifique-se de ter concluído as etapas em [Configuração do spark-submit para o Amazon EMR](https://docs.aws.amazon.com/emr/latest/EMR-on-EKS-DevelopmentGuide/spark-submit-setup.html) no EKS.
- 2. Defina os valores para as seguintes variáveis de ambiente:

```
export SPARK_HOME=spark-home
export MASTER_URL=k8s://Amazon EKS-cluster-endpoint
```
3. Agora, envie a aplicação do Spark com o seguinte comando:

```
$SPARK_HOME/bin/spark-submit \ 
  --class org.apache.spark.examples.SparkPi \ 
  --master $MASTER_URL \ 
  --conf spark.kubernetes.container.image=895885662937.dkr.ecr.us-
west-2.amazonaws.com/spark/emr-6.15.0:latest \ 
  --conf spark.kubernetes.authenticate.driver.serviceAccountName=emr-containers-sa-
spark \ 
 --deploy-mode cluster \ 
  --conf spark.kubernetes.namespace=default \ 
 --conf "spark.driver.extraClassPath=/usr/lib/hadoop-lzo/lib/*:/usr/lib/hadoop/
hadoop-aws.jar:/usr/share/aws/aws-java-sdk/*:/usr/share/aws/emr/emrfs/conf:/usr/
share/aws/emr/emrfs/lib/*:/usr/share/aws/emr/emrfs/auxlib/*:/usr/share/aws/emr/
security/conf:/usr/share/aws/emr/security/lib/*:/usr/share/aws/hmclient/lib/aws-
glue-datacatalog-spark-client.jar:/usr/share/java/Hive-JSON-Serde/hive-openx-
serde.jar:/usr/share/aws/sagemaker-spark-sdk/lib/sagemaker-spark-sdk.jar:/home/
hadoop/extrajars/*" \ 
  --conf "spark.driver.extraLibraryPath=/usr/lib/hadoop/lib/native:/usr/lib/hadoop-
lzo/lib/native:/docker/usr/lib/hadoop/lib/native:/docker/usr/lib/hadoop-lzo/lib/
native" \ 
  --conf "spark.executor.extraClassPath=/usr/lib/hadoop-lzo/lib/*:/usr/lib/hadoop/
hadoop-aws.jar:/usr/share/aws/aws-java-sdk/*:/usr/share/aws/emr/emrfs/conf:/usr/
share/aws/emr/emrfs/lib/*:/usr/share/aws/emr/emrfs/auxlib/*:/usr/share/aws/emr/
security/conf:/usr/share/aws/emr/security/lib/*:/usr/share/aws/hmclient/lib/aws-
glue-datacatalog-spark-client.jar:/usr/share/java/Hive-JSON-Serde/hive-openx-
serde.jar:/usr/share/aws/sagemaker-spark-sdk/lib/sagemaker-spark-sdk.jar:/home/
hadoop/extrajars/*" \
```

```
 --conf "spark.executor.extraLibraryPath=/usr/lib/hadoop/lib/native:/usr/lib/
hadoop-lzo/lib/native:/docker/usr/lib/hadoop/lib/native:/docker/usr/lib/hadoop-lzo/
lib/native" \ 
  --conf 
 spark.hadoop.fs.s3.customAWSCredentialsProvider=com.amazonaws.auth.WebIdentityTokenCredentialsProvider 
\setminus--conf spark.hadoop.fs.s3.impl=com.amazon.ws.emr.hadoop.fs.EmrFileSystem \
  --conf 
spark.hadoop.fs.AbstractFileSystem.s3.impl=org.apache.hadoop.fs.s3.EMRFSDelegate \
  --conf spark.hadoop.fs.s3.buffer.dir=/mnt/s3 \ 
  --conf spark.hadoop.fs.s3.getObject.initialSocketTimeoutMilliseconds="2000" \ 
  --conf 
spark.hadoop.mapreduce.fileoutputcommitter.algorithm.version.emr_internal_use_only.EmrFile
\lambda --conf spark.hadoop.mapreduce.fileoutputcommitter.cleanup-
failures.ignored.emr_internal_use_only.EmrFileSystem="true" \ 
  s3://my-pod-bucket/spark-examples.jar 20
```
4. Depois que o driver do Spark terminar o trabalho do Spark, você verá uma linha de registro no final do envio indicando que o trabalho do Spark foi concluído.

```
23/11/24 17:02:14 INFO LoggingPodStatusWatcherImpl: Application 
 org.apache.spark.examples.SparkPi with submission ID default:org-apache-spark-
examples-sparkpi-4980808c03ff3115-driver finished
23/11/24 17:02:14 INFO ShutdownHookManager: Shutdown hook called
```
#### Limpeza

Quando terminar de executar seus aplicativos, você poderá realizar a limpeza com o comando a seguir.

kubectl delete -f spark-rbac.yaml

# Usando o Apache Livy com o Amazon EMR no EKS

Com as versões 7.1.0 e superiores do Amazon EMR, você pode usar o Apache Livy para enviar trabalhos no Amazon EMR no EKS. Usando o Apache Livy, você pode configurar seu próprio endpoint REST Apache Livy e usá-lo para implantar e gerenciar aplicativos Spark em seus clusters Amazon EKS. Depois de instalar o Livy em seu cluster Amazon EKS, você pode usar o endpoint

Livy para enviar aplicativos Spark para seu servidor Livy. O servidor gerencia o ciclo de vida dos aplicativos Spark.

### **a** Note

O Amazon EMR calcula os preços no Amazon EKS com base no consumo de vCPU e memória. Esse cálculo se aplica aos pods de drivers e executores. Esse cálculo começa quando você baixa a imagem do aplicativo Amazon EMR até que o pod do Amazon EKS termine e seja arredondado para o segundo mais próximo.

### Tópicos

- [Configurando o Apache Livy para Amazon EMR no EKS](#page-155-0)
- [Introdução ao Apache Livy no Amazon EMR no EKS](#page-156-0)
- [Executando um aplicativo Spark com o Apache Livy para Amazon EMR no EKS](#page-161-0)
- [Desinstalando o Apache Livy com o Amazon EMR no EKS](#page-163-0)
- [Segurança para Apache Livy com o Amazon EMR no EKS](#page-163-1)
- [Propriedades de instalação do Apache Livy no Amazon EMR em versões do EKS](#page-173-0)
- [Solução de problemas](#page-179-0)

# <span id="page-155-0"></span>Configurando o Apache Livy para Amazon EMR no EKS

Antes de instalar o Apache Livy em seu cluster Amazon EKS, você deve concluir as seguintes tarefas.

- [Instale o AWS CLI](#page-99-0) Se você já instalou o AWS CLI, confirme se você tem a versão mais recente.
- [Instale o eksctl](#page-102-0): o eksctl é uma ferramenta de linha de comando que você usa para se comunicar com o Amazon EKS.
- [Instale o Helm](https://docs.aws.amazon.com/eks/latest/userguide/helm.html): o gerenciador de pacotes Helm para o Kubernetes ajuda a instalar e gerenciar aplicações em seu cluster do Kubernetes.
- [Configure um cluster do Amazon EKS](#page-104-0): siga as etapas para criar um novo cluster do Kubernetes com nós no Amazon EKS.
- [Selecione uma etiqueta de lançamento do Amazon EMR](#page-40-0) o Apache Livy é compatível com as versões 7.1.0 e superiores do Amazon EMR.

• [Instale o controlador ALB — o controlador](https://docs.aws.amazon.com/eks/latest/userguide/aws-load-balancer-controller.html) ALB gerencia o AWS Elastic Load Balancing para clusters Kubernetes. Ele cria um AWS Network Load Balancer (NLB) quando você cria um Kubernetes Ingress enquanto configura o Apache Livy.

<span id="page-156-0"></span>Introdução ao Apache Livy no Amazon EMR no EKS

Conclua as etapas a seguir para instalar o Apache Livy.

- 1. Se você ainda não o fez, configure o [Apache Livy para Amazon EMR](https://docs.aws.amazon.com/emr/latest/EMR-on-EKS-DevelopmentGuide/job-runs-apache-livy-setup.html) no EKS.
- 2. Autentique seu cliente Helm no registro do Amazon ECR. Você pode encontrar o ECRregistry-account valor correspondente para suas [contas Região da AWS de registro do](https://docs.aws.amazon.com/emr/latest/EMR-on-EKS-DevelopmentGuide/docker-custom-images-tag.html#docker-custom-images-ECR) [Amazon ECR por região.](https://docs.aws.amazon.com/emr/latest/EMR-on-EKS-DevelopmentGuide/docker-custom-images-tag.html#docker-custom-images-ECR)

```
aws ecr get-login-password \--region <AWS_REGION> | helm registry login \
--username AWS \
--password-stdin <ECR-registry-account>.dkr.ecr.<region-id>.amazonaws.com
```
- 3. A configuração do Livy cria uma conta de serviço para o servidor Livy e outra conta para o aplicativo Spark. Para configurar o IRSA para as contas de serviço, consulte [Configuração de](https://docs.aws.amazon.com/emr/latest/EMR-on-EKS-DevelopmentGuide/job-runs-apache-livy-irsa.html) [permissões de acesso com funções do IAM para contas de serviço \(IRSA](https://docs.aws.amazon.com/emr/latest/EMR-on-EKS-DevelopmentGuide/job-runs-apache-livy-irsa.html)).
- 4. Crie um namespace para executar suas cargas de trabalho do Spark.

kubectl create ns *<spark-ns>*

5. Use o comando a seguir para instalar o Livy.

Esse endpoint Livy só está disponível internamente para a VPC no cluster EKS. Para habilitar o acesso além da VPC, defina o comando —-set loadbalancer.internal=false de instalação do Helm.

#### **a** Note

Por padrão, o SSL não está habilitado nesse endpoint Livy e o endpoint só é visível dentro da VPC do cluster EKS. Se você definir loadbalancer.internal=false essl.enabled=false, estará expondo um endpoint inseguro para fora da sua VPC. Para configurar um endpoint seguro do Livy, consulte [Configuração de um endpoint](https://docs.aws.amazon.com/emr/latest/EMR-on-EKS-DevelopmentGuide/job-runs-apache-livy-secure-endpoint.html)  [seguro do Apache Livy](https://docs.aws.amazon.com/emr/latest/EMR-on-EKS-DevelopmentGuide/job-runs-apache-livy-secure-endpoint.html) com TLS/SSL.

```
helm install livy-demo \ 
  oci://895885662937.dkr.ecr.region-id.amazonaws.com/livy \ 
 --version 7.1.0 \
  --namespace livy-ns \ 
   --set image=ECR-registry-account.dkr.ecr.region-id.amazonaws.com/livy/
emr-7.1.0:latest \
   --set sparkNamespace=<spark-ns> \ 
   --create-namespace
```
Você verá a saída a seguir.

```
NAME: livy-demo
LAST DEPLOYED: Mon Mar 18 09:23:23 2024
NAMESPACE: livy-ns
STATUS: deployed
REVISION: 1
TEST SUITE: None
NOTES:
The Livy server has been installed.
Check installation status:
1. Check Livy Server pod is running 
   kubectl --namespace livy-ns get pods -l "app.kubernetes.io/instance=livy-demo"
2. Verify created NLB is in Active state and it's target groups are healthy (if 
 loadbalancer.enabled is true)
Access LIVY APIs: 
     # Ensure your NLB is active and healthy 
     # Get the Livy endpoint using command: 
     LIVY_ENDPOINT=$(kubectl get svc -n livy-ns -l app.kubernetes.io/
instance=livy-demo,emr-containers.amazonaws.com/type=loadbalancer -o 
  jsonpath='{.items[0].status.loadBalancer.ingress[0].hostname}' | awk '{printf 
  "%s:8998\n", $0}') 
     # Access Livy APIs using http://$LIVY_ENDPOINT or https://$LIVY_ENDPOINT (if 
 SSL is enabled) 
     # Note: While uninstalling Livy, makes sure the ingress and NLB are deleted 
  after running the helm command to avoid dangling resources
```
Os nomes padrão da conta de serviço para o servidor Livy e a sessão do Spark são e. emr-containers-sa-livy emr-containers-sa-spark-livy Para usar nomes

```
personalizados, use serviceAccounts.name os sparkServiceAccount.name parâmetros 
e.
```

```
--set serviceAccounts.name=my-service-account-for-livy
--set sparkServiceAccount.name=my-service-account-for-spark
```
6. Verifique se você instalou o gráfico do Helm.

```
helm list -n livy-ns -o yaml
```
O helm list comando deve retornar informações sobre seu novo gráfico do Helm.

```
app_version: 0.7.1-incubating
chart: livy-emr-7.1.0
name: livy-demo
namespace: livy-ns
revision: "1"
status: deployed
updated: 2024-02-08 22:39:53.539243 -0800 PST
```
7. Verifique se o Network Load Balancer está ativo.

```
LIVY_NAMESPACE=<livy-ns>
LIVY_APP_NAME=<livy-app-name>
AWS_REGION=<AWS_REGION>
# Get the NLB Endpoint URL
NLB_ENDPOINT=$(kubectl --namespace $LIVY_NAMESPACE get svc -l "app.kubernetes.io/
instance=$LIVY_APP_NAME,emr-containers.amazonaws.com/type=loadbalancer" -o 
 jsonpath='{.items[0].status.loadBalancer.ingress[0].hostname}') 
# Get all the load balancers in the account's region
ELB_LIST=$(aws elbv2 describe-load-balancers --region $AWS_REGION)
# Get the status of the NLB that matching the endpoint from the Kubernetes service
NLB_STATUS=$(echo $ELB_LIST | grep -A 8 "\"DNSName\": \"$NLB_ENDPOINT\"" | awk '/
Code/{print $2}/}/' | tr -d '"}, \n')
echo $NLB_STATUS
```
8. Agora, verifique se o grupo-alvo no Network Load Balancer está íntegro.

```
LIVY_NAMESPACE=<livy-ns>
```

```
LIVY_APP_NAME=<livy-app-name>
AWS_REGION=<AWS_REGION>
# Get the NLB endpoint
NLB_ENDPOINT=$(kubectl --namespace $LIVY_NAMESPACE get svc -l "app.kubernetes.io/
instance=$LIVY_APP_NAME,emr-containers.amazonaws.com/type=loadbalancer" -o 
 jsonpath='{.items[0].status.loadBalancer.ingress[0].hostname}') 
# Get all the load balancers in the account's region
ELB_LIST=$(aws elbv2 describe-load-balancers --region $AWS_REGION)
# Get the NLB ARN from the NLB endpoint
NLB_ARN=$(echo $ELB_LIST | grep -B 1 "\"DNSName\": \"$NLB_ENDPOINT\"" | awk 
'/"LoadBalancerArn":/,/"/'| awk '/:/{print $2}' | tr -d \",)
# Get the target group from the NLB. Livy setup only deploys 1 target group
TARGET_GROUP_ARN=$(aws elbv2 describe-target-groups --load-balancer-arn $NLB_ARN 
  --region $AWS_REGION | awk '/"TargetGroupArn":/,/"/'| awk '/:/{print $2}' | tr -d 
\langle", )
# Get health of target group
aws elbv2 describe-target-health --target-group-arn $TARGET_GROUP_ARN
```
Veja a seguir um exemplo de saída que mostra o status do grupo-alvo:

```
{ 
      "TargetHealthDescriptions": [ 
         \{ "Target": { 
                    "Id": "<target IP>", 
                    "Port": 8998, 
                    "AvailabilityZone": "us-west-2d" 
               }, 
               "HealthCheckPort": "8998", 
               "TargetHealth": { 
                    "State": "healthy" 
               } 
          } 
    \mathbf{I}}
```
Quando o status do seu NLB se tornar active e seu grupo-alvo estiverhealthy, você poderá continuar. Pode demorar alguns minutos.

9. Recupere o endpoint Livy da instalação do Helm. Se seu endpoint Livy é seguro ou não, depende de você ter habilitado o SSL.

```
LIVY_NAMESPACE=<livy-ns>
 LIVY_APP_NAME=livy-app-name
 LIVY_ENDPOINT=$(kubectl get svc -n livy-ns -l app.kubernetes.io/
instance=livy-app-name,emr-containers.amazonaws.com/type=loadbalancer -o 
  jsonpath='{.items[0].status.loadBalancer.ingress[0].hostname}' | awk '{printf 
  "%s:8998\n", $0}') 
 echo "$LIVY_ENDPOINT"
```
10. Recupere a conta de serviço do Spark na instalação do Helm

```
SPARK_NAMESPACE=spark-ns
LIVY_APP_NAME=<livy-app-name>
SPARK_SERVICE_ACCOUNT=$(kubectl --namespace $SPARK_NAMESPACE 
 get sa -l "app.kubernetes.io/instance=$LIVY_APP_NAME" -o 
  jsonpath='{.items[0].metadata.name}')
echo "$SPARK_SERVICE_ACCOUNT"
```
Você deverá ver algo semelhante ao resultado a seguir:

emr-containers-sa-spark-livy

- 11. Se você configurar internalALB=true para habilitar o acesso de fora da sua VPC, crie uma instância do Amazon EC2 e certifique-se de que o Network Load Balancer permita tráfego de rede proveniente da instância do EC2. Você deve fazer isso para que a instância tenha acesso ao seu endpoint Livy. Para obter mais informações sobre como expor com segurança seu endpoint fora da sua VPC, consulte [Configuração com um endpoint Apache Livy seguro com](https://docs.aws.amazon.com/emr/latest/EMR-on-EKS-DevelopmentGuide/job-runs-apache-livy-secure-endpoint.html) TLS/SSL.
- 12. A instalação do Livy cria a conta de serviço emr-containers-sa-spark para executar os aplicativos Spark. Se seu aplicativo Spark usa AWS recursos como S3 ou chama operações de AWS API ou CLI, você deve vincular uma função do IAM com as permissões necessárias à sua conta de serviço do Spark. Para obter mais informações, consulte [Configuração de permissões](https://docs.aws.amazon.com/emr/latest/EMR-on-EKS-DevelopmentGuide/job-runs-apache-livy-irsa.html)  [de acesso com funções do IAM para contas de serviço \(IRSA\).](https://docs.aws.amazon.com/emr/latest/EMR-on-EKS-DevelopmentGuide/job-runs-apache-livy-irsa.html)

O Apache Livy suporta configurações adicionais que você pode usar ao instalar o Livy. Para obter mais informações, consulte Propriedades de instalação do Apache Livy no Amazon EMR nas versões do EKS.

# <span id="page-161-0"></span>Executando um aplicativo Spark com o Apache Livy para Amazon EMR no EKS

Antes de executar um aplicativo Spark com o Apache Livy, certifique-se de ter concluído as etapas em [Configuração do Apache Livy para Amazon EMR no EKS e I](https://docs.aws.amazon.com/emr/latest/EMR-on-EKS-DevelopmentGuide/job-runs-apache-livy-setup.html)[ntrodução ao Apache Livy](https://docs.aws.amazon.com/emr/latest/EMR-on-EKS-DevelopmentGuide/job-runs-apache-livy-install.html) [para](https://docs.aws.amazon.com/emr/latest/EMR-on-EKS-DevelopmentGuide/job-runs-apache-livy-setup.html)  [Amazon EMR no EKS.](https://docs.aws.amazon.com/emr/latest/EMR-on-EKS-DevelopmentGuide/job-runs-apache-livy-setup.html)

Você pode usar o Apache Livy para executar dois tipos de aplicativos:

- Sessões em lote um tipo de carga de trabalho do Livy para enviar trabalhos em lote do Spark.
- Sessões interativas um tipo de carga de trabalho do Livy que fornece uma interface programática e visual para executar consultas do Spark.

**a** Note

Os pods de driver e executor de sessões diferentes podem se comunicar entre si. Os namespaces não garantem nenhuma segurança entre os pods. O Kubernetes não permite permissões seletivas em um subconjunto de pods dentro de um determinado namespace.

## Executando sessões em lote

Para enviar um trabalho em lotes, use o comando a seguir.

```
curl -s -k -H 'Content-Type: application/json' -X POST \ 
       -d '{ 
              "name": "my-session", 
             "file": "entryPoint_location (S3 or local)", 
             "args": ["argument1", "argument2", ...], 
             "conf": { 
                  "spark.kubernetes.namespace": "<spark-namespace>", 
                  "spark.kubernetes.container.image": "public.ecr.aws/emr-on-eks/spark/
emr-7.1.0:latest", 
                  "spark.kubernetes.authenticate.driver.serviceAccountName": "<spark-
service-account>"
```

```
 } 
        }' <livy-endpoint>/batches
```
Para monitorar seu trabalho em lotes, use o comando a seguir.

```
curl -s -k -H 'Content-Type: application/json' -X GET <livy-endpoint>/batches/my-
session
```
#### Executando sessões interativas

Para executar sessões interativas com o Apache Livy, consulte as etapas a seguir.

- 1. Certifique-se de ter acesso a um notebook Jupyter hospedado ou gerenciado, como um SageMaker notebook Jupyter. Seu notebook jupyter deve ter o [sparkmagic](https://github.com/jupyter-incubator/sparkmagic/blob/master/README.md) instalado.
- 2. Crie um bucket para a configuração spark.kubernetes.file.upload.path do Spark. Certifique-se de que a conta de serviço do Spark tenha acesso de leitura e gravação ao bucket. Para obter mais detalhes sobre como configurar sua conta de serviço do Spark, consulte Configuração de permissões de acesso com funções do IAM para contas de serviço (IRSA)
- 3. Carregue o sparkmagic no notebook Jupyter com o comando. %load\_ext sparkmagic.magics
- 4. Execute o comando %manage\_spark para configurar seu endpoint Livy com o notebook Jupyter. Escolha a guia Adicionar endpoints, escolha o tipo de autenticação configurado, adicione o endpoint Livy ao notebook e escolha Adicionar endpoint.
- 5. Execute %manage\_spark novamente para criar o contexto do Spark e, em seguida, vá para a sessão Criar. Escolha o endpoint Livy, especifique um nome de sessão exclusivo, escolha um idioma e adicione as propriedades a seguir.

```
{ 
   "conf": { 
     "spark.kubernetes.namespace": "livy-namespace", 
     "spark.kubernetes.container.image": "public.ecr.aws/emr-on-eks/spark/
emr-7.1.0:latest", 
     "spark.kubernetes.authenticate.driver.serviceAccountName": "<spark-service-
account>", 
     "spark.kubernetes.file.upload.path": "<URI_TO_S3_LOCATION_>" 
  }
}
```
6. Envie a inscrição e espere que ela crie o contexto do Spark.

7. Para monitorar o status da sessão interativa, execute o comando a seguir.

```
curl -s -k -H 'Content-Type: application/json' -X GET livy-endpoint/sessions/my-
interactive-session
```
## Monitorando aplicativos Spark

Para monitorar o progresso de seus aplicativos Spark com a interface do Livy, use o link. http:// <livy-endpoint>/ui

## <span id="page-163-0"></span>Desinstalando o Apache Livy com o Amazon EMR no EKS

Siga estas etapas para desinstalar o Apache Livy.

1. Exclua a configuração do Livy usando os nomes do seu namespace e do nome do aplicativo. Neste exemplo, o nome do aplicativo é livy-demo e o namespace é. livy-ns

helm uninstall *livy-demo* -n *livy-ns*

- 2. Ao desinstalar, o Amazon EMR no EKS exclui o serviço Kubernetes no Livy, os balanceadores de carga e os AWS grupos-alvo que você criou durante a instalação. A exclusão de recursos pode levar alguns minutos. Certifique-se de que os recursos sejam excluídos antes de instalar o Livy no namespace novamente.
- 3. Exclua o namespace do Spark.

kubectl delete namespace spark-ns

## <span id="page-163-1"></span>Segurança para Apache Livy com o Amazon EMR no EKS

Consulte as páginas a seguir para saber mais sobre como configurar a segurança do Apache Livy com o Amazon EMR no EKS

Tópicos

- [Configurando um endpoint Apache Livy seguro com TLS/SSL](#page-164-0)
- [Configurando as permissões dos aplicativos Apache Livy e Spark com controle de acesso baseado](#page-167-0) [em funções \(RBAC\)](#page-167-0)

• [Configurando permissões de acesso com funções do IAM para contas de serviço \(IRSA\)](#page-169-0)

<span id="page-164-0"></span>Configurando um endpoint Apache Livy seguro com TLS/SSL

Consulte as seções a seguir para saber mais sobre como configurar o Apache Livy para Amazon EMR no EKS com criptografia end-to-end TLS e SSL.

Configurando a criptografia TLS e SSL

Para configurar a criptografia SSL em seu endpoint Apache Livy, siga estas etapas.

- [Instale o driver CSI do Secrets Store e o AWS Secrets and Configuration Provider \(ASCP\)](https://docs.aws.amazon.com/secretsmanager/latest/userguide/integrating_csi_driver.html) o driver CSI e o ASCP do Secrets Store armazenam com segurança os certificados e senhas JKS do Livy que o pod do servidor Livy precisa para habilitar o SSL. Você também pode instalar apenas o driver CSI do Secrets Store e usar qualquer outro provedor de segredos compatível.
- [Crie um certificado ACM](https://docs.aws.amazon.com/acm/latest/userguide/gs-acm-request-public.html)  esse certificado é necessário para proteger a conexão entre o cliente e o endpoint do ALB.
- Configure um certificado JKS, uma senha de chave e uma senha de armazenamento de chaves para AWS Secrets Manager — necessários para proteger a conexão entre o endpoint ALB e o servidor Livy.
- Adicione permissões à conta de serviço Livy para recuperar segredos AWS Secrets Manager — o servidor Livy precisa dessas permissões para recuperar segredos do ASCP e adicionar as configurações Livy para proteger o servidor Livy. Para adicionar permissões do IAM a uma conta de serviço, consulte Configuração de permissões de acesso com funções do IAM para contas de serviço (IRSA).

Configurando um certificado JKS com uma chave e uma senha do keystore para AWS Secrets Manager

Siga estas etapas para configurar um certificado JKS com uma chave e uma senha do keystore.

1. Gere um arquivo de armazenamento de chaves para o servidor Livy.

```
keytool -genkey -alias <host> -keyalg RSA -keysize 2048 –dname 
 CN=<host>,OU=hw,O=hw,L=<your_location>,ST=<state>,C=<country> –
keypass <keyPassword> -keystore <keystore_file> -storepass <storePassword> --
validity 3650
```
2. Crie um certificado.

```
keytool -export -alias <host> -keystore mykeystore.jks -rfc -
file mycertificate.cert -storepass <storePassword>
```
3. Crie um arquivo truststore.

```
keytool -import -noprompt -alias <host>-file <cert_file> -
keystore <truststore_file> -storepass <truststorePassword>
```
4. Salve o certificado JKS em AWS Secrets Manager. livy-jks-secretSubstitua pelo seu segredo e fileb://mykeystore.jks pelo caminho para o certificado JKS do seu keystore.

```
aws secretsmanager create-secret \ 
--name livy-jks-secret \
--description "My Livy keystore JKS secret" \
--secret-binary fileb://mykeystore.jks
```
5. Salve o armazenamento de chaves e a senha da chave no Secrets Manager. Certifique-se de usar seus próprios parâmetros.

```
aws secretsmanager create-secret \
--name livy-jks-secret \
--description "My Livy key and keystore password secret" \
--secret-string "{\"keyPassword\":\"<test-key-password>\",\"keyStorePassword\":
\"<test-key-store-password>\"}"
```
6. Crie um namespace do servidor Livy com o comando a seguir.

kubectl create ns *<livy-ns>*

7. Crie o ServiceProviderClass objeto para o servidor Livy que tem o certificado JKS e as senhas.

```
cat >livy-secret-provider-class.yaml << EOF
apiVersion: secrets-store.csi.x-k8s.io/v1
kind: SecretProviderClass
metadata: 
   name: aws-secrets
spec: 
   provider: aws 
   parameters:
```

```
 objects: | 
         - objectName: "livy-jks-secret" 
           objectType: "secretsmanager" 
         - objectName: "livy-passwords" 
           objectType: "secretsmanager" 
EOF
kubectl apply -f livy-secret-provider-class.yaml -n <livy-ns>
```
Introdução ao Apache Livy habilitado para SSL

Depois de habilitar o SSL em seu servidor Livy, você deve configurar o serviceAccount para ter acesso aos keyPasswords segredos keyStore ativados. AWS Secrets Manager

1. Crie o namespace do servidor Livy.

```
kubectl create namespace <livy-ns>
```
2. Configure a conta de serviço Livy para ter acesso aos segredos no Secrets Manager. Para obter mais informações sobre como configurar o IRSA, consulte [Configurando o IRSA ao instalar o](https://docs.aws.amazon.com/emr/latest/EMR-on-EKS-DevelopmentGuide/job-runs-apache-livy-irsa.html#job-runs-apache-livy-irsa)  [Apache](https://docs.aws.amazon.com/emr/latest/EMR-on-EKS-DevelopmentGuide/job-runs-apache-livy-irsa.html#job-runs-apache-livy-irsa) Livy.

```
aws ecr get-login-password \--region region-id | helm registry login \
--username AWS \
--password-stdin ECR-registry-account.dkr.ecr.region-id.amazonaws.com
```
3. Instale Livy. Para o parâmetro Helm chart --version, use sua etiqueta de lançamento do Amazon EMR, como. 7.1.0 Você também deve substituir o ID da conta de registro do Amazon ECR e o ID da região por seus próprios IDs. Você pode encontrar o ECR-registry-account valor correspondente para suas [contas Região da AWS de registro do Amazon ECR por região.](https://docs.aws.amazon.com/emr/latest/EMR-on-EKS-DevelopmentGuide/docker-custom-images-tag.html#docker-custom-images-ECR)

```
helm install <livy-app-name> \ 
   oci://895885662937.dkr.ecr.region-id.amazonaws.com/livy \ 
  --version 7.1.0 \setminus --namespace livy-namespace-name \ 
   --set image=<ECR-registry-account.dkr.ecr>.<region>.amazonaws.com/livy/
emr-7.1.0:latest \setminus --set sparkNamespace=spark-namespace \ 
   --set ssl.enabled=true 
   --set ssl.CertificateArn=livy-acm-certificate-arn 
   --set ssl.secretProviderClassName=aws-secrets
```

```
 --set ssl.keyStoreObjectName=livy-jks-secret 
 --set ssl.keyPasswordsObjectName=livy-passwords 
 --create-namespace
```
4. Continue a partir da etapa 5 da [Instalação do Apache Livy no Amazon EMR](https://docs.aws.amazon.com/emr/latest/EMR-on-EKS-DevelopmentGuide/job-runs-apache-livy-setup.html#job-runs-apache-livy-install) no EKS.

<span id="page-167-0"></span>Configurando as permissões dos aplicativos Apache Livy e Spark com controle de acesso baseado em funções (RBAC)

Para implantar o Livy, o Amazon EMR no EKS cria uma conta e uma função de serviço de servidor e uma conta e função de serviço do Spark. Essas funções devem ter as permissões RBAC necessárias para concluir a configuração e executar os aplicativos Spark.

Permissões RBAC para a função e a conta de serviço do servidor

O Amazon EMR no EKS cria a conta e a função de serviço do servidor Livy para gerenciar sessões do Livy para tarefas do Spark e rotear o tráfego de e para a entrada e outros recursos.

O nome padrão para esta conta de serviço é emr-containers-sa-livy. Ele deve ter as seguintes permissões.

```
rules:
- apiGroups: 
  - """
   resources: 
   - "namespaces" 
   verbs: 
   - "get"
- apiGroups: 
  - ""
   resources: 
   - "serviceaccounts" 
      "services" 
      "configmaps" 
      "events" 
      "pods" 
      "pods/log" 
   verbs: 
   - "get" 
      "list" 
      "watch" 
      "describe"
```

```
 "create" 
    "edit" 
    "delete" 
    "deletecollection" 
    "annotate" 
    "patch" 
    "label" 
 - apiGroups: 
  - """
   resources: 
   - "secrets" 
   verbs: 
   - "create" 
      "patch" 
     "delete" 
     "watch" 
 - apiGroups: 
  - ""
   resources: 
   - "persistentvolumeclaims" 
   verbs: 
   - "get" 
     "list" 
     "watch" 
     "describe" 
     "create" 
     "edit" 
      "delete" 
      "annotate" 
      "patch" 
      "label"
```
Permissões RBAC para a conta e a função do serviço Spark

Um pod do driver do Spark precisa de uma conta de serviço do Kubernetes no mesmo namespace que o pod. Essa conta de serviço precisa de permissões para gerenciar os pods do executor e todos os recursos exigidos pelo pod do driver. A menos que a conta de serviço padrão no namespace tenha as permissões necessárias, o driver falha e sai. As seguintes permissões do RBAC são necessárias.

```
rules:
- apiGroups: 
   - ""
```

```
 "batch" 
   "extensions" 
   "apps" 
 resources: 
 - "configmaps" 
   "serviceaccounts" 
   "events" 
   "pods" 
   "pods/exec" 
   "pods/log" 
   "pods/portforward" 
   "secrets" 
   "services" 
   "persistentvolumeclaims" 
   "statefulsets" 
 verbs: 
 - "create" 
   "delete" 
   "get" 
   "list" 
   "patch" 
   "update" 
   "watch" 
   "describe" 
   "edit" 
   "deletecollection" 
   "patch" 
   "label"
```
# <span id="page-169-0"></span>Configurando permissões de acesso com funções do IAM para contas de serviço (IRSA)

Por padrão, o driver e os executores do servidor Livy e do aplicativo Spark não têm acesso aos recursos. AWS A conta de serviço do servidor e a conta de serviço do Spark controlam o acesso aos AWS recursos do servidor Livy e dos pods do aplicativo Spark. Para conceder acesso, você precisa mapear as contas de serviço com uma função do IAM que tenha as AWS permissões necessárias.

Você pode configurar o mapeamento IRSA antes de instalar o Apache Livy, durante a instalação ou depois de concluir a instalação.

Configurando o IRSA durante a instalação do Apache Livy (para conta de serviço do servidor)

#### **a** Note

Esse mapeamento é suportado somente para a conta de serviço do servidor.

- 1. Verifique se você concluiu a [configuração do Apache Livy para Amazon EMR no EKS e está no](https://docs.aws.amazon.com/emr/latest/EMR-on-EKS-DevelopmentGuide/job-runs-apache-livy-setup.html) meio da [instalação do Apache Livy com o Amazon](https://docs.aws.amazon.com/emr/latest/EMR-on-EKS-DevelopmentGuide/job-runs-apache-livy-install.html) EMR no EKS.
- 2. Crie um namespace Kubernetes para o servidor Livy. Neste exemplo, o nome do namespace é. livy-ns
- 3. Crie uma política do IAM que inclua as permissões Serviços da AWS para as quais você deseja que seus pods acessem. O exemplo a seguir cria uma política do IAM para obter recursos do Amazon S3 para o ponto de entrada do Spark.

```
cat >my-policy.json <<EOF{
"Version": "2012-10-17", 
     "Statement": [ 
\overline{\mathcal{L}}"Effect": "Allow", 
              "Action": "s3:GetObject", 
              "Resource": "arn:aws:s3:::my-spark-entrypoint-bucket" 
         } 
     ]
}
EOF
aws iam create-policy --policy-name my-policy --policy-document file://my-
policy.json
```
4. Use o comando a seguir para definir seu Conta da AWS ID como uma variável.

```
account_id=$(aws sts get-caller-identity --query "Account" --output text)
```
5. Defina o provedor de identidade OpenID Connect (OIDC) do seu cluster como uma variável de ambiente.

```
oidc_provider=$(aws eks describe-cluster --name my-cluster --region $AWS_REGION --
query "cluster.identity.oidc.issuer" --output text | sed -e "s/^https:\/\///")
```
6. Defina variáveis para o namespace e o nome da conta de serviço. Certifique-se de usar seus próprios valores.

```
export namespace=default
export service_account=my-service-account
```
7. Crie um arquivo de política de confiança com o comando a seguir. Se você quiser conceder acesso à função a todas as contas de serviço em um namespace, copie o comando a seguir e substitua por StringLike e StringEquals \$service\_account substitua por. \*

```
cat >trust-relationship.json <<EOF
{ 
   "Version": "2012-10-17", 
   "Statement": [ 
    \left\{ \right. "Effect": "Allow", 
        "Principal": { 
          "Federated": "arn:aws:iam::$account_id:oidc-provider/$oidc_provider" 
       }, 
        "Action": "sts:AssumeRoleWithWebIdentity", 
        "Condition": { 
          "StringEquals": { 
            "$oidc_provider:aud": "sts.amazonaws.com", 
            "$oidc_provider:sub": "system:serviceaccount:$namespace:$service_account" 
          } 
       } 
     } 
   ]
}
EOF
```
8. Crie a função.

aws iam create-role --role-name *my-role* --assume-role-policy-document file://trustrelationship.json --description "*my-role-description*"

9. Use o seguinte comando de instalação do Helm para configurar o para serviceAccount.executionRoleArn mapear o IRSA. Veja a seguir um exemplo do comando de instalação do Helm. Você pode encontrar o ECR-registry-account valor correspondente para suas [contas Região da AWS de registro do Amazon ECR por região.](https://docs.aws.amazon.com/emr/latest/EMR-on-EKS-DevelopmentGuide/docker-custom-images-tag.html#docker-custom-images-ECR)

```
helm install livy-demo \
```

```
 oci://895885662937.dkr.ecr.us-west-2.amazonaws.com/livy \ 
  --version 7.1.0 \
   --namespace livy-ns \ 
   --set image=ECR-registry-account.dkr.ecr.region-id.amazonaws.com/livy/
emr-7.1.0:latest \setminus --set sparkNamespace=spark-ns \ 
   --set serviceAccount.executionRoleArn=arn:aws:iam::123456789012:role/my-role
```
Mapeando o IRSA para uma conta de serviço do Spark

Antes de mapear o IRSA para uma conta de serviço do Spark, certifique-se de ter concluído os seguintes itens:

- Verifique se você concluiu a [configuração do Apache Livy para Amazon EMR no EKS e está no](https://docs.aws.amazon.com/emr/latest/EMR-on-EKS-DevelopmentGuide/job-runs-apache-livy-setup.html) meio da [instalação do Apache Livy com o Amazon](https://docs.aws.amazon.com/emr/latest/EMR-on-EKS-DevelopmentGuide/job-runs-apache-livy-install.html) EMR no EKS.
- Você deve ter um provedor do IAM OpenID Connect (IDC) existente para seu cluster. Para ver se você já tem um ou como criar um, consulte [Criar um provedor IAM OIDC para seu cluster](https://docs.aws.amazon.com/eks/latest/userguide/enable-iam-roles-for-service-accounts.html).
- Certifique-se de ter instalado a versão 0.171.0 ou posterior da eksctl CLI instalada ou. AWS CloudShell Para instalar ou atualizareksctl, consulte [Instalação](https://eksctl.io/installation/) da eksctl documentação.

Siga estas etapas para mapear o IRSA para sua conta de serviço do Spark:

1. Use o comando a seguir para obter a conta de serviço do Spark.

```
SPARK_NAMESPACE=<spark-ns>
LIVY_APP_NAME=<livy-app-name>
kubectl --namespace $SPARK_NAMESPACE describe sa -l "app.kubernetes.io/instance=
$LIVY_APP_NAME" | awk '/^Name:/ {print $2}'
```
2. Defina suas variáveis para o namespace e o nome da conta de serviço.

```
export namespace=default
export service_account=my-service-account
```
3. Use o comando a seguir para criar um arquivo de política de confiança para a função do IAM. O exemplo a seguir dá permissão a todas as contas de serviço dentro do namespace para usar a função. Para fazer isso, substitua por StringLike e StringEquals \$service\_account substitua por \*.

```
cat >trust-relationship.json <<EOF
{ 
   "Version": "2012-10-17", 
   "Statement": [ 
     { 
       "Effect": "Allow", 
       "Principal": { 
         "Federated": "arn:aws:iam::$account_id:oidc-provider/$oidc_provider" 
       }, 
       "Action": "sts:AssumeRoleWithWebIdentity", 
       "Condition": { 
         "StringEquals": { 
            "$oidc_provider:aud": "sts.amazonaws.com", 
            "$oidc_provider:sub": "system:serviceaccount:$namespace:$service_account" 
         } 
       } 
     } 
   ]
}
EOF
```
4. Crie a função.

```
aws iam create-role --role-name my-role --assume-role-policy-document file://trust-
relationship.json --description "my-role-description"
```
5. Mapeie o servidor ou a conta do serviço Spark com o eksctl comando a seguir. Certifique-se de usar seus próprios valores.

```
 eksctl create iamserviceaccount --name spark-sa \ 
 --namespace spark-namespace --cluster livy-eks-cluster \ 
 --attach-role-arn arn:aws:iam::0123456789012:role/my-role \ 
 --approve --override-existing-serviceaccounts
```
# <span id="page-173-0"></span>Propriedades de instalação do Apache Livy no Amazon EMR em versões do EKS

A instalação do Apache Livy permite que você selecione uma versão do gráfico do Livy Helm. O gráfico do Helm oferece uma variedade de propriedades para personalizar sua experiência de

instalação e configuração. Essas propriedades são compatíveis com o Amazon EMR nas versões 7.1.0 e superiores do EKS.

### Tópicos

• [Propriedades de instalação do Amazon EMR 7.1.0](#page-174-0)

<span id="page-174-0"></span>Propriedades de instalação do Amazon EMR 7.1.0

A tabela a seguir descreve todas as propriedades do Livy suportadas. Ao instalar o Apache Livy, você pode escolher a versão do gráfico do Livy Helm. Para definir uma propriedade durante a instalação, use o comando--set <property>=<value>.

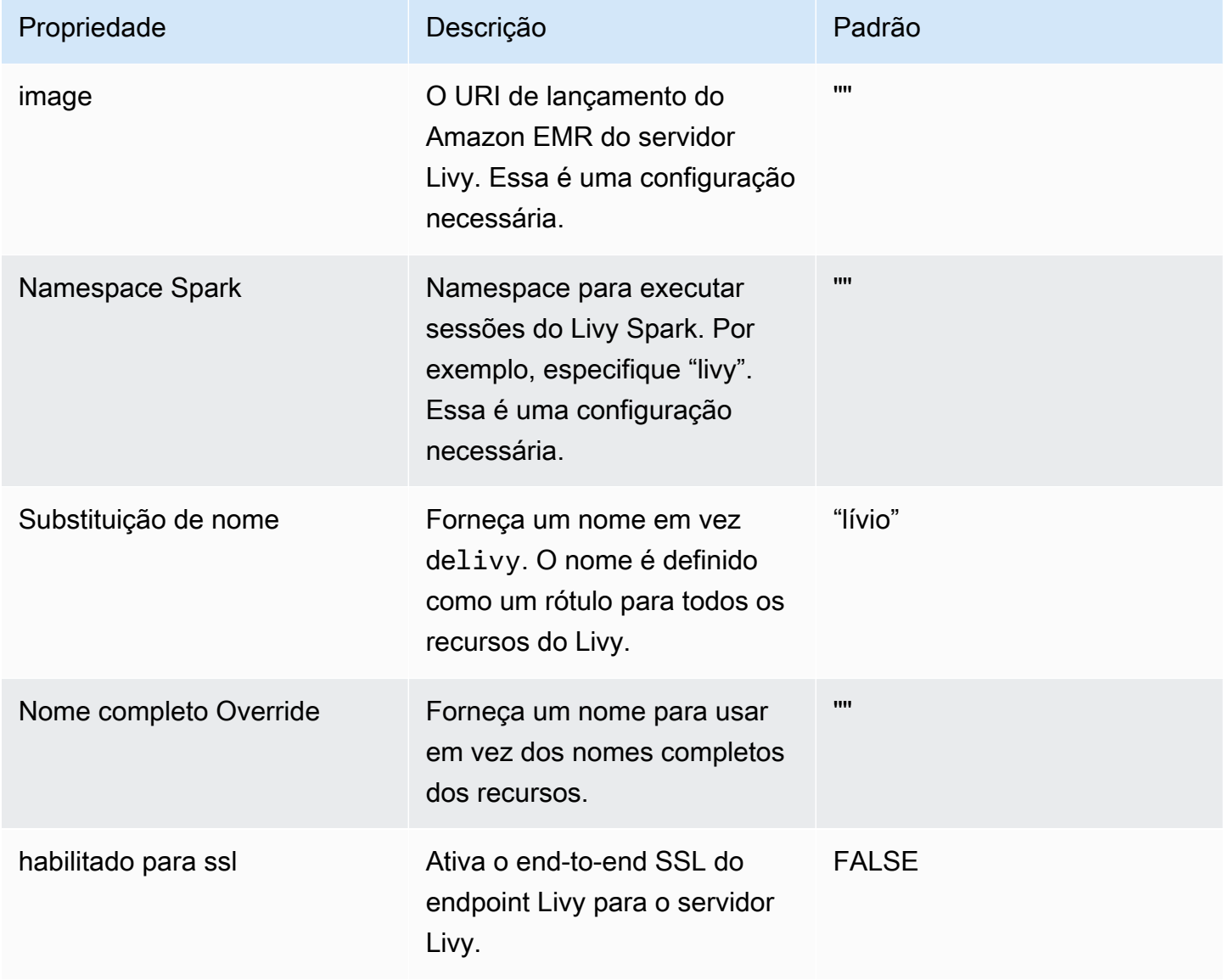

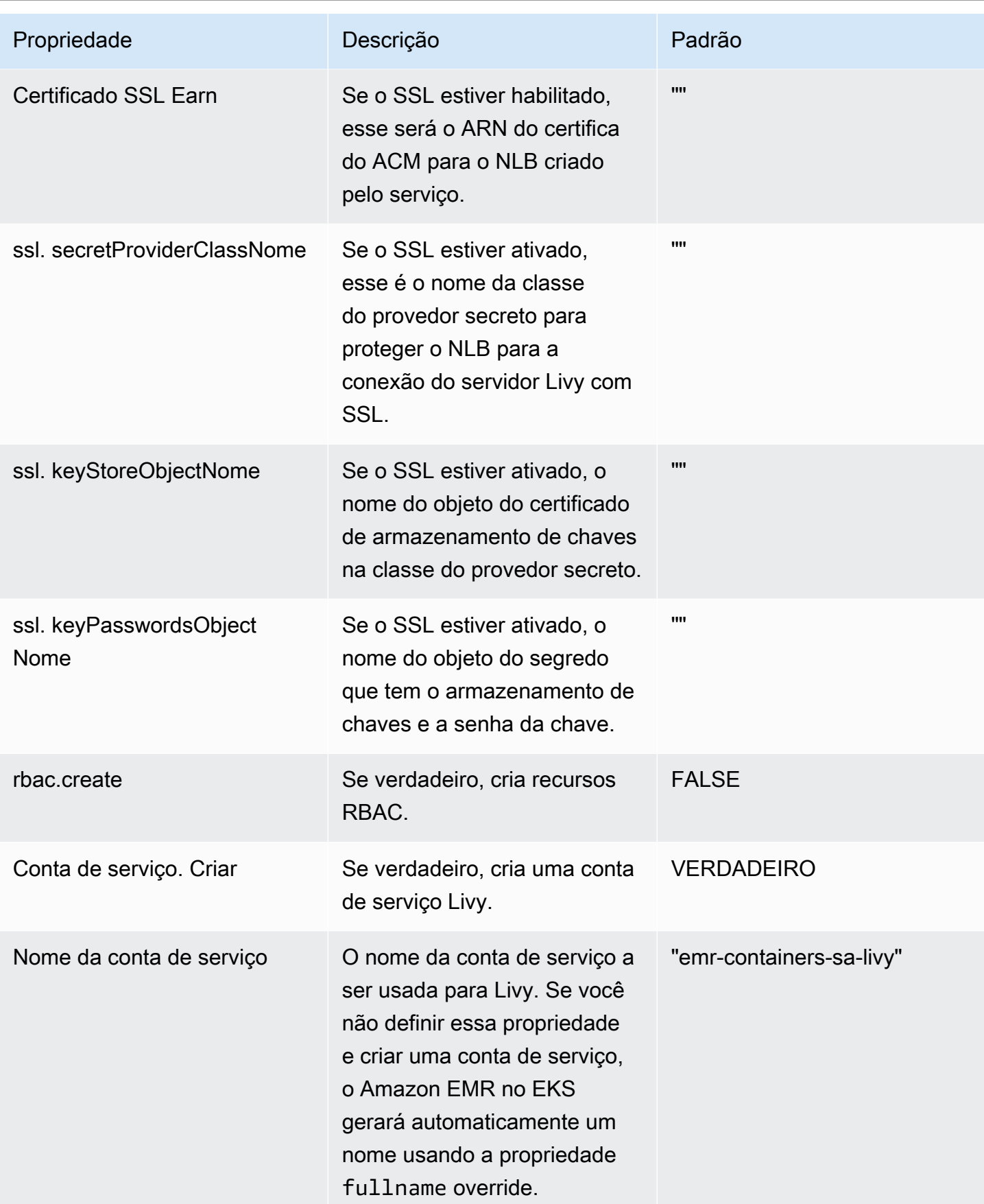

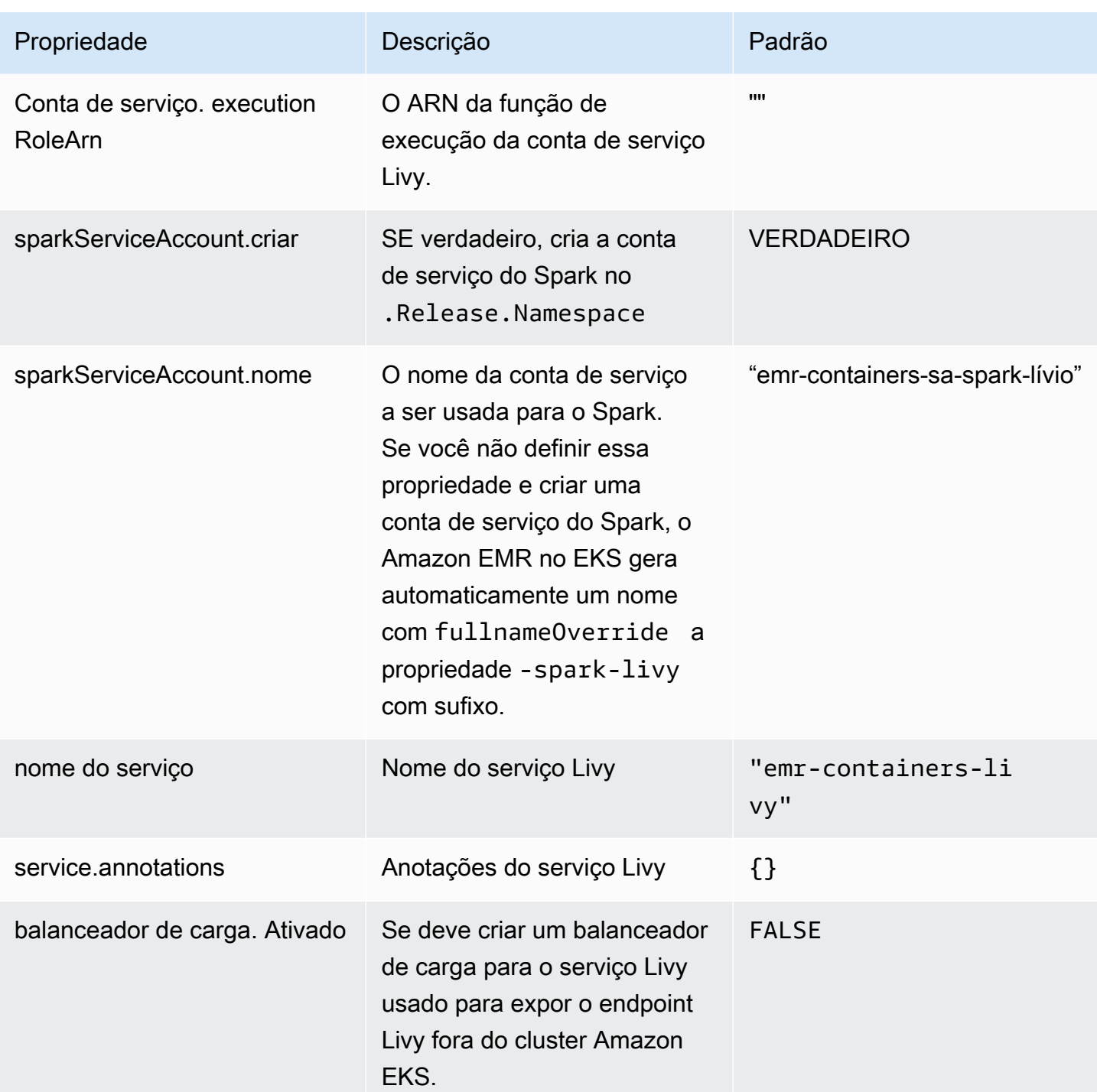

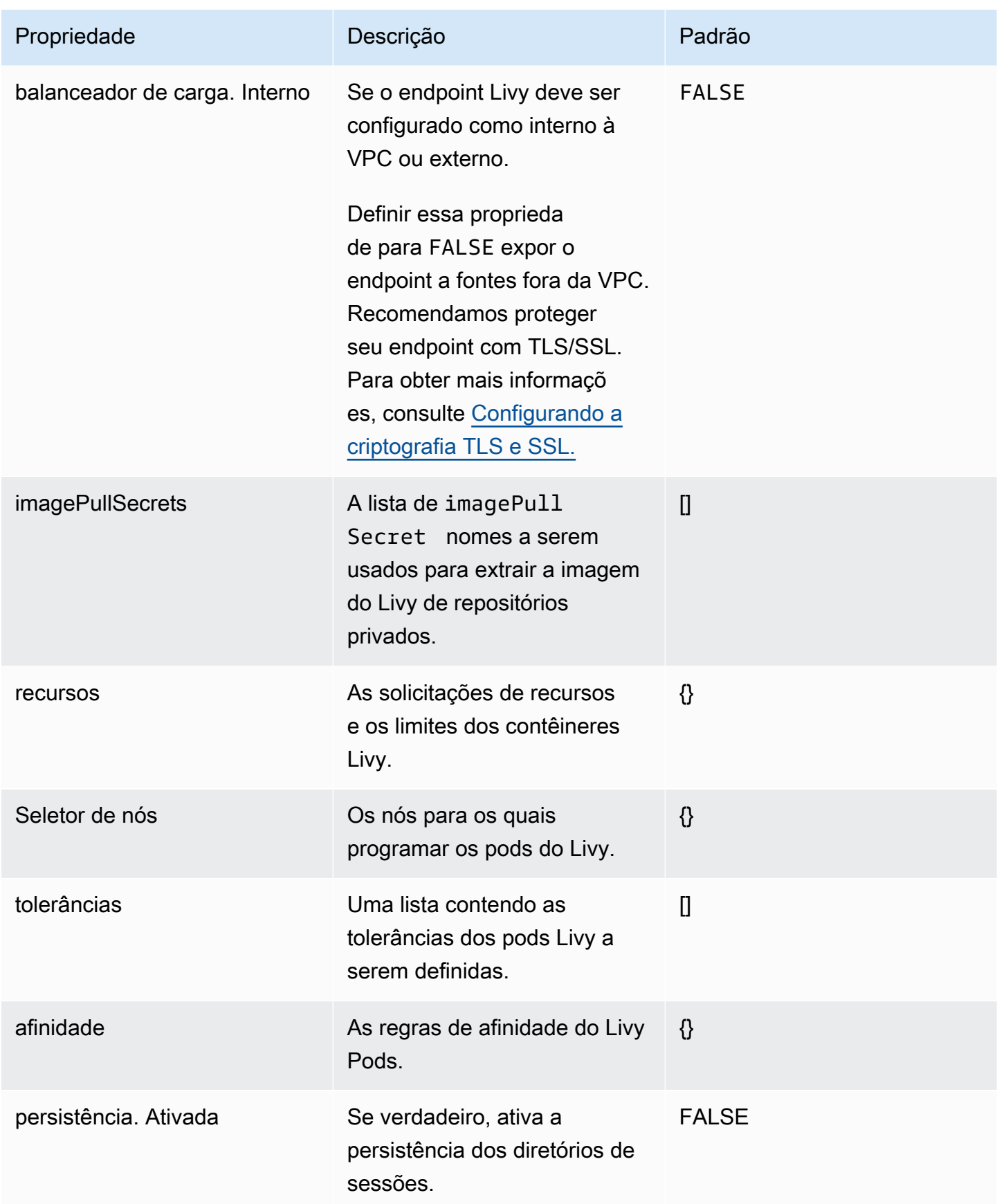

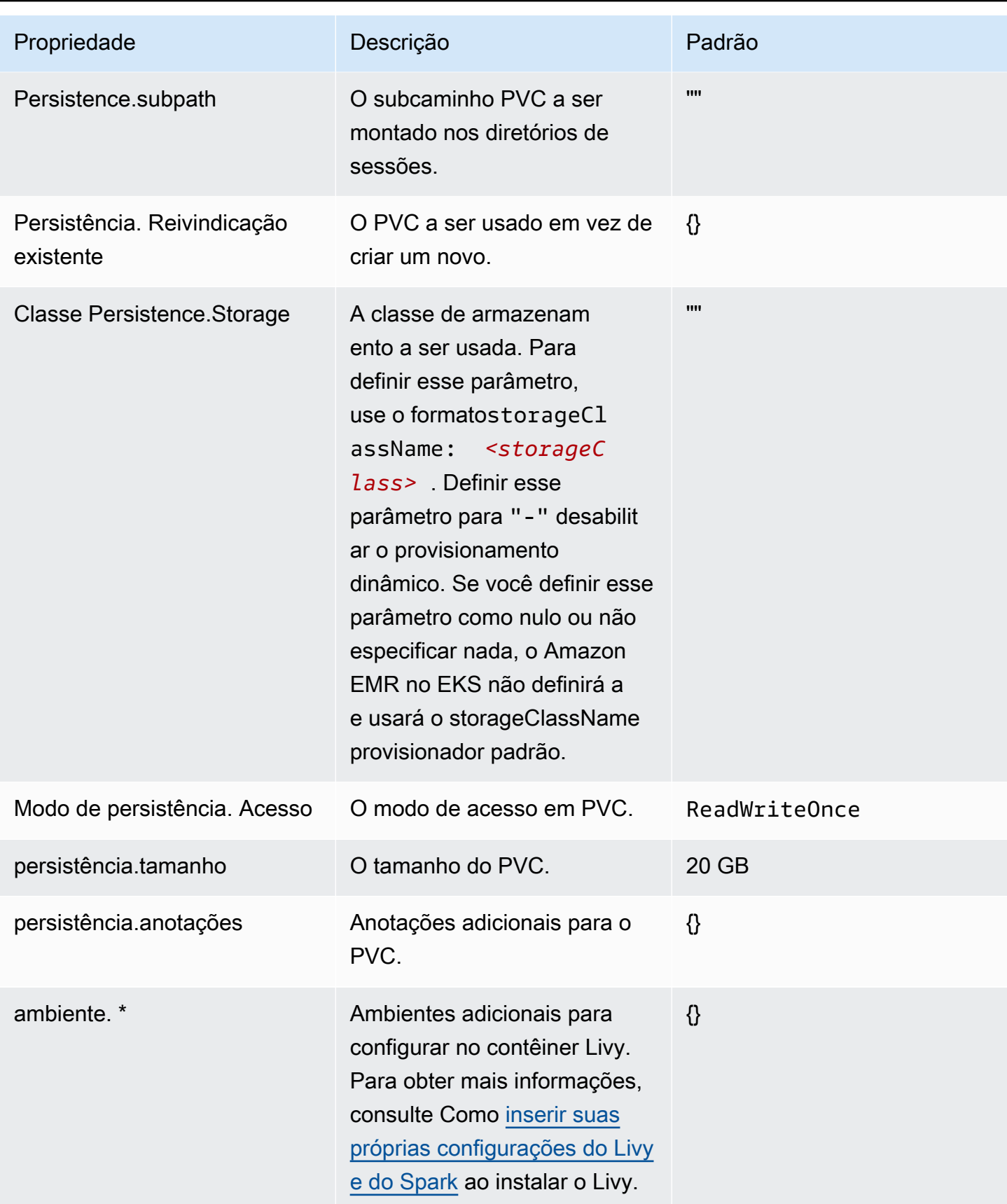

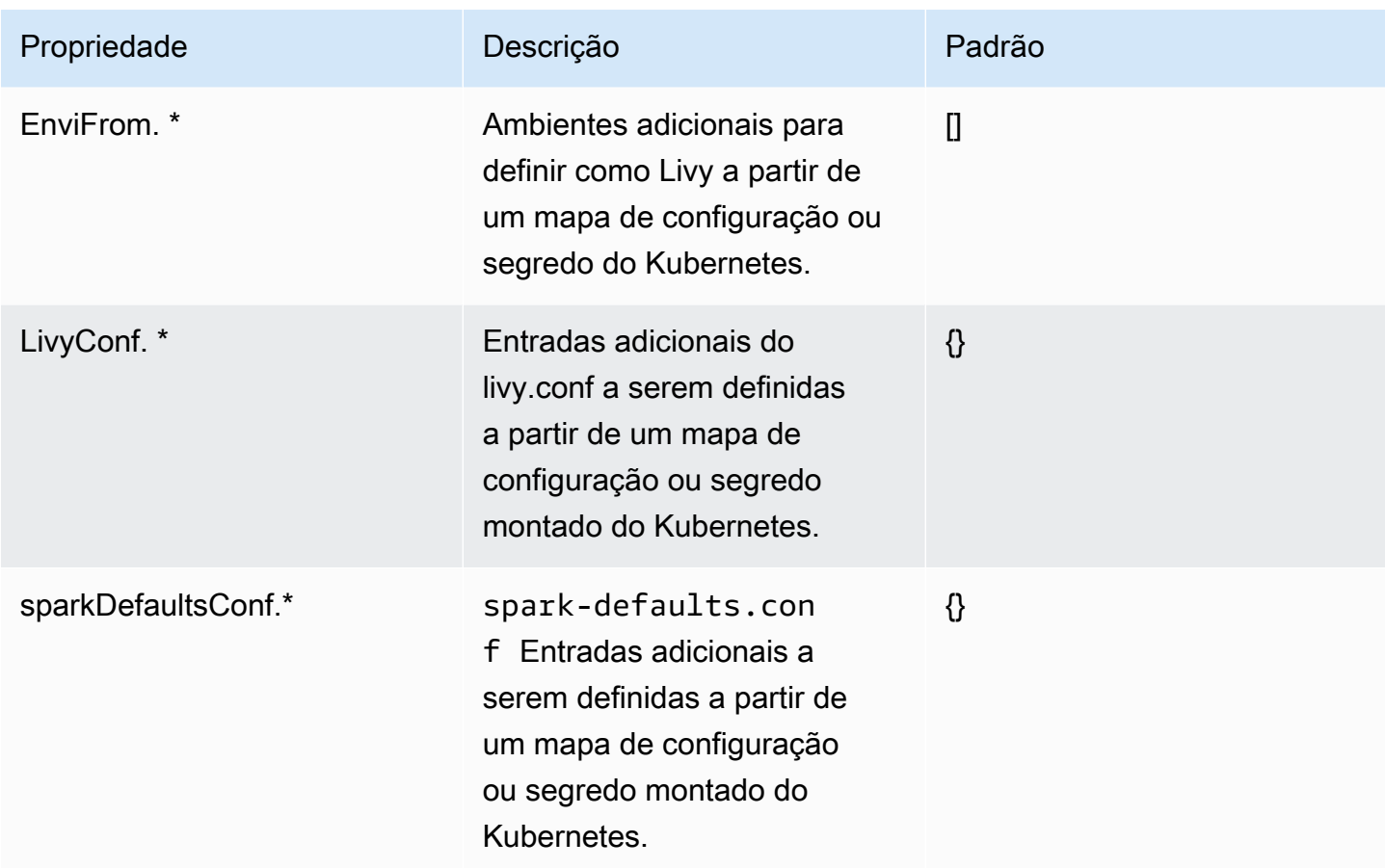

## <span id="page-179-0"></span>Solução de problemas

Inserindo suas próprias configurações do Livy e do Spark ao instalar o Livy

Você pode configurar qualquer variável de ambiente Apache Livy ou Apache Spark com a propriedade Helm. env.\* Siga as etapas abaixo para converter o exemplo de configuração example.config.with-dash.withUppercase em um formato de variável de ambiente compatível.

- 1. Substitua as letras maiúsculas por um 1 e uma minúscula da letra. Por exemplo, example.config.with-dash.withUppercase torna-se example.config.withdash.with1uppercase.
- 2. Substitua os traços (-) por 0. Por exemplo, example.config.with-dash.with1uppercase torna-se example.config.with0dash.with1uppercase
- 3. Substitua os pontos (.) por sublinhados (\_). Por exemplo, example.config.with0dash.with1uppercase torna-se example\_config\_with0dash\_with1uppercase.
- 4. Substitua todas as letras minúsculas por letras maiúsculas.
- 5. Adicione o prefixo LIVY\_ ao nome da variável.
- 6. Use a variável ao instalar o Livy por meio do gráfico de comando usando o formato --set env. *YOUR\_VARIABLE\_NAME .value= yourvalue*

```
Por exemplo, para definir as configurações do Livy e do Spark livy.server.recovery.state-
store = filesystem e use estas propriedades do
spark.kubernetes.executor.podNamePrefix = my-prefix Helm:
```

```
—set env.LIVY_LIVY_SERVER_RECOVERY_STATE0STORE.value=filesystem
—set env.LIVY_SPARK_KUBERNETES_EXECUTOR_POD0NAME0PREFIX.value=myprefix
```
# Gerenciamento de execuções de trabalhos do Amazon EMR no **EKS**

As seções a seguir abordam tópicos que ajudam você a gerenciar suas execuções de trabalhos do Amazon EMR no EKS.

Tópicos

- [Gerenciamento de execuções de trabalhos com a AWS CLI](#page-180-0)
- [Execução de scripts do Spark SQL por meio da API StartJobRun](#page-186-0)
- [Estados de execução de trabalho](#page-189-0)
- [Visualização de trabalhos no console do Amazon EMR](#page-190-0)
- [Erros comuns ao executar trabalhos](#page-190-1)

### <span id="page-180-0"></span>Gerenciamento de execuções de trabalhos com a AWS CLI

Esta página aborda como gerenciar execuções de trabalhos com a AWS Command Line Interface (AWS CLI).

#### Opções para a configuração de uma execução de trabalho

Use as seguintes opções para configurar os parâmetros de execução de trabalho:

- --execution-role-arn: você deve fornecer um perfil do IAM que é usado para a execução de trabalhos. Para obter mais informações, consulte [Uso de perfis de execução de trabalho com o](#page-335-0) [Amazon EMR no EKS.](#page-335-0)
- --release-label: você pode implantar o Amazon EMR no EKS com as versões 5.32.0 e 6.2.0 e posteriores do Amazon EMR. O Amazon EMR no EKS não é compatível com as versões anteriores do Amazon EMR. Para obter mais informações, consulte [Versões do Amazon EMR no](#page-380-0)  [EKS.](#page-380-0)
- --job-driver: o driver de trabalho usado para fornecer entradas sobre o trabalho principal. Este é um campo do tipo união no qual você só pode transferir um dos valores para o tipo de trabalho que deseja executar. Os tipos de trabalho com suporte incluem:
	- Trabalhos do Spark-submit: usados para executar um comando por meio do spark-submit. Você pode usar este tipo de trabalho para executar o Scala, o PySpark, o Spark R, o Spark SQL e quaisquer outros trabalhos com suporte por meio do spark-submit. Esse tipo de trabalho tem os seguintes parâmetros:
		- Entrypoint: esta é a referência do HCFS (sistema de arquivos compatível com Hadoop) para o arquivo principal em JAR/PY que você deseja executar.
		- EntryPointArguments: esta é uma matriz de argumentos que você deseja transferir para seu arquivo principal em JAR/PY. Você deve realizar a leitura desses parâmetros usando seu código de Entrypoint. Cada argumento na matriz deve ser separado por uma vírgula. Os argumentos do EntryPointArguments não podem conter colchetes ou parênteses, como (), {} ou [].
		- SparkSubmitParameters: esses são os parâmetros adicionais do Spark que você deseja enviar para o trabalho. Use este parâmetro para substituir as propriedades padrão do Spark, como a memória do driver ou o número de executores, como —conf ou —class. Para obter informações adicionais, consulte [Launching Applications with spark-submit.](https://spark.apache.org/docs/latest/submitting-applications.html#launching-applications-with-spark-submit)
	- Trabalhos do Spark SQL: usados para executar um arquivo de consulta SQL por meio do Spark SQL. Você pode usar esse tipo de trabalho para executar trabalhos do Spark SQL. Esse tipo de trabalho tem os seguintes parâmetros:
		- Entrypoint: esta é a referência do HCFS (sistema de arquivos compatível com Hadoop) para o arquivo de consulta SQL que você deseja executar.

Para obter uma lista de parâmetros adicionais do Spark que você pode usar para um trabalho do Spark SQL, consulte [Execução de scripts do Spark SQL por meio da API StartJobRun](#page-186-0).

• --configuration-overrides: você pode substituir as configurações padrão para as aplicações ao fornecer um objeto de configuração. Você pode usar uma sintaxe abreviada para fornecer a configuração ou fazer referência ao objeto de configuração em um arquivo JSON. Os objetos de configuração consistem em uma classificação, propriedades e configurações opcionais aninhadas As propriedades consistem nas configurações que você deseja substituir neste arquivo. Você pode especificar várias classificações para diversas aplicações em um único objeto JSON. As classificações de configuração disponíveis variam de acordo com a versão do Amazon EMR. Para obter uma lista das classificações de configuração disponíveis para cada versão de liberação do Amazon EMR, consulte [Versões do Amazon EMR no EKS](#page-380-0).

Se você transferir a mesma configuração em uma substituição de aplicação e nos parâmetros do spark-submit, os parâmetros do spark-submit terão precedência. A lista completa de prioridades de configuração é apresentada a seguir, na ordem da prioridade mais alta para a prioridade mais baixa.

- Configuração fornecida ao criar SparkSession.
- Configuração fornecida como parte do sparkSubmitParameters usando —conf.
- Configuração fornecida como parte das substituições de aplicações.
- Configurações otimizadas escolhidas pelo Amazon EMR para a versão.
- Configurações padrão de código aberto para a aplicação.

Para monitorar as execuções de trabalhos usando o Amazon CloudWatch ou o Amazon S3, você deve fornecer os detalhes de configuração do CloudWatch. Para obter mais informações, consulte [Configuração de uma execução de trabalho para usar logs do Amazon S3](#page-183-0) e [Configuração de uma](#page-184-0) [execução de trabalho para usar o Amazon CloudWatch Logs](#page-184-0). Se o bucket do S3 ou o grupo de logs do CloudWatch não existir, o Amazon EMR realizará a criação antes de fazer o upload dos logs para o bucket.

• Para obter uma lista adicional de opções de configuração do Kubernetes, consulte [Spark](https://spark.apache.org/docs/latest/running-on-kubernetes.html#configuration)  [Properties on Kubernetes.](https://spark.apache.org/docs/latest/running-on-kubernetes.html#configuration)

As configurações do Spark apresentadas a seguir não têm suporte.

- spark.kubernetes.authenticate.driver.serviceAccountName
- spark.kubernetes.authenticate.executor.serviceAccountName
- spark.kubernetes.namespace
- spark.kubernetes.driver.pod.name
- spark.kubernetes.container.image.pullPolicy
- spark.kubernetes.container.image

Você pode usar spark.kubernetes.container.image para imagens do Docker personalizadas. Para obter mais informações, consulte [Personalização de imagens do](#page-29-0) [Docker para o Amazon EMR no EKS.](#page-29-0)

### <span id="page-183-0"></span>Configuração de uma execução de trabalho para usar logs do Amazon S3

Para poder monitorar o progresso do trabalho e solucionar falhas, você deve configurar os trabalhos para enviar informações de log ao Amazon S3, ao Amazon CloudWatch Logs ou a ambos. Este tópico ajuda você a começar a publicar logs de aplicações no Amazon S3 em trabalhos iniciados com o Amazon EMR no EKS.

Política do IAM para logs do S3

Antes que os trabalhos possam enviar dados de log ao Amazon S3, as permissões apresentadas a seguir devem ser inclusas na política de permissões para o perfil de execução do trabalho. Substitua *DOC-EXAMPLE-BUCKET-LOGGING* pelo nome do bucket de registro em log.

```
{ 
     "Version": "2012-10-17", 
     "Statement": [ 
          { 
              "Effect": "Allow", 
              "Action": [ 
                   "s3:PutObject", 
                   "s3:GetObject", 
                   "s3:ListBucket" 
              ], 
              "Resource": [ 
                   "arn:aws:s3:::DOC-EXAMPLE-BUCKET-LOGGING", 
                   "arn:aws:s3:::DOC-EXAMPLE-BUCKET-LOGGING/*", 
 ] 
          } 
     ]
}
```
O Amazon EMR no EKS também pode criar um bucket do Amazon S3. Se um bucket do Amazon S3 não estiver disponível, inclua a permissão "s3:CreateBucket" na política do IAM.

Depois de conceder ao perfil de execução as permissões adequadas para enviar logs ao Amazon S3, os dados de log serão enviados para os locais do Amazon S3 apresentados a seguir quando s3MonitoringConfiguration for transmitida na seção monitoringConfiguration de uma solicitação start-job-run, conforme mostrado em [Gerenciamento de execuções de trabalhos](#page-180-0)  [com a AWS CLI](#page-180-0).

- Logs do controlador: /*logUri*/*virtual-cluster-id*/jobs/*job-id*/containers/*pod-name*/ (stderr.gz/stdout.gz)
- Logs do driver: /*logUri*/*virtual-cluster-id*/jobs/*job-id*/containers/*spark-applicationid*/spark-*job-id*-driver/(stderr.gz/stdout.gz)
- Logs do executor: /*logUri*/*virtual-cluster-id*/jobs/*job-id*/containers/*sparkapplication-id*/*executor-pod-name*/(stderr.gz/stdout.gz)

#### <span id="page-184-0"></span>Configuração de uma execução de trabalho para usar o Amazon CloudWatch Logs

Para monitorar o progresso do trabalho e solucionar falhas, você deve configurar os trabalhos para enviar informações de log ao Amazon S3, ao Amazon CloudWatch Logs ou a ambos. Este tópico ajuda você a começar a usar o CloudWatch Logs em trabalhos iniciados com o Amazon EMR no EKS. Para obter mais informações sobre o CloudWatch Logs, consulte [Monitoring Log Files](https://docs.aws.amazon.com/AmazonCloudWatch/latest/DeveloperGuide/WhatIsCloudWatchLogs.html) no Guia do usuário do Amazon CloudWatch.

#### Política do IAM para o CloudWatch Logs

Para que seus trabalhos enviem dados de log ao CloudWatch Logs, as permissões apresentadas a seguir devem ser inclusas na política de permissões para o perfil de execução do trabalho. Substitua *my\_log\_group\_name* e *my\_log\_stream\_prefix* pelos nomes do grupo de logs do CloudWatch e pelos nomes do fluxo de logs, respectivamente. O Amazon EMR no EKS cria o grupo de logs e o fluxo de logs se eles não existirem, desde que o ARN do perfil de execução tenha as permissões apropriadas.

```
 "Version": "2012-10-17", 
     "Statement": [ 
          { 
               "Effect": "Allow", 
               "Action": [ 
                   "logs:CreateLogStream", 
                   "logs:DescribeLogGroups", 
                   "logs:DescribeLogStreams" 
              ], 
               "Resource": [ 
                   "arn:aws:logs:*:*:*" 
              ] 
          }, 
          { 
               "Effect": "Allow", 
               "Action": [ 
                   "logs:PutLogEvents" 
              ], 
               "Resource": [ 
                   "arn:aws:logs:*:*:log-group:my_log_group_name:log-
stream:my_log_stream_prefix/*" 
 ] 
          } 
    \mathbf{I}}
```
O Amazon EMR no EKS também pode criar um fluxo de logs. Se um fluxo de logs não existir, a política do IAM deverá incluir a permissão "logs:CreateLogGroup".

Depois que você conceder as permissões adequadas ao perfil de execução, a aplicação enviará os dados de log para o CloudWatch Logs quando cloudWatchMonitoringConfiguration for transmitida na seção monitoringConfiguration de uma solicitação start-job-run, conforme mostrado em [Gerenciamento de execuções de trabalhos com a AWS CLI.](#page-180-0)

Na API StartJobRun, *log\_group\_name* é o nome do grupo de logs do CloudWatch e *log\_stream\_prefix* é o prefixo do nome do fluxo de logs do CloudWatch. Você pode visualizar e pesquisar esses logs no AWS Management Console.

- Logs do controlador: *logGroup*/*logStreamPrefix*/*virtual-cluster-id*/jobs/*job-id*/ containers/*pod-name*/(stderr/stdout)
- Logs do driver: *logGroup*/*logStreamPrefix*/*virtual-cluster-id*/jobs/*job-id*/ containers/*spark-application-id*/spark-*job-id*-driver/(stderrstdout)
- Logs do executor: *logGroup*/*logStreamPrefix*/*virtual-cluster-id*/jobs/*job-id*/ containers/*spark-application-id*/*executor-pod-name*/(stderr/stdout)

### Listagem de execuções de trabalhos

Você pode executar list-job-run para mostrar os estados das execuções de trabalhos, como demonstra o exemplo a seguir.

aws emr-containers list-job-runs --virtual-cluster-id <cluster-id>

### Descrição de uma execução de trabalho

Você pode executar describe-job-run para obter mais detalhes sobre o trabalho, como o estado do trabalho, os detalhes do estado e o nome do trabalho, como demonstra o exemplo a seguir.

```
aws emr-containers describe-job-run --virtual-cluster-id cluster-id --id job-run-id
```
#### Cancelamento de uma execução de trabalho

Você pode executar cancel-job-run para cancelar trabalhos em execução, como demonstra o exemplo a seguir.

aws emr-containers cancel-job-run --virtual-cluster-id *cluster-id* --id *job-run-id*

## <span id="page-186-0"></span>Execução de scripts do Spark SQL por meio da API StartJobRun

As versões 6.7.0 e posteriores do Amazon EMR no EKS incluem um driver de trabalho do Spark SQL para que você possa executar scripts do Spark SQL por meio da API StartJobRun. Você pode fornecer arquivos de ponto de entrada SQL para executar consultas do Spark SQL diretamente no Amazon EMR no EKS com a API StartJobRun, sem a necessidade de realizar modificações nos scripts do Spark SQL existentes. A tabela a seguir lista os parâmetros do Spark que têm suporte com os trabalhos do Spark SQL por meio da API StartJobRun.

Você pode escolher entre os parâmetros do Spark apresentados a seguir para enviar para um trabalho do Spark SQL. Use esses parâmetros para substituir as propriedades padrão do Spark.

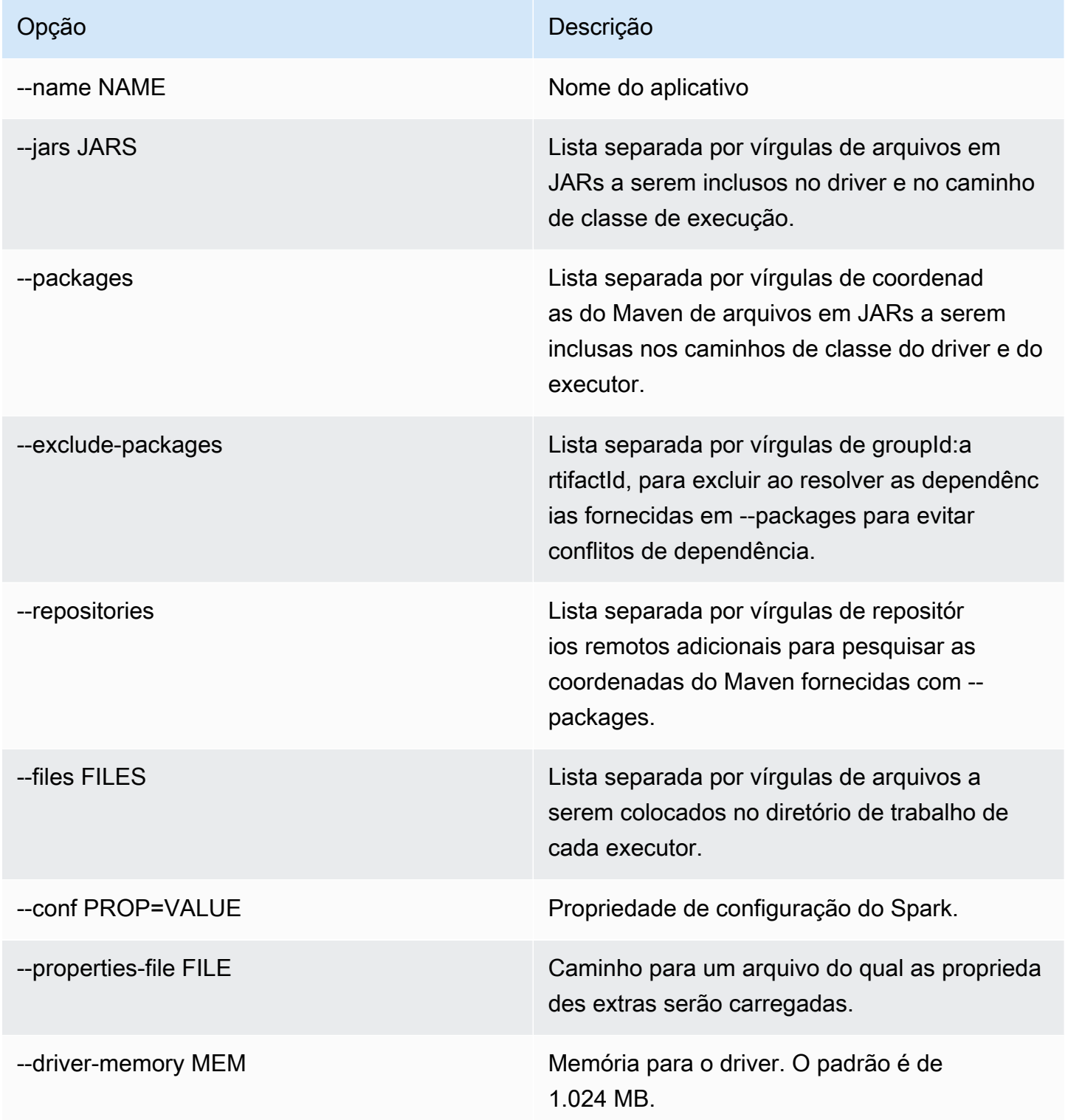

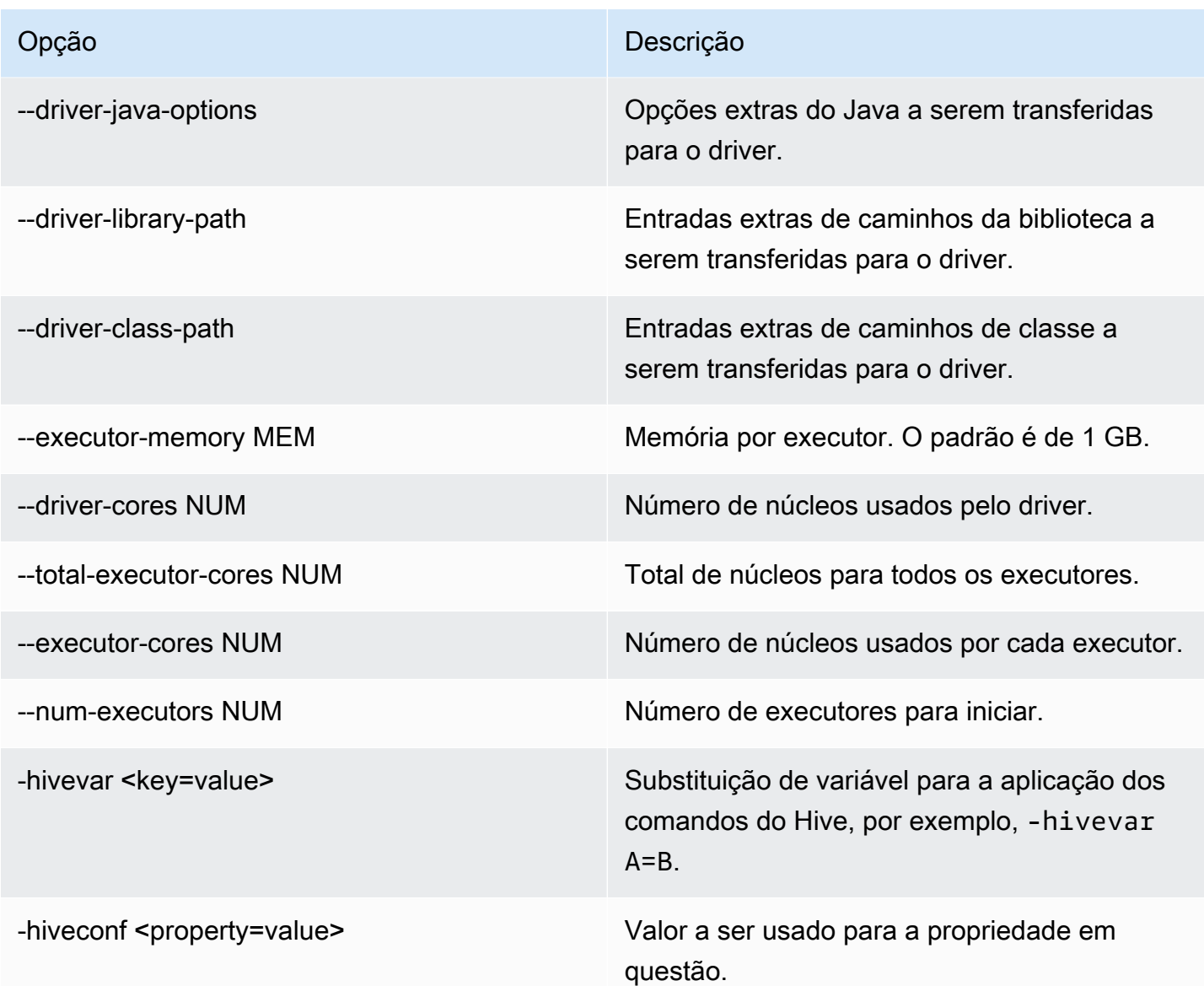

Para um trabalho do Spark SQL, crie um arquivo start-job-run-request.json e especifique os parâmetros obrigatórios para sua execução de trabalho, como no seguinte exemplo:

```
{ 
   "name": "myjob", 
   "virtualClusterId": "123456", 
   "executionRoleArn": "iam_role_name_for_job_execution", 
   "releaseLabel": "emr-6.7.0-latest", 
   "jobDriver": { 
     "sparkSqlJobDriver": { 
       "entryPoint": "entryPoint_location",
```

```
 "sparkSqlParameters": "--conf spark.executor.instances=2 --conf 
  spark.executor.memory=2G --conf spark.executor.cores=2 --conf spark.driver.cores=1" 
     } 
   }, 
   "configurationOverrides": { 
     "applicationConfiguration": [ 
      \{ "classification": "spark-defaults", 
         "properties": { 
            "spark.driver.memory":"2G" 
 } 
       } 
     ], 
     "monitoringConfiguration": { 
       "persistentAppUI": "ENABLED", 
       "cloudWatchMonitoringConfiguration": { 
         "logGroupName": "my_log_group", 
         "logStreamNamePrefix": "log_stream_prefix" 
       }, 
       "s3MonitoringConfiguration": { 
         "logUri": "s3://my_s3_log_location" 
       } 
     } 
   }
}
```
## <span id="page-189-0"></span>Estados de execução de trabalho

Quando você envia uma execução de trabalho para uma fila de trabalhos do Amazon EMR no EKS, a execução de trabalho entra no estado PENDING. Em seguida, ela passa pelos estados apresentados a seguir até obter êxito (sair com o código 0) ou falhar (sair com um código diferente de zero).

As execuções de trabalhos podem ter os seguintes estados:

- PENDING: o estado inicial do trabalho quando a execução de trabalho é enviada ao Amazon EMR no EKS. O trabalho está aguardando para ser enviado ao cluster virtual, e o Amazon EMR no EKS está trabalhando no envio desse trabalho.
- SUBMITTED: uma execução de trabalho que foi enviada com êxito ao cluster virtual. O programador do cluster tenta executar esse trabalho no cluster.
- RUNNING: uma execução de trabalho em execução no cluster virtual. Em aplicações do Spark, isso significa que o processo do driver do Spark está no estado running.
- FAILED: uma execução de trabalho que falhou ao ser enviada ao cluster virtual ou que foi concluída sem êxito. Consulte StateDetails e FailureReason para encontrar informações adicionais sobre essa falha de trabalho.
- COMPLETED: uma execução de trabalho que foi concluída com êxito.
- CANCEL\_PENDING: uma execução de trabalho foi solicitada para cancelamento. O Amazon EMR no EKS está tentando cancelar o trabalho no cluster virtual.
- CANCELLED: uma execução de trabalho que foi cancelada com êxito.

## <span id="page-190-0"></span>Visualização de trabalhos no console do Amazon EMR

Para visualizar trabalhos no console do Amazon EMR, execute as etapas a seguir.

- 1. No menu à esquerda do console do Amazon EMR, em Amazon EMR no EKS, escolha Clusters virtuais.
- 2. Na lista de clusters virtuais, selecione o cluster virtual do qual deseja visualizar os trabalhos.
- 3. Na tabela Execuções de trabalhos, selecione Visualizar logs para visualizar os detalhes de uma execução de trabalho.

#### **a** Note

O suporte para a experiência de um clique está habilitado por padrão. Ele pode ser desativado ao configurar persistentAppUI para DISABLED na monitoringConfiguration durante o envio do trabalho. Para obter mais informações, consulte [View Persistent Application User Interfaces](https://docs.aws.amazon.com/emr/latest/ManagementGuide/app-history-spark-UI.html).

### <span id="page-190-1"></span>Erros comuns ao executar trabalhos

Os erros a seguir podem ocorrer ao executar a API StartJobRun.

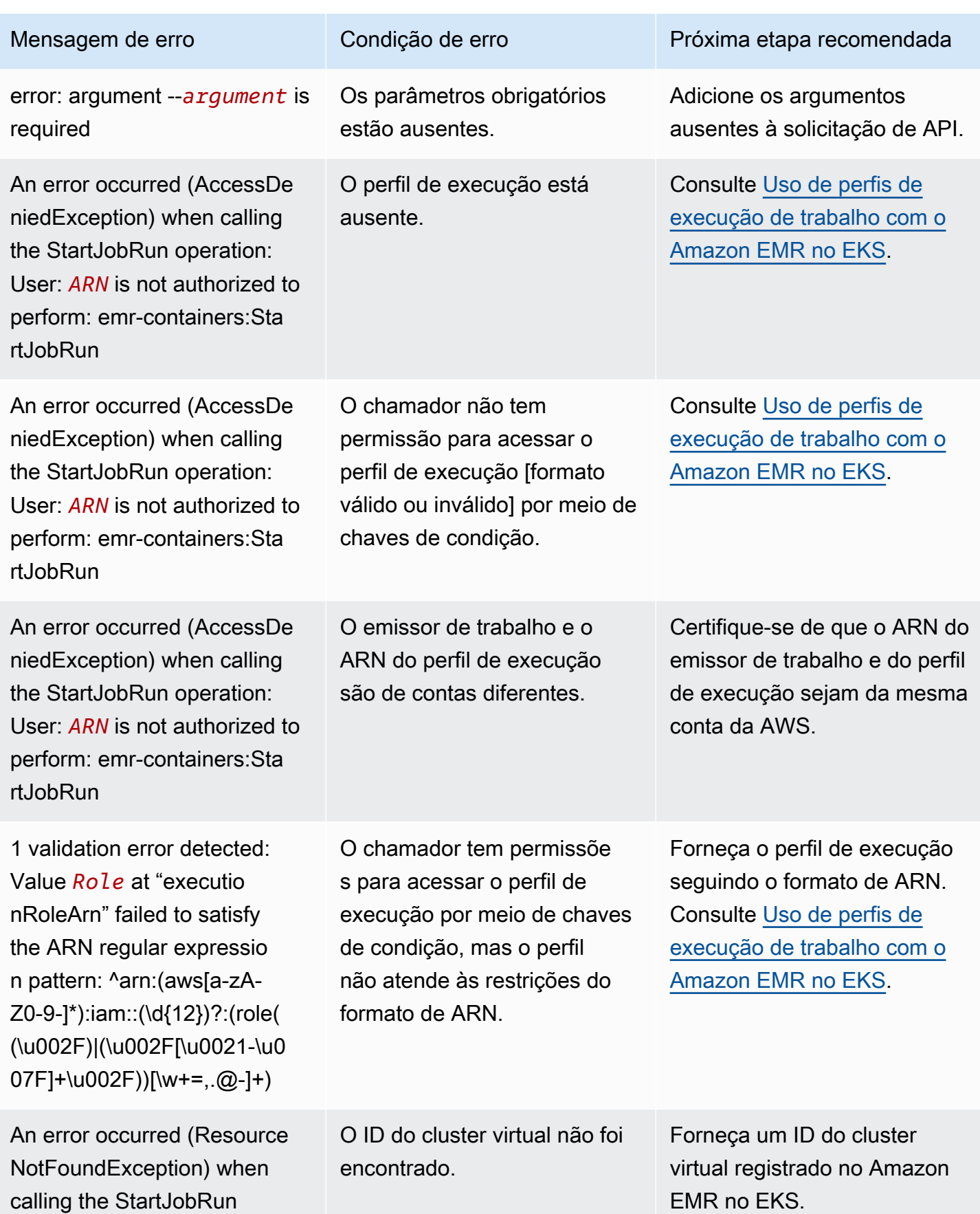

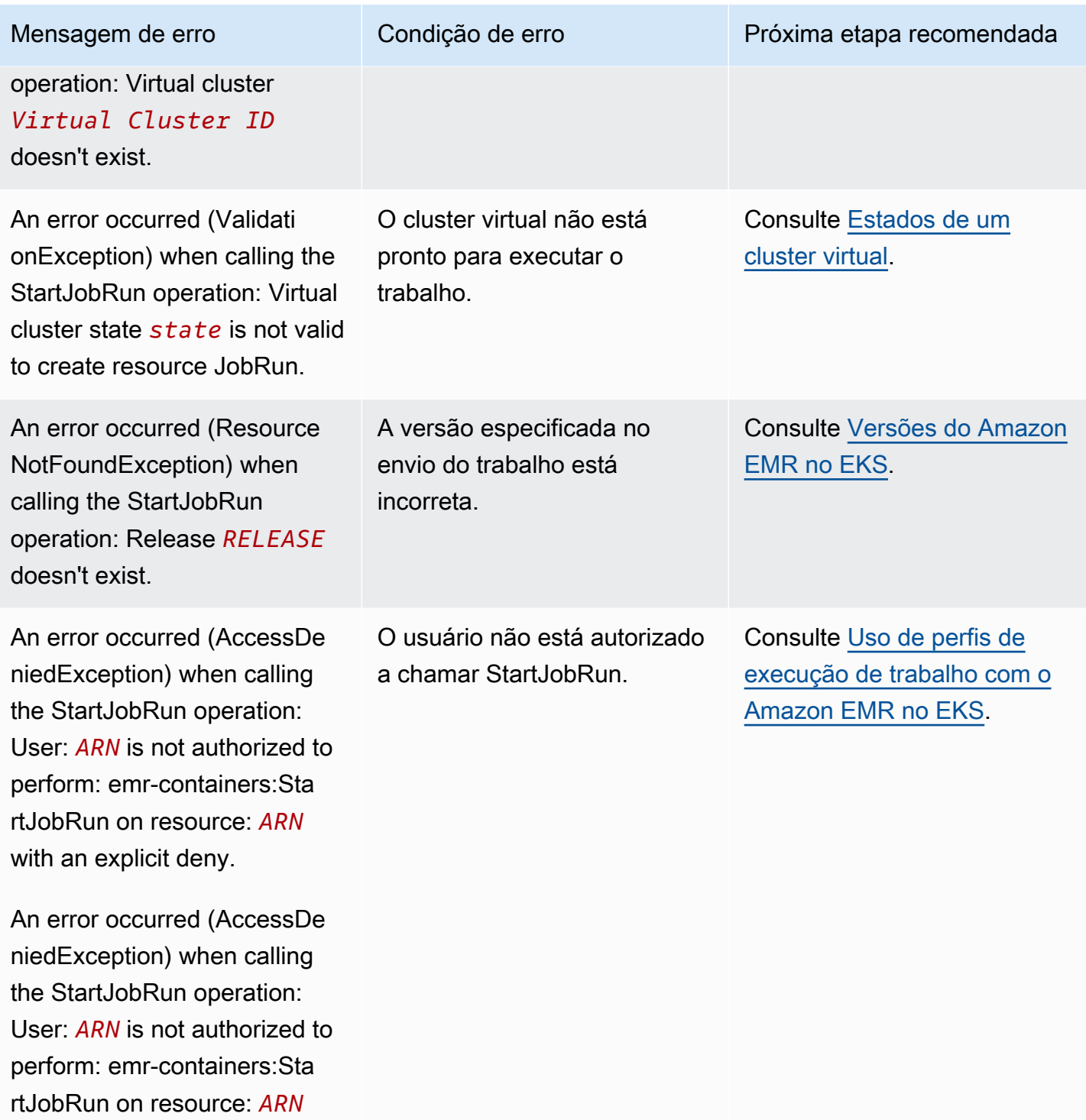

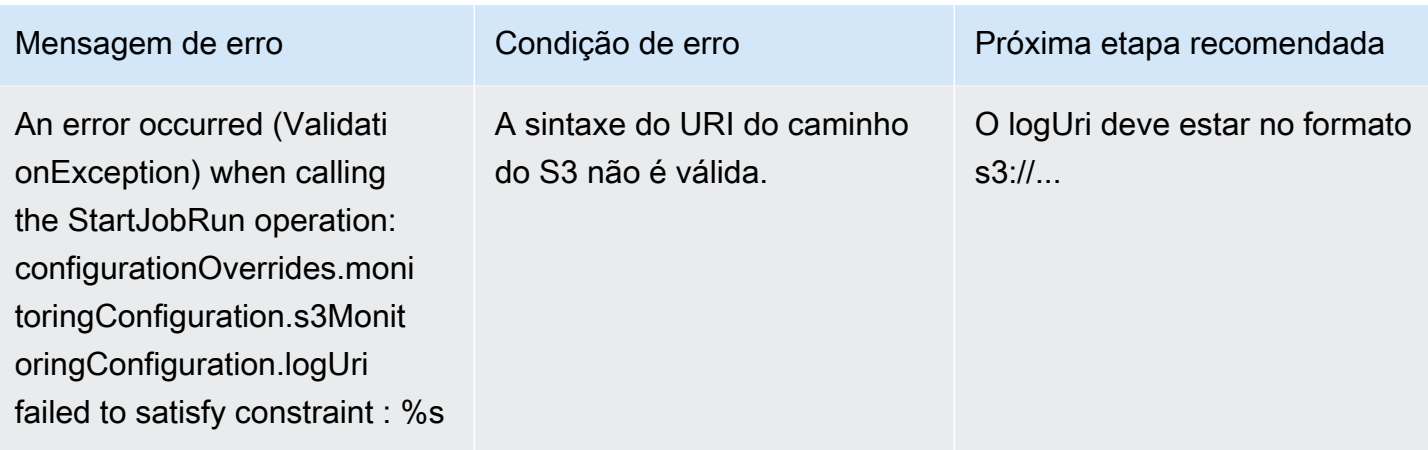

Os erros a seguir podem ocorrer ao executar a API DescribeJobRun antes da execução de trabalho.

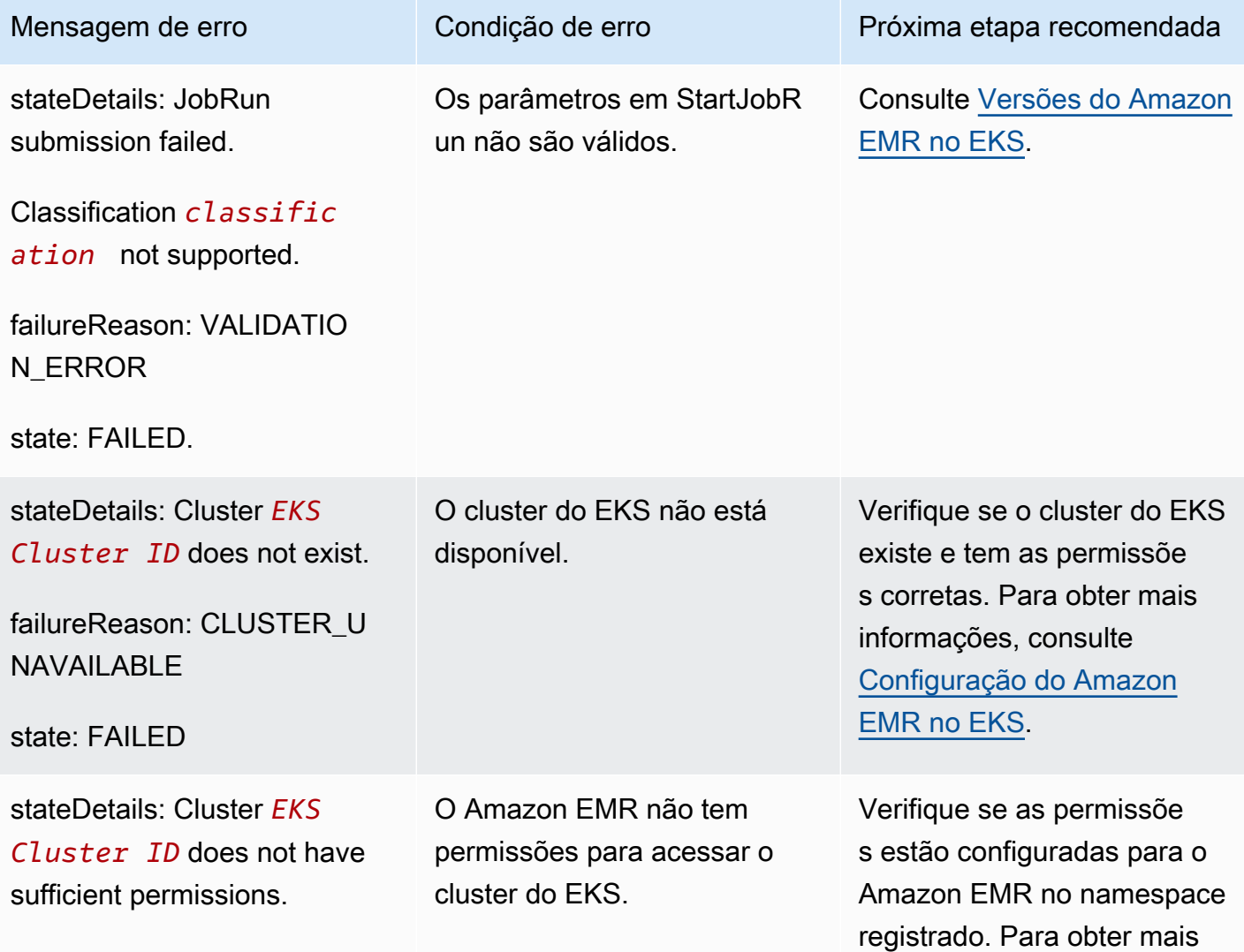

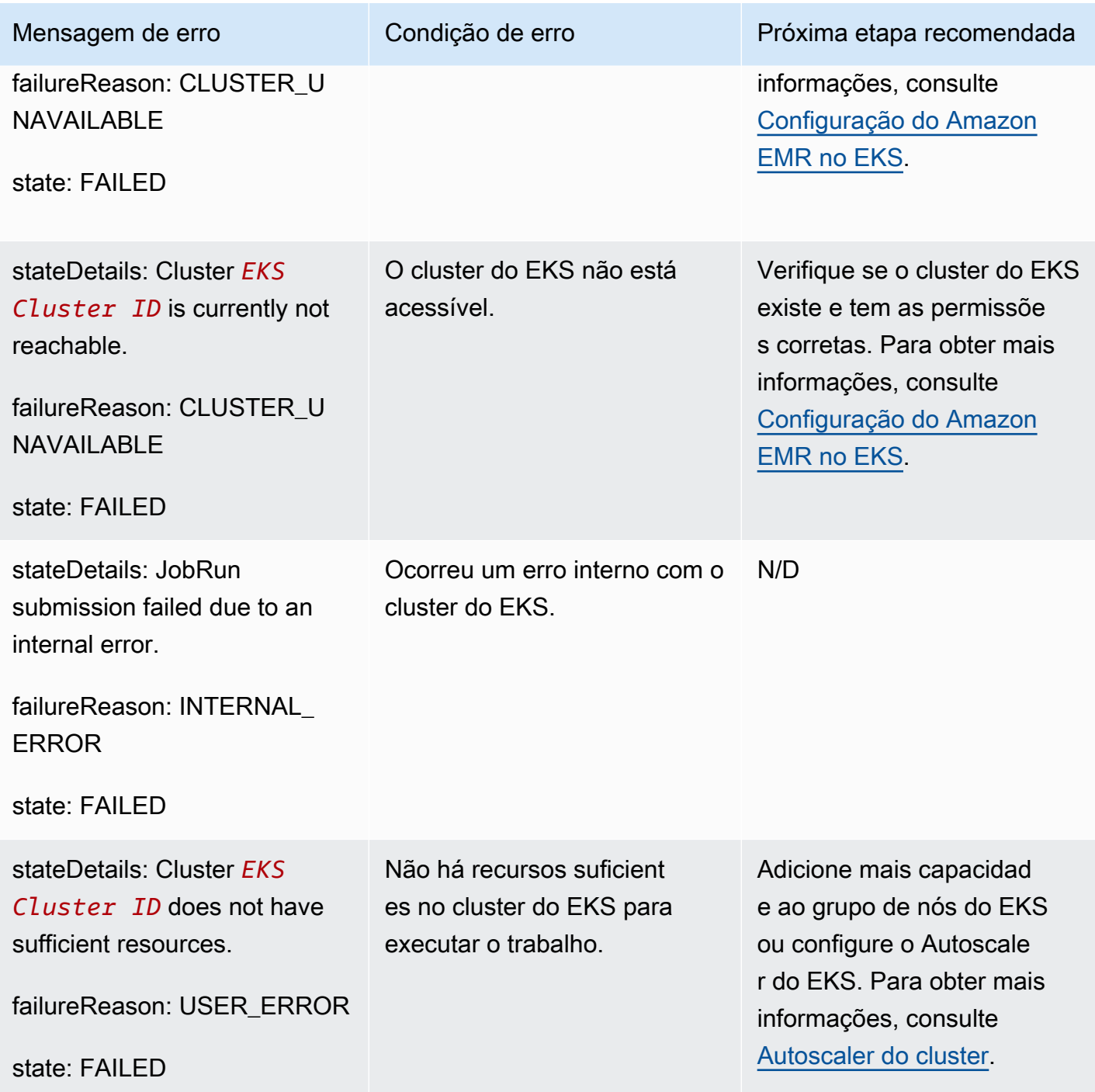

Os erros a seguir podem ocorrer ao executar a API DescribeJobRun depois da execução de trabalho.

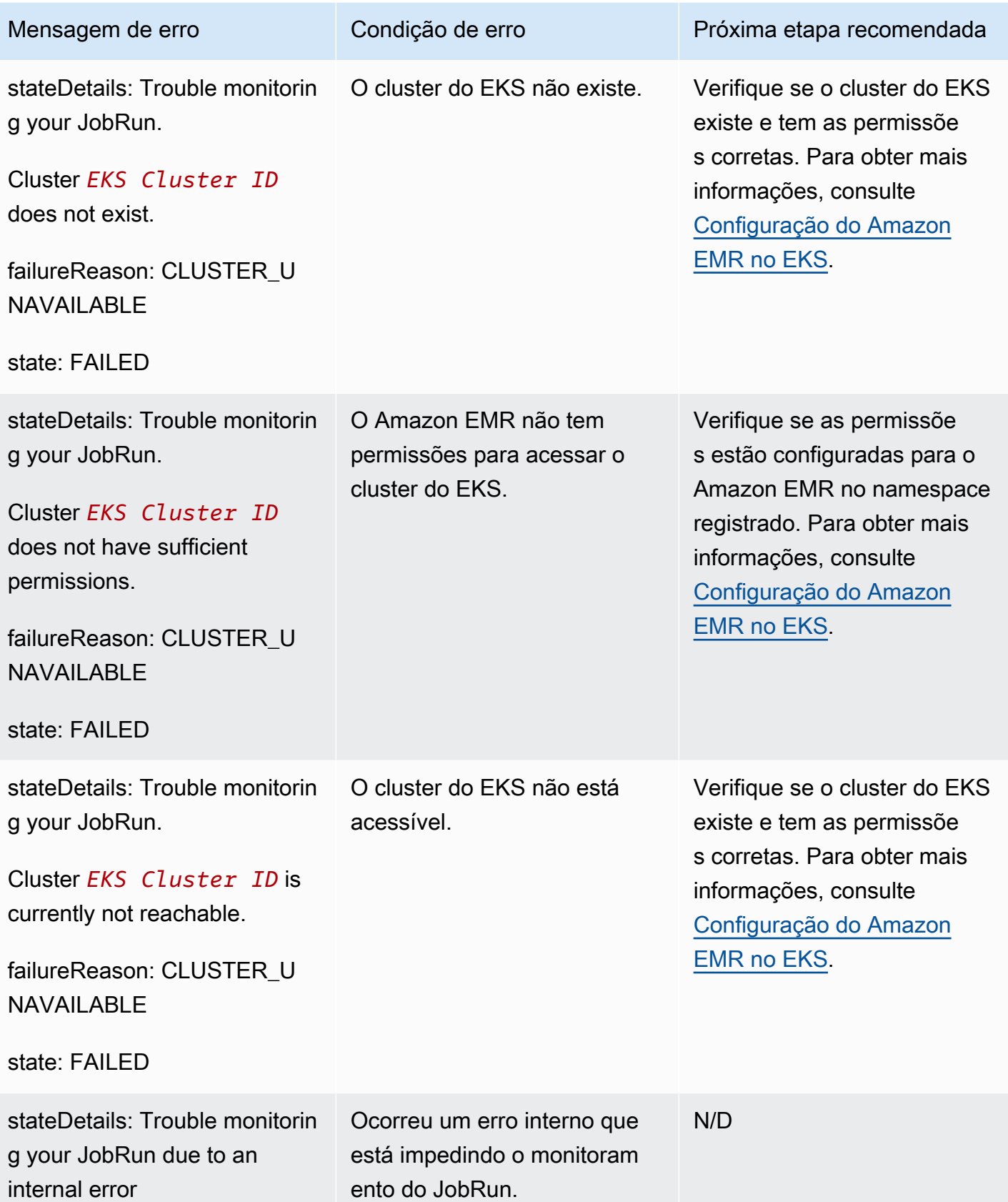

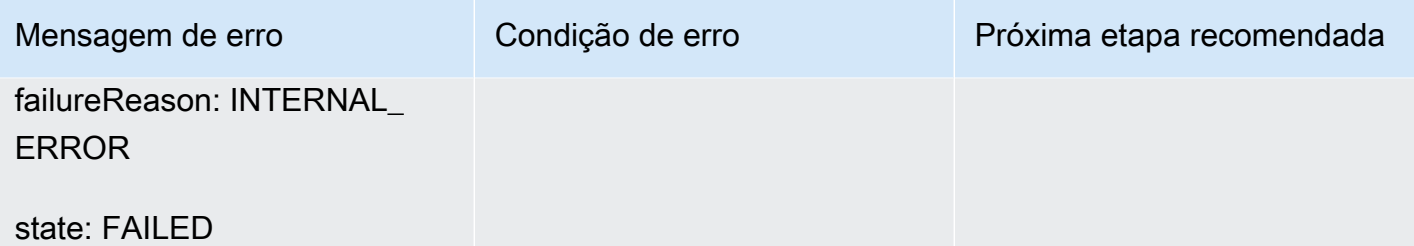

O erro apresentado a seguir pode ocorrer quando um trabalho não pode ser iniciado e aguarda no estado SUBMITTED por 15 minutos. Isso pode ser causado pela falta de recursos do cluster.

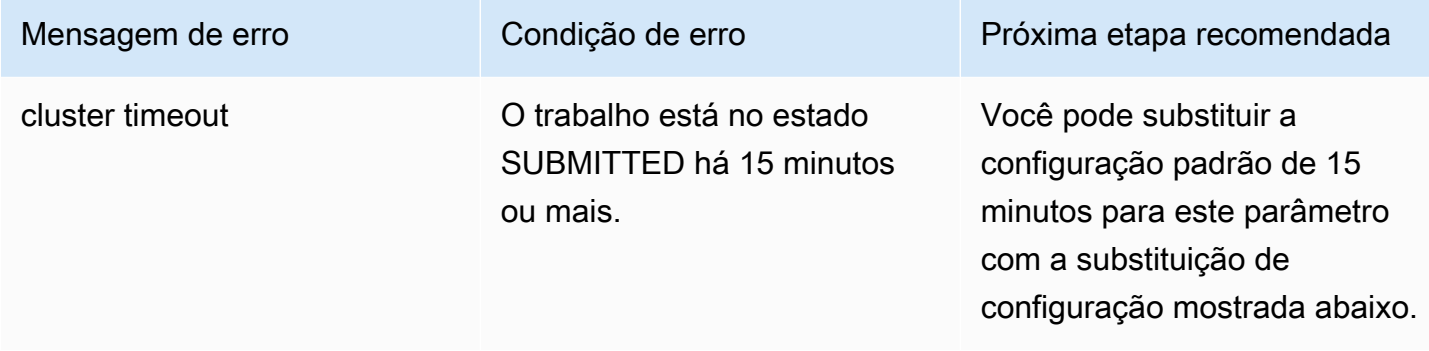

Use a configuração a seguir para alterar a configuração de tempo limite do cluster para 30 minutos. Observe que você fornece o novo valor para job-start-timeout em segundos:

```
{
"configurationOverrides": { 
   "applicationConfiguration": [{ 
       "classification": "emr-containers-defaults", 
       "properties": { 
            "job-start-timeout":"1800" 
       } 
   }]
}
```
# Uso da classificação de envio de trabalho

## Visão geral

A solicitação StartJobRun do Amazon EMR no EKS cria um pod de envio de trabalho (também conhecido como pod job-runner) para gerar o driver do Spark. É possível configurar seletores de nós para seu pod de envio de trabalho com a classificação emr-job-submitter.

A seguinte configuração está disponível na classificação emr-job-submitter:

### **jobsubmitter.node.selector.[***labelKey***]**

É adicionada ao seletor de nó do pod de envio de trabalho, com a chave *labelKey* e o valor como o valor de configuração para a configuração. Por exemplo, você pode definir jobsubmitter.node.selector.identifier como myIdentifier e o pod de envio de trabalho terá um seletor de nó com um valor de identificador de chave myIdentifier. Para adicionar diversas chaves seletoras de nós, defina diversas configurações com esse prefixo.

Como prática recomendada, recomendamos que os pods de envio de trabalho estejam [estabelecidos em nós em instâncias sob demanda,](#page-197-0) em vez de em instâncias spot. Um trabalho falhará se o pod de envio de trabalho estiver sujeito a interrupções da instância spot. Você também pode [estabelecer o pod de envio de trabalho em uma única zona de disponibilidade](#page-199-0) ou [usar](#page-200-0) [quaisquer rótulos do Kubernetes aplicados aos nós.](#page-200-0)

## Exemplos de classificação de envio de trabalho

#### Nesta seção

- [Solicitação StartJobRun com nó sob demanda estabelecido para o pod de envio de trabalho](#page-197-0)
- [Solicitação StartJobRun com nó em uma única zona de disponibilidade estabelecido para o pod de](#page-199-0) [envio de trabalho](#page-199-0)
- [Solicitação StartJobRun com tipo de instância do Amazon EC2 e uma única zona de](#page-200-0) [disponibilidade estabelecidos para o pod de envio de trabalho](#page-200-0)

## <span id="page-197-0"></span>Solicitação **StartJobRun** com nó sob demanda estabelecido para o pod de envio de trabalho

cat >spark-python-in-s3-nodeselector-job-submitter.json << EOF

{

```
 "name": "spark-python-in-s3-nodeselector", 
   "virtualClusterId": "virtual-cluster-id", 
   "executionRoleArn": "execution-role-arn", 
   "releaseLabel": "emr-6.11.0-latest", 
   "jobDriver": { 
     "sparkSubmitJobDriver": { 
       "entryPoint": "s3://S3-prefix/trip-count.py", 
        "sparkSubmitParameters": "--conf spark.driver.cores=5 --conf 
  spark.executor.memory=20G --conf spark.driver.memory=15G --conf 
  spark.executor.cores=6" 
     } 
   }, 
   "configurationOverrides": { 
     "applicationConfiguration": [ 
       { 
         "classification": "spark-defaults", 
         "properties": { 
            "spark.dynamicAllocation.enabled":"false" 
 } 
       }, 
       { 
         "classification": "emr-job-submitter", 
         "properties": { 
              "jobsubmitter.node.selector.eks.amazonaws.com/capacityType": "ON_DEMAND" 
         } 
       } 
     ], 
     "monitoringConfiguration": { 
       "cloudWatchMonitoringConfiguration": { 
         "logGroupName": "/emr-containers/jobs", 
         "logStreamNamePrefix": "demo" 
       }, 
       "s3MonitoringConfiguration": { 
         "logUri": "s3://joblogs" 
       } 
     } 
   }
}
EOF
aws emr-containers start-job-run --cli-input-json file:///spark-python-in-s3-
nodeselector-job-submitter.json
```
### <span id="page-199-0"></span>Solicitação **StartJobRun** com nó em uma única zona de disponibilidade estabelecido para o pod de envio de trabalho

```
cat >spark-python-in-s3-nodeselector-job-submitter-az.json << EOF
{ 
   "name": "spark-python-in-s3-nodeselector", 
   "virtualClusterId": "virtual-cluster-id", 
   "executionRoleArn": "execution-role-arn", 
   "releaseLabel": "emr-6.11.0-latest", 
   "jobDriver": { 
     "sparkSubmitJobDriver": { 
       "entryPoint": "s3://S3-prefix/trip-count.py", 
        "sparkSubmitParameters": "--conf spark.driver.cores=5 --conf 
  spark.executor.memory=20G --conf spark.driver.memory=15G --conf 
  spark.executor.cores=6" 
     } 
   }, 
   "configurationOverrides": { 
     "applicationConfiguration": [ 
      \{ "classification": "spark-defaults", 
         "properties": { 
            "spark.dynamicAllocation.enabled":"false" 
 } 
       }, 
       { 
         "classification": "emr-job-submitter", 
         "properties": { 
              "jobsubmitter.node.selector.topology.kubernetes.io/zone": "Availability 
  Zone" 
         } 
       } 
     ], 
     "monitoringConfiguration": { 
       "cloudWatchMonitoringConfiguration": { 
         "logGroupName": "/emr-containers/jobs", 
         "logStreamNamePrefix": "demo" 
       }, 
       "s3MonitoringConfiguration": { 
         "logUri": "s3://joblogs" 
       } 
     } 
   }
```

```
}
EOF
aws emr-containers start-job-run --cli-input-json file:///spark-python-in-s3-
nodeselector-job-submitter-az.json
```
<span id="page-200-0"></span>Solicitação **StartJobRun** com tipo de instância do Amazon EC2 e uma única zona de disponibilidade estabelecidos para o pod de envio de trabalho

```
{ 
   "name": "spark-python-in-s3-nodeselector", 
   "virtualClusterId": "virtual-cluster-id", 
   "executionRoleArn": "execution-role-arn", 
   "releaseLabel": "emr-6.11.0-latest", 
   "jobDriver": { 
     "sparkSubmitJobDriver": { 
       "entryPoint": "s3://S3-prefix/trip-count.py", 
        "sparkSubmitParameters": "--conf spark.driver.cores=5 --conf 
 spark.kubernetes.pyspark.pythonVersion=3 --conf spark.executor.memory=20G 
  --conf spark.driver.memory=15G --conf spark.executor.cores=6 --conf 
 spark.sql.shuffle.partitions=1000" 
     } 
   }, 
   "configurationOverrides": { 
     "applicationConfiguration": [ 
       { 
         "classification": "spark-defaults", 
         "properties": { 
           "spark.dynamicAllocation.enabled":"false", 
 } 
       }, 
      \{ "classification": "emr-job-submitter", 
         "properties": { 
              "jobsubmitter.node.selector.topology.kubernetes.io/zone": "Availability 
 Zone", 
              "jobsubmitter.node.selector.node.kubernetes.io/instance-type":"m5.4xlarge" 
         } 
       } 
     ], 
     "monitoringConfiguration": { 
       "cloudWatchMonitoringConfiguration": { 
         "logGroupName": "/emr-containers/jobs", 
         "logStreamNamePrefix": "demo"
```

```
 }, 
        "s3MonitoringConfiguration": { 
           "logUri": "s3://joblogs" 
        } 
      } 
   }
}
```
# Uso de modelos de trabalho

Um modelo de trabalho armazena valores que podem ser compartilhados entre invocações da API StartJobRun ao iniciar uma execução de trabalho. Ele oferece suporte a dois casos de uso:

- Para evitar valores de solicitação da API StartJobRun repetitivos e recorrentes.
- Para impor uma regra, determinados valores devem ser fornecidos por meio de solicitações da API StartJobRun.

Os modelos de trabalho possibilitam definir um modelo reutilizável para execuções de trabalho com a finalidade de aplicar personalizações adicionais, por exemplo:

- Configuração da capacidade de computação dos executores e dos drivers.
- Definição de propriedades de segurança e de governança, como perfis do IAM.
- Personalização de uma imagem do Docker para usar em diversas aplicações e pipelines de dados.

# Criação e uso de um modelo de trabalho para iniciar uma execução de trabalho

Esta seção descreve a criação de um modelo de trabalho e o uso desse modelo para iniciar uma execução de trabalho com a AWS Command Line Interface (AWS CLI).

Criar um modelo de trabalho

1. Crie um arquivo create-job-template-request.json e especifique os parâmetros obrigatórios para seu modelo de trabalho, conforme mostrado no arquivo JSON de exemplo a seguir. Para obter informações sobre todos os parâmetros disponíveis, consulte a API [CreateJobTemplate.](https://docs.aws.amazon.com/emr-on-eks/latest/APIReference/Welcome.html)

A maioria dos valores obrigatórios para a API StartJobRun também são obrigatórios para jobTemplateData. Se você desejar usar espaços reservados para quaisquer parâmetros e fornecer valores ao invocar StartJobRun usando um modelo de trabalho, consulte a próxima seção sobre os parâmetros de modelos de trabalhos.

```
{ 
    "name": "mytemplate", 
    "jobTemplateData": { 
         "executionRoleArn": "iam_role_arn_for_job_execution", 
         "releaseLabel": "emr-6.7.0-latest", 
         "jobDriver": { 
             "sparkSubmitJobDriver": { 
                 "entryPoint": "entryPoint_location", 
                 "entryPointArguments": [ "argument1","argument2",...], 
                 "sparkSubmitParameters": "--class <main_class> --conf 
  spark.executor.instances=2 --conf spark.executor.memory=2G --conf 
  spark.executor.cores=2 --conf spark.driver.cores=1" 
 } 
         }, 
         "configurationOverrides": { 
             "applicationConfiguration": [ 
\overline{a} "classification": "spark-defaults", 
                     "properties": { 
                          "spark.driver.memory":"2G" 
}<br>}<br>}
 } 
             ], 
             "monitoringConfiguration": { 
                 "persistentAppUI": "ENABLED", 
                 "cloudWatchMonitoringConfiguration": { 
                     "logGroupName": "my_log_group", 
                     "logStreamNamePrefix": "log_stream_prefix" 
                 }, 
                 "s3MonitoringConfiguration": { 
                     "logUri": "s3://my_s3_log_location/" 
 } 
 } 
         } 
      }
}
```
2. Use o comando create-job-template com um caminho para o arquivo create-jobtemplate-request.json armazenado localmente.

```
aws emr-containers create-job-template \ 
--cli-input-json file://./create-job-template-request.json
```
Iniciar uma execução de trabalho usando um modelo de trabalho

Forneça o ID do cluster virtual, o ID do modelo de trabalho e o nome do trabalho no comando StartJobRun, conforme mostrado no exemplo a seguir.

```
aws emr-containers start-job-run \
--virtual-cluster-id 123456 \
--name myjob \
--job-template-id 1234abcd
```
### Definição de parâmetros de modelos de trabalhos

Os parâmetros de modelos de trabalhos permitem especificar variáveis no modelo de trabalho. Os valores para essas variáveis de parâmetro precisarão ser especificados ao iniciar uma execução de trabalho usando esse modelo de trabalho. Os parâmetros do modelo de trabalho são especificados no formato \${parameterName}. Você pode optar por especificar qualquer valor em um campo jobTemplateData como um parâmetro do modelo de trabalho. Para cada uma das variáveis de parâmetro do modelo de trabalho, especifique seu tipo de dados (STRING ou NUMBER) e, opcionalmente, um valor padrão. O exemplo abaixo mostra como você pode especificar os parâmetros do modelo de trabalho para os valores de local do ponto de entrada, classe principal e local do log do S3.

Para especificar o local do ponto de entrada, a classe principal e o local do log do Amazon S3 como parâmetros do modelo de trabalho

1. Crie um arquivo create-job-template-request.json e especifique os parâmetros obrigatórios para seu modelo de trabalho, conforme mostrado no arquivo JSON de exemplo a seguir. Para obter mais informações sobre os parâmetros, consulte a API [CreateJobTemplate.](https://docs.aws.amazon.com/emr-on-eks/latest/APIReference/Welcome.html)

```
{ 
    "name": "mytemplate", 
    "jobTemplateData": { 
         "executionRoleArn": "iam_role_arn_for_job_execution",
```

```
 "releaseLabel": "emr-6.7.0-latest", 
         "jobDriver": { 
             "sparkSubmitJobDriver": { 
                 "entryPoint": "${EntryPointLocation}", 
                 "entryPointArguments": [ "argument1","argument2",...], 
                 "sparkSubmitParameters": "--class ${MainClass} --conf 
 spark.executor.instances=2 --conf spark.executor.memory=2G --conf 
 spark.executor.cores=2 --conf spark.driver.cores=1" 
 } 
         }, 
         "configurationOverrides": { 
             "applicationConfiguration": [ 
\overline{a} "classification": "spark-defaults", 
                     "properties": { 
                          "spark.driver.memory":"2G" 
 } 
 } 
             ], 
             "monitoringConfiguration": { 
                 "persistentAppUI": "ENABLED", 
                 "cloudWatchMonitoringConfiguration": { 
                     "logGroupName": "my_log_group", 
                     "logStreamNamePrefix": "log_stream_prefix" 
                 }, 
                 "s3MonitoringConfiguration": { 
                     "logUri": "${LogS3BucketUri}" 
 } 
 } 
         }, 
         "parameterConfiguration": { 
             "EntryPointLocation": { 
                 "type": "STRING" 
             }, 
             "MainClass": { 
                 "type": "STRING", 
                 "defaultValue":"Main" 
             }, 
             "LogS3BucketUri": { 
                 "type": "STRING", 
                 "defaultValue":"s3://my_s3_log_location/" 
             } 
        } 
    }
```
}

2. Use o comando create-job-template com um caminho para o arquivo create-jobtemplate-request.json armazenado localmente ou no Amazon S3.

```
aws emr-containers create-job-template \ 
--cli-input-json file://./create-job-template-request.json
```
Para iniciar uma execução de trabalho usando um modelo de trabalho com parâmetros de modelos de trabalhos

Para iniciar uma execução de trabalho com um modelo de trabalho contendo parâmetros de modelos de trabalhos, especifique o ID do modelo de trabalho, bem como os valores dos parâmetros do modelo de trabalho na solicitação da API StartJobRun, conforme mostrado abaixo.

```
aws emr-containers start-job-run \
--virtual-cluster-id 123456 \
--name myjob \
--job-template-id 1234abcd \
--job-template-parameters '{"EntryPointLocation": "entry_point_location","MainClass": 
  "ExampleMainClass","LogS3BucketUri": "s3://example_s3_bucket/"}'
```
### Controle do acesso aos modelos de trabalhos

A política StartJobRun permite impor que um usuário ou um perfil possa somente executar trabalhos usando modelos de trabalhos especificados e não possa executar operações StartJobRun sem usar os modelos de trabalhos especificados. Para conseguir isso, primeiro, certifique-se de conceder ao usuário ou ao perfil uma permissão de leitura para os modelos de trabalhos especificados, conforme mostrado abaixo.

```
{ 
     "Version": "2012-10-17", 
     "Statement": [ 
         \{ "Effect": "Allow", 
              "Action": "emr-containers:DescribeJobTemplate", 
              "Resource": [ 
                   "job_template_1_arn", 
                   "job_template_2_arn",
```

```
 ... 
 ] 
      } 
   \overline{1}}
```
Para garantir que um usuário ou que um perfil seja capaz de invocar a operação StartJobRun somente ao usar modelos de trabalhos especificados, você pode atribuir a permissão de política StartJobRun apresentada a seguir para um determinado usuário ou perfil.

```
{ 
       "Version": "2012-10-17", 
       "Statement": [ 
             { 
                   "Effect": "Allow", 
                   "Action": "emr-containers:StartJobRun", 
                   "Resource": [ 
                         "virtual_cluster_arn", 
                   ], 
                   "Condition": [ 
                         "StringEquals": { 
                               "emr-containers:JobTemplateArn": [ 
                                     "job_template_1_arn", 
                                     "job_template_2_arn", 
 ... 
\sim 100 \sim 100 \sim 100 \sim 100 \sim 100 \sim 100 \sim 100 \sim 100 \sim 100 \sim 100 \sim 100 \sim 100 \sim 100 \sim 100 \sim 100 \sim 100 \sim 100 \sim 100 \sim 100 \sim 100 \sim 100 \sim 100 \sim 100 \sim 100 \sim 
 } 
 ] 
 } 
             } 
       ]
}
```
Se o modelo de trabalho especificar um parâmetro de modelo de trabalho dentro do campo ARN do perfil de execução, o usuário poderá fornecer um valor para esse parâmetro e, assim, invocar StartJobRun usando um perfil de execução arbitrário. Para restringir os perfis de execução que o usuário pode fornecer, consulte Controle do acesso ao perfil de execução em [Uso de perfis de](#page-335-0)  [execução de trabalho com o Amazon EMR no EKS.](#page-335-0)

Se nenhuma condição for especificada na política de ação StartJobRun acima para um determinado usuário ou perfil, o usuário ou o perfil terá permissão para invocar a ação

StartJobRun no cluster virtual especificado usando um modelo de trabalho arbitrário ao qual ele tenha acesso de leitura ou usando um perfil de execução arbitrário.

# Uso de modelos de pod

A partir das versões 5.33.0 ou 6.3.0 do Amazon EMR, o Amazon EMR no EKS oferece suporte ao recurso de modelo de pod do Spark. Um pod corresponde a um grupo de um ou mais contêineres, com recursos de rede e armazenamento compartilhados, e uma especificação de como executar os contêineres. Os modelos de pod são especificações que determinam como ocorrerá a execução de cada pod. É possível usar arquivos de modelo de pod para definir as configurações de pods de drivers ou de executores para as quais as configurações do Spark não oferecem suporte. Para obter mais informações sobre o recurso de modelo de pod do Spark, consulte [Pod Template.](https://spark.apache.org/docs/latest/running-on-kubernetes.html#pod-template)

#### **a** Note

O recurso de modelo de pod funciona somente com pods de drivers e de executores. Não é possível configurar pods de controladores de trabalhos usando o modelo de pod.

## Cenários comuns

Você pode definir como executar trabalhos do Spark em clusters do EKS compartilhados ao usar modelos de pod com o Amazon EMR no EKS, e economizar custos e aprimorar a utilização e a performance dos recursos.

- Para reduzir custos, você pode programar tarefas do driver do Spark para a execução em instâncias sob demanda do Amazon EC2 enquanto programa tarefas do executor do Spark para a execução em instâncias spot do Amazon EC2.
- Para aumentar a utilização de recursos, você pode oferecer suporte a diversas equipes que executam as workloads no mesmo cluster do EKS. Cada equipe receberá um grupo de nós do Amazon EC2 designado para executar as workloads. Você pode usar os modelos de pod para aplicar uma tolerância correspondente à workload.
- Para aprimorar o monitoramento, você pode executar um contêiner de registro em log separado para encaminhar os logs para a aplicação de monitoramento existente.

Por exemplo, o arquivo de modelo de pod a seguir demonstra um cenário de uso comum.

```
apiVersion: v1
kind: Pod
spec: 
   volumes: 
     - name: source-data-volume 
       emptyDir: {} 
     - name: metrics-files-volume 
       emptyDir: {} 
   nodeSelector: 
     eks.amazonaws.com/nodegroup: emr-containers-nodegroup 
   containers: 
   - name: spark-kubernetes-driver # This will be interpreted as driver Spark main 
  container 
     env: 
       - name: RANDOM 
          value: "random" 
     volumeMounts: 
       - name: shared-volume 
         mountPath: /var/data 
       - name: metrics-files-volume 
         mountPath: /var/metrics/data 
   - name: custom-side-car-container # Sidecar container 
     image: <side_car_container_image> 
     env: 
       - name: RANDOM_SIDECAR 
         value: random 
     volumeMounts: 
       - name: metrics-files-volume 
         mountPath: /var/metrics/data 
     command: 
       - /bin/sh 
       - '-c' 
       - <command-to-upload-metrics-files> 
   initContainers: 
   - name: spark-init-container-driver # Init container 
     image: <spark-pre-step-image> 
     volumeMounts: 
       - name: source-data-volume # Use EMR predefined volumes 
         mountPath: /var/data 
     command: 
       - /bin/sh 
       - '-c' 
       - <command-to-download-dependency-jars>
```
O modelo de pod conclui as seguintes tarefas:

- Adiciona um novo [contêiner Init](https://kubernetes.io/docs/concepts/workloads/pods/init-containers/) que é executado antes do início do contêiner principal do Spark. O contêiner Init compartilha o [volume EmptyDir](https://kubernetes.io/docs/concepts/storage/volumes/#emptydir) chamado source-data-volume com o contêiner principal do Spark. Você pode fazer com que seu contêiner Init execute as etapas de inicialização, como fazer download de dependências ou gerar dados de entrada. Em seguida, o contêiner principal do Spark consumirá os dados.
- Adiciona outro [contêiner sidecar](https://kubernetes.io/docs/concepts/workloads/pods/#how-pods-manage-multiple-containers) que é executado junto com o contêiner principal do Spark. Os dois contêineres estão compartilhando outro volume EmptyDir chamado metrics-files-volume. Seu trabalho do Spark pode gerar métricas, como as métricas do Prometheus. Em seguida, o trabalho do Spark pode colocar as métricas em um arquivo e fazer com que o contêiner sidecar carregue os arquivos em seu próprio sistema de BI para análise futura.
- Adiciona uma nova variável de ambiente ao contêiner principal do Spark. Você pode fazer com que seu trabalho consuma a variável de ambiente.
- Defina um [seletor de nó](https://kubernetes.io/docs/concepts/scheduling-eviction/assign-pod-node/), para que o pod seja programado somente no grupo de nós emrcontainers-nodegroup. Isso ajuda a isolar os recursos de computação entre trabalhos e equipes.

## Habilitação de modelos de pod com o Amazon EMR no EKS

Para habilitar o recurso de modelo de pod com o Amazon EMR no EKS, configure as propriedades do Spark spark.kubernetes.driver.podTemplateFile e spark.kubernetes.executor.podTemplateFile para direcionar aos arquivos de modelo de pod no Amazon S3. O Spark fará download do arquivo de modelo de pod e o usará para estruturar pods de drivers e de executores.

#### **a** Note

O Spark usa o perfil de execução de trabalho para carregar o modelo de pod, portanto, o perfil de execução de trabalho deve ter permissões para acessar o Amazon S3 com a finalidade de carregar os modelos de pod. Para obter mais informações, consulte [Criação de](#page-118-0) [um perfil de execução de trabalho.](#page-118-0)

Você pode usar SparkSubmitParameters para especificar o caminho do Amazon S3 para o modelo de pod, como demonstra o arquivo JSON de execução de trabalho a seguir.

```
{ 
   "name": "myjob", 
   "virtualClusterId": "123456", 
   "executionRoleArn": "iam_role_name_for_job_execution", 
   "releaseLabel": "release_label", 
   "jobDriver": { 
     "sparkSubmitJobDriver": { 
       "entryPoint": "entryPoint_location", 
       "entryPointArguments": ["argument1", "argument2", ...], 
        "sparkSubmitParameters": "--class <main_class> \ 
          --conf 
  spark.kubernetes.driver.podTemplateFile=s3://path_to_driver_pod_template \ 
          --conf 
  spark.kubernetes.executor.podTemplateFile=s3://path_to_executor_pod_template \ 
          --conf spark.executor.instances=2 \ 
          --conf spark.executor.memory=2G \ 
          --conf spark.executor.cores=2 \ 
          --conf spark.driver.cores=1" 
     } 
   }
}
```
Como alternativa, você pode usar configurationOverrides para especificar o caminho do Amazon S3 para o modelo de pod, como demonstra o arquivo JSON de execução de trabalho a seguir.

```
{ 
   "name": "myjob", 
   "virtualClusterId": "123456", 
   "executionRoleArn": "iam_role_name_for_job_execution", 
   "releaseLabel": "release_label", 
   "jobDriver": { 
     "sparkSubmitJobDriver": { 
       "entryPoint": "entryPoint_location", 
       "entryPointArguments": ["argument1", "argument2", ...], 
        "sparkSubmitParameters": "--class <main_class> \ 
          --conf spark.executor.instances=2 \ 
          --conf spark.executor.memory=2G \ 
          --conf spark.executor.cores=2 \
```

```
 --conf spark.driver.cores=1" 
     } 
   }, 
   "configurationOverrides": { 
     "applicationConfiguration": [ 
       { 
          "classification": "spark-defaults", 
          "properties": { 
            "spark.driver.memory":"2G", 
            "spark.kubernetes.driver.podTemplateFile":"s3://path_to_driver_pod_template", 
  "spark.kubernetes.executor.podTemplateFile":"s3://path_to_executor_pod_template" 
 } 
       } 
    \mathbf{I} }
}
```
- 1. Você precisa seguir as diretrizes de segurança ao usar o recurso de modelo de pod com o Amazon EMR no EKS, por exemplo, como isolar códigos de aplicações não confiáveis. Para obter mais informações, consulte [Práticas recomendadas de segurança para o](#page-309-0)  [Amazon EMR no EKS](#page-309-0).
- 2. Não é possível alterar os nomes dos contêineres principais do Spark ao usar spark.kubernetes.driver.podTemplateContainerName e spark.kubernetes.executor.podTemplateContainerName, porque esses nomes são codificados como spark-kubernetes-driver e spark-kubernetesexecutors. Se desejar personalizar o contêiner principal do Spark, deverá especificar o contêiner em um modelo de pod com esses nomes codificados.

### Campos do modelo de pod

Considere as restrições para campos apresentadas a seguir ao configurar um modelo de pod com o Amazon EMR no EKS.

• O Amazon EMR no EKS permite somente os campos a seguir em um modelo de pod para habilitar a programação adequada de trabalhos.

Estes são os campos permitidos em nível de pod:

- apiVersion
- kind
- metadata
- spec.activeDeadlineSeconds
- spec.affinity
- spec.containers
- spec.enableServiceLinks
- spec.ephemeralContainers
- spec.hostAliases
- spec.hostname
- spec.imagePullSecrets
- spec.initContainers
- spec.nodeName
- spec.nodeSelector
- spec.overhead
- spec.preemptionPolicy
- spec.priority
- spec.priorityClassName
- spec.readinessGates
- spec.runtimeClassName
- spec.schedulerName
- spec.subdomain
- spec.terminationGracePeriodSeconds
- spec.tolerations
- spec.topologySpreadConstraints
- spec.volumes

Estes são os campos permitidos em nível de contêiner principal do Spark:

- envFrom
- name
- lifecycle
- livenessProbe
- readinessProbe
- resources
- startupProbe
- stdin
- stdinOnce
- terminationMessagePath
- terminationMessagePolicy
- tty
- volumeDevices
- volumeMounts
- workingDir

Quando você usa qualquer campo não permitido no modelo de pod, o Spark gera uma exceção e o trabalho falha. O exemplo a seguir mostra uma mensagem de erro no log do controlador do Spark devido ao uso de campos não permitidos.

```
Executor pod template validation failed.
Field container.command in Spark main container not allowed but specified.
```
• O Amazon EMR no EKS define previamente os parâmetros apresentados a seguir em um modelo de pod. Os campos especificados em um modelo de pod não devem se sobrepor a esses campos.

Estes são os nomes de volumes definidos previamente:

- emr-container-communicate
- config-volume
- emr-container-application-log-dir
- emr-container-event-log-dir
- temp-data-dir
- home-dir
- emr-container-s3

Estas são as montagens de volume definidas previamente que se aplicam somente ao contêiner principal do Spark:

- Nome: emr-container-communicate; MountPath: /var/log/fluentd
- Nome: emr-container-application-log-dir; MountPath: /var/log/spark/user
- Nome: emr-container-event-log-dir; MountPath: /var/log/spark/apps
- Nome: mnt-dir; MountPath: /mnt
- Nome: temp-data-dir; MountPath: /tmp
- Nome: home-dir; MountPath: /home/hadoop

Estas são as variáveis de ambiente definidas previamente que se aplicam somente ao contêiner principal do Spark:

- SPARK\_CONTAINER\_ID
- K8S\_SPARK\_LOG\_URL\_STDERR
- K8S\_SPARK\_LOG\_URL\_STDOUT
- SIDECAR\_SIGNAL\_FILE

#### **a** Note

Você ainda pode usar esses volumes definidos previamente e montá-los em seus contêineres sidecar adicionais. Por exemplo, é possível usar emr-containerapplication-log-dir e montá-lo em seu próprio contêiner sidecar definido no modelo de pod.

Se os campos especificados entrarem em conflito com qualquer um dos campos definidos previamente no modelo de pod, o Spark gerará uma exceção e o trabalho falhará. O exemplo a seguir mostra uma mensagem de erro no log da aplicação do Spark devido a conflitos com os campos definidos previamente.

Defined volume mount path on main container must not overlap with reserved mount paths: [<reserved-paths>]

### Considerações sobre contêineres sidecar

O Amazon EMR controla o ciclo de vida dos pods provisionados pelo Amazon EMR no EKS. Os contêineres sidecar devem seguir um ciclo de vida semelhante ao do contêiner principal do Spark. Se você injetar contêineres sidecar adicionais em seus pods, recomendamos a integração com o gerenciamento do ciclo de vida do pod definido pelo Amazon EMR para que o contêiner sidecar possa ser interrompido sozinho quando o contêiner principal do Spark sair.

Para reduzir custos, recomendamos implementar um processo que impeça que pods de drivers com contêineres sidecar continuem em execução após a conclusão do seu trabalho. O driver do Spark exclui os pods de executores quando o executor é encerrado. No entanto, quando um programa de driver é concluído, os contêineres sidecar adicionais continuam em execução. O pod é faturado até que o Amazon EMR no EKS limpe o pod do driver. Geralmente, isso ocorre menos de um minuto após a conclusão do contêiner principal do driver do Spark. Para reduzir custos, você pode integrar os contêineres sidecar adicionais ao mecanismo de gerenciamento do ciclo de vida que o Amazon EMR no EKS define para os pods de drivers e de executores, conforme descrito na seção a seguir.

O contêiner principal do Spark nos pods de drivers e de executores envia heartbeat para um arquivo /var/log/fluentd/main-container-terminated a cada dois segundos. Ao adicionar a montagem de volume emr-container-communicate definida previamente do Amazon EMR ao contêiner sidecar, você pode definir um subprocesso do contêiner sidecar para monitorar periodicamente o horário da última modificação desse arquivo. O subprocesso é interrompido sozinho caso descubra que o contêiner principal do Spark interrompeu a heartbeat por um período mais longo.

O exemplo apresentado a seguir demonstra um subprocesso que rastreia o arquivo de pulsação e é interrompido sozinho. Substitua *your\_volume\_mount* pelo caminho no qual você monta o volume definido previamente. O script é empacotado dentro da imagem usada pelo contêiner sidecar. Em um arquivo de modelo de pod, você pode especificar um contêiner sidecar com os seguintes comandos: sub\_process\_script.sh e main\_command.

```
MOUNT_PATH="your_volume_mount"
FILE_TO_WATCH="$MOUNT_PATH/main-container-terminated"
INITIAL_HEARTBEAT_TIMEOUT_THRESHOLD=60
HEARTBEAT_TIMEOUT_THRESHOLD=15
SLEEP_DURATION=10
function terminate_main_process() { 
   # Stop main process
}
```
```
# Waiting for the first heartbeat sent by Spark main container
echo "Waiting for file $FILE TO WATCH to appear..."
start_wait=$(date +%s)
while ! [[ -f "$FILE_TO_WATCH" ]]; do 
    elapsed wait=$(expr $(date +%s) - $start wait)
     if [ "$elapsed_wait" -gt "$INITIAL_HEARTBEAT_TIMEOUT_THRESHOLD" ]; then 
         echo "File $FILE_TO_WATCH not found after $INITIAL_HEARTBEAT_TIMEOUT_THRESHOLD 
  seconds; aborting" 
         terminate_main_process 
         exit 1 
     fi 
     sleep $SLEEP_DURATION;
done;
echo "Found file $FILE_TO_WATCH; watching for heartbeats..."
while [[ -f "$FILE_TO_WATCH" ]]; do 
     LAST_HEARTBEAT=$(stat -c %Y $FILE_TO_WATCH) 
     ELAPSED_TIME_SINCE_AFTER_HEARTBEAT=$(expr $(date +%s) - $LAST_HEARTBEAT) 
     if [ "$ELAPSED_TIME_SINCE_AFTER_HEARTBEAT" -gt "$HEARTBEAT_TIMEOUT_THRESHOLD" ]; 
  then 
         echo "Last heartbeat to file $FILE_TO_WATCH was more than 
  $HEARTBEAT_TIMEOUT_THRESHOLD seconds ago at $LAST_HEARTBEAT; terminating" 
         terminate_main_process 
         exit 0 
     fi 
     sleep $SLEEP_DURATION;
done;
echo "Outside of loop, main-container-terminated file no longer exists" 
# The file will be deleted once the fluentd container is terminated
echo "The file $FILE_TO_WATCH doesn't exist any more;"
terminate_main_process
exit 0
```
# Uso de políticas de repetição de trabalho

Nas versões 6.9.0 e posteriores do Amazon EMR no EKS, você pode definir uma política de repetição para as execuções de trabalhos. As políticas de repetição fazem com que um pod do driver de trabalho seja reiniciado automaticamente se falhar ou for excluído. Isso torna os trabalhos de transmissão do Spark de execução prolongada mais resistentes a falhas.

# Definição de uma política de repetição para um trabalho

Para configurar uma política de repetição, forneça um campo RetryPolicyConfiguration usando a API [StartJobRun.](https://docs.aws.amazon.com/emr-on-eks/latest/APIReference/API_StartJobRun.html) Um exemplo de retryPolicyConfiguration é mostrado aqui:

```
aws emr-containers start-job-run \
--virtual-cluster-id cluster_id \
--name sample-job-name \
--execution-role-arn execution-role-arn \
--release-label emr-6.9.0-latest \
--job-driver '{ 
   "sparkSubmitJobDriver": { 
     "entryPoint": "local:///usr/lib/spark/examples/src/main/python/pi.py", 
     "entryPointArguments": [ "2" ], 
     "sparkSubmitParameters": "--conf spark.executor.instances=2 --conf 
  spark.executor.memory=2G --conf spark.executor.cores=2 --conf spark.driver.cores=1" 
   }
}' \
--retry-policy-configuration '{ 
     "maxAttempts": 5 
   }' \
--configuration-overrides '{ 
   "monitoringConfiguration": { 
     "cloudWatchMonitoringConfiguration": { 
       "logGroupName": "my_log_group_name", 
       "logStreamNamePrefix": "my_log_stream_prefix" 
     }, 
     "s3MonitoringConfiguration": { 
        "logUri": "s3://DOC-EXAMPLE-BUCKET-LOGGING" 
     } 
   }
}'
```
#### **a** Note

retryPolicyConfiguration está disponível somente a partir da versão 1.27.68 da AWS CLI. Para atualizar a AWS CLI para a versão mais recente, consulte [Instalar ou atualize para](https://docs.aws.amazon.com/cli/latest/userguide/getting-started-install.html) [a versão mais recente da AWS CLI](https://docs.aws.amazon.com/cli/latest/userguide/getting-started-install.html).

Configure o campo maxAttempts com o número máximo de vezes que você deseja que o pod do driver de trabalho seja reiniciado em casos de falhas ou exclusões. O intervalo de execução entre duas tentativas de repetição do driver de trabalho é um intervalo de repetição exponencial de (10 segundos, 20 segundos, 40 segundos...) que é limitado a seis minutos, conforme descrito na [documentação do Kubernetes](https://kubernetes.io/docs/concepts/workloads/controllers/job/#pod-backoff-failure-policy).

#### **a** Note

Cada execução adicional de um driver de trabalho será cobrada como outra execução de trabalho e estará sujeita aos [preços do Amazon EMR no EKS.](https://aws.amazon.com/emr/pricing/#Amazon_EMR_on_Amazon_EKS)

### <span id="page-218-0"></span>Valores de configuração da política de repetição

• Política de repetição padrão para um trabalho: StartJobRun inclui uma política de repetição definida como uma tentativa máxima, por padrão. Você pode configurar a política de repetição conforme desejado.

#### **G** Note

Se maxAttempts da retryPolicyConfiguration for definido como uma, significa que nenhuma nova tentativa será feita para ativar o pod do driver em caso de falha.

• Desabilitação da política de repetição para um trabalho: para desabilitar uma política de repetição, defina o valor máximo de tentativas em retryPolicyConfiguration como um.

```
"retryPolicyConfiguration": { 
     "maxAttempts": 1
}
```
• Definição de maxAttempts para um trabalho dentro do intervalo válido: a chamada StartJobRun falhará se o valor de maxAttempts estiver fora do intervalo válido. O intervalo válido de maxAttempts é de 1 a 2.147.483.647 (número inteiro de 32 bits), que corresponde ao intervalo compatível com a configuração backOffLimit do Kubernetes. Para obter mais informações, consulte [Pod backoff failure policy](https://kubernetes.io/docs/concepts/workloads/controllers/job/#pod-backoff-failure-policy) na documentação do Kubernetes. Se o valor de maxAttempts for inválido, a seguinte mensagem de erro será retornada:

"message": "Retry policy configuration's parameter value of maxAttempts is invalid"

{

}

# Recuperação de um status da política de repetição para um trabalho

Você pode visualizar o status das tentativas de repetição de um trabalho com as APIs [ListJobRuns](https://docs.aws.amazon.com/emr-on-eks/latest/APIReference/API_ListJobRuns.html) e [DescribeJobRun](https://docs.aws.amazon.com/emr-on-eks/latest/APIReference/API_DescribeJobRun.html). Depois de solicitar um trabalho com uma configuração de política de repetição habilitada, as respostas ListJobRun e DescribeJobRun conterão o status da política de repetição no campo RetryPolicyExecution. Além disso, a resposta DescribeJobRun conterá a RetryPolicyConfiguration que foi inserida na solicitação StartJobRun para o trabalho.

Exemplo de respostas

### ListJobRuns response

```
{ 
    "jobRuns": [ 
       ... 
       ... 
      "retryPolicyExecution" : { 
         "currentAttemptCount": 2 
      } 
       ... 
       ... 
  \mathbf{I}}
```
DescribeJobRun response

```
{ 
   ... 
   ... 
   "retryPolicyConfiguration": { 
      "maxAttempts": 5 
    }, 
    "retryPolicyExecution" : { 
      "currentAttemptCount": 2 
   }, 
   ... 
    ...
}
```
Esses campos não ficarão visíveis quando a política de repetição estiver desabilitada no trabalho, conforme descrito abaixo em [Valores de configuração da política de repetição.](#page-218-0)

## Monitoramento de um trabalho com uma política de repetição

Quando você habilita uma política de repetição, um evento do CloudWatch é gerado para cada driver de trabalho criado. Para assinar esses eventos, configure uma regra de evento do CloudWatch usando o seguinte comando:

```
aws events put-rule \
--name cwe-test \
--event-pattern '{"detail-type": ["EMR Job Run New Driver Attempt"]}'
```
O evento retornará informações sobre o newDriverPodName, o carimbo de data/hora newDriverCreatedAt, a previousDriverFailureMessage e o currentAttemptCount dos drivers de trabalho. Esses eventos não serão criados se a política de repetição estiver desabilitada.

Para obter mais informações sobre como monitorar seu trabalho com eventos do CloudWatch, consulte [Monitore trabalhos com a Amazon CloudWatch Events](#page-271-0).

## Descoberta de logs para drivers e executores

Os nomes dos pods de drivers seguem o formato spark-<job id>-driver-<random-suffix>. O mesmo random-suffix é adicionado aos nomes dos pods de executores que o driver gera. Ao usar esse random-suffix, você pode localizar logs de um driver e seus executores associados. O random-suffix estará presente somente se a [política de repetição estiver habilitada](#page-218-0) para o trabalho. Caso contrário, o random-suffix estará ausente.

Para obter mais informações sobre como configurar trabalhos com uma configuração de monitoramento para o registro em log, consulte [Execução de uma aplicação do Spark.](#page-20-0)

# Uso da alternância de log de eventos do Spark

Com as versões 6.3.0 e posteriores do Amazon EMR, você pode ativar o recurso de alternância de log de eventos do Spark para o Amazon EMR no EKS. Em vez de gerar um único arquivo de log de eventos, esse recurso alterna o arquivo com base no intervalo de tempo configurado e remove os arquivos de log de eventos mais antigos.

A alternância de logs de eventos do Spark pode ajudar você a evitar possíveis problemas com um grande arquivo de log de eventos do Spark gerado para trabalhos de execução prolongada ou de

transmissão. Por exemplo, você inicia um trabalho de execução prolongada do Spark com um log de eventos habilitado com o parâmetro persistentAppUI. O driver do Spark gera um arquivo de log de eventos. Se o trabalho for executado por horas ou por dias, e houver um espaço em disco limitado no nó do Kubernetes, o arquivo de log de eventos poderá consumir todo o espaço em disco disponível. Ativar o recurso de alternância de log de eventos do Spark resolve o problema ao dividir o arquivo de log em vários arquivos e remover os arquivos mais antigos.

#### **a** Note

Esse recurso funciona somente com o Amazon EMR no EKS. O Amazon EMR em execução no Amazon EC2 não oferece suporte à alternância de logs de eventos do Spark.

Para ativar o recurso de alternância de log de eventos do Spark, configure os seguintes parâmetros do Spark:

- spark.eventLog.rotation.enabled: ativa a alternância de log. Por padrão, ele está desabilitado no arquivo de configuração do Spark. Defina-o como verdadeiro para ativar esse recurso.
- spark.eventLog.rotation.interval: especifica o intervalo de tempo para a alternância de log. O valor mínimo é 60 segundos. O valor de padrão é de 300 segundos.
- spark.eventLog.rotation.minFileSize: especifica um tamanho mínimo de arquivo para alternar o arquivo de log. O valor mínimo e padrão é de 1 MB.
- spark.eventLog.rotation.maxFilesToRetain: especifica quantos arquivos de log alternados serão mantidos durante a limpeza. O intervalo válido é de 1 a 10. O valor padrão é 2.

Você pode especificar esses parâmetros na seção sparkSubmitParameters da API [StartJobRun](#page-125-0), como mostra o exemplo a seguir.

```
"sparkSubmitParameters": "--class org.apache.spark.examples.SparkPi --conf 
 spark.eventLog.rotation.enabled=true --conf spark.eventLog.rotation.interval=300 --
conf spark.eventLog.rotation.minFileSize=1m --conf 
  spark.eventLog.rotation.maxFilesToRetain=2"
```
# Uso da alternância de log do contêiner do Spark

Com as versões 6.11.0 e posteriores do Amazon EMR, você pode ativar o recurso de alternância de log do contêiner do Spark para o Amazon EMR no EKS. Em vez de gerar um arquivo único de log stdout ou stderr, esse recurso alterna o arquivo com base na dimensão de alternância configurada e remove os arquivos de log mais antigos do contêiner.

A alternância de logs do contêiner do Spark pode ajudar você a evitar possíveis problemas com grandes arquivos de log do Spark gerados para trabalhos de execução prolongada ou de transmissão. Por exemplo, é possível iniciar um trabalho do Spark de execução prolongada e o driver do Spark gerar um arquivo de log do contêiner. Se o trabalho for executado por horas ou por dias, e houver um espaço em disco limitado no nó do Kubernetes, o arquivo de log do contêiner poderá consumir todo o espaço em disco disponível. Ao ativar a alternância de log do contêiner do Spark, você divide o arquivo de log em vários arquivos e remove os arquivos mais antigos.

Para ativar o recurso de alternância de log do contêiner do Spark, configure os seguintes parâmetros do Spark:

## **containerLogRotationConfiguration**

Inclua esse parâmetro em monitoringConfiguration para ativar a alternância de log. O recurso é desabilitado por padrão. Você deve usar containerLogRotationConfiguration além de s3MonitoringConfiguration.

## **rotationSize**

O parâmetro rotationSize especifica o tamanho do arquivo para a alternância de log. O intervalo de valores possíveis é de 2KB a 2GB. A parcela numérica da unidade do parâmetro rotationSize é transferida como um número inteiro. Como não há suporte para valores decimais, você pode especificar um tamanho de rotação de 1,5 GB, por exemplo, com o valor 1500MB.

## **maxFilesToKeep**

O parâmetro maxFilesToKeep especifica o número máximo de arquivos a serem retidos no contêiner após a alternância ter ocorrido. O valor mínimo é de 1 e o valor máximo é de 50.

Você pode especificar esses parâmetros na seção monitoringConfiguration da API StartJobRun, como mostra o exemplo a seguir. Neste exemplo, com rotationSize = "10 MB" e maxFilesToKeep = 3, o Amazon EMR no EKS alterna seus logs em 10 MB, gera um novo arquivo de log e, em seguida, limpa o arquivo de log mais antigo quando o número de arquivos de log atinge três.

```
{ 
   "name": "my-long-running-job", 
   "virtualClusterId": "123456", 
   "executionRoleArn": "iam_role_name_for_job_execution", 
   "releaseLabel": "emr-6.11.0-latest", 
   "jobDriver": { 
     "sparkSubmitJobDriver": { 
       "entryPoint": "entryPoint_location", 
       "entryPointArguments": ["argument1", "argument2", ...], 
        "sparkSubmitParameters": "--class main_class --conf spark.executor.instances=2 
  --conf spark.executor.memory=2G --conf spark.executor.cores=2 --conf 
  spark.driver.cores=1" 
     } 
   }, 
   "configurationOverrides": { 
     "applicationConfiguration": [ 
       { 
         "classification": "spark-defaults", 
         "properties": { 
            "spark.driver.memory":"2G" 
 } 
       } 
     ], 
     "monitoringConfiguration": { 
       "persistentAppUI": "ENABLED", 
       "cloudWatchMonitoringConfiguration": { 
         "logGroupName": "my_log_group", 
         "logStreamNamePrefix": "log_stream_prefix" 
       }, 
       "s3MonitoringConfiguration": { 
         "logUri": "s3://my_s3_log_location" 
       }, 
       "containerLogRotationConfiguration": { 
         "rotationSize":"10MB", 
         "maxFilesToKeep":"3" 
       } 
     } 
   }
}
```
Para iniciar uma execução de trabalho com a alternância de log do contêiner do Spark, inclua um caminho para o arquivo JSON que você configurou com esses parâmetros no comando [StartJobRun](#page-125-0).

```
aws emr-containers start-job-run \
--cli-input-json file://path-to-json-request-file
```
# Uso da escalabilidade automática vertical com trabalhos do Spark no Amazon EMR

A escalabilidade automática vertical do Amazon EMR no EKS ajusta automaticamente os recursos de memória e de CPU para se adaptar às necessidades da workload fornecida para aplicações do Spark no Amazon EMR. Isso simplifica o gerenciamento de recursos.

Para rastrear a utilização histórica e em tempo real dos recursos de suas aplicações do Spark no Amazon EMR, a escalabilidade automática vertical utiliza o [Vertical Pod Autoscaler \(VPA\)](https://github.com/kubernetes/autoscaler/tree/master/vertical-pod-autoscaler) do Kubernetes. A funcionalidade de escalabilidade automática vertical usa os dados que o VPA coleta para ajustar automaticamente os recursos de memória e de CPU atribuídos às aplicações do Spark. Este processo simplificado aumenta a confiabilidade e otimiza os custos.

### Tópicos

- [Configuração da escalabilidade automática vertical para o Amazon EMR no EKS](#page-224-0)
- [Conceitos básicos da escalabilidade automática vertical para o Amazon EMR no EKS](#page-227-0)
- [Configuração da escalabilidade automática vertical para o Amazon EMR no EKS](#page-229-0)
- [Monitoramento da escalabilidade automática vertical para o Amazon EMR no EKS](#page-235-0)
- [Desinstalação do operador de escalabilidade automática vertical do Amazon EMR no EKS](#page-236-0)

# <span id="page-224-0"></span>Configuração da escalabilidade automática vertical para o Amazon EMR no **EKS**

Este tópico ajuda você a preparar o cluster do Amazon EKS para enviar trabalhos do Spark no Amazon EMR com a escalabilidade automática vertical. O processo de configuração requer que você confirme ou conclua as tarefas apresentadas nas seguintes seções:

### Tópicos

- [Pré-requisitos](#page-225-0)
- [Instalação do Operator Lifecycle Manager \(OLM\) no cluster do Amazon EKS](#page-225-1)
- [Instalação do operador de escalabilidade automática vertical do Amazon EMR no EKS](#page-226-0)

## <span id="page-225-0"></span>Pré-requisitos

Conclua as tarefas apresentadas a seguir antes de instalar o operador do Kubernetes para escalabilidade automática vertical em seu cluster. Se você já completou algum dos pré-requisitos, pode ignorá-los e passar para os próximos.

- [Instale o AWS CLI](#page-99-0): se você já instalou a AWS CLI, confirme se tem a versão mais recente.
- [Instale o kubectl](https://docs.aws.amazon.com/eks/latest/userguide/install-kubectl.html): o kubectl é uma ferramenta de linha de comando que você usa para se comunicar com o servidor de API do Kubernetes. Você precisa do kubectl para instalar e monitorar artefatos relacionados à escalabilidade automática vertical no cluster do Amazon EKS.
- [Instale o Operator SDK](https://sdk.operatorframework.io/docs/installation/): o Amazon EMR no EKS usa o Operator SDK como um gerenciador de pacotes durante a vida útil do operador de escalabilidade automática vertical instalado no cluster.
- [Instale o Docker](https://docs.docker.com/get-docker/): você precisa de acesso à CLI do Docker para autenticar e buscar as imagens do Docker relacionadas à escalabilidade automática vertical para instalar no cluster do Amazon EKS.
- [Instale o servidor Kubernetes Metrics você deve primeiro instalar o servidor](https://docs.aws.amazon.com/eks/latest/userguide/metrics-server.html) de métricas para que o autoescalador vertical do pod possa buscar métricas do servidor da API Kubernetes.
- [Configuração de um cluster do Amazon EKS](#page-104-0) (versão 1.24 ou superiores): a escalabilidade automática vertical é compatível com as versões 1.24 e superiores do Amazon EKS. Após criar o cluster, [registre-o para uso com o Amazon EMR.](#page-124-0)
- [Selecione um URI de imagem base do Amazon EMR](#page-40-0) (versão 6.10.0 ou superiores): a escalabilidade automática vertical é compatível com as versões 6.10.0 e superiores do Amazon EMR.

<span id="page-225-1"></span>Instalação do Operator Lifecycle Manager (OLM) no cluster do Amazon EKS

Use a CLI do Operator SDK para instalar o Operator Lifecycle Manager (OLM) no cluster do Amazon EMR no EKS no qual você deseja configurar a escalabilidade automática vertical, conforme mostrado no exemplo a seguir. Após configurá-lo, será possível usar o OLM para instalar e gerenciar o ciclo de vida do [operador de escalabilidade automática vertical do Amazon EMR](#page-226-0).

```
operator-sdk olm install
```
Para validar a instalação, execute o comando olm status:

```
operator-sdk olm status
```
Verifique se o comando retorna um resultado com êxito semelhante ao seguinte exemplo de saída:

```
INFO[0007] Successfully got OLM status for version X.XX
```
Se a instalação não ocorrer com êxito, consulte [Solução de problemas de escalabilidade automática](#page-373-0) [vertical do Amazon EMR no EKS.](#page-373-0)

<span id="page-226-0"></span>Instalação do operador de escalabilidade automática vertical do Amazon EMR no EKS

Use as seguintes etapas para instalar o operador de escalabilidade automática vertical no cluster do Amazon EKS:

- 1. Configure as seguintes variáveis de ambiente que serão usadas para concluir a instalação:
	- **\$REGION** direciona para a Região da AWS do seu cluster. Por exemplo, us-west-2.
	- **\$ACCOUNT\_ID** direciona para o ID da conta do Amazon ECR para sua região. Para ter mais informações, consulte [Contas de registro do Amazon ECR por região.](#page-41-0)
	- **\$RELEASE** direciona para a versão do Amazon EMR que você deseja usar para o cluster. Com a escalabilidade automática vertical, você deve usar o Amazon EMR versão 6.10.0 ou superiores.
- 2. Em seguida, obtenha tokens de autenticação para o [registro do Amazon ECR](#page-41-0) do operador.

```
aws ecr get-login-password \ 
  --region region-id | docker login \ 
  --username AWS \ 
  --password-stdin $ACCOUNT_ID.dkr.ecr.region-id.amazonaws.com
```
3. Instale o operador de escalabilidade automática vertical do Amazon EMR no EKS com o seguinte comando:

```
ECR_URL=$ACCOUNT_ID.dkr.ecr.$REGION.amazonaws.com && \
REPO_DEST=dynamic-sizing-k8s-operator-olm-bundle && \
BUNDLE_IMG=emr-$RELEASE-dynamic-sizing-k8s-operator && \
operator-sdk run bundle \
$ECR_URL/$REPO_DEST/$BUNDLE_IMG\:latest
```
Isso criará uma versão do operador de escalabilidade automática vertical no namespace padrão do cluster do Amazon EKS. Use este comando para realizar a instalação em um namespace diferente:

```
operator-sdk run bundle \
$ACCOUNT_ID.dkr.ecr.$REGION.amazonaws.com/dynamic-sizing-k8s-operator-olm-bundle/
emr-$RELEASE-dynamic-sizing-k8s-operator:latest \
-n operator-namespace
```
### **a** Note

Se o namespace especificado não existir, o OLM não instalará o operador. Para ter mais informações, consulte [Namespace do Kubernetes não encontrado](#page-373-0).

4. Verifique se você instalou o operador com êxito usando a ferramenta de linha de comando kubectl do Kubernetes.

kubectl get csv -n *operator-namespace*

O comando kubectl deve retornar o operador de escalabilidade automática vertical recémimplantado com um status de Fase como Com êxito. Se você tiver problemas com a instalação ou com a configuração, consulte [Solução de problemas de escalabilidade automática vertical do](#page-373-0) [Amazon EMR no EKS.](#page-373-0)

# <span id="page-227-0"></span>Conceitos básicos da escalabilidade automática vertical para o Amazon EMR no EKS

<span id="page-227-1"></span>Envio de um trabalho do Spark com a escalabilidade automática vertical

Ao enviar um trabalho por meio da [StartJobRunA](https://docs.aws.amazon.com/emr-on-eks/latest/APIReference/API_StartJobRun.html)PI, adicione as duas configurações a seguir ao driver do seu trabalho do Spark para ativar o escalonamento automático vertical:

```
"spark.kubernetes.driver.label.emr-containers.amazonaws.com/dynamic.sizing":"true",
"spark.kubernetes.driver.annotation.emr-containers.amazonaws.com/
dynamic.sizing.signature":"YOUR_JOB_SIGNATURE"
```
No código acima, a primeira linha ativa a funcionalidade de escalabilidade automática vertical. A linha seguinte é uma configuração de assinatura obrigatória que permite que você escolha uma assinatura para o seu trabalho.

Para obter mais informações sobre essas configurações e valores de parâmetros aceitáveis, consulte [Configuração da escalabilidade automática vertical para o Amazon EMR no EKS](#page-229-0). Por padrão, seu trabalho é enviado com a opção somente monitoramento no modo Desativado para a escalabilidade automática vertical. Esse estado de monitoramento permite calcular e visualizar recomendações de recursos sem realizar a escalabilidade automática. Para ter mais informações, consulte [Modos da](#page-234-0)  [escalabilidade automática vertical](#page-234-0).

O seguinte exemplo mostra como concluir um comando start-job-run de exemplo com a escalabilidade automática vertical:

```
aws emr-containers start-job-run \
--virtual-cluster-id $VIRTUAL_CLUSTER_ID \
--name $JOB_NAME \
--execution-role-arn $EMR_ROLE_ARN \
--release-label emr-6.10.0-latest \
--job-driver '{ 
   "sparkSubmitJobDriver": { 
      "entryPoint": "local:///usr/lib/spark/examples/src/main/python/pi.py" 
    } 
\mathcal{F}' \setminus--configuration-overrides '{ 
     "applicationConfiguration": [{ 
         "classification": "spark-defaults", 
         "properties": { 
           "spark.kubernetes.driver.label.emr-containers.amazonaws.com/dynamic.sizing": 
  "true", 
           "spark.kubernetes.driver.annotation.emr-containers.amazonaws.com/
dynamic.sizing.signature": "test-signature" 
 } 
     }] 
   }'
```
## Verificação de funcionalidade da escalabilidade automática vertical

Para verificar se a escalabilidade automática vertical está funcionando corretamente para o trabalho enviado, use kubectl para obter o recurso personalizado verticalpodautoscaler e visualizar suas recomendações de escalabilidade. Por exemplo, o seguinte comando consulta recomendações sobre o trabalho de exemplo da seção [Envio de um trabalho do Spark com a escalabilidade](#page-227-1) [automática vertical:](#page-227-1)

```
kubectl get verticalpodautoscalers --all-namespaces \
-l=emr-containers.amazonaws.com/dynamic.sizing.signature=test-signature
```
A saída desta consulta deve ser semelhante à seguinte:

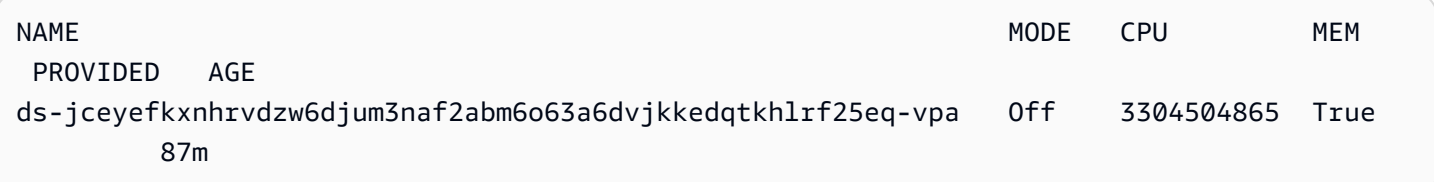

Se a saída não for semelhante ou tiver um código de erro, consulte [Solução de problemas de](#page-373-0)  [escalabilidade automática vertical do Amazon EMR no EKS](#page-373-0) para obter passos que ajudam a resolver o problema.

# <span id="page-229-0"></span>Configuração da escalabilidade automática vertical para o Amazon EMR no **FKS**

Você pode configurar o escalonamento automático vertical ao enviar trabalhos do Amazon EMR Spark por meio da API. [StartJobRun](https://docs.aws.amazon.com/emr-on-eks/latest/APIReference/API_StartJobRun.html) Defina os parâmetros de configuração relacionados à escalabilidade automática no pod do driver do Spark, conforme mostrado no exemplo em [Envio de](#page-227-1)  [um trabalho do Spark com a escalabilidade automática vertical](#page-227-1).

O operador de escalabilidade automática vertical do Amazon EMR no EKS recebe os pods de drivers que têm escalabilidade automática e, em seguida, configura a integração com o Vertical Pod Autoscaler (VPA) do Kubernetes usando as configurações no pod do driver. Isso facilita o rastreamento de recursos e a escalabilidade automática de pods de executores do Spark.

As seções a seguir descrevem os parâmetros que você pode usar ao configurar a escalabilidade automática vertical para o cluster do Amazon EKS.

### **a** Note

Configure o parâmetro de alternância de recursos como um rótulo e configure os parâmetros restantes como anotações no pod do driver do Spark. Os parâmetros de escalabilidade automática pertencem ao domínio emr-containers.amazonaws.com/ e têm o prefixo dynamic.sizing.

## Parâmetros necessários

Você deve incluir os dois seguintes parâmetros no driver de trabalho do Spark ao enviar o trabalho:

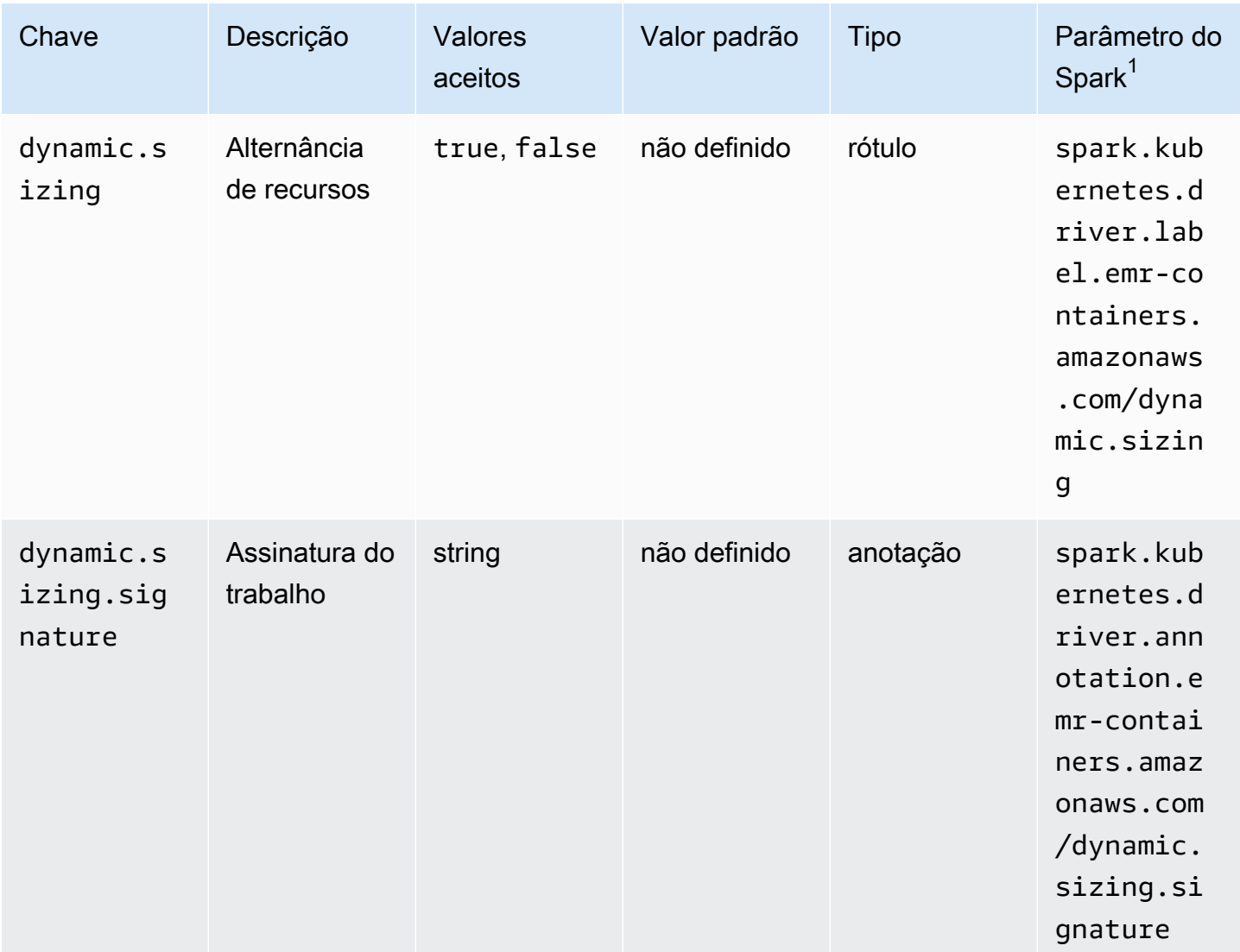

 $^{\text{1}}$  Use esse parâmetro como um SparkSubmitParameter ou uma Configuration<code>Override</code> na API StartJobRun.

• **dynamic.sizing**: é possível ativar e desativar a escalabilidade automática vertical com o rótulo dynamic.sizing. Para ativar a escalabilidade automática vertical, defina dynamic.sizing como true no pod do driver do Spark. Se você omitir esse rótulo ou defini-lo com qualquer valor diferente de true, a escalabilidade automática vertical será desativada.

• **dynamic.sizing.signature**: defina a assinatura do trabalho com a anotação dynamic.sizing.signature no pod do driver. A escalabilidade automática vertical agrega dados de uso de recursos em diferentes execuções de trabalhos do Spark no Amazon EMR para derivar recomendações de recursos. Você fornece o identificador exclusivo para unir os trabalhos.

### **a** Note

Se o seu trabalho se repetir em um intervalo fixo, como diariamente ou semanalmente, a assinatura do trabalho deverá permanecer a mesma para cada nova instância dele. Isso garante que a escalabilidade automática vertical possa computar e agregar recomendações em diferentes execuções do trabalho.

 $^{\text{1}}$  Use esse parâmetro como um SparkSubmitParameter ou uma Configuration<code>Override</code> na API StartJobRun.

## Parâmetros opcionais

A escalabilidade automática vertical também oferece suporte aos parâmetros opcionais apresentados a seguir. Defina-os como anotações no pod do driver.

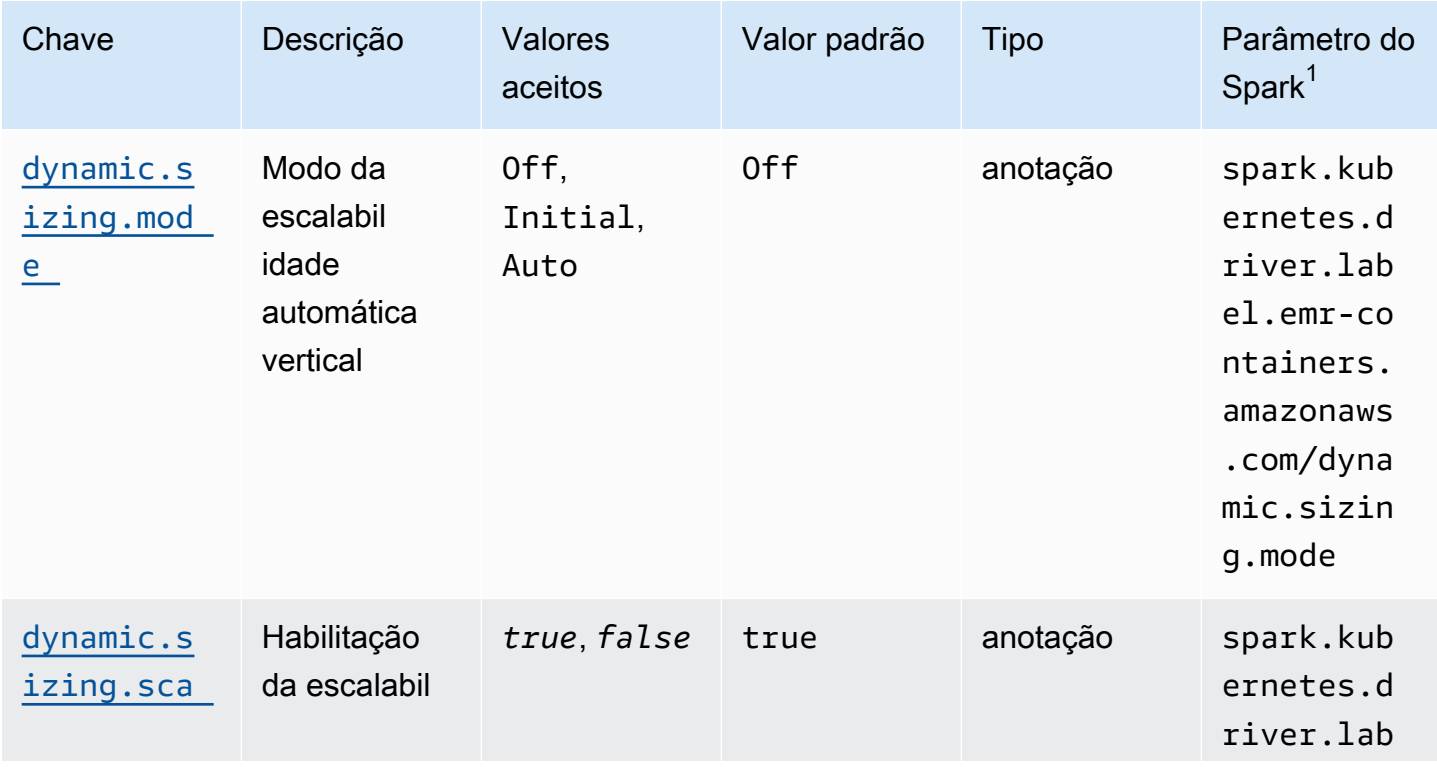

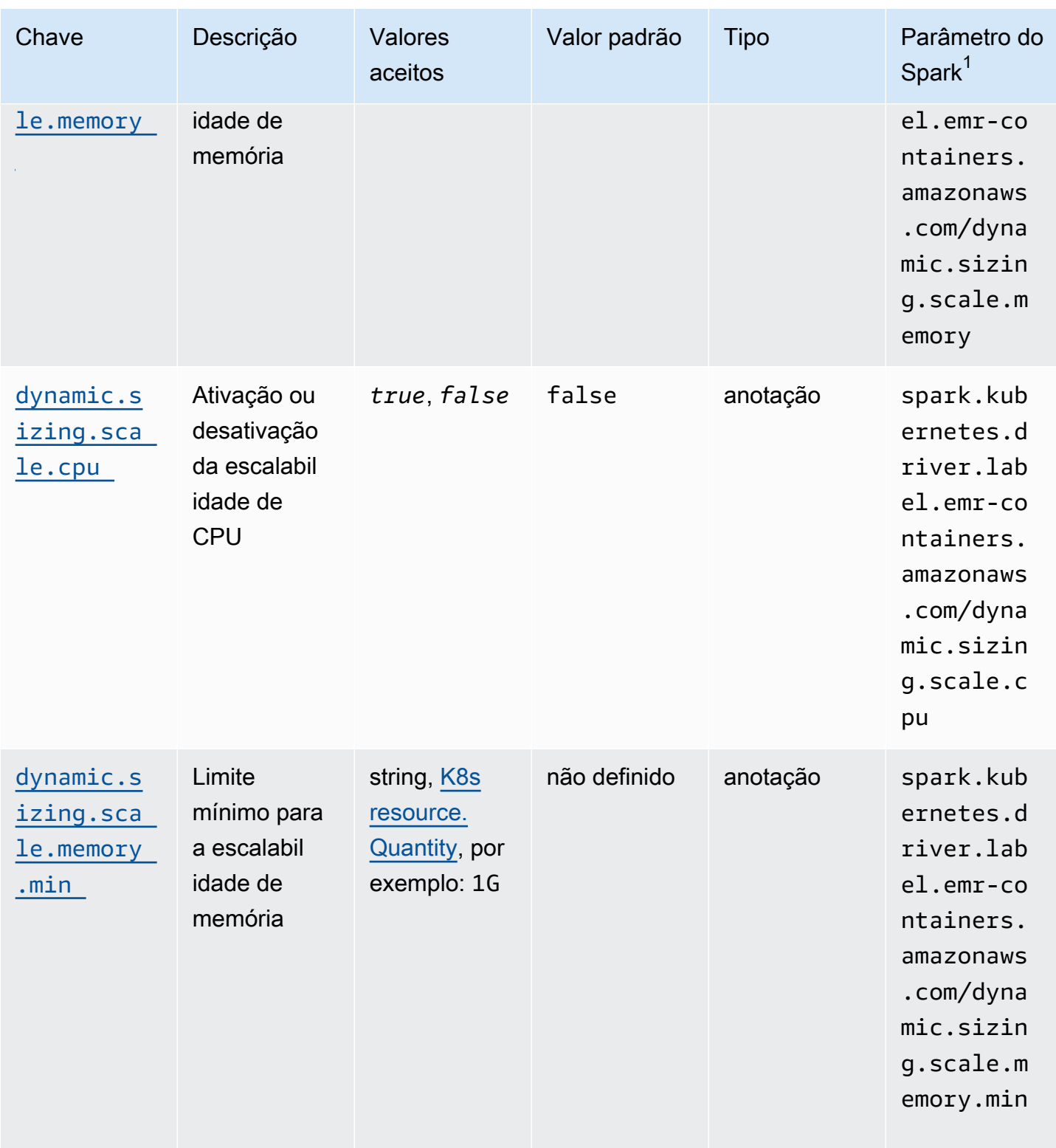

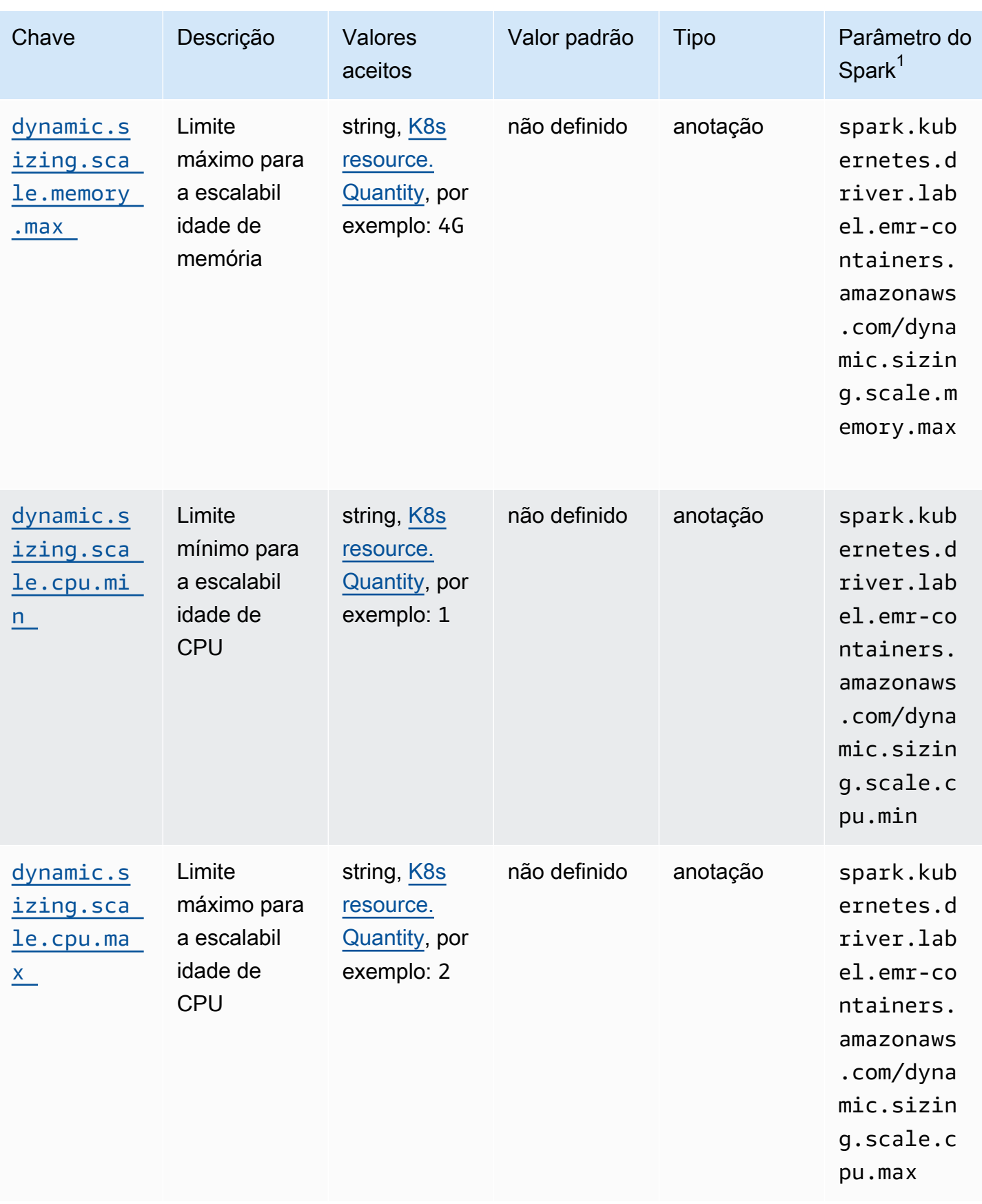

#### <span id="page-234-0"></span>Modos da escalabilidade automática vertical

O parâmetro mode é mapeado para os diferentes modos de escalabilidade automática compatíveis com o VPA. Use a anotação dynamic.sizing.mode no pod do driver para definir o modo. Os seguintes valores têm suporte para este parâmetro:

- Desativado: um modo de simulação no qual é possível monitorar recomendações, mas a escalabilidade automática não é executada. Este é o modo padrão para a escalabilidade automática vertical. Nesse modo, o recurso de escalabilidade automática vertical do pod associado computa recomendações e você pode monitorá-las usando ferramentas como o kubectl, o Prometheus e o Grafana.
- Inicial: neste modo, o VPA escala automaticamente os recursos quando o trabalho é iniciado, se houver recomendações disponíveis com base no histórico de execuções do trabalho, como no caso de um trabalho recorrente.
- Automático: neste modo, o VPA realiza a remoção de pods de executores do Spark e os escala automaticamente com as configurações de recursos recomendadas quando o pod do driver do Spark os reinicia. Às vezes, o VPA realiza a remoção de pods de executores do Spark em execução, portanto, isso pode resultar em latência adicional ao tentar novamente o executor interrompido.

#### <span id="page-234-1"></span>Escalabilidade de recursos

Ao configurar a escalabilidade automática vertical, você pode escolher se deseja escalar os recursos de CPU e de memória. Defina as anotações dynamic.sizing.scale.cpu e dynamic.sizing.scale.memory como true ou false. Por padrão, a escalabilidade de CPU é definida como false e a escalabilidade de memória é definida como true.

#### Mínimos e máximos de recursos (limites)

Como opção, também é possível definir limites para os recursos de CPU e de memória. Escolha valores mínimo e máximo para esses recursos com as anotações dynamic.sizing.[memory/ cpu].[min/max] ao ativar a escalabilidade automática. Por padrão, os recursos não têm limitações. Defina as anotações como valores de string que representam uma quantidade de recursos do Kubernetes. Por exemplo, defina dynamic.sizing.memory.max como 4G para representar 4 GB.

# <span id="page-235-0"></span>Monitoramento da escalabilidade automática vertical para o Amazon EMR no EKS

Você pode usar a ferramenta de linha de comando kubectl do Kubernetes para listar as recomendações ativas relacionadas à escalabilidade automática vertical em seu cluster. Também é possível visualizar as assinaturas de trabalho rastreadas e limpar quaisquer recursos desnecessários associados às assinaturas.

Listagem das recomendações de escalabilidade automática vertical para o cluster

Use kubectl para obter o recurso verticalpodautoscaler e visualizar o status atual e as recomendações. O exemplo de consulta a seguir retorna todos os recursos ativos no cluster do Amazon EKS.

```
kubectl get verticalpodautoscalers \
-o custom-columns="NAME:.metadata.name,"\
"SIGNATURE:.metadata.labels.emr-containers\.amazonaws\.com/dynamic\.sizing
\.signature,"\
"MODE:.spec.updatePolicy.updateMode,"\
"MEM:.status.recommendation.containerRecommendations[0].target.memory" \
--all-namespaces
```
A saída desta consulta é semelhante à seguinte:

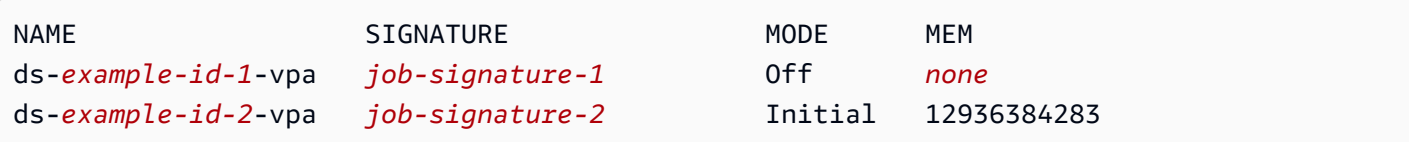

Consulta e exclusão das recomendações de escalabilidade automática vertical para o cluster

Quando você exclui um recurso de execução de trabalho de escalabilidade automática vertical do Amazon EMR, ele exclui automaticamente o objeto VPA associado que rastreia e armazena recomendações.

O seguinte exemplo usa kubectl para limpar as recomendações para um trabalho identificado por uma assinatura:

```
kubectl delete jobrun -n emr -l=emr-containers\.amazonaws\.com/dynamic\.sizing
\.signature=integ-test
jobrun.dynamicsizing.emr.services.k8s.aws "ds-job-signature" deleted
```
Se você não souber a assinatura específica do trabalho ou desejar limpar todos os recursos do cluster, poderá usar --all ou --all-namespaces em seu comando, em vez do ID exclusivo do trabalho, conforme mostrado no seguinte exemplo:

```
kubectl delete jobruns --all --all-namespaces
jobrun.dynamicsizing.emr.services.k8s.aws "ds-example-id" deleted
```
# <span id="page-236-0"></span>Desinstalação do operador de escalabilidade automática vertical do Amazon EMR no EKS

Se você desejar remover o operador de escalabilidade automática vertical do cluster do Amazon EKS, use o comando cleanup com a CLI do Operator SDK, conforme mostrado no exemplo a seguir. Isso também excluirá as dependências upstream instaladas com o operador, como o Vertical Pod Autoscaler.

```
operator-sdk cleanup emr-dynamic-sizing
```
Se houver trabalhos em execução no cluster quando você excluir o operador, esses trabalhos continuarão em execução sem a escalabilidade automática vertical. Se você enviar trabalhos no cluster após a exclusão o operador, o Amazon EMR no EKS ignorará quaisquer parâmetros relacionados à escalabilidade automática vertical que você possa ter definido durante a [configuração.](#page-229-0)

# Execução de workloads interativas no Amazon EMR no EKS

Um endpoint interativo corresponde a um gateway que conecta o Amazon EMR Studio ao Amazon EMR no EKS para que você possa executar workloads interativas. É possível usar endpoints interativos com o EMR Studio para executar análises interativas com conjuntos de dados em armazenamentos de dados como o [Amazon S3](https://docs.aws.amazon.com/AmazonS3/latest/user-guide/) e o [Amazon DynamoDB](https://docs.aws.amazon.com/amazondynamodb/latest/gettingstartedguide/).

### Casos de uso

- Criação de um script de ETL com a experiência do IDE do EMR Studio. O IDE ingere dados onpremises e os armazena no Amazon S3 após as transformações para análises posteriores.
- Uso de cadernos para explorar conjuntos de dados e treinar um modelo de machine learning para detectar anomalias nos conjuntos de dados.
- Criação de scripts que geram relatórios diários para aplicações de análise, como painéis de negócios.

## Tópicos

- [Visão geral dos endpoints interativos](#page-237-0)
- [Pré-requisitos para a criação de um endpoint interativo no Amazon EMR no EKS](#page-239-0)
- [Criação de um endpoint interativo para o cluster virtual](#page-242-0)
- [Definição de configurações para endpoints interativos](#page-246-0)
- [Monitoramento de endpoints interativos](#page-255-0)
- [Uso de cadernos Jupyter de hospedagem própria](#page-258-0)
- [Outras operações em um endpoint interativo](#page-267-0)

# <span id="page-237-0"></span>Visão geral dos endpoints interativos

Um endpoint interativo fornece a funcionalidade para os clientes interativos, como os que usam o Amazon EMR Studio, de se conectarem ao Amazon EMR em clusters do EKS para executar workloads interativas. O endpoint interativo está respaldado pelo Jupyter Enterprise Gateway que fornece a funcionalidade de gerenciamento remoto do ciclo de vida do kernel de que os clientes interativos precisam. Os kernels são processos específicos de linguagem que interagem com o cliente do Amazon EMR Studio baseado em Jupyter para executar workloads interativas.

Os endpoints interativos oferecem suporte aos seguintes kernels:

- Python 3
- PySpark no Kubernetes
- Apache Spark com o Scala

#### **a** Note

Os preços do Amazon EMR no EKS se aplicam aos endpoints e aos kernels interativos. Para obter mais informações, consulte a página [Preços do Amazon EMR no EKS.](https://aws.amazon.com/emr/pricing/#Amazon_EMR_on_Amazon_EKS)

As entidades apresentadas a seguir são necessárias para que o EMR Studio se conecte ao Amazon EMR no EKS.

- Cluster virtual do Amazon EMR no EKS: um cluster virtual corresponde a um namespace do Kubernetes no qual você registra o Amazon EMR. O Amazon EMR usa clusters virtuais para executar trabalhos e hospedar endpoints. É possível fazer backup de vários clusters virtuais usando o mesmo cluster físico. No entanto, cada cluster virtual é mapeado para um namespace em um cluster do Amazon EKS. Os clusters virtuais não criam quaisquer recursos ativos que contribuam para o seu faturamento ou que requeiram gerenciamento do ciclo de vida de forma externa ao serviço.
- Endpoint interativo do Amazon EMR no EKS: um endpoint interativo corresponde a um endpoint HTTPS ao qual os usuários do EMR Studio podem conectar um Workspace. É possível acessar os endpoints HTTPS somente ao usar o EMR Studio e criá-los em uma sub-rede privada da Amazon Virtual Private Cloud (Amazon VPC) para o cluster do Amazon EKS.

Os kernels Python, PySpark, e Spark Scala usam as permissões definidas na função de execução de tarefas do Amazon EMR no EKS para invocar outras. Serviços da AWS Todos os kernels e os usuários que se conectam ao endpoint interativo utilizam o perfil que você especificou ao criar o endpoint. Recomendamos que você crie endpoints separados para usuários diferentes e que os usuários tenham funções diferentes AWS Identity and Access Management (IAM).

• AWS Controlador do Application Load Balancer — O controlador do AWS Application Load Balancer gerencia o Elastic Load Balancing para um cluster Amazon EKS Kubernetes. O controlador provisiona um Application Load Balancer (ALB) quando você cria um recurso Ingress do Kubernetes. Um ALB revela um serviço do Kubernetes, como um endpoint interativo, de forma externa ao cluster do Amazon EKS, mas dentro da mesma Amazon VPC. Ao criar um endpoint interativo, também ocorre a implementação de um recurso Ingress que revela o endpoint interativo por meio do ALB para os clientes interativos se conectarem. Você só precisa instalar um controlador do AWS Application Load Balancer para cada cluster do Amazon EKS.

O diagrama a seguir descreve a arquitetura dos endpoints interativos no Amazon EMR no EKS. Um cluster do Amazon EKS compreende a computação para executar as workloads de análise e o endpoint interativo. O controlador do Application Load Balancer é executado no namespace kube-system, enquanto as workloads e os endpoints interativos são executados no namespace especificado ao criar o cluster virtual. Quando você cria um endpoint interativo, o ambiente de gerenciamento do Amazon EMR no EKS cria a implantação do endpoint interativo no cluster do Amazon EKS. Além disso, uma instância da entrada do balanceador de carga do aplicativo é criada pelo controlador do balanceador de AWS carga. O Application Load Balancer fornece a interface externa para que os clientes, como o EMR Studio, se conectem ao cluster do Amazon EMR e executem workloads interativas.

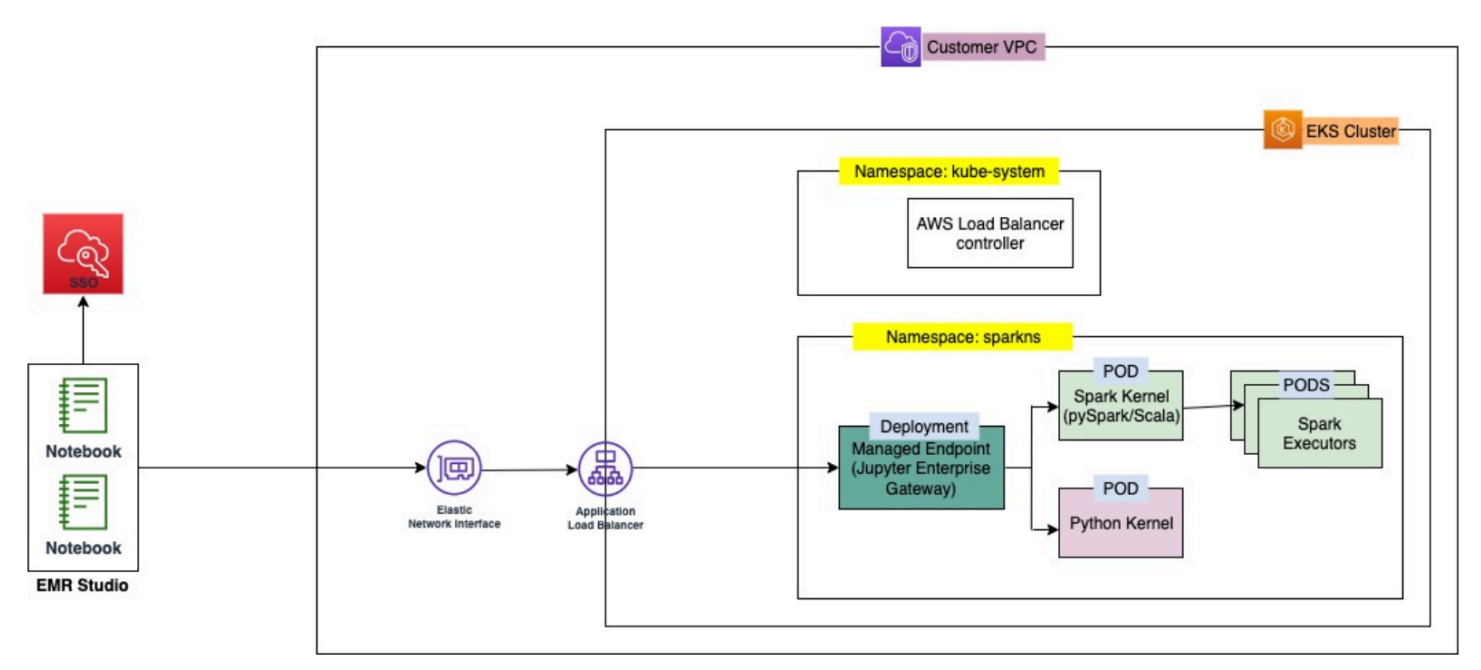

# <span id="page-239-0"></span>Pré-requisitos para a criação de um endpoint interativo no Amazon EMR no EKS

Esta seção descreve os pré-requisitos para configurar um endpoint interativo que o EMR Studio poderá usar para se conectar a um cluster do Amazon EMR no EKS e executar workloads interativas.

# AWS CLI

Siga as etapas [Instale o AWS CLI](#page-99-0) para instalar a versão mais recente do AWS Command Line Interface (AWS CLI).

# Instalação do eksctl

Siga as etapas descritas em [Instalar o](#page-102-0) eksctl para instalar a versão mais recente do eksctl. Se você estiver usando a versão 1.22 ou versões posteriores do Kubernetes para o cluster do Amazon EKS, use uma versão do eksctl superior a 0.117.0.

# Cluster do Amazon EKS

Crie um cluster do Amazon EKS. Registre o cluster como um cluster virtual com o Amazon EMR no EKS. Confira abaixo os requisitos e as considerações para este cluster:

- O cluster deve estar na mesma Amazon Virtual Private Cloud (VPC) que seu EMR Studio.
- O cluster deve ter, no mínimo, uma sub-rede privada para ativar os endpoints interativos, vincular repositórios baseados em Git e iniciar o Application Load Balancer no modo privado.
- Deve existir, no mínimo, uma sub-rede privada em comum entre o EMR Studio e o cluster do Amazon EKS usado para registrar o cluster virtual. Isso garante que seu endpoint interativo apareça como uma opção nos WorkSpaces do Studio e ativa a conectividade do Studio com o Application Load Balancer.

Existem dois métodos que você pode escolher para conectar o Studio e o cluster do Amazon EKS:

- Criar um cluster do Amazon EKS e associá-lo às sub-redes que pertencem ao seu EMR Studio.
- Como alternativa, crie um EMR Studio e especifique as sub-redes privadas para o cluster do Amazon EKS.
- O ARM de AMIs do Amazon Linux otimizadas para o Amazon EKS não são compatíveis com endpoints interativos do Amazon EMR no EKS.
- Os endpoints interativos funcionam com clusters do Amazon EKS que usam versões do Kubernetes de até 1,28.
- Somente [grupos de nós gerenciados do Amazon EKS](https://docs.aws.amazon.com/eks/latest/userguide/managed-node-groups.html) são compatíveis.

## Concessão de acesso ao cluster para o Amazon EMR no EKS

Use as etapas em [Concessão de acesso ao cluster para o Amazon EMR no EKS](https://docs.aws.amazon.com/emr/latest/EMR-on-EKS-DevelopmentGuide/setting-up-cluster-access.html) para conceder acesso a um namespace específico em seu cluster para o Amazon EMR no EKS.

## Ativação de IRSA no cluster do Amazon EKS

Para ativar os perfis do IAM para contas de serviço (IRSA) no cluster do Amazon EKS, siga as etapas em [Habilitação de perfis do IAM para contas de serviço \(IRSA\).](https://docs.aws.amazon.com/emr/latest/EMR-on-EKS-DevelopmentGuide/setting-up-enable-IAM.html)

# Criação de um perfil de execução de trabalho do IAM

Você deve criar um perfil do IAM para executar workloads em endpoints interativos do Amazon EMR no EKS. Referimo-nos a esse perfil do IAM como perfil de execução de trabalho nesta documentação. Esse perfil do IAM é atribuído ao contêiner de endpoint interativo e aos contêineres de execução reais criados quando você envia trabalhos com o EMR Studio. Você precisará do nome do recurso da Amazon (ARN) do seu perfil de execução de trabalho para o Amazon EMR no EKS. Para isso, são necessárias duas etapas:

- [Crie um perfil do IAM para execução de trabalhos.](https://docs.aws.amazon.com/emr/latest/EMR-on-EKS-DevelopmentGuide/creating-job-execution-role.html)
- [Atualize a política de confiança do perfil de execução de trabalho.](https://docs.aws.amazon.com/emr/latest/EMR-on-EKS-DevelopmentGuide/setting-up-trust-policy.html)

# Concessão de acesso ao Amazon EMR no EKS para os usuários

A entidade do IAM (usuário ou perfil) que faz a solicitação para criar um endpoint interativo também deve ter as permissões do Amazon EC2 e de emr-containers apresentadas a seguir. Siga as etapas descritas em [Concessão de acesso ao Amazon EMR no EKS para os usuários](#page-119-0) para conceder as permissões que permitem que o Amazon EMR no EKS crie, gerencie e exclua os grupos de segurança que limitam o tráfego de entrada para o balanceador de carga do seu endpoint interativo.

As seguintes permissões de emr-containers permitem que o usuário execute operações básicas do endpoint interativo:

```
"ec2:CreateSecurityGroup",
"ec2:DeleteSecurityGroup",
"ec2:AuthorizeSecurityGroupEgress",
"ec2:AuthorizeSecurityGroupIngress",
"ec2:RevokeSecurityGroupEgress",
"ec2:RevokeSecurityGroupIngress"
```

```
Concessão de acesso ao cluster 228
```

```
"emr-containers:CreateManagedEndpoint",
"emr-containers:ListManagedEndpoints",
"emr-containers:DescribeManagedEndpoint",
"emr-containers:DeleteManagedEndpoint"
```
# Registro do cluster do Amazon EKS com o Amazon EMR

Configure um cluster virtual e mapeie-o para o namespace no cluster do Amazon EKS no qual você deseja executar os trabalhos. Para clusters AWS Fargate somente, use o mesmo namespace para o Amazon EMR no cluster virtual EKS e para o perfil Fargate.

Para obter informações sobre como configurar um cluster virtual do Amazon EMR no EKS, consulte [Registro do cluster do Amazon EKS com o Amazon EMR.](#page-124-0)

## Implemente AWS o Load Balancer Controller no cluster Amazon EKS

É necessário um AWS Application Load Balancer para seu cluster Amazon EKS. Você precisa configurar somente um controlador do Application Load Balancer por cluster do Amazon EKS. Para obter informações sobre como configurar o controlador do AWS Application Load Balancer, consulte [Instalando o complemento Load AWS Balancer Controller](https://docs.aws.amazon.com/eks/latest/userguide/aws-load-balancer-controller.html) no Guia do usuário do Amazon EKS.

# <span id="page-242-0"></span>Criação de um endpoint interativo para o cluster virtual

Esta página descreve como criar um endpoint interativo usando a interface de linha de AWS comando (AWS CLI).

# Criação de um endpoint interativo com o comando **create-managedendpoint**

Especifique os parâmetros no comando create-managed-endpoint, conforme apresentado a seguir. O Amazon EMR no EKS oferece suporte à criação de endpoints interativos com as versões 6.7.0 e superiores do Amazon EMR.

```
aws emr-containers create-managed-endpoint \
‐‐type JUPYTER_ENTERPRISE_GATEWAY \
‐‐virtual‐cluster‐id 1234567890abcdef0xxxxxxxx \
‐‐name example-endpoint-name \
‐‐execution-role-arn arn:aws:iam::444455556666:role/JobExecutionRole \
```

```
‐‐release-label emr-6.9.0-latest \
‐‐configuration-overrides '{ 
     "applicationConfiguration": [{ 
          "classification": "spark-defaults", 
          "properties": { 
              "spark.driver.memory": "2G" 
         } 
     }], 
     "monitoringConfiguration": { 
          "cloudWatchMonitoringConfiguration": { 
              "logGroupName": "log_group_name", 
              "logStreamNamePrefix": "log_stream_prefix" 
          }, 
          "persistentAppUI": "ENABLED", 
          "s3MonitoringConfiguration": { 
              "logUri": "s3://my_s3_log_location" 
         } 
     }
}'
```
Para ter mais informações, consulte [Parâmetros para a criação de um endpoint interativo.](#page-245-0)

Criação de um endpoint interativo com parâmetros especificados em um arquivo JSON

1. Crie um arquivo create-managed-endpoint-request.json e especifique os parâmetros obrigatórios para o endpoint, conforme mostrado no seguinte arquivo JSON:

```
{ 
     "name": "MY_TEST_ENDPOINT", 
     "virtualClusterId": "MY_CLUSTER_ID", 
     "type": "JUPYTER_ENTERPRISE_GATEWAY", 
     "releaseLabel": "emr-6.9.0-latest", 
     "executionRoleArn": "arn:aws:iam::444455556666:role/JobExecutionRole", 
     "configurationOverrides": 
     { 
         "applicationConfiguration": 
        \Gamma\overline{\mathcal{L}} "classification": "spark-defaults", 
                  "properties": 
\{
```

```
 "spark.driver.memory": "8G" 
 } 
 } 
         ], 
         "monitoringConfiguration": 
         { 
             "persistentAppUI": "ENABLED", 
             "cloudWatchMonitoringConfiguration": 
\overline{a} "logGroupName": "my_log_group", 
                 "logStreamNamePrefix": "log_stream_prefix" 
            }, 
             "s3MonitoringConfiguration": 
\overline{a} "logUri": "s3://my_s3_log_location" 
 } 
         } 
    }
}
```
2. Use o comando create-managed-endpoint com um caminho para o arquivo createmanaged-endpoint-request.json armazenado localmente ou no Amazon S3.

```
aws emr-containers create-managed-endpoint \
‐‐cli-input-json file://./create-managed-endpoint-request.json ‐‐region AWS-Region
```
## Saída da criação de endpoint interativo

Você deverá visualizar a saída a seguir no terminal. A saída inclui o nome e o identificador do seu novo endpoint interativo:

```
{ 
     "id": "1234567890abcdef0", 
     "name": "example-endpoint-name", 
     "arn": "arn:aws:emr-containers:us-west-2:111122223333:/
virtualclusters/444455556666/endpoints/444455556666", 
     "virtualClusterId": "111122223333xxxxxxxx"
}
```
A execução de aws emr-containers create-managed-endpoint cria um certificado autoassinado que permite a comunicação HTTPS entre o EMR Studio e o servidor do endpoint interativo.

Se você executar create-managed-endpoint e não tiver concluído os pré-requisitos, o Amazon EMR retornará uma mensagem de erro com as ações que você deve realizar para continuar.

## <span id="page-245-0"></span>Parâmetros para a criação de um endpoint interativo

### Tópicos

- [Parâmetros obrigatórios para endpoints interativos](#page-245-1)
- [Parâmetros opcionais para endpoints interativos](#page-246-1)

## <span id="page-245-1"></span>Parâmetros obrigatórios para endpoints interativos

Você deve especificar os seguintes parâmetros ao criar um endpoint interativo:

### **‐‐type**

Usar JUPYTER\_ENTERPRISE\_GATEWAY. Este é o único tipo com suporte.

### **‐‐virtual-cluster-id**

O identificador do cluster virtual registrado com o Amazon EMR no EKS.

#### **‐‐name**

Um nome descritivo para o endpoint interativo que auxilia os usuários do EMR Studio a selecionálo na lista suspensa.

### **‐‐execution-role-arn**

O nome do recurso da Amazon (ARN) do perfil de execução de trabalho do IAM para o Amazon EMR no EKS que foi criado como parte dos pré-requisitos.

### **‐‐release-label**

O rótulo da versão do Amazon EMR a ser usado para o endpoint. Por exemplo, emr-6.9.0 latest. O Amazon EMR no EKS oferece suporte a endpoints interativos com as versões 6.7.0 e superiores do Amazon EMR.

## <span id="page-246-1"></span>Parâmetros opcionais para endpoints interativos

Como opção, também é possível especificar os seguintes parâmetros ao criar um endpoint interativo:

### **‐‐configuration-overrides**

Para substituir as configurações padrão das aplicações, forneça um objeto de configuração. Você pode usar uma sintaxe abreviada para fornecer a configuração ou fazer referência ao objeto de configuração em um arquivo JSON.

Os objetos de configuração consistem em uma classificação, propriedades e configurações opcionais aninhadas As propriedades consistem nas configurações que você deseja substituir neste arquivo. Você pode especificar várias classificações para diversas aplicações em um único objeto JSON. As classificações de configuração disponíveis variam de acordo com a versão do Amazon EMR no EKS. Para obter uma lista das classificações de configuração disponíveis para cada versão do Amazon EMR no EKS, consulte [Versões do Amazon EMR no EKS](#page-380-0). Além das classificações de configuração listadas para cada versão, os endpoints interativos trazem a classificação adicional jeg-config. Para ter mais informações, consulte [Opções de configuração do Jupyter Enterprise](#page-252-0)  [Gateway \(JEG\).](#page-252-0)

# <span id="page-246-0"></span>Definição de configurações para endpoints interativos

## Monitorar trabalhos Spark do

Para que você possa monitorar e solucionar falhas, configure seus endpoints interativos para que os trabalhos iniciados com o endpoint possam enviar informações de log para o Amazon S3, Amazon CloudWatch Logs ou ambos. As seções a seguir descrevem como enviar logs de aplicações do Spark para o Amazon S3 para os trabalhos do Spark executados com endpoints interativos do Amazon EMR no EKS.

Configuração da política do IAM para os logs do Amazon S3

Antes que seus kernels possam enviar dados de log ao Amazon S3, a política de permissões para o perfil de execução de trabalho deve incluir as permissões apresentadas a seguir. Substitua *DOC-EXAMPLE-BUCKET-LOGGING* pelo nome do bucket de registro em log.

```
 "Version": "2012-10-17", 
     "Statement": [ 
          { 
               "Effect": "Allow", 
              "Action": [ 
                   "s3:PutObject", 
                   "s3:GetObject", 
                   "s3:ListBucket" 
              ], 
              "Resource": [ 
                   "arn:aws:s3:::DOC-EXAMPLE-BUCKET-LOGGING", 
                   "arn:aws:s3:::DOC-EXAMPLE-BUCKET-LOGGING/*", 
 ] 
          } 
    \mathbf{I}}
```
#### **a** Note

O Amazon EMR no EKS também pode criar um bucket do S3. Se um bucket do S3 não estiver disponível, inclua a permissão s3:CreateBucket na política do IAM.

Após conceder as permissões necessárias para o envio de logs ao bucket do S3 ao perfil de execução, os dados de log serão enviados para os locais do Amazon S3 apresentados a seguir. Isso acontece quando s3MonitoringConfiguration é transferido na seção monitoringConfiguration de uma solicitação create-managed-endpoint.

- Logs de driver: logUri/virtual-cluster-id/endpoints/endpoint-id/containers/ spark-application-id/spark-application-id-driver/(stderr.gz/stdout.gz).
- Logs de executor: logUri/virtual-cluster-id/endpoints/endpoint-id/containers/ spark-application-id/executor-pod-name-exec-<Number>/(stderr.gz/ stdout.gz).

### **a** Note

O Amazon EMR no EKS não faz o upload dos logs do endpoint para o bucket do S3.

## Especificação de modelos de pod personalizados com endpoints interativos

É possível criar endpoints interativos nos quais você especifica modelos de pod personalizados para drivers e executores. Os modelos de pod são especificações que determinam como ocorrerá a execução de cada pod. Você pode usar arquivos de modelo de pod para definir as configurações de pods de drivers ou de executores para as quais as configurações do Spark não oferecem suporte. No momento, os modelos de pod são compatíveis com as versões 6.3.0 e posteriores do Amazon EMR.

Para obter mais informações sobre modelos de pod, consulte [Using pod templates](https://docs.aws.amazon.com/emr/latest/EMR-on-EKS-DevelopmentGuide/pod-templates.html) no Guia de desenvolvimento do Amazon EMR no EKS.

O seguinte exemplo mostra como criar um endpoint interativo com modelos de pod:

```
aws emr-containers create-managed-endpoint \ 
     --type JUPYTER_ENTERPRISE_GATEWAY \ 
     --virtual-cluster-id virtual-cluster-id \ 
     --name example-endpoint-name \ 
     --execution-role-arn arn:aws:iam::aws-account-id:role/EKSClusterRole \ 
     --release-label emr-6.9.0-latest \ 
     --configuration-overrides '{ 
         "applicationConfiguration": [ 
         { 
             "classification": "spark-defaults", 
             "properties": { 
                  "spark.kubernetes.driver.podTemplateFile": "path/to/driver/
template.yaml", 
                 "spark.kubernetes.executor.podTemplateFile": "path/to/executor/
template.yaml" 
 } 
         }] 
     }'
```
## Implantação de um pod do JEG em um grupo de nós

O posicionamento do pod do JEG (Jupyter Enterprise Gateway) é um recurso que permite implantar um endpoint interativo em um grupo de nós específico. Com esse recurso, você pode definir configurações, como instance type, para o endpoint interativo.

Associação de um pod do JEG a um grupo de nós gerenciado

A propriedade de configuração apresentada a seguir permite especificar o nome de um grupo de nós gerenciado no cluster do Amazon EKS em que o pod do JEG será implantado.

```
//payload 
--configuration-overrides '{ 
       "applicationConfiguration": [ 
\{\hspace{.1cm} \} "classification": "endpoint-configuration", 
                "properties": { 
                    "managed-nodegroup-name": NodeGroupName
 } 
 } 
        ] 
     }'
```
Um grupo de nós deve ter o rótulo for-use-with-emr-containers-managed-endpointng=*NodeGroupName* do Kubernetes anexado a todos os nós que fazem parte do grupo de nós. Para listar todos os nós de um grupo de nós que têm essa etiqueta, use o seguinte comando:

```
kubectl get nodes --show-labels | grep for-use-with-emr-containers-managed-endpoint-
ng=NodeGroupName
```
Se a saída do comando acima não retornar nós que fazem parte do seu grupo de nós gerenciado, então não há nós no grupo de nós que tenham o rótulo for-use-with-emr-containersmanaged-endpoint-ng=*NodeGroupName* do Kubernetes anexado. Nesse caso, siga as etapas abaixo para anexar esse rótulo aos nós do seu grupo de nós.

1. Use o comando a seguir para adicionar o rótulo for-use-with-emr-containers-managedendpoint-ng=*NodeGroupName* do Kubernetes a todos os nós em um grupo de nós gerenciado *NodeGroupName*:

kubectl label nodes --selector eks:nodegroup-name=*NodeGroupName* for-use-with-emrcontainers-managed-endpoint-ng=*NodeGroupName*

2. Verifique se os nós foram rotulados corretamente usando o seguinte comando:

```
kubectl get nodes --show-labels | grep for-use-with-emr-containers-managed-endpoint-
ng=NodeGroupName
```
Um grupo de nós gerenciado deve estar associado a um grupo de segurança do cluster do Amazon EKS, o que geralmente acontece se você criou o cluster e o grupo de nós gerenciado usando eksctl. Você pode verificar isso no AWS console usando as etapas a seguir.

Implantação de um pod do JEG em um grupo de nós 236

- 1. Acesse o cluster no console do Amazon EKS.
- 2. Acesse a guia de redes do cluster e anote o grupo de segurança do cluster.
- 3. Acesse a guia de computação do seu cluster e clique no nome do grupo de nós gerenciado.
- 4. Na guia Detalhes do grupo de nós gerenciado, verifique se o grupo de segurança do cluster anotado anteriormente está listado em Grupos de segurança.

Se o grupo de nós gerenciado não estiver anexado ao grupo de segurança do cluster do Amazon EKS, será necessário anexar a etiqueta for-use-with-emr-containers-managed-endpointsg=*ClusterName*/*NodeGroupName* ao grupo de segurança do grupo de nós. Use as etapas abaixo para anexar essa etiqueta.

- 1. Acesse o console do Amazon EC2 e clique em grupos de segurança no painel de navegação à esquerda.
- 2. Selecione o grupo de segurança do seu grupo de nós gerenciado ao clicar na caixa de seleção.
- 3. Na guia Etiquetas, adicione a etiqueta for-use-with-emr-containers-managedendpoint-sg=*ClusterName*/*NodeGroupName* usando o botão Gerenciar etiquetas.

Associação de um pod do JEG a um grupo de nós autogerenciado

A propriedade de configuração apresentada a seguir permite especificar o nome de um grupo de nós autogerenciado ou não gerenciado no cluster do Amazon EKS em que o pod do JEG será implantado.

```
//payload 
--configuration-overrides '{ 
       "applicationConfiguration": [ 
\{\hspace{.1cm} \} "classification": "endpoint-configuration", 
                "properties": { 
                     "self-managed-nodegroup-name": NodeGroupName
 } 
 } 
         ] 
     }'
```
O grupo de nós deve ter o rótulo for-use-with-emr-containers-managed-endpointng=*NodeGroupName* do Kubernetes anexado a todos os nós que fazem parte do grupo de nós. Para listar todos os nós de um grupo de nós que têm essa etiqueta, use o seguinte comando:

kubectl get nodes --show-labels | grep for-use-with-emr-containers-managed-endpointng=*NodeGroupName*

Se a saída do comando acima não retornar nós que fazem parte do seu grupo de nós autogerenciado, então não há nós no grupo de nós que tenham o rótulo for-use-with-emrcontainers-managed-endpoint-ng=*NodeGroupName* do Kubernetes anexado. Nesse caso, siga as etapas abaixo para anexar esse rótulo aos nós do seu grupo de nós.

1. Se você criou o grupo de nós autogerenciado usando eksctl, use o comando a seguir para adicionar o rótulo for-use-with-emr-containers-managed-endpointng=*NodeGroupName* do Kubernetes a todos os nós no grupo de nós autogerenciado *NodeGroupName* de uma vez só.

kubectl label nodes --selector alpha.eksctl.io/nodegroup-name=*NodeGroupName* for-usewith-emr-containers-managed-endpoint-ng=*NodeGroupName*

Caso não tenha usado eksctl para criar o grupo de nós autogerenciado, você precisará substituir o seletor no comando acima por um rótulo diferente do Kubernetes que esteja anexado a todos os nós do grupo de nós.

2. Use o seguinte comando para verificar se os nós foram rotulados corretamente:

```
kubectl get nodes --show-labels | grep for-use-with-emr-containers-managed-endpoint-
ng=NodeGroupName
```
O grupo de segurança do grupo de nós autogerenciado deve ter a etiqueta for-use-with-emrcontainers-managed-endpoint-sg=*ClusterName*/*NodeGroupName* anexada. Use as etapas apresentadas a seguir para anexar a etiqueta ao grupo de segurança do AWS Management Console.

- 1. Navegue até o console do Amazon EC2. Selecione Grupos de segurança no painel de navegação à esquerda.
- 2. Selecione a caixa de seleção ao lado do grupo de segurança do seu grupo de nós autogerenciado.
3. Na guia Etiquetas, use o botão Gerenciar etiquetas para adicionar a etiqueta for-use-withemr-containers-managed-endpoint-sg=*ClusterName*/*NodeGroupName*. Substitua *ClusterName* e *NodeGroupName* com os valores apropriados.

Associação de um pod do JEG a um grupo de nós gerenciado com instâncias sob demanda

Você também pode definir rótulos adicionais, conhecidos como seletores de rótulos do Kubernetes, para especificar limitações ou restrições adicionais à execução de um endpoint interativo em um determinado nó ou grupo de nós. O exemplo a seguir mostra como usar as instâncias sob demanda do Amazon EC2 para um pod do JEG.

```
--configuration-overrides '{ 
       "applicationConfiguration": [ 
\{\hspace{.1cm} \} "classification": "endpoint-configuration", 
                "properties": { 
                    "managed-nodegroup-name": NodeGroupName, 
                    "node-labels": "eks.amazonaws.com/capacityType:ON_DEMAND" 
 } 
 } 
        ] 
    }'
```
### **a** Note

Você pode usar a propriedade node-labels somente com uma propriedade managednodegroup-name ou self-managed-nodegroup-name.

## Opções de configuração do Jupyter Enterprise Gateway (JEG)

O Amazon EMR no EKS usa o Jupyter Enterprise Gateway (JEG) para ativar os endpoints interativos. É possível definir os valores a seguir para as configurações do JEG listadas como permitidas ao criar o endpoint.

• **RemoteMappingKernelManager.cull\_idle\_timeout**: tempo limite em segundos (inteiro), após o qual um kernel é considerado inativo e pronto para ser descartado. Valores iguais ou

inferiores a 0 desativam o descarte. Tempos limite curtos podem resultar no descarte de kernels para usuários com conexões de rede ruins.

• **RemoteMappingKernelManager.cull\_interval**: o intervalo em segundos (inteiro) no qual verificar se há kernels inativos que excedem o valor do tempo limite de descarte.

## Modificando os parâmetros PySpark da sessão

Começando com o Amazon EMR no EKS versão 6.9.0, no Amazon EMR Studio você pode ajustar a configuração do Spark associada a uma PySpark sessão executando o comando %%configure mágico na célula do notebook EMR.

O exemplo a seguir mostra uma carga útil de exemplo que você pode usar para modificar a memória, os núcleos e outras propriedades do driver e do executor do Spark. Para as configurações conf, você pode definir qualquer configuração do Spark mencionada na [documentação de configuração do](https://spark.apache.org/docs/latest/configuration.html) [Apache Spark](https://spark.apache.org/docs/latest/configuration.html).

```
%%configure -f
{ 
   "driverMemory": "16G", 
   "driverCores" 4, 
   "executorMemory" : "32G" 
   "executorCores": 2, 
   "conf": { 
      "spark.dynamicAllocation.maxExecutors" : 10, 
      "spark.dynamicAllocation.minExecutors": 1 
   }
}
```
O exemplo a seguir mostra uma carga útil de exemplo que você pode usar para adicionar arquivos, pyFiles e dependências em JAR a um runtime do Spark.

```
%%configure -f
{ 
   "files": "s3://test-bucket-emr-eks/sample_file.txt", 
   "pyFiles": : "path-to-python-files", 
   "jars" : "path-to-jars
}
```
## Imagem de kernel personalizada com o endpoint interativo

Para garantir que você tenha as dependências corretas para sua aplicação ao executar as workloads interativas do Amazon EMR Studio, você pode personalizar as imagens do Docker para os endpoints interativos e executar imagens base de kernel personalizadas. Para criar um endpoint interativo e conectá-lo a uma imagem do Docker personalizada, execute as etapas a seguir.

#### **a** Note

Você pode substituir somente as imagens base. Não é possível adicionar novos tipos de imagens de kernel.

1. Crie e publique uma imagem do Docker personalizada. A imagem base contém o runtime do Spark e os kernels do caderno que são executados com ele. Para criar a imagem, você pode seguir as etapas de 1 a 4 descritas em [Como personalizar imagens do Docker.](#page-29-0) Na etapa 1, o URI da imagem base em seu arquivo do Docker deve usar notebook-spark no lugar de spark.

*ECR-registry-account*.dkr.ecr.*Region*.amazonaws.com/notebook-spark/*container-imagetag*

Para obter mais informações sobre como selecionar Regiões da AWS e armazenar tags de imagem, consulte[Como selecionar um URI de imagem base.](#page-40-0)

- 2. Crie um endpoint interativo que possa ser usado com a imagem personalizada.
	- a. Crie um arquivo JSON custom-image-managed-endpoint.json com o conteúdo apresentado a seguir. Este exemplo usa a versão 6.9.0 do Amazon EMR.

Example

```
{ 
     "name": "endpoint-name", 
     "virtualClusterId": "virtual-cluster-id", 
     "type": "JUPYTER_ENTERPRISE_GATEWAY", 
     "releaseLabel": "emr-6.9.0-latest", 
     "executionRoleArn": "execution-role-arn", 
     "configurationOverrides": { 
         "applicationConfiguration": [
```

```
\{\hspace{.1cm} \} "classification": "jupyter-kernel-overrides", 
              "configurations": [ 
\{ "classification": "python3", 
                    "properties": { 
                       "container-image": "123456789012.dkr.ecr.us-
west-2.amazonaws.com/custom-notebook-python:latest" 
 } 
\}, \{\{ "classification": "spark-python-kubernetes", 
                    "properties": { 
                       "container-image": "123456789012.dkr.ecr.us-
west-2.amazonaws.com/custom-notebook-spark:latest" 
 } 
1 1 1 1 1 1 1
 ] 
 } 
       ] 
    }
}
```
b. Crie um endpoint interativo com as configurações especificadas no arquivo JSON, conforme mostrado no exemplo a seguir. Para ter mais informações, consulte [Criação de um endpoint](#page-242-0)  interativo com o comando [create-managed-endpoint](#page-242-0).

```
aws emr-containers create-managed-endpoint --cli-input-json custom-image-
managed-endpoint.json
```
3. Conecte-se ao endpoint interativo usando o EMR Studio. Para obter mais informações e etapas a serem concluídas, consulte [Conectando-se a partir do Studio](https://emr-on-eks.workshop.aws/advanced/emr-studio/connecting-from-studio.html) na seção Amazon EMR no EKS dos documentos do AWS Workshop Studio.

# Monitoramento de endpoints interativos

Com o Amazon EMR no EKS versão 6.10 e posterior, os endpoints interativos emitem métricas da CloudWatch Amazon para monitorar e solucionar problemas nas operações do ciclo de vida do kernel. As métricas são acionadas por clientes interativos, como o EMR Studio ou os cadernos Jupyter de hospedagem própria. Cada uma das operações compatíveis com os endpoints interativos tem métricas associadas a elas. As operações são modeladas como dimensões para cada métrica,

conforme mostrado na tabela abaixo. As métricas emitidas por endpoints interativos ficam visíveis em um namespace personalizado, denominado EMRContainers, em sua conta.

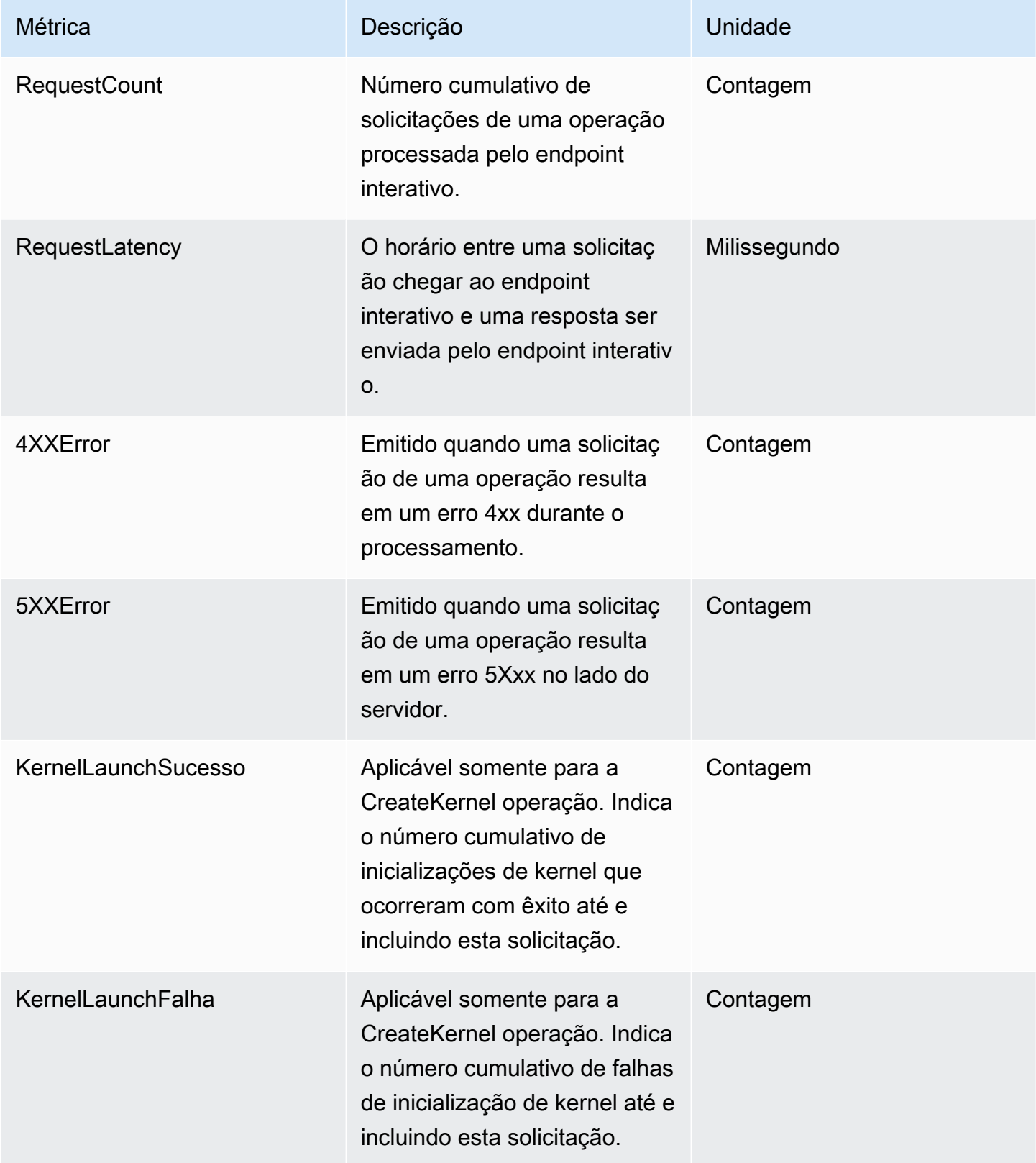

Cada métrica do endpoint interativo tem as seguintes dimensões anexadas a ela:

- **ManagedEndpointId**: identificador para o endpoint interativo.
- **OperationName**: a operação acionada pelo cliente interativo.

Os valores possíveis para a dimensão **OperationName** são mostrados na seguinte tabela:

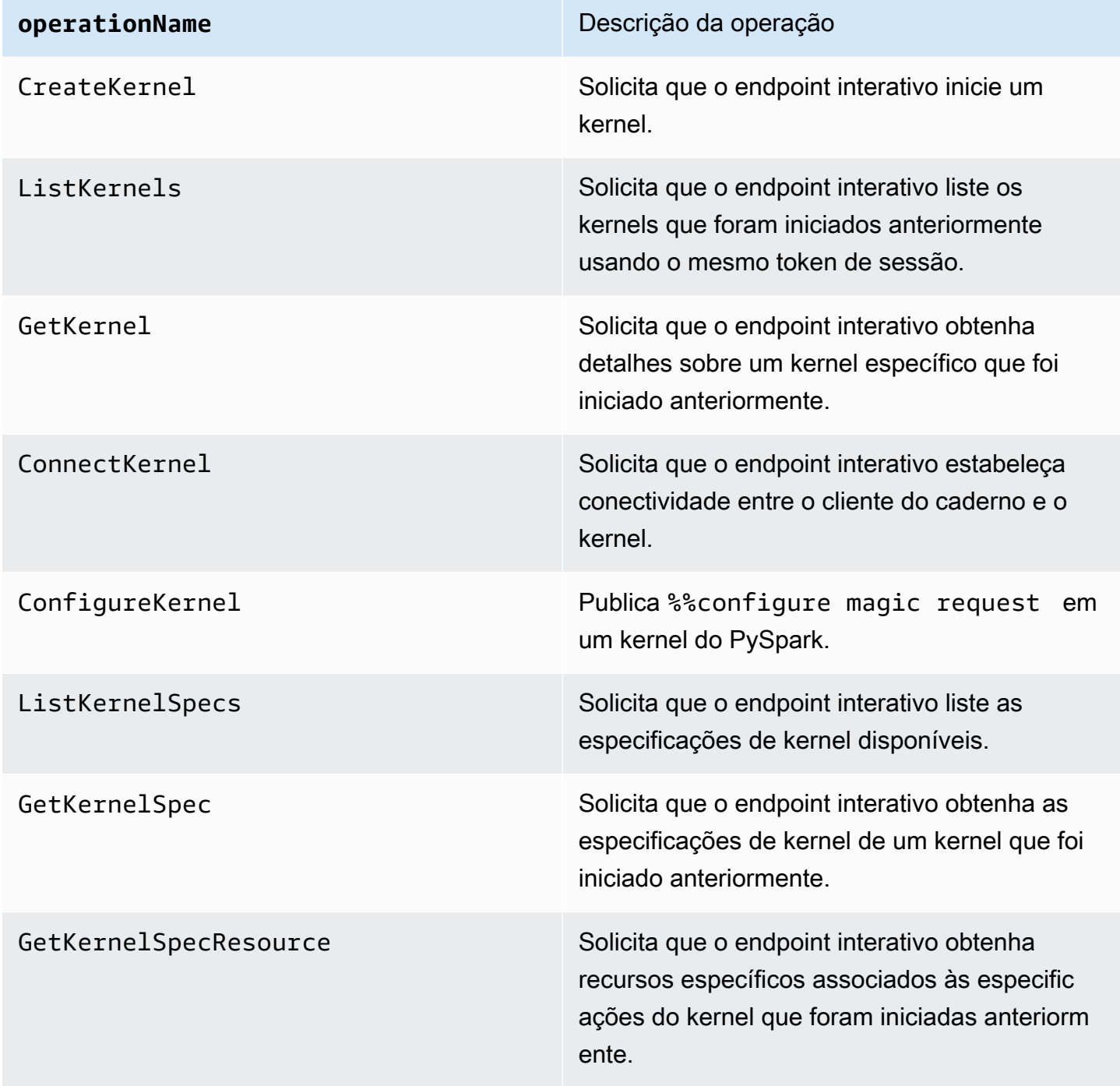

## Exemplos

Para acessar o número total de kernels iniciados para um endpoint interativo em um determinado dia:

- 1. Selecione o namespace personalizado: EMRContainers.
- 2. Selecione o ManagedEndpointId e OperationName CreateKernel.
- 3. A métrica RequestCount com a estatística SUM e o período de 1 day fornecerá todas as solicitações de inicialização do kernel realizadas nas últimas 24 horas.
- 4. KernelLaunchSuccess A métrica com estatística SUM e período 1 day fornecerá todas as solicitações bem-sucedidas de inicialização do kernel feitas nas últimas 24 horas.

Para acessar o número de falhas de kernel para um endpoint interativo em um determinado dia:

- 1. Selecione o namespace personalizado: EMRContainers.
- 2. Selecione o ManagedEndpointId e OperationName CreateKernel.
- 3. A métrica KernelLaunchFailure com a estatística SUM e o período de 1 day fornecerá todas as solicitações de inicialização do kernel com falha realizadas nas últimas 24 horas. Você também pode selecionar as métricas 4XXError e 5XXError para saber que tipo de falha na inicialização do kernel ocorreu.

# Uso de cadernos Jupyter de hospedagem própria

Você pode hospedar e gerenciar o Jupyter ou JupyterLab notebooks em uma instância do Amazon EC2 ou em seu próprio cluster Amazon EKS como um notebook Jupyter auto-hospedado. Em seguida, é possível executar workloads interativas com seus cadernos Jupyter de hospedagem própria. As seções apresentadas a seguir descrevem o processo de configuração e de implantação de um caderno Jupyter de hospedagem própria em um cluster do Amazon EKS.

Criação de um caderno Jupyter de hospedagem própria em um cluster do EKS

- [Criar um grupo de segurança](#page-259-0)
- [Criação de um endpoint interativo do Amazon EMR no EKS](#page-259-1)
- [Recuperação do URL do servidor de gateway do endpoint interativo](#page-260-0)
- [Recuperação de um token de autenticação para a conexão com o endpoint interativo](#page-260-1)
- [Exemplo: implantar um JupyterLab notebook](#page-261-0)
- [Exclusão de um caderno Jupyter de hospedagem própria](#page-266-0)

## <span id="page-259-0"></span>Criar um grupo de segurança

Antes de criar um endpoint interativo e executar um Jupyter ou JupyterLab notebook autohospedado, você deve criar um grupo de segurança para controlar o tráfego entre seu notebook e o endpoint interativo. Para usar o console do Amazon EC2 ou o SDK do Amazon EC2 para criar o grupo de segurança, consulte as etapas [em Criar um grupo de segurança no Guia](https://docs.aws.amazon.com/AWSEC2/latest/UserGuide/working-with-security-groups.html#creating-security-group) do usuário do Amazon EC2. Você deve criar o grupo de segurança na VPC em que deseja implantar seu servidor de cadernos.

Para seguir o exemplo deste guia, use a mesma VPC do cluster do Amazon EKS. Se desejar hospedar seu caderno em uma VPC diferente da VPC do cluster do Amazon EKS, pode ser necessário criar uma conexão de emparelhamento entre essas duas VPCs. Para obter as etapas de criação de uma conexão de emparelhamento entre duas VPCs, consulte [Criar uma conexão de](https://docs.aws.amazon.com/vpc/latest/peering/create-vpc-peering-connection.html) [emparelhamento da VPC](https://docs.aws.amazon.com/vpc/latest/peering/create-vpc-peering-connection.html) no Guia de conceitos básicos da Amazon VPC.

Você precisará do ID do grupo de segurança para criar um endpoint interativo do Amazon EMR no EKS na próxima etapa.

## <span id="page-259-1"></span>Criação de um endpoint interativo do Amazon EMR no EKS

Após criar o grupo de segurança para o seu caderno, use as etapas fornecidas em [Criação de um](#page-242-1) [endpoint interativo para o cluster virtual](#page-242-1) para criar um endpoint interativo. Você deve fornecer o ID do grupo de segurança criado para o seu caderno em [Criar um grupo de segurança.](#page-259-0)

Insira o ID do grupo de segurança no lugar de *your-notebook-security-group-id* nas seguintes configurações de substituição:

```
--configuration-overrides '{ 
     "applicationConfiguration": [ 
         { 
             "classification": "endpoint-configuration", 
             "properties": { 
                 "notebook-security-group-id": "your-notebook-security-group-id" 
 }
```

```
 } 
     ], 
     "monitoringConfiguration": { 
     ...'
```
## <span id="page-260-0"></span>Recuperação do URL do servidor de gateway do endpoint interativo

Após criar um endpoint interativo, recupere o URL do servidor de gateway usando o comando describe-managed-endpoint na AWS CLI. Você precisa desse URL para conectar seu caderno ao endpoint. O URL do servidor de gateway é um endpoint privado.

```
aws emr-containers describe-managed-endpoint \
--region region \
--virtual-cluster-id virtualClusterId \
--id endpointId
```
Inicialmente, seu endpoint está no estado CREATING. Após alguns minutos, ele passa para o estado ACTIVE. Quando o endpoint estiver ACTIVE, ele estará pronto para uso.

Anote o atributo serverUrl que o comando aws emr-containers describe-managedendpoint retorna do endpoint ativo. Você precisa dessa URL para conectar seu notebook ao endpoint ao implantar seu Jupyter ou notebook auto-hospedado. JupyterLab

# <span id="page-260-1"></span>Recuperação de um token de autenticação para a conexão com o endpoint interativo

Para se conectar a um endpoint interativo a partir de um Jupyter ou JupyterLab notebook, você deve gerar um token de sessão com a API. GetManagedEndpointSessionCredentials O token atua como prova de autenticação para a conexão com o servidor de endpoint interativo.

O comando apresentado a seguir é explicado com mais detalhes com um exemplo de saída abaixo.

```
aws emr-containers get-managed-endpoint-session-credentials \
--endpoint-identifier endpointArn \
--virtual-cluster-identifier virtualClusterArn \
--execution-role-arn executionRoleArn \
--credential-type "TOKEN" \
--duration-in-seconds durationInSeconds \
--region region
```
### *endpointArn*

O ARN do seu endpoint. Você pode descobrir o ARN no resultado de uma chamada describemanaged-endpoint.

### *virtualClusterArn*

O ARN do cluster virtual.

### *executionRoleArn*

O ARN do perfil de execução.

### *durationInSeconds*

A duração, em segundos, pela qual o token é válido. A duração padrão é de 15 minutos (900) e a duração máxima é de 12 horas (43200).

### *region*

A mesma região do seu endpoint.

A saída deve ser semelhante ao exemplo apresentado a seguir. Anote o *session-token* valor que você usará ao implantar seu Jupyter ou notebook auto-hospedado. JupyterLab

```
{ 
     "id": "credentialsId", 
     "credentials": { 
          "token": "session-token" 
     }, 
     "expiresAt": "2022-07-05T17:49:38Z"
}
```
## <span id="page-261-0"></span>Exemplo: implantar um JupyterLab notebook

Depois de concluir as etapas acima, você pode tentar este procedimento de exemplo para implantar um JupyterLab notebook no cluster Amazon EKS com seu endpoint interativo.

- 1. Crie um namespace para executar o servidor de cadernos.
- 2. Crie um arquivo localmente, chamado notebook.yaml, com o conteúdo apresentado a seguir. O conteúdo para o arquivo é descrito abaixo.

```
apiVersion: v1
```

```
kind: Pod
metadata: 
   name: jupyter-notebook 
   namespace: namespace
spec: 
   containers: 
   - name: minimal-notebook 
     image: jupyter/all-spark-notebook:lab-3.1.4 # open source image 
     ports: 
     - containerPort: 8888 
     command: ["start-notebook.sh"] 
     args: ["--LabApp.token=''"] 
     env: 
     - name: JUPYTER_ENABLE_LAB 
       value: "yes" 
     - name: KERNEL_LAUNCH_TIMEOUT 
       value: "400" 
     - name: JUPYTER_GATEWAY_URL 
       value: "serverUrl" 
     - name: JUPYTER_GATEWAY_VALIDATE_CERT 
       value: "false" 
     - name: JUPYTER_GATEWAY_AUTH_TOKEN 
       value: "session-token"
```
Se você estiver implantando o caderno Jupyter em um cluster somente do Fargate, rotule o pod do Jupyter com um rótulo role, conforme mostrado no seguinte exemplo:

```
...
metadata: 
   name: jupyter-notebook 
   namespace: default 
   labels: 
     role: example-role-name-label
spec: 
               ...
```
#### *namespace*

O namespace do Kubernetes no qual o caderno é implantado.

#### *serverUrl*

O atributo serverUrl que o comando describe-managed-endpoint retornou em [Recuperação do URL do servidor de gateway do endpoint interativo](#page-260-0) .

### *session-token*

O atributo session-token que o comando get-managed-endpoint-sessioncredentials retornou em [Recuperação de um token de autenticação para a conexão com](#page-260-1) [o endpoint interativo](#page-260-1).

### **KERNEL\_LAUNCH\_TIMEOUT**

A quantidade de tempo, em segundos, que o endpoint interativo aguarda até que o kernel chegue ao estado RUNNING. Garanta tempo suficiente para a inicialização do kernel ser concluída ao definir o tempo limite de inicialização do kernel para um valor apropriado (máximo de 400 segundos).

### **KERNEL\_EXTRA\_SPARK\_OPTS**

Como opção, você pode transferir configurações adicionais do Spark para os kernels do Spark. Defina essa variável de ambiente com os valores da propriedade de configuração do Spark, conforme mostrado no seguinte exemplo:

```
- name: KERNEL_EXTRA_SPARK_OPTS 
  value: "--conf spark.driver.cores=2 
           --conf spark.driver.memory=2G 
           --conf spark.executor.instances=2 
           --conf spark.executor.cores=2 
           --conf spark.executor.memory=2G 
           --conf spark.dynamicAllocation.enabled=true 
           --conf spark.dynamicAllocation.shuffleTracking.enabled=true 
           --conf spark.dynamicAllocation.minExecutors=1 
           --conf spark.dynamicAllocation.maxExecutors=5 
           --conf spark.dynamicAllocation.initialExecutors=1 
 "
```
3. Implante a especificação do pod no cluster do Amazon EKS:

kubectl apply -f notebook.yaml -n *namespace*

Isso iniciará um JupyterLab notebook mínimo conectado ao seu Amazon EMR no endpoint interativo EKS. Aguarde até que o pod esteja RUNNING. Você pode verificar seu status com o seguinte comando:

kubectl get pod jupyter-notebook -n *namespace*

Quando o pod estiver pronto, o comando get pod retornará uma saída semelhante a esta:

NAME READY STATUS RESTARTS AGE jupyter-notebook 1/1 Running 0 46s

- 4. Anexe o grupo de segurança do caderno ao nó em que o caderno está programado.
	- a. Primeiro, identifique o nó em que o pod jupyter-notebook está programado com o comando describe pod.

kubectl describe pod jupyter-notebook -n *namespace*

- b. Abra o console do Amazon EKS em <https://console.aws.amazon.com/eks/home#/clusters>.
- c. Navegue até a guia Computação do cluster do Amazon EKS e selecione o nó identificado pelo comando describe pod. Selecione o ID da instância para o nó.
- d. No menu Ações, selecione Segurança > Alterar grupos de segurança para anexar o grupo de segurança que você criou em [Criar um grupo de segurança](#page-259-0).
- e. Se você estiver implantando o pod do notebook Jupyter AWS Fargate, crie um SecurityGroupPolicypara aplicar ao pod do notebook Jupyter com o rótulo de função:

```
cat >my-security-group-policy.yaml <<EOF
apiVersion: vpcresources.k8s.aws/v1beta1
kind: SecurityGroupPolicy
metadata: 
   name: example-security-group-policy-name
   namespace: default
spec: 
   podSelector: 
     matchLabels: 
       role: example-role-name-label
   securityGroups: 
     groupIds: 
       - your-notebook-security-group-id
```
EOF

5. Agora, encaminhe a porta para que você possa acessar localmente a JupyterLab interface:

```
kubectl port-forward jupyter-notebook 8888:8888 -n namespace
```
Quando estiver em execução, navegue até o navegador local e visite localhost:8888 para ver a JupyterLab interface:

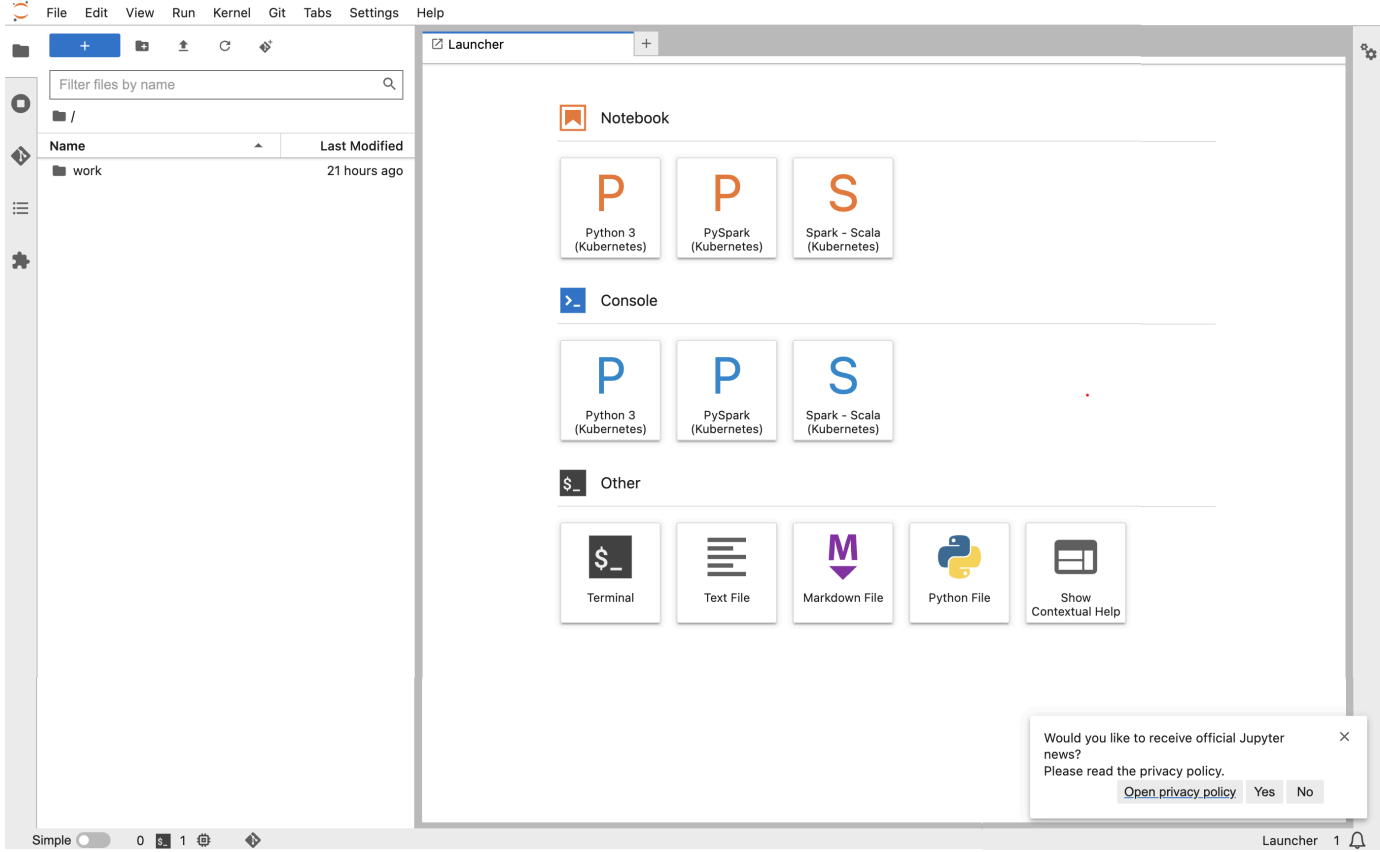

6. JupyterLabEm, crie um novo notebook Scala. Confira um exemplo de trecho de código que você pode executar para aproximar o valor de Pi:

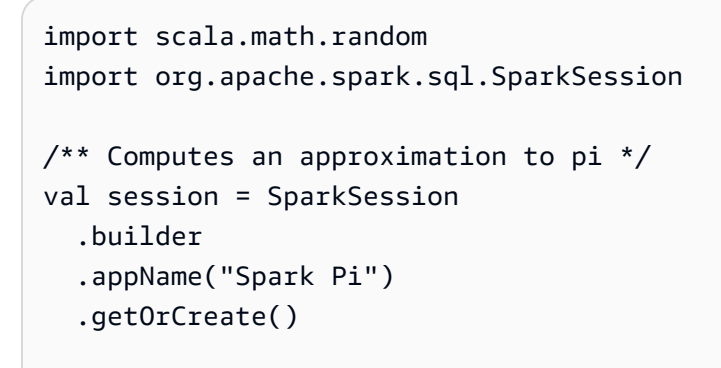

```
val slices = 2
// avoid overflow
val n = math.min(100000L * slices, Int.MaxValue).toInt 
val count = session.sparkContext
.parallelize(1 until n, slices)
.map { i => 
 val x = random * 2 - 1val v = random * 2 - 1if (x*x + y*y \le 1) 1 else 0
}.reduce( + )println(s"Pi is roughly \{(4.0 * count / (n - 1)\})")
session.stop()
```
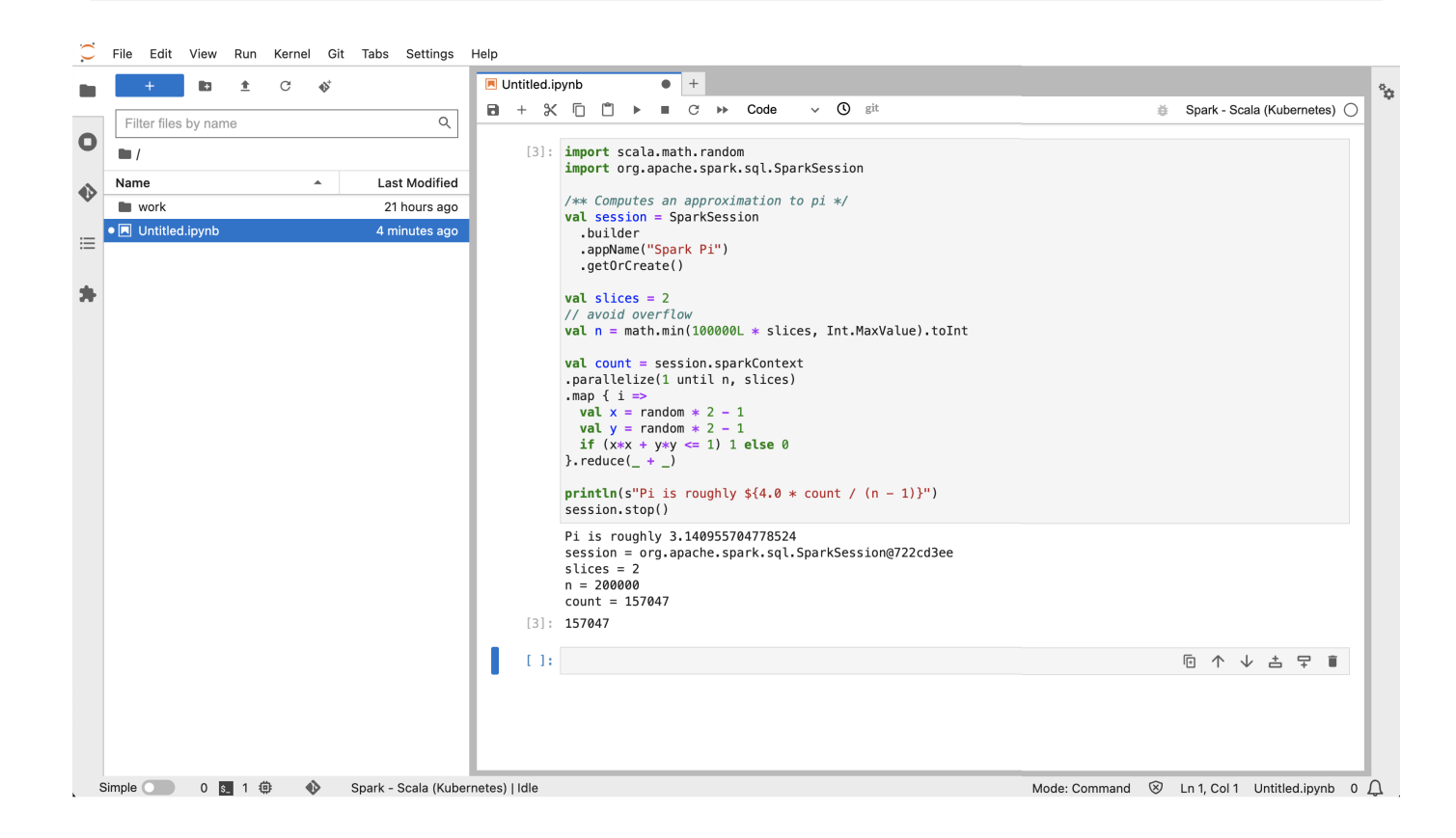

## <span id="page-266-0"></span>Exclusão de um caderno Jupyter de hospedagem própria

Quando estiver com tudo pronto para excluir seu caderno de hospedagem própria, você também poderá excluir o endpoint interativo e o grupo de segurança. Execute as ações na seguinte ordem:

1. Use o seguinte comando para excluir o pod jupyter-notebook:

kubectl delete pod jupyter-notebook -n *namespace*

- 2. Em seguida, exclua o endpoint interativo com o comando delete-managed-endpoint. Para obter as etapas para a exclusão de um endpoint interativo, consulte [Exclusão de um endpoint](#page-270-0)  [interativo.](#page-270-0) Inicialmente, seu endpoint estará no estado TERMINATING. Depois que todos os recursos forem limpos, ele transitará para o estado TERMINATED.
- 3. Caso não planeje usar o grupo de segurança de cadernos criado em [Criar um grupo de](#page-259-0) [segurança](#page-259-0) para outras implantações de caderno Jupyter, você poderá excluí-lo. Consulte Excluir [um grupo de segurança](https://docs.aws.amazon.com/AWSEC2/latest/UserGuide/working-with-security-groups.html#deleting-security-group) no Guia do usuário do Amazon EC2 para obter mais informações.

## Outras operações em um endpoint interativo

Este tópico aborda as operações com suporte em um endpoint interativo diferente de [create](#page-242-1)[managed-endpoint](#page-242-1).

## Busca de detalhes do endpoint interativo

Depois de criar um endpoint interativo, você pode recuperar seus detalhes usando o describemanaged-endpoint AWS CLI comando. Insira seus próprios valores para *managed-endpointid*, *virtual-cluster-id* e *region*:

```
aws emr-containers describe-managed-endpoint ‐‐id managed-endpoint-id \ 
  ‐‐virtual-cluster-id virtual-cluster-id ‐‐region region
```
A saída é semelhante à apresentada a seguir, com o endpoint especificado, como o ARN, o ID e o nome.

```
{ 
    "id": "as3ys2xxxxxxx", 
    "name": "endpoint-name", 
     "arn": "arn:aws:emr-containers:us-east-1:1828xxxxxxxx:/virtualclusters/
lbhl6kwwyoxxxxxxxxxxxxxxx/endpoints/as3ysxxxxxxxx", 
     "virtualClusterId": "lbhl6kwwyoxxxxxxxxxxxxxxx", 
     "type": "JUPYTER_ENTERPRISE_GATEWAY", 
     "state": "ACTIVE", 
     "releaseLabel": "emr-6.9.0-latest", 
    "executionRoleArn": "arn:aws:iam::1828xxxxxxxx:role/RoleName", 
     "certificateAuthority": {
```

```
 "certificateArn": "arn:aws:acm:us-east-1:1828xxxxxxxx:certificate/zzzzzzzz-
e59b-4ed0-aaaa-bbbbbbbbbbbbb",
         "certificateData": "certificate-data" 
     }, 
     "configurationOverrides": { 
         "applicationConfiguration": [ 
\{\hspace{.1cm} \} "classification": "spark-defaults", 
                  "properties": { 
                      "spark.driver.memory": "8G" 
 } 
 } 
         ], 
         "monitoringConfiguration": { 
             "persistentAppUI": "ENABLED", 
             "cloudWatchMonitoringConfiguration": { 
                  "logGroupName": "log-group-name", 
                  "logStreamNamePrefix": "log-stream-name-prefix" 
             }, 
             "s3MonitoringConfiguration": { 
                  "logUri": "s3-bucket-name" 
 } 
         } 
     }, 
    "serverUrl": "https://internal-k8s-namespace-ingressa-aaaaaaaaaa-
zzzzzzzzzz.us-east-1.elb.amazonaws.com:18888 (https://internal-k8s-nspluto-
ingressa-51e860abbd-1620715833.us-east-1.elb.amazonaws.com:18888/)", 
     "createdAt": "2022-09-19T12:37:49+00:00", 
     "securityGroup": "sg-aaaaaaaaaaaaaa", 
     "subnetIds": [ 
         "subnet-11111111111", 
         "subnet-22222222222", 
         "subnet-33333333333" 
     ], 
     "stateDetails": "Endpoint created successfully. It took 3 Minutes 15 Seconds", 
     "tags": {} 
  }
```
## Listagem de todos os endpoints interativos associados a um cluster virtual

Use o list-managed-endpoints AWS CLI comando para obter uma lista de todos os endpoints interativos associados a um cluster virtual especificado. Substitua virtual-cluster-id pelo ID do seu cluster virtual.

aws emr-containers list-managed-endpoints ‐‐virtual-cluster-id *virtual-cluster-id*

A saída do comando list-managed-endpoint é mostrada abaixo:

```
{ 
     "endpoints": [{ 
         "id": "as3ys2xxxxxxx", 
         "name": "endpoint-name", 
         "arn": "arn:aws:emr-containers:us-east-1:1828xxxxxxxx:/virtualclusters/
lbhl6kwwyoxxxxxxxxxxxxxxx/endpoints/as3ysxxxxxxxx", 
         "virtualClusterId": "lbhl6kwwyoxxxxxxxxxxxxxxx", 
         "type": "JUPYTER_ENTERPRISE_GATEWAY", 
         "state": "ACTIVE", 
         "releaseLabel": "emr-6.9.0-latest", 
         "executionRoleArn": "arn:aws:iam::1828xxxxxxxx:role/RoleName", 
         "certificateAuthority": { 
             "certificateArn": "arn:aws:acm:us-east-1:1828xxxxxxxx:certificate/zzzzzzzz-
e59b-4ed0-aaaa-bbbbbbbbbbbb", 
             "certificateData": "certificate-data" 
         }, 
         "configurationOverrides": { 
             "applicationConfiguration": [{ 
                 "classification": "spark-defaults", 
                 "properties": { 
                     "spark.driver.memory": "8G" 
 } 
             }], 
             "monitoringConfiguration": { 
                 "persistentAppUI": "ENABLED", 
                 "cloudWatchMonitoringConfiguration": { 
                     "logGroupName": "log-group-name", 
                     "logStreamNamePrefix": "log-stream-name-prefix" 
                 }, 
                 "s3MonitoringConfiguration": { 
                     "logUri": "s3-bucket-name" 
 } 
 } 
         }, 
         "serverUrl": "https://internal-k8s-namespace-ingressa-aaaaaaaaaa-
zzzzzzzzzz.us-east-1.elb.amazonaws.com:18888 (https://internal-k8s-nspluto-
ingressa-51e860abbd-1620715833.us-east-1.elb.amazonaws.com:18888/)", 
         "createdAt": "2022-09-19T12:37:49+00:00", 
         "securityGroup": "sg-aaaaaaaaaaaaaa",
```

```
 "subnetIds": [ 
              "subnet-11111111111", 
              "subnet-22222222222", 
              "subnet-33333333333" 
          ], 
          "stateDetails": "Endpoint created successfully. It took 3 Minutes 15 Seconds", 
          "tags": {} 
     }]
}
```
## <span id="page-270-0"></span>Exclusão de um endpoint interativo

Para excluir um endpoint interativo associado a um cluster virtual Amazon EMR no EKS, use delete-managed-endpoint AWS CLI o comando. Quando você exclui um endpoint interativo, o Amazon EMR no EKS remove os grupos de segurança padrão criados para esse endpoint.

Especifique valores para os seguintes parâmetros do comando:

- --id: o identificador do endpoint interativo que você deseja excluir.
- --virtual-cluster-id: o identificador do cluster virtual associado ao endpoint interativo que você deseja excluir. Esse é o mesmo ID do cluster virtual que foi especificado quando o endpoint interativo foi criado.

```
aws emr-containers delete-managed-endpoint ‐‐id managed-endpoint-id ‐‐virtual-cluster-
id virtual-cluster-id
```
O comando retorna uma saída semelhante à seguinte para confirmar que você excluiu o endpoint interativo:

```
{ 
     "id":"8gai4l4exxxxx", 
     "virtualClusterId":"0b0qvauoy3ch1nqodxxxxxxxx"
}
```
# Monitorar trabalhos

### Tópicos

- [Monitore trabalhos com a Amazon CloudWatch Events](#page-271-0)
- [Automatize o Amazon EMR no EKS com eventos CloudWatch](#page-272-0)
- [Exemplo: configuração de uma regra que invoque o Lambda](#page-273-0)
- [Monitore o driver pod do trabalho com uma política de repetição usando o Amazon Events](#page-274-0)  **[CloudWatch](#page-274-0)**

# <span id="page-271-0"></span>Monitore trabalhos com a Amazon CloudWatch Events

O Amazon EMR no EKS emite eventos quando o estado de uma execução de trabalho é alterado. Cada evento fornece informações, como a data e o horário em que o evento ocorreu, em conjunto com mais detalhes sobre o evento, como o ID do cluster virtual e o ID de uma execução de trabalho que foi afetada.

É possível usar os eventos para rastrear a atividade e a integridade de trabalhos executados em um cluster virtual. Você também pode usar o Amazon CloudWatch Events para definir uma ação a ser tomada quando a execução de um trabalho gera um evento que corresponde a um padrão especificado por você. Os eventos são úteis para monitorar uma ocorrência específica durante o ciclo de vida de uma execução de trabalho. Por exemplo, é possível monitorar quando uma execução de trabalho sofre alteração de estado de submitted para running. Para obter mais informações sobre CloudWatch eventos, consulte o [Guia EventBridge do usuário da Amazon.](https://docs.aws.amazon.com/eventbridge/latest/userguide/eb-events.html)

A tabela apresentada a seguir lista os eventos do Amazon EMR no EKS em conjunto com o estado ou a alteração de estado que o evento indica, a severidade do evento e as mensagens do evento. Cada evento é representado como um objeto JSON que é enviado automaticamente a um stream de evento. O objeto JSON inclui mais detalhes sobre o evento. O objeto JSON é particularmente importante quando você configura regras para processamento de CloudWatch eventos usando Eventos, pois as regras buscam corresponder aos padrões no objeto JSON. Para obter mais informações, consulte [Padrões de EventBridge eventos da Amazon](https://docs.aws.amazon.com/eventbridge/latest/userguide/eb-event-patterns.html) e Amazon EMR on EKS Events no Guia [EventBridge do usuário da Amazon](https://docs.aws.amazon.com/eventbridge/latest/userguide/eb-service-event.html#emr_event_type).

### Eventos de alteração de estado em execuções de trabalhos

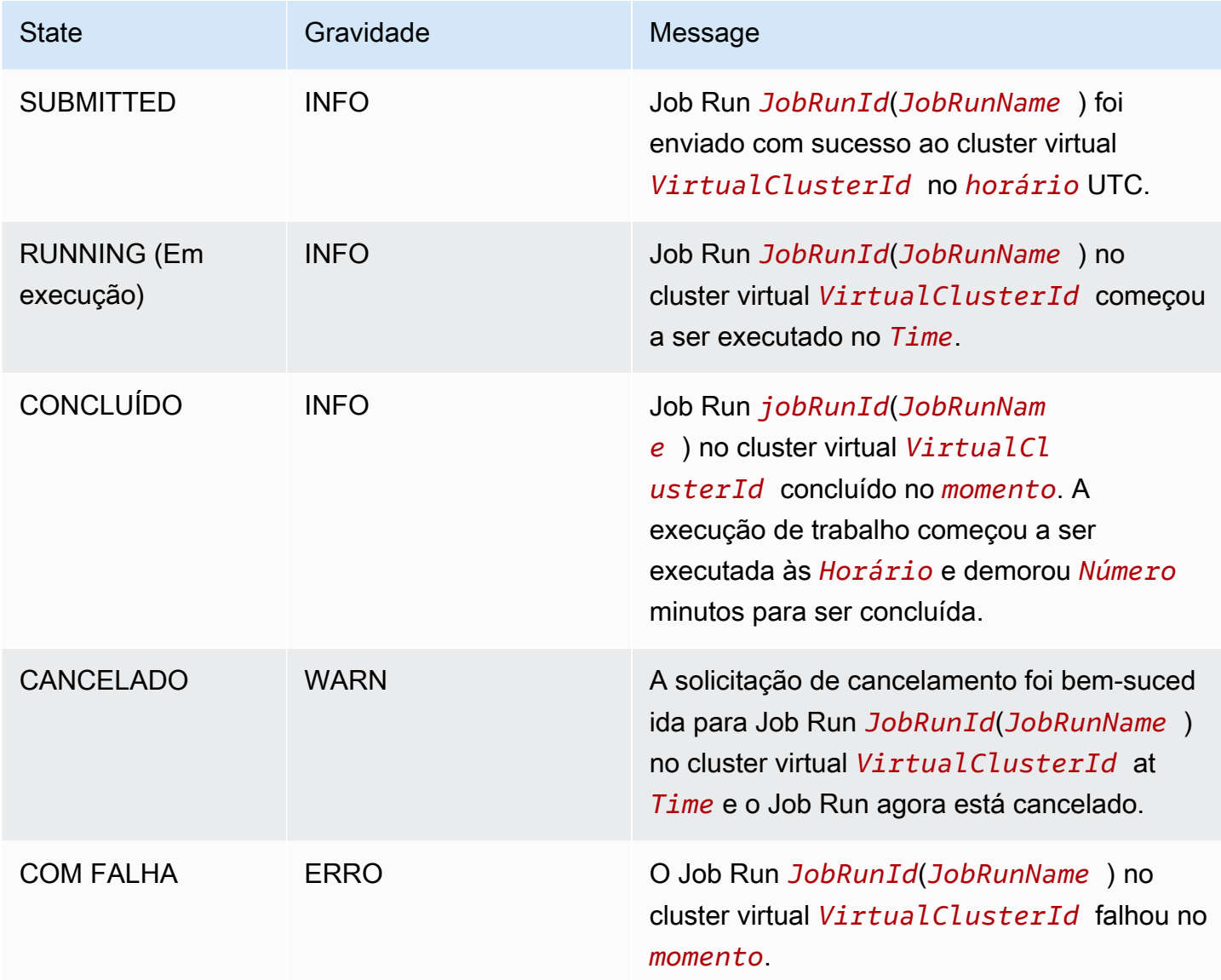

# <span id="page-272-0"></span>Automatize o Amazon EMR no EKS com eventos CloudWatch

Você pode usar o Amazon CloudWatch Events para automatizar seus AWS serviços para responder a eventos do sistema, como problemas de disponibilidade de aplicativos ou alterações de recursos. Os eventos dos AWS serviços são entregues aos CloudWatch Eventos quase em tempo real. É possível criar regras simples para indicar quais eventos são de seu interesse, e quais ações automatizadas devem ser tomadas quando um evento corresponder a uma regra. Ações que podem ser automaticamente acionadas incluem:

• Invocando uma função AWS Lambda

- Invocar o comando de execução do Amazon EC2
- Transmitir o evento Amazon Kinesis Data Streams
- Ativando uma máquina de AWS Step Functions estado
- Notificando um tópico Amazon Simple Notification Service (SNS) ou uma fila Amazon Simple Queue Service (SQS)

Alguns exemplos do uso de CloudWatch eventos com o Amazon EMR no EKS incluem o seguinte:

- Ativação de uma função do Lambda quando uma execução de trabalho tiver êxito.
- Notificação de um tópico do Amazon SNS quando uma execução de trabalho falhar.

CloudWatch Eventos para "" detail-type: "" EMR Job Run State Change "são gerados pelo Amazon EMR no EKS paraSUBMITTED, RUNNINGCANCELLED, FAILED e mudanças de COMPLETED estado.

## <span id="page-273-0"></span>Exemplo: configuração de uma regra que invoque o Lambda

Use as etapas a seguir para configurar uma regra de CloudWatch eventos que invoca o Lambda quando há um evento "EMR Job Run State Change".

```
aws events put-rule \
--name cwe-test \
--event-pattern '{"detail-type": ["EMR Job Run State Change"]}'
```
Adicione a função Lambda que você possui como um novo destino e dê permissão a CloudWatch Events para invocar a função Lambda da seguinte forma. Substitua *123456789012* pelo ID da sua conta.

```
aws events put-targets \
--rule cwe-test \
--targets Id=1,Arn=arn:aws:lambda:us-east-1:123456789012:function:MyFunction
```

```
aws lambda add-permission \
--function-name MyFunction \
--statement-id MyId \
--action 'lambda:InvokeFunction' \
```
#### --principal events.amazonaws.com

#### **a** Note

Não é possível escrever um programa que dependa da ordem ou da existência de eventos de notificação, pois eles podem estar fora de sequência ou ausentes. Os eventos são emitidos com base no melhor esforço.

# <span id="page-274-0"></span>Monitore o driver pod do trabalho com uma política de repetição usando o Amazon Events CloudWatch

Usando CloudWatch eventos, você pode monitorar os grupos de drivers que foram criados em trabalhos que têm políticas de repetição. Para obter mais informações, consulte [Monitoramento de](#page-220-0)  [um trabalho com uma política de repetição](#page-220-0) neste guia.

# Gerenciamento de clusters virtuais

Um cluster virtual corresponde a um namespace do Kubernetes no qual o Amazon EMR está registrado. Você pode criar, descrever, listar e excluir clusters virtuais. Eles não consomem quaisquer recursos adicionais em seu sistema. Um único cluster virtual mapeia para um único namespace do Kubernetes. Dado esse relacionamento, você pode modelar clusters virtuais da mesma forma que modela namespaces Kubernetes para atender aos seus requisitos. Confira os possíveis casos de uso na documentação de [visão geral dos conceitos do Kubernetes.](https://kubernetes.io/docs/concepts/overview/working-with-objects/namespaces/)

Para registrar o Amazon EMR com um namespace do Kubernetes em um cluster do Amazon EKS, você precisa do nome do cluster do EKS e do namespace que foi configurado para executar sua workload. Esses clusters registrados no Amazon EMR são chamados de clusters virtuais porque não gerenciam computação ou armazenamento físicos, mas direcionam para um namespace do Kubernetes no qual sua workload está programada.

### **a** Note

Antes de criar um cluster virtual, você deve concluir as etapas de 1 a 8 em [Configuração do](#page-99-0) [Amazon EMR no EKS.](#page-99-0)

### Tópicos

- [Criação de um cluster virtual](#page-275-0)
- [Listagem de clusters virtuais](#page-277-0)
- [Descrição de um cluster virtual](#page-277-1)
- [Exclusão de um cluster virtual](#page-277-2)
- [Estados de um cluster virtual](#page-277-3)

# <span id="page-275-0"></span>Criação de um cluster virtual

Execute o comando apresentado a seguir para criar um cluster virtual ao registrar o Amazon EMR com um namespace em um cluster do EKS. Substitua *virtual\_cluster\_name* por um nome fornecido por você para o cluster virtual. Substitua *eks\_cluster\_name* pelo nome do cluster do EKS. Substitua *namespace\_name* pelo namespace com o qual você deseja registrar o Amazon EMR.

```
aws emr-containers create-virtual-cluster \
--name virtual_cluster_name \
--container-provider '{ 
     "id": "eks_cluster_name", 
     "type": "EKS", 
     "info": { 
          "eksInfo": { 
              "namespace": "namespace_name" 
          } 
     }
}'
```
Como alternativa, você pode criar um arquivo JSON que inclua os parâmetros obrigatórios para o cluster virtual, como demonstra o exemplo a seguir.

```
{ 
     "name": "virtual_cluster_name", 
     "containerProvider": { 
         "type": "EKS", 
         "id": "eks_cluster_name", 
         "info": { 
              "eksInfo": { 
                  "namespace": "namespace_name" 
 } 
         } 
     }
}
```
Em seguida, execute o comando create-virtual-cluster apresentado a seguir com o caminho para o arquivo JSON.

```
aws emr-containers create-virtual-cluster \
--cli-input-json file://./create-virtual-cluster-request.json
```
### **a** Note

Para validar a criação com êxito de um cluster virtual, visualize o status dos clusters virtuais ao executar o comando list-virtual-clusters ou ao acessar a página Clusters virtuais no console do Amazon EMR.

# <span id="page-277-0"></span>Listagem de clusters virtuais

Execute o comando apresentado a seguir para visualizar o status dos clusters virtuais.

```
aws emr-containers list-virtual-clusters
```
# <span id="page-277-1"></span>Descrição de um cluster virtual

Execute o comando apresentado a seguir para obter mais detalhes sobre um cluster virtual, como o namespace, o status e a data de registro. Substitua *123456* pelo ID do seu cluster virtual.

aws emr-containers describe-virtual-cluster --id *123456*

# <span id="page-277-2"></span>Exclusão de um cluster virtual

Execute o comando apresentado a seguir para excluir um cluster virtual. Substitua *123456* pelo ID do seu cluster virtual.

aws emr-containers delete-virtual-cluster --id *123456*

## <span id="page-277-3"></span>Estados de um cluster virtual

A tabela a seguir descreve os quatro estados possíveis de um cluster virtual.

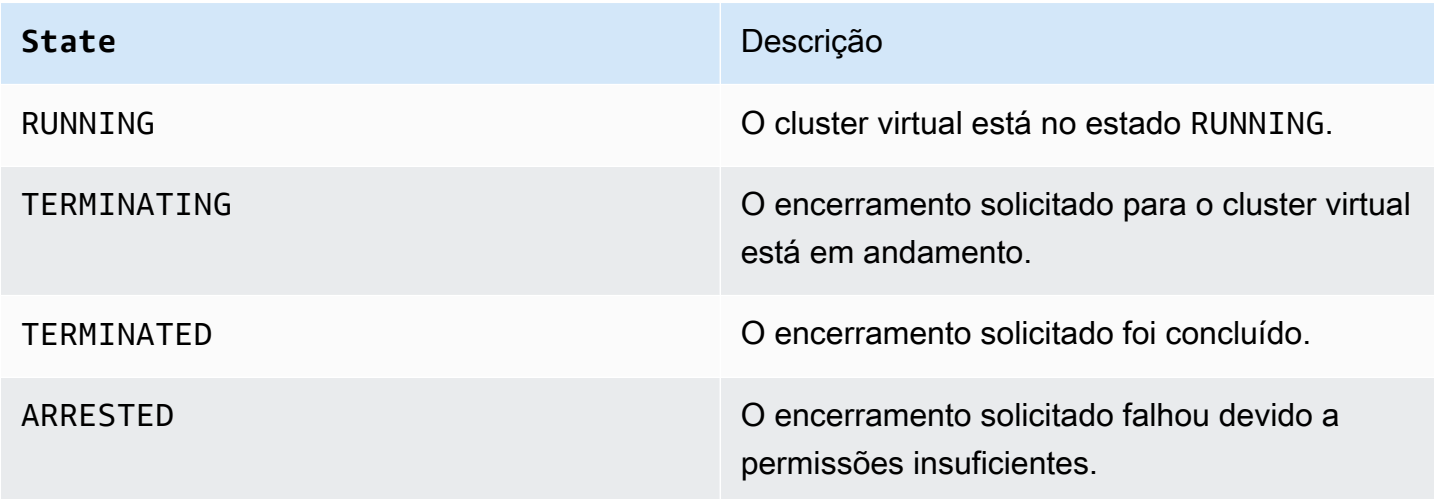

# Tutoriais para o Amazon EMR no EKS

Esta seção descreve casos de uso comuns para quando você trabalha com aplicações do Amazon EMR no EKS.

Tópicos

- [Uso do Delta Lake com o Amazon EMR no EKS](#page-278-0)
- [Uso do Apache Iceberg com o Amazon EMR no EKS](#page-279-0)
- [Usando PyFlink](#page-280-0)
- [Usando AWS Glue com Flink](#page-281-0)
- [Uso do acelerador RAPIDS para Apache Spark com o Amazon EMR no EKS](#page-284-0)
- [Uso da integração do Amazon Redshift para Apache Spark no Amazon EMR no EKS](#page-288-0)
- [Uso do Volcano como um programador personalizado para Apache Spark no Amazon EMR no](#page-295-0) [EKS](#page-295-0)
- [Uso do YuniKorn como um programador personalizado para Apache Spark no Amazon EMR no](#page-300-0)  [EKS](#page-300-0)

# <span id="page-278-0"></span>Uso do Delta Lake com o Amazon EMR no EKS

Para usar o [Delta Lake](https://delta.io/) com aplicações do Amazon EMR no EKS

1. Ao iniciar uma execução de trabalho para enviar um trabalho do Spark na configuração da aplicação, inclua os arquivos JAR do Delta Lake:

```
--job-driver '{"sparkSubmitJobDriver" : { 
       "sparkSubmitParameters" : "--jars local:///usr/share/aws/delta/lib/delta-
core.jar,local:///usr/share/aws/delta/lib/delta-storage.jar,local:///usr/share/aws/
delta/lib/delta-storage-s3-dynamodb.jar"}}'
```
2. Inclua a configuração adicional do Delta Lake e use o Catálogo de Dados do AWS Glue como seu metastore.

```
--configuration-overrides '{ 
         "applicationConfiguration": [ 
         { 
            "classification" : "spark-defaults",
```

```
 "properties" : { 
             "spark.sql.extensions" : "io.delta.sql.DeltaSparkSessionExtension", 
 "spark.sql.catalog.spark_catalog":"org.apache.spark.sql.delta.catalog.DeltaCatalog",
"spark.hadoop.hive.metastore.client.factory.class":"com.amazonaws.glue.catalog.metastore.AW
 } 
        }]}'
```
# <span id="page-279-0"></span>Uso do Apache Iceberg com o Amazon EMR no EKS

Usar o Apache Iceberg com as aplicações do Amazon EMR no EKS

1. Ao iniciar uma execução de trabalho para enviar um trabalho do Spark na configuração da aplicação, inclua o arquivo JAR de runtime do Iceberg para o Spark:

```
--job-driver '{"sparkSubmitJobDriver" : {"sparkSubmitParameters" : "--jars 
  local:///usr/share/aws/iceberg/lib/iceberg-spark3-runtime.jar"}}'
```
2. Inclua a configuração adicional do Iceberg:

```
--configuration-overrides '{ 
     "applicationConfiguration": [ 
     "classification" : "spark-defaults", 
     "properties" : { 
         "spark.sql.catalog.dev.warehouse" : "s3://DOC-EXAMPLE-BUCKET/EXAMPLE-
PREFIX/ ", 
         "spark.sql.extensions ":" 
  org.apache.iceberg.spark.extensions.IcebergSparkSessionExtensions ", 
         "spark.sql.catalog.dev" : "org.apache.iceberg.spark.SparkCatalog", 
         "spark.sql.catalog.dev.catalog-impl" : 
  "org.apache.iceberg.aws.glue.GlueCatalog", 
         "spark.sql.catalog.dev.io-impl": "org.apache.iceberg.aws.s3.S3FileIO" 
         } 
     ]
}'
```
Para saber mais sobre as versões de liberação do Apache Iceberg para o EMR, consulte [Iceberg](https://docs.aws.amazon.com/emr/latest/ReleaseGuide/Iceberg-release-history.html)  [release history](https://docs.aws.amazon.com/emr/latest/ReleaseGuide/Iceberg-release-history.html).

# <span id="page-280-0"></span>Usando PyFlink

Suporte para Amazon EMR no EKS nas versões 6.15.0 e superiores. PyFlink Se você já tem um PyFlink script, você pode fazer o seguinte:

- Crie uma imagem personalizada com seu PyFlink script incluído.
- Faça o upload do seu script para um local do Amazon S3

Se você ainda não tem um script, pode usar o exemplo a seguir para iniciar um PyFlink trabalho. Este exemplo recupera o script do S3. Se você estiver usando uma imagem personalizada com o script já incluído na imagem, atualize o caminho do script até o local em que você armazenou o script. Se o script estiver em um local do S3, o Amazon EMR no EKS recuperará o script e o colocará no diretório no contêiner /opt/flink/usrlib/ do Flink.

```
apiVersion: flink.apache.org/v1beta1
kind: FlinkDeployment
metadata: 
   name: python-example
spec: 
   flinkVersion: v1_17 
   flinkConfiguration: 
     taskmanager.numberOfTaskSlots: "1" 
   executionRoleArn: job-execution-role
   emrReleaseLabel: "emr-6.15.0-flink-latest" 
   jobManager: 
     highAvailabilityEnabled: false 
     replicas: 1 
     resource: 
       memory: "2048m" 
       cpu: 1 
   taskManager: 
     resource: 
       memory: "2048m" 
       cpu: 1 
   job: 
     jarURI: s3://S3 bucket with your script/pyflink-script.py
     entryClass: "org.apache.flink.client.python.PythonDriver" 
     args: ["-py", "/opt/flink/usrlib/pyflink-script.py"] 
     parallelism: 1 
     upgradeMode: stateless
```
# <span id="page-281-0"></span>Usando AWS Glue com Flink

O Amazon EMR no EKS com Apache Flink versões 6.15.0 e superiores oferece suporte ao uso do AWS Glue Data Catalog como um armazenamento de metadados para fluxos de trabalho SQL em lote e streaming.

Primeiro, você deve criar um banco de dados AWS Glue chamado default que sirva como seu catálogo SQL do Flink. Esse Catálogo Flink armazena metadados como bancos de dados, tabelas, partições, visualizações, funções e outras informações necessárias para acessar dados em outros sistemas externos.

```
aws glue create-database \ 
     --database-input "{\"Name\":\"default\"}"
```
Para ativar o suporte ao AWS Glue, use uma FlinkDeployment especificação. Esse exemplo de especificação usa um script Python para emitir rapidamente algumas instruções SQL do Flink para interagir com o AWS catálogo Glue.

```
apiVersion: flink.apache.org/v1beta1
kind: FlinkDeployment
metadata: 
   name: python-example
spec: 
   flinkVersion: v1_17 
   flinkConfiguration: 
     taskmanager.numberOfTaskSlots: "1" 
     aws.glue.enabled: "true" 
   executionRoleArn: job-execution-role-arn; 
   emrReleaseLabel: "emr-6.15.0-flink-latest" 
   jobManager: 
     highAvailabilityEnabled: false 
     replicas: 1 
     resource: 
       memory: "2048m" 
       cpu: 1 
   taskManager: 
     resource: 
       memory: "2048m" 
       cpu: 1 
   job: 
     jarURI: s3://<S3_bucket_with_your_script/pyflink-glue-script.py
```

```
 entryClass: "org.apache.flink.client.python.PythonDriver" 
 args: ["-py", "/opt/flink/usrlib/pyflink-glue-script.py"] 
 parallelism: 1 
 upgradeMode: stateless
```
Veja a seguir um exemplo da aparência do seu PyFlink script.

```
import logging
import sys
from pyflink.datastream import StreamExecutionEnvironment
from pyflink.table import StreamTableEnvironment
def glue_demo(): 
     env = StreamExecutionEnvironment.get_execution_environment() 
     t_env = StreamTableEnvironment.create(stream_execution_environment=env) 
     t_env.execute_sql(""" 
           CREATE CATALOG glue_catalog WITH ( 
            'type' = 'hive', 
            'default-database' = 'default', 
            'hive-conf-dir' = '/glue/confs/hive/conf', 
            'hadoop-conf-dir' = '/glue/confs/hadoop/conf' 
\overline{\phantom{a}} """) 
     t_env.execute_sql(""" 
           USE CATALOG glue_catalog; 
                        """) 
     t_env.execute_sql(""" 
           DROP DATABASE IF EXISTS eks_flink_db CASCADE; 
                        """) 
     t_env.execute_sql(""" 
           CREATE DATABASE IF NOT EXISTS eks_flink_db WITH ('hive.database.location-
uri'= 's3a://S3-bucket-to-store-metadata/flink/flink-glue-for-hive/warehouse/'); 
                        """) 
     t_env.execute_sql(""" 
           USE eks_flink_db; 
                    """) 
     t_env.execute_sql(""" 
           CREATE TABLE IF NOT EXISTS eksglueorders ( 
              order_number BIGINT, 
             price DECIMAL(32,2), 
             buyer RO first_name STRING, last_name STRING, 
             order_time TIMESTAMP(3) 
            ) WITH (
```

```
 'connector' = 'datagen' 
           ); 
\mathbf{u} """)
     t_env.execute_sql(""" 
           CREATE TABLE IF NOT EXISTS eksdestglueorders ( 
             order_number BIGINT, 
             price DECIMAL(32,2), 
             buyer ROW first_name STRING, last_name STRING, 
            order time TIMESTAMP(3)
           ) WITH ( 
             'connector' = 'filesystem', 
             'path' = 's3://S3-bucket-to-store-metadata/flink/flink-glue-for-hive/
warehouse/eksdestglueorders', 
             'format' = 'json' 
           ); 
                   """) 
     t_env.execute_sql(""" 
           CREATE TABLE IF NOT EXISTS print_table ( 
             order_number BIGINT, 
             price DECIMAL(32,2), 
             buyer ROW first_name STRING, last_name STRING, 
             order_time TIMESTAMP(3) 
           ) WITH ( 
             'connector' = 'print' 
           ); 
                 """) 
     t_env.execute_sql(""" 
           EXECUTE STATEMENT SET 
           BEGIN 
           INSERT INTO eksdestglueorders SELECT * FROM eksglueorders LIMIT 10; 
           INSERT INTO print_table SELECT * FROM eksdestglueorders; 
           END; 
             """)
if name == 'main ':
     logging.basicConfig(stream=sys.stdout, level=logging.INFO, format="%(message)s") 
     glue_demo()
```
# <span id="page-284-0"></span>Uso do acelerador RAPIDS para Apache Spark com o Amazon EMR no EKS

Com o Amazon EMR no EKS, você pode executar trabalhos para o acelerador RAPIDS da Nvidia para Apache Spark. Este tutorial aborda como executar trabalhos do Spark usando o RAPIDS em tipos de instância de unidade de processamento gráfico (GPU) do EC2. O tutorial usa as seguintes versões:

- Amazon EMR no EKS na versão de liberação 6.9.0 e posteriores
- Apache Spark 3.x

Você pode acelerar o Spark com os tipos de instância de GPU do Amazon EC2 usando o plug-in do [acelerador RAPIDS da Nvidia para Apache Spark.](https://nvidia.github.io/spark-rapids/)) Ao usar essas tecnologias em conjunto, você acelera os pipelines de ciência de dados sem a necessidade de realizar alterações no código. Isso reduz o tempo de execução necessário para o processamento de dados e para o treinamento de modelos. Ao fazer mais em menos tempo, você gasta menos com o custo da infraestrutura.

Antes de começar, certifique-se de ter os recursos apresentados a seguir.

- Cluster virtual do Amazon EMR no EKS
- Cluster do Amazon EKS com um grupo de nós habilitado para GPU

Um cluster virtual do Amazon EKS corresponde a um manipulador registrado para o namespace do Kubernetes em um cluster do Amazon EKS e é gerenciado pelo Amazon EMR no EKS. O manipulador permite que o Amazon EMR use o namespace do Kubernetes como destino para a execução de trabalhos. Para obter mais informações sobre como configurar um cluster virtual, consulte [Configuração do Amazon EMR no EKS](#page-99-0) neste guia.

Você deve configurar o cluster virtual do Amazon EKS com um grupo de nós que tenha instâncias de GPU. Você deve configurar os nós com um plug-in para dispositivos da Nvidia. Consulte [Grupos de](https://docs.aws.amazon.com/eks/latest/userguide/managed-node-groups.html) [nós gerenciados](https://docs.aws.amazon.com/eks/latest/userguide/managed-node-groups.html) para saber mais.

Para configurar o cluster do Amazon EKS para adicionar grupos de nós habilitados para GPU, execute o seguinte procedimento:

#### Adicionar grupos de nós habilitados para GPU

1. Crie um grupo de nós habilitado para GPU com o comando [create-nodegroup](https://docs.aws.amazon.com/cli/latest/reference/eks/create-nodegroup.html) apresentado a seguir. Certifique-se de realizar a substituição com os parâmetros corretos para o cluster do Amazon EKS. Use um tipo de instância compatível com RAPIDS para Spark, como P4, P3, G5 ou G4dn.

```
aws eks create-nodegroup \ 
  --cluster-name EKS_CLUSTER_NAME \ 
 --nodegroup-name NODEGROUP_NAME \ 
  --scaling-config minSize=0,maxSize=5,desiredSize=2 CHOOSE_APPROPRIATELY \ 
--ami-type AL2_x86_64_GPU \ --node-role NODE_ROLE \ 
 --subnets SUBNETS_SPACE_DELIMITED \ 
 --remote-access ec2SshKey= SSH_KEY \ 
  --instance-types GPU_INSTANCE_TYPE \ 
  --disk-size DISK_SIZE \ 
  --region AWS_REGION
```
2. Instale o plug-in para dispositivos da Nvidia em seu cluster com a finalidade de emitir o número de GPUs em cada nó do cluster e de executar contêineres habilitados para GPU em seu cluster. Execute o seguinte código para instalar o plug-in:

```
kubectl apply -f https://raw.githubusercontent.com/NVIDIA/k8s-device-plugin/v0.9.0/
nvidia-device-plugin.yml
```
3. Para validar quantas GPUs estão disponíveis em cada nó do seu cluster, execute o seguinte comando:

```
kubectl get nodes "-o=custom-
columns=NAME:.metadata.name,GPU:.status.allocatable.nvidia\.com/gpu"
```
Executar um trabalho do RAPIDS para Spark

1. Envie um trabalho do RAPIDS para Spark ao cluster do Amazon EMR no EKS. O código a seguir apresenta um exemplo de comando para iniciar o trabalho. Na primeira vez em que você executar o trabalho, poderá demorar alguns minutos para fazer download da imagem e armazená-la em cache no nó.

```
aws emr-containers start-job-run \
```

```
--virtual-cluster-id VIRTUAL_CLUSTER_ID \
--execution-role-arn JOB_EXECUTION_ROLE \
--release-label emr-6.9.0-spark-rapids-latest \
--job-driver '{"sparkSubmitJobDriver": {"entryPoint": "local:///usr/lib/
spark/examples/jars/spark-examples.jar","entryPointArguments": ["10000"], 
  "sparkSubmitParameters":"--class org.apache.spark.examples.SparkPi "}}' \
---configuration-overrides '{"applicationConfiguration": [{"classification": 
  "spark-defaults","properties": {"spark.executor.instances": 
  "2","spark.executor.memory": "2G"}}],"monitoringConfiguration": 
 {"cloudWatchMonitoringConfiguration": {"logGroupName": "LOG_GROUP 
 _NAME"},"s3MonitoringConfiguration": {"logUri": "LOG_GROUP_STREAM"}}}'
```
2. Para validar se o acelerador RAPIDS para Spark está habilitado, verifique os logs do driver do Spark. Esses logs são armazenados no CloudWatch ou no local do S3 que você especifica ao executar o comando start-job-run. O seguinte exemplo apresenta como geralmente é a aparência das linhas de log:

```
22/11/15 00:12:44 INFO RapidsPluginUtils: RAPIDS Accelerator build: 
 {version=22.08.0-amzn-0, user=release, url=, date=2022-11-03T03:32:45Z, revision=, 
 cudf_version=22.08.0, branch=}
22/11/15 00:12:44 INFO RapidsPluginUtils: RAPIDS Accelerator JNI build: 
 {version=22.08.0, user=, url=https://github.com/NVIDIA/spark-rapids-jni.git, 
 date=2022-08-18T04:14:34Z, revision=a1b23cd_sample, branch=HEAD}
22/11/15 00:12:44 INFO RapidsPluginUtils: cudf build: {version=22.08.0, 
 user=, url=https://github.com/rapidsai/cudf.git, date=2022-08-18T04:14:34Z, 
 revision=a1b23ce_sample, branch=HEAD}
22/11/15 00:12:44 WARN RapidsPluginUtils: RAPIDS Accelerator 22.08.0-amzn-0 using 
 cudf 22.08.0.
22/11/15 00:12:44 WARN RapidsPluginUtils: 
 spark.rapids.sql.multiThreadedRead.numThreads is set to 20.
22/11/15 00:12:44 WARN RapidsPluginUtils: RAPIDS Accelerator is enabled, to disable 
 GPU support set `spark.rapids.sql.enabled` to false.
22/11/15 00:12:44 WARN RapidsPluginUtils: spark.rapids.sql.explain is set to 
  `NOT_ON_GPU`. Set it to 'NONE' to suppress the diagnostics logging about the query 
  placement on the GPU.
```
3. Para visualizar as operações que serão executadas em uma GPU, execute as etapas apresentadas a seguir para ativar o registro em log adicional. Observe a configuração "spark.rapids.sql.explain : ALL".

```
aws emr-containers start-job-run \
--virtual-cluster-id VIRTUAL_CLUSTER_ID \
```

```
--execution-role-arn JOB_EXECUTION_ROLE \
--release-label emr-6.9.0-spark-rapids-latest \
--job-driver '{"sparkSubmitJobDriver": {"entryPoint": "local:///usr/lib/
spark/examples/jars/spark-examples.jar","entryPointArguments": ["10000"], 
 "sparkSubmitParameters":"--class org.apache.spark.examples.SparkPi "}}' \
---configuration-overrides '{"applicationConfiguration": 
 [{"classification": "spark-defaults","properties": 
  {"spark.rapids.sql.explain":"ALL","spark.executor.instances": 
 "2","spark.executor.memory": "2G"}}],"monitoringConfiguration": 
 {"cloudWatchMonitoringConfiguration": {"logGroupName": 
  "LOG_GROUP_NAME"},"s3MonitoringConfiguration": {"logUri": "LOG_GROUP_STREAM"}}}'
```
O comando anterior é um exemplo de trabalho que usa a GPU. Sua saída seria semelhante ao exemplo abaixo. Consulte esta legenda para obter ajuda para compreender a saída:

- \*: marca uma operação que funciona em uma GPU.
- !: marca uma operação que não pode ser executada em uma GPU.
- @: marca uma operação que funciona em uma GPU, mas não será executada porque está em um plano que não pode ser executado em uma GPU.

```
 22/11/15 01:22:58 INFO GpuOverrides: Plan conversion to the GPU took 118.64 ms 
 22/11/15 01:22:58 INFO GpuOverrides: Plan conversion to the GPU took 4.20 ms 
 22/11/15 01:22:58 INFO GpuOverrides: GPU plan transition optimization took 8.37 ms 
 22/11/15 01:22:59 WARN GpuOverrides: 
    *Exec <ProjectExec> will run on GPU 
      *Expression <Alias> substring(cast(date#149 as string), 0, 7) AS month#310 
 will run on GPU 
        *Expression <Substring> substring(cast(date#149 as string), 0, 7) will run 
 on GPU 
          *Expression <Cast> cast(date#149 as string) will run on GPU 
      *Exec <SortExec> will run on GPU 
        *Expression <SortOrder> date#149 ASC NULLS FIRST will run on GPU 
        *Exec <ShuffleExchangeExec> will run on GPU 
          *Partitioning <RangePartitioning> will run on GPU 
            *Expression <SortOrder> date#149 ASC NULLS FIRST will run on GPU 
          *Exec <UnionExec> will run on GPU 
            !Exec <ProjectExec> cannot run on GPU because not all expressions can 
 be replaced 
              @Expression <AttributeReference> customerID#0 could run on GPU 
              @Expression <Alias> Charge AS kind#126 could run on GPU
```
```
 @Expression <Literal> Charge could run on GPU 
               @Expression <AttributeReference> value#129 could run on GPU 
               @Expression <Alias> add_months(2022-11-15, cast(-(cast(_we0#142 as 
 bigint) + last_month#128L) as int)) AS date#149 could run on GPU 
                 ! <AddMonths> add_months(2022-11-15, cast(-
(cast(_we0#142 as bigint) + last_month#128L) as int)) cannot run 
 on GPU because GPU does not currently support the operator class 
 org.apache.spark.sql.catalyst.expressions.AddMonths 
                   @Expression <Literal> 2022-11-15 could run on GPU 
                   @Expression <Cast> cast(-(cast(_we0#142 as bigint) + 
 last_month#128L) as int) could run on GPU 
                     @Expression <UnaryMinus> -(cast(_we0#142 as bigint) + 
 last_month#128L) could run on GPU 
                       @Expression <Add> (cast(_we0#142 as bigint) + 
 last_month#128L) could run on GPU 
                          @Expression <Cast> cast(_we0#142 as bigint) could run on 
 GPU 
                            @Expression <AttributeReference> _we0#142 could run on 
 GPU 
                          @Expression <AttributeReference> last_month#128L could run 
 on GPU
```
# Uso da integração do Amazon Redshift para Apache Spark no Amazon EMR no EKS

Com as versões 6.9.0 e posteriores do Amazon EMR, cada imagem de versão inclui um conector entre o [Apache Spark](https://aws.amazon.com/emr/features/spark/) e o Amazon Redshift. Dessa forma, você pode usar o Spark no Amazon EMR no EKS para processar dados armazenados no Amazon Redshift. A integração é baseada no [conector de código aberto](https://github.com/spark-redshift-community/spark-redshift#readme) spark-redshift. Para o Amazon EMR no EKS, a [integração do](https://docs.aws.amazon.com/redshift/latest/mgmt/spark-redshift-connector.html) [Amazon Redshift para Apache Spark](https://docs.aws.amazon.com/redshift/latest/mgmt/spark-redshift-connector.html) está inclusa como uma integração nativa.

#### Tópicos

- [Inicialização de uma aplicação do Spark usando a integração do Amazon Redshift para Apache](#page-289-0)  [Spark](#page-289-0)
- [Autenticação com a integração do Amazon Redshift para Apache Spark](#page-290-0)
- [Leitura e gravação de e para o Amazon Redshift](#page-292-0)
- [Considerações e limitações ao usar o conector do Spark](#page-294-0)

# <span id="page-289-0"></span>Inicialização de uma aplicação do Spark usando a integração do Amazon Redshift para Apache Spark

Para usar a integração, você deve transferir as dependências obrigatórias do Redshift para Spark com o trabalho do Spark. Você deve usar --jars para incluir as bibliotecas relacionadas ao conector do Redshift. Para visualizar outros locais de arquivo com suporte pela opção --jars, consulte a seção [Advanced Dependency Management](https://spark.apache.org/docs/latest/submitting-applications.html#advanced-dependency-management) da documentação do Apache Spark.

- spark-redshift.jar
- spark-avro.jar
- RedshiftJDBC.jar
- minimal-json.jar

Para iniciar uma aplicação do Spark com a integração do Amazon Redshift para Apache Spark na versão 6.9.0 ou em versões posteriores do Amazon EMR no EKS, use o comando de exemplo a seguir. Observe que os caminhos listados com a opção --conf spark.jars são os caminhos padrão para os arquivos JAR.

```
aws emr-containers start-job-run \
--virtual-cluster-id cluster_id \
--execution-role-arn arn \
--release-label emr-6.9.0-latest\
--job-driver '{ 
     "sparkSubmitJobDriver": { 
         "entryPoint": "s3://script_path", 
             "sparkSubmitParameters": 
             "--conf spark.kubernetes.file.upload.path=s3://upload_path
              --conf spark.jars= 
                 /usr/share/aws/redshift/jdbc/RedshiftJDBC.jar, 
                 /usr/share/aws/redshift/spark-redshift/lib/spark-redshift.jar, 
                 /usr/share/aws/redshift/spark-redshift/lib/spark-avro.jar, 
                 /usr/share/aws/redshift/spark-redshift/lib/minimal-json.jar" 
 } 
            }'
```
# <span id="page-290-0"></span>Autenticação com a integração do Amazon Redshift para Apache Spark

Use o AWS Secrets Manager para recuperar credenciais e conectar-se ao Amazon Redshift

Você pode armazenar credenciais no Secrets Manager para realizar a autenticação com segurança no Amazon Redshift. É possível fazer com que seu trabalho do Spark chame a API GetSecretValue para buscar as credenciais:

```
from pyspark.sql import SQLContextimport boto3
sc = # existing SparkContext
sql_context = SQLContext(sc)
secretsmanager_client = boto3.client('secretsmanager', 
  region_name=os.getenv('AWS_REGION'))
secret_manager_response = secretsmanager_client.get_secret_value( 
     SecretId='string', 
     VersionId='string', 
     VersionStage='string'
)
username = # get username from secret_manager_response
password = # get password from secret_manager_response
url = "jdbc:redshift://redshifthost:5439/database?user=" + username + "&password=" 
  + password
# Access to Redshift cluster using Spark
```
Uso da autenticação baseada no IAM com o perfil de execução de trabalho do Amazon EMR no EKS

A partir da versão 6.9.0 do Amazon EMR no EKS, a versão 2.1 ou as versões superiores do driver JDBC do Amazon Redshift são empacotadas no ambiente. Com a versão 2.1 e versões superiores do driver JDBC, é possível especificar o URL do JDBC e não incluir o nome de usuário e a senha brutos. Em vez disso, você pode especificar o esquema jdbc:redshift:iam://. Isso comanda o driver JDBC para usar seu perfil de execução de trabalho do Amazon EMR no EKS para buscar as credenciais automaticamente.

Consulte [Configurar uma conexão JDBC ou ODBC para usar credenciais do IAM](https://docs.aws.amazon.com/redshift/latest/mgmt/generating-iam-credentials-configure-jdbc-odbc.html) no Guia de gerenciamento do Amazon Redshift para obter mais informações.

O exemplo de URL a seguir usa um esquema jdbc:redshift:iam://.

```
jdbc:redshift:iam://examplecluster.abc123xyz789.us-west-2.redshift.amazonaws.com:5439/
dev
```
As permissões apresentadas a seguir são obrigatórias para o seu perfil de execução de trabalho quando ele atende às condições fornecidas.

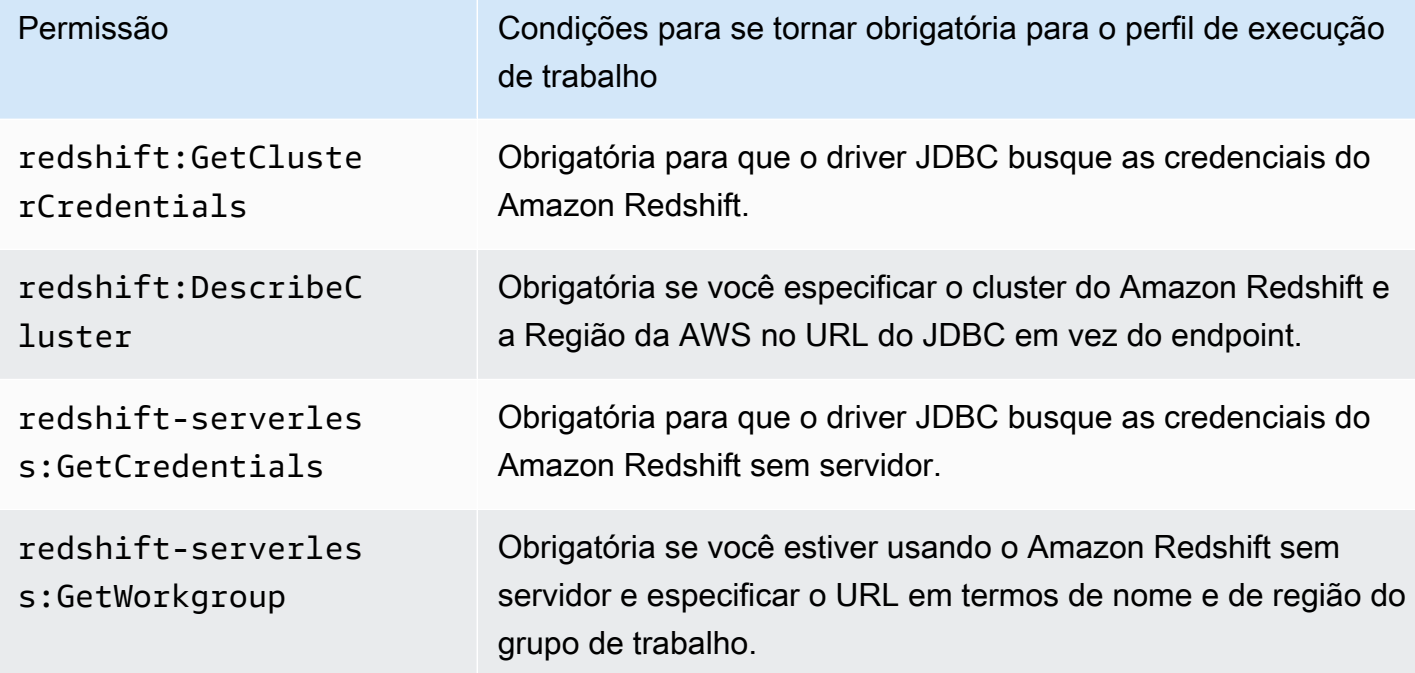

Sua política de perfil de execução de trabalho deve ter as permissões apresentadas a seguir.

```
{ 
              "Effect": "Allow", 
              "Action": [ 
                   "redshift:GetClusterCredentials", 
                   "redshift:DescribeCluster", 
                   "redshift-serverless:GetCredentials", 
                   "redshift-serverless:GetWorkgroup" 
              ], 
              "Resource": [
```
"arn:aws:redshift:*AWS\_REGION*:*ACCOUNT\_ID*:dbname:*CLUSTER\_NAME*/*DATABASE\_NAME*",

 ] }

"arn:aws:redshift:*AWS\_REGION*:*ACCOUNT\_ID*:dbuser:*DATABASE\_NAME*/*USER\_NAME*"

#### Autenticação no Amazon Redshift com um driver JDBC

Definição de um nome de usuário e de uma senha no URL do JDBC

Para autenticar um trabalho do Spark em um cluster do Amazon Redshift, você pode especificar o nome e a senha do banco de dados do Amazon Redshift no URL do JDBC.

#### **a** Note

Se você transferir as credenciais do banco de dados no URL, qualquer pessoa que tenha acesso ao URL também poderá acessar as credenciais. Este método geralmente não é recomendado porque não é uma opção segura.

Se a segurança não for uma preocupação para sua aplicação, você poderá usar o seguinte formato para definir o nome de usuário e a senha no URL do JDBC:

jdbc:redshift://redshifthost:5439/database?user=*username*&password=*password*

#### <span id="page-292-0"></span>Leitura e gravação de e para o Amazon Redshift

Os exemplos de código a seguir são usados PySpark para ler e gravar dados de amostra de e para um banco de dados do Amazon Redshift com uma API de fonte de dados e com o SparkSQL.

#### Data source API

Use PySpark para ler e gravar dados de amostra de e para um banco de dados do Amazon Redshift com uma API de fonte de dados.

```
import boto3
from pyspark.sql import SQLContext
sc = # existing SparkContext
sql_context = SQLContext(sc)
url = "jdbc:redshift:iam://redshifthost:5439/database"
```

```
aws_iam_role_arn = "arn:aws:iam::accountID:role/roleName"
df =sql context.read \
     .format("io.github.spark_redshift_community.spark.redshift") \ 
     .option("url", url) \ 
     .option("dbtable", "tableName") \ 
     .option("tempdir", "s3://path/for/temp/data") \ 
     .option("aws_iam_role", "aws_iam_role_arn") \ 
     .load()
df.write \ 
     .format("io.github.spark_redshift_community.spark.redshift") \ 
     .option("url", url) \ 
     .option("dbtable", "tableName_copy") \ 
     .option("tempdir", "s3://path/for/temp/data") \ 
     .option("aws_iam_role", "aws_iam_role_arn") \ 
     .mode("error") \ 
     .save()
```
#### **SparkSQL**

Use PySpark para ler e gravar dados de amostra de e para um banco de dados do Amazon Redshift usando o SparkSQL.

```
import boto3
import json
import sys
import os
from pyspark.sql import SparkSession
spark = SparkSession \setminus.builder \setminuslenableHiveSupport() \
     .getOrCreate() 
url = "jdbc:redshift:iam://redshifthost:5439/database"
aws_iam_role_arn = "arn:aws:iam::accountID:role/roleName" 
bucket = "s3://path/for/temp/data"
tableName = "tableName" # Redshift table name
s = f"""CREATE TABLE IF NOT EXISTS {tableName} (country string, data string) 
     USING io.github.spark_redshift_community.spark.redshift
```

```
 OPTIONS (dbtable '{tableName}', tempdir '{bucket}', url '{url}', aws_iam_role 
  '{aws_iam_role_arn}' ); """
spark.sql(s) 
columns = ["country" ,"data"]
data = [("test-country","test-data")]
df = spark.sparkContext.parallelize(data).toDF(columns)
# Insert data into table
df.write.insertInto(tableName, overwrite=False)
df = spark.sql(f"SELECT * FROM {tableName}")
df.show()
```
### <span id="page-294-0"></span>Considerações e limitações ao usar o conector do Spark

- Recomendamos que você ative o SSL para a conexão JDBC do Spark no Amazon EMR para o Amazon Redshift.
- Recomendamos que você gerencie as credenciais do cluster do Amazon Redshift no AWS Secrets Manager como uma prática recomendada. Consulte [Using AWS Secrets Manager to retrieve](https://docs.aws.amazon.com/emr/latest/ReleaseGuide/emr-spark-redshift-secrets.html)  [credentials for connecting to Amazon Redshift](https://docs.aws.amazon.com/emr/latest/ReleaseGuide/emr-spark-redshift-secrets.html) para obter um exemplo.
- Recomendamos que você transmita um perfil do IAM com o parâmetro aws\_iam\_role para o parâmetro de autenticação do Amazon Redshift.
- No momento, o parâmetro tempformat não é compatível com o formato Parquet.
- O URI tempdir aponta para um local do Amazon S3. Esse diretório temporário não é limpo automaticamente e, portanto, pode incorrer em custos adicionais.
- Considere as seguintes recomendações para o Amazon Redshift:
	- Recomendamos bloquear o acesso público ao cluster do Amazon Redshift.
	- Recomendamos ativar o [registro em log de auditoria do Amazon Redshift.](https://docs.aws.amazon.com/redshift/latest/mgmt/db-auditing.html)
	- Recomendamos ativar a [criptografia em repouso do Amazon Redshift.](https://docs.aws.amazon.com/redshift/latest/mgmt/security-server-side-encryption.html)
- Considere as seguintes recomendações para o Amazon S3:
	- Recomendamos [bloquear o acesso público aos buckets do Amazon S3](https://docs.aws.amazon.com/AmazonS3/latest/userguide/access-control-block-public-access.html).
	- Recomendamos usar a [criptografia do lado do servidor do Amazon S3](https://docs.aws.amazon.com/AmazonS3/latest/userguide/serv-side-encryption.html) para criptografar os buckets do S3 que você usa.
- Recomendamos usar as [políticas de ciclo de vida do Amazon S3](https://docs.aws.amazon.com/AmazonS3/latest/userguide/object-lifecycle-mgmt.html) para definir as regras de retenção para o bucket do S3.
- O Amazon EMR sempre verifica o código importado do código aberto para a imagem. Por motivos de segurança, não oferecemos suporte à codificação de chaves de acesso da AWS no URI tempdir como um método de autenticação do Spark para o Amazon S3.

Para obter mais informações sobre como usar o conector e os parâmetros compatíveis, consulte os seguintes recursos:

- [Integração do Amazon Redshift para Apache Spark](https://docs.aws.amazon.com/redshift/latest/mgmt/spark-redshift-connector.html) no Guia de gerenciamento do Amazon Redshift.
- O [repositório da comunidade](https://github.com/spark-redshift-community/spark-redshift#readme) spark-redshift no GitHub.

# Uso do Volcano como um programador personalizado para Apache Spark no Amazon EMR no EKS

Com o Amazon EMR no EKS, você pode usar o operador do Spark ou o spark-submit para executar trabalhos do Spark com programadores personalizados do Kubernetes. Este tutorial aborda como executar trabalhos do Spark com um programador do Volcano em uma fila personalizada.

# Visão geral

O [Volcano](https://volcano.sh/en/) pode ajudar a gerenciar a programação do Spark com funções avançadas, como a programação de filas, a programação de compartilhamento equitativo e a reserva de recursos. Para obter mais informações sobre os benefícios do Volcano, consulte [Why Spark chooses Volcano as](https://www.cncf.io/blog/2022/06/30/why-spark-chooses-volcano-as-built-in-batch-scheduler-on-kubernetes/) [built-in batch scheduler on Kubernetes?](https://www.cncf.io/blog/2022/06/30/why-spark-chooses-volcano-as-built-in-batch-scheduler-on-kubernetes/) no blog CNCF da Linux Foundation.

## <span id="page-295-0"></span>Instalação e configuração do Volcano

1. Escolha um dos seguintes comandos kubectl para instalar o Volcano, com base em suas necessidades arquitetônicas:

```
# x86_64
kubectl apply -f https://raw.githubusercontent.com/volcano-sh/volcano/v1.5.1/
installer/volcano-development.yaml
# arm64:
```

```
kubectl apply -f https://raw.githubusercontent.com/volcano-sh/volcano/v1.5.1/
installer/volcano-development-arm64.yaml
```
2. Prepare uma fila de exemplo do Volcano. Uma fila corresponde a uma coleção de [PodGroups](https://volcano.sh/en/docs/podgroup/). A fila adota o FIFO e é a base para a divisão de recursos.

```
cat << EOF > volcanoQ.yaml
apiVersion: scheduling.volcano.sh/v1beta1
kind: Queue
metadata: 
   name: sparkqueue
spec: 
   weight: 4 
   reclaimable: false 
   capability: 
     cpu: 10 
     memory: 20Gi
EOF
kubectl apply -f volcanoQ.yaml
```
3. Faça upload de um exemplo de manifesto do PodGroup para o Amazon S3. O PodGroup corresponde a um grupo de pods com uma forte associação. Normalmente, você usa um PodGroup para a programação em lote. Envie o PodGroup de exemplo, apresentado a seguir, para a fila definida na etapa anterior.

```
cat << EOF > podGroup.yaml
apiVersion: scheduling.volcano.sh/v1beta1
kind: PodGroup
spec: 
  # Set minMember to 1 to make a driver pod 
  minMember: 1 
  # Specify minResources to support resource reservation. 
  # Consider the driver pod resource and executors pod resource. 
  # The available resources should meet the minimum requirements of the Spark job 
  # to avoid a situation where drivers are scheduled, but they can't schedule 
  # sufficient executors to progress. 
  minResources: 
     cpu: "1" 
    memory: "1Gi" 
  # Specify the queue. This defines the resource queue that the job should be 
  submitted to. 
  queue: sparkqueue
```
EOF

aws s3 mv podGroup.yaml s3://*bucket-name*

Execução de uma aplicação do Spark usando o programador do Volcano com o operador do Spark

- 1. Se ainda não o fez, conclua as etapas apresentadas nas seguintes seções para se preparar para usar:
	- a. [Instalação e configuração do Volcano](#page-295-0)
	- b. [Configuração do operador do Spark para o Amazon EMR no EKS](#page-128-0)
	- c. [Instalação do operador do Spark](#page-128-1)

Inclua os seguintes argumentos ao executar o comando helm install sparkoperator-demo:

--set batchScheduler.enable=true --set webhook.enable=true

2. Crie um arquivo SparkApplication de definição spark-pi.yaml com batchScheduler configurado.

```
apiVersion: "sparkoperator.k8s.io/v1beta2"
kind: SparkApplication
metadata: 
   name: spark-pi 
   namespace: spark-operator
spec: 
   type: Scala 
   mode: cluster 
   image: "895885662937.dkr.ecr.us-west-2.amazonaws.com/spark/emr-6.10.0:latest" 
   imagePullPolicy: Always 
   mainClass: org.apache.spark.examples.SparkPi 
   mainApplicationFile: "local:///usr/lib/spark/examples/jars/spark-examples.jar" 
   sparkVersion: "3.3.1" 
   batchScheduler: "volcano" #Note: You must specify the batch scheduler name as 
  'volcano' 
   restartPolicy: 
     type: Never
```

```
 volumes: 
   - name: "test-volume" 
     hostPath: 
       path: "/tmp" 
       type: Directory 
 driver: 
   cores: 1 
   coreLimit: "1200m" 
   memory: "512m" 
   labels: 
     version: 3.3.1 
   serviceAccount: emr-containers-sa-spark 
   volumeMounts: 
     - name: "test-volume" 
       mountPath: "/tmp" 
 executor: 
   cores: 1 
   instances: 1 
   memory: "512m" 
   labels: 
     version: 3.3.1 
   volumeMounts: 
     - name: "test-volume" 
       mountPath: "/tmp"
```
3. Envie a aplicação do Spark com o comando apresentado a seguir. Isso também cria um objeto SparkApplication chamado spark-pi:

kubectl apply -f spark-pi.yaml

4. Verifique os eventos do objeto SparkApplication com o seguinte comando:

```
kubectl describe pods spark-pi-driver --namespace spark-operator
```
O primeiro evento do pod mostrará que o Volcano programou os pods:

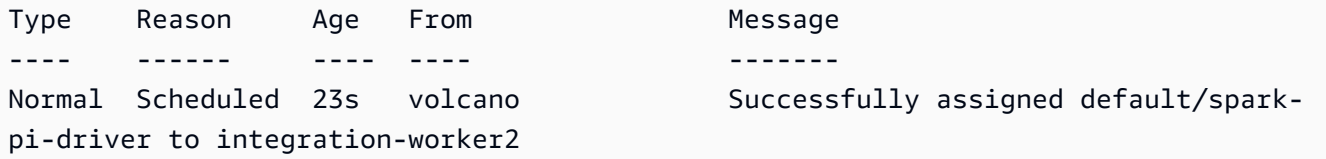

# Execução de uma aplicação do Spark usando o programador do Volcano com o **spark-submit**

- 1. Primeiro, conclua as etapas na seção [Configuração do spark-submit para o Amazon EMR no](#page-147-0)  [EKS.](#page-147-0) Você deve desenvolver a distribuição do spark-submit com suporte do Volcano. Para obter mais informações, consulte a seção Build de [Using Volcano as Customized Scheduler for](https://spark.apache.org/docs/latest/running-on-kubernetes.html#build)  [Spark on Kubernetes](https://spark.apache.org/docs/latest/running-on-kubernetes.html#build) na documentação do Apache Spark.
- 2. Defina os valores para as seguintes variáveis de ambiente:

```
export SPARK_HOME=spark-home
export MASTER_URL=k8s://Amazon-EKS-cluster-endpoint
```
3. Envie a aplicação do Spark com o seguinte comando:

```
$SPARK_HOME/bin/spark-submit \ 
  --class org.apache.spark.examples.SparkPi \ 
 --master $MASTER_URL \ 
  --conf spark.kubernetes.container.image=895885662937.dkr.ecr.us-
west-2.amazonaws.com/spark/emr-6.10.0:latest \ 
 --conf spark.kubernetes.authenticate.driver.serviceAccountName=spark \
 --deploy-mode cluster \ 
 --conf spark.kubernetes.namespace=spark-operator \ 
 --conf spark.kubernetes.scheduler.name=volcano \ 
  --conf spark.kubernetes.scheduler.volcano.podGroupTemplateFile=/path/to/podgroup-
template.yaml \ 
 --conf 
spark.kubernetes.driver.pod.featureSteps=org.apache.spark.deploy.k8s.features.VolcanoFeatu
\setminus --conf 
spark.kubernetes.executor.pod.featureSteps=org.apache.spark.deploy.k8s.features.VolcanoFea
\setminus local:///usr/lib/spark/examples/jars/spark-examples.jar 20
```
4. Verifique os eventos do objeto SparkApplication com o seguinte comando:

kubectl describe pod spark-pi --namespace spark-operator

O primeiro evento do pod mostrará que o Volcano programou os pods:

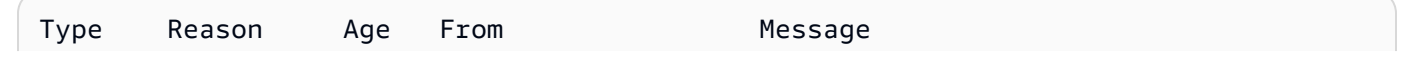

---- ------ ---- ---- ------ pi-driver to integration-worker2

Normal Scheduled 23s volcano Successfully assigned default/spark-

# Uso do YuniKorn como um programador personalizado para Apache Spark no Amazon EMR no EKS

Com o Amazon EMR no EKS, você pode usar o operador do Spark ou o spark-submit para executar trabalhos do Spark com programadores personalizados do Kubernetes. Este tutorial aborda como executar trabalhos do Spark com um programador do YuniKorn em uma fila personalizada e com agendamento coletivo.

### Visão geral

O [Apache YuniKorn](https://yunikorn.apache.org/) pode ajudar a gerenciar a programação do Spark com programação ciente da aplicação para que você possa ter controle otimizado sobre as cotas e as prioridades de recursos. Com o agendamento coletivo, o YuniKorn programa uma aplicação somente quando a solicitação mínima de recursos para a aplicação puder ser atendida. Para obter mais informações, consulte [What is gang scheduling](https://yunikorn.apache.org/docs/user_guide/gang_scheduling/) no site de documentação do Apache YuniKorn.

### <span id="page-300-0"></span>Criação do cluster e preparação para usar o YuniKorn

Use as etapas a seguir para implantar um cluster do Amazon EKS. Você pode alterar a Região da AWS (region) e as zonas de disponibilidade (availabilityZones).

1. Defina o cluster do Amazon EKS:

```
cat <<EOF >eks-cluster.yaml
---
apiVersion: eksctl.io/v1alpha5
kind: ClusterConfig
metadata: 
   name: emr-eks-cluster 
   region: eu-west-1
vpc: 
   clusterEndpoints: 
     publicAccess: true
```

```
 privateAccess: true
iam: 
   withOIDC: true 
nodeGroups: 
   - name: spark-jobs 
     labels: { app: spark } 
     instanceType: m5.xlarge 
     desiredCapacity: 2 
     minSize: 2 
     maxSize: 3 
     availabilityZones: ["eu-west-1a"]
EOF
```
2. Crie o cluster:

eksctl create cluster -f eks-cluster.yaml

3. Crie o namespace spark-job em que você executará o trabalho do Spark:

```
kubectl create namespace spark-job
```
- 4. Em seguida, crie um perfil e uma associação de perfis do Kubernetes. Isso é obrigatório para a conta de serviço usada pela execução de trabalho do Spark.
	- a. Defina a conta de serviço, o perfil e a associação de perfis para os trabalhos do Spark.

```
cat <<EOF >emr-job-execution-rbac.yaml
---
apiVersion: v1
kind: ServiceAccount
metadata: 
   name: spark-sa 
   namespace: spark-job
automountServiceAccountToken: false
---
apiVersion: rbac.authorization.k8s.io/v1
kind: Role
metadata: 
   name: spark-role 
   namespace: spark-job
rules:
```

```
 - apiGroups: ["", "batch","extensions"] 
     resources: ["configmaps","serviceaccounts","events","pods","pods/
exec","pods/log","pods/
portforward","secrets","services","persistentvolumeclaims"] 
     verbs: ["create","delete","get","list","patch","update","watch"]
---
apiVersion: rbac.authorization.k8s.io/v1
kind: RoleBinding
metadata: 
   name: spark-sa-rb 
   namespace: spark-job
roleRef: 
   apiGroup: rbac.authorization.k8s.io 
   kind: Role 
   name: spark-role
subjects: 
   - kind: ServiceAccount 
     name: spark-sa 
     namespace: spark-job
EOF
```
b. Aplique a definição de perfil e de associação de perfis do Kubernetes com o seguinte comando:

kubectl apply -f emr-job-execution-rbac.yaml

### <span id="page-302-0"></span>Instalação e configuração do YuniKorn

1. Use o seguinte comando kubectl para criar um namespace yunikorn para implantar o programador do Yunikorn:

kubectl create namespace yunikorn

2. Para instalar o programador, execute os seguintes comandos do Helm:

helm repo add yunikorn https://apache.github.io/yunikorn-release

helm repo update

helm install yunikorn yunikorn/yunikorn --namespace yunikorn

# Execução de uma aplicação do Spark usando o programador do YuniKorn com o operador do Spark

- 1. Se ainda não o fez, conclua as etapas apresentadas nas seguintes seções para se preparar para usar:
	- a. [Criação do cluster e preparação para usar o YuniKorn](#page-300-0)
	- b. [Instalação e configuração do YuniKorn](#page-302-0)
	- c. [Configuração do operador do Spark para o Amazon EMR no EKS](#page-128-0)
	- d. [Instalação do operador do Spark](#page-128-1)

Inclua os seguintes argumentos ao executar o comando helm install sparkoperator-demo:

--set batchScheduler.enable=true --set webhook.enable=true

2. Crie um arquivo de definição SparkApplication spark-pi.yaml.

Para usar o YuniKorn como um programador para os trabalhos, você deve adicionar determinados rótulos e anotações à definição da sua aplicação. As anotações e os rótulos especificam a fila do seu trabalho e a estratégia de programação que você deseja usar.

No exemplo a seguir, a anotação schedulingPolicyParameters determina o agendamento coletivo para a aplicação. Em seguida, o exemplo cria grupos de tarefas, ou "coletivos" de tarefas, para especificar a capacidade mínima que deve estar disponível antes da programação dos pods para iniciar a execução do trabalho. E, por fim, é especificado na definição do grupo de tarefas o uso de grupos de nós com o rótulo "app": "spark", conforme definido na seção [Criação do cluster e preparação para usar o YuniKorn](#page-300-0).

```
apiVersion: "sparkoperator.k8s.io/v1beta2"
kind: SparkApplication
metadata: 
   name: spark-pi 
   namespace: spark-job
```

```
spec: 
   type: Scala 
   mode: cluster 
   image: "895885662937.dkr.ecr.us-west-2.amazonaws.com/spark/emr-6.10.0:latest" 
   imagePullPolicy: Always 
   mainClass: org.apache.spark.examples.SparkPi 
   mainApplicationFile: "local:///usr/lib/spark/examples/jars/spark-examples.jar" 
   sparkVersion: "3.3.1" 
   restartPolicy: 
     type: Never 
   volumes: 
     - name: "test-volume" 
       hostPath: 
          path: "/tmp" 
          type: Directory 
   driver: 
     cores: 1 
     coreLimit: "1200m" 
     memory: "512m" 
     labels: 
       version: 3.3.1 
     annotations: 
       yunikorn.apache.org/schedulingPolicyParameters: "placeholderTimeoutSeconds=30 
  gangSchedulingStyle=Hard" 
       yunikorn.apache.org/task-group-name: "spark-driver" 
       yunikorn.apache.org/task-groups: |- 
         \lceil \cdot \rceil "name": "spark-driver", 
              "minMember": 1, 
              "minResource": { 
                "cpu": "1200m", 
                "memory": "1Gi" 
              }, 
              "nodeSelector": { 
                 "app": "spark" 
 } 
            }, 
            { 
              "name": "spark-executor", 
              "minMember": 1, 
              "minResource": { 
                 "cpu": "1200m", 
                "memory": "1Gi" 
              },
```

```
 "nodeSelector": { 
                "app": "spark" 
 } 
         }] 
     serviceAccount: spark-sa 
     volumeMounts: 
       - name: "test-volume" 
         mountPath: "/tmp" 
   executor: 
     cores: 1 
     instances: 1 
     memory: "512m" 
     labels: 
       version: 3.3.1 
     annotations: 
       yunikorn.apache.org/task-group-name: "spark-executor" 
     volumeMounts: 
       - name: "test-volume" 
         mountPath: "/tmp"
```
3. Envie a aplicação do Spark com o comando apresentado a seguir. Isso também cria um objeto SparkApplication chamado spark-pi:

```
kubectl apply -f spark-pi.yaml
```
4. Verifique os eventos do objeto SparkApplication com o seguinte comando:

kubectl describe sparkapplication spark-pi --namespace spark-job

O primeiro evento do pod mostrará que o YuniKorn programou os pods:

Type Reason Age From Message ---- ------ ---- ---- ------- Normal Scheduling 3m12s yunikorn spark-operator/org-apache-spark-examplessparkpi-2a777a88b98b8a95-driver is queued and waiting for allocation Normal GangScheduling 3m12s yunikorn Pod belongs to the taskGroup sparkdriver, it will be scheduled as a gang member Normal Scheduled 3m10s yunikorn Successfully assigned spark Normal PodBindSuccessful 3m10s yunikorn Pod spark-operator/ Normal TaskCompleted 2m3s yunikorn Task spark-operator/ Normal Pulling 3m10s kubelet Pulling

# Execução de uma aplicação do Spark usando o programador do YuniKorn com o **spark-submit**

- 1. Primeiro, conclua as etapas na seção [Configuração do spark-submit para o Amazon EMR no](#page-147-0)  [EKS.](#page-147-0)
- 2. Defina os valores para as seguintes variáveis de ambiente:

```
export SPARK_HOME=spark-home
export MASTER_URL=k8s://Amazon-EKS-cluster-endpoint
```
3. Envie a aplicação do Spark com o seguinte comando:

No exemplo a seguir, a anotação schedulingPolicyParameters determina o agendamento coletivo para a aplicação. Em seguida, o exemplo cria grupos de tarefas, ou "coletivos" de tarefas, para especificar a capacidade mínima que deve estar disponível antes da programação dos pods para iniciar a execução do trabalho. E, por fim, é especificado na definição do grupo de tarefas o uso de grupos de nós com o rótulo "app": "spark", conforme definido na seção [Criação do cluster e preparação para usar o YuniKorn](#page-300-0).

```
$SPARK_HOME/bin/spark-submit \ 
  --class org.apache.spark.examples.SparkPi \ 
 --master $MASTER_URL \ 
  --conf spark.kubernetes.container.image=895885662937.dkr.ecr.us-
west-2.amazonaws.com/spark/emr-6.10.0:latest \ 
 --conf spark.kubernetes.authenticate.driver.serviceAccountName=spark-sa \ 
 --deploy-mode cluster \ 
 --conf spark.kubernetes.namespace=spark-job \ 
 --conf spark.kubernetes.scheduler.name=yunikorn \ 
 --conf spark.kubernetes.driver.annotation.yunikorn.apache.org/
schedulingPolicyParameters="placeholderTimeoutSeconds=30 gangSchedulingStyle=Hard" 
\setminus --conf spark.kubernetes.driver.annotation.yunikorn.apache.org/task-group-
name="spark-driver" \ 
  --conf spark.kubernetes.executor.annotation.yunikorn.apache.org/task-group-
name="spark-executor" \ 
  --conf spark.kubernetes.driver.annotation.yunikorn.apache.org/task-groups='[{ 
             "name": "spark-driver", 
             "minMember": 1, 
             "minResource": { 
               "cpu": "1200m", 
               "memory": "1Gi"
```

```
 }, 
             "nodeSelector": { 
               "app": "spark" 
 } 
           }, 
\overline{a} "name": "spark-executor", 
             "minMember": 1, 
             "minResource": { 
               "cpu": "1200m", 
               "memory": "1Gi" 
             }, 
             "nodeSelector": { 
               "app": "spark" 
 } 
        31' \lambda local:///usr/lib/spark/examples/jars/spark-examples.jar 20
```
4. Verifique os eventos do objeto SparkApplication com o seguinte comando:

kubectl describe pod *spark-driver-pod* --namespace spark-job

O primeiro evento do pod mostrará que o YuniKorn programou os pods:

Type Reason Age From Message ---- ------ ---- ---- ------- Normal Scheduling 3m12s yunikorn spark-operator/org-apache-spark-examplessparkpi-2a777a88b98b8a95-driver is queued and waiting for allocation Normal GangScheduling 3m12s yunikorn Pod belongs to the taskGroup sparkdriver, it will be scheduled as a gang member Normal Scheduled 3m10s yunikorn Successfully assigned spark Normal PodBindSuccessful 3m10s yunikorn Pod spark-operator/ Normal TaskCompleted 2m3s yunikorn Task spark-operator/ Normal Pulling 3m10s kubelet Pulling

# Segurança no Amazon EMR no EKS

A segurança para com a nuvem na AWS é a nossa maior prioridade. Como cliente da AWS, você se beneficiará de data centers e arquiteturas de rede criados para atender aos requisitos das empresas com as maiores exigências de segurança.

A segurança é uma responsabilidade compartilhada entre a AWS e você. O [modelo de](https://aws.amazon.com/compliance/shared-responsibility-model/)  [responsabilidade compartilhada](https://aws.amazon.com/compliance/shared-responsibility-model/) descreve isso como segurança da nuvem e segurança na nuvem:

- Segurança da nuvem –- a AWS é responsável pela proteção da infraestrutura que executa serviços AWS na Nuvem AWS. A AWS também fornece serviços que podem ser usados com segurança. Auditores de terceiros testam e verificam regularmente a eficácia da nossa segurança como parte dos [AWSProgramas de Conformidade](https://aws.amazon.com/compliance/programs/). Para saber mais sobre os programas de conformidade que se aplicam ao Amazon EMR, consulte [Serviços da AWS no escopo por](https://aws.amazon.com/compliance/services-in-scope/)  [programa de conformidade](https://aws.amazon.com/compliance/services-in-scope/).
- Segurança na nuvem: sua responsabilidade é determinada pelo serviço da AWS que você usa. Você também é responsável por outros fatores, incluindo a confidencialidade de seus dados, os requisitos da empresa e as leis e regulamentos aplicáveis.

Esta documentação ajuda você a entender como aplicar o modelo de responsabilidade compartilhada ao usar o Amazon EMR no EKS. Os tópicos a seguir demonstram como configurar o Amazon EMR no EKS para atender aos seus objetivos de segurança e de conformidade. Você também aprenderá a usar outros serviços da AWS que ajudam a monitorar e proteger os recursos do Amazon EMR no EKS.

#### Tópicos

- [Práticas recomendadas de segurança para o Amazon EMR no EKS](#page-309-0)
- [Proteção de dados](#page-312-0)
- [Identity and Access Management](#page-316-0)
- [Registro e monitoramento](#page-346-0)
- [Uso do Amazon S3 Access Grants com o Amazon EMR no EKS](#page-349-0)
- [Validação de conformidade para o Amazon EMR no EKS](#page-352-0)
- [Resiliência no Amazon EMR no EKS](#page-352-1)
- [Segurança da infraestrutura no Amazon EMR no EKS](#page-352-2)
- [Análise de configuração e vulnerabilidade](#page-353-0)
- [Conexão com o Amazon EMR no EKS usando um endpoint da VPC de interface](#page-353-1)
- [Configuração do acesso entre contas para o Amazon EMR no EKS](#page-357-0)

# <span id="page-309-0"></span>Práticas recomendadas de segurança para o Amazon EMR no **EKS**

O Amazon EMR no EKS disponibiliza diversos recursos de segurança a serem considerados no desenvolvimento e na implementação das suas próprias políticas de segurança. As práticas recomendadas a seguir são diretrizes gerais e não representam uma solução completa de segurança. Como essas práticas recomendadas podem não ser adequadas ou suficientes no seu ambiente, trate-as como considerações úteis em vez de requisitos.

#### **a** Note

Para obter mais práticas recomendadas de segurança, consulte [Práticas recomendadas de](#page-309-0) [segurança para o Amazon EMR no EKS.](#page-309-0)

## Aplicação do princípio de privilégio mínimo

O Amazon EMR no EKS fornece uma política de acesso granular para aplicações que usam perfis do IAM, como perfis de execução. Esses perfis de execução são mapeados para as contas de serviço do Kubernetes por meio da política de confiança do perfil do IAM. O Amazon EMR no EKS cria pods em um namespace registrado do Amazon EKS que executa o código da aplicação fornecido pelo usuário. Os pods de trabalho que executam o código da aplicação assumem o perfil de execução ao se conectarem a outros serviços da AWS. Recomendamos que os perfis de execução recebam somente o conjunto de privilégios mínimos obrigatórios para o trabalho, como a cobertura da aplicação e o acesso ao destino do log. Também recomendamos auditar regularmente as permissões dos trabalhos e após qualquer alteração no código da aplicação.

### Listagem de controle de acesso para endpoints

Os endpoints gerenciados podem ser criados somente para clusters do EKS que foram configurados para usar, no mínimo, uma sub-rede privada em sua VPC. Essa configuração restringe o acesso aos balanceadores de carga criados por endpoints gerenciados para que eles possam ser acessados

somente usando a VPC. Para aumentar ainda mais a segurança, recomendamos configurar grupos de segurança com esses balanceadores de carga para que eles possam restringir o tráfego de entrada a um conjunto selecionado de endereços IP.

# Obtenção das atualizações de segurança mais recentes para as imagens personalizadas

Para usar imagens personalizadas com o Amazon EMR no EKS, você pode instalar quaisquer binários e bibliotecas na imagem. Você é responsável pela aplicação de patches de segurança aos binários adicionados à imagem. As imagens do Amazon EMR no EKS têm aplicações regulares dos patches de segurança mais recentes. Para obter a imagem mais recente, você deve criar novamente as imagens personalizadas sempre que houver uma nova versão da imagem base da versão do Amazon EMR. Para obter mais informações, consulte [Versões do Amazon EMR no EKS](#page-380-0) e [Como](#page-40-0)  [selecionar um URI de imagem base.](#page-40-0)

## Limitação do acesso à credencial do pod

O Kubernetes oferece suporte a diversos métodos de atribuição de credenciais para um pod. O provisionamento de múltiplos provedores de credenciais pode aumentar a complexidade do seu modelo de segurança. O Amazon EMR no EKS adotou o uso de [perfis do IAM para contas de](https://docs.aws.amazon.com/eks/latest/userguide/iam-roles-for-service-accounts.html)  [serviços \(IRSA\)](https://docs.aws.amazon.com/eks/latest/userguide/iam-roles-for-service-accounts.html) como um provedor de credencial padrão em um namespace do EKS registrado. Outros métodos não têm suporte, incluindo [kube2iam,](https://github.com/jtblin/kube2iam) [kiam](https://github.com/uswitch/kiam) e o uso de um perfil de instância do EC2 da instância em execução no cluster.

# Isolamento de código de uma aplicação não confiável

O Amazon EMR no EKS não inspeciona a integridade do código de uma aplicação enviada pelos usuários do sistema. Se você estiver executando um cluster virtual multilocatário configurado usando diversos perfis de execução, que podem ser usados para enviar trabalhos por locatários não confiáveis que executam códigos arbitrários, há o risco de uma aplicação mal-intencionada escalar os privilégios. Nesta situação, considere isolar perfis de execução com privilégios semelhantes em um cluster virtual diferente.

## Permissões de controle de acesso por perfil (RBAC)

Os administradores devem controlar rigorosamente as permissões de controle de acesso por perfil (RBAC) para o Amazon EMR em namespaces gerenciados pelo EKS. No mínimo, as permissões

apresentadas a seguir não devem ser concedidas aos emissores de trabalhos no Amazon EMR em namespaces gerenciados pelo EKS.

- Permissões de RBAC do Kubernetes para modificar o configmap: porque o Amazon EMR no EKS usa os configmaps do Kubernetes para gerar modelos de pod gerenciados que têm o nome da conta de serviço gerenciada. Este atributo não deve sofrer mutação.
- Permissões de RBAC do Kubernetes para executar em pods do Amazon EMR no EKS: para evitar conceder acesso a modelos de pod gerenciados que têm o nome da conta de serviço gerenciada. Este atributo não deve sofrer mutação. Essa permissão também pode conceder acesso ao token JWT montado no pod, que pode ser usado para recuperar as credenciais do perfil de execução.
- Permissões de RBAC do Kubernetes para criar pods: para evitar que os usuários criem pods usando uma ServiceAccount do Kubernetes que pode ser mapeada para um perfil do IAM com mais privilégios da AWS do que o usuário.
- Permissões de RBAC do Kubernetes para implantar webhooks mutantes: para evitar que os usuários usem o webhook mutante para alterar o nome da ServiceAccount do Kubernetes para pods criados pelo Amazon EMR no EKS.
- Permissões de RBAC do Kubernetes para ler segredos do Kubernetes: para evitar que os usuários façam a leitura de dados confidenciais armazenados nesses segredos.

# Restrição do acesso às credenciais do perfil do IAM ou do perfil de instância do grupo de nós

- Recomendamos que você atribua permissões mínimas da AWS aos perfis do IAM do grupo de nós. Isso ajuda a evitar a escalação de privilégios por código que pode ser executado usando credenciais do perfil de instância de nós de processamento do EKS.
- Para bloquear completamente o acesso às credenciais do perfil de instância para todos os pods executados no Amazon EMR em namespaces gerenciados pelo EKS, recomendamos que você execute comandos iptables em nós do EKS. Para obter mais informações, consulte [Restricting](https://docs.aws.amazon.com/eks/latest/userguide/restrict-ec2-credential-access.html)  [access to Amazon EC2 instance profile credentials.](https://docs.aws.amazon.com/eks/latest/userguide/restrict-ec2-credential-access.html) No entanto, é importante definir o escopo adequado para os perfis do IAM da sua conta de serviço para que os pods tenham todas as permissões necessárias. Por exemplo, o perfil do IAM do nó recebe permissões para extrair imagens de contêiner do Amazon ECR. Se essas permissões não forem atribuídas a um pod, o pod não poderá extrair imagens de contêiner do Amazon ECR. O plug-in CNI da VPC também precisa ser atualizado. Para obter mais informações, consulte [Walkthrough: Updating the VPC CNI](https://docs.aws.amazon.com/eks/latest/userguide/iam-roles-for-service-accounts-cni-walkthrough.html) [plugin to use IAM roles for service accounts.](https://docs.aws.amazon.com/eks/latest/userguide/iam-roles-for-service-accounts-cni-walkthrough.html)

# <span id="page-312-0"></span>Proteção de dados

O [modelo de responsabilidade compartilhada](https://aws.amazon.com/compliance/shared-responsibility-model/) da AWS se aplica à proteção de dados no Amazon EMR no EKS. Conforme descrito nesse modelo, a AWS é responsável por proteger a infraestrutura global que executa toda a Nuvem AWS. Você é responsável por manter o controle sobre seu conteúdo hospedado nessa infraestrutura. Esse conteúdo inclui as tarefas de configuração e gerenciamento de segurança dos serviços da AWS que você usa. Para obter mais informações sobre a privacidade de dados, consulte as [Perguntas frequentes sobre privacidade de dados.](https://aws.amazon.com/compliance/data-privacy-faq/) Para obter informações sobre a proteção de dados na Europa, consulte a publicação [The AWS Shared](https://aws.amazon.com/blogs/security/the-aws-shared-responsibility-model-and-gdpr/) [Responsibility Model and GDPR](https://aws.amazon.com/blogs/security/the-aws-shared-responsibility-model-and-gdpr/) no blog de segurança da AWS.

Para finalidades de proteção de dados, recomendamos que você proteja as credenciais da conta da AWS e configure contas individuais com o AWS Identity and Access Management (IAM). Dessa maneira, cada usuário receberá apenas as permissões necessárias para cumprir suas obrigações de trabalho. Recomendamos também que você proteja seus dados das seguintes formas:

- Use uma autenticação multifator (MFA) com cada conta.
- Use SSL/TLS para se comunicar com os recursos da AWS. Recomendamos TLS 1.2 ou posterior.
- Configure o registro em log das atividades da API e do usuário com o AWS CloudTrail.
- Use as soluções de criptografia da AWS, juntamente com todos os controles de segurança padrão nos serviços da AWS.
- Use serviços gerenciados de segurança avançada, como o Amazon Macie, que ajuda a localizar e proteger dados pessoais armazenados no Amazon S3.
- Use as opções de criptografia do Amazon EMR no EKS para criptografar dados em repouso e em trânsito.
- Se você precisar de módulos criptográficos validados pelo FIPS 140-2 ao acessar a AWS por meio de uma interface de linha de comando ou uma API, use um endpoint do FIPS. Para obter mais informações sobre endpoints do FIPS, consulte [Federal Information Processing Standard \(FIPS\)](https://aws.amazon.com/compliance/fips/)  [140-2.](https://aws.amazon.com/compliance/fips/)

É altamente recomendável que você nunca coloque informações de identificação confidenciais, como números de conta dos seus clientes, em campos de formato livre, como um campo Name (Nome). Isso inclui quando você trabalha com o Amazon EMR no EKS ou com outros serviços da AWS usando o console, a API, a AWS CLI ou os AWS SDKs. Todos os dados inseridos no Amazon EMR no EKS ou em outros serviços podem ser coletados para a inclusão em logs de diagnóstico.

Ao fornecer um URL para um servidor externo, não inclua informações de credenciais no URL para validar a solicitação a esse servidor.

## Criptografia em repouso

A criptografia de dados ajuda a impedir que usuários não autorizados leiam dados em um cluster e em sistemas de armazenamento físico de dados associados. Isso inclui dados salvos em mídias persistentes, conhecidos como dados em repouso, e dados que podem ser interceptados enquanto viajam pela rede, conhecidos como dados em trânsito.

A criptografia de dados requer chaves e certificados. É possível escolher entre diversas opções, incluindo chaves gerenciadas pelo AWS Key Management Service, chaves gerenciadas pelo Amazon S3 e chaves e certificados de provedores personalizados fornecidos por você. Ao usar o AWS KMS como seu provedor de chaves, cobranças são aplicáveis pelo armazenamento e uso de chaves de criptografia. Para obter mais informações, consulte [Preços do AWS KMS.](https://aws.amazon.com/kms/pricing/)

Antes de especificar as opções de criptografia, decida quais sistemas de gerenciamento de chaves e de certificados você deseja usar. Em seguida, crie as chaves e os certificados para os provedores personalizados especificados como parte das configurações de criptografia.

#### Criptografia em repouso para dados do EMRFS no Amazon S3

A criptografia do Amazon S3 funciona com objetos do Sistema de Arquivos do EMR (EMRFS) lidos e gravados no Amazon S3. Você especifica a criptografia do lado do servidor (SSE) ou a criptografia do lado do cliente (CSE) do Amazon S3 como o modo de criptografia padrão ao habilitar a criptografia em repouso. Opcionalmente, você pode especificar diferentes métodos de criptografia para buckets individuais usando Per bucket encryption overrides (Substituições de criptografia por bucket). Independentemente de a criptografia do Amazon S3 estar habilitada, o Transport Layer Security (TLS) criptografa os objetos do EMRFS em trânsito entre os nós do cluster do EMR e o Amazon S3. Para obter informações detalhadas sobre a criptografia do Amazon S3, consulte [Proteger dados com criptografia](https://docs.aws.amazon.com/AmazonS3/latest/dev/UsingEncryption.html) no Guia do desenvolvedor do Amazon Simple Storage Service.

#### **a** Note

Quando você usa o AWS KMS, cobranças são aplicáveis ao armazenamento e ao uso de chaves de criptografia. Para obter mais informações, consulte [Preços do AWS KMS.](https://aws.amazon.com/kms/pricing/)

#### Criptografia do lado do servidor do Amazon S3

Quando você configura a criptografia do lado do servidor do Amazon S3, o Amazon S3 criptografa os dados no nível do objeto à medida que os grava no disco e os descriptografa quando são acessados. Para obter mais informações sobre a SSE, consulte [Proteger os dados usando criptografia do lado](https://docs.aws.amazon.com/AmazonS3/latest/dev/serv-side-encryption.html)  [do servidor](https://docs.aws.amazon.com/AmazonS3/latest/dev/serv-side-encryption.html) no Guia do desenvolvedor do Amazon Simple Storage Service.

Você pode escolher entre dois sistemas de gerenciamento de chaves diferentes ao especificar a SSE no Amazon FMR no FKS:

- SSE-S3: o Amazon S3 gerencia as chaves para você.
- SSE-KMS: você usa uma AWS KMS key para configurar políticas adequadas para o Amazon EMR no EKS.

A SSE com chaves fornecidas pelo cliente (SSE-C) não está disponível para o uso com o Amazon EMR no EKS.

Criptografia do lado do cliente do Amazon S3

Com a criptografia do lado do cliente do Amazon S3, a criptografia e a descriptografia do Amazon S3 ocorrem no cliente do EMRFS em seu cluster. Os objetos são criptografados antes de serem carregados no Amazon S3 e descriptografados após serem baixados. O provedor especificado por você fornece a chave de criptografia que o cliente usa. O cliente pode usar chaves fornecidas pelo AWS KMS (CSE-KMS) ou uma classe Java personalizada que fornece a chave raiz do lado do cliente (CSE-C). As especificações de criptografia são ligeiramente diferentes entre a CSE-KMS e a CSE-C, dependendo do provedor especificado e dos metadados do objeto que está sendo descriptografado ou criptografado. Para obter mais informações sobre essas diferenças, consulte [Proteger dados usando a criptografia do lado do cliente](https://docs.aws.amazon.com/AmazonS3/latest/dev/UsingClientSideEncryption.html) no Guia do desenvolvedor do Amazon Simple Storage Service.

#### **a** Note

A CSE do Amazon S3 garante somente que os dados do EMRFS trocados com o Amazon S3 sejam criptografados. Não são todos os dados nos volumes de instâncias do cluster que são criptografados. Além disso, como o Hue não usa o EMRFS, os objetos que o navegador de arquivos do S3 para Hue grava no Amazon S3 não são criptografados.

#### Criptografia de disco local

O Apache Spark oferece suporte à criptografia de dados temporários gravados em discos locais. Isso abrange arquivos embaralhados, vazamentos embaralhados e blocos de dados armazenados em disco para variáveis de armazenamento em cache e de transmissão. A criptografia de dados de saída gerados por aplicações com APIs como saveAsHadoopFile ou saveAsTable não é abrangida. Também é possível que não haja abrangência para arquivos temporários criados explicitamente pelo usuário. Para obter mais informações, consulte [Local Storage Encryption](https://spark.apache.org/docs/latest/security.html#local-storage-encryption) na documentação do Spark. O Spark não oferece suporte a dados criptografados no disco local, como dados intermediários gravados em um disco local por um processo executor quando os dados não se encaixam na memória. Os dados que persistem no disco têm como escopo o runtime do trabalho, e a chave usada para criptografar os dados é gerada dinamicamente pelo Spark para cada execução de trabalho. Depois que o trabalho do Spark for encerrado, nenhum outro processo poderá descriptografar os dados.

Para pod de drivers e de executores, você criptografa dados em repouso que persistem no volume montado. Existem três opções diferentes de armazenamento nativo da AWS que você pode usar com o Kubernetes: [EBS,](https://docs.aws.amazon.com/AWSEC2/latest/UserGuide/AmazonEBS.html) [EFS](https://docs.aws.amazon.com/AWSEC2/latest/UserGuide/AmazonEFS.html) e [FSx para Lustre.](https://docs.aws.amazon.com/fsx/latest/LustreGuide/what-is.html) Todos os três oferecem criptografia em repouso usando uma chave gerenciada pelo serviço ou uma AWS KMS key. Para obter mais informações, consulte [EKS Best Practices Guide](https://aws.github.io/aws-eks-best-practices/security/docs/data). Com esta abordagem, todos os dados que persistem no volume montado são criptografados.

#### Gerenciamento de chaves

Você pode configurar o KMS para alternar automaticamente suas chaves do KMS. Isso alterna suas chaves uma vez por ano, enquanto salva as chaves antigas indefinidamente para que seus dados ainda possam ser descriptografados. Para obter informações adicionais, consulte [Rotating AWS](https://docs.aws.amazon.com/kms/latest/developerguide/rotate-keys.html) [KMS keys.](https://docs.aws.amazon.com/kms/latest/developerguide/rotate-keys.html)

### Criptografia em trânsito

Vários mecanismos de criptografia estão habilitados com a criptografia em trânsito. Esses são recursos de código aberto, específicos da aplicação e podem variar de acordo com a versão do Amazon EMR no EKS. Os seguintes recursos de criptografia específicos da aplicação podem ser habilitados com o Amazon EMR no EKS:

- Spark
	- A comunicação de RPC interna entre os componentes do Spark, como o serviço de transferência de blocos e o serviço de shuffle externo, é criptografada usando a criptografia

AES-256 nas versões 5.9.0 e posteriores do Amazon EMR. Em versões anteriores, a comunicação RPC interna é criptografada usando SASL com DIGEST-MD5 como a criptografia.

• A comunicação do protocolo HTTP com interfaces de usuário, como o Spark History Server e servidores de arquivos habilitados para HTTPS é criptografada usando a configuração de SSL do Spark. Para obter mais informações, consulte [Configuração do SSL](https://spark.apache.org/docs/latest/security.html#ssl-configuration) na documentação do Spark.

Para obter mais informações, consulte as [configurações de segurança do Spark.](http://spark.apache.org/docs/latest/security.html)

- Você deve permitir somente conexões criptografadas por HTTPS (TLS) que usam [a condição](https://docs.aws.amazon.com/IAM/latest/UserGuide/reference_policies_elements_condition_operators.html#Conditions_Boolean) [aws:SecureTransport](https://docs.aws.amazon.com/IAM/latest/UserGuide/reference_policies_elements_condition_operators.html#Conditions_Boolean) nas políticas do IAM do bucket do Amazon S3.
- Os resultados de consultas que transmitem para clientes JDBC ou ODBC são criptografados usando TLS.

# <span id="page-316-0"></span>Identity and Access Management

O AWS Identity and Access Management (IAM) é um AWS service (Serviço da AWS) que ajuda o administrador a controlar o acesso aos recursos da AWS de forma segura. Os administradores do IAM controlam quem pode ser autenticado (iniciar sessão) e autorizado (ter permissões) para usar os recursos do Amazon EMR no EKS. O IAM é um AWS service (Serviço da AWS) que pode ser usado sem custo adicional.

Tópicos

- [Público](#page-317-0)
- [Autenticando com identidades](#page-317-1)
- [Como gerenciar acesso usando políticas](#page-321-0)
- [Como o Amazon EMR no EKS funciona com o IAM](#page-324-0)
- [Uso de perfis vinculados ao serviço para o Amazon EMR no EKS](#page-331-0)
- [Políticas gerenciadas para o Amazon EMR no EKS](#page-334-0)
- [Uso de perfis de execução de trabalho com o Amazon EMR no EKS](#page-335-0)
- [Exemplos de políticas baseadas em identidade para o Amazon EMR no EKS](#page-338-0)
- [Políticas para controle de acesso baseado em etiquetas](#page-341-0)
- [Solução de problemas de identidade e acesso do Amazon EMR no EKS](#page-344-0)

## <span id="page-317-0"></span>Público

A forma de usar o AWS Identity and Access Management (IAM) varia, dependendo do trabalho realizado no Amazon EMR no EKS.

Usuário do serviço: se você usar o serviço Amazon EMR no EKS para realizar seu trabalho, o administrador fornecerá as credenciais e as permissões de que você precisa. À medida que você usa mais recursos do Amazon EMR no EKS para realizar o trabalho, talvez sejam necessárias permissões adicionais. Entender como o acesso é gerenciado pode ajudá-lo a solicitar as permissões corretas ao seu administrador. Se você não conseguir acessar um recurso no Amazon EMR no EKS, consulte [Solução de problemas de identidade e acesso do Amazon EMR no EKS](#page-344-0).

Administrador do serviço: se você for responsável pelos recursos do Amazon EMR no EKS em sua empresa, provavelmente terá acesso total ao Amazon EMR no EKS. É sua função determinar quais atributos e recursos do Amazon EMR no EKS seus usuários do serviço devem acessar. Assim, você deve enviar solicitações ao administrador do IAM para alterar as permissões dos usuários de seu serviço. Revise as informações nesta página para entender os Introdução ao IAM. Para saber mais sobre como sua empresa pode usar o IAM com o Amazon EMR no EKS, consulte [Como o Amazon](#page-324-0)  [EMR no EKS funciona com o IAM.](#page-324-0)

Administrador do IAM: se você for um administrador do IAM, talvez deseje saber detalhes sobre como escrever políticas para gerenciar o acesso ao Amazon EMR no EKS. Para visualizar exemplos de políticas baseadas em identidade do Amazon EMR no EKS que podem ser usadas no IAM, consulte [Exemplos de políticas baseadas em identidade para o Amazon EMR no EKS](#page-338-0).

# <span id="page-317-1"></span>Autenticando com identidades

A autenticação é a forma como você faz login na AWS usando suas credenciais de identidade. É necessário ser autenticado (fazer login na AWS) como o usuário raiz da Usuário raiz da conta da AWS, como usuário do IAM ou assumindo um perfil do IAM.

Você pode fazer login na AWS como uma identidade federada usando credenciais fornecidas por uma fonte de identidades. Os usuários do AWS IAM Identity Center (IAM Identity Center), a autenticação única da empresa e as suas credenciais do Google ou do Facebook são exemplos de identidades federadas. Quando você faz login como uma identidade federada, o administrador já configurou anteriormente a federação de identidades utilizando perfis do IAM. Quando você acessa a AWS usando a federação, está indiretamente assumindo um perfil.

É possível fazer login no ou no portal de acesso da AWS Management Console dependendo do tipo de usuário que você é.AWS Para obter mais informações sobre como fazer login na AWS, consulte

[How to sign in to your Conta da AWS](https://docs.aws.amazon.com/signin/latest/userguide/how-to-sign-in.html) (Como fazer login na conta da) no Início de Sessão da AWS User Guide (Guia do usuário do ).

Se você acessar a AWS programaticamente, a AWS fornecerá um kit de desenvolvimento de software (SDK) e uma interface da linha de comando (CLI) para você assinar criptograficamente as solicitações usando as suas credenciais. Se você não utilizar as ferramentas da AWS, deverá assinar as solicitações por conta própria. Para obter mais informações sobre como usar o método recomendado para assinar solicitações por conta própria, consult[eAssinar AWSsolicitações de API](https://docs.aws.amazon.com/IAM/latest/UserGuide/reference_aws-signing.html) [da](https://docs.aws.amazon.com/IAM/latest/UserGuide/reference_aws-signing.html) noGuia do usuário do IAM.

Independentemente do método de autenticação usado, também pode ser exigido que você forneça mais informações de segurança. Por exemplo, a AWS recomenda o uso da autenticação multifator (MFA) para aumentar a segurança de sua conta. Para saber mais, consulte [Autenticação multifator](https://docs.aws.amazon.com/singlesignon/latest/userguide/enable-mfa.html) no Guia do usuário do AWS IAM Identity Center e [Usar a autenticação multifator \(MFA\) naAWS](https://docs.aws.amazon.com/IAM/latest/UserGuide/id_credentials_mfa.html) no Guia do usuário do IAM.

#### Usuário raiz da Conta da AWS

Ao criar uma Conta da AWS, você começa com uma identidade de login que tem acesso completo a todos os atributos e Serviços da AWS na conta. Essa identidade, denominada usuário raiz da Conta da AWS, e é acessada por login com o endereço de e-mail e a senha que você usou para criar a conta. É altamente recomendável não utilizar o usuário raiz para tarefas diárias. Proteja as credenciais do usuário raiz e use-as para executar as tarefas que somente ele puder executar. Para obter a lista completa das tarefas que exigem login como usuário raiz, consulte [Tarefas que exigem](https://docs.aws.amazon.com/IAM/latest/UserGuide/root-user-tasks.html) [credenciais de usuário raiz](https://docs.aws.amazon.com/IAM/latest/UserGuide/root-user-tasks.html) no Guia do usuário do IAM.

#### Identidade federada

Como prática recomendada, exija que os usuários, inclusive os que precisam de acesso de administrador, usem a federação com um provedor de identidades para acessar Serviços da AWS usando credenciais temporárias.

Identidade federada é um usuário de seu diretório de usuários corporativos, um provedor de identidades da web AWS Directory Service, o , o diretório do Centro de Identidade ou qualquer usuário que acesse os Serviços da AWS usando credenciais fornecidas por meio de uma fonte de identidade. Quando as identidades federadas acessam Contas da AWS, elas assumem perfis que fornecem credenciais temporárias.

Para o gerenciamento de acesso centralizado, recomendamos usar o .AWS IAM Identity Center Você pode criar usuários e grupos no Centro de Identidade do IAM ou se conectar e sincronizar com um conjunto de usuários e grupos em sua própria fonte de identidade para uso em todas as suas Contas da AWS e aplicações. Para obter mais informações sobre o Centro de Identidade do IAM, consulte [O que é o Centro de Identidade do IAM?](https://docs.aws.amazon.com/singlesignon/latest/userguide/what-is.html) no Guia do usuário do AWS IAM Identity Center.

#### Usuários e grupos do IAM

Um [usuário do IAM](https://docs.aws.amazon.com/IAM/latest/UserGuide/id_users.html) é uma identidade dentro da Conta da AWS que tem permissões específicas para uma única pessoa ou aplicação. Sempre que possível, recomendamos contar com credenciais temporárias em vez de criar usuários do IAM com credenciais de longo prazo, como senhas e chaves de acesso. No entanto, se você tiver casos de utilização específicos que exijam credenciais de longo prazo com usuários do IAM, recomendamos alternar as chaves de acesso. Para obter mais informações, consulte [Alterne as chaves de acesso regularmente para casos de uso que exijam](https://docs.aws.amazon.com/IAM/latest/UserGuide/best-practices.html#rotate-credentials) [credenciais](https://docs.aws.amazon.com/IAM/latest/UserGuide/best-practices.html#rotate-credentials) de longo prazo no Guia do usuário do IAM.

Um [grupo do IAM](https://docs.aws.amazon.com/IAM/latest/UserGuide/id_groups.html) é uma identidade que especifica uma coleção de usuários do IAM. Não é possível fazer login como um grupo. É possível utilizar grupos para especificar permissões para vários usuários de uma vez. Os grupos facilitam o gerenciamento de permissões para grandes conjuntos de usuários. Por exemplo, você pode ter um grupo chamado IAMAdmins e atribuir a esse grupo permissões para administrar atributos do IAM.

Usuários são diferentes de perfis. Um usuário é exclusivamente associado a uma pessoa ou a uma aplicação, mas um perfil pode ser assumido por qualquer pessoa que precisar dele. Os usuários têm credenciais permanentes de longo prazo, mas os perfis fornecem credenciais temporárias. Para saber mais, consulte [Quando criar um usuário do IAM \(em vez de uma função\)](https://docs.aws.amazon.com/IAM/latest/UserGuide/id.html#id_which-to-choose) no Guia do usuário do IAM.

#### Perfis do IAM

Um [perfil do IAM](https://docs.aws.amazon.com/IAM/latest/UserGuide/id_roles.html) é uma identidade dentro da Conta da AWS que tem permissões específicas. Ele é semelhante a um usuário do IAM, mas não está associado a uma pessoa específica. É possível assumir temporariamente um perfil do IAM no AWS Management Console [alternando perfis](https://docs.aws.amazon.com/IAM/latest/UserGuide/id_roles_use_switch-role-console.html). É possível assumir um perfil chamando uma operação de API da AWS CLI ou da AWS, ou usando um URL personalizado. Para obter mais informações sobre métodos para o uso de perfis, consulte [Uso](https://docs.aws.amazon.com/IAM/latest/UserGuide/id_roles_use.html)  [de funções do IAM](https://docs.aws.amazon.com/IAM/latest/UserGuide/id_roles_use.html) no Guia do usuário do IAM.

Perfis do IAM com credenciais temporárias são úteis nas seguintes situações:

• Acesso de usuário federado: para atribuir permissões a identidades federadas, você pode criar um perfil e definir permissões para ele. Quando uma identidade federada é autenticada, essa identidade é associada ao perfil e recebe as permissões definidas pelo mesmo. Para obter

mais informações sobre perfis para federação, consulte [Criar uma função para um provedor de](https://docs.aws.amazon.com/IAM/latest/UserGuide/id_roles_create_for-idp.html) [identidade de terceiros](https://docs.aws.amazon.com/IAM/latest/UserGuide/id_roles_create_for-idp.html) no Guia do usuário do IAM. Se você usar o IAM Identity Center, deverá configurar um conjunto de permissões. Para controlar o que suas identidades podem acessar após a autenticação, o Centro de identidade do IAM correlaciona o conjunto de permissões a um perfil no IAM. Para obter informações sobre conjuntos de permissões, consulte [Conjuntos de](https://docs.aws.amazon.com/singlesignon/latest/userguide/permissionsetsconcept.html) [permissões](https://docs.aws.amazon.com/singlesignon/latest/userguide/permissionsetsconcept.html) no Guia do usuário do AWS IAM Identity Center.

- Permissões temporárias para usuários do IAM: um usuário ou um perfil do IAM pode assumir um perfil do IAM para obter temporariamente permissões diferentes para uma tarefa específica.
- Acesso entre contas: é possível usar um perfil do IAM para permitir que alguém (uma entidade principal confiável) em outra conta acesse recursos em sua conta. Os perfis são a principal forma de conceder acesso entre contas. No entanto, alguns Serviços da AWS permitem que você anexe uma política diretamente a um atributo (em vez de usar um perfil como proxy). Para saber a diferença entre perfis e políticas baseadas em atributo para acesso entre contas, consulte [Como](https://docs.aws.amazon.com/IAM/latest/UserGuide/id_roles_compare-resource-policies.html) [os perfis do IAM diferem das políticas baseadas em atributo](https://docs.aws.amazon.com/IAM/latest/UserGuide/id_roles_compare-resource-policies.html) no Guia do usuário do IAM.
- Acesso entre serviços: alguns Serviços da AWS usam atributos em outros Serviços da AWS. Por exemplo, quando você faz uma chamada em um serviço, é comum que esse serviço execute aplicações no Amazon EC2 ou armazene objetos no Amazon S3. Um serviço pode fazer isso usando as permissões do principal de chamada, usando um perfil de serviço ou um perfil vinculado ao serviço.
	- Encaminhamento de sessões de acesso (FAS): qualquer pessoa que utilizar uma função ou usuário do IAM para realizar ações na AWS é considerada uma entidade principal. Ao usar alguns serviços, você pode executar uma ação que inicia outra ação em um serviço diferente. O recurso FAS utiliza as permissões da entidade principal que chama um AWS service (Serviço da AWS), combinadas às permissões do AWS service (Serviço da AWS) solicitante, para realizar solicitações para serviços downstream. As solicitações de FAS só são feitas quando um serviço recebe uma solicitação que exige interações com outros Serviços da AWS ou com recursos para serem concluídas. Nesse caso, você precisa ter permissões para executar ambas as ações. Para obter detalhes da política ao fazer solicitações de FAS, consulte [Encaminhar sessões de](https://docs.aws.amazon.com/IAM/latest/UserGuide/access_forward_access_sessions.html)  [acesso](https://docs.aws.amazon.com/IAM/latest/UserGuide/access_forward_access_sessions.html).
	- Perfil de serviço: um perfil de serviço é um [perfil do IAM](https://docs.aws.amazon.com/IAM/latest/UserGuide/id_roles.html) que um serviço assume para realizar ações em seu nome. Um administrador do IAM pode criar, modificar e excluir um perfil de serviço do IAM. Para obter mais informações, consulte [Criar um perfil para delegar permissões a](https://docs.aws.amazon.com/IAM/latest/UserGuide/id_roles_create_for-service.html)  [um AWS service \(Serviço da AWS\)](https://docs.aws.amazon.com/IAM/latest/UserGuide/id_roles_create_for-service.html) no Guia do usuário do IAM.
	- Função vinculada ao serviço: uma função vinculada a serviço é um tipo de função de serviço vinculada a um AWS service (Serviço da AWS). O serviço pode assumir o perfil para executar

uma ação em seu nome. Os perfis vinculados ao serviço aparecem em sua Conta da AWS e são de propriedade do serviço. Um administrador do IAM pode exibir, mas não pode editar as permissões para perfis vinculados ao serviço.

• Aplicações em execução no Amazon EC2: é possível usar um perfil do IAM para gerenciar credenciais temporárias para aplicações em execução em uma instância do EC2 e fazer solicitações da AWS CLI ou da AWS API. É preferível fazer isso a armazenar chaves de acesso na instância do EC2. Para atribuir um perfil da AWS a uma instância do EC2 e disponibilizá-la para todas as suas aplicações, crie um perfil de instância que esteja anexado a ela. Um perfil de instância contém a perfil e permite que os programas em execução na instância do EC2 obtenham credenciais temporárias. Para mais informações, consulte [Usar um perfil do IAM para conceder](https://docs.aws.amazon.com/IAM/latest/UserGuide/id_roles_use_switch-role-ec2.html) [permissões a aplicações em execução nas instâncias do Amazon EC2](https://docs.aws.amazon.com/IAM/latest/UserGuide/id_roles_use_switch-role-ec2.html) no Guia do usuário do IAM.

Para saber se deseja usar os perfis do IAM, consulte [Quando criar um perfil do IAM \(em vez de um](https://docs.aws.amazon.com/IAM/latest/UserGuide/id.html#id_which-to-choose_role) [usuário\)](https://docs.aws.amazon.com/IAM/latest/UserGuide/id.html#id_which-to-choose_role) no Guia do usuário do IAM.

### <span id="page-321-0"></span>Como gerenciar acesso usando políticas

Você controla o acesso na AWS criando políticas e anexando-as a identidades ou atributos da AWS. Uma política é um objeto na AWS que, quando associado a uma identidade ou atributo, define suas permissões. A AWS avalia essas políticas quando uma entidade principal (usuário, usuário raiz ou sessão de perfil) faz uma solicitação. As permissões nas políticas determinam se a solicitação será permitida ou negada. A maioria das políticas são armazenadas na AWS como documentos JSON. Para obter mais informações sobre a estrutura e o conteúdo de documentos de políticas JSON, consulte [Visão geral das políticas JSON](https://docs.aws.amazon.com/IAM/latest/UserGuide/access_policies.html#access_policies-json) no Guia do usuário do IAM.

Os administradores podem usar AWS as políticas JSON da para especificar quem tem acesso a quê. Ou seja, qual entidade principal pode executar ações em quais recursos e em que condições.

Por padrão, usuários e funções não têm permissões. Para conceder aos usuários permissão para executar ações nos recursos de que eles precisam, um administrador do IAM pode criar políticas do IAM. O administrador pode então adicionar as políticas do IAM a perfis, e os usuários podem assumir os perfis.

As políticas do IAM definem permissões para uma ação independente do método usado para executar a operação. Por exemplo, suponha que você tenha uma política que permite a ação iam:GetRole. Um usuário com essa política pode obter informações de perfil do AWS Management Console, da AWS CLI ou da AWS API.

#### Políticas baseadas em identidade

As políticas baseadas em identidade são documentos de políticas de permissões JSON que você pode anexar a uma identidade, como usuário, grupo de usuários ou perfil do IAM. Essas políticas controlam quais ações os usuários e perfis podem realizar, em quais recursos e em que condições. Para saber como criar uma política baseada em identidade, consulte [Criar políticas do IAM](https://docs.aws.amazon.com/IAM/latest/UserGuide/access_policies_create.html) no Guia do usuário do IAM.

As políticas baseadas em identidade podem ser categorizadas ainda mais como políticas embutidas ou políticas gerenciadas. As políticas embutidas são anexadas diretamente a um único usuário, grupo ou função. As políticas gerenciadas são políticas independentes que podem ser anexadas a vários usuários, grupos e perfis na Conta da AWS. As políticas gerenciadas incluem políticas gerenciadas pela AWS e políticas gerenciadas pelo cliente. Para saber como escolher entre uma política gerenciada ou uma política em linha, consulte [Escolher entre políticas gerenciadas e políticas](https://docs.aws.amazon.com/IAM/latest/UserGuide/access_policies_managed-vs-inline.html#choosing-managed-or-inline) em linha no Guia do usuário do IAM.

#### Políticas baseadas em recurso

Políticas baseadas em atributos são documentos de políticas JSON que você anexa a um atributo. São exemplos de políticas baseadas em recursos as políticas de confiança de perfil do IAM e políticas de bucket do Amazon S3. Em serviços compatíveis com políticas baseadas em recurso, os administradores de serviço podem usá-las para controlar o acesso a um recurso específico. Para o recurso ao qual a política está anexada, a política define quais ações uma entidade principal especificado pode executar nesse recurso e em que condições. Você precisa [especificar uma](https://docs.aws.amazon.com/IAM/latest/UserGuide/reference_policies_elements_principal.html)  [entidade principal](https://docs.aws.amazon.com/IAM/latest/UserGuide/reference_policies_elements_principal.html) em uma política baseada em recurso. As entidades principais podem incluir contas, usuários, perfis, usuários federados ou Serviços da AWS.

Políticas baseadas em atributos são políticas em linha que estão localizadas nesse serviço. Não é possível usar as políticas gerenciadas da AWS do IAM em uma política baseada em atributos.

#### Listas de controle de acesso (ACLs)

As listas de controle de acesso (ACLs) controlam quais entidades principais (membros, usuários ou funções da conta) têm permissões para acessar um recurso. As ACLs são semelhantes às políticas baseadas em recurso, embora não usem o formato de documento de política JSON.

Amazon S3, AWS WAF e Amazon VPC são exemplos de serviços compatíveis com ACLs. Para saber mais sobre ACLs, consulte [Visão geral da lista de controle de acesso \(ACL\)](https://docs.aws.amazon.com/AmazonS3/latest/dev/acl-overview.html) no Guia do desenvolvedor do Amazon Simple Storage Service.

#### Outros tipos de política

A AWS aceita tipos de política menos comuns. Esses tipos de política podem definir o máximo de permissões concedidas a você pelos tipos de política mais comuns.

- Limites de permissões: um limite de permissões é um atributo avançado no qual você define o máximo de permissões que uma política baseada em identidade pode conceder a uma entidade do IAM (usuário ou perfil do IAM). É possível definir um limite de permissões para uma entidade. As permissões resultantes são a interseção das políticas baseadas em identidade de uma entidade com seus limites de permissões. As políticas baseadas em recurso que especificam o usuário ou perfil no campo Principal não são limitadas pelo limite de permissões. Uma negação explícita em qualquer uma dessas políticas substitui a permissão. Para obter mais informações sobre limites de permissões, consulte [Limites de permissões para identidades do IAM](https://docs.aws.amazon.com/IAM/latest/UserGuide/access_policies_boundaries.html) no Guia do usuário do IAM.
- Políticas de controle de serviço (SCPs): SCPs são políticas JSON que especificam as permissões máximas para uma organização ou unidade organizacional (UO) no AWS Organizations. O AWS Organizations é um serviço para agrupar e gerenciar centralmente várias Contas da AWS pertencentes à sua empresa. Se você habilitar todos os atributos em uma organização, poderá aplicar políticas de controle de serviço (SCPs) a qualquer uma ou a todas as contas. O SCP limita as permissões para entidades em contas-membro, incluindo cada .Usuário raiz da conta da AWS Para obter mais informações sobre o Organizações e SCPs, consulte [How SCPs work \(Como os](https://docs.aws.amazon.com/organizations/latest/userguide/orgs_manage_policies_about-scps.html)  [SCPs funcionam\)](https://docs.aws.amazon.com/organizations/latest/userguide/orgs_manage_policies_about-scps.html) noAWS Organizations Guia do usuário do .
- Políticas de sessão: são políticas avançadas que você transmite como um parâmetro quando cria de forma programática uma sessão temporária para um perfil ou um usuário federado. As permissões da sessão resultante são a interseção das políticas baseadas em identidade do usuário ou do perfil e das políticas de sessão. As permissões também podem ser provenientes de uma política baseada em atributo. Uma negação explícita em qualquer uma dessas políticas substitui a permissão. Para obter mais informações, consulte [Políticas de sessão](https://docs.aws.amazon.com/IAM/latest/UserGuide/access_policies.html#policies_session) no Guia do usuário do IAM.

#### Vários tipos de política

Quando vários tipos de política são aplicáveis a uma solicitação, é mais complicado compreender as permissões resultantes. Para saber como a AWS determina se deve permitir uma solicitação quando há vários tipos de política envolvidos, consulte [Lógica da avaliação](https://docs.aws.amazon.com/IAM/latest/UserGuide/reference_policies_evaluation-logic.html)de políticas no Guia do usuário do IAM.
### <span id="page-324-1"></span>Como o Amazon EMR no EKS funciona com o IAM

Antes de usar o IAM para gerenciar o acesso ao Amazon EMR no EKS, saiba quais recursos do IAM estão disponíveis para uso com o Amazon EMR no EKS.

Recursos do IAM que podem ser usados com o Amazon EMR no EKS

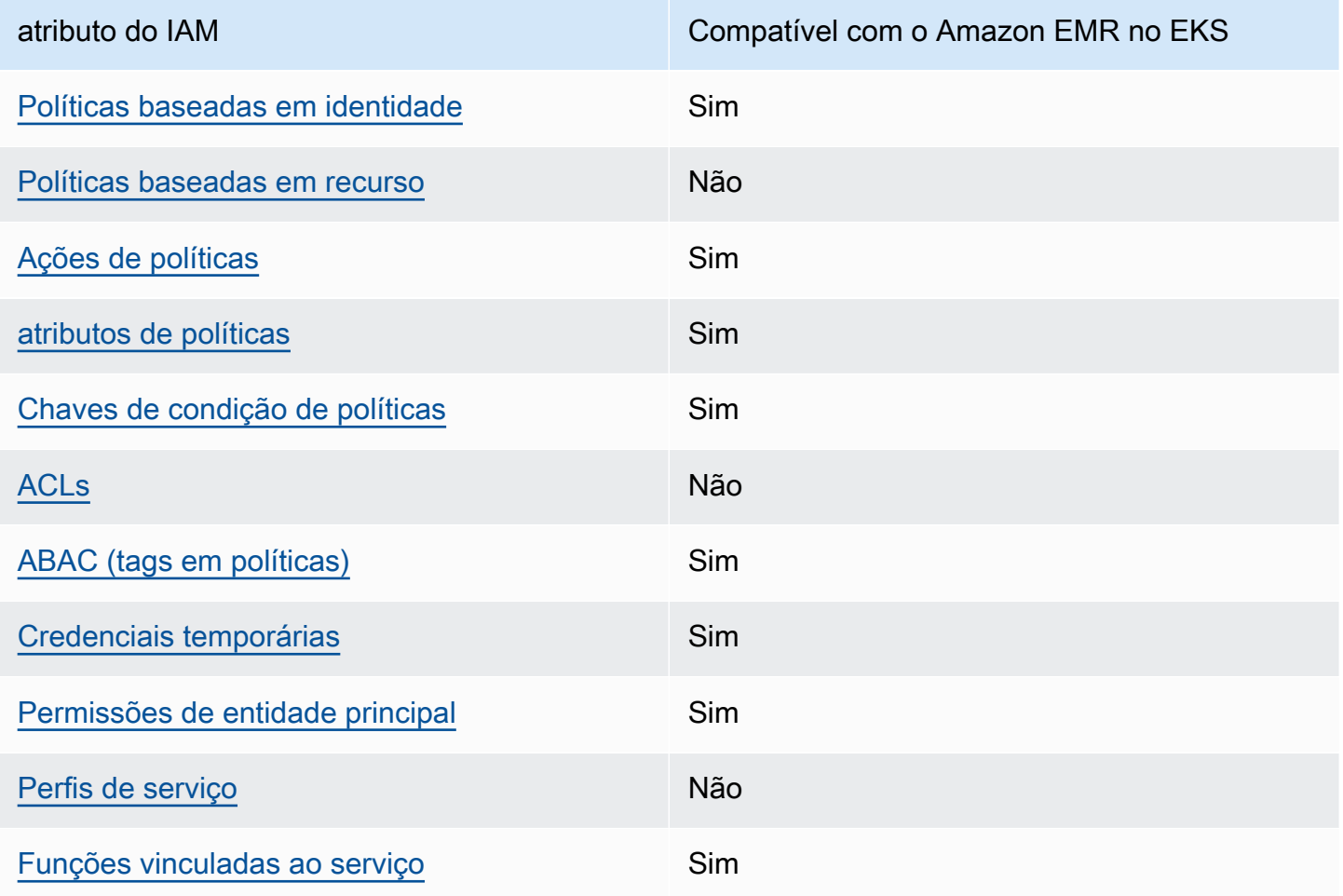

Para obter uma visualização de alto nível de como o Amazon EMR no EKS e outros serviços da AWS funcionam com a maioria dos recursos do IAM, consulte [Serviços da AWS que funcionam com](https://docs.aws.amazon.com/IAM/latest/UserGuide/reference_aws-services-that-work-with-iam.html)  [o IAM](https://docs.aws.amazon.com/IAM/latest/UserGuide/reference_aws-services-that-work-with-iam.html) no Guia do usuário do IAM.

<span id="page-324-0"></span>Políticas baseadas em identidade para o Amazon EMR no EKS

Suporta políticas baseadas em identidade Sim

Como o Amazon EMR no EKS funciona com o IAM 311

As políticas baseadas em identidade são documentos de políticas de permissões JSON que você pode anexar a uma identidade, como usuário do IAM, grupo de usuários ou perfil. Essas políticas controlam quais ações os usuários e perfis podem realizar, em quais recursos e em que condições. Para saber como criar uma política baseada em identidade, consulte [Criar políticas do IAM](https://docs.aws.amazon.com/IAM/latest/UserGuide/access_policies_create.html) no Guia do usuário do IAM.

Com as políticas baseadas em identidade do IAM, é possível especificar ações ou atributos permitidos ou negados, bem como as condições sob as quais as ações são permitidas ou negadas. Você não pode especificar a entidade principal em uma política baseada em identidade porque ela se aplica ao usuário ou função à qual ela está anexada. Para saber mais sobre todos os elementos que podem ser usados em uma política JSON, consulte [Referência de elementos da política JSON](https://docs.aws.amazon.com/IAM/latest/UserGuide/reference_policies_elements.html)  [do IAM](https://docs.aws.amazon.com/IAM/latest/UserGuide/reference_policies_elements.html) no Guia do Usuário do IAM.

Exemplos de políticas baseadas em identidade para o Amazon EMR no EKS

Para visualizar exemplos de políticas baseadas em identidade do Amazon EMR no EKS, consulte [Exemplos de políticas baseadas em identidade para o Amazon EMR no EKS](#page-338-0).

<span id="page-325-0"></span>Políticas baseadas em recursos para o Amazon EMR no EKS

Oferece suporte a políticas baseadas em recurso Não

Políticas baseadas em atributos são documentos de políticas JSON que você anexa a um atributo. São exemplos de políticas baseadas em recursos as políticas de confiança de perfil do IAM e políticas de bucket do Amazon S3. Em serviços compatíveis com políticas baseadas em recurso, os administradores de serviço podem usá-las para controlar o acesso a um recurso específico. Para o recurso ao qual a política está anexada, a política define quais ações uma entidade principal especificado pode executar nesse recurso e em que condições. Você precisa [especificar uma](https://docs.aws.amazon.com/IAM/latest/UserGuide/reference_policies_elements_principal.html)  [entidade principal](https://docs.aws.amazon.com/IAM/latest/UserGuide/reference_policies_elements_principal.html) em uma política baseada em recurso. As entidades principais podem incluir contas, usuários, perfis, usuários federados ou Serviços da AWS.

Para permitir o acesso entre contas, você pode especificar uma conta inteira ou as entidades do IAM em outra conta como a entidade principal em uma política baseada em atributo. Adicionar uma entidade principal entre contas à política baseada em recurso é apenas metade da tarefa de estabelecimento da relação de confiança. Quando a entidade principal e o atributo estão em

diferentes Contas da AWS, um administrador do IAM da conta confiável também deve conceder à entidade principal (usuário ou perfil) permissão para acessar o atributo. Eles concedem permissão ao anexar uma política baseada em identidade para a entidade. No entanto, se uma política baseada em recurso conceder acesso a uma entidade principal na mesma conta, nenhuma outra política baseada em identidade será necessária. Para obter mais informações, consulte [Como as funções do](https://docs.aws.amazon.com/IAM/latest/UserGuide/id_roles_compare-resource-policies.html) [IAM diferem de políticas baseadas em recurso n](https://docs.aws.amazon.com/IAM/latest/UserGuide/id_roles_compare-resource-policies.html)o Guia do usuário do IAM.

#### <span id="page-326-0"></span>Ações de políticas para o Amazon EMR no EKS

Oferece suporte a ações de políticas Sim

Os administradores podem usar as políticas de JSON da AWS para especificar quem tem acesso a quê. Ou seja, qual entidade principal pode executar ações em quais recursos e em que condições.

O elemento Action de uma política JSON descreve as ações que você pode usar para permitir ou negar acesso em uma política. As ações de política geralmente têm o mesmo nome que a operação de API da AWS associada. Existem algumas exceções, como ações somente de permissão, que não têm uma operação de API correspondente. Algumas operações também exigem várias ações em uma política. Essas ações adicionais são chamadas de ações dependentes.

Incluem ações em uma política para conceder permissões para executar a operação associada.

Para visualizar uma lista de ações do Amazon EMR no EKS, consulte [Ações, recursos e chaves de](https://docs.aws.amazon.com/service-authorization/latest/reference/list_amazonemroneksemrcontainers.html)  [condição para o Amazon EMR no EKS](https://docs.aws.amazon.com/service-authorization/latest/reference/list_amazonemroneksemrcontainers.html) na Referência de autorização do serviço.

As ações de política no Amazon EMR no EKS usam o seguinte prefixo antes da ação:

emr-containers

Para especificar várias ações em uma única instrução, separe-as com vírgulas.

```
"Action": [ 
       "emr-containers:action1", 
       "emr-containers:action2" 
 ]
```
Para visualizar exemplos de políticas baseadas em identidade do Amazon EMR no EKS, consulte [Exemplos de políticas baseadas em identidade para o Amazon EMR no EKS](#page-338-0).

<span id="page-327-0"></span>Recursos de políticas para o Amazon EMR no EKS

Oferece suporte a atributos de políticas Sim

Os administradores podem usar as políticas de JSON da AWS para especificar quem tem acesso a quê. Ou seja, qual entidade principal pode executar ações em quais recursos e em que condições.

O elemento de política Resource JSON especifica o objeto ou os objetos aos quais a ação se aplica. As instruções devem incluir um elemento Resource ou um elemento NotResource. Como prática recomendada, especifique um atributo usando seu [Nome do atributo da Amazon \(ARN\).](https://docs.aws.amazon.com/general/latest/gr/aws-arns-and-namespaces.html) Isso pode ser feito para ações que oferecem suporte a um tipo de atributo específico, conhecido como permissões em nível de atributo.

Para ações que não oferecem suporte a permissões em nível de recurso, como operações de listagem, use um caractere curinga (\*) para indicar que a instrução se aplica a todos os recursos.

"Resource": "\*"

Para visualizar uma lista de tipos de recursos do Amazon EMR no EKS e seus ARNs, consulte [Recursos definidos pelo Amazon EMR no EKS](https://docs.aws.amazon.com/service-authorization/latest/reference/list_amazonemroneksemrcontainers.html#amazonemroneksemrcontainers-resources-for-iam-policies) na Referência de autorização do serviço. Para aprender com quais ações você pode especificar o ARN de cada recurso, consulte [Ações, recursos e](https://docs.aws.amazon.com/service-authorization/latest/reference/list_amazonemroneksemrcontainers.html) [chaves de condição para o Amazon EMR no EKS.](https://docs.aws.amazon.com/service-authorization/latest/reference/list_amazonemroneksemrcontainers.html)

Para visualizar exemplos de políticas baseadas em identidade do Amazon EMR no EKS, consulte [Exemplos de políticas baseadas em identidade para o Amazon EMR no EKS](#page-338-0).

<span id="page-327-1"></span>Chaves de condição de políticas para o Amazon EMR no EKS

Suporta chaves de condição de política específicas de serviço

Sim

Os administradores podem usar as políticas de JSON da AWS para especificar quem tem acesso a quê. Ou seja, qual entidade principal pode executar ações em quais recursos, e em que condições.

O elemento Condition (ou Condition bloco de) permite que você especifique condições nas quais uma instrução está em vigor. O elemento Condition é opcional. É possível criar expressões condicionais que usam [agentes de condição](https://docs.aws.amazon.com/IAM/latest/UserGuide/reference_policies_elements_condition_operators.html), como "igual a" ou "menor que", para fazer a condição da política corresponder aos valores na solicitação.

Se você especificar vários elementos Condition em uma instrução ou várias chaves em um único Condition elemento, a AWS os avaliará usando uma operação lógica AND. Se você especificar vários valores para uma única chave de condição, a AWS avaliará a condição usando uma operação lógica OR. Todas as condições devem ser atendidas antes que as permissões da instrução sejam concedidas.

Você também pode utilizar variáveis de espaço reservado ao especificar as condições. Por exemplo, é possível conceder a um usuário do IAM permissão para acessar um atributo somente se ele estiver marcado com seu nome de usuário do IAM. Para obter mais informações, consulte [Elementos de](https://docs.aws.amazon.com/IAM/latest/UserGuide/reference_policies_variables.html) [política do IAM: variáveis e tags](https://docs.aws.amazon.com/IAM/latest/UserGuide/reference_policies_variables.html) no Guia do usuário do IAM.

A AWS oferece suporte a chaves de condição globais e chaves de condição específicas do serviço. Para ver todas as AWS chaves de condição globais da , consulte [AWSChaves de contexto de](https://docs.aws.amazon.com/IAM/latest/UserGuide/reference_policies_condition-keys.html)  [condição globais da](https://docs.aws.amazon.com/IAM/latest/UserGuide/reference_policies_condition-keys.html) no Guia do usuário do IAM.

Para visualizar uma lista de chaves de condição do Amazon EMR no EKS e aprender quais ações e recursos você pode usar uma chave de condição, consulte [Ações, recursos e chaves de condição](https://docs.aws.amazon.com/service-authorization/latest/reference/list_amazonemroneksemrcontainers.html) [para o Amazon EMR no EKS](https://docs.aws.amazon.com/service-authorization/latest/reference/list_amazonemroneksemrcontainers.html) na Referência de autorização do serviço.

Para visualizar exemplos de políticas baseadas em identidade do Amazon EMR no EKS, consulte [Exemplos de políticas baseadas em identidade para o Amazon EMR no EKS](#page-338-0).

<span id="page-328-0"></span>Listas de controle de acesso (ACLs) no Amazon EMR no EKS

Oferece suporte a ACLs Não

As listas de controle de acesso (ACLs) controlam quais entidades principais (membros, usuários ou perfis da conta) têm permissões para acessar um recurso. As ACLs são semelhantes às políticas baseadas em recurso, embora não usem o formato de documento de política JSON.

#### <span id="page-329-0"></span>Controle de acesso por atributo (ABAC) com o Amazon EMR no EKS

Oferece suporte a ABAC (tags em políticas) Sim

O controle de acesso por atributo (ABAC) é uma estratégia de autorização que define permissões com base em atributos. Na AWS, esses atributos são chamados de tags. É possível anexar tags a entidades do IAM (usuários ou perfis) e a muitos atributos da AWS. A marcação de entidades e atributos é a primeira etapa do ABAC. Em seguida, você cria políticas de ABAC para permitir operações quando a tag da entidade principal corresponder à tag do atributo que ela está tentando acessar.

O ABAC é útil em ambientes que estão crescendo rapidamente e ajuda em situações onde o gerenciamento de políticas se torna um problema.

Para controlar o acesso baseado em tags, forneça informações sobre as tags no [elemento de](https://docs.aws.amazon.com/IAM/latest/UserGuide/reference_policies_elements_condition.html)  [condição](https://docs.aws.amazon.com/IAM/latest/UserGuide/reference_policies_elements_condition.html) de uma política usando as aws:ResourceTag/*key-name*, aws:RequestTag/*key-name* ou aws:TagKeys chaves de condição.

Se um serviço oferecer suporte às três chaves de condição para cada tipo de recurso, o valor será Sim para o serviço. Se um serviço oferecer suporte às três chaves de condição somente para alguns tipos de recursos, o valor será Parcial.

Para obter mais informações sobre o ABAC, consulte [O que é ABAC?](https://docs.aws.amazon.com/IAM/latest/UserGuide/introduction_attribute-based-access-control.html) no Guia do usuário do IAM. Para visualizar um tutorial com etapas para configurar o ABAC, consulte [Usar controle de acesso](https://docs.aws.amazon.com/IAM/latest/UserGuide/tutorial_attribute-based-access-control.html) [baseado em atributos \(ABAC\)](https://docs.aws.amazon.com/IAM/latest/UserGuide/tutorial_attribute-based-access-control.html) no Guia do usuário do IAM.

<span id="page-329-1"></span>Uso de credencial temporária com o Amazon EMR no EKS

Oferece suporte a credenciais temporárias Sim

Alguns Serviços da AWS não funcionam quando você faz login usando credenciais temporárias. Para obter informações adicionais, incluindo quais Serviços da AWS funcionam com credenciais temporárias, consulte [Serviços da AWS que funcionam com o IAM](https://docs.aws.amazon.com/IAM/latest/UserGuide/reference_aws-services-that-work-with-iam.html) no Guia do usuário do IAM.

Você está usando credenciais temporárias se faz login no AWS Management Console usando qualquer método, exceto um nome de usuário e uma senha. Por exemplo, quando você acessa a AWS usando o link de autenticação única (SSO) da sua empresa, esse processo cria

automaticamente credenciais temporárias. Você também cria automaticamente credenciais temporárias quando faz login no console como usuário e, em seguida, alterna perfis. Para obter mais informações sobre como alternar perfis, consulte [Alternar para um perfil \(console\)](https://docs.aws.amazon.com/IAM/latest/UserGuide/id_roles_use_switch-role-console.html) no Guia do usuário do IAM.

Você pode criar credenciais temporárias manualmente usando a AWS CLI ou a API da AWS. Em seguida, você pode usar essas credenciais temporárias para acessar aAWS .AWS A recomenda que você gere credenciais temporárias dinamicamente em vez de usar chaves de acesso de longo prazo. Para obter mais informações, consulte [Credenciais de segurança temporárias no IAM](https://docs.aws.amazon.com/IAM/latest/UserGuide/id_credentials_temp.html).

<span id="page-330-0"></span>Permissões de entidades principais entre serviços para o Amazon EMR no EKS

Suporte para o recurso Encaminhamento de sessões de acesso (FAS) Sim

Quando você usa um usuário ou perfil do IAM para executar ações na AWS, você é considerado uma entidade principal. Ao usar alguns serviços, você pode executar uma ação que inicia outra ação em um serviço diferente. O recurso FAS utiliza as permissões da entidade principal que chama um AWS service (Serviço da AWS), combinadas às permissões do AWS service (Serviço da AWS) solicitante, para realizar solicitações para serviços downstream. As solicitações de FAS só são feitas quando um serviço recebe uma solicitação que exige interações com outros Serviços da AWS ou com recursos para serem concluídas. Nesse caso, você precisa ter permissões para executar ambas as ações. Para obter detalhes da política ao fazer solicitações de FAS, consulte [Encaminhar sessões](https://docs.aws.amazon.com/IAM/latest/UserGuide/access_forward_access_sessions.html)  [de acesso.](https://docs.aws.amazon.com/IAM/latest/UserGuide/access_forward_access_sessions.html)

<span id="page-330-1"></span>Perfis de serviço para o Amazon EMR no EKS

Oferece suporte a perfis de serviço Não

<span id="page-330-2"></span>Perfis vinculados ao serviço para o Amazon EMR no EKS

Oferece suporte a perfis vinculados ao serviço Sim

Para obter detalhes sobre como criar ou gerenciar funções vinculadas a serviços, consulte Serviços do [AWS que funcionam com o IAM.](https://docs.aws.amazon.com/IAM/latest/UserGuide/reference_aws-services-that-work-with-iam.html) Encontre um serviço na tabela que inclua um Yes na coluna

Perfil vinculado ao serviço. Escolha o link Sim para visualizar a documentação do perfil vinculado a esse serviço .

### Uso de perfis vinculados ao serviço para o Amazon EMR no EKS

O Amazon EMR no EKS usa [perfis vinculados ao serviço](https://docs.aws.amazon.com/IAM/latest/UserGuide/id_roles_terms-and-concepts.html#iam-term-service-linked-role) do AWS Identity and Access Management (IAM). Um perfil vinculado ao serviço é um tipo exclusivo de perfil do IAM vinculado diretamente ao Amazon EMR no EKS. Os perfis vinculados ao serviço são definidos previamente pelo Amazon EMR no EKS e incluem todas as permissões que o serviço requer para chamar outros serviços da AWS em seu nome.

Um perfil vinculado ao serviço facilita a configuração do Amazon EMR no EKS porque você não precisa adicionar manualmente as permissões necessárias. O Amazon EMR no EKS define as permissões dos perfis vinculados ao serviço e, a menos que definido de outra forma, somente o Amazon EMR no EKS pode assumir os perfis. As permissões definidas incluem a política de confiança e a política de permissões, e essa política não pode ser anexada a nenhuma outra entidade do IAM.

Uma função vinculada ao serviço poderá ser excluída somente após excluir seus recursos relacionados. Isso protege os recursos do Amazon EMR no EKS, pois você não pode remover inadvertidamente a permissão de acesso aos recursos.

Para obter informações sobre outros serviços compatíveis com funções vinculadas a serviços, consulte [Serviços da AWS compatíveis com o IAM](https://docs.aws.amazon.com/IAM/latest/UserGuide/reference_aws-services-that-work-with-iam.html) e procure os serviços que contenham Yes (Sim) na coluna Service-Linked Role (Função vinculada a serviço). Escolha um Sim com um link para visualizar a documentação da função vinculada a esse serviço.

Permissões de perfis vinculados ao serviço para o Amazon EMR no EKS

O Amazon EMR no EKS usa o perfil vinculado ao serviço chamado AWSServiceRoleForAmazonEMRContainers.

A função vinculada ao serviço AWSServiceRoleForAmazonEMRContainers confia nos seguintes serviços para assumir a função:

• emr-containers.amazonaws.com

A política de permissões de perfil AmazonEMRContainersServiceRolePolicy permite que o Amazon EMR no EKS conclua um conjunto de ações nos recursos especificados, como demonstra a instrução de política apresentada a seguir.

#### **a** Note

Como o conteúdo da política gerenciada muda, a política mostrada aqui pode estar desatualizada. Confira a política [AmazonEMRContainersServiceRolePolicy](https://console.aws.amazon.com/iam/home#policies/arn:aws:iam::aws:policy/AmazonEMRContainersServiceRolePolicy) mais atualizada no AWS Management Console.

```
{ 
     "Version": "2012-10-17", 
     "Statement": [ 
          { 
              "Effect": "Allow", 
              "Action": [ 
                  "eks:DescribeCluster", 
                  "eks:ListNodeGroups", 
                  "eks:DescribeNodeGroup", 
                  "ec2:DescribeRouteTables", 
                  "ec2:DescribeSubnets", 
                  "ec2:DescribeSecurityGroups", 
                  "elasticloadbalancing:DescribeInstanceHealth", 
                  "elasticloadbalancing:DescribeLoadBalancers", 
                  "elasticloadbalancing:DescribeTargetGroups", 
                  "elasticloadbalancing:DescribeTargetHealth" 
              ], 
              "Resource": "*" 
         }, 
          { 
              "Effect": "Allow", 
              "Action": [ 
                  "acm:ImportCertificate", 
                  "acm:AddTagsToCertificate" 
              ], 
              "Resource": "*", 
              "Condition": { 
                  "StringEquals": { 
                       "aws:RequestTag/emr-container:endpoint:managed-certificate": "true" 
 } 
              } 
         }, 
          { 
              "Effect": "Allow", 
              "Action": [
```

```
 "acm:DeleteCertificate" 
             ], 
             "Resource": "*", 
             "Condition": { 
                 "StringEquals": { 
                      "aws:ResourceTag/emr-container:endpoint:managed-certificate": 
  "true" 
 } 
 } 
         } 
    \mathbf{I}}
```
Você deve configurar permissões para que uma entidade do IAM (por exemplo, um usuário, grupo ou função) crie, edite ou exclua uma função vinculada ao serviço. Para obter mais informações, consulte [Permissões de função vinculada ao serviço](https://docs.aws.amazon.com/IAM/latest/UserGuide/using-service-linked-roles.html#service-linked-role-permissions) no Guia do usuário do IAM.

### Criação de um perfil vinculado ao serviço para o Amazon EMR no EKS

Não é necessário criar manualmente uma função vinculada ao serviço. Ao criar um cluster virtual, o Amazon EMR no EKS cria o perfil vinculado ao serviço para você.

Se excluir essa função vinculada ao serviço e precisar criá-la novamente, você poderá usar esse mesmo processo para recriar a função em sua conta. Ao criar um cluster virtual, o Amazon EMR no EKS cria o perfil vinculado ao serviço para você novamente.

Você também pode usar o console do IAM para criar um perfil vinculado ao serviço com o caso de uso do Amazon EMR no EKS. Na AWS CLI ou na API do AWS, crie uma função vinculada ao serviço com o nome de serviço emr-containers.amazonaws.com. Para obter mais informações, consulte [Criar uma função vinculada ao serviço](https://docs.aws.amazon.com/IAM/latest/UserGuide/using-service-linked-roles.html#create-service-linked-role) no Guia do usuário do IAM. Se você excluir essa função vinculada ao serviço, será possível usar esse mesmo processo para criar a função novamente.

Edição de um perfil vinculado ao serviço para o Amazon EMR no EKS

O Amazon EMR no EKS não permite editar o perfil vinculado ao serviço AWSServiceRoleForAmazonEMRContainers. Depois que criar uma função vinculada ao serviço, você não poderá alterar o nome da função, pois várias entidades podem fazer referência a ela. No entanto, será possível editar a descrição da função usando o IAM. Para obter mais informações, consulte [Editar uma função vinculada ao serviço](https://docs.aws.amazon.com/IAM/latest/UserGuide/using-service-linked-roles.html#edit-service-linked-role) no Guia do usuário do IAM.

### Exclusão de um perfil vinculado ao serviço do Amazon EMR no EKS

Se você não precisar mais usar um recurso ou serviço que requer uma função vinculada a serviço, é recomendável excluí-la. Dessa forma, você não tem uma entidade não utilizada que não seja monitorada ativamente ou mantida. No entanto, você deve limpar os recursos de sua função vinculada ao serviço antes de excluí-la manualmente.

#### **a** Note

Se o serviço Amazon EMR no EKS estiver usando o perfil quando você tentar excluir os recursos, a exclusão poderá falhar. Se isso acontecer, espere alguns minutos e tente a operação novamente.

### Excluir recursos do Amazon EMR no EKS usados pelos **AWSServiceRoleForAmazonEMRContainers**

- 1. Abra o console do Amazon EMR.
- 2. Escolha um cluster virtual.
- 3. Na página Virtual Cluster, escolha Excluir.
- 4. Repita este procedimento para quaisquer outros clusters virtuais em sua conta.

Como excluir manualmente a função vinculada ao serviço usando o IAM

Use o console do IAM, a AWS CLI ou a API da AWS para excluir a função vinculada ao serviço AWSServiceRoleForAmazonEMRContainers. Para obter mais informações, consulte [Excluir uma](https://docs.aws.amazon.com/IAM/latest/UserGuide/using-service-linked-roles.html#delete-service-linked-role) [função vinculada ao serviço](https://docs.aws.amazon.com/IAM/latest/UserGuide/using-service-linked-roles.html#delete-service-linked-role) no Guia do usuário do IAM.

#### Regiões com suporte para perfis vinculados ao serviço do Amazon EMR no EKS

O Amazon EMR no EKS oferece suporte ao uso de perfis vinculados ao serviço em todas as regiões nas quais o serviço está disponível. Para obter mais informações, consulte [Cotas e endpoints de](#page-377-0)  [serviço do Amazon EMR no EKS.](#page-377-0)

### Políticas gerenciadas para o Amazon EMR no EKS

Visualize os detalhes sobre as atualizações nas políticas gerenciadas pela AWS para o Amazon EMR no EKS desde 1.º de março de 2021.

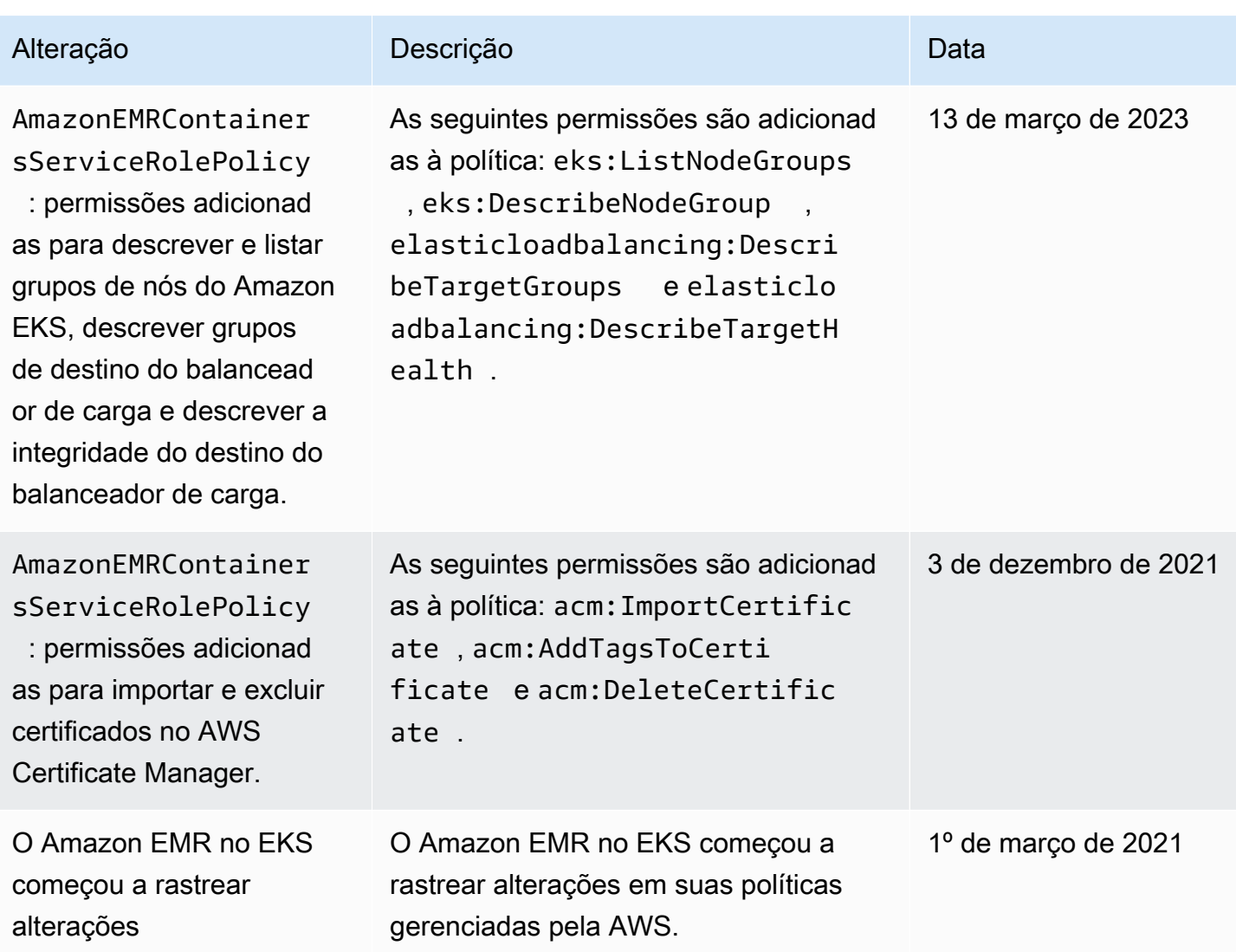

## <span id="page-335-0"></span>Uso de perfis de execução de trabalho com o Amazon EMR no EKS

Para usar o comando StartJobRun para enviar uma execução de trabalho em um cluster do EKS, primeiro é necessário integrar um perfil de execução de trabalho para ser usado com um cluster virtual. Para obter mais informações, consulte [Criação de um perfil de execução de trabalho](#page-118-0) em [Configuração do Amazon EMR no EKS](#page-99-0). Você também pode seguir as instruções na seção [Create](https://www.eksworkshop.com/advanced/430_emr_on_eks/prereqs/#create-iam-role-for-job-execution) [IAM Role for job execution](https://www.eksworkshop.com/advanced/430_emr_on_eks/prereqs/#create-iam-role-for-job-execution) do Amazon EMR on EKS Workshop.

As permissões apresentadas a seguir devem ser inclusas na política de confiança para o perfil de execução de trabalho.

```
 "Version": "2012-10-17", 
   "Statement": [ 
     { 
       "Effect": "Allow", 
       "Principal": { 
         "Federated": "arn:aws:iam::AWS_ACCOUNT_ID:oidc-provider/OIDC_PROVIDER" 
       }, 
       "Action": "sts:AssumeRoleWithWebIdentity", 
       "Condition": { 
         "StringLike": { 
            "OIDC_PROVIDER:sub": "system:serviceaccount:NAMESPACE:emr-containers-sa-*-
*-AWS_ACCOUNT_ID-BASE36_ENCODED_ROLE_NAME" 
 } 
       } 
     } 
   ]
}
```
A política de confiança no exemplo anterior concede permissões somente para uma conta de serviço do Kubernetes gerenciada pelo Amazon EMR com um nome que corresponda ao padrão emr-containers-sa-\*-\*-*AWS\_ACCOUNT\_ID*-*BASE36\_ENCODED\_ROLE\_NAME*. As contas de serviço com esse padrão serão criadas automaticamente no envio do trabalho e terão como escopo o namespace no qual você envia o trabalho. Esta política de confiança permite que estas contas de serviço assumam o perfil de execução e obtenham as credenciais temporárias para o perfil de execução. As contas de serviço de um cluster diferente do Amazon EKS ou de um namespace diferente no mesmo cluster do EKS estão impedidas de assumir o perfil de execução.

Você pode executar o comando apresentado a seguir para atualizar automaticamente a política de confiança no formato fornecido acima.

```
aws emr-containers update-role-trust-policy \ 
        --cluster-name cluster \ 
        --namespace namespace \ 
        --role-name iam_role_name_for_job_execution
```
Controle do acesso ao perfil de execução

Um administrador do cluster do Amazon EKS pode criar um cluster virtual multilocatário do Amazon EMR no EKS ao qual um administrador do IAM pode adicionar diversos perfis de execução. Como os locatários não confiáveis podem usar esses perfis de execução para enviar trabalhos que executam

códigos arbitrários, você pode desejar restringir esses locatários para que eles não possam executar códigos que concedem as permissões atribuídas a um ou mais desses perfis de execução. Para restringir a política do IAM anexada a uma identidade do IAM, o administrador do IAM pode usar a chave de condição opcional emr-containers:ExecutionRoleArn do nome do recurso da Amazon (ARN). Essa condição aceita uma lista de ARNs de perfis de execução que têm permissões para o cluster virtual, conforme demonstra a política de permissões a seguir.

```
 { 
   "Version": "2012-10-17", 
   "Statement": [ 
     { 
        "Effect": "Allow", 
        "Action": "emr-containers:StartJobRun", 
        "Resource": "arn:aws:emr-containers:REGION:AWS_ACCOUNT_ID:/
virtualclusters/VIRTUAL_CLUSTER_ID", 
        "Condition": { 
          "ArnEquals": { 
            "emr-containers:ExecutionRoleArn": [ 
               "execution_role_arn_1", 
               "execution_role_arn_2", 
               ... 
            ] 
          } 
        } 
     } 
   ]
}
```
Se desejar permitir todos os perfis de execução que começam com um prefixo específico, como MyRole, você poderá substituir o operador de condição ArnEquals pelo operador ArnLike, e poderá substituir o valor de execution\_role\_arn na condição por um caractere curinga \*. Por exemplo, arn:aws:iam::*AWS\_ACCOUNT\_ID*:role/MyRole\*. Todas as outras [chaves de](https://docs.aws.amazon.com/IAM/latest/UserGuide/reference_policies_elements_condition_operators.html#Conditions_ARN)  [condição de ARN](https://docs.aws.amazon.com/IAM/latest/UserGuide/reference_policies_elements_condition_operators.html#Conditions_ARN) também são compatíveis.

#### **a** Note

Com o Amazon EMR no EKS, não é possível conceder permissões para perfis de execução com base em etiquetas ou atributos. O Amazon EMR no EKS não oferece suporte ao

controle de acesso por etiqueta (TBAC) ou ao controle de acesso por atributo (ABAC) para perfis de execução.

## <span id="page-338-0"></span>Exemplos de políticas baseadas em identidade para o Amazon EMR no EKS

Por padrão, os usuários e os perfis não têm permissão para criar ou modificar os recursos do Amazon EMR no EKS. Eles também não podem executar tarefas usando o AWS Management Console, a AWS Command Line Interface (AWS CLI) ou a API AWS. Para conceder aos usuários permissão para executar ações nos recursos de que precisam, um administrador do IAM pode criar políticas do IAM. O administrador pode então adicionar as políticas do IAM aos perfis, e os usuários podem assumir os perfis.

Para saber como criar uma política baseada em identidade do IAM usando esses exemplos de documento de política JSON, consulte [Criação de políticas do IAM](https://docs.aws.amazon.com/IAM/latest/UserGuide/access_policies_create-console.html) no Guia do Usuário do IAM.

Para obter detalhes sobre ações e tipos de recursos definidos pelo Amazon EMR no EKS, incluindo o formato dos ARNs para cada um dos tipos de recursos, consulte [Ações, recursos e chaves de](https://docs.aws.amazon.com/service-authorization/latest/reference/list_amazonemroneksemrcontainers.html)  [condição para o Amazon EMR no EKS](https://docs.aws.amazon.com/service-authorization/latest/reference/list_amazonemroneksemrcontainers.html) na Referência de autorização do serviço.

#### Tópicos

- [Melhores práticas de políticas](#page-338-1)
- [Uso do console do Amazon EMR no EKS](#page-339-0)
- [Permitir que usuários visualizem suas próprias permissões](#page-340-0)

### <span id="page-338-1"></span>Melhores práticas de políticas

As políticas baseadas em identidade determinam se alguém pode criar, acessar ou excluir recursos do Amazon EMR no EKS em sua conta. Essas ações podem incorrer em custos para a Conta da AWS. Ao criar ou editar políticas baseadas em identidade, siga estas diretrizes e recomendações:

• Comece com AWS as políticas gerenciadas pela e avance para as permissões de privilégio mínimo: para começar a conceder permissões a seus usuários e workloads, use as AWS políticas gerenciadas pela que concedem permissões para muitos casos de uso comuns. Elas estão disponíveis na sua Conta da AWS. Recomendamos que você reduza ainda mais as permissões definindo políticas gerenciadas pelo cliente da AWS específicas para seus casos de uso. Para

obter mais informações, consulte [Políticas gerenciadas pela AWS](https://docs.aws.amazon.com/IAM/latest/UserGuide/access_policies_managed-vs-inline.html#aws-managed-policies) ou [Políticas gerenciadas pela](https://docs.aws.amazon.com/IAM/latest/UserGuide/access_policies_job-functions.html)  [AWS para perfis de trabalho](https://docs.aws.amazon.com/IAM/latest/UserGuide/access_policies_job-functions.html) no Guia do usuário do IAM.

- Aplique permissões de privilégio mínimo: ao definir permissões com as políticas do IAM, conceda apenas as permissões necessárias para executar uma tarefa. Você faz isso definindo as ações que podem ser executadas em atributos específicos sob condições específicas, também conhecidas como permissões de privilégio mínimo. Para obter mais informações sobre como usar o IAM para aplicar permissões, consult[e Políticas e permissões no IAM](https://docs.aws.amazon.com/IAM/latest/UserGuide/access_policies.html) no Guia do usuário do IAM.
- Use condições nas políticas do IAM para restringir ainda mais o acesso: você pode adicionar uma condição às políticas para limitar o acesso a ações e atributos. Por exemplo, você pode escrever uma condição de política para especificar que todas as solicitações devem ser enviadas usando SSL. Você também pode usar condições para conceder acesso a ações de serviço, se elas forem usadas por meio de um AWS service (Serviço da AWS) específico, como o AWS CloudFormation. Para obter mais informações, consulte [Elementos de política JSON do IAM: Condition](https://docs.aws.amazon.com/IAM/latest/UserGuide/reference_policies_elements_condition.html) no Guia do usuário do IAM.
- Use o IAM Access Analyzer para validar suas políticas do IAM a fim de garantir permissões seguras e funcionais: o IAM Access Analyzer valida as políticas novas e existentes para que elas sigam a linguagem de política do IAM (JSON) e as práticas recomendadas do IAM. O IAM Access Analyzer oferece mais de 100 verificações de política e recomendações acionáveis para ajudá-lo a criar políticas seguras e funcionais. Para obter mais informações, consulte [Validação de políticas](https://docs.aws.amazon.com/IAM/latest/UserGuide/access-analyzer-policy-validation.html) [do IAM Access Analyzer](https://docs.aws.amazon.com/IAM/latest/UserGuide/access-analyzer-policy-validation.html) no Guia do usuário do IAM.
- Exigir autenticação multifator (MFA): se houver um cenário que exija usuários do IAM ou um usuário raiz em sua Conta da AWS, ative a MFA para obter segurança adicional. Para exigir MFA quando as operações de API forem chamadas, adicione condições de MFA às suas políticas. Para obter mais informações, consulte [Configuração de acesso](https://docs.aws.amazon.com/IAM/latest/UserGuide/id_credentials_mfa_configure-api-require.html) à API protegido por MFA no Guia do usuário do IAM.

Para obter mais informações sobre as práticas recomendadas do IAM, consulte [Práticas](https://docs.aws.amazon.com/IAM/latest/UserGuide/best-practices.html)  [recomendadas de segurança no IAM](https://docs.aws.amazon.com/IAM/latest/UserGuide/best-practices.html) no Guia do usuário do IAM.

### <span id="page-339-0"></span>Uso do console do Amazon EMR no EKS

Para acessar o console do Amazon EMR no EKS, você deve ter um conjunto mínimo de permissões. Essas permissões devem permitir que você liste e visualize detalhes sobre recursos do Amazon EMR no EKS em sua Conta da AWS. Se você criar uma política baseada em identidade que seja mais restritiva do que as permissões mínimas necessárias, o console não funcionará como pretendido para entidades (usuários ou perfis) com essa política.

Não é necessário conceder permissões mínimas do console para usuários que fazem chamadas somente à AWS CLI ou à AWS API. Em vez disso, permita o acesso somente a ações que correspondam a operação de API que estiverem tentando executar.

Para garantir que os usuários e os perfis ainda possam usar o console do Amazon EMR no EKS, anexe também as políticas gerenciadas pela AWS ConsoleAccess ou ReadOnly para o Amazon EMR no EKS às entidades. Para obter mais informações, consulte [Adicionando Permissões a um](https://docs.aws.amazon.com/IAM/latest/UserGuide/id_users_change-permissions.html#users_change_permissions-add-console)  [Usuário](https://docs.aws.amazon.com/IAM/latest/UserGuide/id_users_change-permissions.html#users_change_permissions-add-console) no Guia do Usuário do IAM.

#### <span id="page-340-0"></span>Permitir que usuários visualizem suas próprias permissões

Este exemplo mostra como é possível criar uma política que permite que os usuários do IAM visualizem as políticas gerenciadas e em linha anexadas a sua identidade de usuário. Essa política inclui permissões para concluir essa ação no console ou de forma programática usando a AWS CLI ou a AWS API.

```
{ 
     "Version": "2012-10-17", 
     "Statement": [ 
          { 
              "Sid": "ViewOwnUserInfo", 
              "Effect": "Allow", 
              "Action": [ 
                   "iam:GetUserPolicy", 
                   "iam:ListGroupsForUser", 
                   "iam:ListAttachedUserPolicies", 
                   "iam:ListUserPolicies", 
                   "iam:GetUser" 
              ], 
              "Resource": ["arn:aws:iam::*:user/${aws:username}"] 
          }, 
          { 
              "Sid": "NavigateInConsole", 
              "Effect": "Allow", 
              "Action": [ 
                   "iam:GetGroupPolicy", 
                   "iam:GetPolicyVersion", 
                   "iam:GetPolicy", 
                   "iam:ListAttachedGroupPolicies", 
                   "iam:ListGroupPolicies", 
                   "iam:ListPolicyVersions", 
                   "iam:ListPolicies",
```

```
 "iam:ListUsers" 
                    ], 
                    "Resource": "*" 
             } 
      \mathbf{I}}
```
### Políticas para controle de acesso baseado em etiquetas

É possível aplicar condições em sua política baseada em identidade para controlar o acesso a clusters virtuais e execuções de trabalhos com base em etiquetas. Para obter mais informações sobre marcação, consulte [Marcação de recursos do Amazon EMR no EKS](#page-363-0).

Os exemplos a seguir demonstram diferentes cenários e maneiras de usar operadores de condição com chaves de condição do Amazon EMR no EKS. Estas instruções de política do IAM são destinadas somente para fins de demonstração e não devem ser usadas em ambientes de produção. Há várias maneiras de combinar declarações de políticas para conceder e negar permissões de acordo com seus requisitos. Para obter mais informações sobre como planejar e testar políticas do IAM, consulte o [Guia do usuário do IAM.](https://docs.aws.amazon.com/IAM/latest/UserGuide/)

#### **A** Important

Recusar, explicitamente, permissões para ações de uso de tags é uma consideração importante. Isso evita que os usuários façam a marcação de um recurso e, assim, concedam a si mesmos permissões que você não pretendia conceder. Se as ações de marcação de um recurso não forem negadas, um usuário poderá modificar as etiquetas e driblar a intenção das políticas baseadas em etiquetas. Para obter um exemplo de política que nega ações de marcação, consulte [Negação de acesso para adição ou remoção de etiquetas.](#page-343-0)

Os exemplos abaixo demonstram políticas de permissões baseadas em identidade usadas para controlar as ações que são permitidas com clusters virtuais do Amazon EMR no EKS.

Ações permitidas somente em recursos com valores de etiquetas específicos

No exemplo de política apresentado a seguir, o operador de condição StringEquals tenta corresponder "dev" ao valor da etiqueta "Department". Se a etiqueta "Department" não tiver sido adicionada ao cluster virtual ou não contiver o valor "dev", a política não se aplicará e as ações não serão permitidas por esta política. Se nenhuma outra instrução de política permitir as ações, o usuário poderá trabalhar somente com clusters virtuais que tenham essa etiqueta com este valor.

```
{ 
   "Version": "2012-10-17", 
   "Statement": [ 
      { 
        "Effect": "Allow", 
        "Action": [ 
          "emr-containers:DescribeVirtualCluster" 
        ], 
        "Resource": "*", 
        "Condition": { 
          "StringEquals": { 
             "aws:ResourceTag/department": "dev" 
          } 
        } 
      } 
   ]
}
```
Você também pode especificar vários valores de tag usando um operador de condição. Por exemplo, para permitir ações em clusters virtuais nos quais a etiqueta department contém o valor dev ou test, você pode substituir o bloco condicional no exemplo anterior pelo apresentado a seguir.

```
"Condition": { 
          "StringEquals": { 
            "aws:ResourceTag/department": ["dev", "test"] 
          } 
       }
```
Marcação obrigatória na criação de um recurso

No exemplo abaixo, a etiqueta precisa ser aplicada ao criar o cluster virtual.

```
{ 
   "Version": "2012-10-17", 
   "Statement": [ 
      { 
        "Effect": "Allow", 
        "Action": [
```

```
 "emr-containers:CreateVirtualCluster" 
        ], 
        "Resource": "*", 
        "Condition": { 
          "StringEquals": { 
             "aws:RequestTag/department": "dev" 
          } 
        } 
     } 
   ]
}
```
A instrução de política apresentada a seguir permite que um usuário crie um cluster virtual somente se o cluster tiver uma etiqueta department, que pode conter qualquer valor.

```
{ 
   "Version": "2012-10-17", 
   "Statement": [ 
    \{ "Effect": "Allow", 
        "Action": [ 
          "emr-containers:CreateVirtualCluster" 
        ], 
        "Resource": "*", 
        "Condition": { 
          "Null": { 
             "aws:RequestTag/department": "false" 
          } 
        } 
     } 
   ]
}
```
<span id="page-343-0"></span>Negação de acesso para adição ou remoção de etiquetas

O efeito desta política é negar a um usuário a permissão para adicionar ou remover quaisquer etiquetas em clusters virtuais que estejam marcados com uma etiqueta department que contenha o valor dev.

```
{ 
   "Version": "2012-10-17", 
   "Statement": [
```

```
 { 
        "Effect": "Deny", 
        "Action": [ 
          "emr-containers:TagResource", 
          "emr-containers:UntagResource" 
        ], 
        "Resource": "*", 
        "Condition": { 
          "StringNotEquals": { 
             "aws:ResourceTag/department": "dev" 
          } 
        } 
      } 
   ]
}
```
## Solução de problemas de identidade e acesso do Amazon EMR no EKS

Use as informações apresentadas a seguir para ajudar a diagnosticar e corrigir problemas comuns que você possa encontrar ao trabalhar com o Amazon EMR no EKS e com o IAM.

Tópicos

- [Não tenho autorização para executar uma ação no Amazon EMR no EKS](#page-344-0)
- [Não estou autorizado a executar iam:PassRole](#page-345-0)
- [Desejo permitir que pessoas externas a minha conta da AWS acessem meus recursos do Amazon](#page-345-1)  [EMR no EKS](#page-345-1)

<span id="page-344-0"></span>Não tenho autorização para executar uma ação no Amazon EMR no EKS

Se o AWS Management Console informar que você não foi autorizado a executar uma ação, você deve entrar em contato com o administrador para obter assistência. O administrador é a pessoa que forneceu o seu nome de usuário e senha.

O erro do exemplo a seguir ocorre quando o usuário mateojackson tenta usar o console para visualizar detalhes sobre um recurso do *my-example-widget* fictício, mas não tem as permissões fictícias do emr-containers:*GetWidget*.

```
User: arn:aws:iam::123456789012:user/mateojackson is not authorized to perform: emr-
containers:GetWidget on resource: my-example-widget
```
Neste caso, Mateo pede ao administrador para atualizar suas políticas para permitir a ele o acesso ao recurso *my-example-widget* usando a ação emr-containers:*GetWidget*.

#### <span id="page-345-0"></span>Não estou autorizado a executar iam:PassRole

Se você receber uma mensagem de erro informando que não tem autorização para executar a ação iam:PassRole, suas políticas devem ser atualizadas para permitir a transmissão de um perfil ao Amazon EMR no EKS.

Alguns Serviços da AWS permitem que você passe um perfil existente para o serviço, em vez de criar um novo perfil de serviço ou perfil vinculado ao serviço. Para fazer isso, é preciso ter permissões para passar o perfil para o serviço.

O erro exemplificado a seguir ocorre quando uma usuária do IAM chamada marymajor tenta usar o console para executar uma ação no Amazon EMR no EKS. No entanto, a ação exige que o serviço tenha permissões concedidas por um perfil de serviço. Mary não tem permissões para passar o perfil para o serviço.

User: arn:aws:iam::123456789012:user/marymajor is not authorized to perform: iam:PassRole

Nesse caso, as políticas de Mary devem ser atualizadas para permitir que ela realize a ação iam:PassRole.

Se você precisar de ajuda, entre em contato com seu administrador AWS. Seu administrador é a pessoa que forneceu suas credenciais de login.

### <span id="page-345-1"></span>Desejo permitir que pessoas externas a minha conta da AWS acessem meus recursos do Amazon EMR no EKS

Você pode criar um perfil que os usuários de outras contas ou pessoas fora da sua organização possam usar para acessar seus recursos. Você pode especificar quem é confiável para assumir o perfil. Para serviços que oferecem suporte a políticas baseadas em recurso ou listas de controle de acesso (ACLs), você pode usar essas políticas para conceder às pessoas acesso aos seus recursos.

Para saber mais, consulte:

• Para saber se o Amazon EMR no EKS oferece suporte a esses recursos, consulte [Como o](#page-324-1) [Amazon EMR no EKS funciona com o IAM](#page-324-1).

- Para saber como conceder acesso a seus atributos em todas as Contas da AWS pertencentes a você, consulte [Fornecimento de acesso a um usuário do IAM em outra Conta da AWS pertencente](https://docs.aws.amazon.com/IAM/latest/UserGuide/id_roles_common-scenarios_aws-accounts.html) [a você](https://docs.aws.amazon.com/IAM/latest/UserGuide/id_roles_common-scenarios_aws-accounts.html) no Guia de usuário do IAM.
- Para saber como conceder acesso a seus recursos para Contas da AWS terceirizadas, consulte [Fornecimento de acesso a Contas da AWS pertencentes a terceiros](https://docs.aws.amazon.com/IAM/latest/UserGuide/id_roles_common-scenarios_third-party.html) no Guia do usuário do IAM.
- Para saber como conceder acesso por meio da federação de identidades, consulte [Conceder](https://docs.aws.amazon.com/IAM/latest/UserGuide/id_roles_common-scenarios_federated-users.html)  [acesso a usuários autenticados externamente \(federação de identidades\)](https://docs.aws.amazon.com/IAM/latest/UserGuide/id_roles_common-scenarios_federated-users.html) no Guia do usuário do IAM.
- Para saber a diferença entre usar perfis e políticas baseadas em atributos para acesso entre contas, consulte [Como os perfis do IAM diferem de políticas baseadas em atributos](https://docs.aws.amazon.com/IAM/latest/UserGuide/id_roles_compare-resource-policies.html) no Guia do usuário do IAM.

## Registro e monitoramento

Para detectar incidentes, receber alertas quando incidentes ocorrerem e responder a eles, use estas opções com o Amazon EMR no EKS:

- Monitorar o Amazon EMR no EKS com o AWS CloudTrail: o [AWS CloudTrail](https://docs.aws.amazon.com/awscloudtrail/latest/userguide/) fornece um registro das ações realizadas por um usuário, um perfil ou um serviço da AWS no Amazon EMR no EKS. Ele captura as chamadas do console do Amazon EMR e as chamadas de código para as operações de API do Amazon EMR no EKS como eventos. Dessa forma, você pode determinar a solicitação feita ao Amazon EMR no EKS, o endereço IP do qual a solicitação foi feita, quem fez a solicitação, quando ela foi feita e detalhes adicionais. Para obter mais informações, consulte [Registro em log de chamadas de API do Amazon EMR no EKS usando o AWS CloudTrail.](#page-347-0)
- Usar o CloudWatch Events com o Amazon EMR no EKS: o CloudWatch Events disponibiliza um fluxo quase em tempo real de eventos do sistema que descrevem alterações nos recursos da AWS. O CloudWatch Events reconhece essas alterações operacionais logo que acontecem, respondem a elas e executa a ação corretiva conforme necessário, enviando mensagens para responder ao ambiente, ativando funções, fazendo alterações e capturando informações de estado. Para usar o CloudWatch Events com o Amazon EMR no EKS, crie uma regra que seja acionada em uma chamada de API do Amazon EMR no EKS usando o CloudTrail. Para obter mais informações, consulte [Monitore trabalhos com a Amazon CloudWatch Events](#page-271-0).

## <span id="page-347-0"></span>Registro em log de chamadas de API do Amazon EMR no EKS usando o AWS CloudTrail

O Amazon EMR no EKS está integrado ao AWS CloudTrail, um serviço que fornece um registro das ações realizadas por um usuário, um perfil ou um serviço da AWS no Amazon EMR no EKS. O CloudTrail captura todas as chamadas de API para o Amazon EMR no EKS como eventos. As chamadas capturadas incluem as chamadas do console do Amazon EMR no EKS e as chamadas de código para as operações de API do Amazon EMR no EKS. Se você criar uma trilha, poderá habilitar a entrega contínua de eventos do CloudTrail para um bucket do Amazon S3, incluindo eventos para o Amazon EMR no EKS. Se você não configurar uma trilha, ainda poderá visualizar os eventos mais recentes no console do CloudTrail em Event history (Histórico de eventos). Com as informações coletadas pelo CloudTrail, é possível determinar a solicitação feita ao Amazon EMR no EKS, o endereço IP do qual a solicitação foi feita, quem fez a solicitação, quando ela foi feita e detalhes adicionais.

Para saber mais sobre o CloudTrail, consulte o [Guia do usuário do AWS CloudTrail](https://docs.aws.amazon.com/awscloudtrail/latest/userguide/cloudtrail-user-guide.html).

### Informações do Amazon EMR no EKS no CloudTrail

O CloudTrail é habilitado em sua conta da AWS quando ela é criada. Quando ocorre uma atividade no Amazon EMR no EKS, essa atividade é registrada em um evento do CloudTrail junto com outros eventos de serviços da AWS em Histórico de eventos. Você pode visualizar, pesquisar e baixar eventos recentes em sua conta da AWS. Para obter mais informações, consulte [Viewing events with](https://docs.aws.amazon.com/awscloudtrail/latest/userguide/view-cloudtrail-events.html)  [CloudTrail Event history](https://docs.aws.amazon.com/awscloudtrail/latest/userguide/view-cloudtrail-events.html) (Como visualizar eventos com o histórico de eventos do CloudTrail).

Para obter um registro contínuo de eventos na sua conta da AWS, incluindo eventos para o Amazon EMR no EKS, crie uma trilha. Uma trilha permite que o CloudTrail entregue arquivos de log a um bucket do Amazon S3. Por padrão, quando você cria uma trilha no console, ela é aplicada a todas as regiões da AWS. A trilha registra em log eventos de todas as regiões na partição da AWS e entrega os arquivos de log para o bucket do Amazon S3 especificado por você. Além disso, é possível configurar outros serviços da AWS para analisar mais ainda mais e agir com base nos dados de eventos coletados nos logs do CloudTrail. Para obter mais informações, consulte:

- [Visão geral da criação de uma trilha](https://docs.aws.amazon.com/awscloudtrail/latest/userguide/cloudtrail-create-and-update-a-trail.html)
- [Serviços e integrações compatíveis com o CloudTrail](https://docs.aws.amazon.com/awscloudtrail/latest/userguide/cloudtrail-aws-service-specific-topics.html)
- [Configurar notificações do Amazon SNS para o CloudTrail](https://docs.aws.amazon.com/awscloudtrail/latest/userguide/configure-sns-notifications-for-cloudtrail.html)
- [Receber arquivos de log do CloudTrail de várias regiões](https://docs.aws.amazon.com/awscloudtrail/latest/userguide/receive-cloudtrail-log-files-from-multiple-regions.html) e [Receber arquivos de log do CloudTrail](https://docs.aws.amazon.com/awscloudtrail/latest/userguide/cloudtrail-receive-logs-from-multiple-accounts.html) [de várias contas](https://docs.aws.amazon.com/awscloudtrail/latest/userguide/cloudtrail-receive-logs-from-multiple-accounts.html)

Todas as ações do Amazon EMR no EKS são registradas em log pelo CloudTrail e documentadas na [documentação de API do Amazon EMR no EKS.](https://docs.aws.amazon.com/emr-on-eks/latest/APIReference/) Por exemplo, as chamadas para as ações CreateVirtualCluster, StartJobRun e ListJobRuns geram entradas nos arquivos de log do CloudTrail.

Cada entrada de log ou evento contém informações sobre quem gerou a solicitação. As informações de identidade ajudam a determinar:

- Se a solicitação foi feita com credenciais de usuário raiz ou do AWS Identity and Access Management (IAM).
- Se a solicitação foi feita com credenciais de segurança temporárias de uma função ou de um usuário federado.
- Se a solicitação foi feita por outro serviço da AWS.

Para obter mais informações, consulte [CloudTrail userIdentity element.](https://docs.aws.amazon.com/awscloudtrail/latest/userguide/cloudtrail-event-reference-user-identity.html)

Noções básicas sobre entradas de arquivos de log do Amazon EMR no EKS

Uma trilha é uma configuração que permite a entrega de eventos como arquivos de log a um bucket do Amazon S3 especificado. Os arquivos de log do CloudTrail contêm uma ou mais entradas de log. Um evento representa uma única solicitação de qualquer fonte e inclui informações sobre a ação solicitada, a data e a hora da ação, os parâmetros de solicitação e assim por diante. Os arquivos de log do CloudTrail não são um rastreamento de pilha ordenada de chamadas de API pública. Dessa forma, eles não são exibidos em uma ordem específica.

O exemplo a seguir mostra uma entrada de log do CloudTrail que demonstra a ação [ListJobRuns](https://docs.aws.amazon.com/emr-on-eks/latest/APIReference/API_ListJobRuns.html).

```
{ 
   "eventVersion": "1.05", 
   "userIdentity": { 
     "type": "AssumedRole", 
     "principalId": "AIDACKCEVSQ6C2EXAMPLE:admin", 
     "arn": "arn:aws:sts::012345678910:assumed-role/Admin/admin", 
     "accountId": "012345678910", 
     "accessKeyId": "AKIAIOSFODNN7EXAMPLE", 
     "sessionContext": { 
       "sessionIssuer": { 
         "type": "Role", 
         "principalId": "AIDACKCEVSQ6C2EXAMPLE",
```

```
 "arn": "arn:aws:iam::012345678910:role/Admin", 
         "accountId": "012345678910", 
         "userName": "Admin" 
       }, 
       "webIdFederationData": {}, 
       "attributes": { 
         "mfaAuthenticated": "false", 
         "creationDate": "2020-11-04T21:49:36Z" 
       } 
     } 
   }, 
   "eventTime": "2020-11-04T21:52:58Z", 
   "eventSource": "emr-containers.amazonaws.com", 
   "eventName": "ListJobRuns", 
   "awsRegion": "us-east-1", 
   "sourceIPAddress": "203.0.113.1", 
   "userAgent": "aws-cli/1.11.167 Python/2.7.10 Darwin/16.7.0 botocore/1.7.25", 
   "requestParameters": { 
     "virtualClusterId": "1K48XXXXXXHCB" 
   }, 
   "responseElements": null, 
   "requestID": "890b8639-e51f-11e7-b038-EXAMPLE", 
   "eventID": "874f89fa-70fc-4798-bc00-EXAMPLE", 
   "readOnly": true, 
   "eventType": "AwsApiCall", 
   "recipientAccountId": "012345678910"
}
```
## Uso do Amazon S3 Access Grants com o Amazon EMR no EKS

## Visão geral do S3 Access Grants para o Amazon EMR no EKS

Com as versões 6.15.0 e superiores do Amazon EMR, o Amazon S3 Access Grants fornece uma solução de controle de acesso escalável que você pode usar para aumentar o acesso aos seus dados do Amazon S3 no Amazon EMR no EKS. Se você tiver uma configuração de permissão complexa ou grande para os dados do S3, poderá usar a funcionalidade Access Grants para escalar as permissões de dados do S3 para usuários, perfis e aplicações.

Use o S3 Access Grants para aumentar o acesso aos dados do Amazon S3 além das permissões concedidas pelo perfil de runtime ou pelos perfis do IAM que estão anexados às identidades com acesso ao seu cluster do Amazon EMR no EKS.

Para obter mais informações, consulte [Managing access with S3 Access Grants for Amazon EMR](https://docs.aws.amazon.com/emr/latest/ManagementGuide/emr-access-grants.html) no Guia de gerenciamento do Amazon EMR e [Gerenciar o acesso com o S3 Access Grants](https://docs.aws.amazon.com/AmazonS3/latest/userguide/access-grants.html) no Guia do usuário do Amazon Simple Storage Service.

Esta página descreve os requisitos para executar um trabalho do Spark no Amazon EMR no EKS com a integração do S3 Access Grants. Com o Amazon EMR no EKS, o S3 Access Grants exige uma declaração adicional de política do IAM no perfil de execução do seu trabalho e uma configuração adicional de substituição da API StartJobRun. Para ver as etapas de configuração do S3 Access Grants com outras implantações do Amazon EMR, consulte a seguinte documentação:

- [Using S3 Access Grants with Amazon EMR](https://docs.aws.amazon.com/emr/latest/ManagementGuide/emr-access-grants.html)
- [Using S3 Access Grants with EMR Serverless](https://docs.aws.amazon.com/emr/latest/EMR-Serverless-UserGuide/access-grants.html)

## Execução de um cluster do Amazon EMR no EKS com o S3 Access Grants para gerenciamento de dados

Você pode habilitar o S3 Access Grants no Amazon EMR no EKS e executar um trabalho do Spark. Quando sua aplicação solicita dados do S3, o Amazon S3 fornece credenciais temporárias que têm como escopo o bucket, prefixo ou objeto específico.

1. Configure um perfil de execução de trabalhos para o cluster do Amazon EMR no EKS. Inclua as permissões do IAM necessárias para executar os trabalhos do Spark, s3:GetDataAccess e s3:GetAccessGrantsInstanceForPrefix:

```
{ 
     "Effect": "Allow", 
     "Action": [ 
     "s3:GetDataAccess", 
     "s3:GetAccessGrantsInstanceForPrefix" 
     ], 
     "Resource": [ //LIST ALL INSTANCE ARNS THAT THE ROLE IS ALLOWED TO QUERY 
           "arn:aws_partition:s3:Region:account-id1:access-grants/default", 
           "arn:aws_partition:s3:Region:account-id2:access-grants/default" 
    \mathbf{I}}
```
#### **a** Note

Se você especificar perfis do IAM para a execução de trabalhos que tenham permissões adicionais de acesso direto ao S3, os usuários poderão acessar os dados independentemente das permissões definidas no S3 Access Grants.

2. Envie um trabalho para o cluster do Amazon EMR no EKS com um rótulo de versão 6.15 ou superior do Amazon EMR e a classificação emrfs-site, conforme mostra o exemplo a seguir. Substitua os valores em *red text* pelos valores apropriados ao seu cenário de uso.

```
{ 
   "name": "myjob", 
   "virtualClusterId": "123456", 
   "executionRoleArn": "iam_role_name_for_job_execution", 
   "releaseLabel": "emr-7.1.0-latest", 
   "jobDriver": { 
     "sparkSubmitJobDriver": { 
        "entryPoint": "entryPoint_location", 
        "entryPointArguments": ["argument1", "argument2"], 
        "sparkSubmitParameters": "--class main_class" 
     } 
   }, 
   "configurationOverrides": { 
     "applicationConfiguration": [ 
       { 
          "classification": "emrfs-site", 
          "properties": { 
            "fs.s3.s3AccessGrants.enabled": "true", 
            "fs.s3.s3AccessGrants.fallbackToIAM": "false" 
           } 
       } 
     ], 
   }
}
```
### Considerações sobre o S3 Access Grants com o Amazon EMR no EKS

Para obter informações importantes sobre suporte, compatibilidade e comportamento ao usar o Amazon S3 Access Grants com o Amazon EMR no EKS, consulte [Considerações sobre o S3 Access](https://docs.aws.amazon.com/emr/latest/ManagementGuide/emr-access-grants-considerations.html)  [Grants com o Amazon EMR](https://docs.aws.amazon.com/emr/latest/ManagementGuide/emr-access-grants-considerations.html) no Guia de gerenciamento do Amazon EMR.

## <span id="page-352-0"></span>Validação de conformidade para o Amazon EMR no EKS

Auditores terceirizados avaliam a segurança e a conformidade do Amazon EMR no EKS como parte de diversos programas de conformidade da AWS. Isso inclui SOC, PCI, FedRAMP, HIPAA e outros.

## Resiliência no Amazon EMR no EKS

A infraestrutura global da AWS é criada com base em regiões da AWS e zonas de disponibilidade. As regiões da AWS As regiões fornecem várias zonas de disponibilidade separadas e isoladas fisicamente, que são conectadas com baixa latência, throughput elevada e redes altamente redundantes. Com as zonas de disponibilidade, é possível projetar e operar aplicações e bancos de dados que automaticamente executam o failover entre as zonas sem interrupção. As zonas de disponibilidade são mais altamente disponíveis, tolerantes a falhas e escaláveis que uma ou várias infraestruturas de data center tradicionais.

Para obter mais informações sobre regiões e zonas de disponibilidade da AWS, consulte [Infraestrutura global da AWS.](https://aws.amazon.com/about-aws/global-infrastructure/)

Além da infraestrutura global da AWS, o Amazon EMR no EKS oferece integração com o Amazon S3 por meio do EMRFS para ajudar a apoiar suas necessidades de backup e de resiliência de dados.

## Segurança da infraestrutura no Amazon EMR no EKS

Como um serviço gerenciado, o Amazon EMR é protegido pela segurança de rede AWS global. Para obter informações sobre serviços de segurança da AWS e como a AWS protege a infraestrutura, consulte [Segurança na nuvem da AWS](https://aws.amazon.com/security/). Para projetar seu ambiente da AWS usando as práticas recomendadas de segurança de infraestrutura, consulte [Proteção de infraestrutura](https://docs.aws.amazon.com/wellarchitected/latest/security-pillar/infrastructure-protection.html) em Pilar de segurança: AWS Well‐Architected Framework.

Você usa chamadas de API publicadas pela AWS para acessar o Amazon EMR por meio da rede. Os clientes precisam oferecer suporte para:

- Transport Layer Security (TLS). Exigimos TLS 1.2 e recomendamos TLS 1.3.
- Conjuntos de criptografia com sigilo de encaminhamento perfeito (perfect forward secrecy, ou PFS) como DHE (Ephemeral Diffie-Hellman, ou Efêmero Diffie-Hellman) ou ECDHE (Ephemeral Elliptic Curve Diffie-Hellman, ou Curva elíptica efêmera Diffie-Hellman). A maioria dos sistemas modernos, como Java 7 e versões posteriores, comporta esses modos.

Além disso, as solicitações devem ser assinadas utilizando um ID da chave de acesso e uma chave de acesso secreta associada a uma entidade principal do IAM. Ou você pode usar o [AWS](https://docs.aws.amazon.com/STS/latest/APIReference/Welcome.html)  [Security Token Service](https://docs.aws.amazon.com/STS/latest/APIReference/Welcome.html) (AWS STS) para gerar credenciais de segurança temporárias para assinar solicitações.

## Análise de configuração e vulnerabilidade

A AWS se encarrega das tarefas básicas de segurança, como aplicação de patches a bancos de dados e sistemas operacionais (SOs) convidados, configuração de firewalls e recuperação de desastres. Esses procedimentos foram revisados e certificados por terceiros certificados. Para obter mais detalhes, consulte os seguintes recursos da :

- [Validação de conformidade para o Amazon EMR no EKS](#page-352-0)
- [Modelo de responsabilidade compartilhada](https://aws.amazon.com/compliance/shared-responsibility-model/)
- [Amazon Web Services: visão geral do processo de segurança](https://d0.awsstatic.com/whitepapers/Security/AWS_Security_Whitepaper.pdf) (whitepaper)

# Conexão com o Amazon EMR no EKS usando um endpoint da VPC de interface

É possível se conectar diretamente ao Amazon EMR no EKS usando [endpoints da VPC de interface](https://docs.aws.amazon.com/vpc/latest/userguide/vpce-interface.html)  [\(AWS PrivateLink\)](https://docs.aws.amazon.com/vpc/latest/userguide/vpce-interface.html) em sua nuvem privada virtual (VPC), em vez de se conectar usando a Internet. Quando você usa um endpoint da VPC de interface, a comunicação entre a VPC e o Amazon EMR no EKS é realizada inteiramente dentro da rede da AWS. Cada endpoint da VPC é representado por uma ou mais [interfaces de rede elástica](https://docs.aws.amazon.com/AWSEC2/latest/UserGuide/using-eni.html) (ENIs) com endereços IP privados nas sub-redes da VPC.

O endpoint da VPC de interface conecta a VPC diretamente ao Amazon EMR no EKS sem a necessidade de um gateway da Internet, um dispositivo NAT, uma conexão VPN ou uma conexão do AWS Direct Connect. As instâncias em sua VPC não precisam de endereços IP públicos para se comunicarem com a API do Amazon EMR no EKS.

É possível criar um endpoint da VPC de interface para se conectar ao Amazon EMR no EKS usando o AWS Management Console ou os comandos da AWS Command Line Interface (AWS CLI). Para obter mais informações, consulte [Criação de um endpoint de interface.](https://docs.aws.amazon.com/AmazonVPC/latest/UserGuide/vpce-interface.html#create-interface-endpoint)

Após criar um endpoint da VPC de interface, se você habilitar nomes de host DNS privados para o endpoint, o endpoint padrão do Amazon EMR no EKS será resolvido para seu endpoint da VPC. O endpoint de nome de serviço padrão para o Amazon EMR no EKS estará no formato a seguir.

emr-containers.Region.amazonaws.com

Se você não habilitar nomes de host DNS privados, a Amazon VPC fornecerá um nome de endpoint DNS que poderá ser usado no formato a seguir.

VPC\_Endpoint\_ID.emr-containers.Region.vpce.amazonaws.com

Para obter mais informações, consulte [Interface VPC Endpoints \(AWS PrivateLink\)](https://docs.aws.amazon.com/vpc/latest/userguide/vpce-interface.html) no Guia do usuário da Amazon VPC. O Amazon EMR no EKS oferece suporte a chamadas para todas as [ações](https://docs.aws.amazon.com/emr-on-eks/latest/APIReference/API_Operations.html) [de API](https://docs.aws.amazon.com/emr-on-eks/latest/APIReference/API_Operations.html) dentro da sua VPC.

Você pode anexar políticas de endpoint da VPC a um endpoint da VPC para controlar o acesso de entidades principais do IAM. Também é possível associar grupos de segurança a um VPC endpoint para controlar o acesso de entrada e saída com base na origem e no destino do tráfego de rede, como um intervalo de endereços IP. Para obter mais informações, consulte [Controlar o acesso a](https://docs.aws.amazon.com/vpc/latest/userguide/vpc-endpoints-access.html)  [serviços com endpoints da VPC.](https://docs.aws.amazon.com/vpc/latest/userguide/vpc-endpoints-access.html)

### Criação de uma política de endpoint da VPC para o Amazon EMR no EKS

É possível criar uma política para endpoints da Amazon VPC para o Amazon EMR no EKS com a finalidade de especificar o seguinte:

- O principal que pode ou não executar ações
- As ações que podem ser executadas
- Os recursos nos quais as ações podem ser executadas

Para obter mais informações, consulte [Controlling Access to Services with VPC Endpoints](https://docs.aws.amazon.com/vpc/latest/userguide/vpc-endpoints-access.html) no Guia do usuário da Amazon VPC.

Example Política de endpoint da VPC para negar todo o acesso de uma conta da AWS especificada

A política de VPC endpoint a seguir nega à conta da AWS *123456789012* todos os acessos aos recursos que usam o endpoint.

```
{ 
     "Statement": [ 
         { 
              "Action": "*", 
              "Effect": "Allow", 
              "Resource": "*", 
              "Principal": "*" 
         }, 
         { 
              "Action": "*", 
              "Effect": "Deny", 
              "Resource": "*", 
              "Principal": { 
                  "AWS": [ 
                       "123456789012" 
 ] 
 } 
         } 
     ]
}
```
Example Política de endpoint da VPC para permitir o acesso à VPC somente a uma entidade principal do IAM (usuário) especificada

A política de endpoint da VPC a seguir permite o acesso total somente ao usuário do IAM *lijuan* na conta da AWS *123456789012*. Todos os outros principais IAM têm acesso negado usando o endpoint.

```
{ 
     "Statement": [ 
          { 
               "Action": "*", 
               "Effect": "Allow", 
               "Resource": "*", 
               "Principal": { 
                    "AWS": [ 
                        "arn:aws:iam::123456789012:user/lijuan"
```
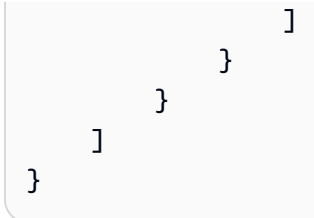

Example Política de endpoint da VPC para permitir operações somente leitura do Amazon EMR no EKS

A política de endpoint da VPC a seguir permite que somente a conta da AWS *123456789012* execute as ações especificadas do Amazon EMR no EKS.

As ações especificadas fornecem o equivalente ao acesso somente leitura para o Amazon EMR no EKS. Todas as outras ações na VPC serão negadas para a conta especificada. Todas as outras contas terão acesso negado. Para obter uma lista de ações do Amazon EMR no EKS, consulte [Ações, recursos e chaves de condição para o Amazon EMR no EKS.](https://docs.aws.amazon.com/IAM/latest/UserGuide/list_amazonemroneksemrcontainers.html)

```
{ 
     "Statement": [ 
         { 
             "Action": [ 
                  "emr-containers:DescribeJobRun", 
                  "emr-containers:DescribeVirtualCluster", 
                  "emr-containers:ListJobRuns", 
                  "emr-containers:ListTagsForResource", 
                  "emr-containers:ListVirtualClusters" 
             ], 
             "Effect": "Allow", 
              "Resource": "*", 
              "Principal": { 
                  "AWS": [ 
                      "123456789012" 
 ] 
 } 
         } 
     ]
}
```
Example Política de endpoint da VPC com negação de acesso a um cluster virtual especificado

A política de endpoint da VPC a seguir permite acesso total para todas as contas e entidades principais, mas nega qualquer acesso para a conta da AWS *123456789012* a ações executadas no cluster virtual com ID de cluster *A1B2CD34EF5G*. Outras ações do Amazon EMR no EKS que não oferecem suporte a permissões em nível de recurso para clusters virtuais ainda são permitidas. Para obter uma lista de ações do Amazon EMR no EKS e seus tipos de recursos correspondentes, consulte [Ações, recursos e chaves de condição para o Amazon EMR no EKS](https://docs.aws.amazon.com/IAM/latest/UserGuide/list_amazonemroneksemrcontainers.html) no Guia do usuário do AWS Identity and Access Management.

```
{ 
     "Statement": [ 
        \{ "Action": "*", 
              "Effect": "Allow", 
              "Resource": "*", 
              "Principal": "*" 
         }, 
         { 
              "Action": "*", 
              "Effect": "Deny", 
              "Resource": "arn:aws:emr-containers:us-west-2:123456789012:/
virtualclusters/A1B2CD34EF5G", 
              "Principal": { 
                  "AWS": [ 
                      "123456789012" 
 ] 
 } 
         } 
     ]
}
```
## Configuração do acesso entre contas para o Amazon EMR no EKS

Você pode configurar o acesso entre contas para o Amazon EMR no EKS. O acesso entre contas possibilita que os usuários de uma conta da AWS executem trabalhos do Amazon EMR no EKS e acessem os dados subjacentes que pertencem a outra conta da AWS.

### Pré-requisitos

Para configurar o acesso entre contas para o Amazon EMR no EKS, você concluirá tarefas enquanto estiver conectado às seguintes contas da AWS:

• AccountA: uma conta da AWS na qual você criou um cluster virtual do Amazon EMR no EKS ao registrar o Amazon EMR com um namespace em um cluster do EKS.

• AccountB: uma conta da AWS que contém um bucket do Amazon S3 ou uma tabela do DynamoDB que você deseja que os trabalhos do Amazon EMR no EKS acessem.

Você deve ter o seguinte em suas contas da AWS antes de configurar o acesso entre contas:

- Um cluster virtual do Amazon EMR no EKS na AccountA em que deseja executar trabalhos.
- Um perfil de execução de trabalho na AccountA que tem as permissões obrigatórias para executar trabalhos no cluster virtual. Para obter mais informações, consulte [Criação de um perfil de](#page-118-0)  [execução de trabalho](#page-118-0) e [Uso de perfis de execução de trabalho com o Amazon EMR no EKS.](#page-335-0)

## Como acessar um bucket do Amazon S3 ou uma tabela do DynamoDB entre contas

Para configurar o acesso entre contas do Amazon EMR no EKS, conclua as etapas apresentadas a seguir.

- 1. Crie um bucket do Amazon S3, cross-account-bucket, na AccountB. Para mais informações, consulte [Criar um bucket.](https://docs.aws.amazon.com/AmazonS3/latest/gsg/CreatingABucket.html) Se desejar ter acesso entre contas para o DynamoDB, você também pode criar uma tabela do DynamoDB na AccountB. Para obter mais informações, consulte [Creating a DynamoDB table](https://docs.aws.amazon.com/amazondynamodb/latest/developerguide/getting-started-step-1.html).
- 2. Crie um perfil do IAM Cross-Account-Role-B na AccountB que possa acessar o crossaccount-bucket.
	- 1. Faça login no console do IAM.
	- 2. Escolha Perfis e crie um novo perfil: Cross-Account-Role-B. Para obter mais informações sobre como criar perfis do IAM, consulte [Criação de perfis do IAM](https://docs.aws.amazon.com/IAM/latest/UserGuide/id_roles_create.html) no Guia do usuário do IAM.
	- 3. Crie uma política do IAM que especifique as permissões para Cross-Account-Role-B acessar o bucket cross-account-bucket do S3, como demonstra a instrução de política a seguir. Em seguida, anexe a política do IAM ao Cross-Account-Role-B. Para obter mais informações, consulte [Creating a New Policy](https://docs.aws.amazon.com/IAM/latest/UserGuide/access_policies_create.html) no Guia do usuário do IAM.

```
{ 
     "Version": "2012-10-17", 
     "Statement": [ 
          { 
               "Effect": "Allow", 
               "Action": "s3:*",
```

```
 "Resource": [ 
                 "arn:aws:s3:::cross-account-bucket", 
                 "arn:aws:s3:::cross-account-bucket/*" 
 ] 
         } 
     ]
}
```
Se o acesso ao DynamoDB for necessário, crie uma política do IAM que especifique as permissões de acesso à tabela do DynamoDB entre contas. Em seguida, anexe a política do IAM ao Cross-Account-Role-B. Para obter mais informações, consulte [Criar uma tabela](https://docs.aws.amazon.com/IAM/latest/UserGuide/reference_policies_examples_dynamodb_specific-table.html)  [do DynamoDB](https://docs.aws.amazon.com/IAM/latest/UserGuide/reference_policies_examples_dynamodb_specific-table.html) no Guia do usuário do IAM.

A seguir, é apresentada uma política de acesso a uma tabela do DynamoDB, CrossAccountTable.

```
{ 
     "Version": "2012-10-17", 
     "Statement": [ 
          { 
              "Effect": "Allow", 
              "Action": "dynamodb:*", 
              "Resource": "arn:aws:dynamodb:MyRegion:AccountB:table/
CrossAccountTable" 
          } 
     ]
}
```
- 3. Edite a relação de confiança para o perfil Cross-Account-Role-B.
	- 1. Para configurar a relação de confiança para o perfil, escolha a guia Relações de confiança no console do IAM para o perfil criado na Etapa 2: Cross-Account-Role-B.
	- 2. Selecione Editar relação de confiança.
	- 3. Adicione o documento de política a seguir, que permite que Job-Execution-Role-A na AccountA assuma esse perfil Cross-Account-Role-B.

```
{ 
   "Version": "2012-10-17", 
   "Statement": [ 
    \{ "Effect": "Allow",
```
```
 "Principal": { 
          "AWS": "arn:aws:iam::AccountA:role/Job-Execution-Role-A" 
       }, 
        "Action": "sts:AssumeRole" 
     } 
   ]
}
```
- 4. Conceda que o Job-Execution-Role-A na AccountA tenha a permissão sts assume-role para assumir Cross-Account-Role-B.
	- 1. No console do IAM para a conta AccountA da AWS, selecione Job-Execution-Role-A.
	- 2. Adicione a instrução de política a seguir ao Job-Execution-Role-A para permitir a ação AssumeRole no perfil Cross-Account-Role-B.

```
{ 
     "Version": "2012-10-17", 
     "Statement": [ 
          { 
              "Effect": "Allow", 
              "Action": "sts:AssumeRole", 
              "Resource": "arn:aws:iam::AccountB:role/Cross-Account-Role-B" 
          } 
     ]
}
```
5. Para obter acesso ao Amazon S3, defina os parâmetros spark-submit (spark conf) apresentados a seguir ao enviar o trabalho para o Amazon EMR no EKS.

#### **a** Note

Por padrão, o EMRFS usa o perfil de execução do trabalho para acessar o bucket do S3 usando o trabalho. Entretanto, quando customAWSCredentialsProvider é definido como AssumeRoleAWSCredentialsProvider, o EMRFS usa o perfil correspondente que você especifica com ASSUME\_ROLE\_CREDENTIALS\_ROLE\_ARN em vez do Job-Execution-Role-A para obter acesso ao Amazon S3.

#### • --conf

spark.hadoop.fs.s3.customAWSCredentialsProvider=com.amazonaws.emr.AssumeRol

#### • --conf

spark.kubernetes.driverEnv.ASSUME\_ROLE\_CREDENTIALS\_ROLE\_ARN=arn:aws:iam::Ac Cross-Account-Role-B \

• --conf

spark.executorEnv.ASSUME\_ROLE\_CREDENTIALS\_ROLE\_ARN=arn:aws:iam::*AccountB*:role/ Cross-Account-Role-B \

**a** Note

Você deve definir ASSUME\_ROLE\_CREDENTIALS\_ROLE\_ARN para o env do executor e do driver na configuração de trabalho do Spark.

Para obter acesso entre contas do DynamoDB, você deve definir --conf spark.dynamodb.customAWSCredentialsProvider=com.amazonaws.emr.AssumeRoleAWSCredentialsProvider.

6. Execute o trabalho do Amazon EMR no EKS com acesso entre contas, como demonstrado pelo exemplo a seguir.

```
aws emr-containers start-job-run \
--virtual-cluster-id 123456 \
--name myjob \
--execution-role-arn execution-role-arn \
--release-label emr-6.2.0-latest \
--job-driver '{"sparkSubmitJobDriver": {"entryPoint": "entryPoint_location", 
 "entryPointArguments": ["arguments_list"], "sparkSubmitParameters": "--class 
 <main_class> --conf spark.executor.instances=2 --conf spark.executor.memory=2G 
 --conf spark.executor.cores=2 --conf spark.driver.cores=1 --conf 
spark.hadoop.fs.s3.customAWSCredentialsProvider=com.amazonaws.emr.AssumeRoleAWSCredentials
 --conf 
 spark.kubernetes.driverEnv.ASSUME_ROLE_CREDENTIALS_ROLE_ARN=arn:aws:iam::AccountB:role/
Cross-Account-Role-B --conf 
 spark.executorEnv.ASSUME_ROLE_CREDENTIALS_ROLE_ARN=arn:aws:iam::AccountB:role/
Cross-Account-Role-B"}} ' \
--configuration-overrides '{"applicationConfiguration": [{"classification": 
  "spark-defaults", "properties": {"spark.driver.memory": "2G"}}], 
 "monitoringConfiguration": {"cloudWatchMonitoringConfiguration": 
  {"logGroupName": "log_group_name", "logStreamNamePrefix": "log_stream_prefix"},
```

```
 "persistentAppUI":"ENABLED", "s3MonitoringConfiguration": {"logUri": "s3://
my_s3_log_location" }}}'
```
# Marcação de recursos do Amazon EMR no EKS

Para ajudar no gerenciamento de recursos do Amazon EMR no EKS, você pode atribuir seus próprios metadados a cada recurso usando etiquetas. Este tópico fornece uma visão geral da função das etiquetas e mostra como você pode criá-las.

Tópicos

- [Conceitos básicos de tags](#page-363-0)
- [Marcar com tag os recursos do](#page-364-0)
- [Restrições de tags](#page-365-0)
- [Trabalho com etiquetas usando a AWS CLI e a API do Amazon EMR no EKS](#page-366-0)

## <span id="page-363-0"></span>Conceitos básicos de tags

Uma etiqueta é um rótulo atribuído a um recurso da AWS. Cada tag consiste em uma chave e um valor opcional, ambos definidos por você.

As etiquetas possibilitam categorizar os recursos da AWS por atributos como finalidade, proprietário ou ambiente. Quando você tem muitos recursos do mesmo tipo; é possível identificar rapidamente um recurso específico com base nas tags que você atribuiu a ele. Por exemplo, é possível definir um conjunto de etiquetas para os clusters do Amazon EMR no EKS para ajudar a rastrear o proprietário e o nível da pilha de cada cluster. Recomendamos planejar um conjunto consistente de chaves de etiquetas para cada tipo de recurso. Você pode pesquisar e filtrar os recursos de acordo com as tags que adicionar.

Além disso, as tags não são automaticamente atribuídas aos recursos. Depois de adicionar uma tag, você pode editar as chaves e os valores das tags ou remover tags de um recurso a qualquer momento. Se você excluir um recurso, todas as tags do recurso também serão excluídas.

As etiquetas não têm significado semântico para o Amazon EMR no EKS e são interpretadas estritamente como uma string de caracteres.

Um valor de tag pode ser uma string vazia, mas não nula. Uma chave de etiqueta não pode ser uma string vazia. Se você adicionar uma etiqueta que tenha a mesma chave de uma etiqueta existente nesse recurso, o novo valor substituirá o antigo.

Se você estiver usando o AWS Identity and Access Management (IAM), poderá controlar quais usuários na sua conta da AWS têm permissão para gerenciar etiquetas.

Para obter exemplos de políticas de controle de acesso por etiquetas, consulte [Políticas para](#page-341-0) [controle de acesso baseado em etiquetas](#page-341-0).

## <span id="page-364-0"></span>Marcar com tag os recursos do

Você pode etiquetar clusters virtuais e execuções de trabalhos novos ou existentes que estão em estados ativos. Os estados ativos para execuções de trabalhos incluem: PENDING, SUBMITTED, RUNNING e CANCEL\_PENDING. Os estados ativos para clusters virtuais incluem: RUNNING, TERMINATING e ARRESTED. Para obter mais informações, consulte [Estados de execução de](#page-189-0) [trabalho](#page-189-0) e [Estados de um cluster virtual.](#page-277-0)

Quando um cluster virtual é encerrado, as etiquetas são limpas e não ficam mais acessíveis.

Se você estiver usando a API do Amazon EMR no EKS, a AWS CLI ou um AWS SDK, poderá aplicar etiquetas a novos recursos usando o parâmetro de etiquetas na ação da API relevante. Você também pode aplicar etiquetas aos recursos usando a ação da API TagResource.

Você pode usar algumas ações de criação de recursos para especificar etiquetas para um recurso quando ele for criado. Nesse caso, se as etiquetas não puderem ser aplicadas enquanto o recurso estiver sendo criado, ele não será criado. Esse mecanismo garante que os recursos que você pretende etiquetar na criação sejam criados com as etiquetas especificadas ou não sejam criados. Se você etiquetar os recursos no momento da criação, não precisará executar os scripts de marcação personalizados após a criação do recurso.

A tabela a seguir descreve os recursos do Amazon EMR no EKS que podem ser etiquetados.

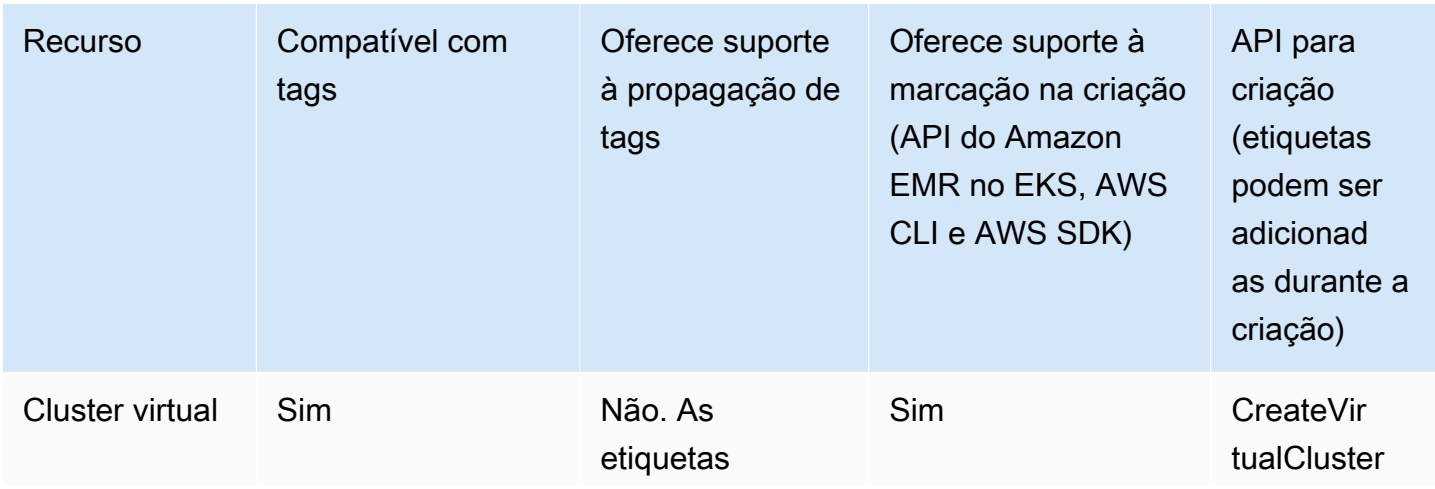

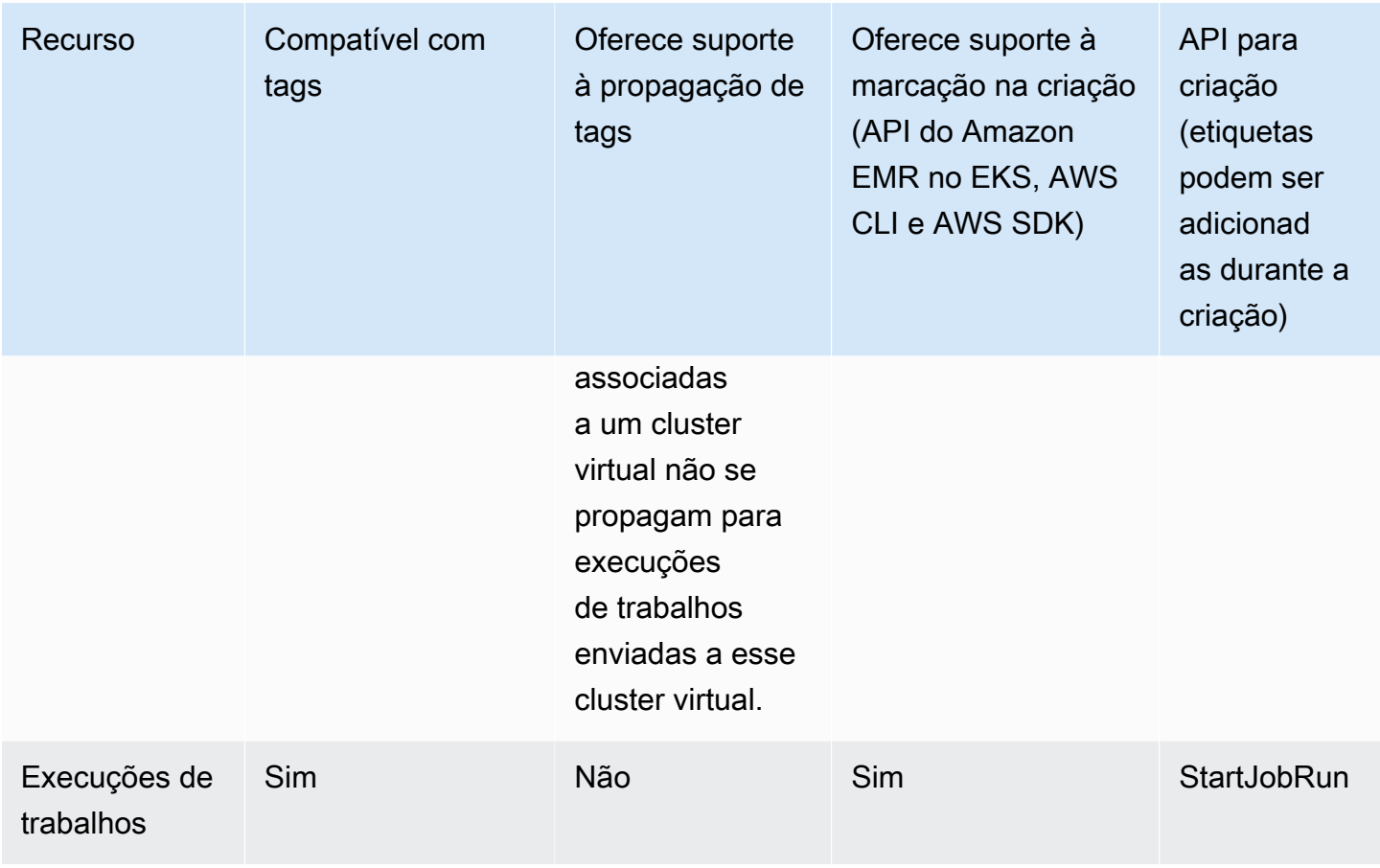

# <span id="page-365-0"></span>Restrições de tags

As restrições básicas a seguir se aplicam às tags:

- Número máximo de tags por recurso: 50
- Em todos os recursos, cada chave de etiqueta deve ser exclusiva e pode ter apenas um valor.
- Comprimento máximo da chave: 128 caracteres Unicode em UTF-8
- Comprimento máximo do valor: 256 caracteres Unicode em UTF-8
- Se seu esquema de marcação for usado em vários serviços e recursos da AWS, lembre-se de que outros serviços podem ter restrições nos caracteres permitidos. Em geral, os caracteres permitidos são: letras, números, espaços representáveis em UTF-8 e os seguintes caracteres: + - = . \_ : / @.
- As chaves e os valores de tags diferenciam maiúsculas de minúsculas.
- Um valor de tag pode ser uma string vazia, mas não nula. Uma chave de etiqueta não pode ser uma string vazia.

• Não use aws:, AWS: ou qualquer combinação de letras maiúsculas e minúsculas como prefixo para chaves ou valores. Esses são reservados para uso pela AWS.

# <span id="page-366-0"></span>Trabalho com etiquetas usando a AWS CLI e a API do Amazon EMR no EKS

Use os comandos apresentados a seguir da AWS CLI ou as operações da API do Amazon EMR no EKS para adicionar, atualizar, listar e excluir as etiquetas dos seus recursos.

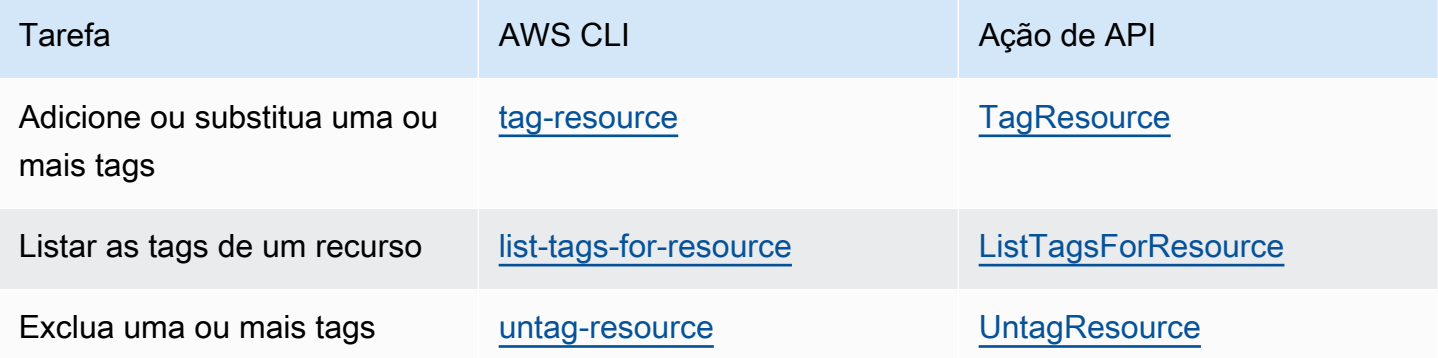

Os exemplos a seguir mostram como marcar ou desmarcar recursos usando a AWS CLI.

Exemplo 1: etiquetar um cluster virtual existente

O comando a seguir realiza a marcação de um cluster virtual existente.

aws emr-containers tag-resource --resource-arn *resource\_ARN* --tags *team*=*devs*

Exemplo 2: remover a etiqueta de um cluster virtual existente

O comando a seguir exclui uma etiqueta de um cluster virtual existente.

```
aws emr-containers untag-resource --resource-arn resource_ARN --tag-keys tag_key
```
Exemplo 3: listar etiquetas para um recurso

O comando a seguir lista as tags associadas a um recurso existente.

aws emr-containers list-tags-for-resource --resource-arn *resource\_ARN*

# Solução de problemas para o Amazon EMR no EKS

Esta seção descreve como solucionar problemas com o Amazon EMR no EKS. Para obter informações sobre como solucionar problemas gerais com o Amazon EMR, consulte [Troubleshoot a](https://docs.aws.amazon.com/emr/latest/ManagementGuide/emr-troubleshoot.html)  [cluster](https://docs.aws.amazon.com/emr/latest/ManagementGuide/emr-troubleshoot.html) no Guia de gerenciamento do Amazon EMR.

Tópicos

- [Solução de problemas de trabalhos que usam PersistentVolumeClaims \(PVC\)](#page-367-0)
- [Solução de problemas de escalabilidade automática vertical do Amazon EMR no EKS](#page-373-0)
- [Solução de problemas do operador do Spark do Amazon EMR no EKS](#page-375-0)

# <span id="page-367-0"></span>Solução de problemas de trabalhos que usam PersistentVolumeClaims (PVC)

Se você precisar criar, listar ou excluir PersistentVolumeClaims (PVC) para um trabalho, mas não adicionar permissões de PVC ao perfil padrão do Kubernetes emr-containers, o trabalho falhará quando você o enviar. Sem essas permissões, o perfil emr-containers não pode criar os perfis necessários para o driver do Spark ou para o cliente do Spark. Não é suficiente adicionar permissões ao driver do Spark ou aos perfis de clientes, conforme sugerido pelas mensagens de erro. O perfil primário emr-containers também deve incluir as permissões necessárias. Esta seção explica como adicionar as permissões necessárias ao perfil primário emr-containers.

### Verificação

Para verificar se o perfil emr-containers tem ou não as permissões necessárias, defina a variável NAMESPACE com seu próprio valor e execute o seguinte comando:

```
export NAMESPACE=YOUR_VALUE
kubectl describe role emr-containers -n ${NAMESPACE}
```
Além disso, para verificar se os perfis do Spark e dos clientes têm as permissões necessárias, execute o seguinte comando:

```
kubectl describe role emr-containers-role-spark-driver -n ${NAMESPACE}
kubectl describe role emr-containers-role-spark-client -n ${NAMESPACE}
```
Se as permissões não existirem, prossiga com a aplicação de patch, como apresentado a seguir.

### Patch

- 1. Se os trabalhos estiverem em execução no momento sem as permissões, interrompa-os.
- 2. Crie um arquivo chamado RBAC\_Patch.py da seguinte forma:

```
import os
import subprocess as sp
import tempfile as temp
import json
import argparse
import uuid
def delete_if_exists(dictionary: dict, key: str): 
     if dictionary.get(key, None) is not None: 
         del dictionary[key]
def doTerminalCmd(cmd): 
     with temp.TemporaryFile() as f: 
         process = sp.Popen(cmd, stdout=f, stderr=f) 
         process.wait() 
         f.seek(0) 
         msg = f.read().decode() 
     return msg
def patchRole(roleName, namespace, extraRules, skipConfirmation=False): 
     cmd = f"kubectl get role {roleName} -n {namespace} --output json".split(" ") 
     msg = doTerminalCmd(cmd) 
     if "(NotFound)" in msg and "Error" in msg: 
         print(msg) 
         return False 
     role = json.loads(msg) 
     rules = role["rules"] 
     rulesToAssign = extraRules[::] 
     passedRules = [] 
     for rule in rules: 
         apiGroups = set(rule["apiGroups"]) 
         resources = set(rule["resources"]) 
         verbs = set(rule["verbs"]) 
         for extraRule in extraRules: 
            passes = 0 apiGroupsExtra = set(extraRule["apiGroups"])
```

```
 resourcesExtra = set(extraRule["resources"]) 
            verbsExtra = set(extraRule["verbs"]) 
            passes += len(apiGroupsExtra.intersection(apiGroups)) >= 
 len(apiGroupsExtra) 
            passes += len(resourcesExtra.intersection(resources)) >= 
 len(resourcesExtra) 
            passes += len(verbsExtra.intersection(verbs)) >= len(verbsExtra) 
           if passes >= 3:
                 if extraRule not in passedRules: 
                     passedRules.append(extraRule) 
                     if extraRule in rulesToAssign: 
                         rulesToAssign.remove(extraRule) 
                 break 
   prompt text = "Apply Changes?"
    if len(rulesToAssign) == 0: 
        print(f"The role {roleName} seems to already have the necessary 
 permissions!") 
        prompt_text = "Proceed anyways?" 
    for ruleToAssign in rulesToAssign: 
        role["rules"].append(ruleToAssign) 
    delete_if_exists(role, "creationTimestamp") 
    delete_if_exists(role, "resourceVersion") 
    delete_if_exists(role, "uid") 
    new_role = json.dumps(role, indent=3) 
   uid = uuid.uuid(1) filename = f"Role-{roleName}-New_Permissions-{uid}-TemporaryFile.json" 
    try: 
        with open(filename, "w+") as f: 
            f.write(new_role) 
            f.flush() 
       prompt = "v" if not skipConfirmation: 
           prompt = input( doTerminalCmd(f"kubectl diff -f {filename}".split(" ")) + 
 f"\n{prompt_text} y/n: " 
            ).lower().strip() 
           while prompt != "y" and prompt != "n":
                 prompt = input("Please make a valid selection. y/n: 
 ").lower().strip() 
       if prompt == "y": print(doTerminalCmd(f"kubectl apply -f {filename}".split(" "))) 
    except Exception as e: 
        print(e) 
    os.remove(f"./{filename}")
```

```
if __name__ == '__main__': parser = argparse.ArgumentParser() 
     parser.add_argument("-n", "--namespace", 
                          help="Namespace of the Role. By default its the 
 VirtualCluster's namespace", 
                          required=True, 
                          dest="namespace" 
) parser.add_argument("-p", "--no-prompt", 
                          help="Applies the patches without asking first", 
                          dest="no_prompt", 
                          default=False, 
                          action="store_true" 
) args = parser.parse_args() 
     emrRoleRules = [ 
         { 
             "apiGroups": [""], 
             "resources": ["persistentvolumeclaims"], 
             "verbs": ["list", "create", "delete"] 
          } 
     ] 
     driverRoleRules = [ 
         { 
             "apiGroups": [""], 
             "resources": ["persistentvolumeclaims"], 
             "verbs": ["list", "create", "delete"] 
         }, 
         { 
             "apiGroups": [""], 
             "resources": ["services"], 
             "verbs": ["get", "list", "describe", "create", "delete", "watch"] 
         } 
     ] 
     clientRoleRules = [ 
         { 
             "apiGroups": [""], 
             "resources": ["persistentvolumeclaims"],
```

```
 "verbs": ["list", "create", "delete"] 
        } 
    ] 
    patchRole("emr-containers", args.namespace, emrRoleRules, args.no_prompt) 
    patchRole("emr-containers-role-spark-driver", args.namespace, driverRoleRules, 
 args.no_prompt) 
    patchRole("emr-containers-role-spark-client", args.namespace, clientRoleRules, 
 args.no_prompt)
```
3. Execute o script do Python:

```
python3 RBAC_Patch.py -n ${NAMESPACE}
```
- 4. O comando "kubectl diff" apresentará as diferenças entre as permissões novas e as antigas. Pressione Y para aplicar patches ao perfil.
- 5. Verifique os três perfis com permissões adicionais, como o apresentado:

```
kubectl describe role -n ${NAMESPACE}
```
6. Execute o script do Python:

```
python3 RBAC_Patch.py -n ${NAMESPACE}
```
- 7. Após executar o comando, o comando "kubectl diff" apresentará as diferenças entre as permissões novas e as antigas. Pressione Y para aplicar patches ao perfil.
- 8. Verifique os três perfis com permissões adicionais:

```
kubectl describe role -n ${NAMESPACE}
```
9. Envie o trabalho novamente.

#### Aplicação manual de patches

Se a permissão requerida pela sua aplicação se aplicar a algo diferente das regras de PVC, você poderá adicionar manualmente as permissões do Kubernetes ao cluster virtual do Amazon EMR, conforme necessário.

#### **a** Note

O perfil emr-containers é um perfil primário. Isso significa que ele deve fornecer todas as permissões necessárias antes que você possa alterar os perfis subjacentes do driver ou dos clientes.

1. Faça o download das permissões atuais em arquivos YAML ao executar os comandos abaixo:

```
kubectl get role -n ${NAMESPACE} emr-containers -o yaml >> emr-containers-role-
patch.yaml
kubectl get role -n ${NAMESPACE} emr-containers-role-spark-driver -o yaml >> driver-
role-patch.yaml
kubectl get role -n ${NAMESPACE} emr-containers-role-spark-client -o yaml >> client-
role-patch.yaml
```
- 2. Com base na permissão requerida pela aplicação, edite cada arquivo e adicione regras adicionais, como as seguintes:
	- emr-containers-role-patch.yaml

```
- apiGroups: 
  - ""
   resources: 
   - persistentvolumeclaims 
   verbs: 
   - list 
   - create 
   - delete
```
• driver-role-patch.yaml

```
- apiGroups: 
  - ""
   resources: 
   - persistentvolumeclaims 
   verbs: 
   - list 
   - create 
   - delete
- apiGroups: 
   - ""
```

```
 resources: 
 - services 
 verbs: 
 - get 
 - list
```
- describe
- create
- delete
- watch
- 
- client-role-patch.yaml

```
- apiGroups: 
- """
 resources: 
  - persistentvolumeclaims 
 verbs: 
  - list 
  - create 
  - delete
```
- 3. Remova os atributos a seguir em conjunto com os valores deles. Isso é necessário para aplicar a atualização.
	- creationTimestamp
	- resourceVersion
	- uid
- 4. Por fim, execute a aplicação de patches:

```
kubectl apply -f emr-containers-role-patch.yaml
kubectl apply -f driver-role-patch.yaml
kubectl apply -f client-role-patch.yaml
```
# <span id="page-373-0"></span>Solução de problemas de escalabilidade automática vertical do Amazon EMR no EKS

Consulte as seções a seguir se você encontrar problemas ao configurar o operador de escalabilidade automática vertical do Amazon EMR no EKS em um cluster do Amazon EKS com o Operator

Lifecycle Manager. Para obter mais informações, incluindo as etapas para concluir a instalação, consulte [Uso da escalabilidade automática vertical com trabalhos do Spark no Amazon EMR.](#page-224-0)

### Erro 403 Forbidden

Se você seguiu as etapas em [Instalação do Operator Lifecycle Manager \(OLM\) no cluster do Amazon](#page-225-0)  [EKS,](#page-225-0) executou o comando olm status e ele retornou um erro 403 Forbidden, como o mostrado abaixo, pode ser que você não tenha obtido os tokens de autenticação para o repositório do Amazon ECR para o operador.

Para resolver esse problema, repita a etapa descrita em [Instalação do operador de escalabilidade](#page-226-0)  [automática vertical do Amazon EMR no EKS](#page-226-0) para obter os tokens. Em seguida, tente instalar novamente.

Error: FATA[0002] Failed to run bundle: pull bundle image: error pulling image *IMAGE*. error resolving name : unexpected status code [manifests latest]: 403 Forbidden

#### Namespace do Kubernetes não encontrado

Ao [configurar o operador de escalabilidade automática vertical do Amazon EMR no EKS](#page-224-1) em um cluster do Amazon EKS, você poderá receber um erro namespaces not found, como o mostrado aqui:

FATA[0020] Failed to run bundle: create catalog: error creating catalog source: namespaces "*NAME*" not found.

Se o namespace especificado não existir, o OLM não instalará o operador de escalabilidade automática vertical. Para resolver esse problema, use o comando apresentado a seguir para criar o namespace. Em seguida, tente instalar novamente.

kubectl create namespace *NAME*

## Erro ao salvar as credenciais do Docker

Para [configurar a escalabilidade automática vertical,](#page-224-1) você deve autenticar e buscar as imagens do Docker relacionadas à escalabilidade automática vertical do Amazon EMR no EKS. Ao fazer isso, você poderá receber um erro como o seguinte se o Docker não estiver em execução:

```
aws ecr get-login-password \
```

```
 --region $REGION | docker login \ 
  --username AWS \ 
  --password-stdin $ACCOUNT_ID.dkr.ecr.$REGION.amazonaws.com 
Error saving credentials: error storing credentials - err: exit status 1
out: 'Post "http://ipc/registry/credstore-updated": dial unix backend.sock: connect: no 
  such file or directory'
```
Para resolver esse problema, confirme se o Docker está em execução ou abra o Docker Desktop. Em seguida, tente salvar as credenciais novamente.

# <span id="page-375-0"></span>Solução de problemas do operador do Spark do Amazon EMR no **EKS**

Consulte as seções a seguir se você encontrar problemas com o operador do Spark do Amazon EMR no EKS. Para obter mais informações, incluindo as etapas para concluir a instalação, consulte [Execução de trabalhos do Spark com o operador do Spark](#page-127-0).

#### Erro na instalação do chart do Helm

Se você seguiu as etapas em [Instalação do operador do Spark](#page-128-0) e ele retornou um erro INSTALLATION FAILED, como o mostrado abaixo, ao tentar instalar ou verificar o chart do Helm, pode ser que você não tenha obtido os tokens de autenticação para o repositório do Amazon ECR para o operador.

Para resolver esse problema, repita a descrita etapa em [Instalação do operador do Spark](#page-128-0) para autenticar seu cliente Helm para o registro do Amazon ECR. Em seguida, tente realizar a etapa de instalação novamente.

```
Error: INSTALLATION FAILED: Kubernetes cluster unreachable: the server has asked for 
 the client to provide credentials
```
### UnsupportedFileSystemException: No FileSystem for scheme "s3"

Você pode encontrar a seguinte exceção no thread "principal":

org.apache.hadoop.fs.UnsupportedFileSystemException: No FileSystem for scheme "s3"

Se isso ocorrer, adicione as seguintes exceções à especificação SparkApplication:

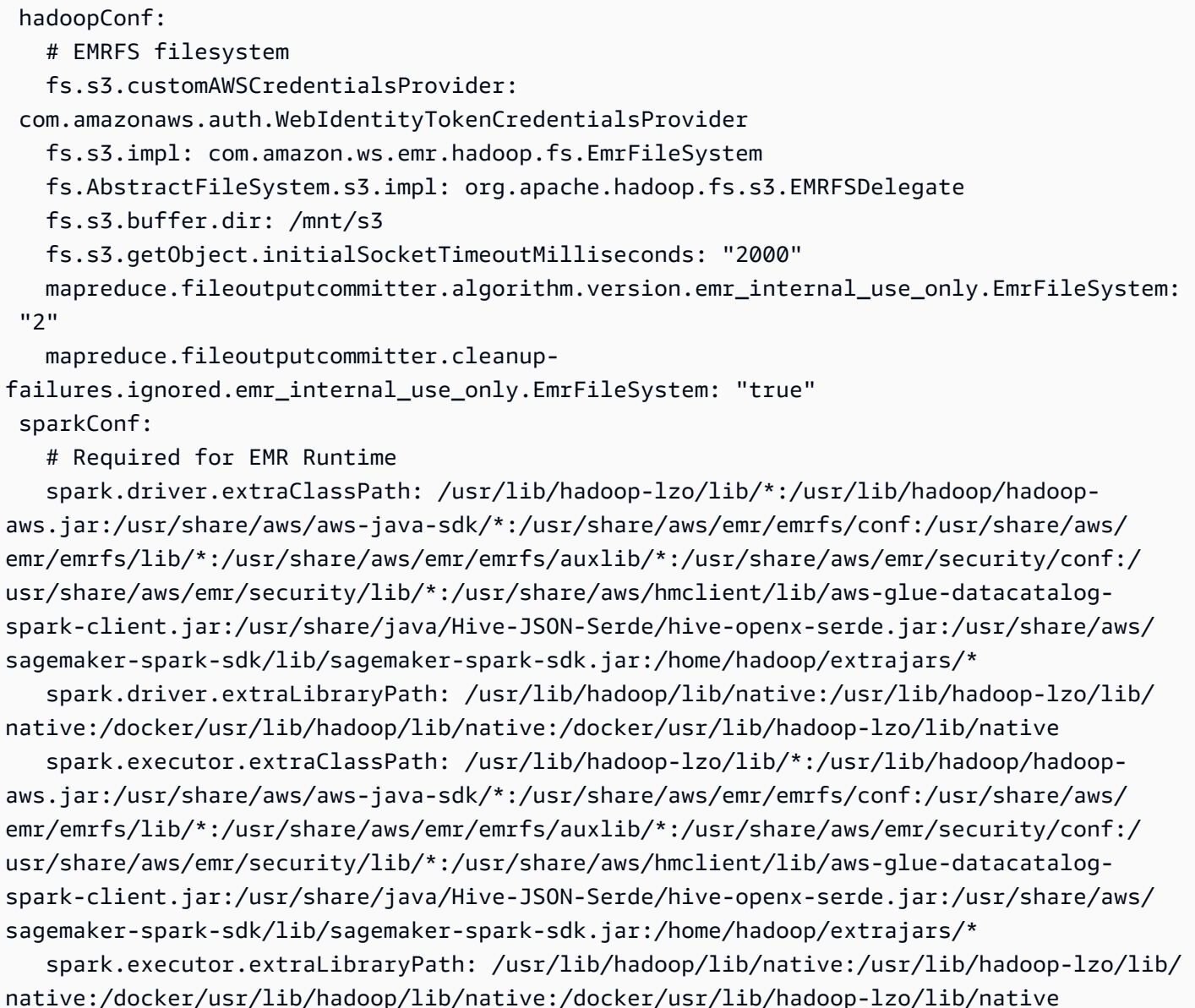

# Cotas e endpoints de serviço do Amazon EMR no EKS

A seguir são apresentados os endpoints de serviço e as cotas de serviço para o Amazon EMR no EKS. Para se conectar programaticamente a um AWS serviço, você usa um endpoint. Além dos AWS endpoints padrão, alguns AWS serviços oferecem endpoints FIPS em regiões selecionadas. Para obter mais informações, consulte [Endpoints de serviço da AWS.](https://docs.aws.amazon.com/general/latest/gr/rande.html) As cotas de serviço, também chamadas de limites, correspondem ao número máximo de recursos ou operações de serviço para sua conta da AWS . Para obter mais informações, consulte as [Service Quotas do AWS.](https://docs.aws.amazon.com/general/latest/gr/aws_service_limits.html)

# Service endpoints

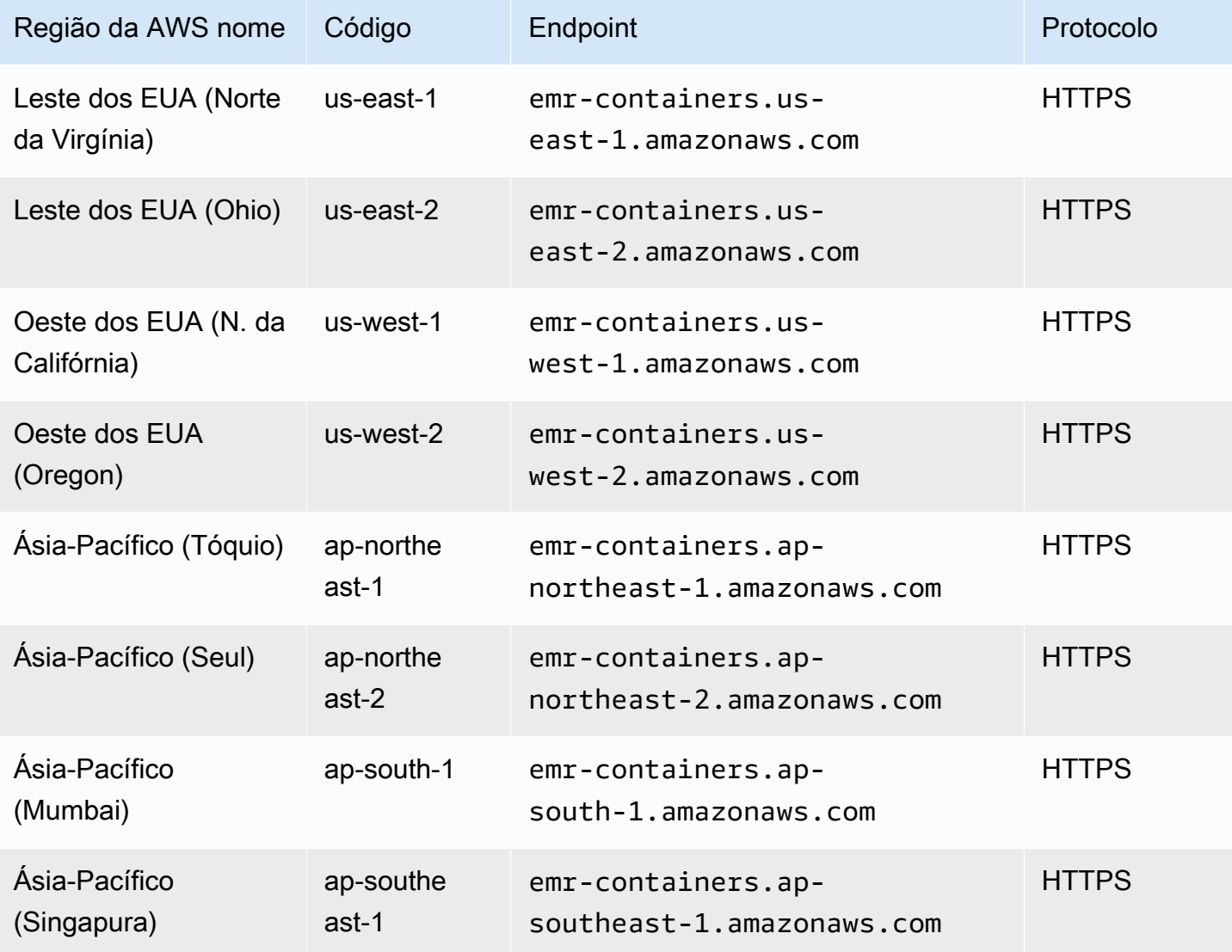

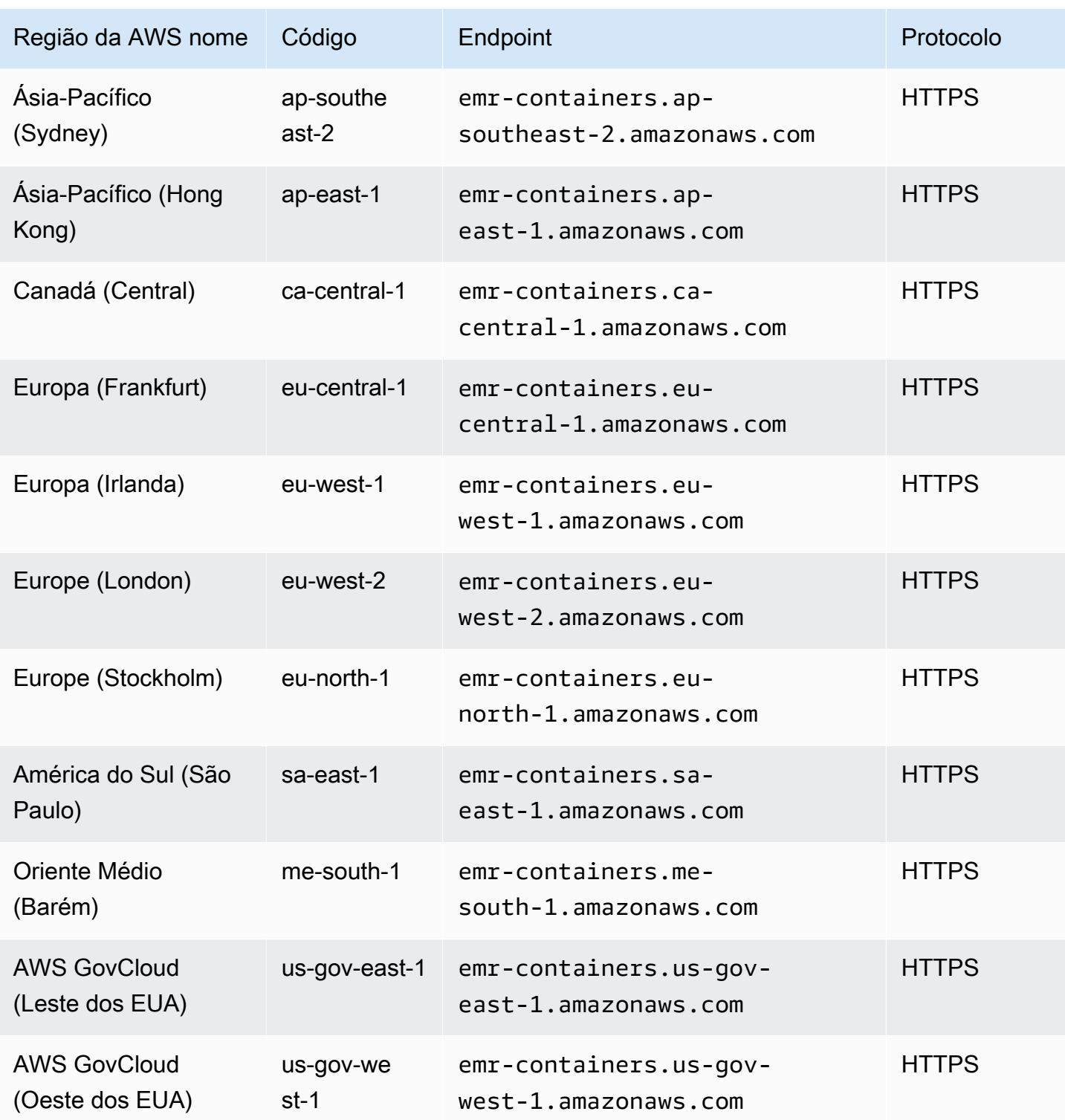

# Cotas de serviço

O Amazon EMR no EKS limita as seguintes solicitações de API para cada AWS conta por região. Para obter mais informações sobre como o controle de utilização é aplicado, consulte [API Request](https://docs.aws.amazon.com/AWSEC2/latest/APIReference/throttling.html)

[Throttling](https://docs.aws.amazon.com/AWSEC2/latest/APIReference/throttling.html) na Referência da API do Amazon EC2. Você pode solicitar um aumento nas cotas de limitação de API para sua conta. AWS

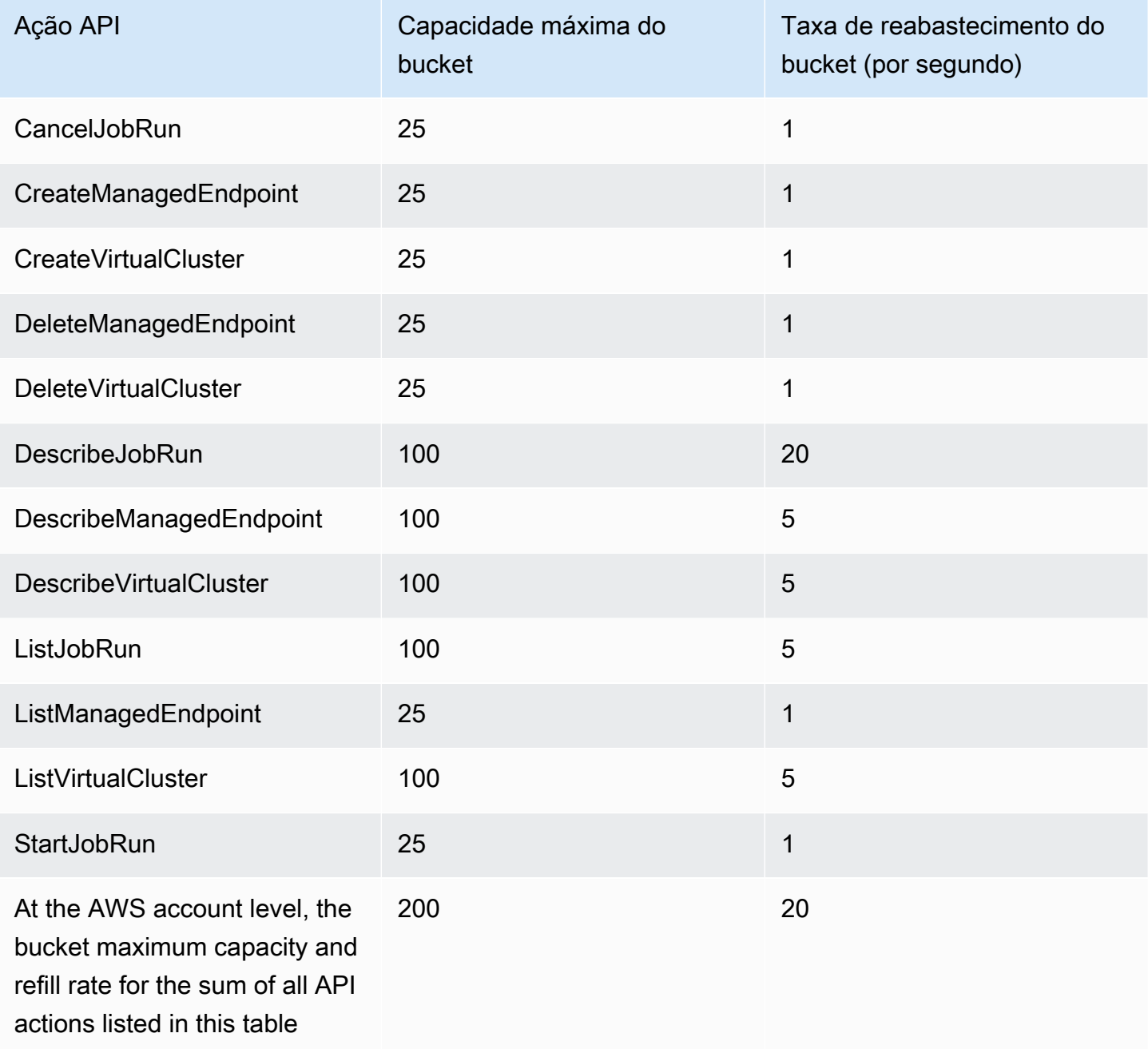

# Versões do Amazon EMR no EKS

Uma versão do Amazon EMR corresponde a um conjunto de aplicações de código aberto do ecossistema de big data. Cada versão inclui diferentes aplicações, componentes e recursos de big data que você seleciona para que o Amazon EMR no EKS implante e configure ao executar seu trabalho.

A partir das versões 5.32.0 e 6.2.0 do Amazon EMR, é possível implantar o Amazon EMR no EKS. Essa opção de implantação não está disponível em versões de liberação anteriores do Amazon EMR. Você deve especificar uma versão de liberação com suporte ao enviar seu trabalho.

O Amazon EMR no EKS usa o seguinte formato de rótulo de versão: emr-x.x.x-latest ou emrx.x.x-yyyymmdd com uma data de versão específica. Por exemplo, o emr-7.1.0-latest ou o emr-7.1.0-20210129. Ao usar o sufixo -latest, você garante que sua versão do Amazon EMR sempre inclua as atualizações de segurança mais recentes.

#### **a** Note

Para uma comparação entre o Amazon EMR no EKS e o Amazon EMR em execução no EC2, consulte as perguntas frequentes do Amazon [EMR](https://aws.amazon.com/emr/faqs/#Deployment_options) no site. AWS

#### Tópicos

- [Amazon EMR nas versões do EKS 7.1.0](#page-381-0)
- [Versões 7.0.0 do Amazon EMR no EKS](#page-386-0)
- [Versões 6.15.0 do Amazon EMR no EKS](#page-391-0)
- [Versões 6.14.0 do Amazon EMR no EKS](#page-396-0)
- [Versões 6.13.0 do Amazon EMR no EKS](#page-400-0)
- [Versões 6.12.0 do Amazon EMR no EKS](#page-404-0)
- [Versões 6.11.0 do Amazon EMR no EKS](#page-407-0)
- [Versões 6.10.0 do Amazon EMR no EKS](#page-411-0)
- [Versões 6.9.0 do Amazon EMR no EKS](#page-415-0)
- [Versões 6.8.0 do Amazon EMR no EKS](#page-419-0)
- [Versões 6.7.0 do Amazon EMR no EKS](#page-425-0)
- [Versões 6.6.0 do Amazon EMR no EKS](#page-428-0)
- [Versões 6.5.0 do Amazon EMR no EKS](#page-431-0)
- [Versões 6.4.0 do Amazon EMR no EKS](#page-434-0)
- [Versões 6.3.0 do Amazon EMR no EKS](#page-436-0)
- [Versões 6.2.0 do Amazon EMR no EKS](#page-439-0)
- [Versões 5.36.0 do Amazon EMR no EKS](#page-443-0)
- [Versões 5.35.0 do Amazon EMR no EKS](#page-445-0)
- [Versões 5.34.0 do Amazon EMR no EKS](#page-448-0)
- [Versões 5.33.0 do Amazon EMR no EKS](#page-450-0)
- [Versões 5.32.0 do Amazon EMR no EKS](#page-454-0)

## <span id="page-381-0"></span>Amazon EMR nas versões do EKS 7.1.0

Esta página descreve a funcionalidade nova e atualizada do Amazon EMR que é específica para a implantação do Amazon EMR no EKS. Para obter detalhes sobre o Amazon EMR em execução no Amazon EC2 e sobre a versão do Amazon EMR 7.1.0 em geral, consulte Amazon EMR 7.1.0 no Guia de lançamento do Amazon [EMR.](https://docs.aws.amazon.com/emr/latest/ReleaseGuide/emr-710-release.html)

#### Amazon EMR nas versões do EKS 7.1

As seguintes versões do Amazon EMR 7.1.0 estão disponíveis para o Amazon EMR no EKS. Selecione uma versão específica do EMR-7.1.0-xxxx para ver mais detalhes, como a tag de imagem do contêiner relacionada.

#### Flink releases

As seguintes versões do Amazon EMR 7.1.0 estão disponíveis para o Amazon EMR no EKS quando você executa aplicativos Flink.

- [emr-7.1.0-flink-latest](#page-385-0)
- [emr-7.1.0-flink-20240321](#page-385-1)

#### Spark releases

As seguintes versões do Amazon EMR 7.1.0 estão disponíveis para o Amazon EMR no EKS quando você executa aplicativos Spark.

• [emr-7.1.0-mais recente](#page-385-2)

- [emr-7.1.0-20240321](#page-385-3)
- emr-7.1.0-spark-rapids-latest
- emr-7.1.0-spark-rapids-20240321
- emr-7.1.0-java11-latest
- emr-7.1.0-java11-20240321
- emr-7.1.0-java8-latest
- emr-7.1.0-java8-20240321
- emr-7.1.0-spark-rapids-java8-latest
- emr-7.1.0-spark-rapids-java8-20240321
- notebook-spark/emr-7.1.0-latest
- notebook-spark/emr-7.1.0-20240321
- notebook-spark/emr-7.1.0-spark-rapids-latest
- notebook-spark/emr-7.1.0-spark-rapids-20240321
- notebook-spark/emr-7.1.0-java11-latest
- notebook-spark/emr-7.1.0-java11-20240321
- notebook-spark/emr-7.1.0-java8-latest
- notebook-spark/emr-7.1.0-java8-20240321
- notebook-spark/emr-7.1.0-spark-rapids-java8-latest
- notebook-spark/emr-7.1.0-spark-rapids-java8-20240321
- notebook-python/emr-7.1.0-latest
- notebook-python/emr-7.1.0-20240321
- notebook-python/emr-7.1.0-spark-rapids-latest
- notebook-python/emr-7.1.0-spark-rapids-20240321
- notebook-python/emr-7.1.0-java11-latest
- notebook-python/emr-7.1.0-java11-20240321
- notebook-python/emr-7.1.0-java8-latest
- notebook-python/emr-7.1.0-java8-20240321
- notebook-python/emr-7.1.0-spark-rapids-java8-latest
- notebook-python/emr-7.1.0-spark-rapids-java8-20240321
- livy/emr-7.1.0-latest
- livy/emr-7.1.0-20240321
- livy/emr-7.1.0-java11-latest
- livy/emr-7.1.0-java11-20240321
- livy/emr-7.1.0-java8-latest
- livy/emr-7.1.0-java8-20240321

### Notas de release

Notas de lançamento do Amazon EMR no EKS 7.1.0

- Aplicações compatíveis: AWS SDK for Java 2.23.18 and 1.12.656, Apache Spark 3.5.0-amzn-1, Apache Hudi 0.14.1-amzn-0, Apache Iceberg 1.4.3-amzn-0, Delta 3.0.0, Apache Spark RAPIDS 23.10.0-amzn-1, Jupyter Enterprise Gateway 2.6.0, Apache Flink 1.18.1-amzn-0, Flink Operator 1.6.1-amzn-1
- Componentes com suporte: aws-sagemaker-spark-sdk, emr-ddb, emr-goodies, emr-s3 select, emrfs, hadoop-client, hudi, hudi-spark, iceberg e spark-kubernetes.
- Classificações de configuração com suporte

Para uso com [StartJobRun](https://docs.aws.amazon.com/emr-on-eks/latest/APIReference/API_StartJobRun.html) [CreateManagedEndpointA](https://docs.aws.amazon.com/emr-on-eks/latest/APIReference/API_CreateManagedEndpoint.html)PIs:

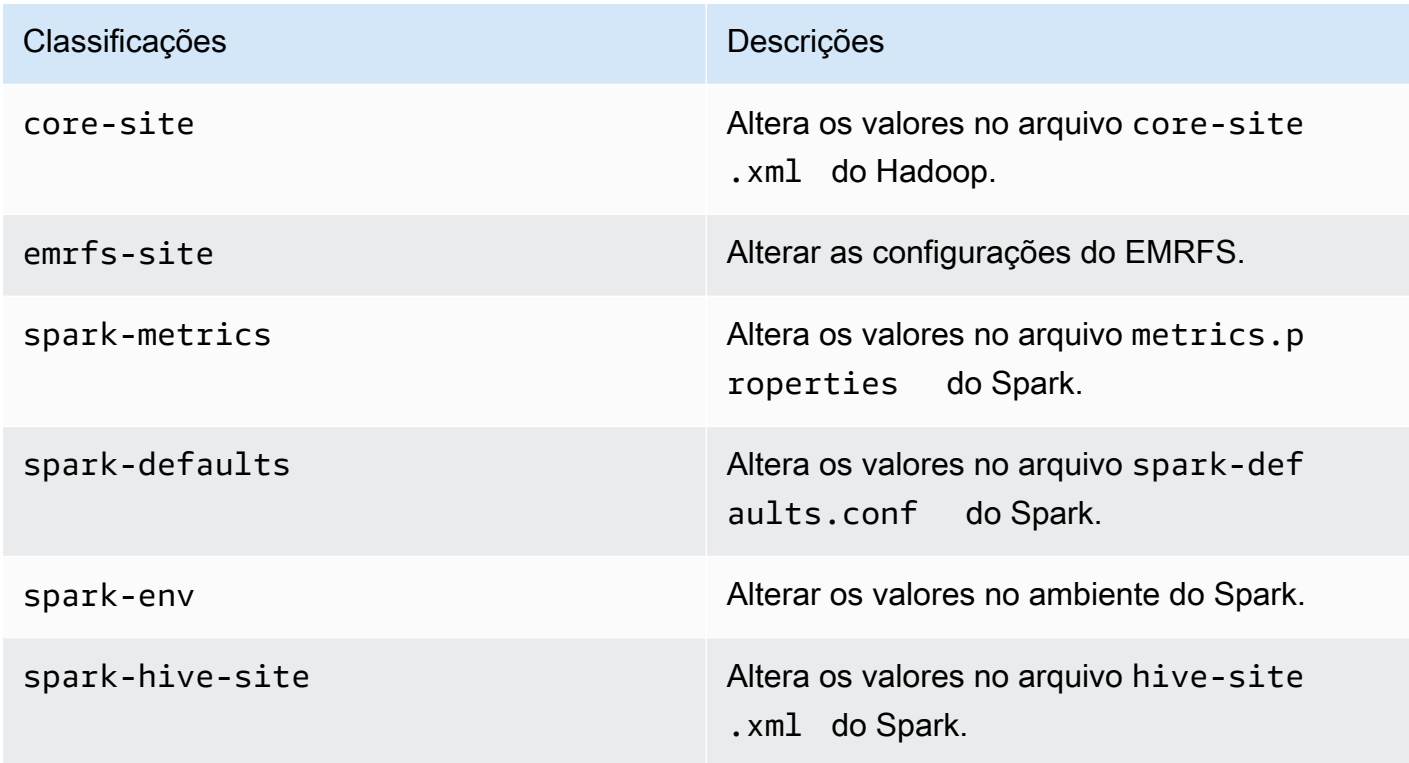

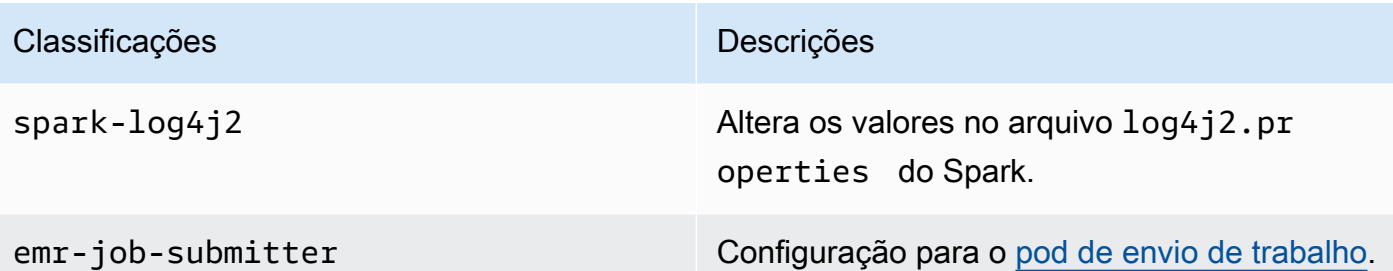

Para uso específico com [CreateManagedEndpoint](https://docs.aws.amazon.com/emr-on-eks/latest/APIReference/API_CreateManagedEndpoint.html)APIs:

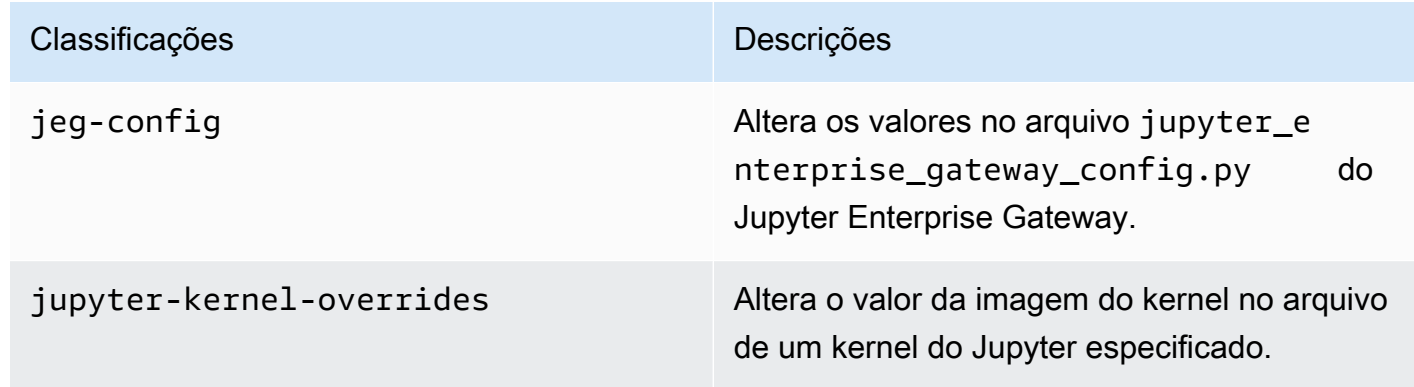

As classificações de configuração permitem que você personalize aplicações. Elas geralmente correspondem a um arquivo XML de configuração da aplicação, como spark-hive-site.xml. Para obter mais informações, consulte [Configure Applications.](https://docs.aws.amazon.com/emr/latest/ReleaseGuide/emr-configure-apps.html)

### Recursos notáveis

Os seguintes recursos estão incluídos na versão 7.1.0 do Amazon EMR no EKS.

• [Suporte do Apache Livy para Amazon EMR no EKS — Com o Amazon EMR no](https://docs.aws.amazon.com/emr/latest/EMR-on-EKS-DevelopmentGuide/job-runs-apache-livy.html) EKS versões 7.1.0 e superiores, você pode usar o Apache Livy em um cluster do Amazon EKS para criar uma interface REST do Apache Livy para enviar trabalhos do Spark ou trechos do código do Spark. Isso permite que você recupere os resultados de forma síncrona e assíncrona, enquanto ainda aproveita os benefícios do Amazon EMR no EKS, como o tempo de execução do Spark otimizado para Amazon EMR, endpoints Livy habilitados para SSL e uma experiência de configuração programática.

## Alterações

As seguintes alterações estão incluídas na versão 7.1.0 do Amazon EMR no EKS.

• Com o Amazon EMR no EKS 7.1.0 e superior, o Apache Flink agora usa o tempo de execução do Java 17 por padrão.

### <span id="page-385-2"></span>emr-7.1.0-mais recente

Notas de versão: a versão emr-7.1.0-latest direciona para emr-7.1.0-20240321, no momento.

Regiões: emr-7.1.0-latest está disponível em todas as regiões com suporte do Amazon EMR no EKS. Para obter mais informações, consulte [Endpoints de serviço do Amazon EMR no EKS.](https://docs.aws.amazon.com/emr/latest/EMR-on-EKS-DevelopmentGuide/service-quotas.html#service-endpoints)

Etiqueta da imagem do contêiner: emr-7.1.0:latest.

### <span id="page-385-3"></span>emr-7.1.0-20240321

Notas da versão: 7.1.0-20240321 foi lançada em dezembro de 2023. Esta é a versão inicial do Amazon EMR 7.1.0 (Spark).

Regiões: emr-7.1.0-20240321 está disponível em todas as regiões com suporte do Amazon EMR no EKS. Para obter mais informações, consulte [Endpoints de serviço do Amazon EMR no EKS.](https://docs.aws.amazon.com/emr/latest/EMR-on-EKS-DevelopmentGuide/service-quotas.html#service-endpoints)

Etiqueta da imagem do contêiner: emr-7.1.0:20240321.

### <span id="page-385-0"></span>emr-7.1.0-flink-latest

Notas de versão: a versão emr-7.1.0-flink-latest direciona para emr-7.1.0 flink-20240321, no momento.

Regiões: emr-7.1.0-flink-latest está disponível em todas as regiões com suporte do Amazon EMR no EKS. Para obter mais informações, consulte [Endpoints de serviço do Amazon EMR no EKS.](https://docs.aws.amazon.com/emr/latest/EMR-on-EKS-DevelopmentGuide/service-quotas.html#service-endpoints)

Etiqueta da imagem do contêiner: emr-7.1.0-flink:latest.

#### <span id="page-385-1"></span>emr-7.1.0-flink-20240321

Notas da versão: 7.1.0-flink-20240321 foi lançada em dezembro de 2023. Esta é a versão inicial do Amazon EMR 7.1.0 (Flink).

Regiões: emr-7.1.0-flink-20240321 está disponível em todas as regiões com suporte do Amazon EMR no EKS. Para obter mais informações, consulte [Endpoints de serviço do Amazon EMR](https://docs.aws.amazon.com/emr/latest/EMR-on-EKS-DevelopmentGuide/service-quotas.html#service-endpoints)  [no EKS.](https://docs.aws.amazon.com/emr/latest/EMR-on-EKS-DevelopmentGuide/service-quotas.html#service-endpoints)

<span id="page-386-0"></span>Etiqueta da imagem do contêiner: emr-7.1.0-flink:20240321.

# Versões 7.0.0 do Amazon EMR no EKS

Esta página descreve a funcionalidade nova e atualizada do Amazon EMR que é específica para a implantação do Amazon EMR no EKS. Para obter detalhes sobre o Amazon EMR em execução no Amazon EC2 e sobre a versão 7.0.0 do Amazon EMR em geral, consulte [Amazon EMR 7.0.0](https://docs.aws.amazon.com/emr/latest/ReleaseGuide/emr-6120-release.html) no Guia de lançamento do Amazon EMR.

## <span id="page-386-1"></span>Versões 7.0 do Amazon EMR no EKS

As versões 7.0.0 do Amazon EMR apresentadas a seguir estão disponíveis para o Amazon EMR no EKS. Selecione uma versão específica do emr-7.0.0-XXXX para visualizar mais detalhes, como a tag de imagem do contêiner relacionada.

#### Flink releases

As versões 7.0.0 do Amazon EMR apresentadas a seguir estão disponíveis para o Amazon EMR no EKS ao executar aplicações do Flink.

- [emr-7.0.0-flink-latest](#page-390-0)
- [emr-7.0.0-flink-2024321](#page-391-1)
- [emr-7.0.0-flink-20231211](#page-391-2)

#### Spark releases

As versões 7.0.0 do Amazon EMR apresentadas a seguir estão disponíveis para o Amazon EMR no EKS ao executar aplicações do Spark.

- [emr-7.0.0-latest](#page-390-1)
- [emr-7.0.0-20231211](#page-390-2)
- emr-7.0.0-spark-rapids-latest
- emr-7.0.0-spark-rapids-20231211
- emr-7.0.0-java11-latest
- emr-7.0.0-java11-20231211
- emr-7.0.0-java8-latest
- emr-7.0.0-java8-20231211
- emr-7.0.0-spark-rapids-java8-latest
- emr-7.0.0-spark-rapids-java8-20231211
- notebook-spark/emr-7.0.0-latest
- notebook-spark/emr-7.0.0-20231211
- notebook-spark/emr-7.0.0-spark-rapids-latest
- notebook-spark/emr-7.0.0-spark-rapids-20231211
- notebook-spark/emr-7.0.0-java11-latest
- notebook-spark/emr-7.0.0-java11-20231211
- notebook-spark/emr-7.0.0-java8-latest
- notebook-spark/emr-7.0.0-java8-20231211
- notebook-spark/emr-7.0.0-spark-rapids-java8-latest
- notebook-spark/emr-7.0.0-spark-rapids-java8-20231211
- notebook-python/emr-7.0.0-latest
- notebook-python/emr-7.0.0-20231211
- notebook-python/emr-7.0.0-spark-rapids-latest
- notebook-python/emr-7.0.0-spark-rapids-20231211
- notebook-python/emr-7.0.0-java11-latest
- notebook-python/emr-7.0.0-java11-20231211
- notebook-python/emr-7.0.0-java8-latest
- notebook-python/emr-7.0.0-java8-20231211
- notebook-python/emr-7.0.0-spark-rapids-java8-latest
- notebook-python/emr-7.0.0-spark-rapids-java8-20231211

#### Notas de release

Notas da versão 7.0.0 do Amazon EMR no EKS

• Aplicações compatíveis: AWS SDK for Java 2.20.160-amzn-0 and 1.12.595, Apache Spark 3.5.0 amzn-0, Apache Flink 1.18.0-amzn-0, Flink Operator 1.6.1, Apache Hudi 0.14.0-amzn-1, Apache

Iceberg 1.4.2-amzn-0, Delta 3.0.0, Apache Spark RAPIDS 23.10.0-amzn-0, Jupyter Enterprise Gateway 2.6.0

- Componentes com suporte: aws-sagemaker-spark-sdk, emr-ddb, emr-goodies, emr-s3 select, emrfs, hadoop-client, hudi, hudi-spark, iceberg e spark-kubernetes.
- Classificações de configuração com suporte

Para uso com [StartJobRun](https://docs.aws.amazon.com/emr-on-eks/latest/APIReference/API_StartJobRun.html) [CreateManagedEndpointA](https://docs.aws.amazon.com/emr-on-eks/latest/APIReference/API_CreateManagedEndpoint.html)PIs:

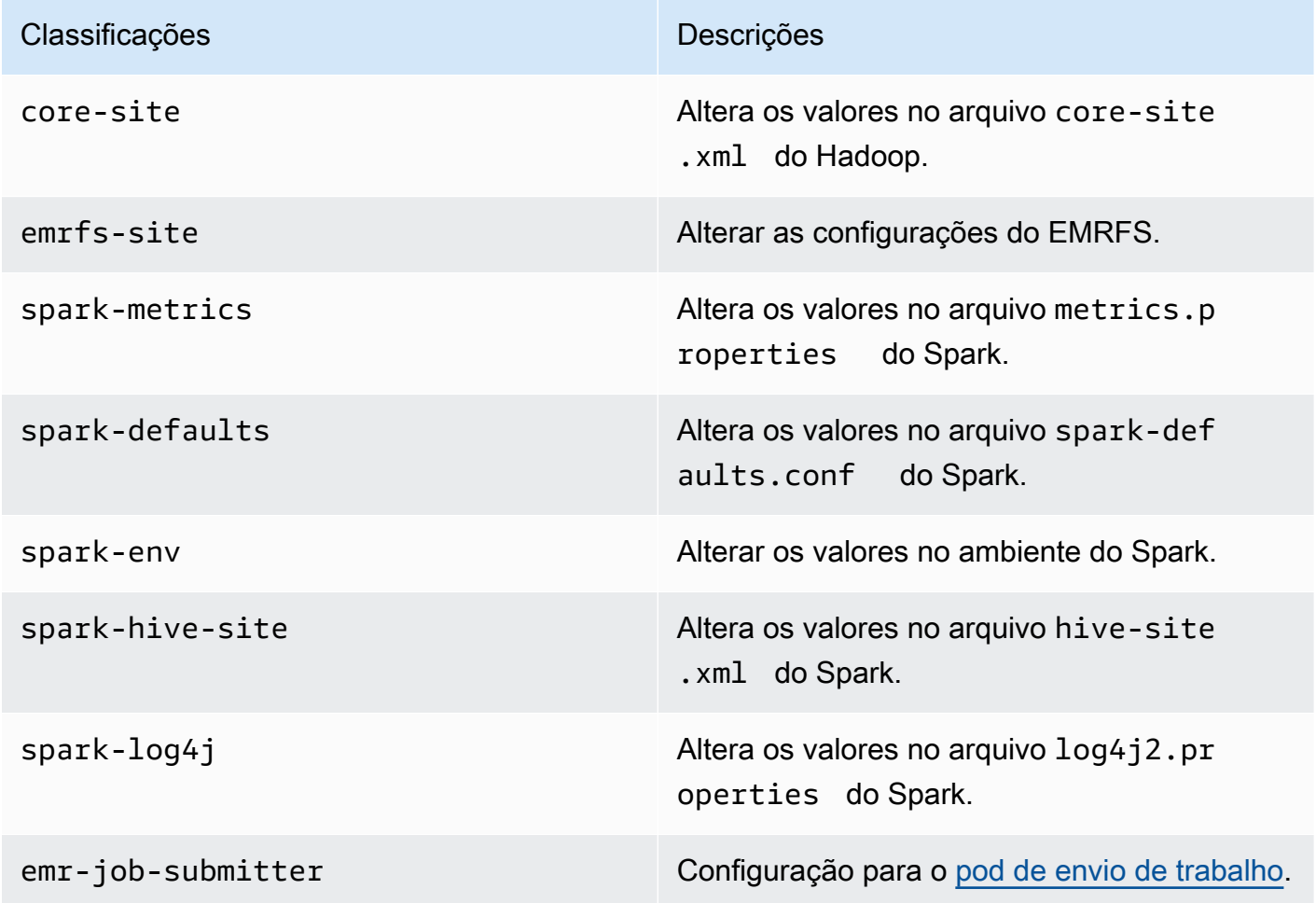

Para uso específico com [CreateManagedEndpoint](https://docs.aws.amazon.com/emr-on-eks/latest/APIReference/API_CreateManagedEndpoint.html)APIs:

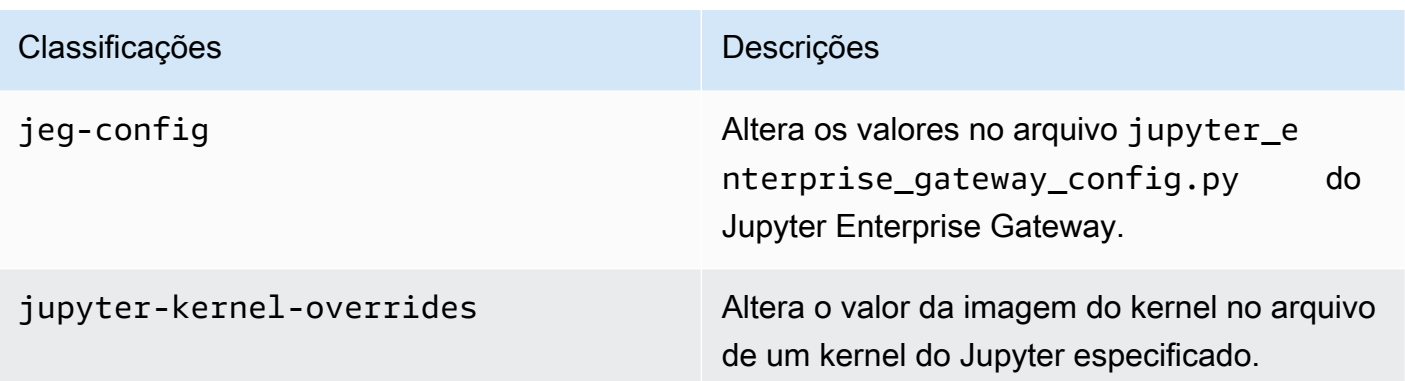

As classificações de configuração permitem que você personalize aplicações. Elas geralmente correspondem a um arquivo XML de configuração da aplicação, como spark-hive-site.xml. Para obter mais informações, consulte [Configure Applications.](https://docs.aws.amazon.com/emr/latest/ReleaseGuide/emr-configure-apps.html)

## Recursos notáveis

Os atributos apresentados a seguir estão inclusos na versão 7.0 do Amazon EMR no EKS.

- Atualizações da aplicação: as atualizações da aplicação Amazon EMR no EKS 7.0.0 incluem Spark 3.5, Flink 1.18 e [Flink Operator](#page-44-0) 1.6.1.
- Ajuste automático de parâmetros do escalador automático do Flink: os parâmetros padrão que o escalador automático do Flink usa nos cálculos de ajuste de escala podem não ser o valor ideal para um determinado trabalho. A versão 7.0.0 do Amazon EMR no EKS usa tendências do histórico de métricas específicas capturadas para calcular o parâmetro ideal personalizado para o trabalho.

## Alterações

A alterações a seguir estão inclusas na versão 7.0 do Amazon EMR no EKS.

- Amazon Linux 2023: com as versões 7.0.0 e superiores do Amazon EMR no EKS, todas as imagens de contêiner são baseadas no Amazon Linux 2023.
- O Spark usa o Java 17 como runtime padrão: o Spark da versão 7.0.0 do Amazon EMR no EKS usa o Java 17 como runtime padrão. Se precisar, você pode alternar para usar o Java 8 ou o Java 11 com o rótulo de versão correspondente, conforme fornecido na lista [Versões 7.0 do Amazon](#page-386-1) [EMR no EKS.](#page-386-1)

### <span id="page-390-1"></span>emr-7.0.0-latest

Notas de versão: a versão emr-7.0.0-latest direciona para emr-7.0.0-2024321, no momento.

Regiões: emr-7.0.0-latest está disponível em todas as regiões com suporte do Amazon EMR no EKS. Para obter mais informações, consulte [Endpoints de serviço do Amazon EMR no EKS.](https://docs.aws.amazon.com/emr/latest/EMR-on-EKS-DevelopmentGuide/service-quotas.html#service-endpoints)

Etiqueta da imagem do contêiner: emr-7.0.0:latest.

#### emr-7.0.0-2024321

Notas de lançamento: 7.0.0-2024321 foi lançado em 11 de março de 2024. Em comparação com a versão anterior, esta versão foi atualizada com os pacotes Amazon Linux recentemente atualizados e as correções críticas.

Regiões: emr-7.0.0-2024321 está disponível em todas as regiões com suporte do Amazon EMR no EKS. Para obter mais informações, consulte [Endpoints de serviço do Amazon EMR no EKS.](https://docs.aws.amazon.com/emr/latest/EMR-on-EKS-DevelopmentGuide/service-quotas.html#service-endpoints)

<span id="page-390-2"></span>Etiqueta da imagem do contêiner: emr-7.0.0:2024321.

#### emr-7.0.0-20231211

Notas da versão: 7.0.0-20231211 foi lançada em dezembro de 2023. Esta é a versão inicial do Amazon EMR 7.0.0 (Spark).

Regiões: emr-7.0.0-20231211 está disponível em todas as regiões com suporte do Amazon EMR no EKS. Para obter mais informações, consulte [Endpoints de serviço do Amazon EMR no EKS.](https://docs.aws.amazon.com/emr/latest/EMR-on-EKS-DevelopmentGuide/service-quotas.html#service-endpoints)

Etiqueta da imagem do contêiner: emr-7.0.0:20231211.

#### <span id="page-390-0"></span>emr-7.0.0-flink-latest

Notas de versão: a versão emr-7.0.0-flink-latest direciona para emr-7.0.0 flink-2024321, no momento.

Regiões: emr-7.0.0-flink-latest está disponível em todas as regiões com suporte do Amazon EMR no EKS. Para obter mais informações, consulte [Endpoints de serviço do Amazon EMR no EKS.](https://docs.aws.amazon.com/emr/latest/EMR-on-EKS-DevelopmentGuide/service-quotas.html#service-endpoints)

Etiqueta da imagem do contêiner: emr-7.0.0-flink:latest.

## <span id="page-391-1"></span>emr-7.0.0-flink-2024321

Notas de lançamento: 7.0.0-flink-2024321 foi lançado em 11 de março de 2024. Em comparação com a versão anterior, esta versão foi atualizada com os pacotes Amazon Linux recentemente atualizados e as correções críticas.

Regiões: emr-7.0.0-flink-2024321 está disponível em todas as regiões com suporte do Amazon EMR no EKS. Para obter mais informações, consulte [Endpoints de serviço do Amazon EMR](https://docs.aws.amazon.com/emr/latest/EMR-on-EKS-DevelopmentGuide/service-quotas.html#service-endpoints)  [no EKS.](https://docs.aws.amazon.com/emr/latest/EMR-on-EKS-DevelopmentGuide/service-quotas.html#service-endpoints)

Etiqueta da imagem do contêiner: emr-7.0.0-flink:2024321.

### <span id="page-391-2"></span>emr-7.0.0-flink-20231211

Notas da versão: 7.0.0-flink-20231211 foi lançada em dezembro de 2023. Esta é a versão inicial do Amazon EMR 7.0.0 (Flink).

Regiões: emr-7.0.0-flink-20231211 está disponível em todas as regiões com suporte do Amazon EMR no EKS. Para obter mais informações, consulte [Endpoints de serviço do Amazon EMR](https://docs.aws.amazon.com/emr/latest/EMR-on-EKS-DevelopmentGuide/service-quotas.html#service-endpoints)  [no EKS.](https://docs.aws.amazon.com/emr/latest/EMR-on-EKS-DevelopmentGuide/service-quotas.html#service-endpoints)

<span id="page-391-0"></span>Etiqueta da imagem do contêiner: emr-7.0.0-flink:20231211.

# Versões 6.15.0 do Amazon EMR no EKS

Esta página descreve a funcionalidade nova e atualizada do Amazon EMR que é específica para a implantação do Amazon EMR no EKS. Para obter detalhes sobre o Amazon EMR em execução no Amazon EC2 e sobre a versão 6.15.0 do Amazon EMR em geral, consulte [Amazon EMR 6.15.0](https://docs.aws.amazon.com/emr/latest/ReleaseGuide/emr-6120-release.html) no Guia de lançamento do Amazon EMR.

## Versões 6.15 do Amazon EMR no EKS

As versões 6.15.0 do Amazon EMR apresentadas a seguir estão disponíveis para o Amazon EMR no EKS. Selecione uma versão específica do emr-6.15.0-XXXX para visualizar mais detalhes, como a tag de imagem do contêiner relacionada.

Flink releases

As versões 6.15.0 do Amazon EMR apresentadas a seguir estão disponíveis para o Amazon EMR no EKS ao executar aplicações do Flink.

- [emr-6.15.0-flink-latest](#page-396-1)
- [emr-6.15.0-flink-20240105](#page-396-2)
- [emr-6.15.0-flink-20231109](#page-396-3)

#### Spark releases

As versões 6.15.0 do Amazon EMR apresentadas a seguir estão disponíveis para o Amazon EMR no EKS ao executar aplicações do Spark.

- [emr-6.15.0-latest](#page-395-0)
- [emr-6.15.0-20231109](#page-395-1)
- emr-6.15.0-spark-rapids-latest
- emr-6.15.0-spark-rapids-20231109
- emr-6.15.0-java11-latest
- emr-6.15.0-java11-20231109
- emr-6.15.0-java17-latest
- emr-6.15.0-java17-20231109
- emr-6.15.0-java17-al2023-latest
- emr-6.15.0-java17-al2023-20231109
- emr-6.15.0-spark-rapids-java17-latest
- emr-6.15.0-spark-rapids-java17-20231109
- emr-6.15.0-spark-rapids-java17-al2023-latest
- emr-6.15.0-spark-rapids-java17-al2023-20231109
- notebook-spark/emr-6.15.0-latest
- notebook-spark/emr-6.15.0-20231109
- notebook-spark/emr-6.15.0-spark-rapids-latest
- notebook-spark/emr-6.15.0-spark-rapids-20231109
- notebook-spark/emr-6.15.0-java11-latest
- notebook-spark/emr-6.15.0-java11-20231109
- notebook-spark/emr-6.15.0-java17-latest
- notebook-spark/emr-6.15.0-java17-20231109
- notebook-spark/emr-6.15.0-java17-al2023-latest
- notebook-spark/emr-6.15.0-java17-al2023-20231109
- notebook-python/emr-6.15.0-latest
- notebook-python/emr-6.15.0-20231109
- notebook-python/emr-6.15.0-spark-rapids-latest
- notebook-python/emr-6.15.0-spark-rapids-20231109
- notebook-python/emr-6.15.0-java11-latest
- notebook-python/emr-6.15.0-java11-20231109
- notebook-python/emr-6.15.0-java17-latest
- notebook-python/emr-6.15.0-java17-20231109
- notebook-python/emr-6.15.0-java17-al2023-latest
- notebook-python/emr-6.15.0-java17-al2023-20231109

#### Notas de release

Notas da versão 6.15.0 do Amazon EMR no EKS

- Aplicações compatíveis: AWS SDK for Java 1.12.569, Apache Spark 3.4.1-amzn-2, Apache Flink 1.17.1-amzn-1, Apache Hudi 0.14.0-amzn-0, Apache Iceberg 1.4.0-amzn-0, Delta 2.4.0, Apache Spark RAPIDS 23.08.01-amzn-0, Jupyter Enterprise Gateway 2.6.0
- Componentes com suporte: aws-sagemaker-spark-sdk, emr-ddb, emr-goodies, emr-s3 select, emrfs, hadoop-client, hudi, hudi-spark, iceberg e spark-kubernetes.
- Classificações de configuração com suporte

Para uso com [StartJobRun](https://docs.aws.amazon.com/emr-on-eks/latest/APIReference/API_StartJobRun.html) [CreateManagedEndpointA](https://docs.aws.amazon.com/emr-on-eks/latest/APIReference/API_CreateManagedEndpoint.html)PIs:

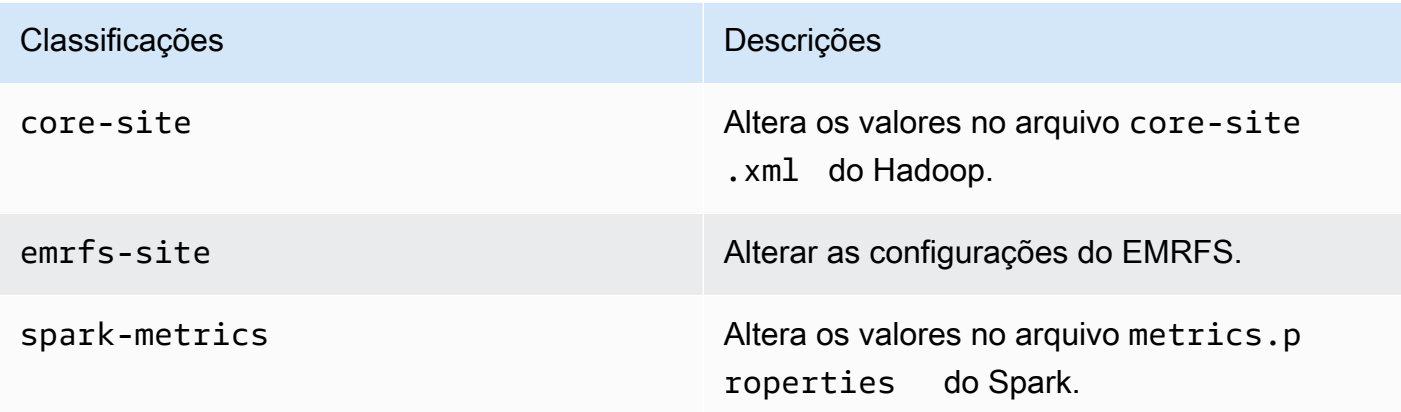

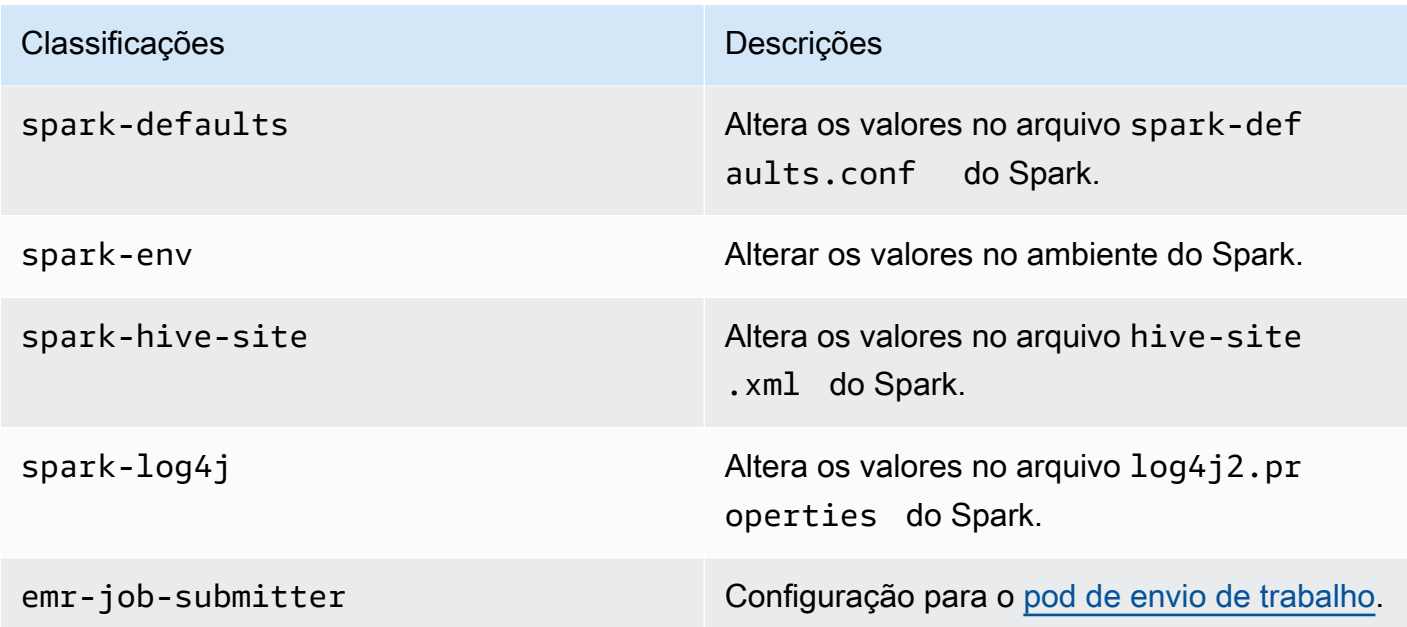

Para uso específico com [CreateManagedEndpoint](https://docs.aws.amazon.com/emr-on-eks/latest/APIReference/API_CreateManagedEndpoint.html)APIs:

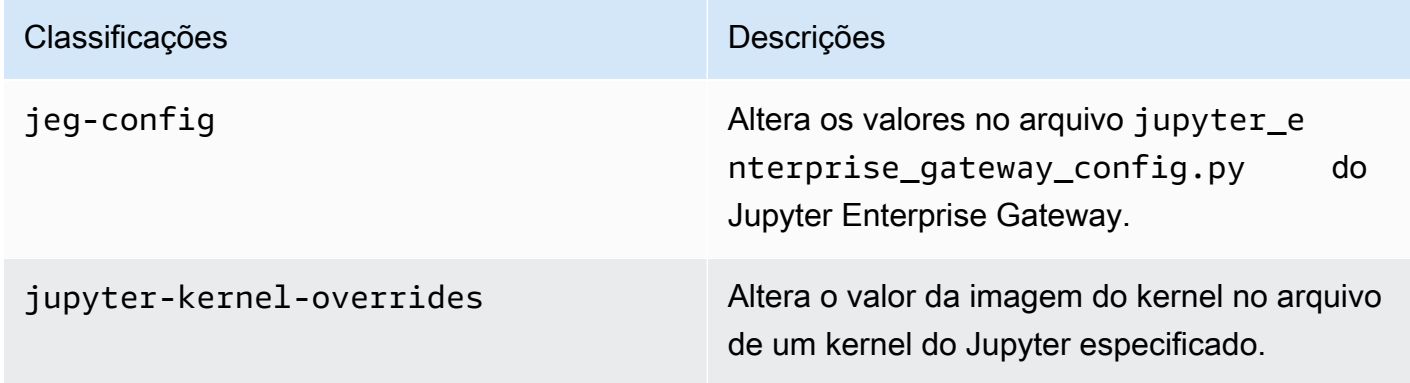

As classificações de configuração permitem que você personalize aplicações. Elas geralmente correspondem a um arquivo XML de configuração da aplicação, como spark-hive-site.xml. Para obter mais informações, consulte [Configure Applications.](https://docs.aws.amazon.com/emr/latest/ReleaseGuide/emr-configure-apps.html)

### Recursos notáveis

Os recursos apresentados a seguir estão inclusos na versão 6.15 do Amazon EMR no EKS.

• [Amazon EMR no EKS com Apache Flink](https://docs.aws.amazon.com/emr/latest/EMR-on-EKS-DevelopmentGuide/run-flink-jobs.html): com a versão 6.15.0 do Amazon EMR no EKS você pode executar aplicações baseadas no Apache Flink com outros tipos de aplicações no mesmo cluster do Amazon EKS. Isso ajuda a melhorar a utilização de recursos e a simplificar o gerenciamento da infraestrutura. Você pode aproveitar as instâncias spot em uma aplicação do Flink com uma desativação tranquila e obter tempos de reinicialização mais rápidos com recuperação refinada e recuperação local de tarefas com o Amazon EBS. Os recursos de acessibilidade e monitoramento incluem a capacidade de iniciar um aplicativo Flink com jars armazenados no Amazon S3, acesso ao AWS Glue Data Catalog, monitoramento da integração com o Amazon S3 e a CloudWatch Amazon e rotação de registros de contêineres.

#### <span id="page-395-0"></span>emr-6.15.0-latest

Notas de versão: a versão emr-6.15.0-latest direciona para emr-6.15.0-20240105, no momento.

Regiões: emr-6.15.0-latest está disponível em todas as regiões com suporte do Amazon EMR no EKS. Para obter mais informações, consulte [Endpoints de serviço do Amazon EMR no EKS.](https://docs.aws.amazon.com/emr/latest/EMR-on-EKS-DevelopmentGuide/service-quotas.html#service-endpoints)

Etiqueta da imagem do contêiner: emr-6.15.0:latest.

### emr-6.15.0-20240105

Notas de lançamento: 6.15.0-20240105 foi lançado em 17 de janeiro de 2024. Em comparação com a versão anterior, esta versão foi atualizada com os pacotes Amazon Linux recentemente atualizados e as correções críticas.

Regiões: emr-6.15.0-20240105 está disponível em todas as regiões com suporte do Amazon EMR no EKS. Para obter mais informações, consulte [Endpoints de serviço do Amazon EMR no EKS.](https://docs.aws.amazon.com/emr/latest/EMR-on-EKS-DevelopmentGuide/service-quotas.html#service-endpoints)

<span id="page-395-1"></span>Etiqueta da imagem do contêiner: emr-6.15.0:20240105.

#### emr-6.15.0-20231109

Notas da versão: 6.15.0-20231109 foi lançada em 17 de novembro de 2023. Esta é a versão inicial do Amazon EMR 6.15.0.

Regiões: emr-6.15.0-20231109 está disponível em todas as regiões com suporte do Amazon EMR no EKS. Para obter mais informações, consulte [Endpoints de serviço do Amazon EMR no EKS.](https://docs.aws.amazon.com/emr/latest/EMR-on-EKS-DevelopmentGuide/service-quotas.html#service-endpoints)

Etiqueta da imagem do contêiner: emr-6.15.0:20231109.
# emr-6.15.0-flink-latest

Notas de versão: a versão emr-6.15.0-flink-latest direciona para emr-6.15.0 flink-20240105, no momento.

Regiões: emr-6.15.0-flink-latest está disponível em todas as regiões com suporte do Amazon EMR no EKS. Para obter mais informações, consulte [Endpoints de serviço do Amazon EMR](https://docs.aws.amazon.com/emr/latest/EMR-on-EKS-DevelopmentGuide/service-quotas.html#service-endpoints)  [no EKS.](https://docs.aws.amazon.com/emr/latest/EMR-on-EKS-DevelopmentGuide/service-quotas.html#service-endpoints)

Etiqueta da imagem do contêiner: emr-6.15.0-flink:latest.

# emr-6.15.0-flink-20240105

Notas de lançamento: 6.15.0-flink-20240105 foi lançado em 17 de janeiro de 2024. Em comparação com a versão anterior, esta versão foi atualizada com os pacotes Amazon Linux recentemente atualizados e as correções críticas.

Regiões: emr-6.15.0-flink-20240105 está disponível em todas as regiões com suporte do Amazon EMR no EKS. Para obter mais informações, consulte [Endpoints de serviço do Amazon EMR](https://docs.aws.amazon.com/emr/latest/EMR-on-EKS-DevelopmentGuide/service-quotas.html#service-endpoints)  [no EKS.](https://docs.aws.amazon.com/emr/latest/EMR-on-EKS-DevelopmentGuide/service-quotas.html#service-endpoints)

Etiqueta da imagem do contêiner: emr-6.15.0-flink:20240105.

## emr-6.15.0-flink-20231109

Notas da versão: 6.15.0-flink-20231109 foi lançada em 17 de novembro de 2023. Esta é a versão inicial do Amazon EMR 6.15.0.

Regiões: emr-6.15.0-flink-20231109 está disponível em todas as regiões com suporte do Amazon EMR no EKS. Para obter mais informações, consulte [Endpoints de serviço do Amazon EMR](https://docs.aws.amazon.com/emr/latest/EMR-on-EKS-DevelopmentGuide/service-quotas.html#service-endpoints)  [no EKS.](https://docs.aws.amazon.com/emr/latest/EMR-on-EKS-DevelopmentGuide/service-quotas.html#service-endpoints)

Etiqueta da imagem do contêiner: emr-6.15.0-flink:20231109.

# Versões 6.14.0 do Amazon EMR no EKS

Esta página descreve a funcionalidade nova e atualizada do Amazon EMR que é específica para a implantação do Amazon EMR no EKS. Para obter detalhes sobre o Amazon EMR em execução no Amazon EC2 e sobre a versão 6.14.0 do Amazon EMR em geral, consulte [Amazon EMR 6.14.0](https://docs.aws.amazon.com/emr/latest/ReleaseGuide/emr-6120-release.html) no Guia de versão do Amazon EMR.

# Versões 6.14 do Amazon EMR no EKS

As versões 6.14.0 do Amazon EMR apresentadas a seguir estão disponíveis para o Amazon EMR no EKS. Selecione uma versão específica do emr-6.14.0-XXXX para visualizar mais detalhes, como a etiqueta de imagem do contêiner relacionada.

- [emr-6.14.0-latest](#page-399-0)
- [emr-6.14.0-20231005](#page-400-0)
- emr-6.14.0-spark-rapids-latest
- emr-6.14.0-spark-rapids-20231005
- emr-6.14.0-java11-latest
- emr-6.14.0-java11-20231005
- emr-6.14.0-java17-latest
- emr-6.14.0-java17-20231005
- emr-6.14.0-java17-al2023-latest
- emr-6.14.0-java17-al2023-20231005
- emr-6.14.0-spark-rapids-java17-latest
- emr-6.14.0-spark-rapids-java17-20231005
- emr-6.14.0-spark-rapids-java17-al2023-latest
- emr-6.14.0-spark-rapids-java17-al2023-20231005
- notebook-spark/emr-6.14.0-latest
- notebook-spark/emr-6.14.0-20231005
- notebook-spark/emr-6.14.0-spark-rapids-latest
- notebook-spark/emr-6.14.0-spark-rapids-20231005
- notebook-spark/emr-6.14.0-java11-latest
- notebook-spark/emr-6.14.0-java11-20231005
- notebook-spark/emr-6.14.0-java17-latest
- notebook-spark/emr-6.14.0-java17-20231005
- notebook-spark/emr-6.14.0-java17-al2023-latest
- notebook-spark/emr-6.14.0-java17-al2023-20231005
- notebook-python/emr-6.14.0-latest
- notebook-python/emr-6.14.0-20231005
- notebook-python/emr-6.14.0-spark-rapids-latest
- notebook-python/emr-6.14.0-spark-rapids-20231005
- notebook-python/emr-6.14.0-java11-latest
- notebook-python/emr-6.14.0-java11-20231005
- notebook-python/emr-6.14.0-java17-latest
- notebook-python/emr-6.14.0-java17-20231005
- notebook-python/emr-6.14.0-java17-al2023-latest
- notebook-python/emr-6.14.0-java17-al2023-20231005

### Notas de release

Notas da versão 6.14.0 do Amazon EMR no EKS

- Aplicativos compatíveis AWS SDK for Java 1.12.543, Apache Spark 3.4.1-amzn-1, Apache Hudi 0.13.1-amzn-2, Apache Iceberg 1.3.0-amzn-0, Delta 2.4.0, Apache Spark RAPIDS 23.06.0-amzn-2, Jupyter Enterprise Gateway 2.7.0
- Componentes com suporte: aws-sagemaker-spark-sdk, emr-ddb, emr-goodies, emr-s3 select, emrfs, hadoop-client, hudi, hudi-spark, iceberg e spark-kubernetes.
- Classificações de configuração com suporte

Para uso com [StartJobRun](https://docs.aws.amazon.com/emr-on-eks/latest/APIReference/API_StartJobRun.html) [CreateManagedEndpointA](https://docs.aws.amazon.com/emr-on-eks/latest/APIReference/API_CreateManagedEndpoint.html)PIs:

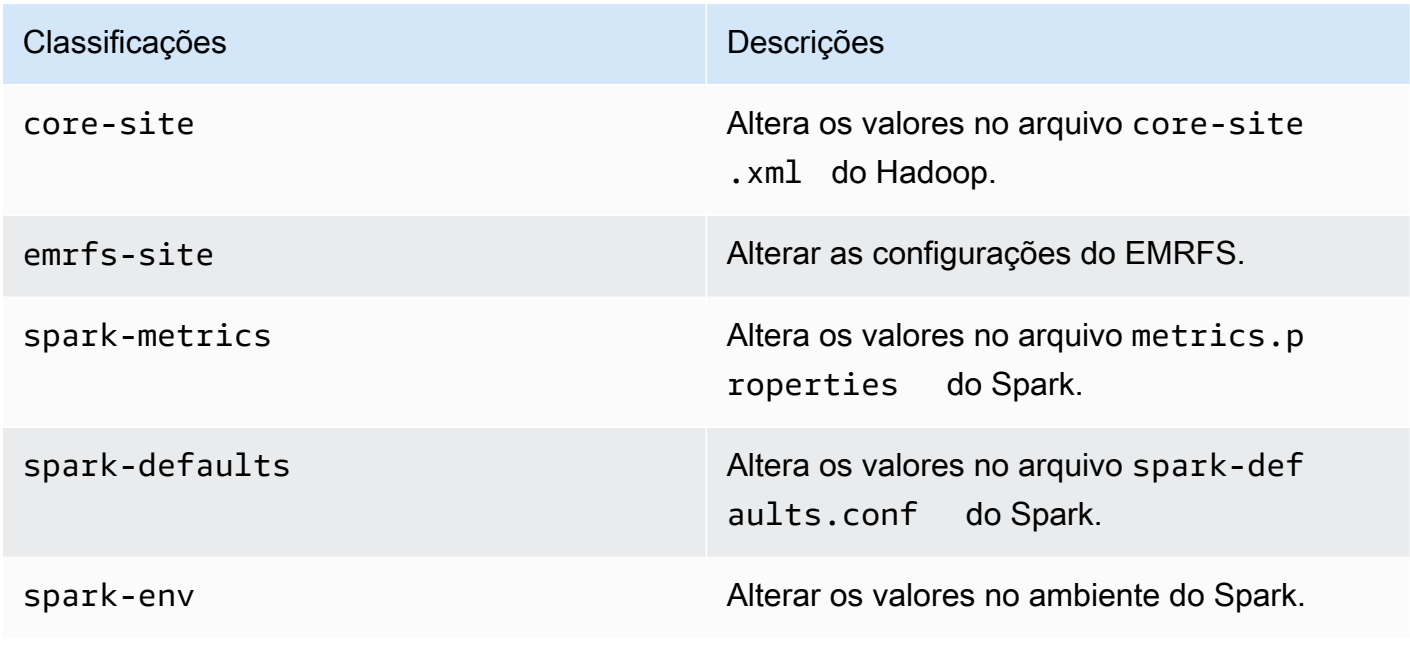

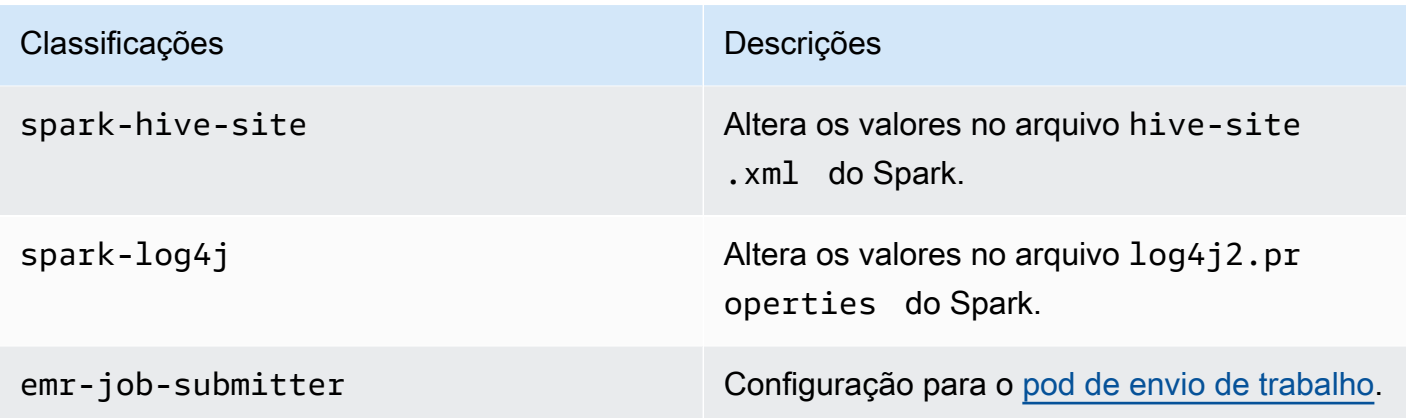

Para uso específico com [CreateManagedEndpoint](https://docs.aws.amazon.com/emr-on-eks/latest/APIReference/API_CreateManagedEndpoint.html)APIs:

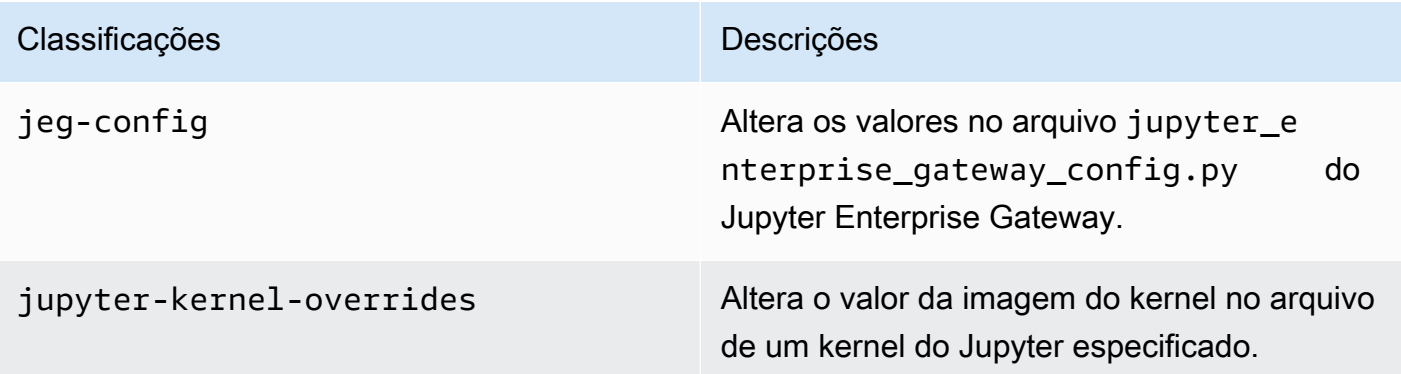

As classificações de configuração permitem que você personalize aplicações. Elas geralmente correspondem a um arquivo XML de configuração da aplicação, como spark-hive-site.xml. Para obter mais informações, consulte [Configure Applications.](https://docs.aws.amazon.com/emr/latest/ReleaseGuide/emr-configure-apps.html)

## Recursos notáveis

Os atributos apresentados a seguir estão inclusos na versão 6.14 do Amazon EMR no EKS.

• Suporte ao [Apache Livy](https://livy.incubator.apache.org/): o Amazon EMR no EKS agora oferece suporte ao Apache Livy com spark-submit.

## <span id="page-399-0"></span>emr-6.14.0-latest

Notas de versão: a versão emr-6.14.0-latest direciona para emr-6.14.0-20231005, no momento.

Regiões: emr-6.14.0-latest está disponível em todas as regiões com suporte do Amazon EMR no EKS. Para obter mais informações, consulte [Endpoints de serviço do Amazon EMR no EKS.](https://docs.aws.amazon.com/emr/latest/EMR-on-EKS-DevelopmentGuide/service-quotas.html#service-endpoints)

Etiqueta da imagem do contêiner: emr-6.14.0:latest.

### <span id="page-400-0"></span>emr-6.14.0-20231005

Notas de versão: 6.14.0-20231005 foi liberada em 17 de outubro de 2023. Esta é a versão inicial do Amazon EMR 6.14.0.

Regiões: emr-6.14.0-20231005 está disponível em todas as regiões com suporte do Amazon EMR no EKS. Para obter mais informações, consulte [Endpoints de serviço do Amazon EMR no EKS.](https://docs.aws.amazon.com/emr/latest/EMR-on-EKS-DevelopmentGuide/service-quotas.html#service-endpoints)

Etiqueta da imagem do contêiner: emr-6.14.0:20231005.

# Versões 6.13.0 do Amazon EMR no EKS

Esta página descreve a funcionalidade nova e atualizada do Amazon EMR que é específica para a implantação do Amazon EMR no EKS. Para obter detalhes sobre o Amazon EMR em execução no Amazon EC2 e sobre a versão 6.13.0 do Amazon EMR em geral, consulte [Amazon EMR 6.13.0](https://docs.aws.amazon.com/emr/latest/ReleaseGuide/emr-6120-release.html) no Guia de versão do Amazon EMR.

## Versões 6.13 do Amazon EMR no EKS

As versões 6.13.0 do Amazon EMR apresentadas a seguir estão disponíveis para o Amazon EMR no EKS. Selecione uma versão específica do emr-6.13.0-XXXX para visualizar mais detalhes, como a etiqueta de imagem do contêiner relacionada.

- [emr-6.13.0-latest](#page-403-0)
- [emr-6.13.0-20230814](#page-404-0)
- emr-6.13.0-spark-rapids-latest
- emr-6.13.0-spark-rapids-20230814
- emr-6.13.0-java11-latest
- emr-6.13.0-java11-20230814
- emr-6.13.0-java17-latest
- emr-6.13.0-java17-20230814
- emr-6.13.0-java17-al2023-latest
- emr-6.13.0-java17-al2023-20230814
- emr-6.13.0-spark-rapids-java17-latest
- emr-6.13.0-spark-rapids-java17-20230814
- emr-6.13.0-spark-rapids-java17-al2023-latest
- emr-6.13.0-spark-rapids-java17-al2023-20230814
- notebook-spark/emr-6.13.0-latest
- notebook-spark/emr-6.13.0-20230814
- notebook-spark/emr-6.13.0-spark-rapids-latest
- notebook-spark/emr-6.13.0-spark-rapids-20230814
- notebook-spark/emr-6.13.0-java11-latest
- notebook-spark/emr-6.13.0-java11-20230814
- notebook-spark/emr-6.13.0-java17-latest
- notebook-spark/emr-6.13.0-java17-20230814
- notebook-spark/emr-6.13.0-java17-al2023-latest
- notebook-spark/emr-6.13.0-java17-al2023-20230814
- notebook-python/emr-6.13.0-latest
- notebook-python/emr-6.13.0-20230814
- notebook-python/emr-6.13.0-spark-rapids-latest
- notebook-python/emr-6.13.0-spark-rapids-20230814
- notebook-python/emr-6.13.0-java11-latest
- notebook-python/emr-6.13.0-java11-20230814
- notebook-python/emr-6.13.0-java17-latest
- notebook-python/emr-6.13.0-java17-20230814
- notebook-python/emr-6.13.0-java17-al2023-latest
- notebook-python/emr-6.13.0-java17-al2023-20230814

### Notas de release

Notas da versão 6.13.0 do Amazon EMR no EKS

• Aplicativos compatíveis - AWS SDK for Java 1.12.513, Apache Spark 3.4.1-amzn-0, Apache Hudi 0.13.1-amzn-0, Apache Iceberg 1.3.0-amzn-0, Delta 2.4.0, Apache Spark RAPIDS 23.06.0-amzn-1, Jupyter Enterprise Gateway 2.6.0.amzn

- Componentes com suporte: aws-sagemaker-spark-sdk, emr-ddb, emr-goodies, emr-s3 select, emrfs, hadoop-client, hudi, hudi-spark, iceberg e spark-kubernetes.
- Classificações de configuração com suporte

Para uso com [StartJobRun](https://docs.aws.amazon.com/emr-on-eks/latest/APIReference/API_StartJobRun.html) [CreateManagedEndpointA](https://docs.aws.amazon.com/emr-on-eks/latest/APIReference/API_CreateManagedEndpoint.html)PIs:

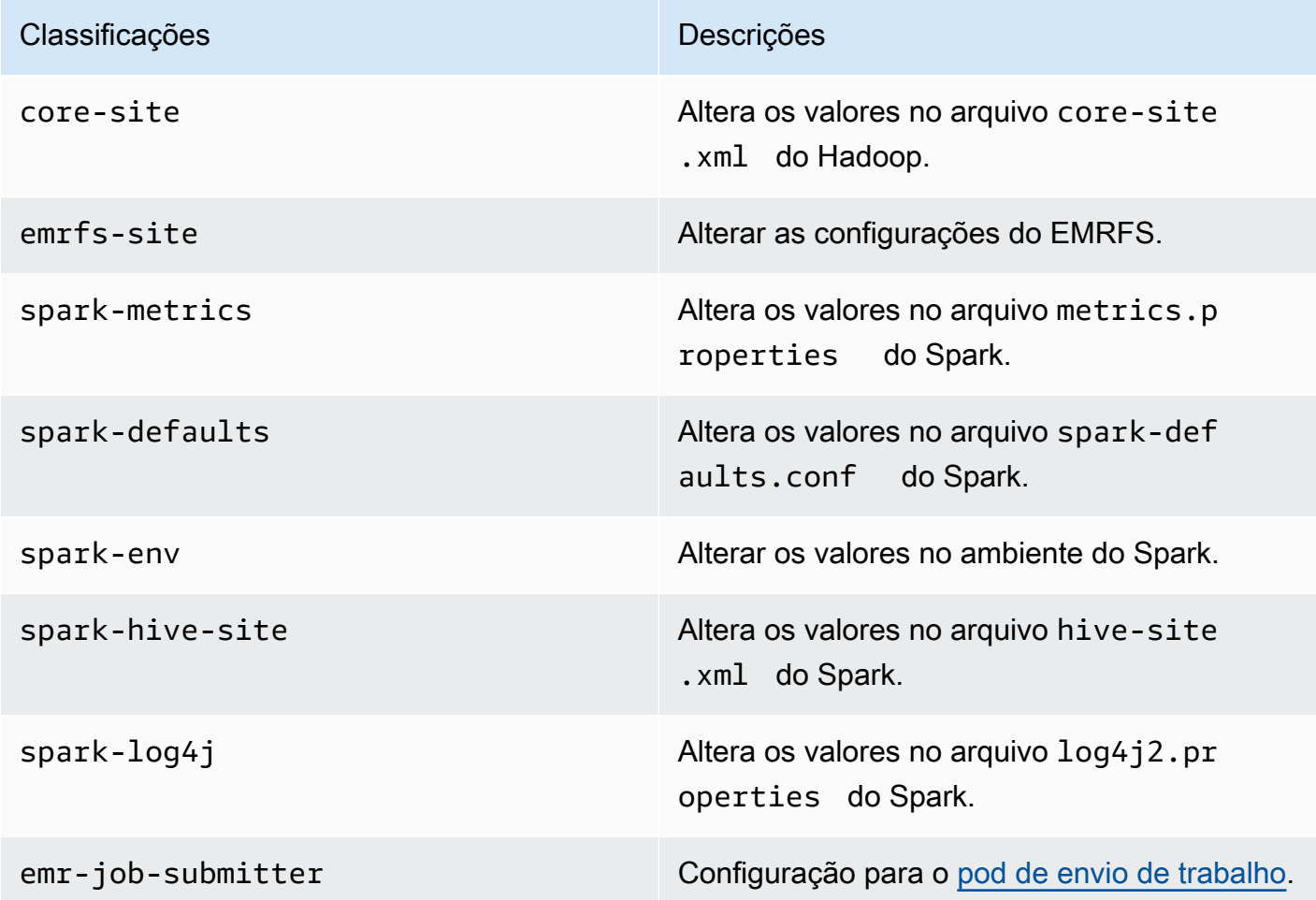

Para uso específico com [CreateManagedEndpoint](https://docs.aws.amazon.com/emr-on-eks/latest/APIReference/API_CreateManagedEndpoint.html)APIs:

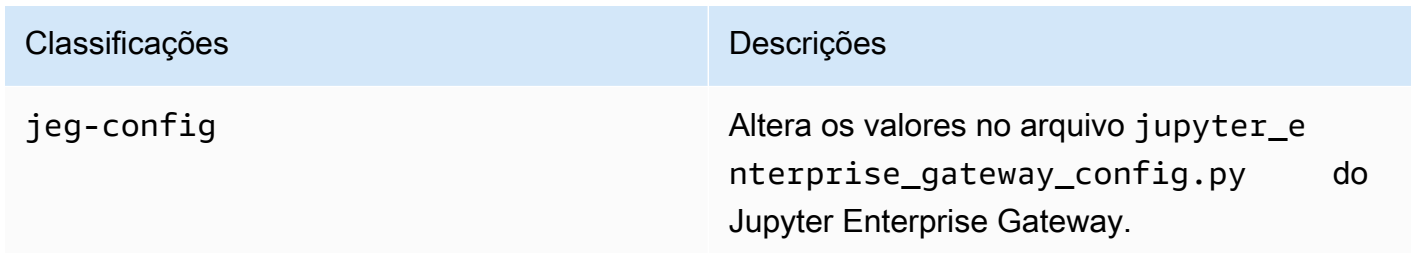

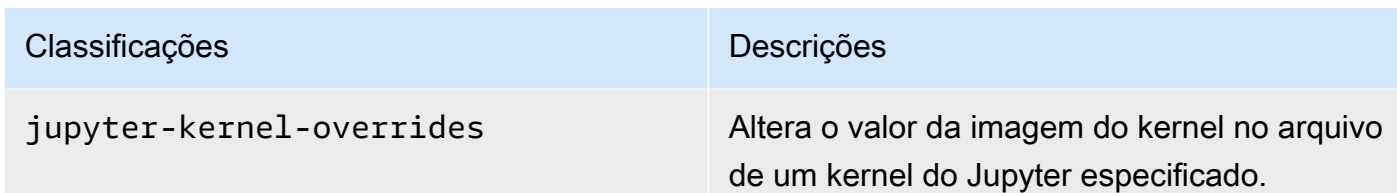

As classificações de configuração permitem que você personalize aplicações. Elas geralmente correspondem a um arquivo XML de configuração da aplicação, como spark-hive-site.xml. Para obter mais informações, consulte [Configure Applications.](https://docs.aws.amazon.com/emr/latest/ReleaseGuide/emr-configure-apps.html)

# Recursos notáveis

Os recursos apresentados a seguir estão inclusos na versão 6.13 do Amazon EMR no EKS.

- Amazon Linux 2023: com a versão 6.13 do Amazon EMR no EKS e versões superiores, é possível iniciar o Spark com o AL2023 como um sistema operacional em conjunto com o runtime do Java 17. Para fazer isso, use o rótulo de versão al2023 em seu nome. Por exemplo: emr-6.13.0 java17-al2023-latest. Recomendamos que você valide e execute testes de performance antes de mover as workloads de produção para o AL2023 e para o Java 17.
- [Amazon EMR no EKS com o Apache Flink](#page-44-0) (pré-visualização pública): as versões 6.13 do Amazon EMR no EKS e versões superiores oferecem suporte ao Apache Flink, que está disponível em pré-visualização pública. Com este lançamento, você pode executar sua aplicação baseada no Apache Flink em conjunto com outros tipos de aplicações no mesmo cluster do Amazon EKS. Isso ajuda a melhorar a utilização de recursos e a simplificar o gerenciamento da infraestrutura. Se você já executa estruturas de big data no Amazon EKS, agora é possível permitir que o Amazon EMR automatize o provisionamento e o gerenciamento.

# <span id="page-403-0"></span>emr-6.13.0-latest

Notas de versão: a versão emr-6.13.0-latest direciona para emr-6.13.0-20230814, no momento.

Regiões: emr-6.13.0-latest está disponível em todas as regiões com suporte do Amazon EMR no EKS. Para obter mais informações, consulte [Endpoints de serviço do Amazon EMR no EKS.](https://docs.aws.amazon.com/emr/latest/EMR-on-EKS-DevelopmentGuide/service-quotas.html#service-endpoints)

Etiqueta da imagem do contêiner: emr-6.13.0:latest.

### <span id="page-404-0"></span>emr-6.13.0-20230814

Notas de versão: 6.13.0-20230814 foi liberada em 7 de setembro de 2023. Esta é a versão inicial do Amazon EMR 6.13.0.

Regiões: emr-6.13.0-20230814 está disponível em todas as regiões com suporte do Amazon EMR no EKS. Para obter mais informações, consulte [Endpoints de serviço do Amazon EMR no EKS.](https://docs.aws.amazon.com/emr/latest/EMR-on-EKS-DevelopmentGuide/service-quotas.html#service-endpoints)

Etiqueta da imagem do contêiner: emr-6.13.0:20230814.

# Versões 6.12.0 do Amazon EMR no EKS

Esta página descreve a funcionalidade nova e atualizada do Amazon EMR que é específica para a implantação do Amazon EMR no EKS. Para obter detalhes sobre o Amazon EMR em execução no Amazon EC2 e sobre a versão 6.12.0 do Amazon EMR em geral, consulte [Amazon EMR 6.12.0](https://docs.aws.amazon.com/emr/latest/ReleaseGuide/emr-6120-release.html) no Guia de versão do Amazon EMR.

## Versões 6.12 do Amazon EMR no EKS

As versões 6.12.0 do Amazon EMR apresentadas a seguir estão disponíveis para o Amazon EMR no EKS. Selecione uma versão específica do emr-6.12.0-XXXX para visualizar mais detalhes, como a etiqueta de imagem do contêiner relacionada.

- [emr-6.12.0-latest](#page-407-0)
- [emr-6.12.0-20240321](#page-407-1)
- [emr-6.12.0-20230701](#page-407-2)
- emr-6.12.0- spark-rapids-latest
- emr-6.12.0-spark-rapids-20230701
- emr-6.12.0-java11-latest
- emr-6.12.0-java11-20230701
- emr-6.12.0-java17-latest
- emr-6.12.0-java17-20230701
- emr-6.12.0- 17-mais recente spark-rapids-java
- emr-6.12.0- 17-20230701 spark-rapids-java
- notebook-spark/emr-6.12.0-latest
- notebook-spark/emr-6.12.0-20230701
- notebook-spark/emr-6.12.0- spark-rapids-latest
- notebook-spark/emr-6.12.0-spark-rapids-20230701
- notebook-python/emr-6.12.0-latest
- notebook-python/emr-6.12.0-20230701
- notebook-python/emr-6.12.0- spark-rapids-latest
- notebook-python/emr-6.12.0-spark-rapids-20230701

### Notas de release

Notas da versão 6.12.0 do Amazon EMR no EKS

- Aplicativos compatíveis AWS SDK for Java 1.12.490, Apache Spark 3.4.0-amzn-0, Apache Hudi 0.13.1-amzn-0, Apache Iceberg 1.3.0-amzn-0, Delta 2.4.0, Apache Spark RAPIDS 23.06.0-amzn-0, Jupyter Enterprise Gateway 2.6.0
- Componentes com suporte: aws-sagemaker-spark-sdk, emr-ddb, emr-goodies, emr-s3 select, emrfs, hadoop-client, hudi, hudi-spark, iceberg e spark-kubernetes.
- Classificações de configuração com suporte

Para uso com [StartJobRun](https://docs.aws.amazon.com/emr-on-eks/latest/APIReference/API_StartJobRun.html) [CreateManagedEndpointA](https://docs.aws.amazon.com/emr-on-eks/latest/APIReference/API_CreateManagedEndpoint.html)PIs:

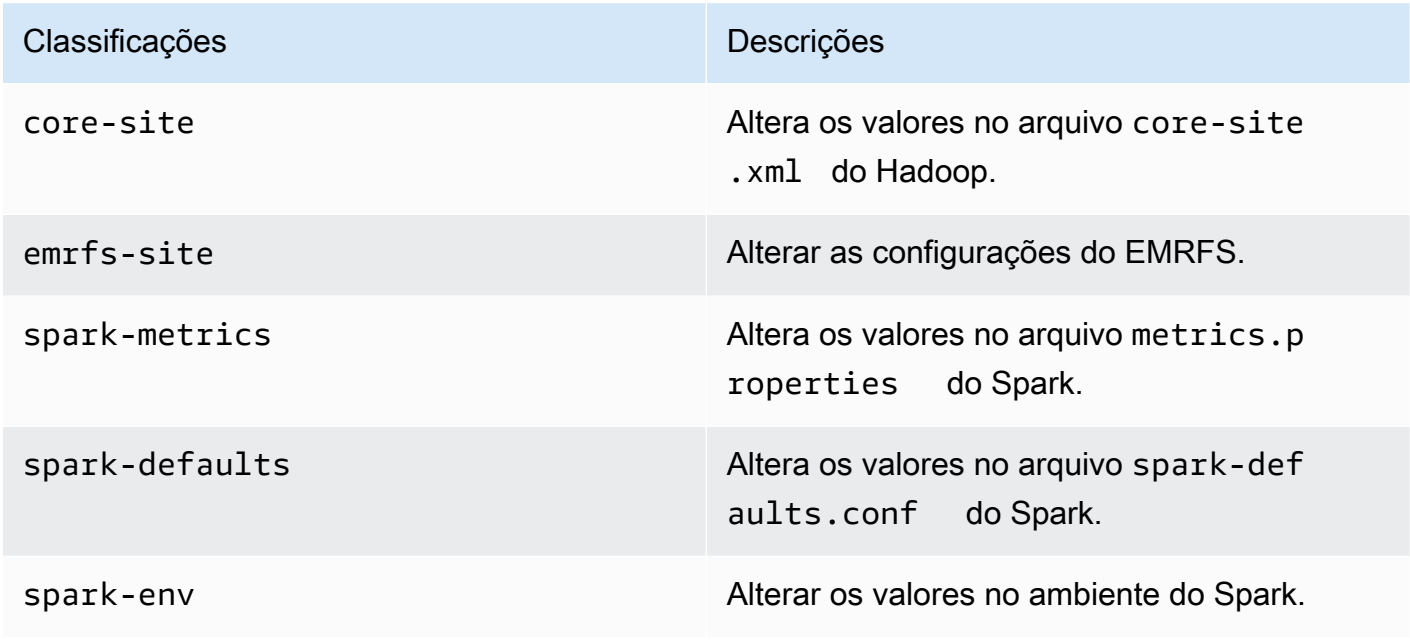

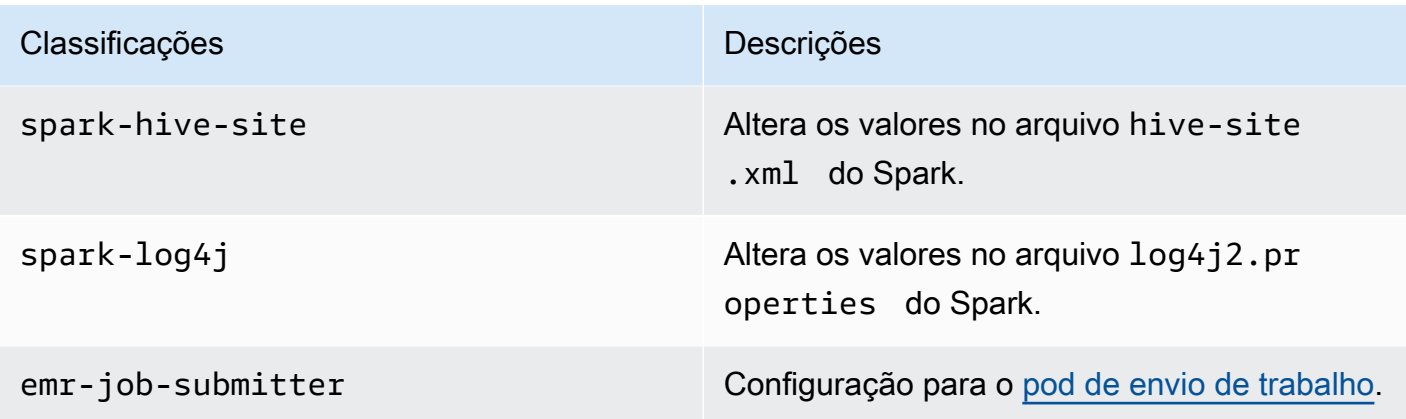

Para uso específico com [CreateManagedEndpoint](https://docs.aws.amazon.com/emr-on-eks/latest/APIReference/API_CreateManagedEndpoint.html)APIs:

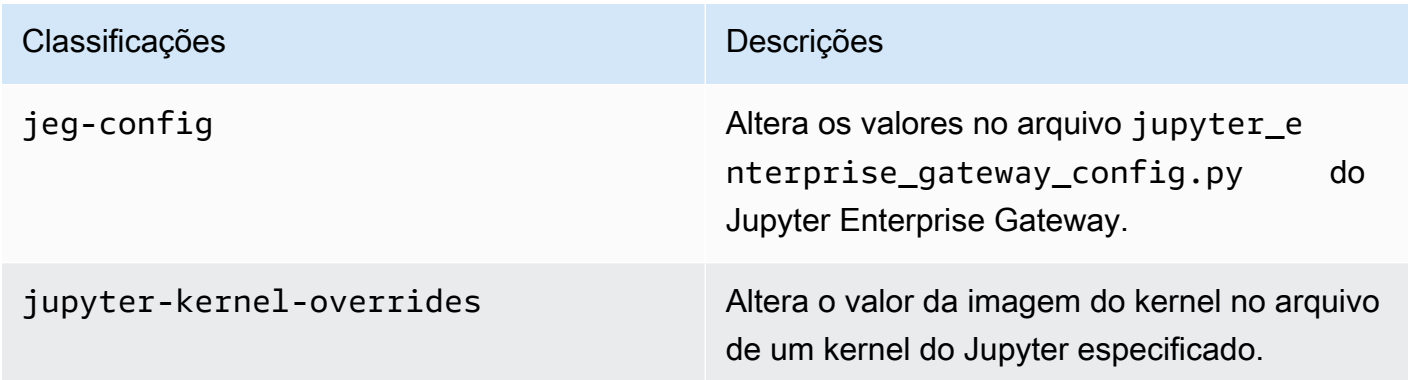

As classificações de configuração permitem que você personalize aplicações. Elas geralmente correspondem a um arquivo XML de configuração da aplicação, como spark-hive-site.xml. Para obter mais informações, consulte [Configure Applications.](https://docs.aws.amazon.com/emr/latest/ReleaseGuide/emr-configure-apps.html)

### Recursos notáveis

Os recursos apresentados a seguir estão inclusos na versão 6.12 do Amazon EMR no EKS.

• Java 17: com a versão 6.12 do Amazon EMR no EKS e versões superiores, é possível iniciar o Spark com o runtime do Java 17. Para fazer isso, transmita emr-6.12.0-java17-latest como uma etiqueta de versão. Recomendamos que você valide e execute testes de performance antes de mover as workloads de produção de versões anteriores da imagem do Java para a imagem do Java 17.

# <span id="page-407-0"></span>emr-6.12.0-latest

Notas de versão: a versão emr-6.12.0-latest direciona para emr-6.12.0-20240321, no momento.

Regiões: emr-6.12.0-latest está disponível em todas as regiões com suporte do Amazon EMR no EKS. Para obter mais informações, consulte [Endpoints de serviço do Amazon EMR no EKS.](https://docs.aws.amazon.com/emr/latest/EMR-on-EKS-DevelopmentGuide/service-quotas.html#service-endpoints)

Etiqueta da imagem do contêiner: emr-6.12.0:latest.

# <span id="page-407-1"></span>emr-6.12.0-20240321

Notas de lançamento: 6.12.0-20240321 foi lançado em 11 de março de 2024. Em comparação com a versão anterior, esta versão foi atualizada com os pacotes Amazon Linux recentemente atualizados e as correções críticas.

Regiões: emr-6.12.0-20240321 está disponível em todas as regiões com suporte do Amazon EMR no EKS. Para obter mais informações, consulte [Endpoints de serviço do Amazon EMR no EKS.](https://docs.aws.amazon.com/emr/latest/EMR-on-EKS-DevelopmentGuide/service-quotas.html#service-endpoints)

<span id="page-407-2"></span>Etiqueta da imagem do contêiner: emr-6.12.0:20240321.

### emr-6.12.0-20230701

Notas de versão: 6.12.0-20230701 foi liberada em 1.º de julho de 2023. Esta é a versão inicial do Amazon EMR 6.12.0.

Regiões: emr-6.12.0-20230701 está disponível em todas as regiões com suporte do Amazon EMR no EKS. Para obter mais informações, consulte [Endpoints de serviço do Amazon EMR no EKS.](https://docs.aws.amazon.com/emr/latest/EMR-on-EKS-DevelopmentGuide/service-quotas.html#service-endpoints)

Etiqueta da imagem do contêiner: emr-6.12.0:20230701.

# Versões 6.11.0 do Amazon EMR no EKS

Esta página descreve a funcionalidade nova e atualizada do Amazon EMR que é específica para a implantação do Amazon EMR no EKS. Para obter detalhes sobre o Amazon EMR em execução no Amazon EC2 e sobre a versão 6.11.0 do Amazon EMR em geral, consulte [Amazon EMR 6.11.0](https://docs.aws.amazon.com/emr/latest/ReleaseGuide/emr-6110-release.html) no Guia de versão do Amazon EMR.

# Versões 6.11 do Amazon EMR no EKS

As versões 6.11.0 do Amazon EMR apresentadas a seguir estão disponíveis para o Amazon EMR no EKS. Selecione uma versão específica do emr-6.11.0-XXXX para visualizar mais detalhes, como a etiqueta de imagem do contêiner relacionada.

- [emr-6.11.0-latest](#page-410-0)
- [emr-6.11.0-20230905](#page-410-1)
- [emr-6.11.0-20230509](#page-411-0)
- emr-6.11.0- spark-rapids-latest
- emr-6.11.0-spark-rapids-20230509
- emr-6.11.0-java11-latest
- emr-6.11.0-java11-20230509
- notebook-spark/emr-6.11.0-latest
- notebook-spark/emr-6.11.0-20230509
- notebook-python/emr-6.11.0-latest
- notebook-python/emr-6.11.0-20230509

## Notas de release

Notas da versão 6.11.0 do Amazon EMR no EKS

- Aplicativos compatíveis AWS SDK for Java 1.12.446, Apache Spark 3.3.2-amzn-0, Apache Hudi 0.13.0-amzn-0, Apache Iceberg 1.2.0-amzn-0, Delta 2.2.0, Apache Spark RAPIDS 23.02.0-amzn-0, Jupyter Enterprise Gateway 2.6.0
- Componentes com suporte: aws-sagemaker-spark-sdk, emr-ddb, emr-goodies, emr-s3 select, emrfs, hadoop-client, hudi, hudi-spark, iceberg e spark-kubernetes.
- Classificações de configuração com suporte

Para uso com [StartJobRun](https://docs.aws.amazon.com/emr-on-eks/latest/APIReference/API_StartJobRun.html) [CreateManagedEndpointA](https://docs.aws.amazon.com/emr-on-eks/latest/APIReference/API_CreateManagedEndpoint.html)PIs:

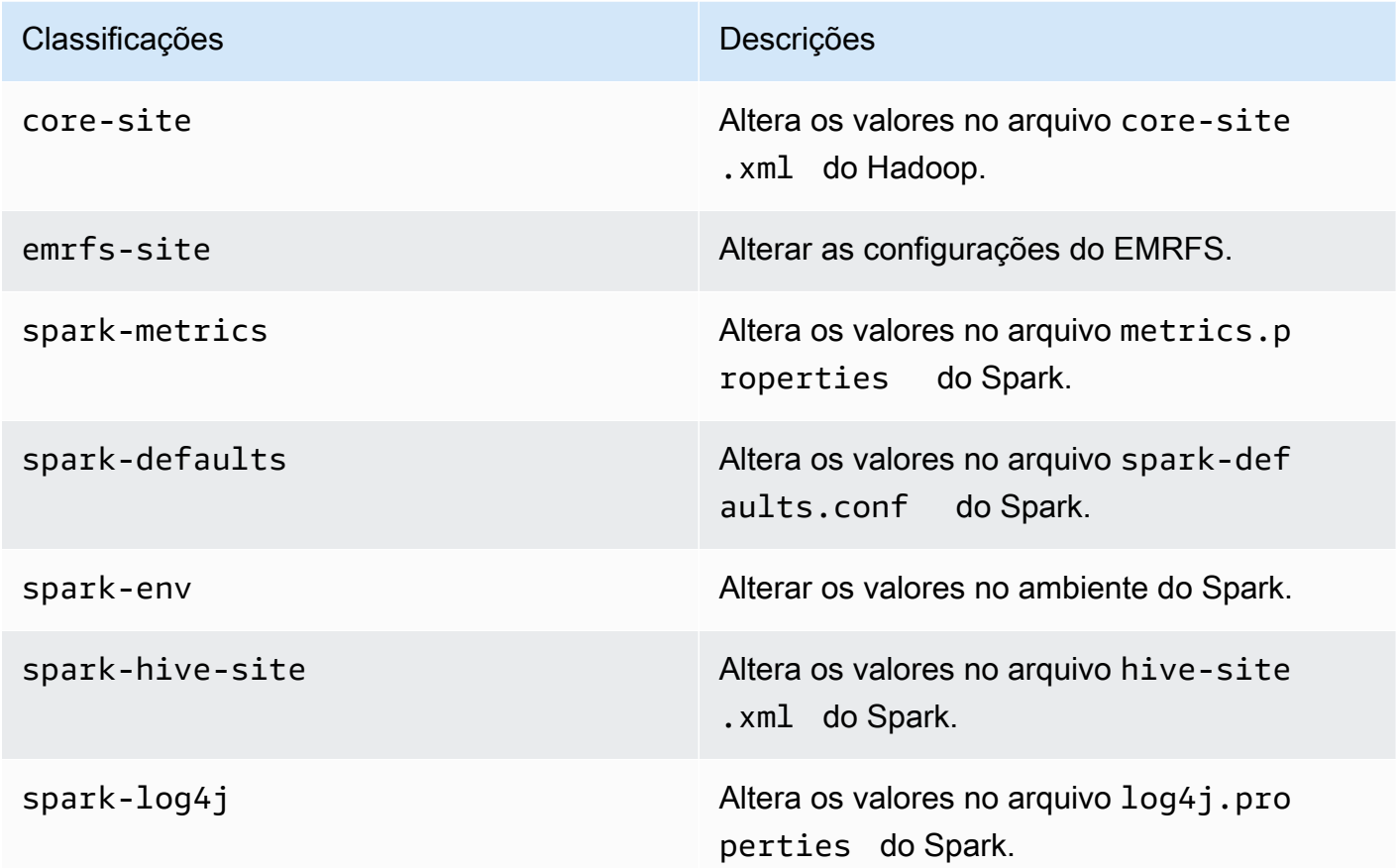

Para uso específico com [CreateManagedEndpoint](https://docs.aws.amazon.com/emr-on-eks/latest/APIReference/API_CreateManagedEndpoint.html)APIs:

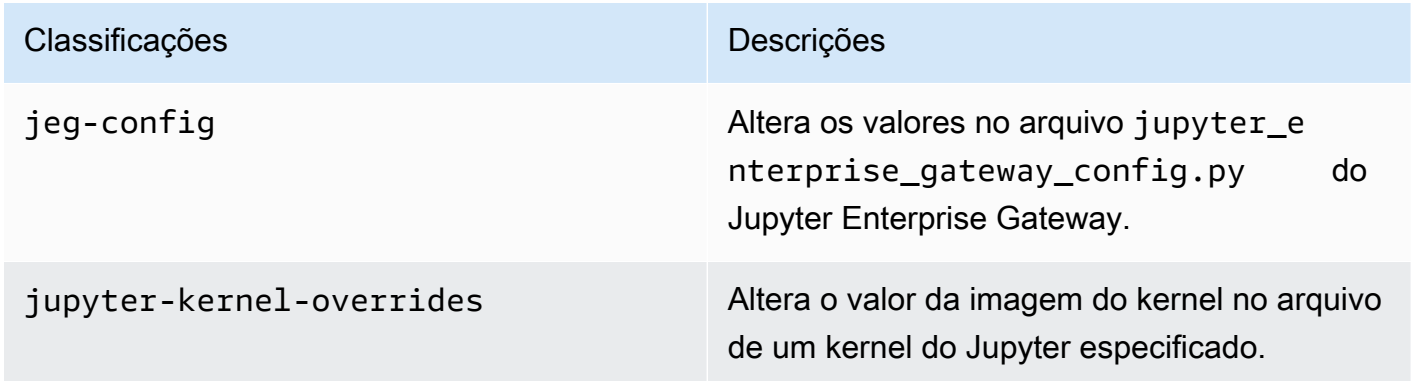

As classificações de configuração permitem que você personalize aplicações. Elas geralmente correspondem a um arquivo XML de configuração da aplicação, como spark-hive-site.xml. Para obter mais informações, consulte [Configure Applications.](https://docs.aws.amazon.com/emr/latest/ReleaseGuide/emr-configure-apps.html)

### Recursos notáveis

Os recursos apresentados a seguir estão inclusos na versão 6.11 do Amazon EMR no EKS.

- [Imagem base do Amazon EMR no EKS na galeria pública do Amazon ECR](#page-29-0): se você usar a funcionalidade [imagem personalizada](#page-29-0), nossa imagem base fornecerá os arquivos em JARs, as configurações e as bibliotecas essenciais para a interação com o Amazon EMR no EKS. É possível encontrar a imagem base na [Galeria pública do Amazon ECR.](https://gallery.ecr.aws/emr-on-eks)
- [Alternância de log do contêiner do Spark](#page-222-0): a verão 6.11 do Amazon EMR no EKS oferece suporte para a alternância de log do contêiner do Spark. É possível habilitar a funcionalidade com containerLogRotationConfiguration na operação MonitoringConfiguration da API StartJobRun. Você pode configurar rotationSize e maxFilestoKeep para especificar o número e o tamanho dos arquivos de log que você deseja que o Amazon EMR no EKS mantenha nos pods do driver e do executor do Spark. Para ter mais informações, consulte [Uso da alternância](#page-222-0) [de log do contêiner do Spark](#page-222-0).
- Suporte ao Volcano no operador do Spark e no spark-submit: a versão 6.11 do Amazon EMR no EKS oferece suporte à execução de trabalhos do Spark com o Volcano como programador personalizado do Kubernetes no operador do Spark e no spark-submit. É possível usar recursos como o agendamento coletivo, o gerenciamento de filas, a preempção e a programação de compartilhamento equitativo para obter alto throughput de programação e capacidade otimizada. Para ter mais informações, consulte [Uso do Volcano como um programador personalizado para](#page-295-0) [Apache Spark no Amazon EMR no EKS](#page-295-0).

## <span id="page-410-0"></span>emr-6.11.0-latest

Notas de versão: a versão emr-6.11.0-latest direciona para emr-20230905, no momento.

Regiões: emr-6.11.0-latest está disponível em todas as regiões com suporte do Amazon EMR no EKS. Para obter mais informações, consulte [Endpoints de serviço do Amazon EMR no EKS.](https://docs.aws.amazon.com/emr/latest/EMR-on-EKS-DevelopmentGuide/service-quotas.html#service-endpoints)

<span id="page-410-1"></span>Etiqueta da imagem do contêiner: emr-6.11.0:latest.

## emr-6.11.0-20230905

Notas de lançamento: 6.11.0-20230905 foi lançado em 29 de setembro de 2023. Em comparação com a versão anterior, esta versão foi atualizada com os pacotes Amazon Linux recentemente atualizados e as correções críticas.

Regiões: emr-6.11.0-20230509 está disponível em todas as regiões com suporte do Amazon EMR no EKS. Para obter mais informações, consulte [Endpoints de serviço do Amazon EMR no EKS.](https://docs.aws.amazon.com/emr/latest/EMR-on-EKS-DevelopmentGuide/service-quotas.html#service-endpoints)

<span id="page-411-0"></span>Etiqueta da imagem do contêiner: emr-6.11.0:20230509.

### emr-6.11.0-20230509

Notas de versão: 6.11.0-20230509 foi liberada em 9 de maio de 2023. Esta é a versão inicial do Amazon EMR 6.11.0.

Regiões: emr-6.11.0-20230509 está disponível em todas as regiões com suporte do Amazon EMR no EKS. Para obter mais informações, consulte [Endpoints de serviço do Amazon EMR no EKS.](https://docs.aws.amazon.com/emr/latest/EMR-on-EKS-DevelopmentGuide/service-quotas.html#service-endpoints)

Etiqueta da imagem do contêiner: emr-6.11.0:20230509.

# Versões 6.10.0 do Amazon EMR no EKS

As versões 6.10.0 do Amazon EMR apresentadas a seguir estão disponíveis para o Amazon EMR no EKS. Selecione uma versão específica do emr-6.10.0-XXXX para visualizar mais detalhes, como a etiqueta de imagem do contêiner relacionada.

- [emr-6.10.0-latest](#page-414-0)
- [emr-6.10.0-20230905](#page-414-1)
- [emr-6.10.0-20230624](#page-414-2)
- [emr-6.10.0-20230421](#page-414-3)
- [emr-6.10.0-20230403](#page-415-0)
- [emr-6.10.0-20230220](#page-415-1)
- emr-6.10.0- spark-rapids-latest
- emr-6.10.0-spark-rapids-20230624
- emr-6.10.0-spark-rapids-20230220
- emr-6.10.0-java11-latest
- emr-6.10.0-java11-20230624
- emr-6.10.0-java11-20230220
- notebook-spark/emr-6.10.0-latest
- notebook-spark/emr-6.10.0-20230624
- notebook-spark/emr-6.10.0-20230220
- notebook-python/emr-6.10.0-latest
- notebook-python/emr-6.10.0-20230624
- notebook-python/emr-6.10.0-20230220

Notas da versão 6.10.0 do Amazon EMR

- Aplicativos compatíveis AWS SDK for Java 1.12.397, Spark 3.3.1-amzn-0, Hudi 0.12.2-amzn-0, Iceberg 1.1.0-amzn-0, Delta 2.2.0.
- Componentes com suporte: aws-sagemaker-spark-sdk, emr-ddb, emr-goodies, emr-s3 select, emrfs, hadoop-client, hudi, hudi-spark, iceberg e spark-kubernetes.
- Classificações de configuração com suporte:

Para uso com [StartJobRun](https://docs.aws.amazon.com/emr-on-eks/latest/APIReference/API_StartJobRun.html) [CreateManagedEndpointA](https://docs.aws.amazon.com/emr-on-eks/latest/APIReference/API_CreateManagedEndpoint.html)PIs:

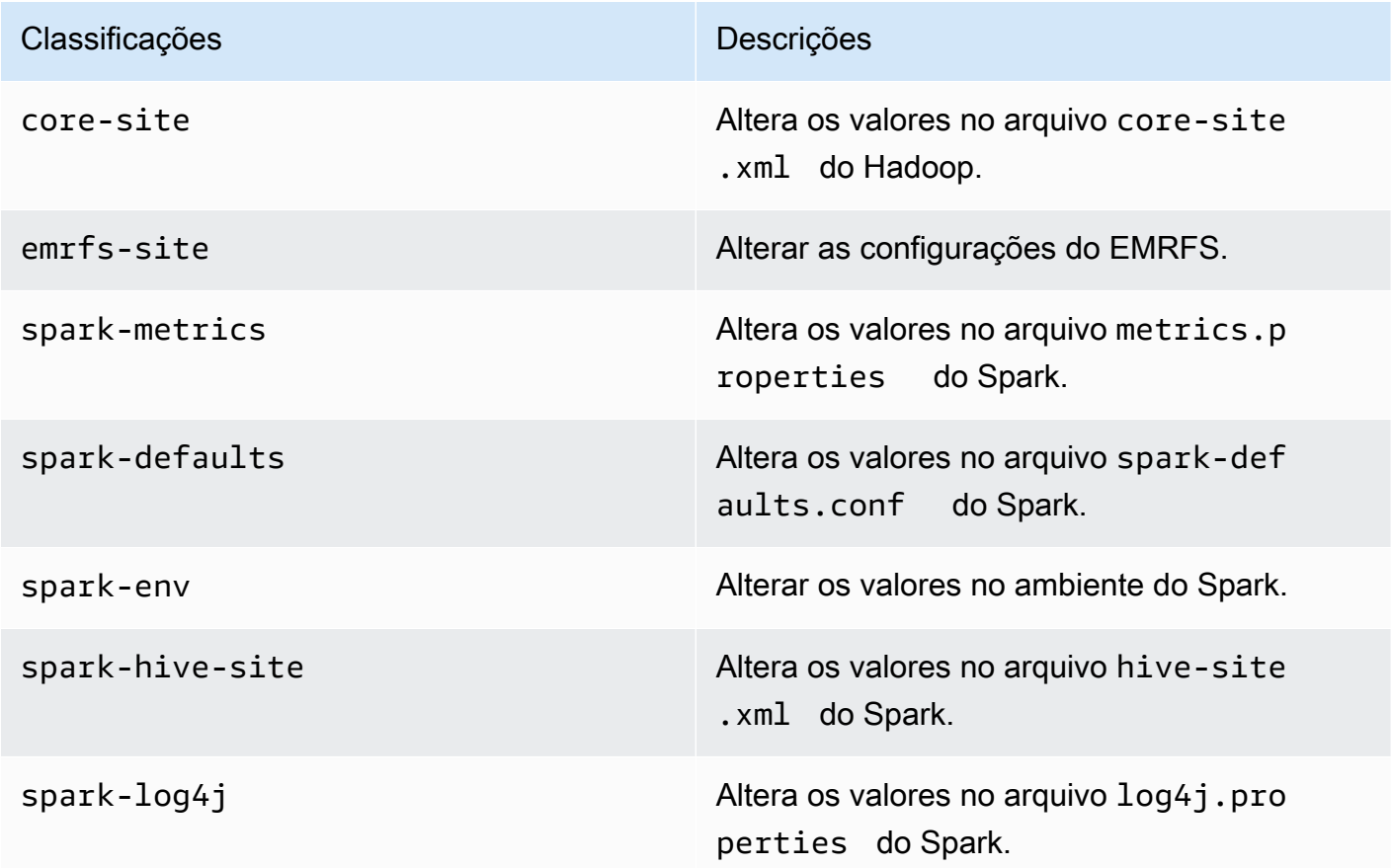

Para uso específico com [CreateManagedEndpoint](https://docs.aws.amazon.com/emr-on-eks/latest/APIReference/API_CreateManagedEndpoint.html)APIs:

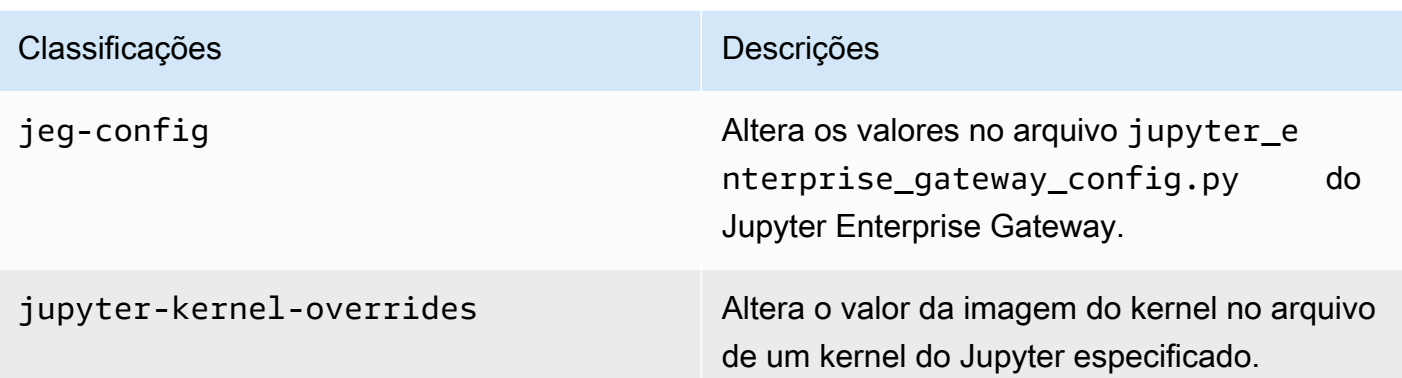

As classificações de configuração permitem que você personalize aplicações. Elas geralmente correspondem a um arquivo XML de configuração da aplicação, como spark-hive-site.xml. Para obter mais informações, consulte [Configure Applications.](https://docs.aws.amazon.com/emr/latest/ReleaseGuide/emr-configure-apps.html)

#### Recursos notáveis

- Operador do Spark: com a versão 6.10.0 do Amazon EMR no EKS e versões posteriores, é possível usar o operador do Kubernetes para Apache Spark ou o operador do Spark para implantar e gerenciar aplicações do Spark com o runtime de versão do Amazon EMR em seus próprios clusters do Amazon EKS. Para ter mais informações, consulte [Execução de trabalhos do](#page-127-0) [Spark com o operador do Spark.](#page-127-0)
- Java 11: com a versão 6.10 do Amazon EMR no EKS e versões superiores, é possível iniciar o Spark com o runtime do Java 11. Para fazer isso, transmita emr-6.10.0-java11-latest como uma etiqueta de versão. Recomendamos que você valide e execute testes de performance antes de mover as workloads de produção da imagem do Java 8 para a imagem do Java 11.
- Para a integração do Amazon Redshift para Apache Spark, a versão 6.10.0 do Amazon EMR no EKS remove a dependência de minimal-json.jar e adiciona automaticamente os arquivos em JARs relacionados ao spark-redshift obrigatórios ao caminho de classe do executor para o Spark: spark-redshift.jar, spark-avro.jar e RedshiftJDBC.jar.

#### Alterações

• O confirmador otimizado para EMRFS S3 está habilitado por padrão para Parquet, ORC e formatos baseados em texto (incluindo CSV e JSON).

# <span id="page-414-0"></span>emr-6.10.0-latest

Notas de versão: a versão emr-6.10.0-latest direciona para emr-6.10.0-20230905, no momento.

Regiões: emr-6.10.0-latest está disponível em todas as regiões com suporte do Amazon EMR no EKS. Para obter mais informações, consulte [Endpoints de serviço do Amazon EMR no EKS.](https://docs.aws.amazon.com/emr/latest/EMR-on-EKS-DevelopmentGuide/service-quotas.html#service-endpoints)

Etiqueta da imagem do contêiner: emr-6.10.0:latest.

### <span id="page-414-1"></span>emr-6.10.0-20230905

Notas de lançamento: 6.10.0-20230905 foi lançado em 29 de setembro de 2023. Em comparação com a versão anterior, esta versão foi atualizada com pacotes do Amazon Linux atualizados recentemente e correções críticas.

Regiões: emr-6.10.0-20230905 está disponível em todas as regiões com suporte do Amazon EMR no EKS. Para obter mais informações, consulte [Endpoints de serviço do Amazon EMR no EKS.](https://docs.aws.amazon.com/emr/latest/EMR-on-EKS-DevelopmentGuide/service-quotas.html#service-endpoints)

Etiqueta da imagem do contêiner: emr-6.10.0:20230905.

### <span id="page-414-2"></span>emr-6.10.0-20230624

Notas de versão: 6.10.0-20230624 foi liberada em 7 de julho de 2023. Em comparação com a versão anterior, esta versão foi atualizada com pacotes do Amazon Linux atualizados recentemente e correções críticas.

Regiões: emr-6.10.0-20230624 está disponível em todas as regiões com suporte do Amazon EMR no EKS. Para obter mais informações, consulte [Endpoints de serviço do Amazon EMR no EKS.](https://docs.aws.amazon.com/emr/latest/EMR-on-EKS-DevelopmentGuide/service-quotas.html#service-endpoints)

Etiqueta da imagem do contêiner: emr-6.10.0:20230624.

### <span id="page-414-3"></span>emr-6.10.0-20230421

Notas de versão: 6.10.0-20230421 foi liberada em 28 de abril de 2023. Em comparação com a versão anterior, esta versão foi atualizada com pacotes do Amazon Linux atualizados recentemente e correções críticas.

Regiões: emr-6.10.0-20230421 está disponível em todas as regiões com suporte do Amazon EMR no EKS. Para obter mais informações, consulte [Endpoints de serviço do Amazon EMR no EKS.](https://docs.aws.amazon.com/emr/latest/EMR-on-EKS-DevelopmentGuide/service-quotas.html#service-endpoints) Etiqueta da imagem do contêiner: emr-6.10.0:20230421.

### <span id="page-415-0"></span>emr-6.10.0-20230403

Notas de versão: 6.10.0-20230403 foi liberada em 12 de abril de 2023. Em comparação com a versão anterior, esta versão foi atualizada com pacotes do Amazon Linux atualizados recentemente e correções críticas.

Regiões: emr-6.10.0-20230403 está disponível em todas as regiões com suporte do Amazon EMR no EKS. Para obter mais informações, consulte [Endpoints de serviço do Amazon EMR no EKS.](https://docs.aws.amazon.com/emr/latest/EMR-on-EKS-DevelopmentGuide/service-quotas.html#service-endpoints)

Etiqueta da imagem do contêiner: emr-6.10.0:20230403.

### <span id="page-415-1"></span>emr-6.10.0-20230220

Notas de versão: emr-6.10.0-20230220 foi liberada em 20 de fevereiro de 2023. Esta é a versão inicial do Amazon EMR 6.10.0.

Regiões: emr-6.10.0-20230220 está disponível em todas as regiões com suporte do Amazon EMR no EKS. Para obter mais informações, consulte [Endpoints de serviço do Amazon EMR no EKS.](https://docs.aws.amazon.com/emr/latest/EMR-on-EKS-DevelopmentGuide/service-quotas.html#service-endpoints)

Etiqueta da imagem do contêiner: emr-6.10.0:20230220.

# Versões 6.9.0 do Amazon EMR no EKS

As versões 6.9.0 do Amazon EMR apresentadas a seguir estão disponíveis para o Amazon EMR no EKS. Selecione uma versão específica do emr-6.9.0-XXXX para visualizar mais detalhes, como a etiqueta de imagem do contêiner relacionada.

- [emr-6.9.0-latest](#page-418-0)
- [???](#page-418-1)
- [emr-6.9.0-20230624](#page-418-2)
- [emr-6.9.0-20221108](#page-419-0)
- emr-6.9.0- spark-rapids-latest
- emr-6.9.0-spark-rapids-20230624
- emr-6.9.0-spark-rapids-20221108
- notebook-spark/emr-6.9.0-latest
- notebook-spark/emr-6.9.0-20230624
- notebook-spark/emr-6.9.0-20221108
- notebook-python/emr-6.9.0-latest
- notebook-python/emr-6.9.0-20230624
- notebook-python/emr-6.9.0-20221108

Notas da versão 6.9.0 do Amazon EMR

- Aplicativos suportados ‐ AWS SDK for Java 1.12.331, Spark 3.3.0-amzn-1, Hudi 0.12.1-amzn-0, Iceberg 0.14.1-amzn-0, Delta 2.1.0.
- Componentes com suporte: aws-sagemaker-spark-sdk, emr-ddb, emr-goodies, emr-s3 select, emrfs, hadoop-client, hudi, hudi-spark, iceberg e spark-kubernetes.
- Classificações de configuração com suporte:

Para uso com [StartJobRun](https://docs.aws.amazon.com/emr-on-eks/latest/APIReference/API_StartJobRun.html) [CreateManagedEndpointA](https://docs.aws.amazon.com/emr-on-eks/latest/APIReference/API_CreateManagedEndpoint.html)PIs:

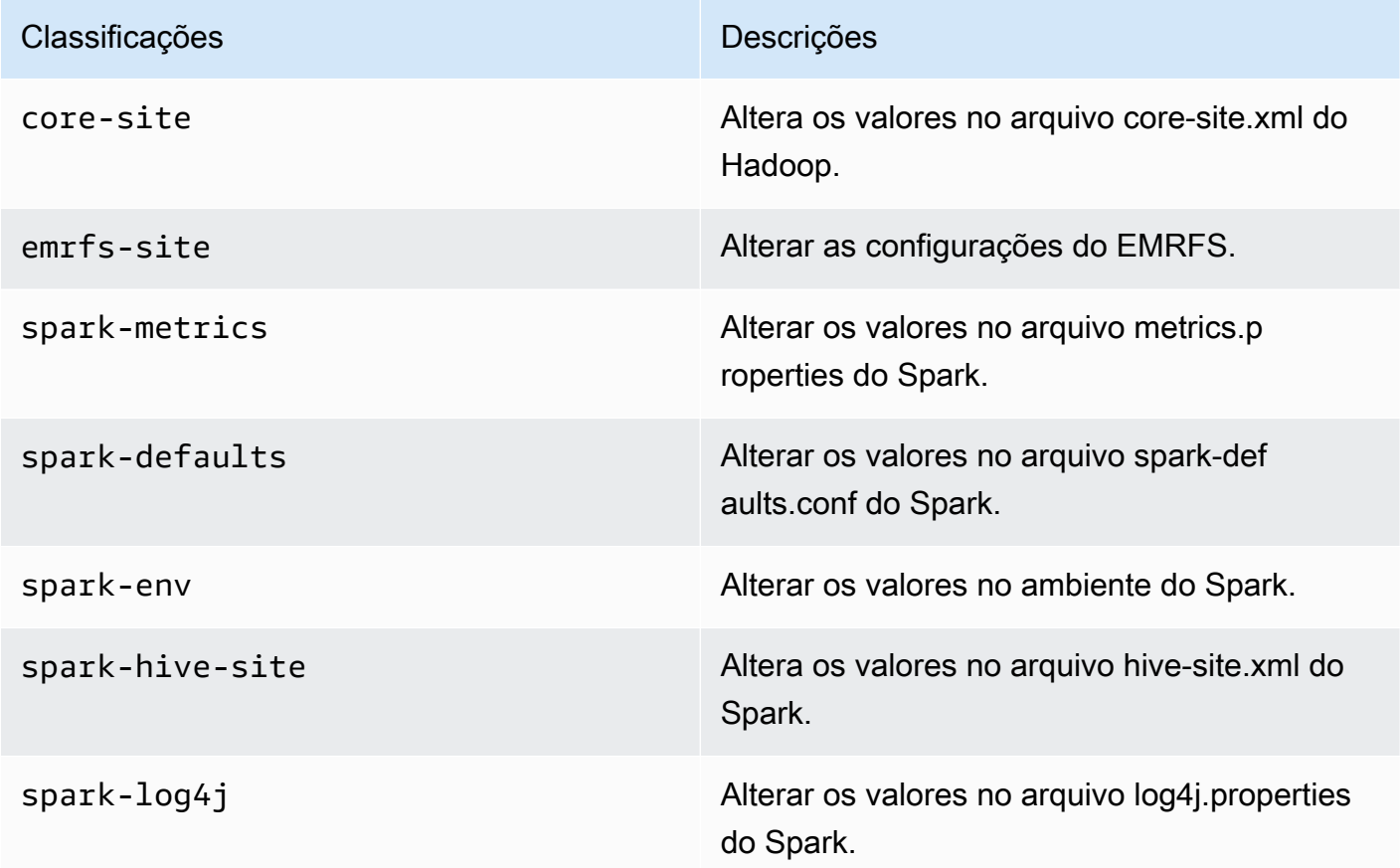

Para uso específico com [CreateManagedEndpoint](https://docs.aws.amazon.com/emr-on-eks/latest/APIReference/API_CreateManagedEndpoint.html)APIs:

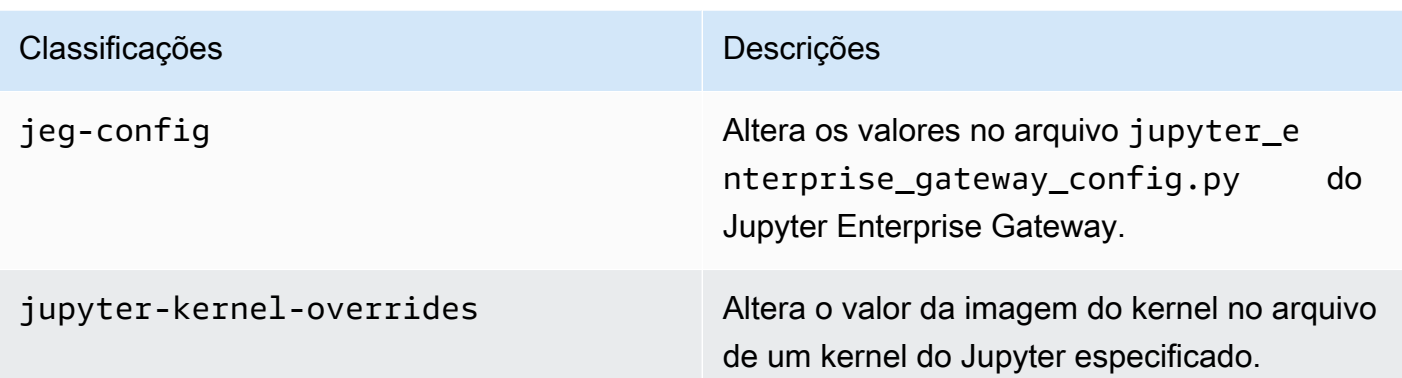

As classificações de configuração permitem que você personalize aplicações. Elas geralmente correspondem a um arquivo XML de configuração da aplicação, como spark-hive-site.xml. Para obter mais informações, consulte [Configure Applications.](https://docs.aws.amazon.com/emr/latest/ReleaseGuide/emr-configure-apps.html)

#### Recursos notáveis

- Acelerador RAPIDS da Nvidia para Apache Spark: Amazon EMR no EKS para acelerar o Spark usando tipos de instância de unidade de processamento gráfico (GPU) do EC2. Para usar a imagem do Spark com o RAPIDS Accelerator, especifique o rótulo de lançamento como emr-6.9.0-. spark-rapids-latest Acesse a [página de documentação](#page-284-0) para saber mais.
- Conector Spark-Redshift: a integração do Amazon Redshift para Apache Spark está inclusa nas versões 6.9.0 e posteriores do Amazon EMR. Anteriormente uma ferramenta de código aberto, a integração nativa é um conector do Spark que você pode usar para criar aplicações do Apache Spark que realizam a leitura e a gravação de dados no Amazon Redshift e no Amazon Redshift sem servidor. Para ter mais informações, consulte [Uso da integração do Amazon Redshift para](#page-288-0)  [Apache Spark no Amazon EMR no EKS](#page-288-0).
- Delta Lake: o [Delta Lake](https://delta.io/) é um formato de armazenamento de código aberto que possibilita o desenvolvimento de data lakes com consistência transacional, definição consistente de conjuntos de dados, alterações de evolução de esquema e suporte a mutações de dados. Acesse [Uso do](#page-278-0) [Delta Lake](#page-278-0) para saber mais.
- Modificar PySpark parâmetros ‐ Os endpoints interativos agora suportam a modificação dos parâmetros do Spark associados às PySpark sessões no notebook EMR Studio Jupyter. Visite [Modificação dos parâmetros PySpark da sessão](#page-253-0) para saber mais.

#### Problemas resolvidos

- Ao usar o conector DynamoDB com o Spark nas versões 6.6.0, 6.7.0 e 6.8.0 do Amazon EMR, todas as leituras da tabela retornam um resultado vazio, mesmo que a divisão de entrada faça referência a dados que não estão vazios. A versão 6.9.0 do Amazon EMR corrige esse problema.
- A versão 6.8.0 do Amazon EMR no EKS preenche incorretamente o hash de compilação nos metadados dos arquivos em Parquet gerados usando o [Apache Spark](https://aws.amazon.com/emr/features/spark). Esse problema pode fazer com que as ferramentas que analisam a string de versão de metadados dos arquivos em Parquet gerados pela versão 6.8.0 do Amazon EMR no EKS apresentem falhas.

#### Problema conhecido

• Se você usar a integração do Amazon Redshift para Apache Spark e tiver um time, timetz, timestamp ou timestamptz com precisão de microssegundos no formato Parquet, o conector arredondará os valores de tempo para o valor de milissegundo mais próximo. Como solução alternativa, use o parâmetro unload\_s3\_format do formato de descarregamento de texto.

### <span id="page-418-0"></span>emr-6.9.0-latest

Notas de versão: a versão emr-6.9.0-latest direciona para emr-6.9.0-20230905, no momento.

Regiões: emr-6.9.0-latest está disponível em todas as regiões com suporte do Amazon EMR no EKS. Para obter mais informações, consulte [Endpoints de serviço do Amazon EMR no EKS.](https://docs.aws.amazon.com/emr/latest/EMR-on-EKS-DevelopmentGuide/service-quotas.html#service-endpoints)

Etiqueta da imagem do contêiner: emr-6.9.0:latest.

## <span id="page-418-1"></span>emr-6.9.0-20230905

Notas da versão: emr-6.9.0-20230905. Em comparação com a versão anterior, esta versão foi atualizada com os pacotes Amazon Linux recentemente atualizados e as correções críticas.

Regiões: emr-6.9.0-20230905 está disponível em todas as regiões com suporte do Amazon EMR no EKS. Para obter mais informações, consulte [Endpoints de serviço do Amazon EMR no EKS.](https://docs.aws.amazon.com/emr/latest/EMR-on-EKS-DevelopmentGuide/service-quotas.html#service-endpoints)

Etiqueta da imagem do contêiner: emr-6.9.0:20230905.

## <span id="page-418-2"></span>emr-6.9.0-20230624

Notas de versão: emr-6.9.0-20230624 foi liberada em 7 de julho de 2023.

Regiões: emr-6.9.0-20230624 está disponível em todas as regiões com suporte do Amazon EMR no EKS. Para obter mais informações, consulte [Endpoints de serviço do Amazon EMR no EKS.](https://docs.aws.amazon.com/emr/latest/EMR-on-EKS-DevelopmentGuide/service-quotas.html#service-endpoints)

<span id="page-419-0"></span>Etiqueta da imagem do contêiner: emr-6.9.0:20230624.

### emr-6.9.0-20221108

Notas de versão: emr-6.9.0-20221108 foi liberada em 8 de dezembro de 2022. Esta é a versão inicial do Amazon EMR 6.9.0.

Regiões: emr-6.9.0-20221108 está disponível em todas as regiões com suporte do Amazon EMR no EKS. Para obter mais informações, consulte [Endpoints de serviço do Amazon EMR no EKS.](https://docs.aws.amazon.com/emr/latest/EMR-on-EKS-DevelopmentGuide/service-quotas.html#service-endpoints)

Etiqueta da imagem do contêiner: emr-6.9.0:20221108.

# Versões 6.8.0 do Amazon EMR no EKS

As versões 6.8.0 do Amazon EMR apresentadas a seguir estão disponíveis para o Amazon EMR no EKS. Selecione uma versão específica do emr-6.8.0-XXXX para visualizar mais detalhes, como a etiqueta de imagem do contêiner relacionada.

- [emr-6.8.0-latest](#page-424-0)
- [emr-6.8.0-20230905](#page-424-1)
- [emr-6.8.0-20230624](#page-424-2)
- [emr-6.8.0-20221219](#page-425-0)
- [emr-6.8.0-20220802](#page-425-1)

Notas da versão 6.8.0 do Amazon EMR

- Aplicativos suportados AWS SDK for Java 1.12.170, Spark 3.3.0-amzn-0, Hudi 0.11.1-amzn-0, Iceberg 0.14.0-amzn-0.
- Componentes com suporte: aws-sagemaker-spark-sdk, emr-ddb, emr-goodies, emr-s3 select, emrfs, hadoop-client, hudi, hudi-spark, iceberg e spark-kubernetes.
- Classificações de configuração com suporte:

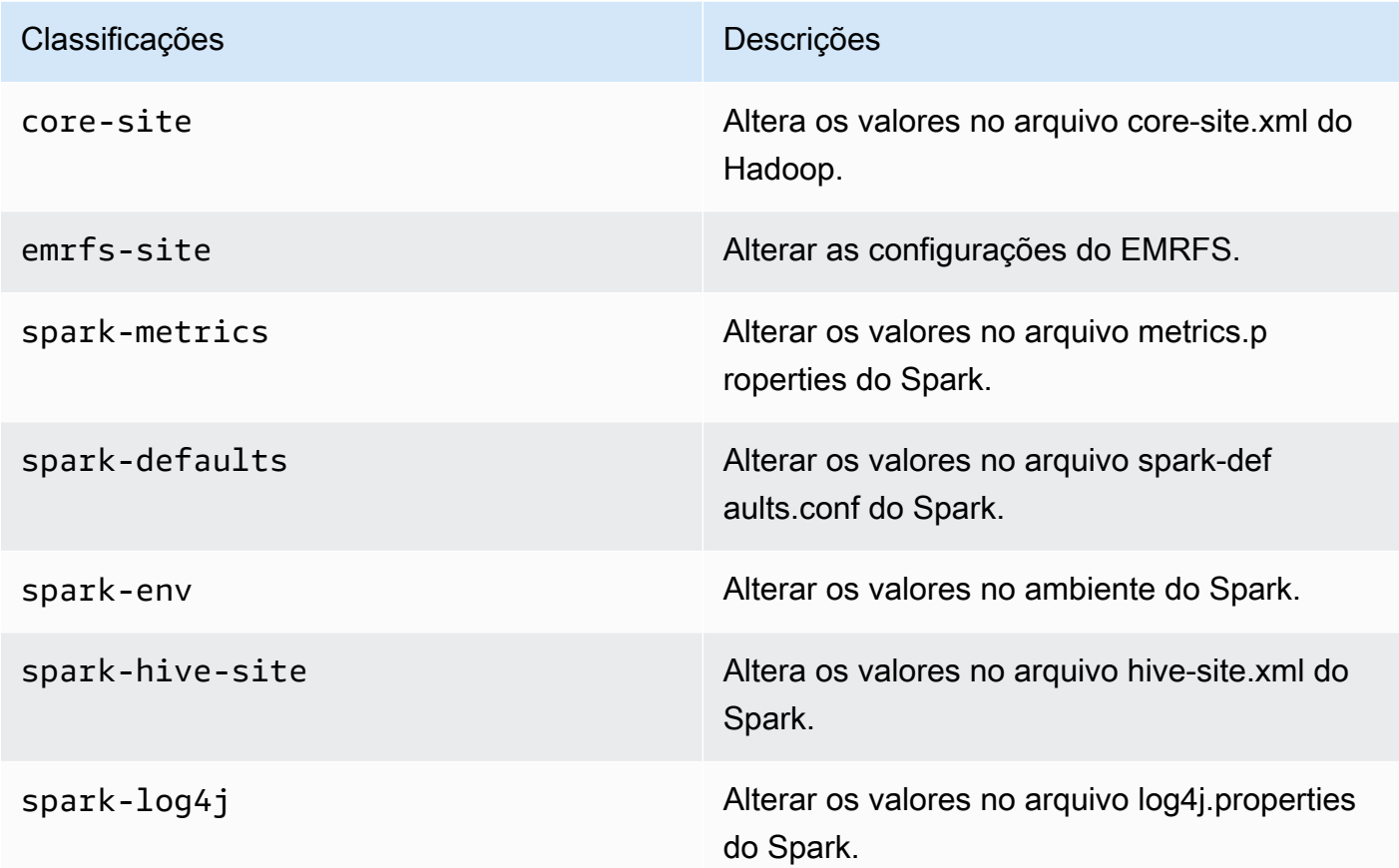

As classificações de configuração permitem que você personalize aplicações. Elas geralmente correspondem a um arquivo XML de configuração da aplicação, como spark-hive-site.xml. Para obter mais informações, consulte [Configure Applications.](https://docs.aws.amazon.com/emr/latest/ReleaseGuide/emr-configure-apps.html)

#### Recursos notáveis

- Spark3.3.0: a versão 6.8 Amazon EMR no EKS inclui o Spark 3.3.0, que oferece suporte ao uso de rótulos seletores de nós separados para pods de executores e de drivers do Spark. Esses novos rótulos permitem que você defina os tipos de nós para os pods de driver e executor separadamente na StartJobRun API, sem usar modelos de pod.
	- Propriedade do seletor do nó do driver: spark.kubernetes.driver.node.selector.[labelKey]
	- Propriedade do seletor do nó do executor: spark.kubernetes.executor.node.selector.[labelKey]
- Mensagem aprimorada de falha de trabalho: esta versão apresenta as configurações spark.stage.extraDetailsOnFetchFailures.enabled e spark.stage.extraDetailsOnFetchFailures.maxFailuresToInclude para rastrear

falhas de tarefas devido ao código do usuário. Esses detalhes serão usados para aprimorar a mensagem de falha exibida no log do driver quando um estágio é interrompido devido a uma falha na busca aleatória.

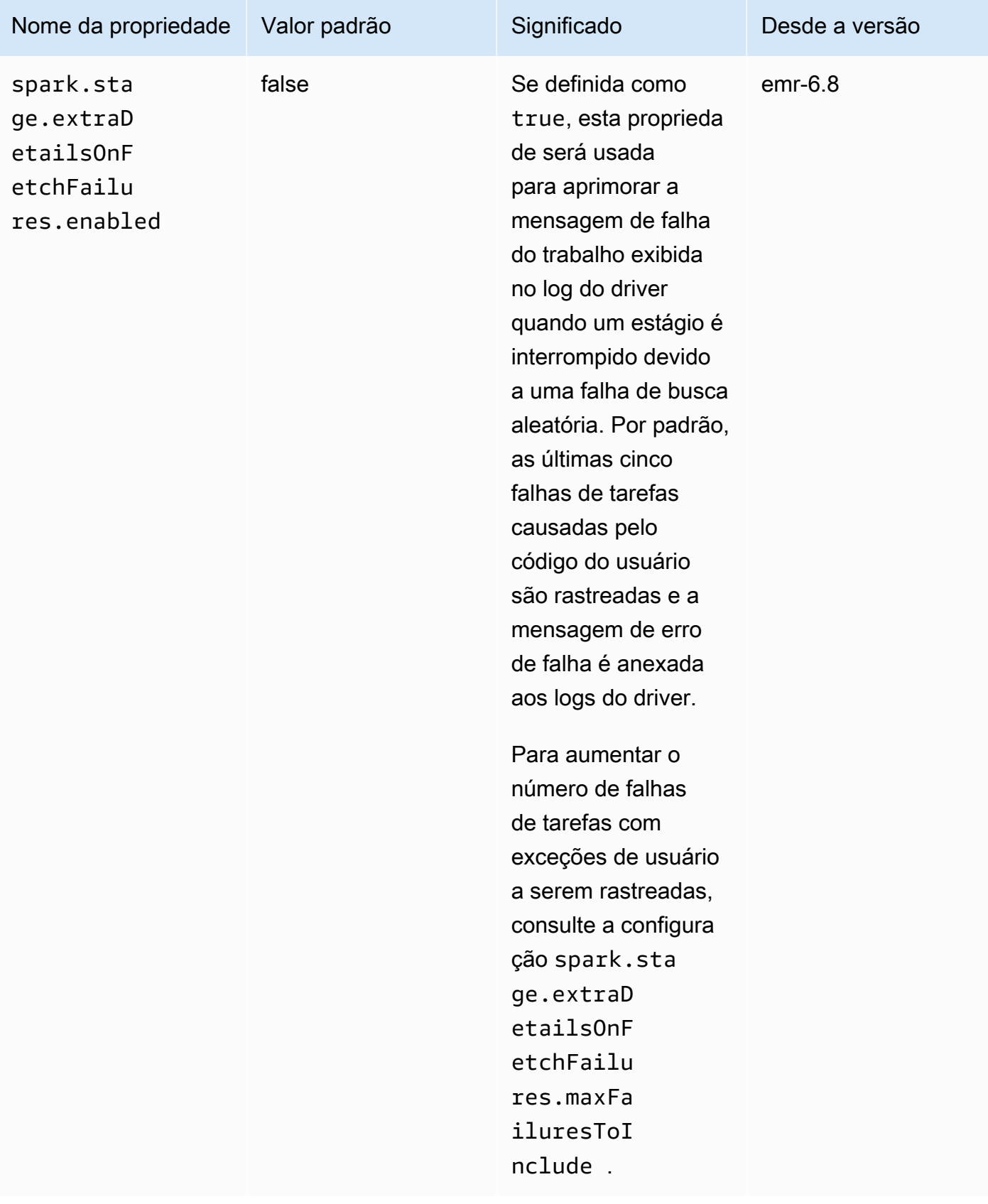

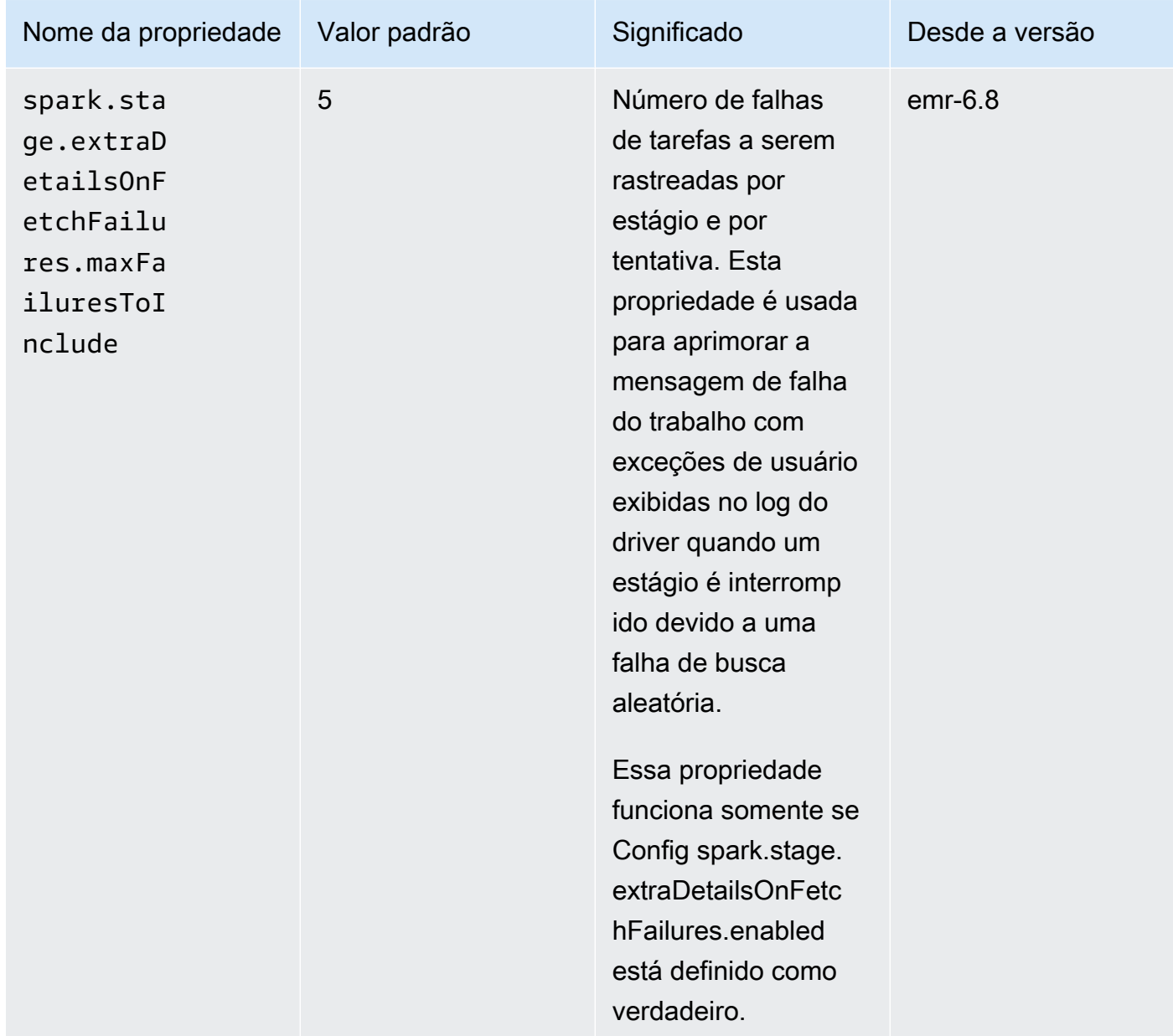

Para obter mais informações, consulte a [documentação de configuração do Apache Spark.](https://spark.apache.org/docs/latest/running-on-kubernetes.html#configuration)

#### Problema conhecido

• A versão 6.8.0 do Amazon EMR no EKS preenche incorretamente o hash de compilação nos metadados dos arquivos em Parquet gerados usando o [Apache Spark](https://aws.amazon.com/emr/features/spark/). Esse problema pode fazer com que as ferramentas que analisam a string de versão de metadados dos arquivos em Parquet gerados pela versão 6.8.0 do Amazon EMR no EKS apresentem falhas. Os clientes que analisam a string de versão dos metadados do Parquet e dependem do hash de compilação devem realizar a alteração para uma versão diferente do Amazon EMR e reescrever o arquivo.

#### Problema resolvido

• Funcionalidade de interrupção do kernel para kernels do PySpark: as workloads interativas em andamento que são acionadas pela execução de células em um caderno podem ser interrompidas usando a funcionalidade Interrupt Kernel. Uma correção foi introduzida para que esta funcionalidade funcione para kernels do PySpark. Isso também está disponível em código aberto em [Changes para lidar com interrupções no PySpark Kubernetes](https://github.com/jupyter-server/enterprise_gateway/pull/1115) Kernel #1115.

### <span id="page-424-0"></span>emr-6.8.0-latest

Notas de versão: a versão emr-6.8.0-latest direciona para emr-6.8.0-20230624, no momento.

Regiões: emr-6.8.0-latest está disponível em todas as regiões com suporte do Amazon EMR no EKS. Para obter mais informações, consulte [Endpoints de serviço do Amazon EMR no EKS.](https://docs.aws.amazon.com/emr/latest/EMR-on-EKS-DevelopmentGuide/service-quotas.html#service-endpoints)

Etiqueta da imagem do contêiner: emr-6.8.0:latest.

## <span id="page-424-1"></span>emr-6.8.0-20230905

Notas de lançamento: emr-6.8.0-20230905 foi lançado em 29 de setembro de 2023. Em comparação com a versão anterior, esta versão foi atualizada com os pacotes Amazon Linux recentemente atualizados e as correções críticas.

Regiões: emr-6.8.0-20230905 está disponível em todas as regiões com suporte do Amazon EMR no EKS. Para obter mais informações, consulte [Endpoints de serviço do Amazon EMR no EKS.](https://docs.aws.amazon.com/emr/latest/EMR-on-EKS-DevelopmentGuide/service-quotas.html#service-endpoints)

<span id="page-424-2"></span>Etiqueta da imagem do contêiner: emr-6.8.0:20230905.

### emr-6.8.0-20230624

Notas de versão: emr-6.8.0-20230624 foi liberada em 7 de julho de 2023. Em comparação com a versão anterior, esta versão foi atualizada com os pacotes Amazon Linux recentemente atualizados e as correções críticas.

Regiões: emr-6.8.0-20230624 está disponível em todas as regiões com suporte do Amazon EMR no EKS. Para obter mais informações, consulte [Endpoints de serviço do Amazon EMR no EKS.](https://docs.aws.amazon.com/emr/latest/EMR-on-EKS-DevelopmentGuide/service-quotas.html#service-endpoints)

Etiqueta da imagem do contêiner: emr-6.8.0:20230624.

## <span id="page-425-0"></span>emr-6.8.0-20221219

Notas de versão: emr-6.8.0-20221219 foi liberada em 19 de janeiro de 2023. Em comparação com a versão anterior, esta versão foi atualizada com os pacotes Amazon Linux recentemente atualizados e as correções críticas.

Regiões: emr-6.8.0-20221219 está disponível em todas as regiões com suporte do Amazon EMR no EKS. Para obter mais informações, consulte [Endpoints de serviço do Amazon EMR no EKS.](https://docs.aws.amazon.com/emr/latest/EMR-on-EKS-DevelopmentGuide/service-quotas.html#service-endpoints)

<span id="page-425-1"></span>Etiqueta da imagem do contêiner: emr-6.8.0:20221219.

## emr-6.8.0-20220802

Notas de versão: emr-6.8.0-20220802 foi liberada em 27 de setembro de 2022. Esta é a versão inicial do Amazon EMR 6.8.0.

Regiões: emr-6.8.0-20220802 está disponível em todas as regiões com suporte do Amazon EMR no EKS. Para obter mais informações, consulte [Endpoints de serviço do Amazon EMR no EKS.](https://docs.aws.amazon.com/emr/latest/EMR-on-EKS-DevelopmentGuide/service-quotas.html#service-endpoints)

Etiqueta da imagem do contêiner: emr-6.8.0:20220802.

# Versões 6.7.0 do Amazon EMR no EKS

As versões 6.7.0 do Amazon EMR apresentadas a seguir estão disponíveis para o Amazon EMR no EKS. Selecione uma versão específica do emr-6.7.0-XXXX para visualizar mais detalhes, como a etiqueta de imagem do contêiner relacionada.

- [emr-6.7.0-latest](#page-427-0)
- [emr-6.7.0-20240321](#page-427-1)
- [emr-6.7.0-20230624](#page-428-0)
- [emr-6.7.0-20221219](#page-428-1)
- [emr-6.7.0-20220630](#page-428-2)

Notas da versão 6.7.0 do Amazon EMR

• Aplicações com suporte: Spark 3.2.1-amzn-0, Jupyter Enterprise Gateway 2.6, Hudi 0.11-amzn-0 e Iceberg 0.13.1.

- Componentes com suporte: aws-hm-client (conector do Glue), aws-sagemaker-spark-sdk, emr-s3-select, emrfs, emr-ddb e hudi-spark.
- Com a atualização para o JEG 2.6, o gerenciamento do kernel passou a ser assíncrono, o que significa que o JEG não bloqueia transações quando a inicialização do kernel está em andamento. Isso melhora muito a experiência do usuário ao fornecer o seguinte:
	- capacidade de executar comandos em cadernos que estão em execução no momento quando outras inicializações de kernel estão em andamento;
	- capacidade de iniciar vários kernels simultaneamente sem afetar os kernels que já estão em execução.
- Classificações de configuração com suporte:

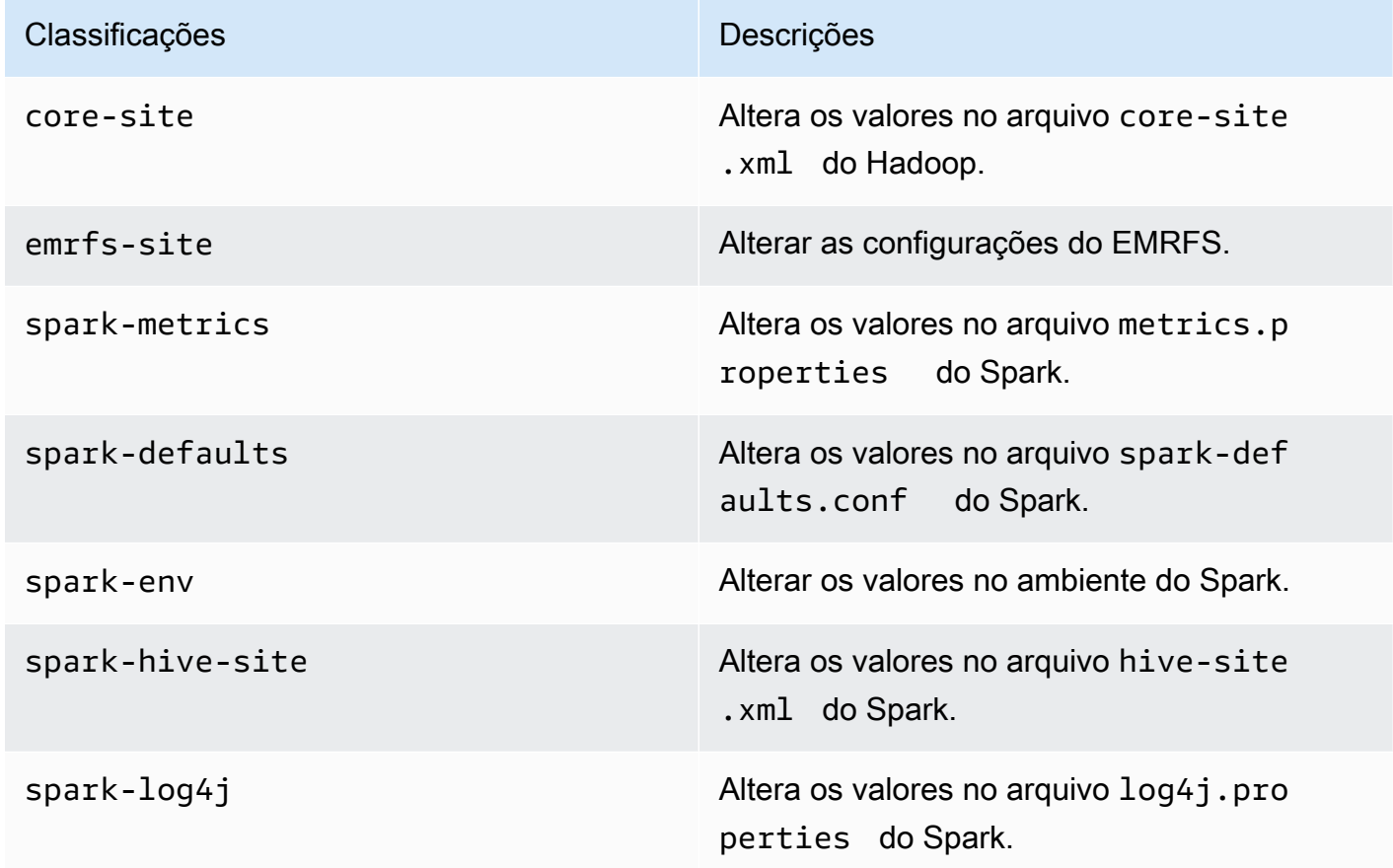

As classificações de configuração permitem que você personalize aplicações. Elas geralmente correspondem a um arquivo XML de configuração da aplicação, como spark-hive-site.xml. Para obter mais informações, consulte [Configuração de aplicações.](https://docs.aws.amazon.com/emr/latest/ReleaseGuide/emr-configure-apps.html)

#### Problemas resolvidos

- A versão 6.7 do Amazon EMR no EKS corrige um problema na versão 6.6 relacionado ao uso da funcionalidade de modelos de pod do Apache Spark com endpoints interativos. O problema estava presente nas versões 6.4, 6.5 e 6.6 do Amazon EMR no EKS. No momento, você pode usar modelos de pod para definir como os pods de driver e de executores do Spark são iniciados ao usar endpoints interativos para executar análises interativas.
- Nas versões anteriores do Amazon EMR no EKS, o Jupyter Enterprise Gateway bloqueava transações quando a inicialização do kernel estava em andamento, e isso impedia a execução de sessões de caderno que estavam em execução no momento. Agora, é possível executar comandos em cadernos em execução quando outras inicializações de kernel estiverem em andamento. Você também pode iniciar vários kernels simultaneamente sem o risco de perder a conectividade com os kernels que já estão em execução.

### <span id="page-427-0"></span>emr-6.7.0-latest

Notas de versão: a versão emr-6.7.0-latest direciona para emr-6.7.0-20240321, no momento.

Regiões: emr-6.7.0-latest está disponível em todas as regiões com suporte do Amazon EMR no EKS. Para obter mais informações, consulte [Endpoints de serviço do Amazon EMR no EKS.](https://docs.aws.amazon.com/emr/latest/EMR-on-EKS-DevelopmentGuide/service-quotas.html#service-endpoints)

<span id="page-427-1"></span>Etiqueta da imagem do contêiner: emr-6.7.0:latest.

### emr-6.7.0-20240321

Notas de lançamento: emr-6.7.0-20240321 foi lançado em 11 de março de 2024. Em comparação com a versão anterior, esta versão foi atualizada com os pacotes Amazon Linux recentemente atualizados e as correções críticas.

Regiões: emr-6.7.0-20240321 está disponível em todas as regiões com suporte do Amazon EMR no EKS. Para obter mais informações, consulte [Endpoints de serviço do Amazon EMR no EKS.](https://docs.aws.amazon.com/emr/latest/EMR-on-EKS-DevelopmentGuide/service-quotas.html#service-endpoints)

Etiqueta da imagem do contêiner: emr-6.7.0:20240321.

# <span id="page-428-0"></span>emr-6.7.0-20230624

Notas de versão: emr-6.7.0-20230624 foi liberada em 7 de julho de 2023. Em comparação com a versão anterior, essa versão foi atualizada com os pacotes Amazon Linux recentemente atualizados e as correções críticas.

Regiões: emr-6.7.0-20230624 está disponível em todas as regiões com suporte do Amazon EMR no EKS. Para obter mais informações, consulte [Endpoints de serviço do Amazon EMR no EKS.](https://docs.aws.amazon.com/emr/latest/EMR-on-EKS-DevelopmentGuide/service-quotas.html#service-endpoints)

Etiqueta da imagem do contêiner: emr-6.7.0:20230624.

### <span id="page-428-1"></span>emr-6.7.0-20221219

Notas de versão: emr-6.7.0-20221219 foi liberada em 19 de janeiro de 2023. Em comparação com a versão anterior, essa versão foi atualizada com os pacotes Amazon Linux recentemente atualizados e as correções críticas.

Regiões: emr-6.7.0-20221219 está disponível em todas as regiões com suporte do Amazon EMR no EKS. Para obter mais informações, consulte [Endpoints de serviço do Amazon EMR no EKS.](https://docs.aws.amazon.com/emr/latest/EMR-on-EKS-DevelopmentGuide/service-quotas.html#service-endpoints)

Etiqueta da imagem do contêiner: emr-6.7.0:20221219.

### <span id="page-428-2"></span>emr-6.7.0-20220630

Notas de versão: emr-6.7.0-20220630 foi liberada em 12 de julho de 2022. Esta é a versão inicial do Amazon EMR 6.7.0.

Regiões: emr-6.7.0-20220630 está disponível em todas as regiões com suporte do Amazon EMR no EKS. Para obter mais informações, consulte [Endpoints de serviço do Amazon EMR no EKS.](https://docs.aws.amazon.com/emr/latest/EMR-on-EKS-DevelopmentGuide/service-quotas.html#service-endpoints)

Etiqueta da imagem do contêiner: emr-6.7.0:20220630.

# Versões 6.6.0 do Amazon EMR no EKS

As versões 6.6.0 do Amazon EMR apresentadas a seguir estão disponíveis para o Amazon EMR no EKS. Selecione uma versão específica do emr-6.6.0-XXXX para visualizar mais detalhes, como a etiqueta de imagem do contêiner relacionada.

- [emr-6.6.0-latest](#page-430-0)
- [emr-6.6.0-20240321](#page-430-1)
- [emr-6.6.0-20230624](#page-430-2)
- [emr-6.6.0-20221219](#page-431-0)
- [emr-6.6.0-20220411](#page-431-1)

Notas da versão 6.6.0 do Amazon EMR

- Aplicações com suporte: Spark 3.2.0-amzn-0, Jupyter Enterprise Gateway (endpoints e prévisualização pública), Hudi 0.10.1-amzn-0 e Iceberg 0.13.1.
- Componentes com suporte: aws-hm-client (conector do Glue), aws-sagemaker-spark-sdk, emr-s3-select, emrfs, emr-ddb e hudi-spark.
- Classificações de configuração com suporte:

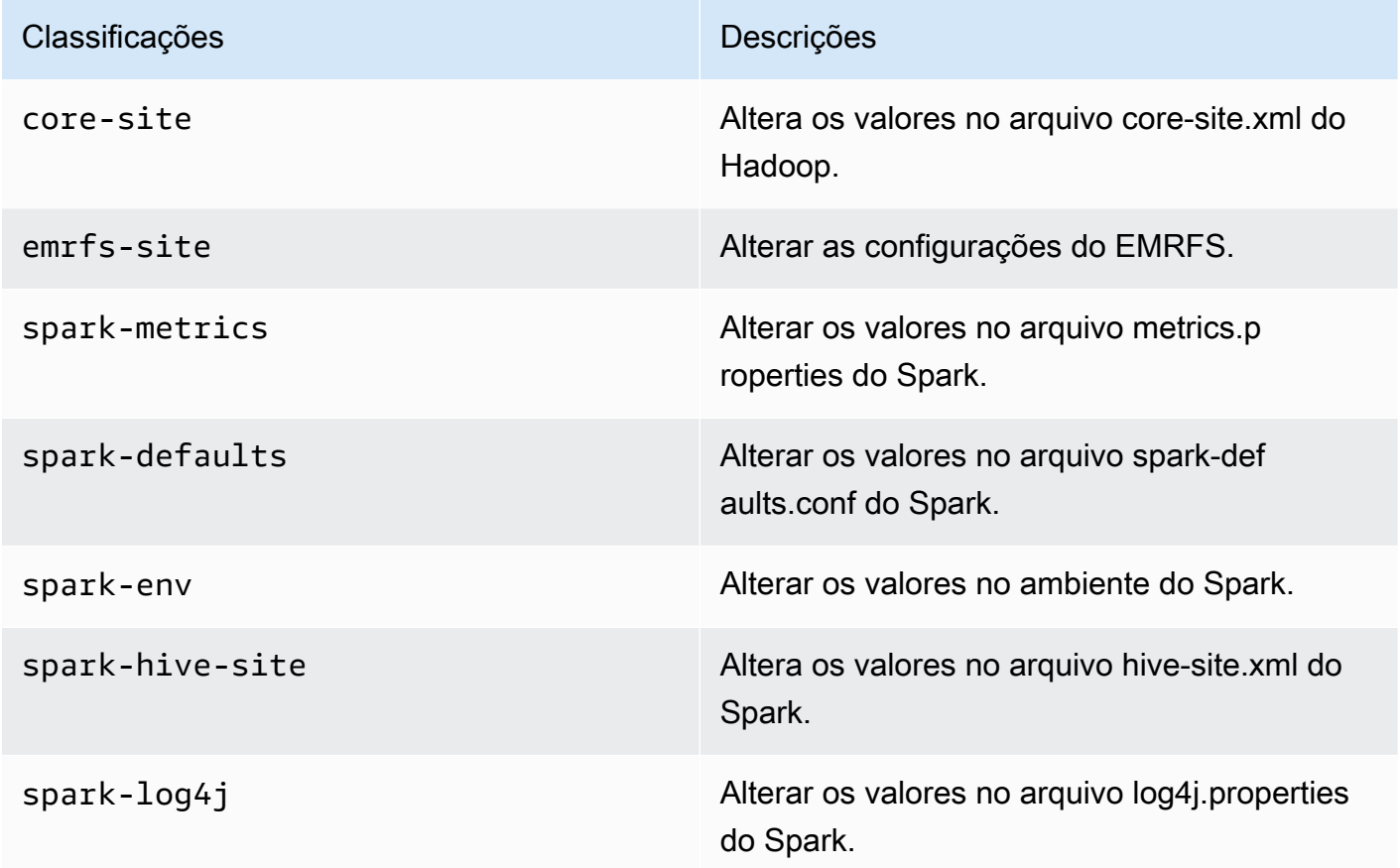

As classificações de configuração permitem que você personalize aplicações. Geralmente, eles correspondem a um arquivo XML de configuração do aplicativo, como spark-hive-site .xml. Para obter mais informações, consulte [Configuração de aplicações](https://docs.aws.amazon.com/emr/latest/ReleaseGuide/emr-configure-apps.html).

#### Problema conhecido

• A funcionalidade do modelo de pod do Spark com endpoints interativos não funciona nas versões 6.4, 6.5 e 6.6 do Amazon EMR no EKS.

#### Problema resolvido

• Os logs de endpoint interativos são carregados no CloudWatch e no S3.

### <span id="page-430-0"></span>emr-6.6.0-latest

Notas de versão: a versão emr-6.6.0-latest direciona para emr-6.6.0-20240321, no momento.

Regiões: emr-6.6.0-latest está disponível em todas as regiões com suporte do Amazon EMR no EKS. Para obter mais informações, consulte [Endpoints de serviço do Amazon EMR no EKS.](https://docs.aws.amazon.com/emr/latest/EMR-on-EKS-DevelopmentGuide/service-quotas.html#service-endpoints)

<span id="page-430-1"></span>Etiqueta da imagem do contêiner: emr-6.6.0:latest.

### emr-6.6.0-20240321

Notas de lançamento: emr-6.6.0-20240321 foi lançado em 11 de março de 2024. Em comparação com a versão anterior, esta versão foi atualizada com os pacotes Amazon Linux recentemente atualizados e as correções críticas.

Regiões: emr-6.6.0-20240321 está disponível em todas as regiões com suporte do Amazon EMR no EKS. Para obter mais informações, consulte [Endpoints de serviço do Amazon EMR no EKS.](https://docs.aws.amazon.com/emr/latest/EMR-on-EKS-DevelopmentGuide/service-quotas.html#service-endpoints)

<span id="page-430-2"></span>Etiqueta da imagem do contêiner: emr-6.6.0:20240321.

### emr-6.6.0-20230624

Notas de versão: emr-6.6.0-20230624 foi liberada em 27 de janeiro de 2023. Em comparação com a versão anterior, essa versão foi atualizada com os pacotes Amazon Linux recentemente atualizados e as correções críticas.

Regiões: emr-6.6.0-20230624 está disponível em todas as regiões com suporte do Amazon EMR no EKS. Para obter mais informações, consulte [Endpoints de serviço do Amazon EMR no EKS.](https://docs.aws.amazon.com/emr/latest/EMR-on-EKS-DevelopmentGuide/service-quotas.html#service-endpoints)

Etiqueta da imagem do contêiner: emr-6.6.0:20230624.

# <span id="page-431-0"></span>emr-6.6.0-20221219

Notas de versão: emr-6.6.0-20221219 foi liberada em 27 de janeiro de 2023. Em comparação com a versão anterior, essa versão foi atualizada com os pacotes Amazon Linux recentemente atualizados e as correções críticas.

Regiões: emr-6.6.0-20221219 está disponível em todas as regiões com suporte do Amazon EMR no EKS. Para obter mais informações, consulte [Endpoints de serviço do Amazon EMR no EKS.](https://docs.aws.amazon.com/emr/latest/EMR-on-EKS-DevelopmentGuide/service-quotas.html#service-endpoints)

Etiqueta da imagem do contêiner: emr-6.6.0:20221219.

### <span id="page-431-1"></span>emr-6.6.0-20220411

Notas de versão: emr-6.6.0-20220411 foi liberada em 20 de maio de 2022. Esta é a versão inicial do Amazon EMR 6.6.0.

Regiões: emr-6.6.0-20220411 está disponível em todas as regiões com suporte do Amazon EMR no EKS. Para obter mais informações, consulte [Endpoints de serviço do Amazon EMR no EKS.](https://docs.aws.amazon.com/emr/latest/EMR-on-EKS-DevelopmentGuide/service-quotas.html#service-endpoints)

Etiqueta da imagem do contêiner: emr-6.6.0:20220411.

# Versões 6.5.0 do Amazon EMR no EKS

As versões 6.5.0 do Amazon EMR apresentadas a seguir estão disponíveis para o Amazon EMR no EKS. Selecione uma versão específica do emr-6.5.0-XXXX para visualizar mais detalhes, como a etiqueta de imagem do contêiner relacionada.

- [emr-6.5.0-latest](#page-432-0)
- [emr-6.5.0-20240321](#page-433-0)
- [emr-6.5.0-20221219](#page-433-1)
- [emr-6.5.0-20220802](#page-433-2)
- [emr-6.5.0-20211119](#page-433-3)

Notas da versão 6.5.0 do Amazon EMR

- Aplicações com suporte: Spark 3.1.2-amzn-1 e Jupyter Enterprise Gateway (endpoints e prévisualização pública).
- Componentes com suporte: aws-hm-client (conector do Glue), aws-sagemaker-spark-sdk, emr-s3-select, emrfs, emr-ddb e hudi-spark.
• Classificações de configuração com suporte:

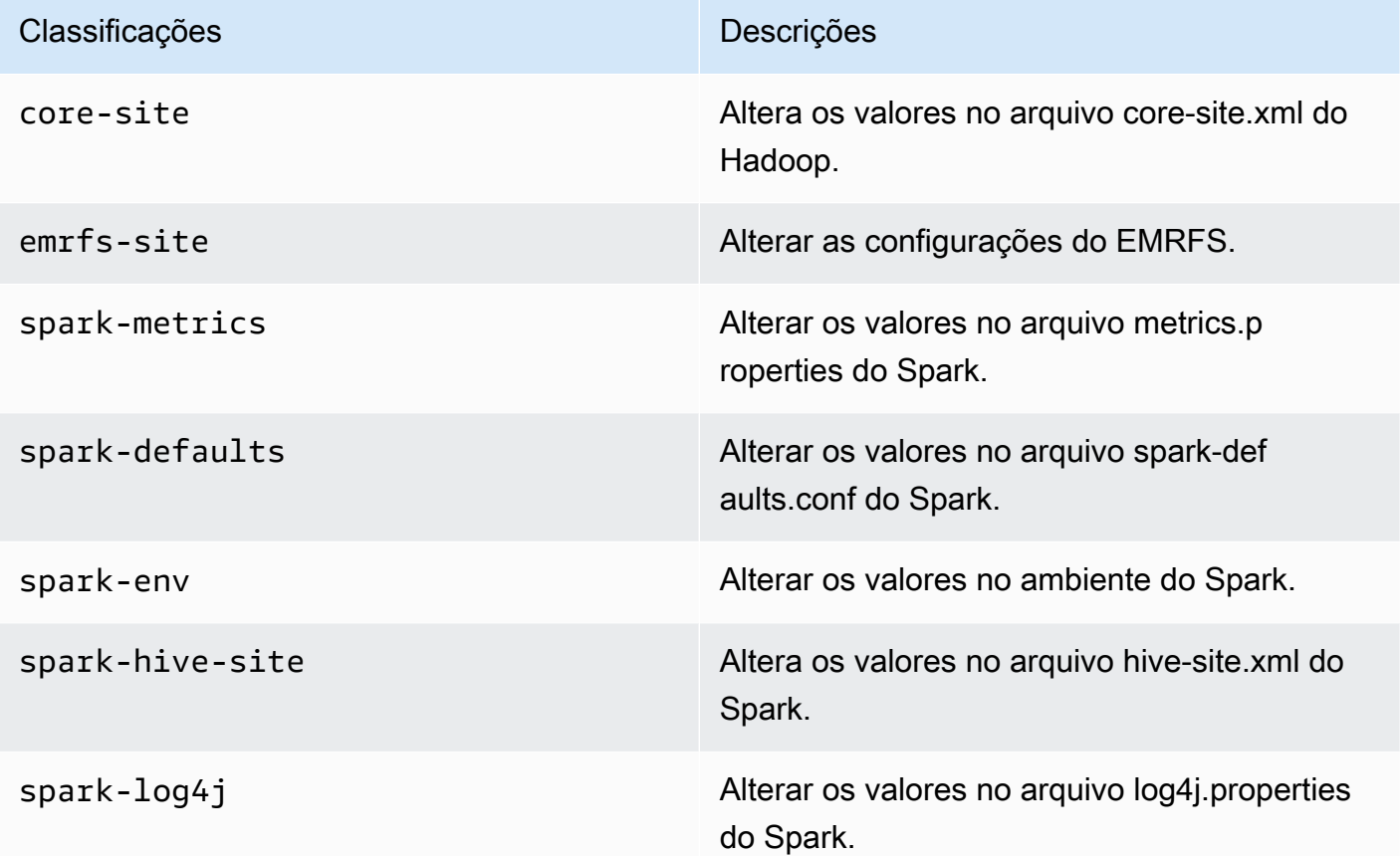

As classificações de configuração permitem que você personalize aplicações. Geralmente, eles correspondem a um arquivo XML de configuração do aplicativo, como spark-hive-site .xml. Para obter mais informações, consulte [Configuração de aplicações](https://docs.aws.amazon.com/emr/latest/ReleaseGuide/emr-configure-apps.html).

#### Problema conhecido

• A funcionalidade do modelo de pod do Spark com endpoints interativos não funciona nas versões 6.4 e 6.5 do Amazon EMR no EKS.

### emr-6.5.0-latest

Notas de versão: a versão emr-6.5.0-latest direciona para emr-6.5.0-20240321, no momento.

Regiões: emr-6.5.0-latest está disponível em todas as regiões com suporte do Amazon EMR no EKS. Para obter mais informações, consulte [Endpoints de serviço do Amazon EMR no EKS.](https://docs.aws.amazon.com/emr/latest/EMR-on-EKS-DevelopmentGuide/service-quotas.html#service-endpoints)

Etiqueta da imagem do contêiner: emr-6.5.0:latest.

### emr-6.5.0-20240321

Notas de lançamento: emr-6.5.0-20240321 foi lançado em 11 de março de 2024. Em comparação com a versão anterior, essa versão foi atualizada com os pacotes Amazon Linux recentemente atualizados e as correções críticas.

Regiões: emr-6.5.0-20240321 está disponível em todas as regiões com suporte do Amazon EMR no EKS. Para obter mais informações, consulte [Endpoints de serviço do Amazon EMR no EKS.](https://docs.aws.amazon.com/emr/latest/EMR-on-EKS-DevelopmentGuide/service-quotas.html#service-endpoints)

Etiqueta da imagem do contêiner: emr-6.5.0:20240321.

### emr-6.5.0-20221219

Notas de versão: emr-6.5.0-20221219 foi liberada em 19 de janeiro de 2023. Em comparação com a versão anterior, essa versão foi atualizada com os pacotes Amazon Linux recentemente atualizados e as correções críticas.

Regiões: emr-6.5.0-20221219 está disponível em todas as regiões com suporte do Amazon EMR no EKS. Para obter mais informações, consulte [Endpoints de serviço do Amazon EMR no EKS.](https://docs.aws.amazon.com/emr/latest/EMR-on-EKS-DevelopmentGuide/service-quotas.html#service-endpoints)

Etiqueta da imagem do contêiner: emr-6.5.0:20221219.

### emr-6.5.0-20220802

Notas de versão: emr-6.5.0-20220802 foi liberada em 24 de agosto de 2022. Em comparação com a versão anterior, essa versão foi atualizada com os pacotes Amazon Linux atualizados recentemente.

Regiões: emr-6.5.0-20220802 está disponível em todas as regiões com suporte do Amazon EMR no EKS. Para obter mais informações, consulte [Endpoints de serviço do Amazon EMR no EKS.](https://docs.aws.amazon.com/emr/latest/EMR-on-EKS-DevelopmentGuide/service-quotas.html#service-endpoints)

Etiqueta da imagem do contêiner: emr-6.5.0:20220802.

#### emr-6.5.0-20211119

Notas de versão: emr-6.5.0-20211119 foi liberada em 20 de janeiro de 2022. Esta é a versão inicial do Amazon EMR 6.5.0.

Regiões: emr-6.5.0-20211119 está disponível em todas as regiões com suporte do Amazon EMR no EKS. Para obter mais informações, consulte [Endpoints de serviço do Amazon EMR no EKS.](https://docs.aws.amazon.com/emr/latest/EMR-on-EKS-DevelopmentGuide/service-quotas.html#service-endpoints)

Etiqueta da imagem do contêiner: emr-6.5.0:20211119.

# Versões 6.4.0 do Amazon EMR no EKS

As versões 6.4.0 do Amazon EMR apresentadas a seguir estão disponíveis para o Amazon EMR no EKS. Selecione uma versão específica do emr-6.4.0-XXXX para visualizar mais detalhes, como a etiqueta de imagem do contêiner relacionada.

- [emr-6.4.0-latest](#page-435-0)
- [emr-6.4.0-20240321](#page-435-1)
- [emr-6.4.0-20221219](#page-436-0)
- [emr-6.4.0-20210830](#page-436-1)

Notas da versão 6.4.0 do Amazon EMR

- Aplicações com suporte: Spark 3.1.2-amzn-0 e Jupyter Enterprise Gateway (endpoints e prévisualização pública).
- Componentes com suporte: aws-hm-client (conector do Glue), aws-sagemaker-spark-sdk, emr-s3-select, emrfs, emr-ddb e hudi-spark.
- Classificações de configuração com suporte:

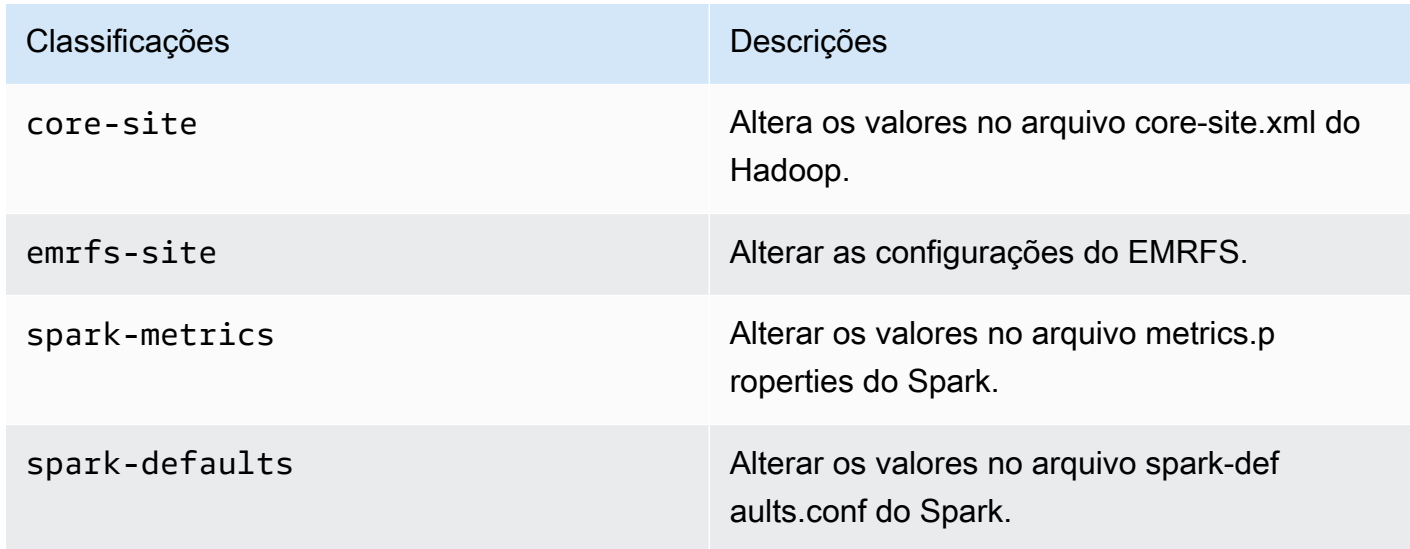

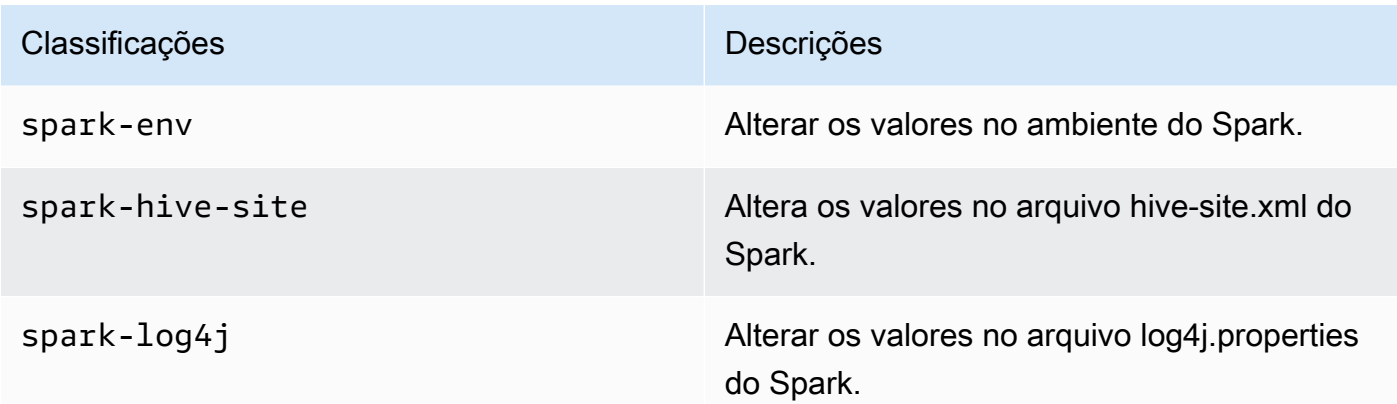

As classificações de configuração permitem que você personalize aplicações. Geralmente, eles correspondem a um arquivo XML de configuração do aplicativo, como spark-hive-site .xml. Para obter mais informações, consulte [Configuração de aplicações](https://docs.aws.amazon.com/emr/latest/ReleaseGuide/emr-configure-apps.html).

#### Problema conhecido

• A funcionalidade do modelo de pod do Spark com endpoints interativos não funciona na versão 6.4 do Amazon EMR no EKS.

### <span id="page-435-0"></span>emr-6.4.0-latest

Notas de versão: a versão emr-6.4.0-latest direciona para emr-6.4.0-20240321, no momento.

Regiões: emr-6.4.0-latest está disponível em todas as regiões com suporte do Amazon EMR no EKS. Para obter mais informações, consulte [Endpoints de serviço do Amazon EMR no EKS.](https://docs.aws.amazon.com/emr/latest/EMR-on-EKS-DevelopmentGuide/service-quotas.html#service-endpoints)

Etiqueta da imagem do contêiner: emr-6.4.0:latest.

### <span id="page-435-1"></span>emr-6.4.0-20240321

Notas de lançamento: emr-6.4.0-20240321 foi lançado em 11 de março de 2024. Em comparação com a versão anterior, esta versão foi atualizada com os pacotes Amazon Linux recentemente atualizados e as correções críticas.

Regiões: emr-6.4.0-20240321 está disponível em todas as regiões com suporte do Amazon EMR no EKS. Para obter mais informações, consulte [Endpoints de serviço do Amazon EMR no EKS.](https://docs.aws.amazon.com/emr/latest/EMR-on-EKS-DevelopmentGuide/service-quotas.html#service-endpoints)

Etiqueta da imagem do contêiner: emr-6.4.0:20240321.

### <span id="page-436-0"></span>emr-6.4.0-20221219

Notas de versão: emr-6.4.0-20221219 foi liberada em 27 de janeiro de 2023. Em comparação com a versão anterior, essa versão foi atualizada com os pacotes Amazon Linux adicionados recentemente.

Regiões: emr-6.4.0-20221219 está disponível em todas as regiões com suporte do Amazon EMR no EKS. Para obter mais informações, consulte [Endpoints de serviço do Amazon EMR no EKS.](https://docs.aws.amazon.com/emr/latest/EMR-on-EKS-DevelopmentGuide/service-quotas.html#service-endpoints)

Etiqueta da imagem do contêiner: emr-6.4.0:20221219.

### <span id="page-436-1"></span>emr-6.4.0-20210830

Notas de versão: emr-6.4.0-20210830 foi liberada em 9 de dezembro de 2021. Esta é a versão inicial do Amazon EMR 6.4.0.

Regiões: emr-6.4.0-20210830 está disponível em todas as regiões com suporte do Amazon EMR no EKS. Para obter mais informações, consulte [Endpoints de serviço do Amazon EMR no EKS.](https://docs.aws.amazon.com/emr/latest/EMR-on-EKS-DevelopmentGuide/service-quotas.html#service-endpoints)

Etiqueta da imagem do contêiner: emr-6.4.0:20210830.

# Versões 6.3.0 do Amazon EMR no EKS

As versões 6.3.0 do Amazon EMR apresentadas a seguir estão disponíveis para o Amazon EMR no EKS. Selecione uma versão específica do emr-6.3.0-XXXX para visualizar mais detalhes, como a etiqueta de imagem do contêiner relacionada.

- [emr-6.3.0-latest](#page-437-0)
- [emr-6.3.0-20240321](#page-438-0)
- [emr-6.3.0-20220802](#page-438-1)
- [emr-6.3.0-20211008](#page-438-2)
- [emr-6.3.0-20210802](#page-438-3)
- [emr-6.3.0-20210429](#page-439-0)

Notas da versão 6.3.0 do Amazon EMR

• Novos recursos: começando com o Amazon EMR 6.3.0 na série de versões 6.x, o Amazon EMR no EKS oferece suporte ao recurso de modelo de pod do Spark. Também é possível ativar o

recurso de alternância de log de eventos do Spark para o Amazon EMR no EKS. Para obter mais informações, consulte [Uso de modelos de pod](#page-207-0) e [Uso da alternância de log de eventos do Spark](#page-220-0).

- Aplicações com suporte: Spark 3.1.1-amzn-0 e Jupyter Enterprise Gateway (endpoints e prévisualização pública).
- Componentes com suporte: aws-hm-client (conector do Glue), aws-sagemaker-spark-sdk, emr-s3-select, emrfs, emr-ddb e hudi-spark.
- Classificações de configuração com suporte:

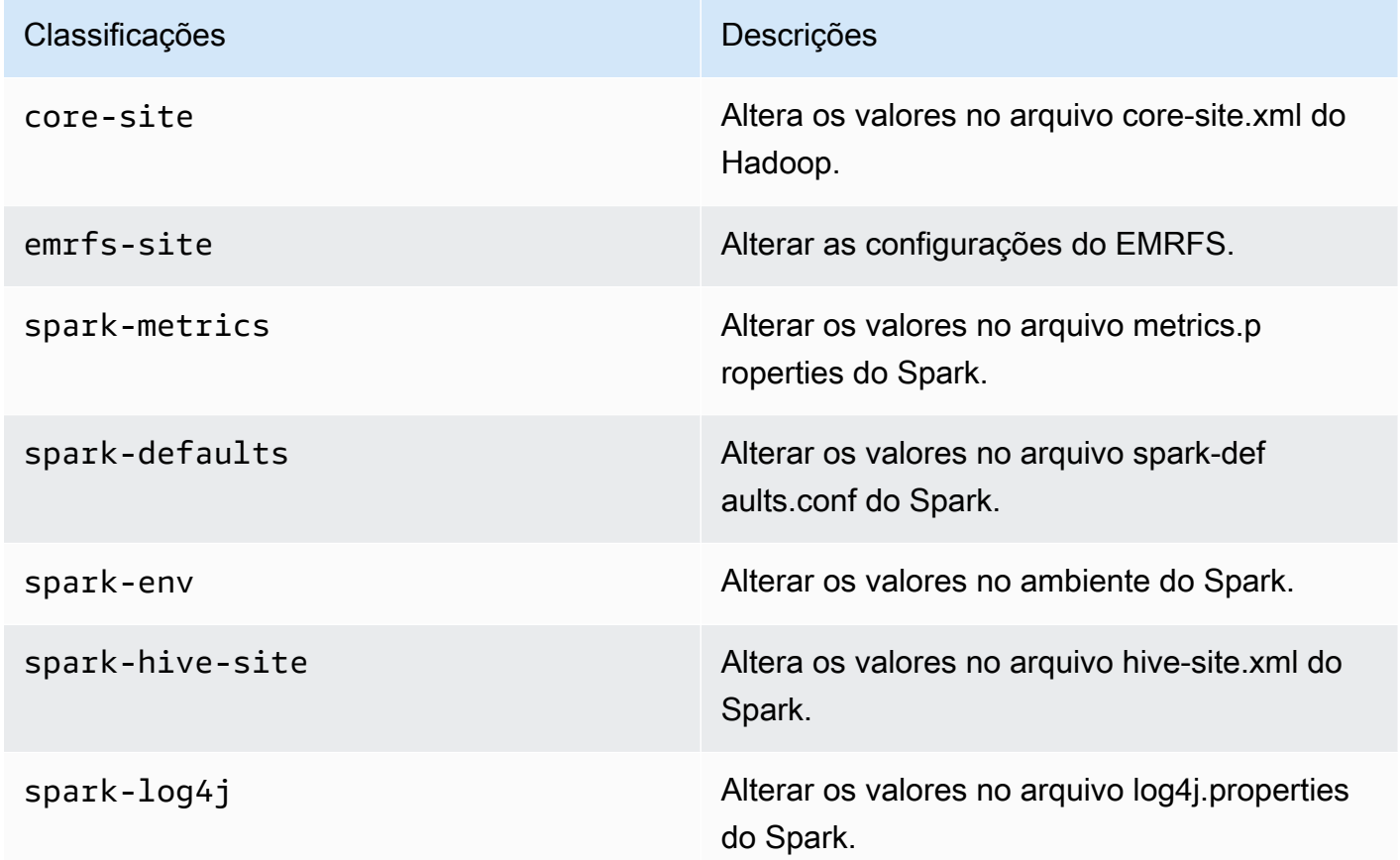

As classificações de configuração permitem que você personalize aplicações. Geralmente, eles correspondem a um arquivo XML de configuração do aplicativo, como spark-hive-site .xml. Para obter mais informações, consulte [Configuração de aplicações](https://docs.aws.amazon.com/emr/latest/ReleaseGuide/emr-configure-apps.html).

### <span id="page-437-0"></span>emr-6.3.0-latest

Notas de versão: a versão emr-6.3.0-latest direciona para emr-6.3.0-20240321, no momento.

Regiões: emr-6.3.0-latest está disponível em todas as regiões com suporte do Amazon EMR no EKS. Para obter mais informações, consulte [Endpoints de serviço do Amazon EMR no EKS.](https://docs.aws.amazon.com/emr/latest/EMR-on-EKS-DevelopmentGuide/service-quotas.html#service-endpoints)

Etiqueta da imagem do contêiner: emr-6.3.0:latest.

#### <span id="page-438-0"></span>emr-6.3.0-20240321

Notas de lançamento: emr-6.3.0-20240321 foi lançado em 11 de março de 2024. Em comparação com a versão anterior, esta versão foi atualizada com os pacotes Amazon Linux recentemente atualizados e as correções críticas.

Regiões: emr-6.3.0-20240321 está disponível em todas as regiões com suporte do Amazon EMR no EKS. Para obter mais informações, consulte [Endpoints de serviço do Amazon EMR no EKS.](https://docs.aws.amazon.com/emr/latest/EMR-on-EKS-DevelopmentGuide/service-quotas.html#service-endpoints)

Etiqueta da imagem do contêiner: emr-6.3.0:20240321.

### <span id="page-438-1"></span>emr-6.3.0-20220802

Notas de versão: emr-6.3.0-20220802 foi liberada em 27 de setembro de 2022. Em comparação com a versão anterior, essa versão foi atualizada com os pacotes Amazon Linux atualizados recentemente.

Regiões: emr-6.3.0-20220802 está disponível em todas as regiões com suporte do Amazon EMR no EKS. Para obter mais informações, consulte [Endpoints de serviço do Amazon EMR no EKS.](https://docs.aws.amazon.com/emr/latest/EMR-on-EKS-DevelopmentGuide/service-quotas.html#service-endpoints)

Etiqueta da imagem do contêiner: emr-6.3.0:20220802.

### <span id="page-438-2"></span>emr-6.3.0-20211008

Notas de versão: emr-6.3.0-20211008 foi liberada em 9 de dezembro de 2021. Em comparação com a versão anterior, esta versão contém correções de problemas e atualizações de segurança.

Regiões: emr-6.3.0-20211008 está disponível em todas as regiões com suporte do Amazon EMR no EKS. Para obter mais informações, consulte [Endpoints de serviço do Amazon EMR no EKS.](https://docs.aws.amazon.com/emr/latest/EMR-on-EKS-DevelopmentGuide/service-quotas.html#service-endpoints)

Etiqueta da imagem do contêiner: emr-6.3.0:20211008.

### <span id="page-438-3"></span>emr-6.3.0-20210802

Notas de versão: emr-6.3.0-20210802 foi liberada em 2 de agosto de 2021. Em comparação com a versão anterior, esta versão contém correções de problemas e atualizações de segurança.

Regiões: emr-6.3.0-20210802 está disponível em todas as regiões com suporte do Amazon EMR no EKS. Para obter mais informações, consulte [Endpoints de serviço do Amazon EMR no EKS.](https://docs.aws.amazon.com/emr/latest/EMR-on-EKS-DevelopmentGuide/service-quotas.html#service-endpoints)

<span id="page-439-0"></span>Etiqueta da imagem do contêiner: emr-6.3.0:20210802.

### emr-6.3.0-20210429

Notas de versão: emr-6.3.0-20210429 foi liberada em 29 de abril de 2021. Esta é a versão inicial do Amazon EMR 6.3.0.

Regiões: emr-6.3.0-20210429 está disponível em todas as regiões com suporte do Amazon EMR no EKS. Para obter mais informações, consulte [Endpoints de serviço do Amazon EMR no EKS.](https://docs.aws.amazon.com/emr/latest/EMR-on-EKS-DevelopmentGuide/service-quotas.html#service-endpoints)

Etiqueta da imagem do contêiner: emr-6.3.0:20210429.

## Versões 6.2.0 do Amazon EMR no EKS

As versões 6.2.0 do Amazon EMR apresentadas a seguir estão disponíveis para o Amazon EMR no EKS. Selecione uma versão específica do emr-6.2.0-XXXX para visualizar mais detalhes, como a etiqueta de imagem do contêiner relacionada.

- [emr-6.2.0-latest](#page-440-0)
- [emr-6.2.0-20240321](#page-441-0)
- [emr-6.2.0-20220802](#page-441-1)
- [emr-6.2.0-20211008](#page-441-2)
- [emr-6.2.0-20210802](#page-441-3)
- [emr-6.2.0-20210615](#page-442-0)
- [emr-6.2.0-20210129](#page-442-1)
- [emr-6.2.0-20201218](#page-442-2)
- [emr-6.2.0-20201201](#page-442-3)

Notas da versão 6.2.0 do Amazon EMR

• Aplicações com suporte: Spark 3.0.1-amzn-0 e Jupyter Enterprise Gateway (endpoints e prévisualização pública).

- Componentes com suporte: aws-hm-client (conector do Glue), aws-sagemaker-spark-sdk, emr-s3-select, emrfs, emr-ddb e hudi-spark.
- Classificações de configuração com suporte:

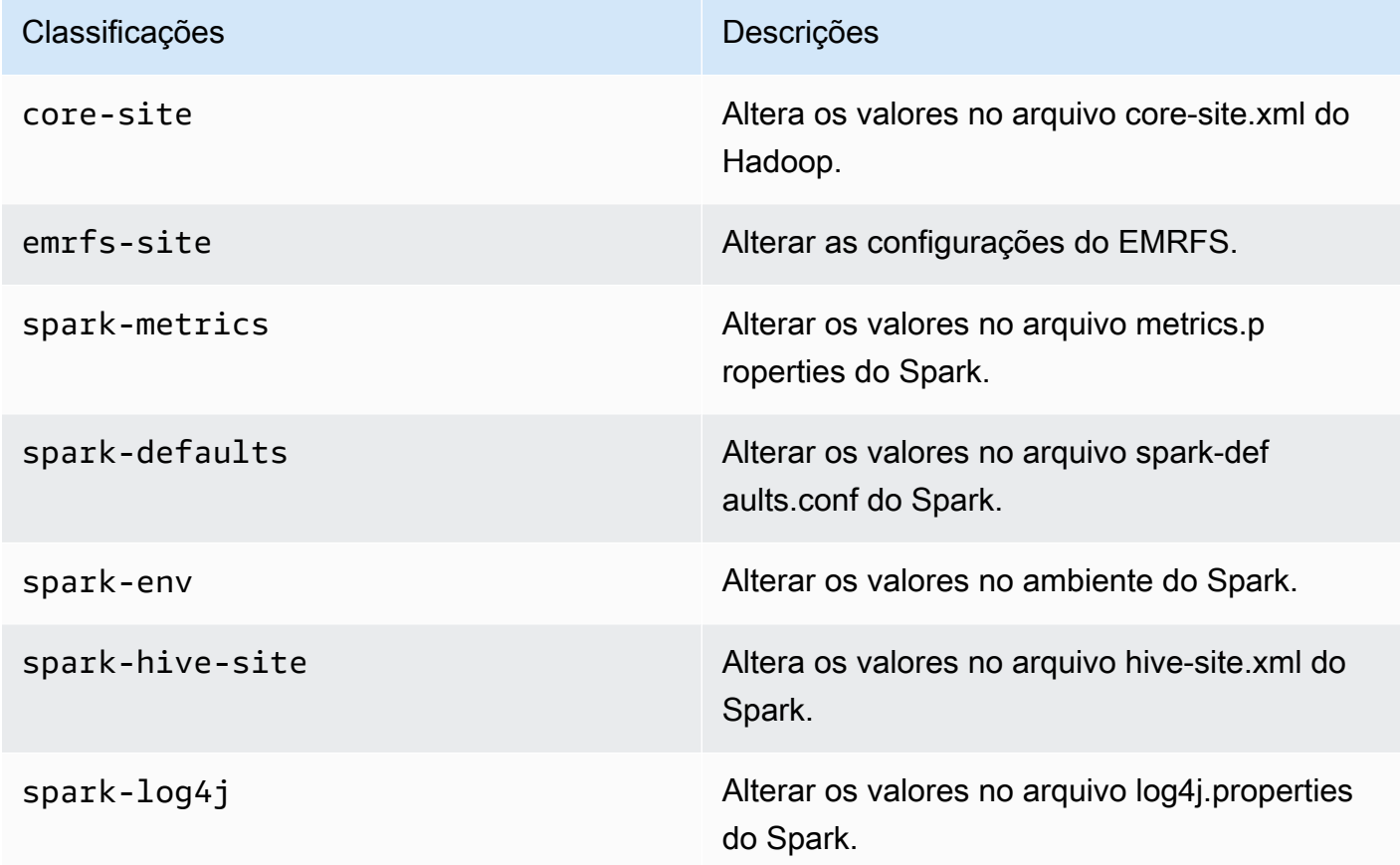

As classificações de configuração permitem que você personalize aplicações. Geralmente, eles correspondem a um arquivo XML de configuração do aplicativo, como spark-hive-site .xml. Para obter mais informações, consulte [Configuração de aplicações](https://docs.aws.amazon.com/emr/latest/ReleaseGuide/emr-configure-apps.html).

### <span id="page-440-0"></span>emr-6.2.0-latest

Notas de versão: a versão emr-6.2.0-latest direciona para emr-6.2.0-20240321, no momento.

Regiões: emr-6.2.0-latest está disponível em todas as regiões com suporte do Amazon EMR no EKS. Para obter mais informações, consulte [Endpoints de serviço do Amazon EMR no EKS.](https://docs.aws.amazon.com/emr/latest/EMR-on-EKS-DevelopmentGuide/service-quotas.html#service-endpoints)

Etiqueta da imagem do contêiner: emr-6.2.0:20240321.

### <span id="page-441-0"></span>emr-6.2.0-20240321

Notas de lançamento: emr-6.2.0-20240321 foi lançado em 11 de março de 2024. Em comparação com a versão anterior, esta versão foi atualizada com os pacotes Amazon Linux recentemente atualizados e as correções críticas.

Regiões: emr-6.2.0-20240321 está disponível em todas as regiões com suporte do Amazon EMR no EKS. Para obter mais informações, consulte [Endpoints de serviço do Amazon EMR no EKS.](https://docs.aws.amazon.com/emr/latest/EMR-on-EKS-DevelopmentGuide/service-quotas.html#service-endpoints)

Etiqueta da imagem do contêiner: emr-6.2.0:20240321.

### <span id="page-441-1"></span>emr-6.2.0-20220802

Notas de versão: emr-6.2.0-20220802 foi liberada em 27 de setembro de 2022. Em comparação com a versão anterior, essa versão foi atualizada com os pacotes Amazon Linux atualizados recentemente.

Regiões: emr-6.2.0-20220802 está disponível em todas as regiões com suporte do Amazon EMR no EKS. Para obter mais informações, consulte [Endpoints de serviço do Amazon EMR no EKS.](https://docs.aws.amazon.com/emr/latest/EMR-on-EKS-DevelopmentGuide/service-quotas.html#service-endpoints)

Etiqueta da imagem do contêiner: emr-6.2.0:20220802.

### <span id="page-441-2"></span>emr-6.2.0-20211008

Notas de versão: emr-6.2.0-20211008 foi liberada em 9 de dezembro de 2021. Em comparação com a versão anterior, esta versão contém correções de problemas e atualizações de segurança.

Regiões: emr-6.2.0-20211008 está disponível nas seguintes regiões: Leste dos EUA (Norte da Virgínia), Oeste dos EUA (Oregon), Ásia-Pacífico (Tóquio), Europa (Irlanda) e América do Sul (São Paulo).

Etiqueta da imagem do contêiner: emr-6.2.0:20211008.

### <span id="page-441-3"></span>emr-6.2.0-20210802

Notas de versão: emr-6.2.0-20210802 foi liberada em 2 de agosto de 2021. Em comparação com a versão anterior, esta versão contém correções de problemas e atualizações de segurança.

Regiões: emr-6.2.0-20210802 está disponível nas seguintes regiões: Leste dos EUA (Norte da Virgínia), Oeste dos EUA (Oregon), Ásia-Pacífico (Tóquio), Europa (Irlanda) e América do Sul (São Paulo).

Etiqueta da imagem do contêiner: emr-6.2.0:20210802.

### <span id="page-442-0"></span>emr-6.2.0-20210615

Notas de versão: emr-6.2.0-20210615 foi liberada em 15 de junho de 2021. Em comparação com a versão anterior, esta versão contém correções de problemas e atualizações de segurança.

Regiões: emr-6.2.0-20210615 está disponível nas seguintes regiões: Leste dos EUA (Norte da Virgínia), Oeste dos EUA (Oregon), Ásia-Pacífico (Tóquio), Europa (Irlanda) e América do Sul (São Paulo).

Etiqueta da imagem do contêiner: emr-6.2.0:20210615.

### <span id="page-442-1"></span>emr-6.2.0-20210129

Notas de versão: emr-6.2.0-20210129 foi liberada em 29 de janeiro de 2021. Em comparação com emr-6.2.0-20201218, esta versão contém correções de problemas e atualizações de segurança.

Regiões: emr-6.2.0-20210129 está disponível nas seguintes regiões: Leste dos EUA (Norte da Virgínia), Oeste dos EUA (Oregon), Ásia-Pacífico (Tóquio), Europa (Irlanda) e América do Sul (São Paulo).

Etiqueta da imagem do contêiner: emr-6.2.0-20210129.

### <span id="page-442-2"></span>emr-6.2.0-20201218

Notas de versão: emr-6.2.0-20201218 foi liberada em 18 de dezembro de 2020. Em comparação com emr-6.2.0-20201201, esta versão contém correções de problemas e atualizações de segurança.

Regiões: emr-6.2.0-20201218 está disponível nas seguintes regiões: Leste dos EUA (Norte da Virgínia), Oeste dos EUA (Oregon), Ásia-Pacífico (Tóquio), Europa (Irlanda) e América do Sul (São Paulo).

Etiqueta da imagem do contêiner: emr-6.2.0-20201218.

### <span id="page-442-3"></span>emr-6.2.0-20201201

Notas de versão: emr-6.2.0-20201201 foi liberada em 1.º de dezembro de 2020. Esta é a versão inicial do Amazon EMR 6.2.0.

Regiões: emr-6.2.0-20201201 está disponível nas seguintes regiões: Leste dos EUA (Norte da Virgínia), Oeste dos EUA (Oregon), Ásia-Pacífico (Tóquio), Europa (Irlanda) e América do Sul (São Paulo).

Etiqueta da imagem do contêiner: emr-6.2.0-20201201.

# Versões 5.36.0 do Amazon EMR no EKS

As versões 5.36.0 do Amazon EMR apresentadas a seguir estão disponíveis para o Amazon EMR no EKS. Selecione uma versão específica do emr-5.36.0-XXXX para visualizar mais detalhes, como a etiqueta de imagem do contêiner relacionada.

- [emr-5.36.0-latest](#page-444-0)
- [emr-5.36.0-20240321](#page-444-1)
- [emr-5.36.0-20221219](#page-445-0)
- [emr-5.36.0-20220620](#page-445-1)
- [emr-5.36.0-20220525](#page-445-2)

Notas da versão 5.36.0 do Amazon EMR

- Os problemas de segurança do log4j2 foram corrigidos.
- Aplicações com suporte: Spark 2.4.8-amzn-2, Jupyter Enterprise Gateway (endpoints e prévisualização pública; o kernel do Scala não tem suporte), livy-0.7.1 e fluentd-4.0.0.
- Componentes suportados ‐ aws-hm-client, emr-ddb aws-sagemaker-spark-sdk, emr-goodies, emrkinesis, kerberos-server.
- Classificações de configuração com suporte:

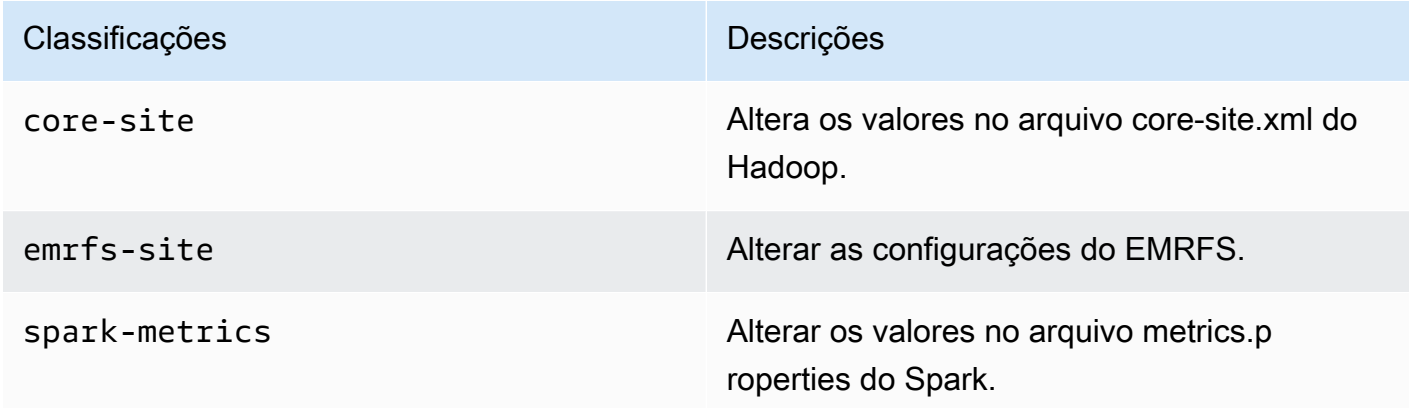

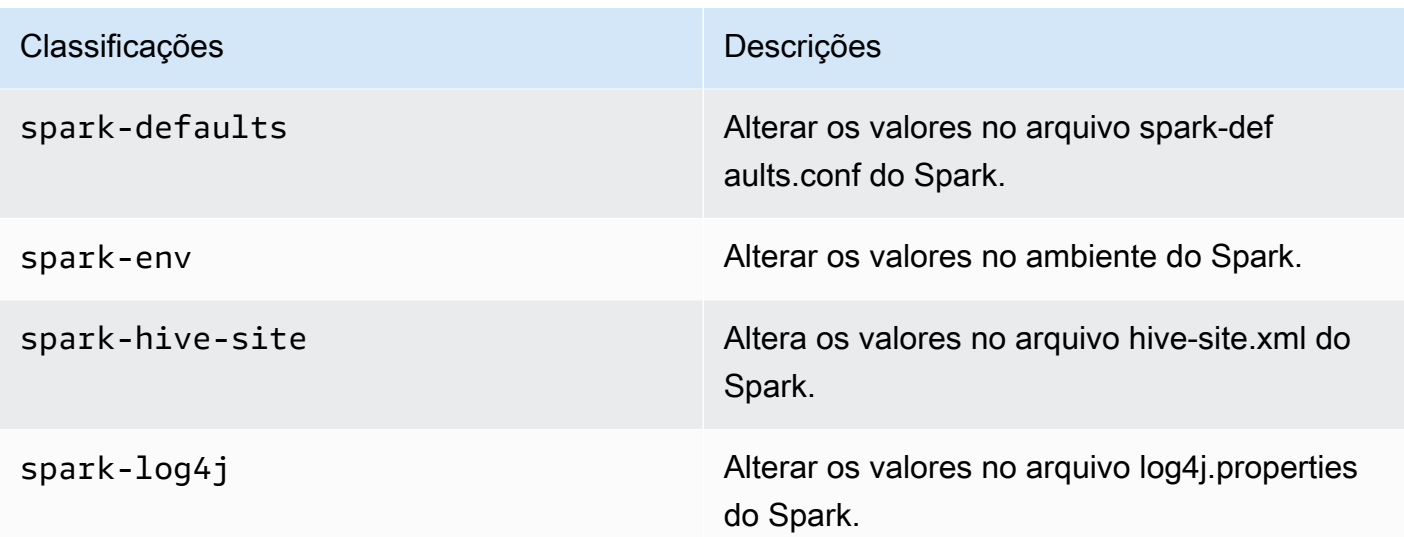

As classificações de configuração permitem que você personalize aplicações. Geralmente, eles correspondem a um arquivo XML de configuração do aplicativo, como spark-hive-site .xml. Para obter mais informações, consulte [Configuração de aplicações](https://docs.aws.amazon.com/emr/latest/ReleaseGuide/emr-configure-apps.html).

### <span id="page-444-0"></span>emr-5.36.0-latest

Notas de versão: a versão emr-5.36.0-latest direciona para emr-5.36.0-20240321, no momento.

Regiões: emr-5.36.0-latest está disponível em todas as regiões com suporte do Amazon EMR no EKS. Para obter mais informações, consulte [Endpoints de serviço do Amazon EMR no EKS.](https://docs.aws.amazon.com/emr/latest/EMR-on-EKS-DevelopmentGuide/service-quotas.html#service-endpoints)

<span id="page-444-1"></span>Etiqueta da imagem do contêiner: emr-5.36.0:latest.

### emr-5.36.0-20240321

Notas de lançamento: emr-5.36.0-20240321 foi lançado em 11 de março de 2024. Em comparação com a versão anterior, esta versão foi atualizada com os pacotes Amazon Linux recentemente atualizados e as correções críticas.

Regiões: emr-5.36.0-20240321 está disponível em todas as regiões com suporte do Amazon EMR no EKS. Para obter mais informações, consulte [Endpoints de serviço do Amazon EMR no EKS.](https://docs.aws.amazon.com/emr/latest/EMR-on-EKS-DevelopmentGuide/service-quotas.html#service-endpoints)

Etiqueta da imagem do contêiner: emr-5.36.0:20240321.

### <span id="page-445-0"></span>emr-5.36.0-20221219

Notas de versão: emr-5.36.0-20221219 foi liberada em 27 de janeiro de 2023. Em comparação com a versão anterior, essa versão foi atualizada com os pacotes Amazon Linux atualizados recentemente.

Regiões: emr-5.36.0-20221219 está disponível em todas as regiões com suporte do Amazon EMR no EKS. Para obter mais informações, consulte [Endpoints de serviço do Amazon EMR no EKS.](https://docs.aws.amazon.com/emr/latest/EMR-on-EKS-DevelopmentGuide/service-quotas.html#service-endpoints)

Etiqueta da imagem do contêiner: emr-5.36.0:20221219.

### <span id="page-445-1"></span>emr-5.36.0-20220620

Notas de versão: emr-5.36.0-20220620 foi liberada em 27 de julho de 2022. Em comparação com a versão anterior, essa versão foi atualizada com os pacotes Amazon Linux atualizados recentemente.

Regiões: emr-5.36.0-20220620 está disponível em todas as regiões com suporte do Amazon EMR no EKS. Para obter mais informações, consulte [Endpoints de serviço do Amazon EMR no EKS.](https://docs.aws.amazon.com/emr/latest/EMR-on-EKS-DevelopmentGuide/service-quotas.html#service-endpoints)

Etiqueta da imagem do contêiner: emr-5.36.0:20220620.

### <span id="page-445-2"></span>emr-5.36.0-20220525

Notas de versão: emr-5.36.0-20220525 foi liberada em 16 de junho de 2022. Esta é a versão inicial do Amazon EMR 5.36.0.

Regiões: emr-5.36.0-20220525 está disponível em todas as regiões com suporte do Amazon EMR no EKS. Para obter mais informações, consulte [Endpoints de serviço do Amazon EMR no EKS.](https://docs.aws.amazon.com/emr/latest/EMR-on-EKS-DevelopmentGuide/service-quotas.html#service-endpoints)

Etiqueta da imagem do contêiner: emr-5.36.0:20220525.

# Versões 5.35.0 do Amazon EMR no EKS

As versões 5.35.0 do Amazon EMR apresentadas a seguir estão disponíveis para o Amazon EMR no EKS. Selecione uma versão específica do emr-5.35.0-XXXX para visualizar mais detalhes, como a etiqueta de imagem do contêiner relacionada.

- [emr-5.35.0-latest](#page-447-0)
- [emr-5.35.0-20240321](#page-447-1)
- [emr-5.35.0-20221219](#page-447-2)
- [emr-5.35.0-20220802](#page-447-3)
- [emr-5.35.0-20220307](#page-448-0)

Notas da versão 5.35.0 do Amazon EMR

- Os problemas de segurança do log4j2 foram corrigidos.
- Aplicações com suporte: Spark 2.4.8-amzn-1, Hudi 0.9.0-amzn-2 e Jupyter Enterprise Gateway (endpoints e pré-visualização pública; o kernel do Scala não tem suporte).
- Componentes suportados ‐ aws-hm-client (conector Glue), emr-s3-select aws-sagemaker-sparksdk, emrfs, emr-ddb, hudi-spark.
- Classificações de configuração com suporte:

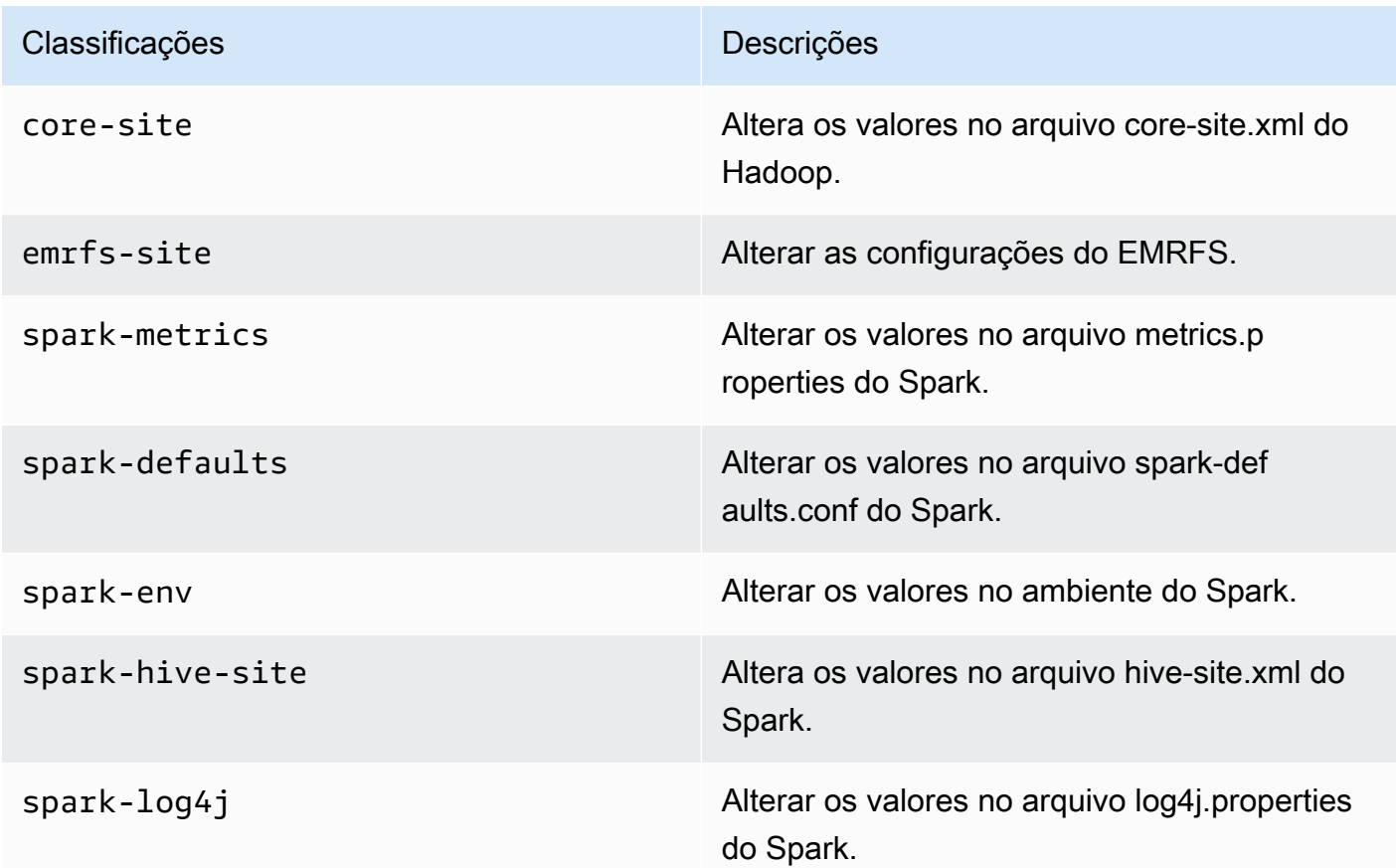

As classificações de configuração permitem que você personalize aplicações. Geralmente, eles correspondem a um arquivo XML de configuração do aplicativo, como spark-hive-site .xml. Para obter mais informações, consulte [Configuração de aplicações](https://docs.aws.amazon.com/emr/latest/ReleaseGuide/emr-configure-apps.html).

### <span id="page-447-0"></span>emr-5.35.0-latest

Notas de versão: a versão emr-5.35.0-latest direciona para emr-5.35.0-20240321, no momento.

Regiões: emr-5.35.0-latest está disponível em todas as regiões com suporte do Amazon EMR no EKS. Para obter mais informações, consulte [Endpoints de serviço do Amazon EMR no EKS.](https://docs.aws.amazon.com/emr/latest/EMR-on-EKS-DevelopmentGuide/service-quotas.html#service-endpoints)

Etiqueta da imagem do contêiner: emr-5.35.0:latest.

### <span id="page-447-1"></span>emr-5.35.0-20240321

Notas de lançamento: emr-5.35.0-20240321 foi lançado em 11 de março de 2024. Em comparação com a versão anterior, esta versão foi atualizada com os pacotes Amazon Linux recentemente atualizados e as correções críticas.

Regiões: emr-5.35.0-20240321 está disponível em todas as regiões com suporte do Amazon EMR no EKS. Para obter mais informações, consulte [Endpoints de serviço do Amazon EMR no EKS.](https://docs.aws.amazon.com/emr/latest/EMR-on-EKS-DevelopmentGuide/service-quotas.html#service-endpoints)

Etiqueta da imagem do contêiner: emr-5.35.0:20240321.

### <span id="page-447-2"></span>emr-5.35.0-20221219

Notas de versão: emr-5.35.0-20221219 foi liberada em 27 de janeiro de 2023. Em comparação com a versão anterior, essa versão foi atualizada com os pacotes Amazon Linux atualizados recentemente.

Regiões: emr-5.35.0-20221219 está disponível em todas as regiões com suporte do Amazon EMR no EKS. Para obter mais informações, consulte [Endpoints de serviço do Amazon EMR no EKS.](https://docs.aws.amazon.com/emr/latest/EMR-on-EKS-DevelopmentGuide/service-quotas.html#service-endpoints)

Etiqueta da imagem do contêiner: emr-5.35.0:20221219.

### <span id="page-447-3"></span>emr-5.35.0-20220802

Notas de versão: emr-5.35.0-20220802 foi liberada em 27 de setembro de 2022. Em comparação com a versão anterior, essa versão foi atualizada com os pacotes Amazon Linux atualizados recentemente.

Regiões: emr-5.35.0-20220802 está disponível em todas as regiões com suporte do Amazon EMR no EKS. Para obter mais informações, consulte [Endpoints de serviço do Amazon EMR no EKS.](https://docs.aws.amazon.com/emr/latest/EMR-on-EKS-DevelopmentGuide/service-quotas.html#service-endpoints) <span id="page-448-0"></span>Etiqueta da imagem do contêiner: emr-5.35.0:20220802.

### emr-5.35.0-20220307

Notas de versão: emr-5.35.0-20220307 foi liberada em 30 de março de 2022. Em comparação com a versão anterior, essa versão foi atualizada com os pacotes Amazon Linux atualizados recentemente.

Regiões: emr-5.35.0-20220307 está disponível em todas as regiões com suporte do Amazon EMR no EKS. Para obter mais informações, consulte [Endpoints de serviço do Amazon EMR no EKS.](https://docs.aws.amazon.com/emr/latest/EMR-on-EKS-DevelopmentGuide/service-quotas.html#service-endpoints)

Etiqueta da imagem do contêiner: emr-5.35.0:20220307.

# Versões 5.34.0 do Amazon EMR no EKS

As versões 5.34.0 do Amazon EMR apresentadas a seguir estão disponíveis para o Amazon EMR no EKS. Selecione uma versão específica do emr-5.34.0-XXXX para visualizar mais detalhes, como a etiqueta de imagem do contêiner relacionada.

- [emr-5.34.0-latest](#page-449-0)
- [emr-5.34.0-20240321](#page-449-1)
- [emr-5.34.0-20220802](#page-450-0)

Notas da versão 5.34.0 do Amazon EMR

- Aplicações com suporte: Spark 2.4.8-amzn-0 e Jupyter Enterprise Gateway (endpoints e prévisualização pública; o kernel do Scala não tem suporte).
- Componentes com suporte: aws-hm-client (conector do Glue), aws-sagemaker-spark-sdk, emr-s3-select, emrfs, emr-ddb e hudi-spark.
- Classificações de configuração com suporte:

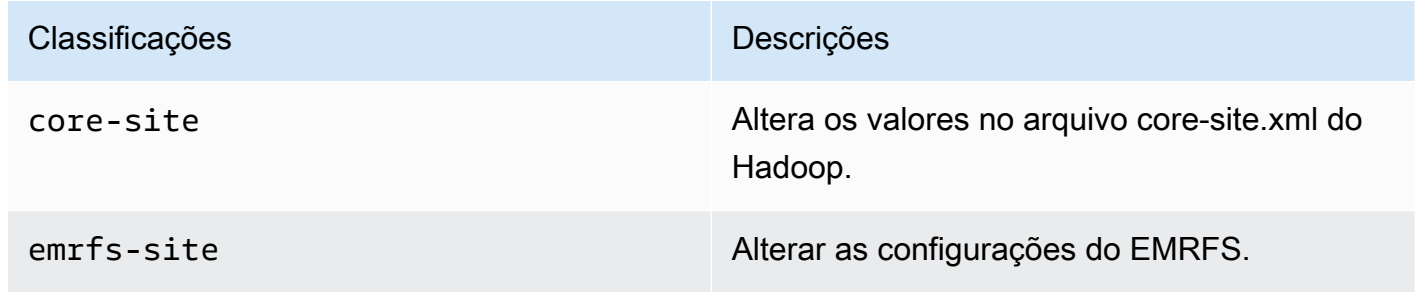

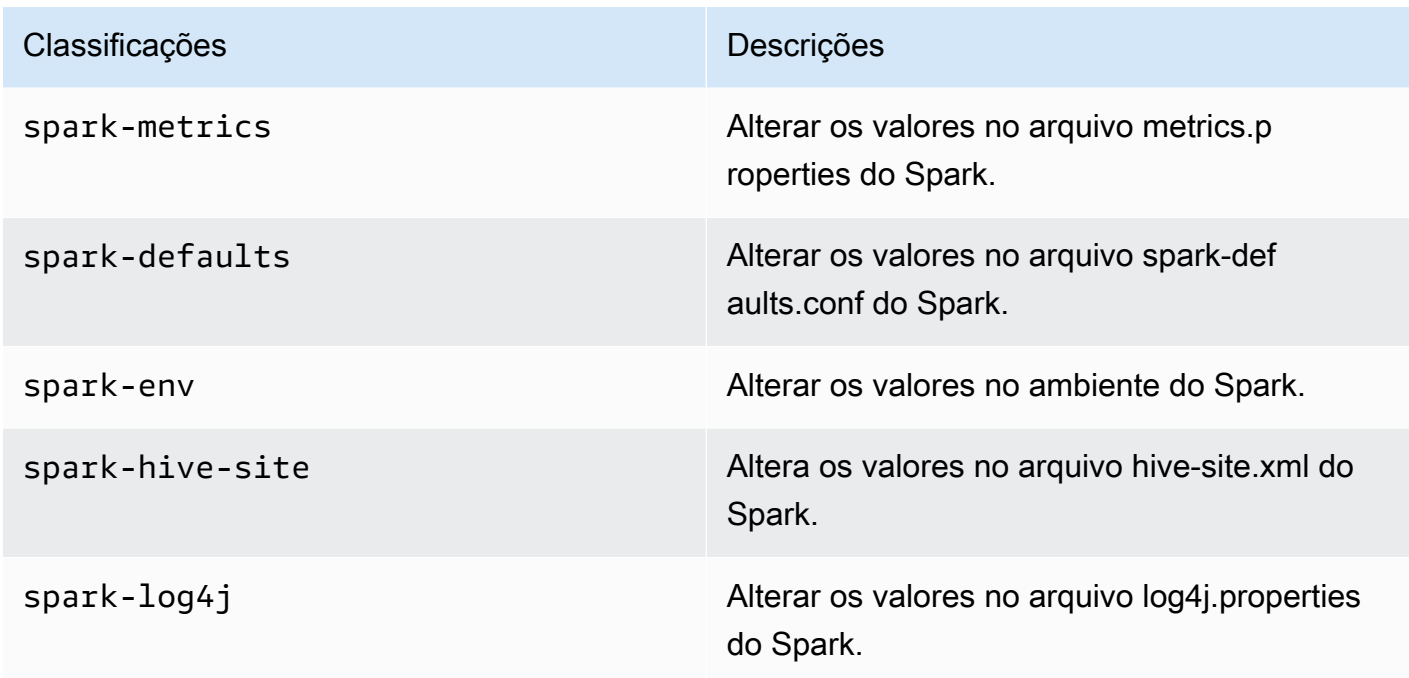

As classificações de configuração permitem que você personalize aplicações. Geralmente, eles correspondem a um arquivo XML de configuração do aplicativo, como spark-hive-site .xml. Para obter mais informações, consulte [Configuração de aplicações](https://docs.aws.amazon.com/emr/latest/ReleaseGuide/emr-configure-apps.html).

### <span id="page-449-0"></span>emr-5.34.0-latest

Notas de versão: a versão emr-5.34.0-latest direciona para emr-5.34.0-20220802, no momento.

Regiões: emr-5.34.0-latest está disponível em todas as regiões com suporte do Amazon EMR no EKS. Para obter mais informações, consulte [Endpoints de serviço do Amazon EMR no EKS.](https://docs.aws.amazon.com/emr/latest/EMR-on-EKS-DevelopmentGuide/service-quotas.html#service-endpoints)

<span id="page-449-1"></span>Etiqueta da imagem do contêiner: emr-5.34.0:latest.

### emr-5.34.0-20240321

Notas de lançamento: emr-5.34.0-20240321 foi lançado em 11 de março de 2024. Em comparação com a versão anterior, esta versão foi atualizada com os pacotes Amazon Linux recentemente atualizados e as correções críticas.

Regiões: emr-5.34.0-20240321 está disponível em todas as regiões com suporte do Amazon EMR no EKS. Para obter mais informações, consulte [Endpoints de serviço do Amazon EMR no EKS.](https://docs.aws.amazon.com/emr/latest/EMR-on-EKS-DevelopmentGuide/service-quotas.html#service-endpoints) <span id="page-450-0"></span>Etiqueta da imagem do contêiner: emr-5.34.0:20240321.

#### emr-5.34.0-20220802

Notas de versão: emr-5.34.0-20220802 foi liberada em 24 de agosto de 2022. Em comparação com a versão anterior, essa versão foi atualizada com os pacotes Amazon Linux atualizados recentemente.

Regiões: emr-5.34.0-20220802 está disponível em todas as regiões com suporte do Amazon EMR no EKS. Para obter mais informações, consulte [Endpoints de serviço do Amazon EMR no EKS.](https://docs.aws.amazon.com/emr/latest/EMR-on-EKS-DevelopmentGuide/service-quotas.html#service-endpoints)

Etiqueta da imagem do contêiner: emr-5.34.0:20220802.

#### emr-5.34.0-20211208

Notas de versão: emr-5.34.0-20211208 foi liberada em 20 de janeiro de 2022. Em comparação com a versão anterior, essa versão foi atualizada com os pacotes Amazon Linux atualizados recentemente.

Regiões: emr-5.34.0-20211208 está disponível em todas as regiões com suporte do Amazon EMR no EKS. Para obter mais informações, consulte [Endpoints de serviço do Amazon EMR no EKS.](https://docs.aws.amazon.com/emr/latest/EMR-on-EKS-DevelopmentGuide/service-quotas.html#service-endpoints)

Etiqueta da imagem do contêiner: emr-5.34.0:20211208.

## Versões 5.33.0 do Amazon EMR no EKS

As versões 5.33.0 do Amazon EMR apresentadas a seguir estão disponíveis para o Amazon EMR no EKS. Selecione uma versão específica do emr-5.33.0-XXXX para visualizar mais detalhes, como a etiqueta de imagem do contêiner relacionada.

- [emr-5.33.0-latest](#page-452-0)
- [emr-5.33.0-20240321](#page-452-1)
- [emr-5.33.0-20221219](#page-452-2)
- [emr-5.33.0-20220802](#page-452-3)
- [emr-5.33.0-20211008](#page-453-0)
- [emr-5.33.0-20210802](#page-453-1)
- [emr-5.33.0-20210615](#page-453-2)

• [emr-5.33.0-20210323](#page-453-3)

Notas da versão 5.33.0 do Amazon EMR

- Novo recurso: começando com o Amazon EMR 5.33.0 na série de versões 5.x, o Amazon EMR no EKS oferece suporte ao recurso de modelo de pod do Spark. Para ter mais informações, consulte [Uso de modelos de pod.](#page-207-0)
- Aplicações com suporte: Spark 2.4.7-amzn-1 e Jupyter Enterprise Gateway (endpoints e prévisualização pública; o kernel do Scala não tem suporte).
- Componentes com suporte: aws-hm-client (conector do Glue), aws-sagemaker-spark-sdk, emr-s3-select, emrfs, emr-ddb e hudi-spark.
- Classificações de configuração com suporte:

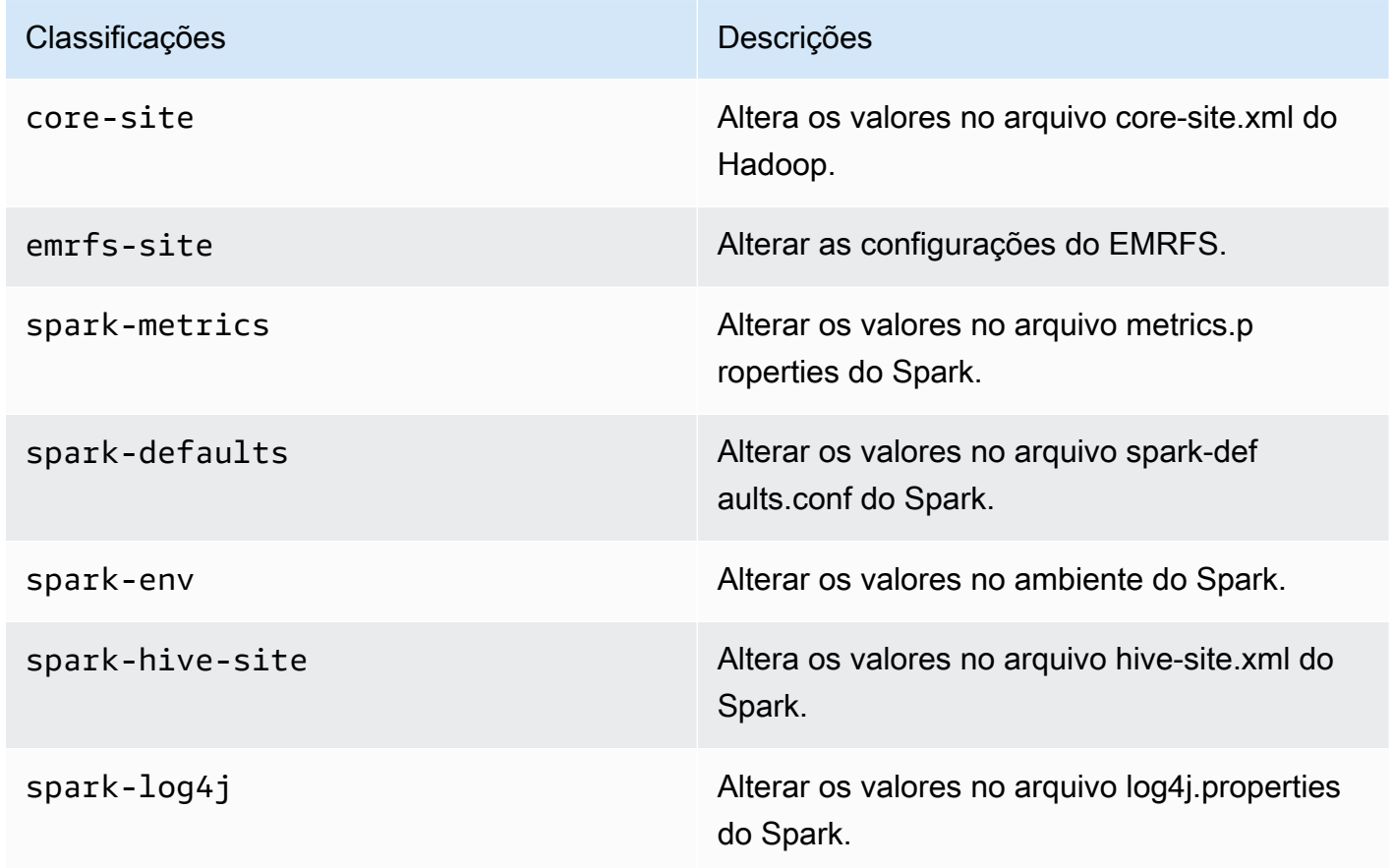

As classificações de configuração permitem que você personalize aplicações. Geralmente, eles correspondem a um arquivo XML de configuração do aplicativo, como spark-hive-site .xml. Para obter mais informações, consulte [Configuração de aplicações](https://docs.aws.amazon.com/emr/latest/ReleaseGuide/emr-configure-apps.html).

### <span id="page-452-0"></span>emr-5.33.0-latest

Notas de versão: a versão emr-5.33.0-latest direciona para emr-5.33.0-20240321, no momento.

Regiões: emr-5.33.0-latest está disponível em todas as regiões com suporte do Amazon EMR no EKS. Para obter mais informações, consulte [Endpoints de serviço do Amazon EMR no EKS.](https://docs.aws.amazon.com/emr/latest/EMR-on-EKS-DevelopmentGuide/service-quotas.html#service-endpoints)

Etiqueta da imagem do contêiner: emr-5.33.0:latest.

### <span id="page-452-1"></span>emr-5.33.0-20240321

Notas de lançamento: emr-5.33.0-20240321 foi lançado em 11 de março de 2024. Em comparação com a versão anterior, esta versão foi atualizada com os pacotes Amazon Linux recentemente atualizados e as correções críticas.

Regiões: emr-5.33.0-20240321 está disponível em todas as regiões com suporte do Amazon EMR no EKS. Para obter mais informações, consulte [Endpoints de serviço do Amazon EMR no EKS.](https://docs.aws.amazon.com/emr/latest/EMR-on-EKS-DevelopmentGuide/service-quotas.html#service-endpoints)

Etiqueta da imagem do contêiner: emr-5.33.0:20240321.

### <span id="page-452-2"></span>emr-5.33.0-20221219

Notas de versão: emr-5.33.0-20221219 foi liberada em 19 de janeiro de 2023. Em comparação com a versão anterior, essa versão foi atualizada com os pacotes Amazon Linux recentemente atualizados e as correções críticas.

Regiões: emr-5.33.0-20221219 está disponível em todas as regiões com suporte do Amazon EMR no EKS. Para obter mais informações, consulte [Endpoints de serviço do Amazon EMR no EKS.](https://docs.aws.amazon.com/emr/latest/EMR-on-EKS-DevelopmentGuide/service-quotas.html#service-endpoints)

Etiqueta da imagem do contêiner: emr-5.33.0:20221219.

### <span id="page-452-3"></span>emr-5.33.0-20220802

Notas de versão: emr-5.33.0-20220802 foi liberada em 24 de agosto de 2022. Em comparação com a versão anterior, essa versão foi atualizada com os pacotes Amazon Linux atualizados recentemente.

Regiões: emr-5.33.0-20220802 está disponível em todas as regiões com suporte do Amazon EMR no EKS. Para obter mais informações, consulte [Endpoints de serviço do Amazon EMR no EKS.](https://docs.aws.amazon.com/emr/latest/EMR-on-EKS-DevelopmentGuide/service-quotas.html#service-endpoints) <span id="page-453-0"></span>Etiqueta da imagem do contêiner: emr-5.33.0:20220802.

### emr-5.33.0-20211008

Notas de versão: emr-5.33.0-20211008 foi liberada em 9 de dezembro de 2021. Em comparação com a versão anterior, esta versão contém correções de problemas e atualizações de segurança.

Regiões: emr-5.33.0-20211008 está disponível em todas as regiões com suporte do Amazon EMR no EKS. Para obter mais informações, consulte [Endpoints de serviço do Amazon EMR no EKS.](https://docs.aws.amazon.com/emr/latest/EMR-on-EKS-DevelopmentGuide/service-quotas.html#service-endpoints)

<span id="page-453-1"></span>Etiqueta da imagem do contêiner: emr-5.33.0:20211008.

### emr-5.33.0-20210802

Notas de versão: emr-5.33.0-20210802 foi liberada em 2 de agosto de 2021. Em comparação com a versão anterior, esta versão contém correções de problemas e atualizações de segurança.

Regiões: emr-5.33.0-20210802 está disponível em todas as regiões com suporte do Amazon EMR no EKS. Para obter mais informações, consulte [Endpoints de serviço do Amazon EMR no EKS.](https://docs.aws.amazon.com/emr/latest/EMR-on-EKS-DevelopmentGuide/service-quotas.html#service-endpoints)

<span id="page-453-2"></span>Etiqueta da imagem do contêiner: emr-5.33.0:20210802.

### emr-5.33.0-20210615

Notas de versão: emr-5.33.0-20210615 foi liberada em 15 de junho de 2021. Em comparação com a versão anterior, esta versão contém correções de problemas e atualizações de segurança.

Regiões: emr-5.33.0-20210615 está disponível em todas as regiões com suporte do Amazon EMR no EKS. Para obter mais informações, consulte [Endpoints de serviço do Amazon EMR no EKS.](https://docs.aws.amazon.com/emr/latest/EMR-on-EKS-DevelopmentGuide/service-quotas.html#service-endpoints)

<span id="page-453-3"></span>Etiqueta da imagem do contêiner: emr-5.33.0:20210615.

#### emr-5.33.0-20210323

Notas de versão: emr-5.33.0-20210323 foi liberada em 23 de março de 2021. Esta é a versão inicial do Amazon EMR 5.33.0.

Regiões: emr-5.33.0-20210323 está disponível em todas as regiões com suporte do Amazon EMR no EKS. Para obter mais informações, consulte [Endpoints de serviço do Amazon EMR no EKS.](https://docs.aws.amazon.com/emr/latest/EMR-on-EKS-DevelopmentGuide/service-quotas.html#service-endpoints) Etiqueta da imagem do contêiner: emr-5.33.0-20210323.

# Versões 5.32.0 do Amazon EMR no EKS

As versões 5.32.0 do Amazon EMR apresentadas a seguir estão disponíveis para o Amazon EMR no EKS. Selecione uma versão específica do emr-5.32.0-XXXX para visualizar mais detalhes, como a etiqueta de imagem do contêiner relacionada.

- [emr-5.32.0-latest](#page-455-0)
- [emr-5.32.0-20240321](#page-455-1)
- [emr-5.32.0-20220802](#page-456-0)
- [emr-5.32.0-20211008](#page-456-1)
- [emr-5.32.0-20210802](#page-456-2)
- [emr-5.32.0-20210615](#page-456-3)
- [emr-5.32.0-20210129](#page-457-0)
- [emr-5.32.0-20201218](#page-457-1)
- [emr-5.32.0-20201201](#page-457-2)

Notas da versão 5.32.0 do Amazon EMR

- Aplicações com suporte: Spark 2.4.7-amzn-0 e Jupyter Enterprise Gateway (endpoints e prévisualização pública; o kernel do Scala não é compatível).
- Componentes com suporte: aws-hm-client (conector do Glue), aws-sagemaker-spark-sdk, emr-s3-select, emrfs, emr-ddb e hudi-spark.
- Classificações de configuração com suporte:

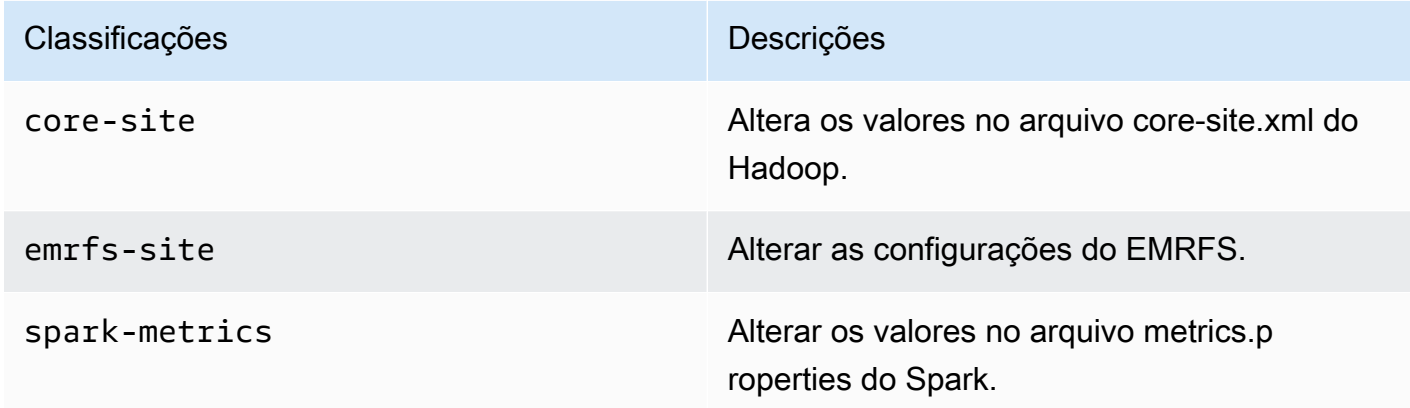

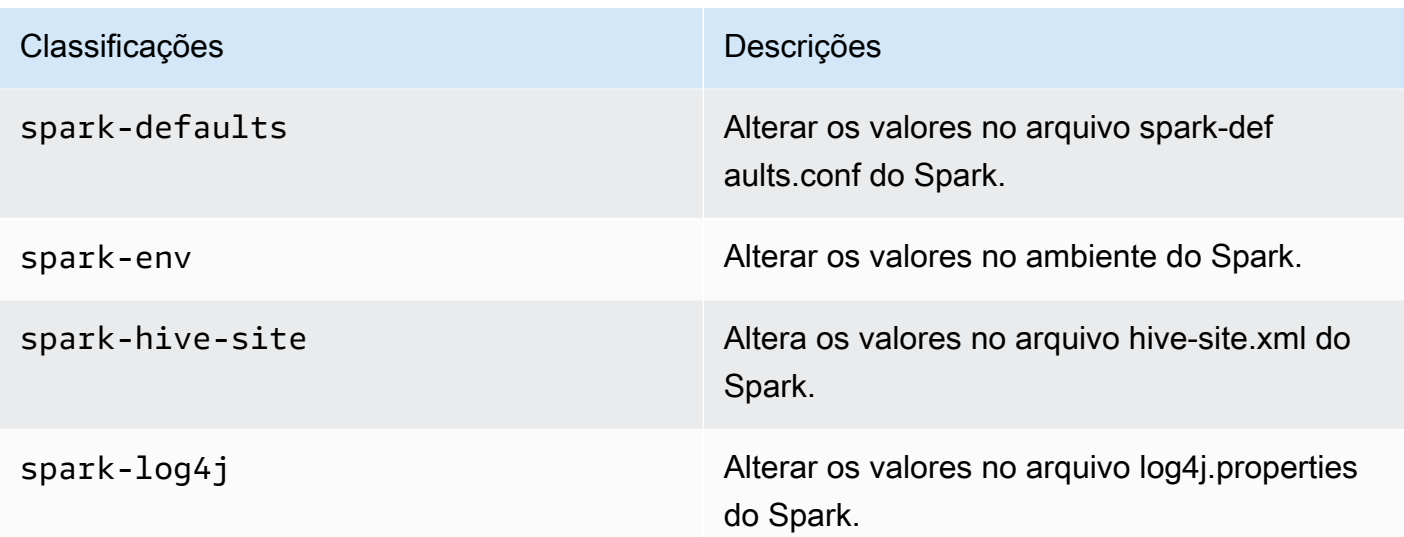

As classificações de configuração permitem que você personalize aplicações. Geralmente, eles correspondem a um arquivo XML de configuração do aplicativo, como spark-hive-site .xml. Para obter mais informações, consulte [Configuração de aplicações](https://docs.aws.amazon.com/emr/latest/ReleaseGuide/emr-configure-apps.html).

### <span id="page-455-0"></span>emr-5.32.0-latest

Notas de versão: a versão emr-5.32.0-latest direciona para emr-5.32.0-20240321, no momento.

Regiões: emr-5.32.0-latest está disponível em todas as regiões com suporte do Amazon EMR no EKS. Para obter mais informações, consulte [Endpoints de serviço do Amazon EMR no EKS.](https://docs.aws.amazon.com/emr/latest/EMR-on-EKS-DevelopmentGuide/service-quotas.html#service-endpoints)

<span id="page-455-1"></span>Etiqueta da imagem do contêiner: emr-5.32.0:latest.

### emr-5.32.0-20240321

Notas de lançamento: emr-5.32.0-20240321 foi lançado em 11 de março de 2024. Em comparação com a versão anterior, esta versão foi atualizada com os pacotes Amazon Linux recentemente atualizados e as correções críticas.

Regiões: emr-5.32.0-20240321 está disponível em todas as regiões com suporte do Amazon EMR no EKS. Para obter mais informações, consulte [Endpoints de serviço do Amazon EMR no EKS.](https://docs.aws.amazon.com/emr/latest/EMR-on-EKS-DevelopmentGuide/service-quotas.html#service-endpoints)

Etiqueta da imagem do contêiner: emr-5.32.0:20240321.

### <span id="page-456-0"></span>emr-5.32.0-20220802

Notas de versão: emr-5.32.0-20220802 foi liberada em 24 de agosto de 2022. Em comparação com a versão anterior, essa versão foi atualizada com os pacotes Amazon Linux atualizados recentemente.

Regiões: emr-5.32.0-20220802 está disponível em todas as regiões com suporte do Amazon EMR no EKS. Para obter mais informações, consulte [Endpoints de serviço do Amazon EMR no EKS.](https://docs.aws.amazon.com/emr/latest/EMR-on-EKS-DevelopmentGuide/service-quotas.html#service-endpoints)

Etiqueta da imagem do contêiner: emr-5.32.0:20220802.

### <span id="page-456-1"></span>emr-5.32.0-20211008

Notas de versão: emr-5.32.0-20211008 foi liberada em 9 de dezembro de 2021. Em comparação com a versão anterior, esta versão contém correções de problemas e atualizações de segurança.

Regiões: emr-5.32.0-20211008 está disponível nas seguintes regiões: Leste dos EUA (Norte da Virgínia), Oeste dos EUA (Oregon), Ásia-Pacífico (Tóquio), Europa (Irlanda) e América do Sul (São Paulo).

Etiqueta da imagem do contêiner: emr-5.32.0:20211008.

### <span id="page-456-2"></span>emr-5.32.0-20210802

Notas de versão: emr-5.32.0-20210802 foi liberada em 2 de agosto de 2021. Em comparação com a versão anterior, esta versão contém correções de problemas e atualizações de segurança.

Regiões: emr-5.32.0-20210802 está disponível nas seguintes regiões: Leste dos EUA (Norte da Virgínia), Oeste dos EUA (Oregon), Ásia-Pacífico (Tóquio), Europa (Irlanda) e América do Sul (São Paulo).

Etiqueta da imagem do contêiner: emr-5.32.0:20210802.

### <span id="page-456-3"></span>emr-5.32.0-20210615

Notas de versão: emr-5.32.0-20210615 foi liberada em 15 de junho de 2021. Em comparação com a versão anterior, esta versão contém correções de problemas e atualizações de segurança.

Regiões: emr-5.32.0-20210615 está disponível nas seguintes regiões: Leste dos EUA (Norte da Virgínia), Oeste dos EUA (Oregon), Ásia-Pacífico (Tóquio), Europa (Irlanda) e América do Sul (São Paulo).

Etiqueta da imagem do contêiner: emr-5.32.0:20210615.

### <span id="page-457-0"></span>emr-5.32.0-20210129

Notas de versão: emr-5.32.0-20210129 foi liberada em 29 de janeiro de 2021. Em comparação com emr-5.32.0-20201218, esta versão contém correções de problemas e atualizações de segurança.

Regiões: emr-5.32.0-20210129 está disponível nas seguintes regiões: Leste dos EUA (Norte da Virgínia), Oeste dos EUA (Oregon), Ásia-Pacífico (Tóquio), Europa (Irlanda) e América do Sul (São Paulo).

Etiqueta da imagem do contêiner: emr-5.32.0-20210129.

### <span id="page-457-1"></span>emr-5.32.0-20201218

Notas de versão: 5.32.0-20201218 foi liberada em 18 de dezembro de 2020. Em comparação com 5.32.0-20201201, esta versão contém correções de problemas e atualizações de segurança.

Regiões: emr-5.32.0-20201218 está disponível nas seguintes regiões: Leste dos EUA (Norte da Virgínia), Oeste dos EUA (Oregon), Ásia-Pacífico (Tóquio), Europa (Irlanda) e América do Sul (São Paulo).

Etiqueta da imagem do contêiner: emr-5.32.0-20201218.

### <span id="page-457-2"></span>emr-5.32.0-20201201

Notas de versão: 5.32.0-20201201 foi liberada em 1.º de dezembro de 2020. Esta é a versão inicial do Amazon EMR 5.32.0.

Regiões: 5.32.0-20201201 está disponível nas seguintes regiões: Leste dos EUA (Norte da Virgínia), Oeste dos EUA (Oregon), Ásia-Pacífico (Tóquio), Europa (Irlanda) e América do Sul (São Paulo).

Etiqueta da imagem do contêiner: emr-5.32.0-20201201.

# Histórico do documento

A tabela a seguir descreve as alterações importantes na documentação desde a última versão do Amazon EMR no EKS. Para obter mais informações sobre as atualizações desta documentação, você pode se tornar assinante de um feed RSS.

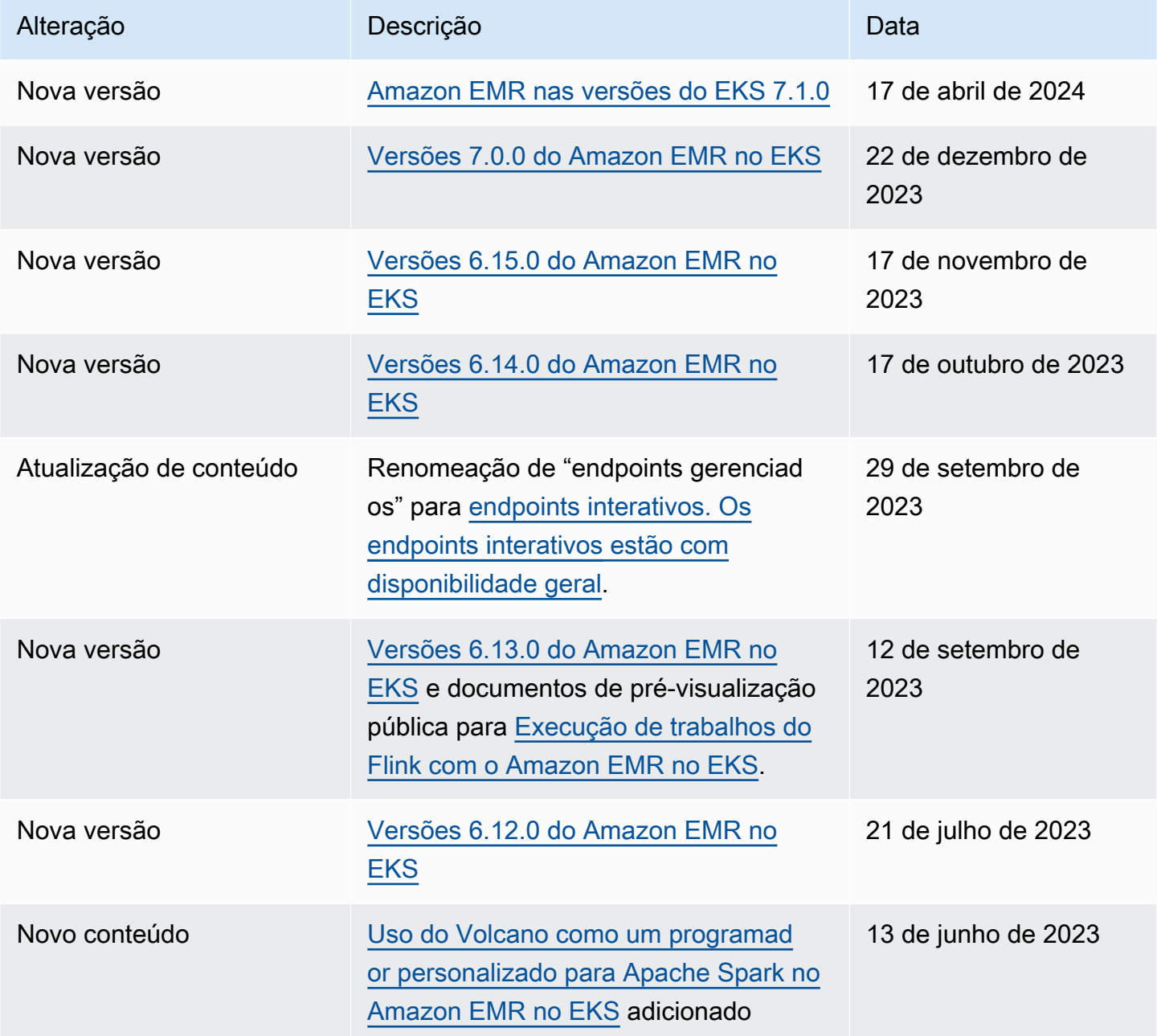

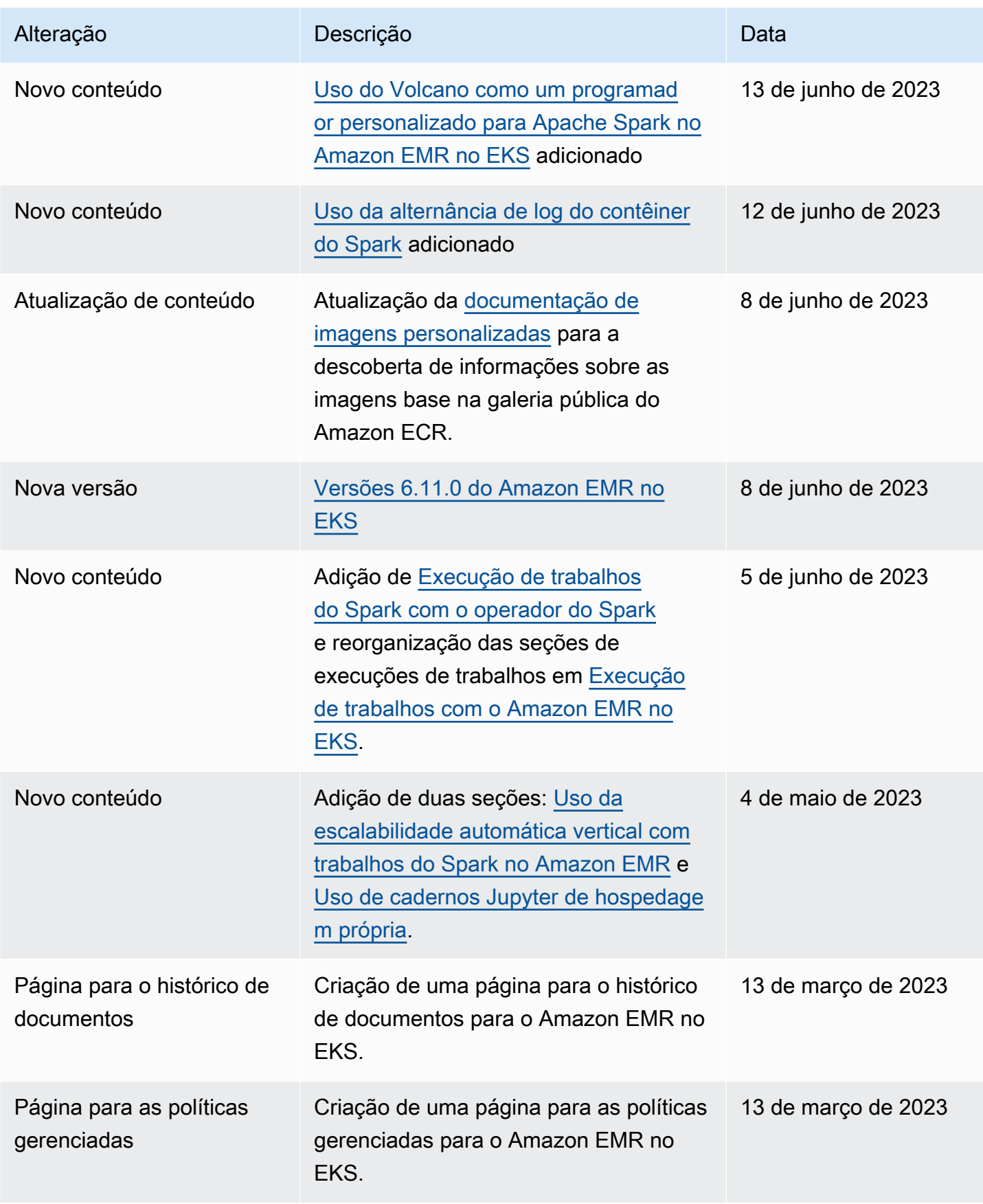

As traduções são geradas por tradução automática. Em caso de conflito entre o conteúdo da tradução e da versão original em inglês, a versão em inglês prevalecerá.